# $\frac{d\ln\ln}{d}$

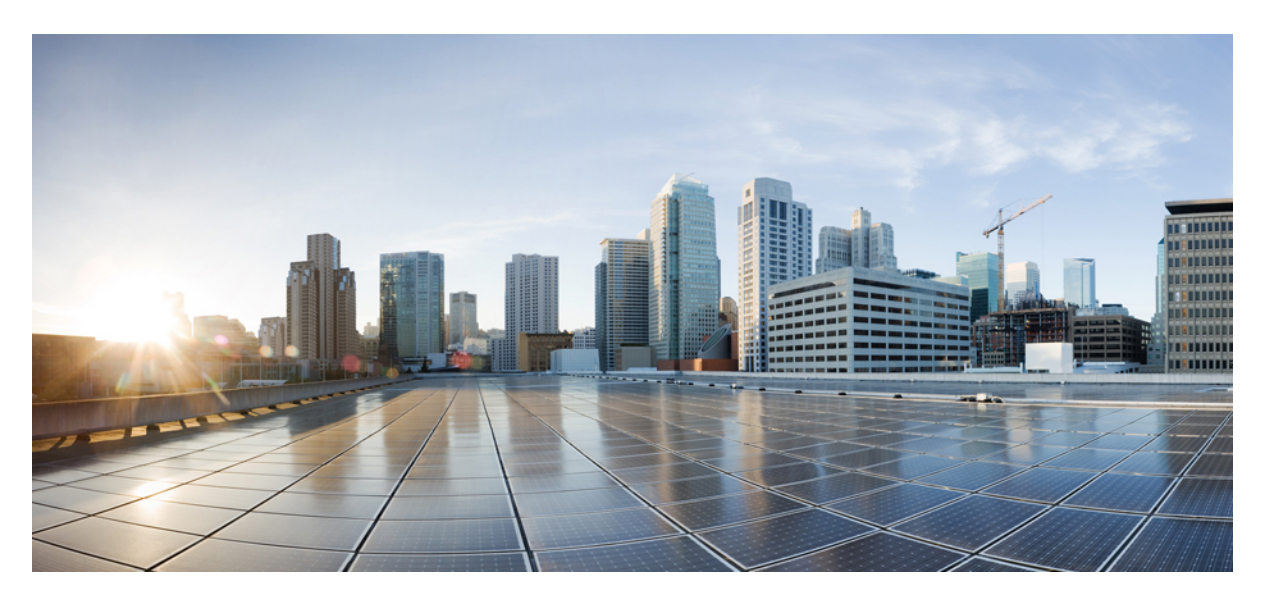

### **System Monitoring Command Reference for Cisco 8000 Series Routers**

**First Published:** 2020-03-01 **Last Modified:** 2024-03-31

### **Americas Headquarters**

Cisco Systems, Inc. 170 West Tasman Drive San Jose, CA 95134-1706 USA http://www.cisco.com Tel: 408 526-4000 800 553-NETS (6387) Fax: 408 527-0883

© 2024 Cisco Systems, Inc. All rights reserved.

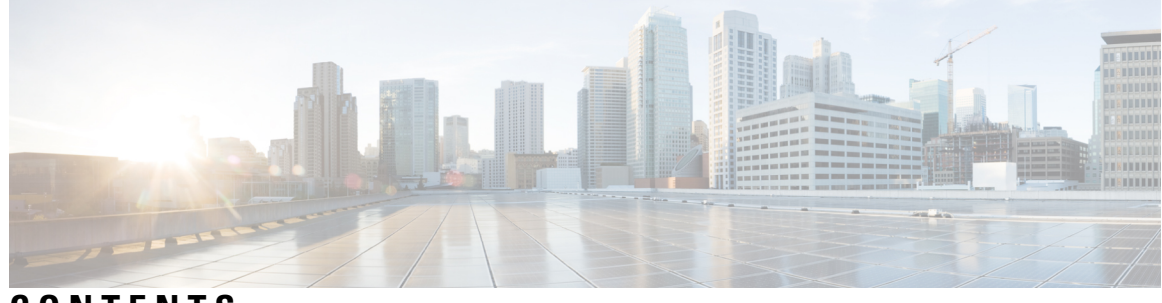

**CONTENTS**

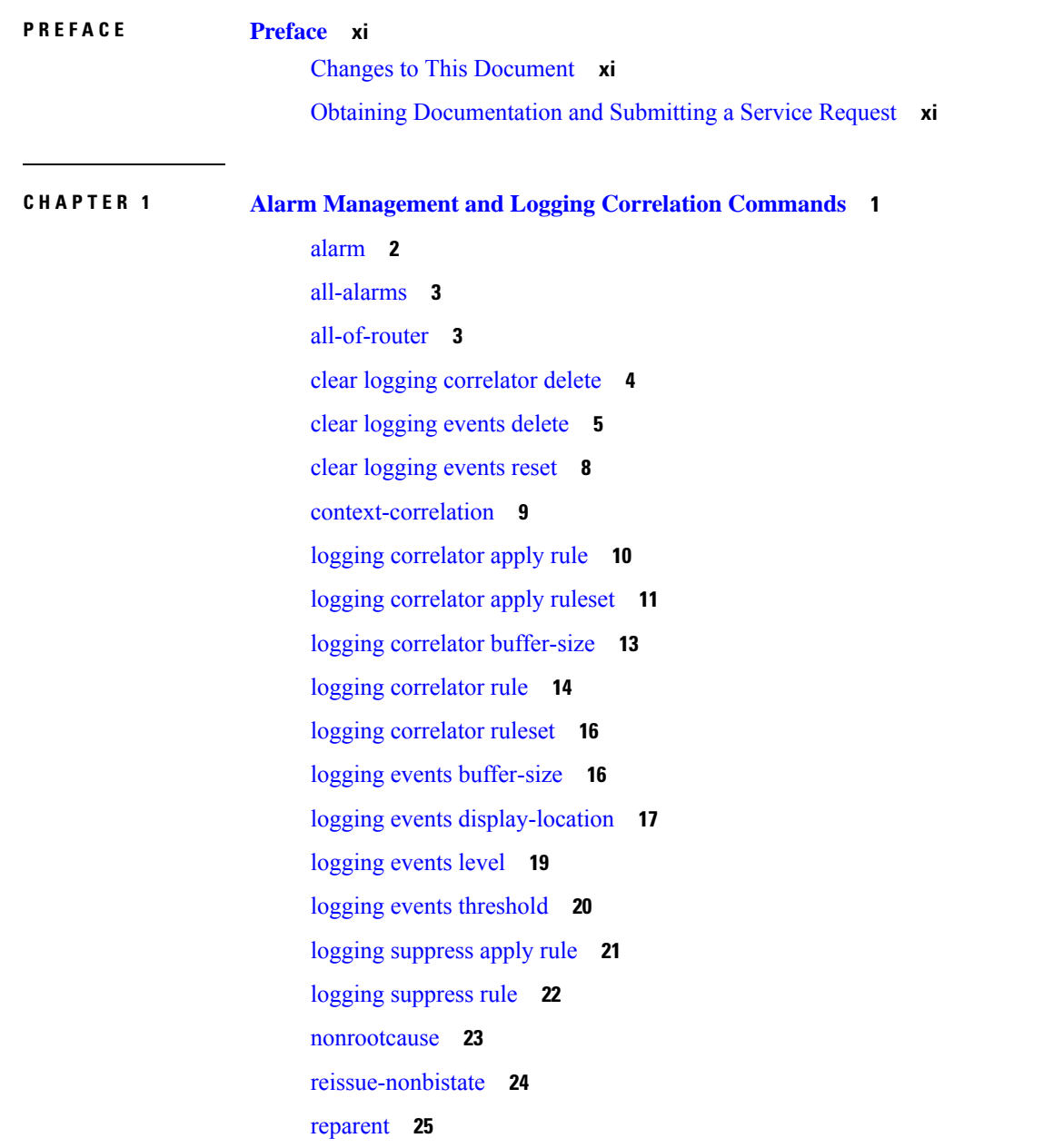

[rootcause](#page-37-0) **26** show [alarms](#page-38-0) **27** show [alarms](#page-42-0) brief **31** show [alarms](#page-43-0) detail **32** show logging [correlator](#page-46-0) buffer **35** show logging [correlator](#page-47-0) info **36** show logging [correlator](#page-48-0) rule **37** show logging [correlator](#page-49-0) ruleset **38** show [logging](#page-51-0) events buffer **40** show [logging](#page-54-0) events info **43** show logging [suppress](#page-55-0) rule **44 CHAPTER 2 Embedded Event Manager [Commands](#page-58-0) 47** event manager [directory](#page-58-1) user **47** event manager [environment](#page-60-0) **49** event [manager](#page-61-0) policy **50** event manager [refresh-time](#page-63-0) **52** event [manager](#page-64-0) run **53** event manager [scheduler](#page-65-0) suspend **54** show event manager [directory](#page-66-0) user **55** show event manager [environment](#page-67-0) **56** show event manager policy [available](#page-68-0) **57** show event manager policy [registered](#page-69-0) **58** show event manager [refresh-time](#page-72-0) **61** show event manager [statistics-table](#page-72-1) **61**

### **CHAPTER 3 Logging Services [Commands](#page-76-0) 65**

[logging](#page-77-0) **66** [logging](#page-79-0) archive **68** logging [buffered](#page-80-0) **69** logging [console](#page-81-0) **70** logging [console](#page-83-0) disable **72** logging [container](#page-84-0) all **73** logging events [link-status](#page-85-0) **74**

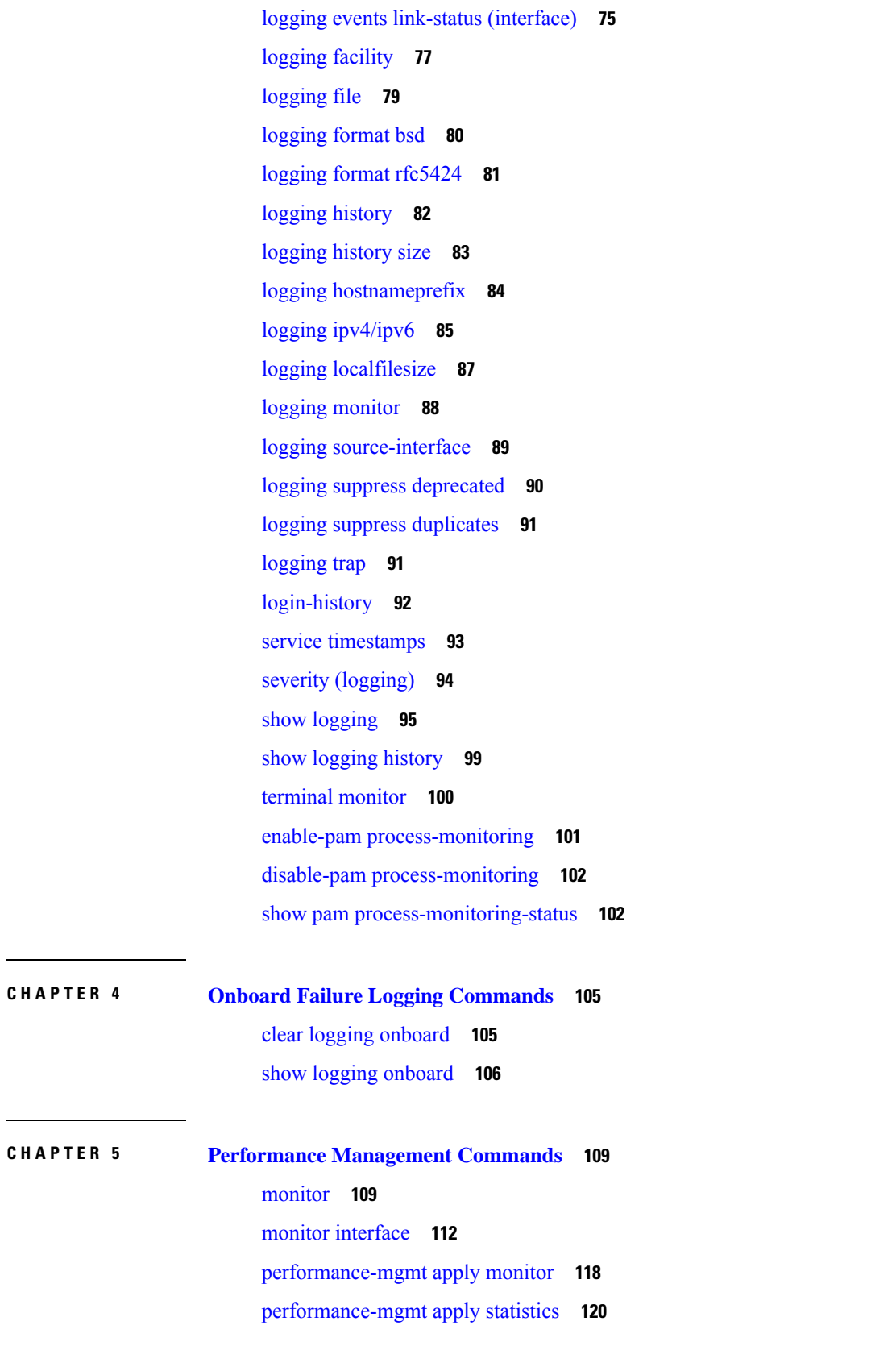

 $\blacksquare$ 

 $\mathbf l$ 

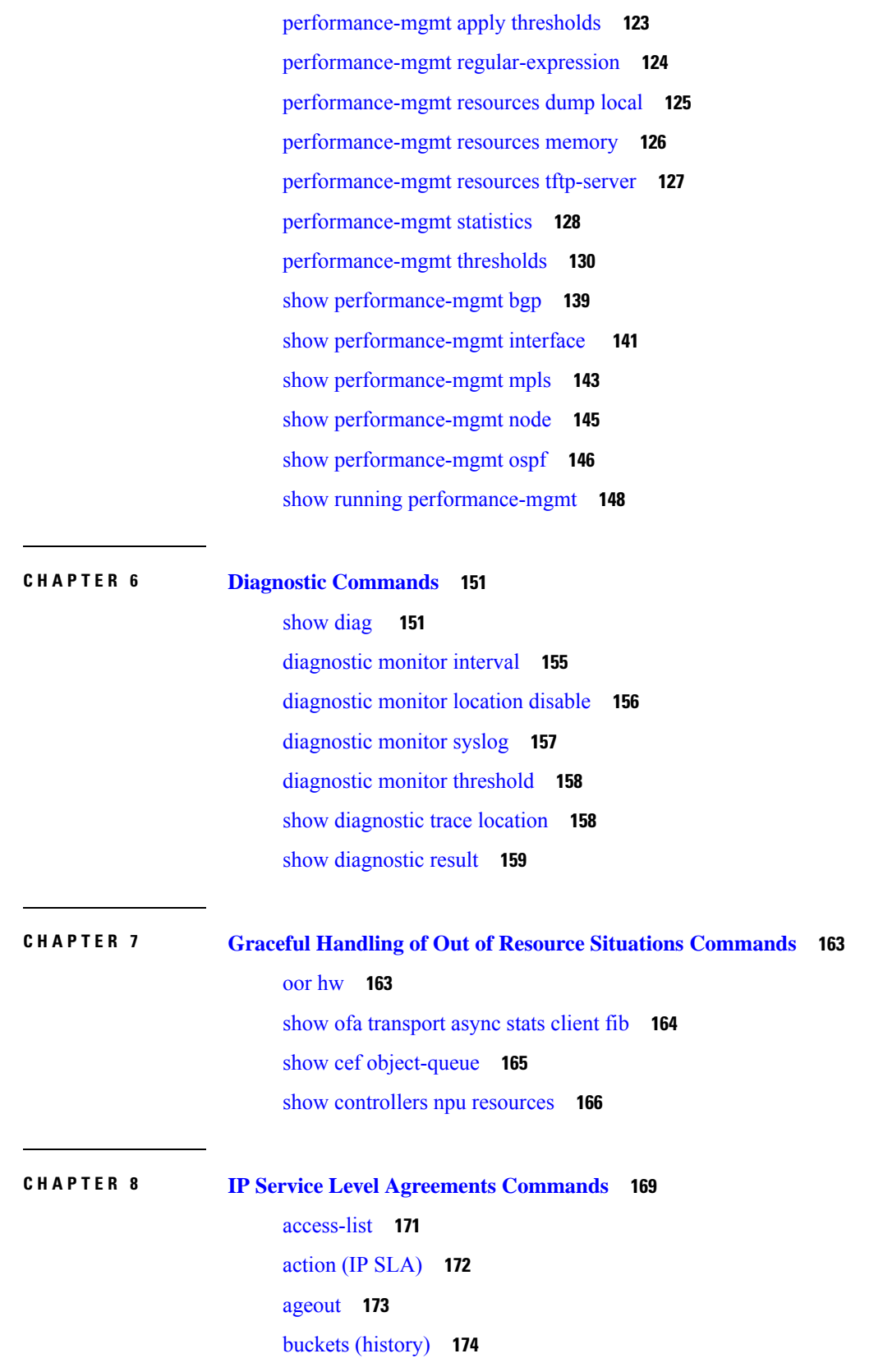

Г

 $\mathbf I$ 

٦

buckets [\(statistics](#page-186-0) hourly) **175** buckets [\(statistics](#page-187-0) interval) **176** [control](#page-188-0) disable **177** [datasize](#page-189-0) request **178** [destination](#page-190-0) address (IP SLA) **179** [destination](#page-191-0) port **180** [distribution](#page-192-0) count **181** [distribution](#page-193-0) interval **182** [exp](#page-194-0) **183** [filter](#page-195-0) **184** force [explicit-null](#page-196-0) **185** [frequency](#page-197-0) (IP SLA) **186** [history](#page-198-0) **187** [hw-timestamp](#page-199-0) disable **188** [interval](#page-200-0) **189** [ipsla](#page-201-0) **190** [key-chain](#page-202-0) **191** [life](#page-202-1) **191** [lives](#page-203-0) **192** [local-ip](#page-204-0) **193** [low-memory](#page-205-0) **194** lsp [selector](#page-206-0) ipv4 **195** [lsr-path](#page-207-0) **196** [maximum](#page-208-0) hops **197** [maximum](#page-208-1) paths (IP SLA) **197** [monitor](#page-209-0) (IP SLA) **198** mpls [discovery](#page-210-0) vpn **199** mpls [lsp-monitor](#page-211-0) **200** [operation](#page-212-0) **201** output [interface](#page-212-1) **201** output [nexthop](#page-213-0) **202** [packet](#page-214-0) count **203** packet [interval](#page-215-0) **204** path [discover](#page-216-0) **205**

path [discover](#page-217-0) echo **206** path [discover](#page-218-0) path **207** path [discover](#page-219-0) scan **208** path [discover](#page-220-0) session **209** [react](#page-221-0) **210** [react](#page-224-0) lpd **213** [reaction](#page-225-0) monitor **214** reaction [operation](#page-226-0) **215** [reaction](#page-227-0) trigger **216** [reply](#page-228-0) dscp **217** reply [mode](#page-229-0) **218** [responder](#page-230-0) **219** [responder](#page-231-0) twamp light **220** [samples](#page-233-0) **222** scan [delete-factor](#page-233-1) **222** scan [interval](#page-234-0) **223** [schedule](#page-235-0) monitor **224** schedule [operation](#page-236-0) **225** [schedule](#page-237-0) period **226** show ipsla [application](#page-238-0) **227** show ipsla [history](#page-239-0) **228** show ipsla mpls [discovery](#page-241-0) vpn **230** show ipsla mpls [lsp-monitor](#page-242-0) lpd **231** show ipsla mpls [lsp-monitor](#page-244-0) scan-queue **233** show ipsla mpls [lsp-monitor](#page-245-0) summary **234** show ipsla [responder](#page-247-0) statistics **236** show ipsla [statistics](#page-248-0) **237** show ipsla statistics [aggregated](#page-251-0) **240** show ipsla statistics enhanced [aggregated](#page-258-0) **247** show ipsla twamp [connection](#page-261-0) **250** source [address](#page-261-1) **250** [source](#page-262-0) port **251** [start-time](#page-263-0) **252** [statistics](#page-265-0) **254**

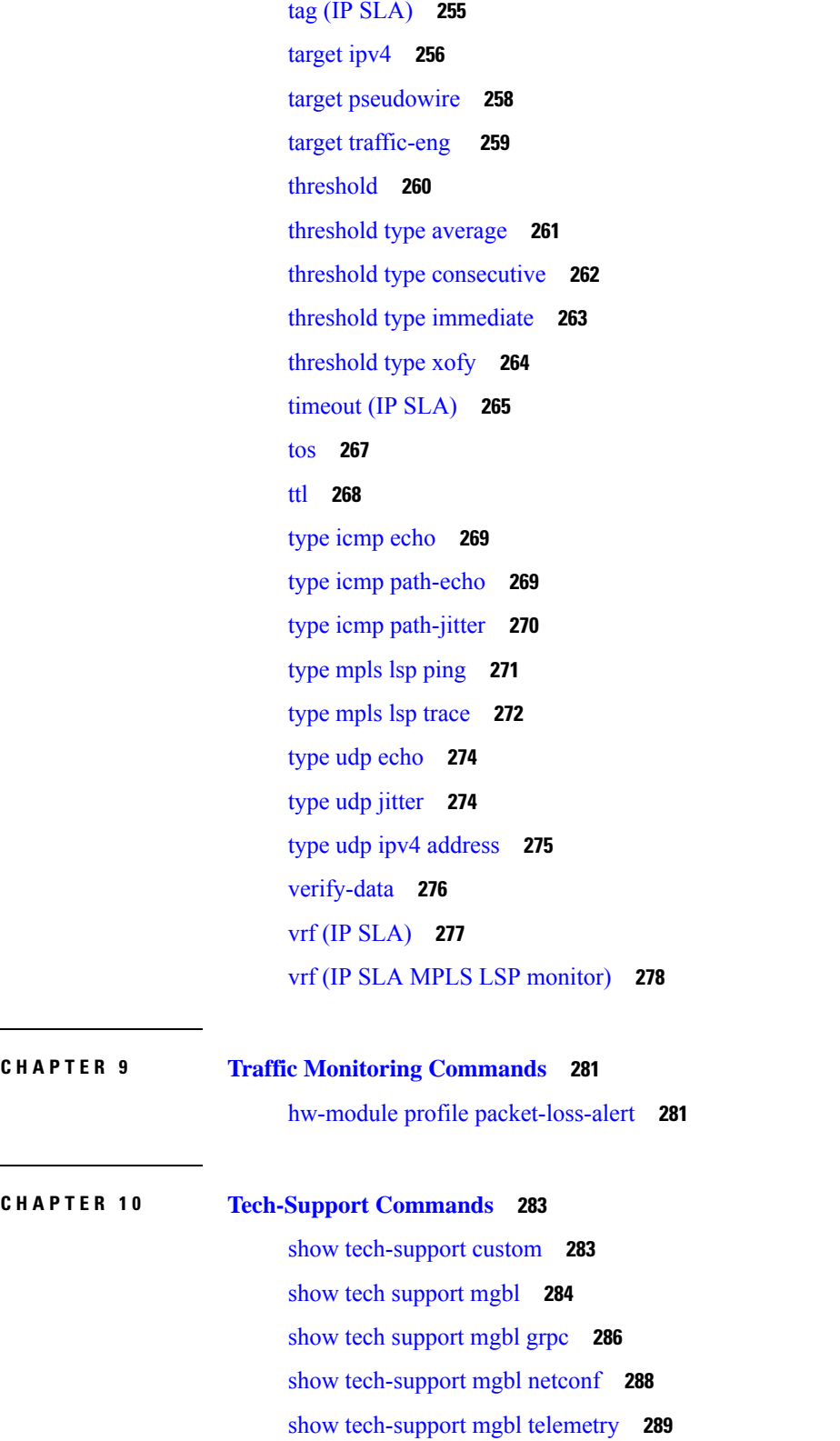

 $\blacksquare$ 

 $\mathbf{l}$ 

### **CHAPTER 1 1 System Health Check [Commands](#page-304-0) 293**

I

[healthcheck](#page-304-1) **293** [healthcheck](#page-305-0) metric **294** show [healthcheck](#page-306-0) metric **295** show [healthcheck](#page-308-0) report **297** show [healthcheck](#page-309-0) status **298** [use-case](#page-310-0) **299**

×

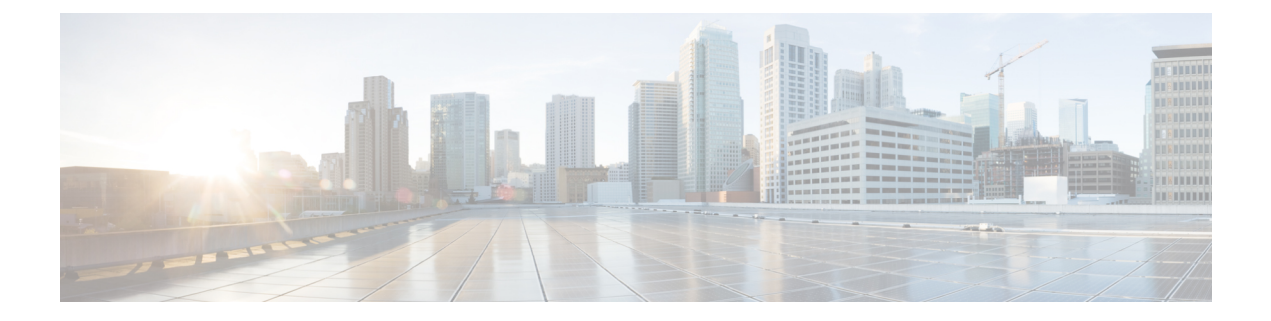

## <span id="page-10-0"></span>**Preface**

This preface contains these sections:

- Changes to This [Document,](#page-10-1) on page xi
- Obtaining [Documentation](#page-10-2) and Submitting a Service Request, on page xi

### <span id="page-10-1"></span>**Changes to This Document**

This table lists the technical changes made to this document since it was first released.

**Table 1: Changes to This Document**

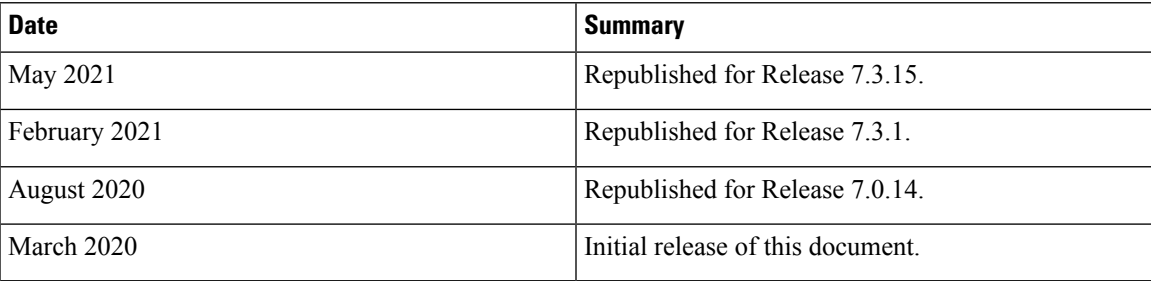

## <span id="page-10-2"></span>**Obtaining Documentation and Submitting a Service Request**

I

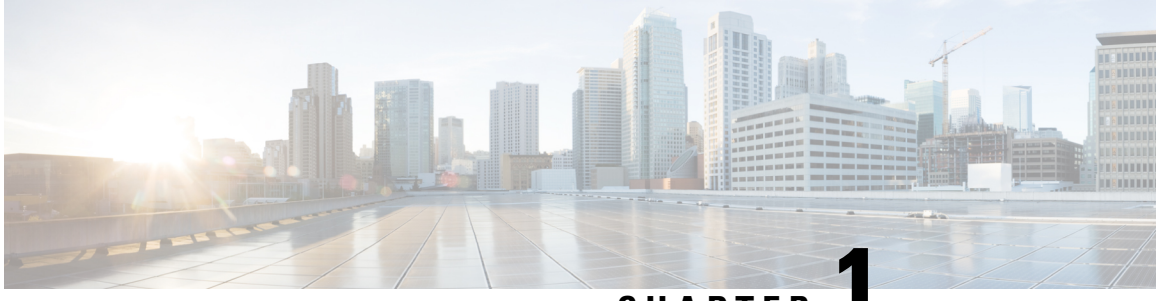

### **CHAPTER 1**

## <span id="page-12-0"></span>**Alarm Management and Logging Correlation Commands**

This module describes the commands used to manage alarms and configure logging correlation rules for system monitoring on the router.

For detailed information about alarm management and logging correlation concepts, configuration tasks, and examples, see the *Implementing and Monitoring Alarms and Logging Correlation* module in the *System Monitoring Configuration Guide for Cisco 8000 Series Routers*.

For system logging commands, see the *Logging Services Commands* module.

For system logging concepts, see the *Implementing Logging Services* module in the *System Monitoring Configuration Guide for Cisco 8000 Series Routers*.

- [alarm,](#page-13-0) on page 2
- [all-alarms,](#page-14-0) on page 3
- [all-of-router,](#page-14-1) on page 3
- clear logging [correlator](#page-15-0) delete, on page 4
- clear [logging](#page-16-0) events delete, on page 5
- clear [logging](#page-19-0) events reset, on page 8
- [context-correlation,](#page-20-0) on page 9
- logging [correlator](#page-21-0) apply rule, on page 10
- logging [correlator](#page-22-0) apply ruleset, on page 11
- logging correlator [buffer-size,](#page-24-0) on page 13
- logging [correlator](#page-25-0) rule, on page 14
- logging [correlator](#page-27-0) ruleset, on page 16
- logging events [buffer-size,](#page-27-1) on page 16
- logging events [display-location,](#page-28-0) on page 17
- [logging](#page-30-0) events level, on page 19
- logging events [threshold,](#page-31-0) on page 20
- logging [suppress](#page-32-0) apply rule, on page 21
- logging [suppress](#page-33-0) rule, on page 22
- [nonrootcause,](#page-34-0) on page 23
- [reissue-nonbistate,](#page-35-0) on page 24
- [reparent,](#page-36-0) on page 25
- [rootcause,](#page-37-0) on page 26
- show [alarms,](#page-38-0) on page 27
- show [alarms](#page-42-0) brief, on page 31
- show [alarms](#page-43-0) detail, on page 32
- show logging [correlator](#page-46-0) buffer, on page 35
- show logging [correlator](#page-47-0) info, on page 36
- show logging [correlator](#page-48-0) rule, on page 37
- show logging [correlator](#page-49-0) ruleset, on page 38
- show [logging](#page-51-0) events buffer, on page 40
- show [logging](#page-54-0) events info, on page 43
- show logging [suppress](#page-55-0) rule, on page 44

### <span id="page-13-0"></span>**alarm**

To specify a type of alarm to be suppressed by a logging suppression rule, use the **alarm** command in logging suppression rule configuration mode.

**alarm** *msg-category group-name msg-code*

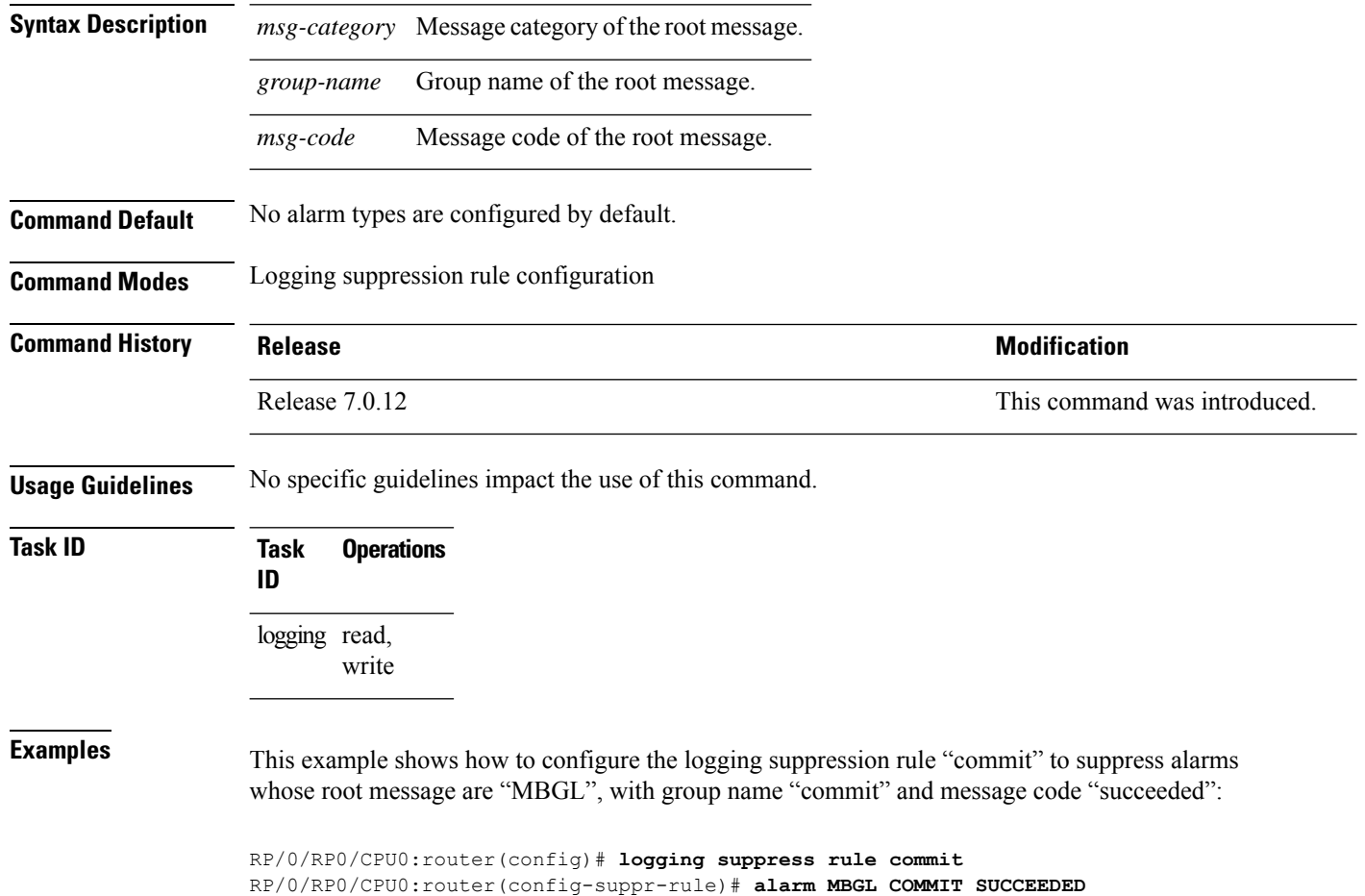

### <span id="page-14-0"></span>**all-alarms**

To configure a logging suppression rule to suppress all types of alarms, use the **all-alarms** command in logging suppression rule configuration mode.

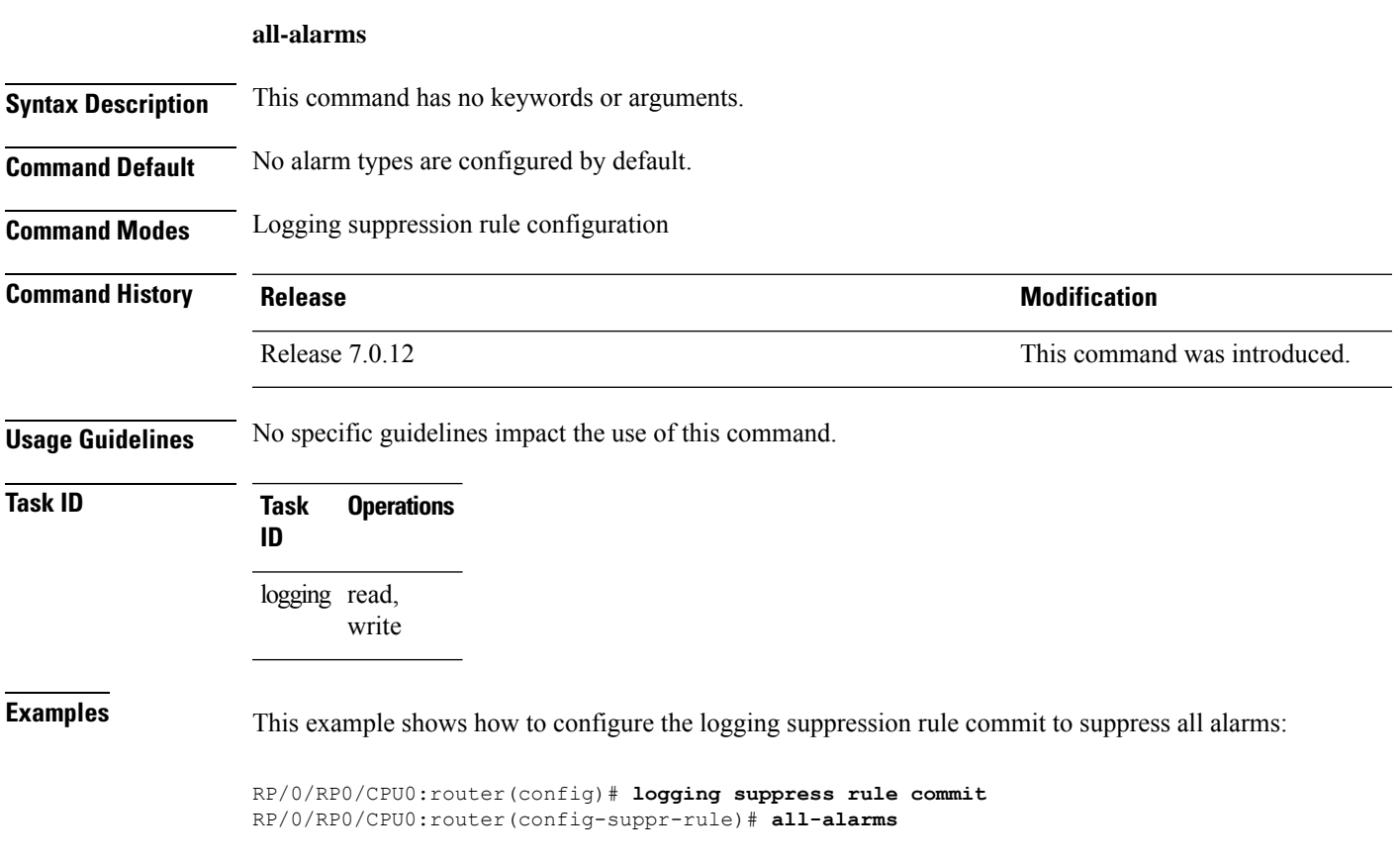

### <span id="page-14-1"></span>**all-of-router**

To apply a logging suppression rule to alarms originating from all locations on the router, use the **all-of-router** command in logging suppression apply rule configuration mode.

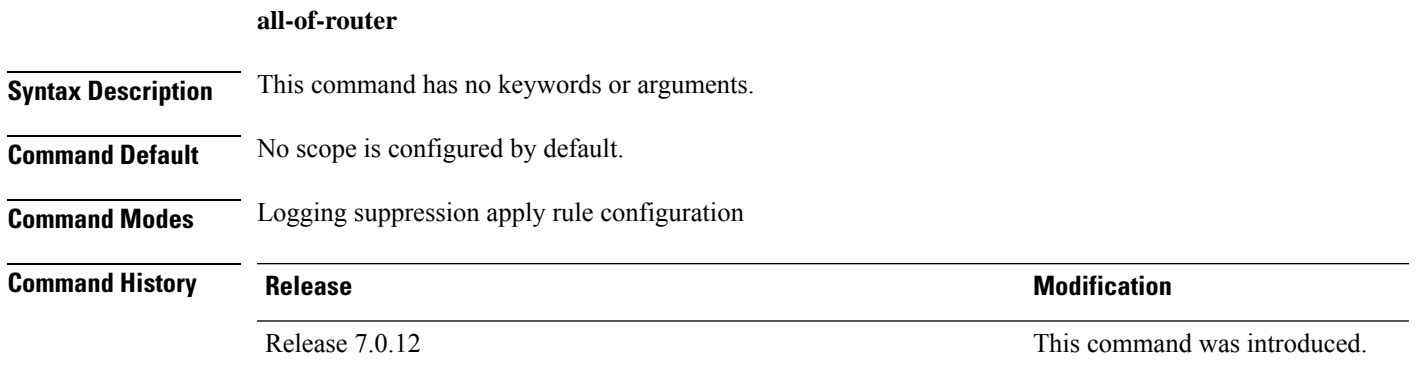

### **Usage Guidelines** No specific guidelines impact the use of this command.

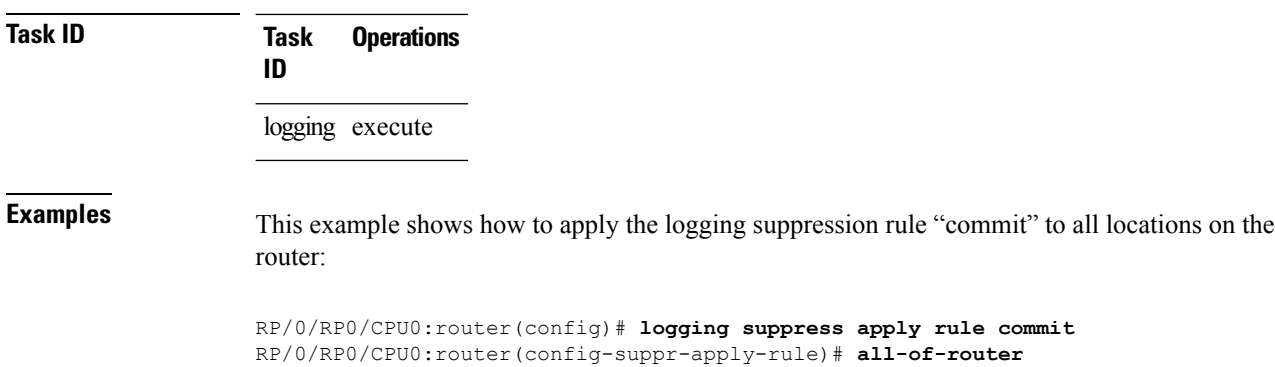

### <span id="page-15-0"></span>**clear logging correlator delete**

To delete all messages or messages specified by a correlation ID from the logging correlator buffer, use the **clear logging correlator delete** command in XR EXEC mode.

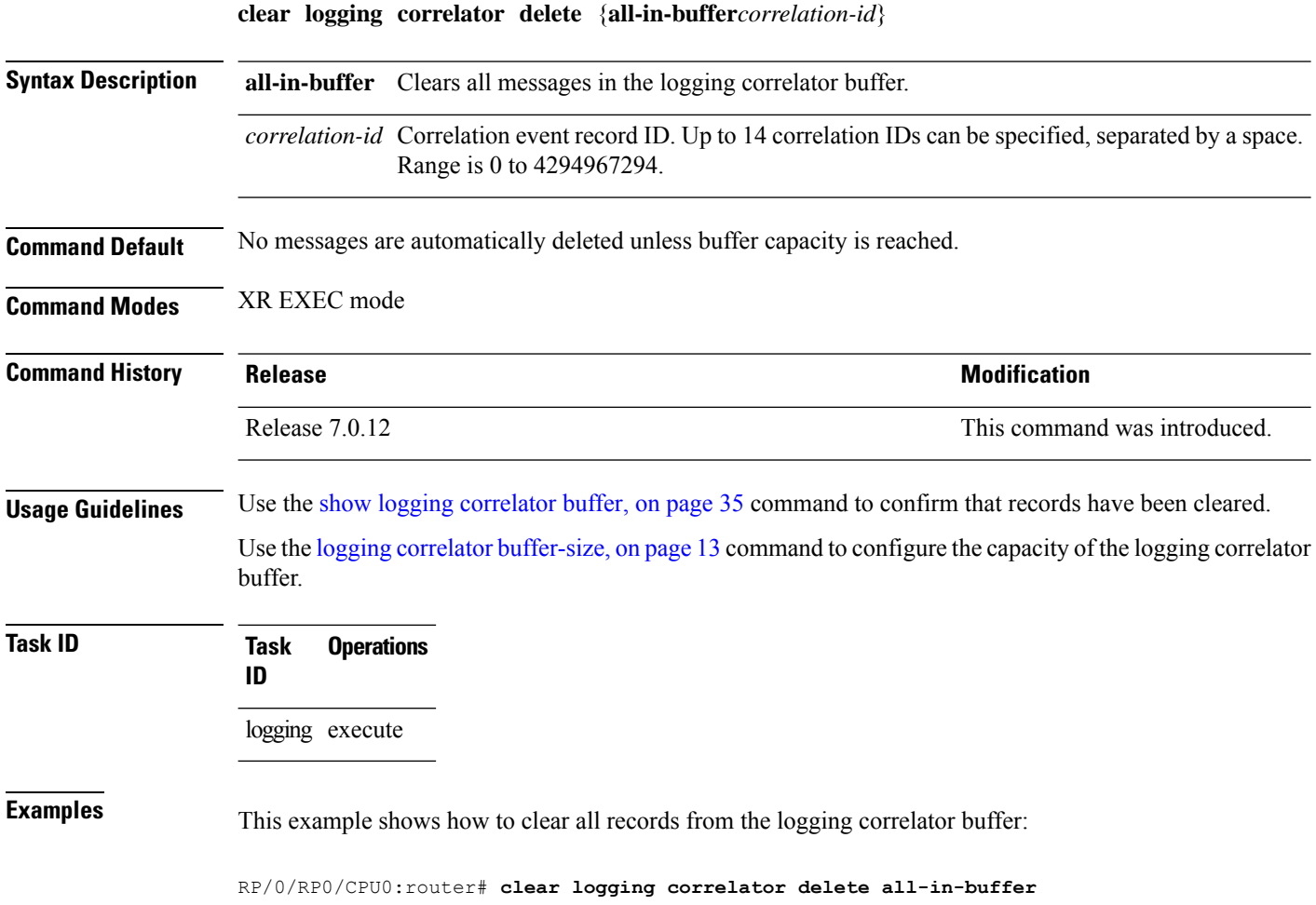

### <span id="page-16-0"></span>**clear logging events delete**

To delete messages from the logging events buffer, use the **clear logging events delete** command in XR EXEC mode.

### **clear logging events delete**

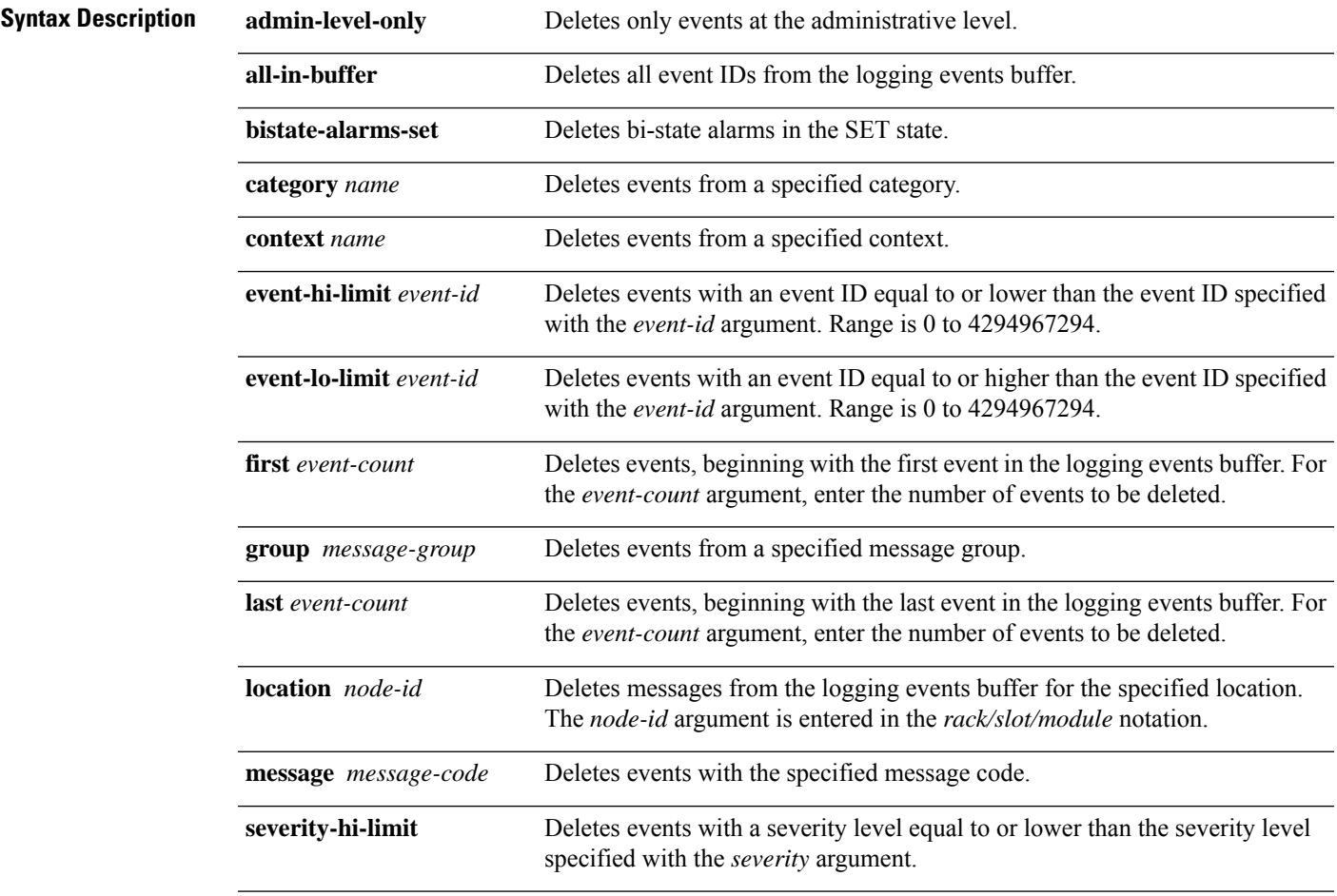

I

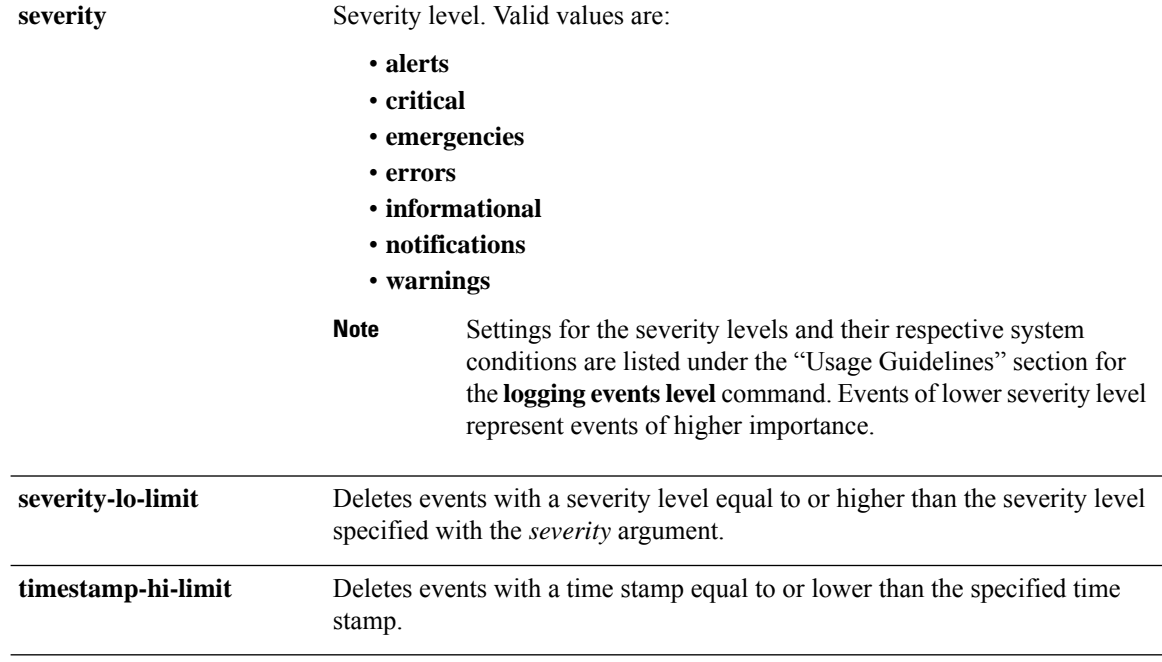

٦

 $\mathbf{l}$ 

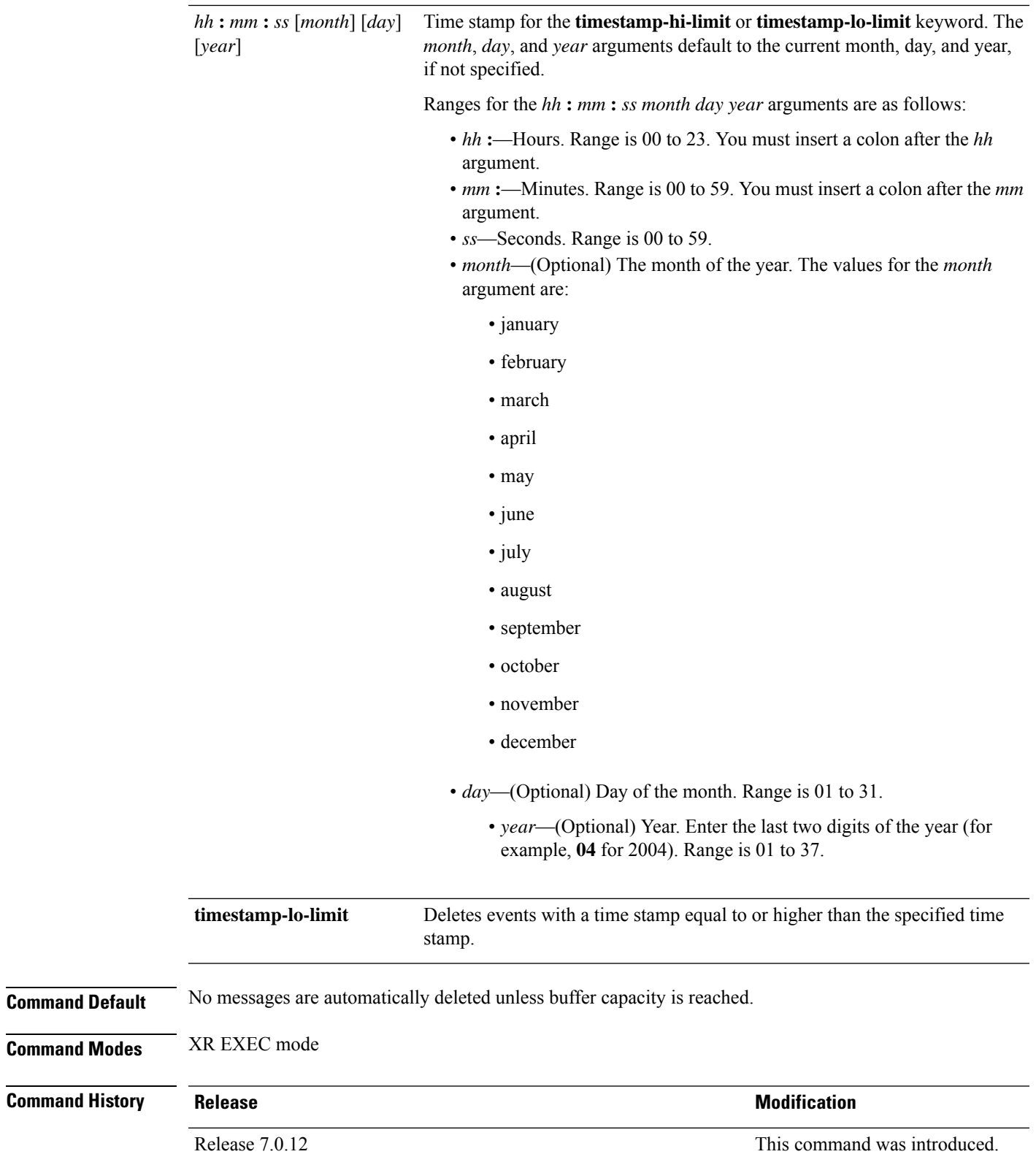

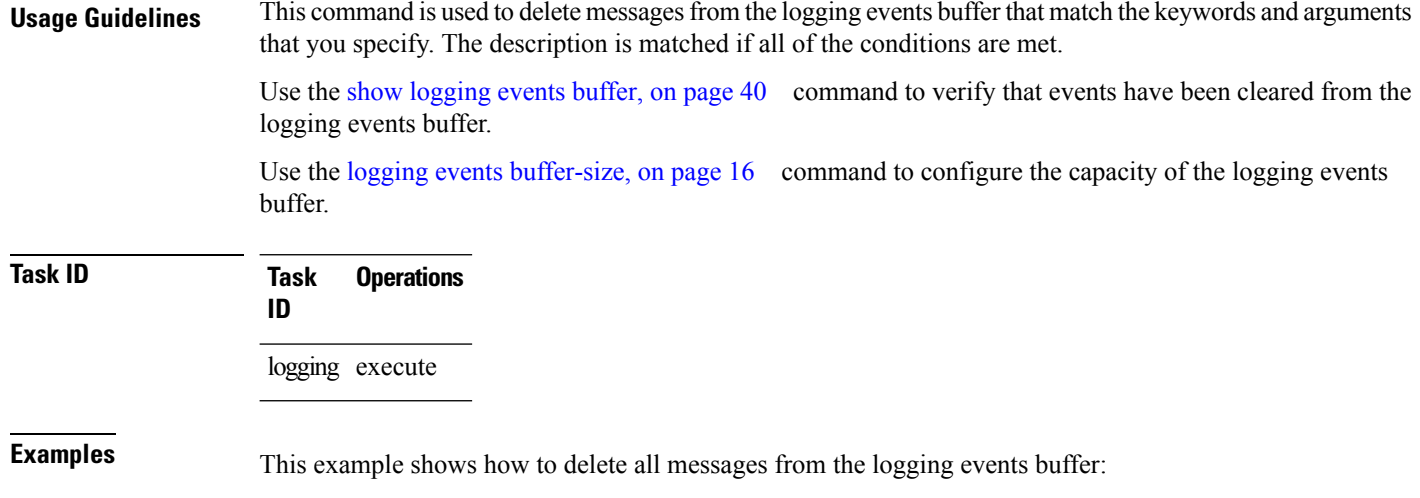

RP/0/RP0/CPU0:router# **clear logging events delete all-in-buffer**

### <span id="page-19-0"></span>**clear logging events reset**

To reset bi-state alarms, use the **clear logging events reset** command in XR EXEC mode.

**clear logging events reset** {**all-in-buffer***event-id*}

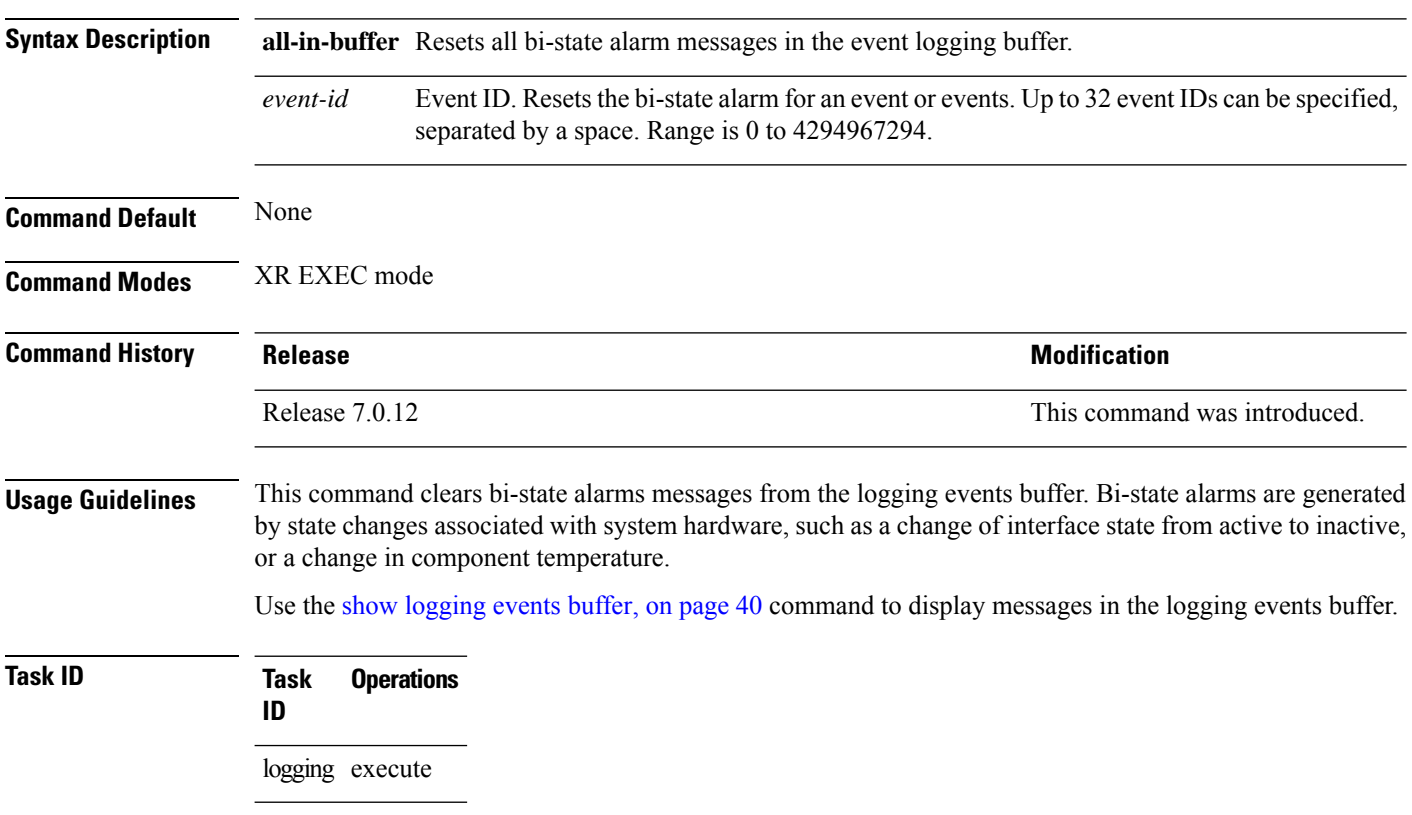

**Examples** This example shows how to reset all bi-alarms in the logging events buffer:

RP/0/RP0/CPU0:router# **clear logging events reset all-in-buffer**

### <span id="page-20-0"></span>**context-correlation**

To enable context-specific correlation, use the **context-correlation** command in either stateful or nonstateful correlation rule configuration mode. To disable correlation on context, use the **no** form of this command.

### **context-correlation no context-correlation**

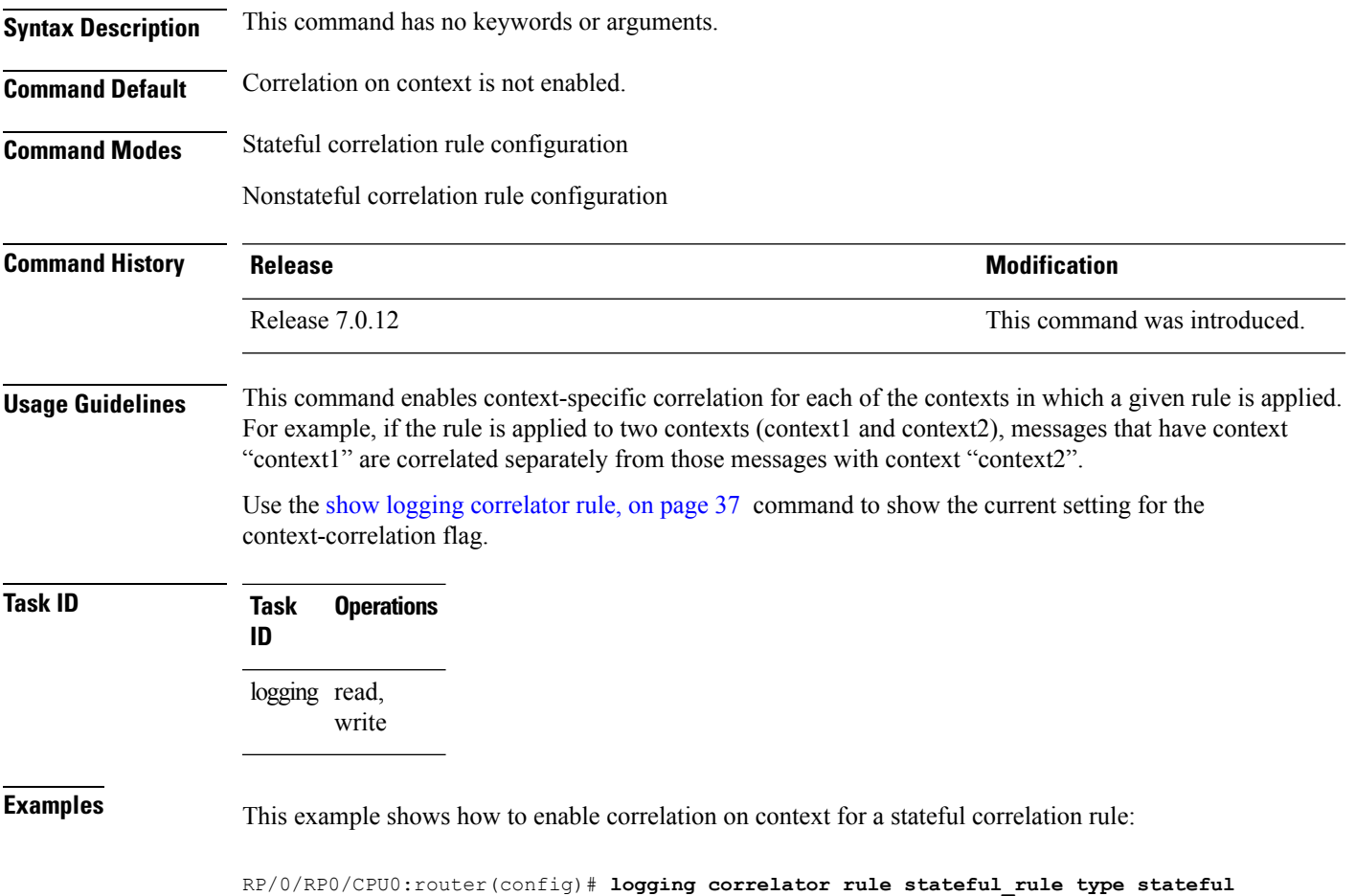

RP/0/RP0/CPU0:router(config-corr-rule-st)# **context-correlation**

## <span id="page-21-0"></span>**logging correlator apply rule**

To apply and activate a correlation rule and enter correlation apply rule configuration mode, use the **logging correlator apply rule** command in XR Config mode. To deactivate a correlation rule, use the **no** form of this command.

**logging correlator apply rule** *correlation-rule* [{**all-of-router** | **context** *name* | **location** *node-id*}] **no logging correlator apply rule** *correlation-rule* [{**all-of-router** | **context** *name* |**location** *node-id*}]

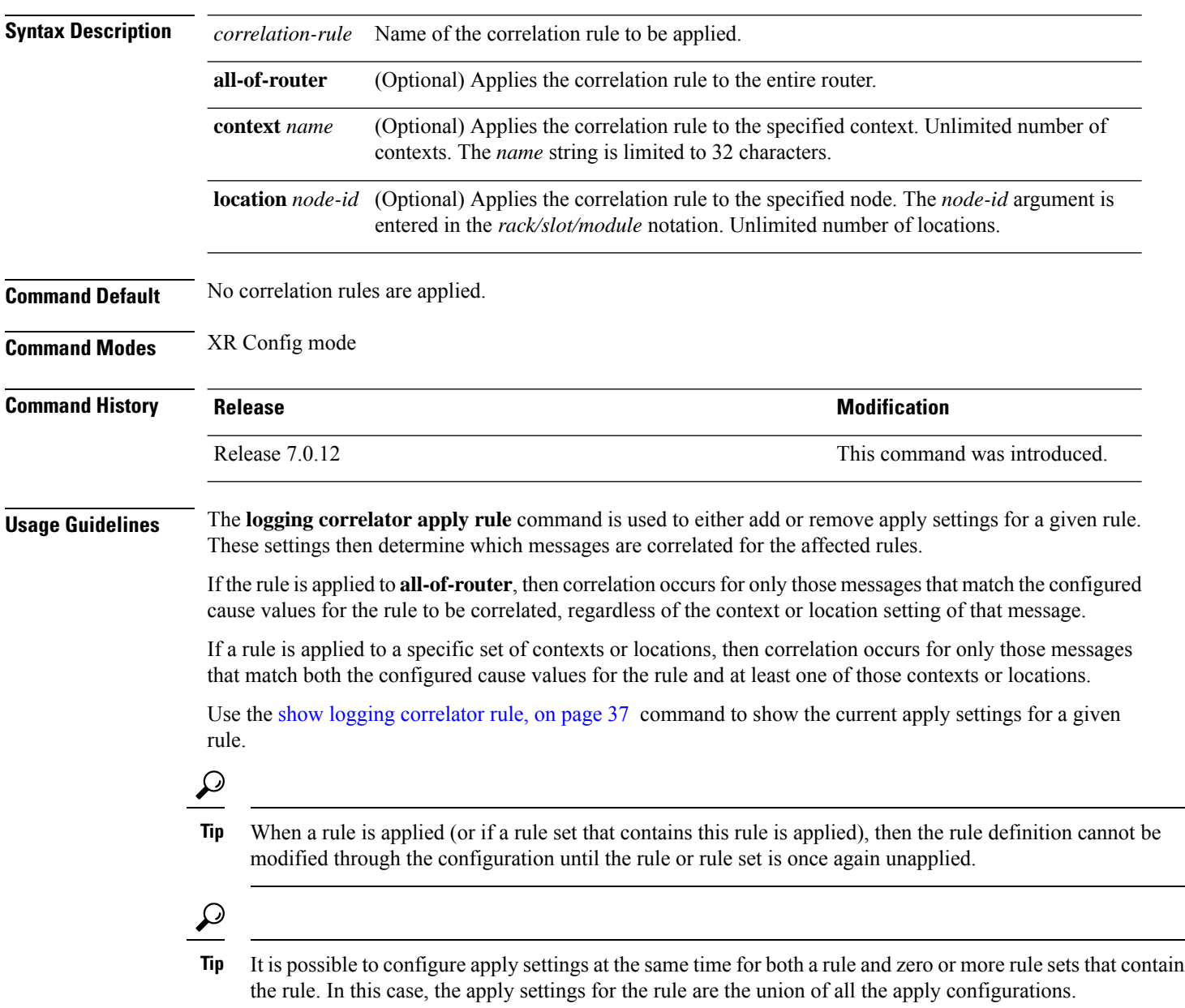

Ш

The **logging correlator apply rule** command allows you to enter submode (config-corr-apply-rule) to apply and activate rules:

RP/0/RP0/CPU0:router(config)# **logging correlator apply rule stateful1** RP/0/RP0/CPU0:router(config-corr-apply-rule)#?

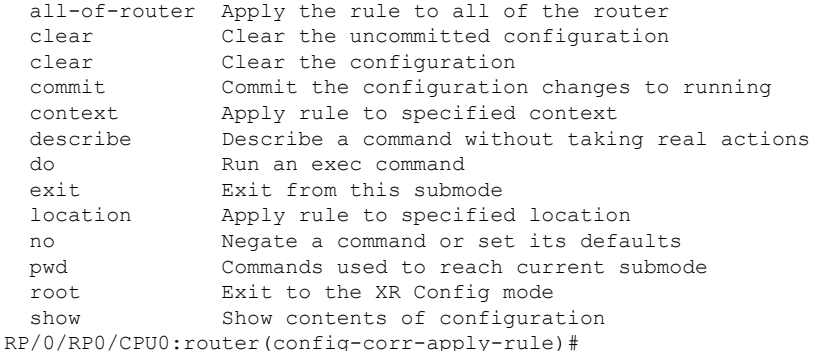

While in the submode, you can negate keyword options:

RP/0/RP0/CPU0:router(config-corr-apply-rule)# **no all-of-router** RP/0/RP0/CPU0:router(config-corr-apply-rule)# **no context** RP/0/RP0/CPU0:router(config-corr-apply-rule)# **no location**

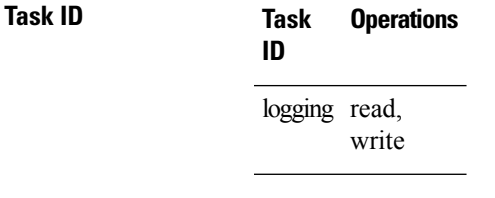

<span id="page-22-0"></span>

**Examples** This example shows how to apply a predefined correlator rule to a location:

```
RP/0/RP0/CPU0:router(config)# logging correlator apply rule rule1
RP/0/RP0/CPU0:router(config-corr-apply-rule)#
```
### **logging correlator apply ruleset**

To apply and activate a correlation rule set and enter correlation apply rule set configuration mode, use the **logging correlator apply ruleset** command in XR Config mode. To deactivate a correlation rule set, use the **no** form of this command.

**logging correlator apply ruleset** *correlation-ruleset* [{**all-of-router** | **context name** |**location** *node-id*}] **no logging correlator apply ruleset** *correlation-ruleset* [{**all-of-router** | **context name** | **location** *node-id*}]

**Syntax Description** *correlation-ruleset* Name of the correlation rule set to be applied. **all-of-router** (Optional) Applies the correlation rule set to the entire router.

I

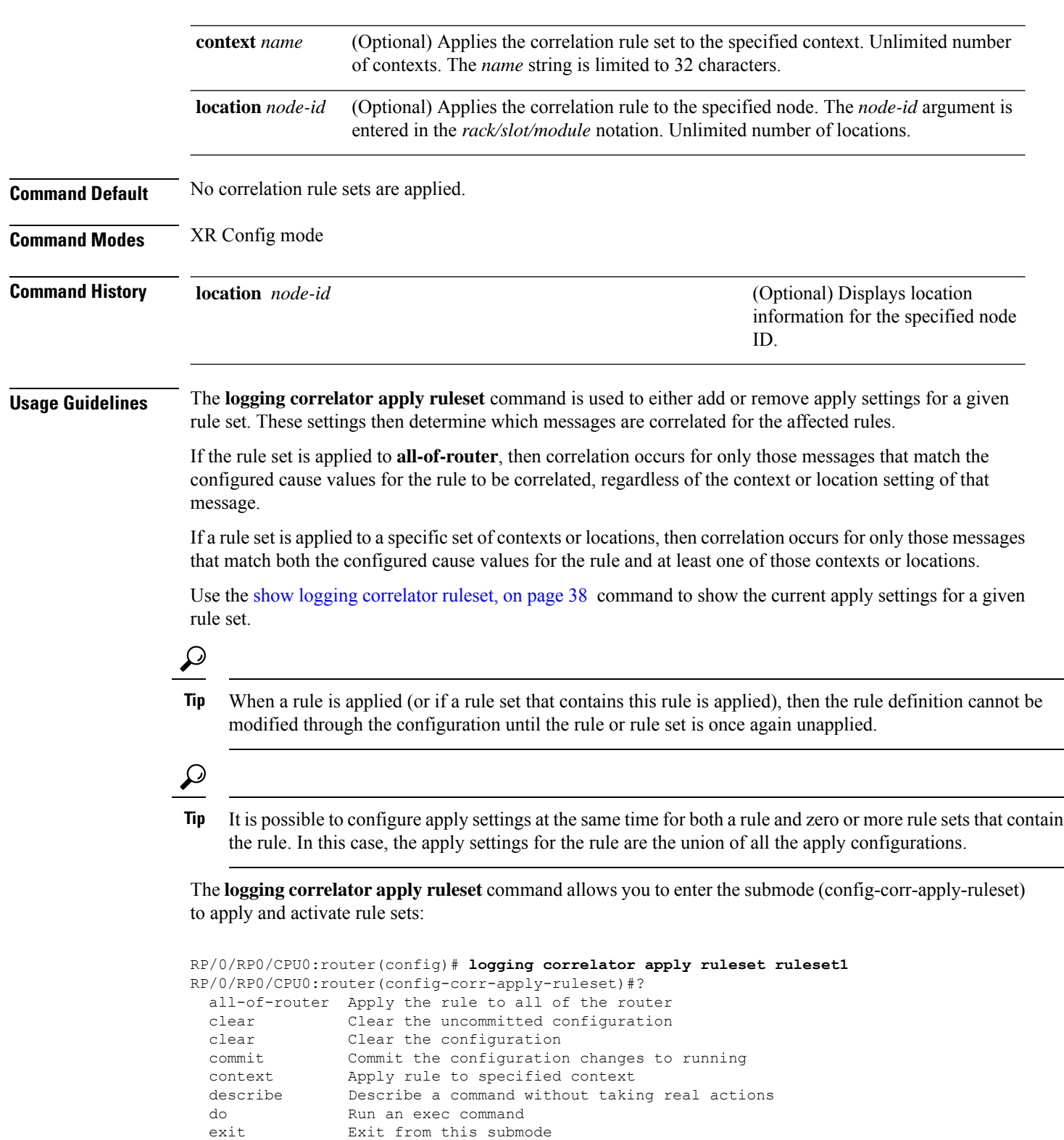

root Exit to the XR Config mode

location Apply rule to specified location no Negate a command or set its defaults<br>pwd Commands used to reach current submo

Commands used to reach current submode

i.

Ш

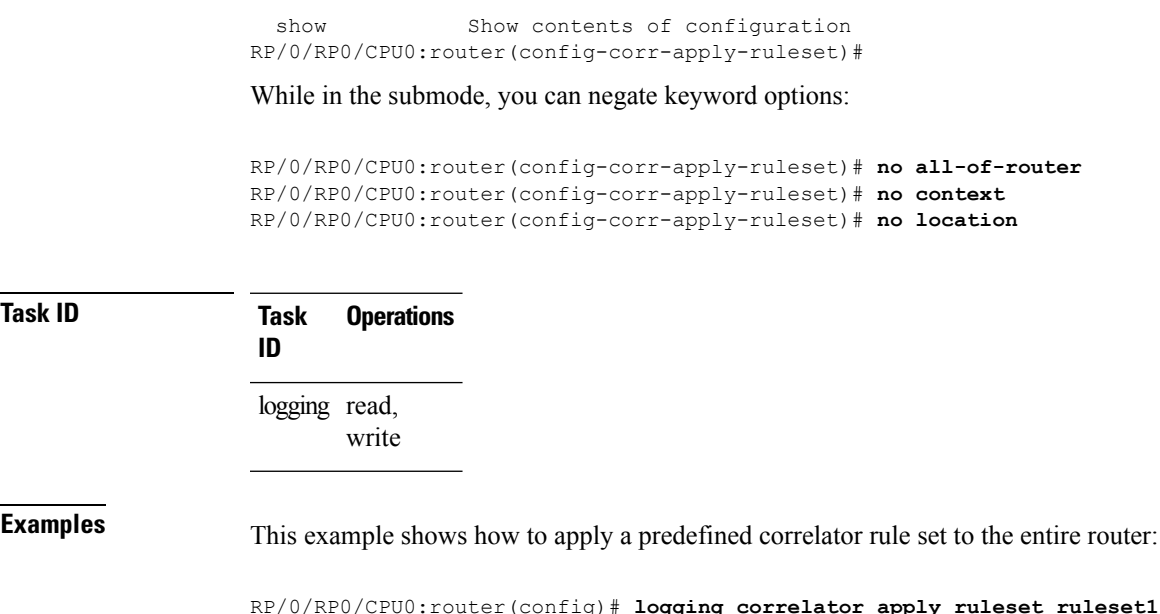

RP/0/RP0/CPU0:router(config-corr-apply-rule)# **all-of-router**

<span id="page-24-0"></span>**logging correlator buffer-size**

To configure the logging correlator buffersize, use the **logging correlatorbuffer-size** command in XR Config mode. To return the buffer size to its default setting, use the **no** form of this command.

**logging correlator buffer-size** *bytes* **no logging correlator buffer-size** *bytes*

**Syntax Description** *bytes* The size, in bytes, of the logging correlator buffer. Range is 1024 to 52428800 bytes.

**Command Default** *bytes*: 81920 bytes

**Command Modes** XR Config mode

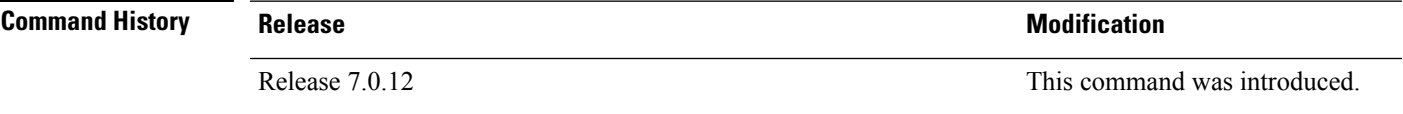

**Usage Guidelines** The **logging correlator buffer-size** command configures the size of the correlation buffer. This buffer holds all the correlation records as well as the associated correlated messages. When the size of this buffer is exceeded, older correlations in the buffer are replaced with the newer incoming correlations. The criteria that are used to recycle these buffers are:

- First, remove the oldest nonstateful correlation records from the buffer.
- Then, if there are no more nonstateful correlations present; remove the oldeststateful correlation records.

Use the show logging [correlator](#page-47-0) info, on page 36 command to confirm the size of the buffer and the percentage of buffer space that is currently used. The show [logging](#page-51-0) events buffer, on page 40 **all-in-buffer** command can be used to show the details of the buffer contents.

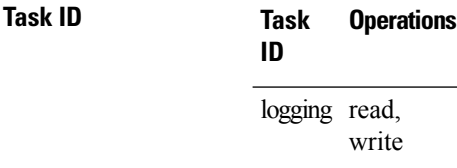

**Examples** This example shows how to set the logging correlator buffer size to 90000 bytes:

RP/0/RP0/CPU0:router(config)# **logging correlator buffer-size 90000**

### <span id="page-25-0"></span>**logging correlator rule**

To define the rules for correlating messages, use the **logging correlator rule** command in XR Config mode. To delete the correlation rule, use the **no** form of this command.

**logging correlator rule** *correlation-rule* **type** {**stateful** | **nonstateful**} **no logging correlator rule** *correlation-rule*

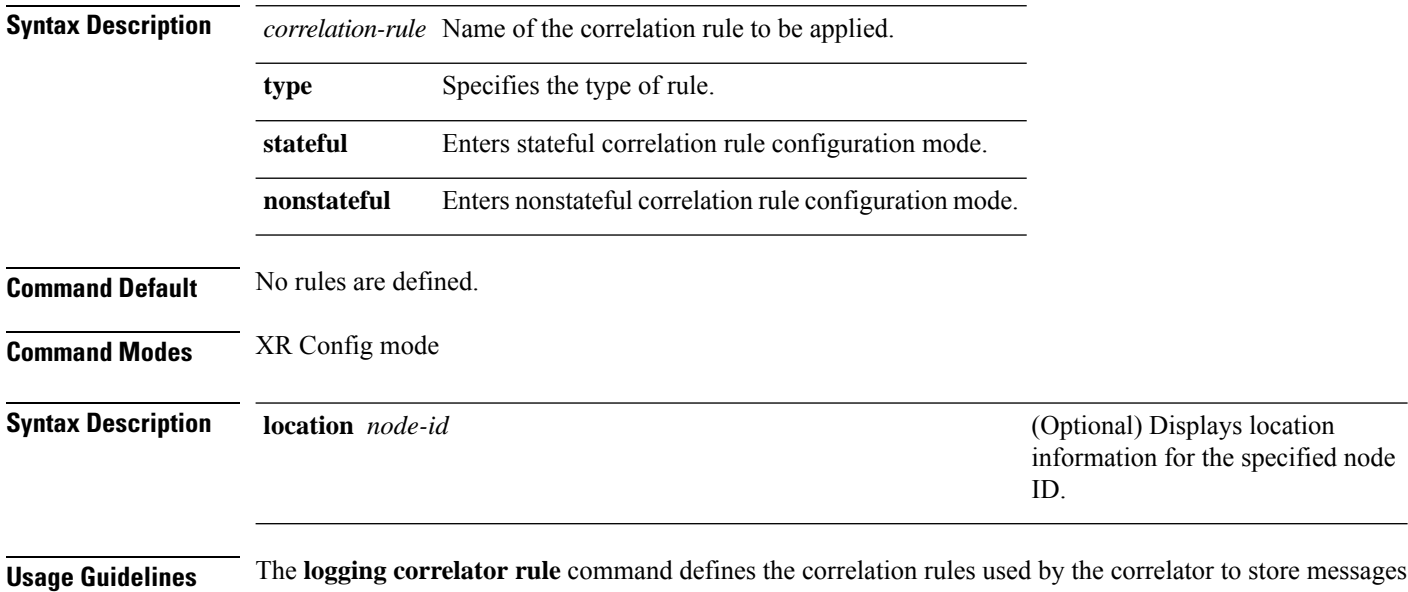

one or more non-root-cause messages, and a timeout. When the root-cause message, or a non-root-cause message is received, the timer is started. Any non-root-cause messages are temporarily held, while the root-cause is sent to syslog. If, after the timer has expired, the root-cause and at least one non-root-cause message was received, a correlation is created and stored in the

in the logging correlator buffer. A rule must, at a minimum, consist of three elements: a root-cause message,

correlation buffer.

Ш

A rule can be of type stateful or nonstateful. Stateful rules allow non-root-cause messages to be sent from the correlation buffer if the bi-state root-cause alarm clears at a later time. Nonstateful rules result in correlations that are fixed and immutable after the correlation occurs.

Below are the rule parameters that are available while in stateful correlation rule configuration mode:

```
RP/0/RP0/CPU0:router(config-corr-rule-st)# ?
```
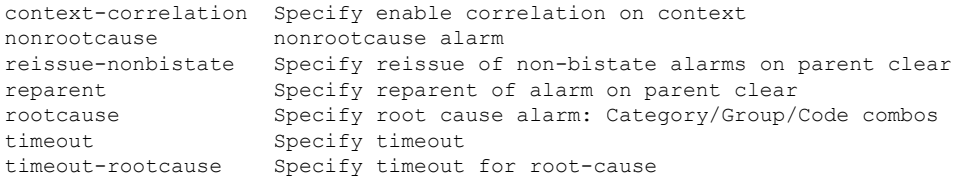

RP/0/RP0/CPU0:router(config-corr-rule-st)#

Below are the rule parameters that are available while in nonstateful correlation rule configuration mode:

```
RP/0/RP0/CPU0:router(config-corr-rule-nonst)# ?
```

```
context-correlation Specify enable correlation on context
 nonrootcause nonrootcause alarm
 rootcause Specify root cause alarm: Category/Group/Code combos
 timeout Specify timeout
 timeout-rootcause Specify timeout for root-cause
RP/0/RP0/CPU0:router(config-corr-rule-nonst)#
```

```
V.
```
A rule cannot be deleted or modified while it is applied, so the **no logging correlator apply** command must be used to unapply the rule before it can be changed. **Note**

**Note**

The name of the correlation rule must be unique across all rule types and is limited to a maximum length of 32 characters.

Use the show logging [correlator](#page-46-0) buffer, on page 35 to display messages stored in the logging correlator buffer.

Use the logging correlator [buffer-size,](#page-24-0) on page 13 command to verify correlation rule settings.

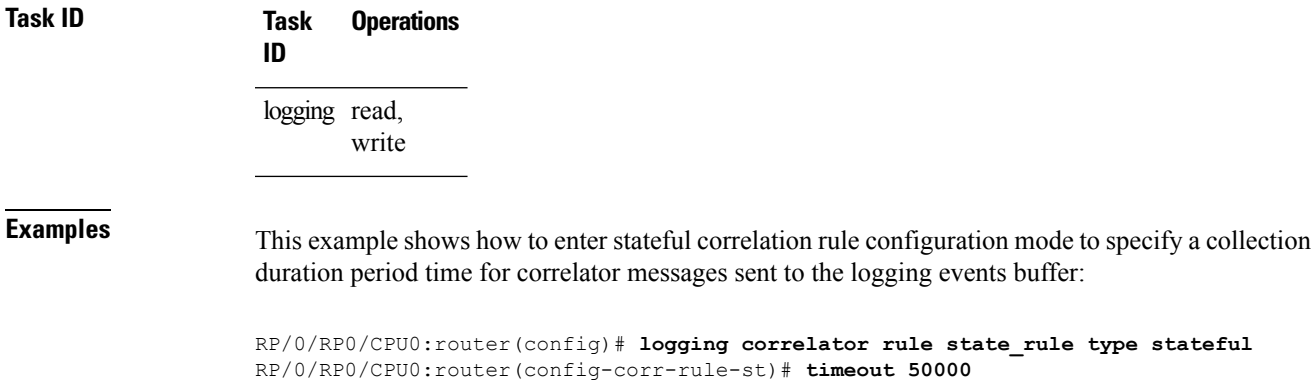

### <span id="page-27-0"></span>**logging correlator ruleset**

To enter correlation rule set configuration mode and define a correlation rule set, use the **logging correlator ruleset** command in XR Config mode. To delete the correlation rule set, use the **no** form of this command.

**logging correlator ruleset** *correlation-ruleset* **rulename** *correlation-rulename* **no logging correlator ruleset** *correlation-ruleset*

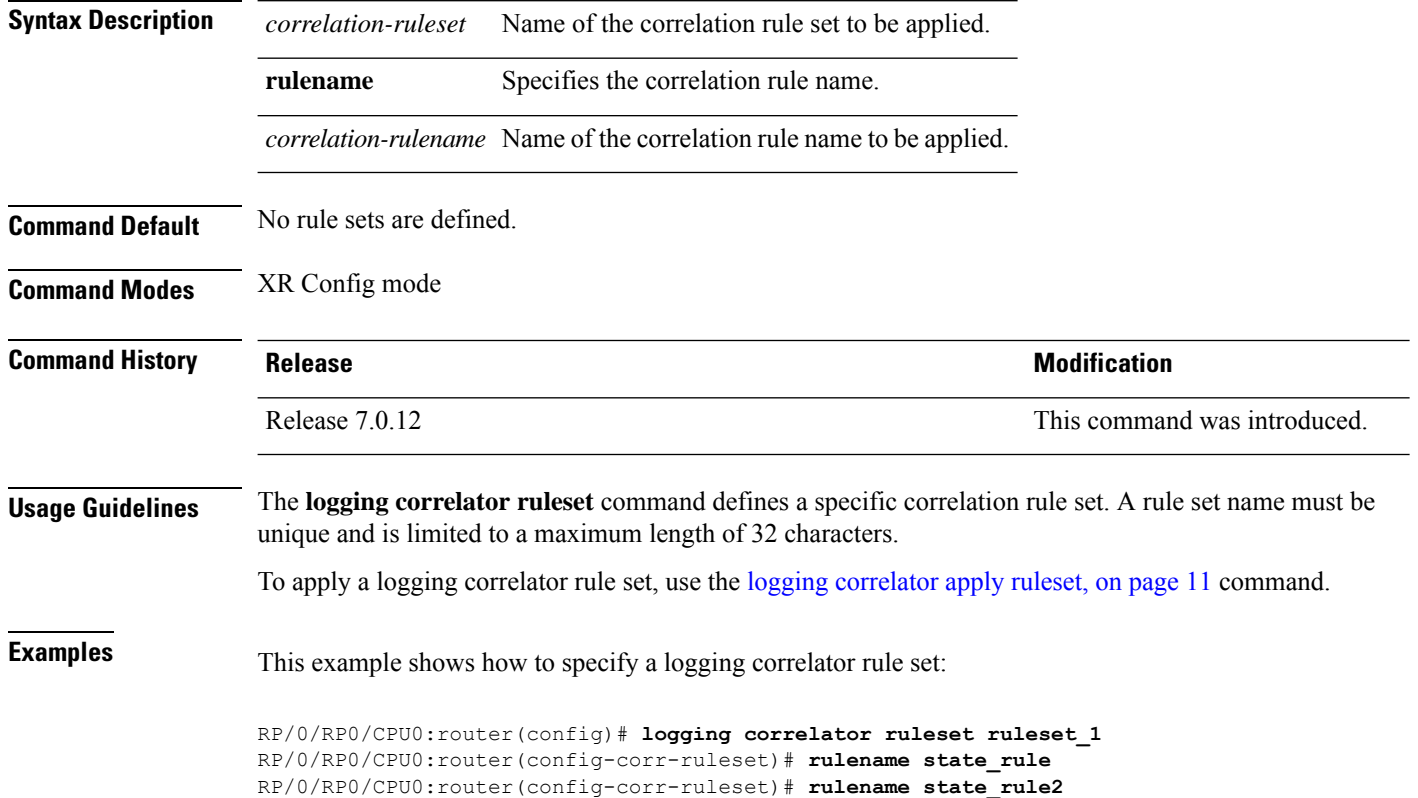

### <span id="page-27-1"></span>**logging events buffer-size**

To configure the size of the logging events buffer, use the **logging events buffer-size** command in XR Config mode. To restore the buffer size to the default value, use the **no** form of this command.

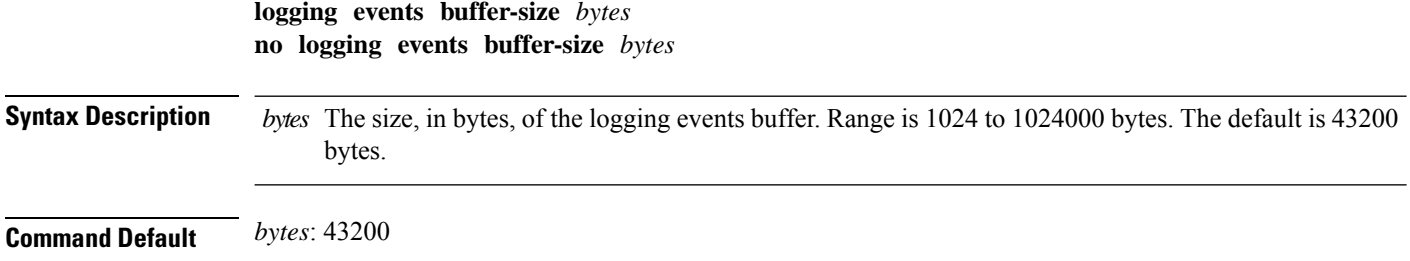

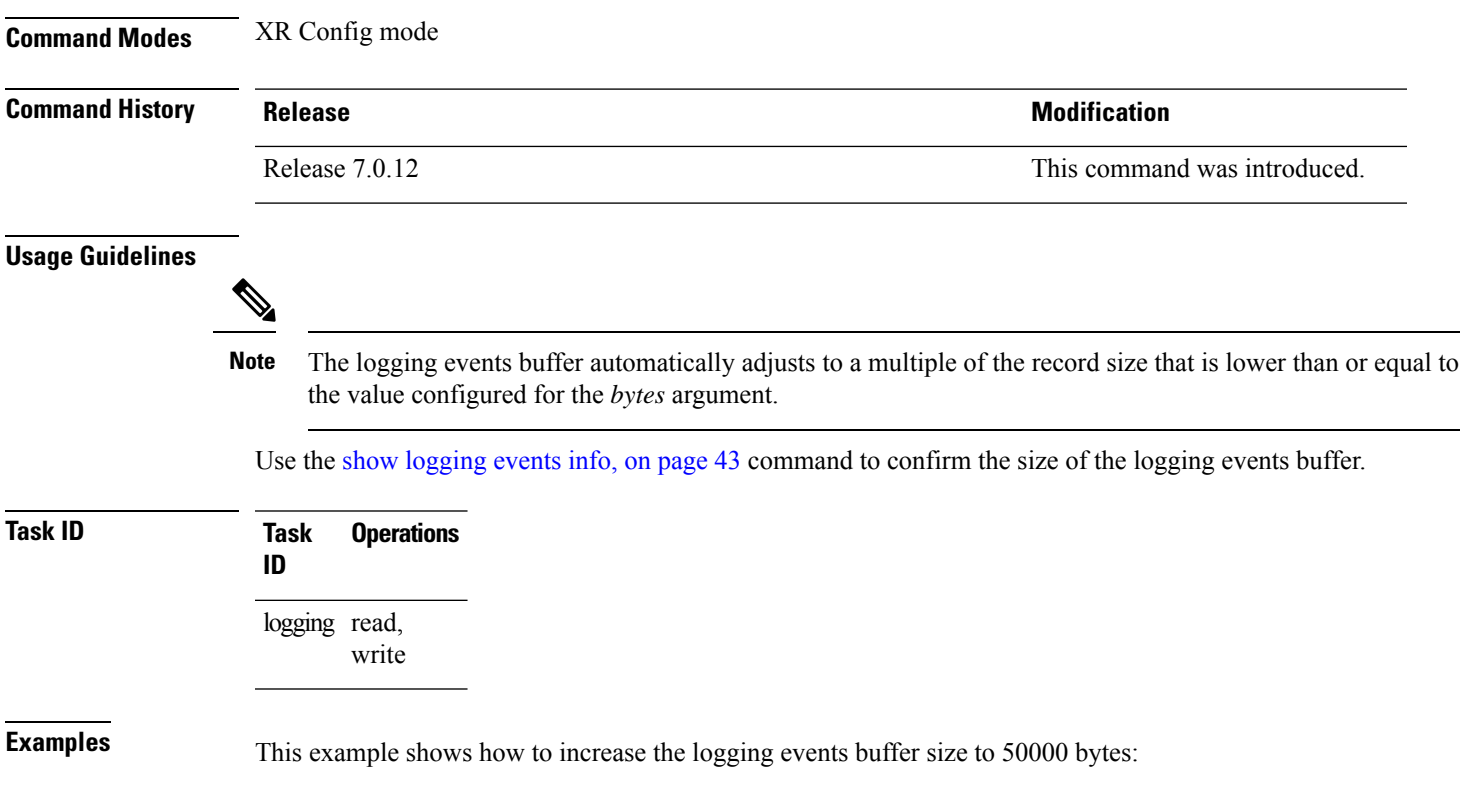

RP/0/RP0/CPU0:router(config)# **logging events buffer-size 50000**

### <span id="page-28-0"></span>**logging events display-location**

To enable the alarm source location display field for bistate alarms in the output of the **show logging** and **show logging events buffer** command, use the **logging events display-location** command in XR Config mode.

**logging events display-location no logging events display-location**

**Syntax Description** This command has no keywords or arguments.

**Command Default** The alarm source location display field in **show logging** output is not enabled.

**Command Modes** XR Config mode

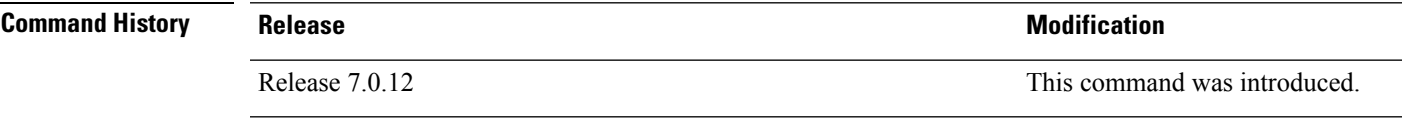

**Usage Guidelines** The output of the **show logging** command for bistate alarms has been enhanced. Previously, the alarm source field in the output displayed the location of the process that logged the alarm. Use the **logging events display-location** command to configure the output of the **show logging** command to include an additional

source field that displays the actual source of the alarm. The alarm source is displayed in a format that is consistent with alarm source identification in other platforms and equipment. The new alarm source display field aids accurate identification and isolation of the source of a fault.

By default, the output of the **show logging** command does not include the new alarm source identification field. If you enable the alarm source location display field in the **show logging** output, the same naming conventions are also used to display hardware locations in the **show diag** and **show inventory** command output.

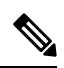

**Note** Customer OSS tools may rely on the default output to parse and interpret the alarm output.

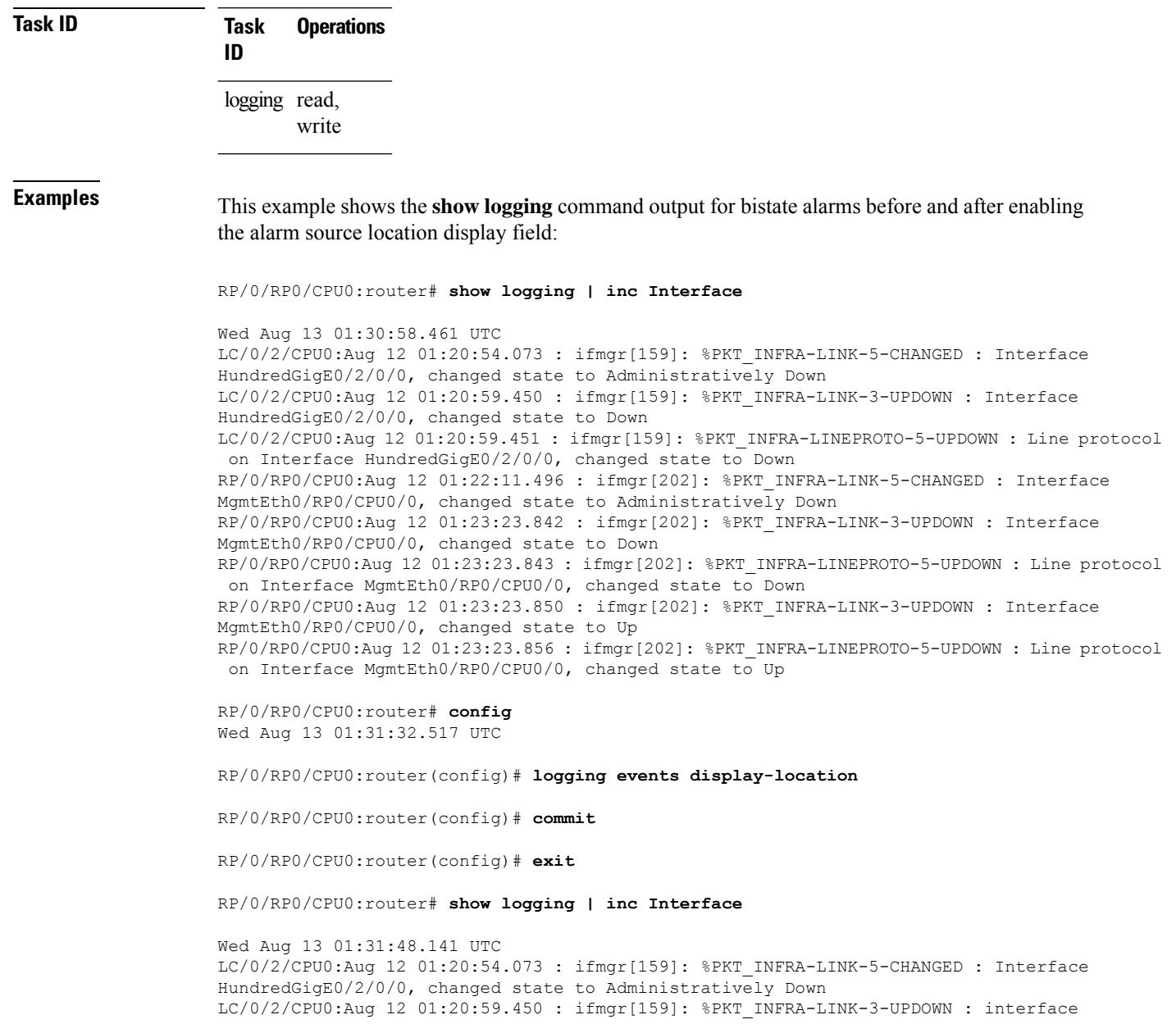

Ш

HundredGigE0/2/0/0: Interface HundredGigE0/2/0/0, changed state to Down LC/0/2/CPU0:Aug 12 01:20:59.451 : ifmgr[159]: %PKT\_INFRA-LINEPROTO-5-UPDOWN : interface HundredGigE0/2/0/0: Line protocol on Interface HundredGigE0/2/0/0, changed state to Down RP/0/RP0/CPU0:Aug 12 01:22:11.496 : ifmgr[202]: %PKT\_INFRA-LINK-5-CHANGED : Interface MgmtEth0/RP0/CPU0/0, changed state to Administratively Down RP/0/RP0/CPU0:Aug 12 01:23:23.842 : ifmgr[202]: %PKT\_INFRA-LINK-3-UPDOWN : interface MgmtEth0/RP0/CPU0/0: Interface MgmtEth0/RP0/CPU0/0, changed state to Down RP/0/RP0/CPU0:Aug 12 01:23:23.843 : ifmgr[202]: %PKT\_INFRA-LINEPROTO-5-UPDOWN : interface MgmtEth0/RP0/CPU0/0: Line protocol on Interface MgmtEth0/RP0/CPU0/0, changed state to Down RP/0/RP0/CPU0:Aug 12 01:23:23.850 : ifmgr[202]: %PKT\_INFRA-LINK-3-UPDOWN : interface MgmtEth0/RP0/CPU0/0: Interface MgmtEth0/RP0/CPU0/0, changed state to Up RP/0/RP0/CPU0:Aug 12 01:23:23.856 : ifmgr[202]: %PKT\_INFRA-LINEPROTO-5-UPDOWN : interface MgmtEth0/RP0/CPU0/0: Line protocol on Interface MgmtEth0/RP0/CPU0/0, changed state to Up

### <span id="page-30-0"></span>**logging events level**

To specify a severity level for logging alarm messages, use the **logging events level** command in XR Config mode. To return to the default value, use the **no** form of this command.

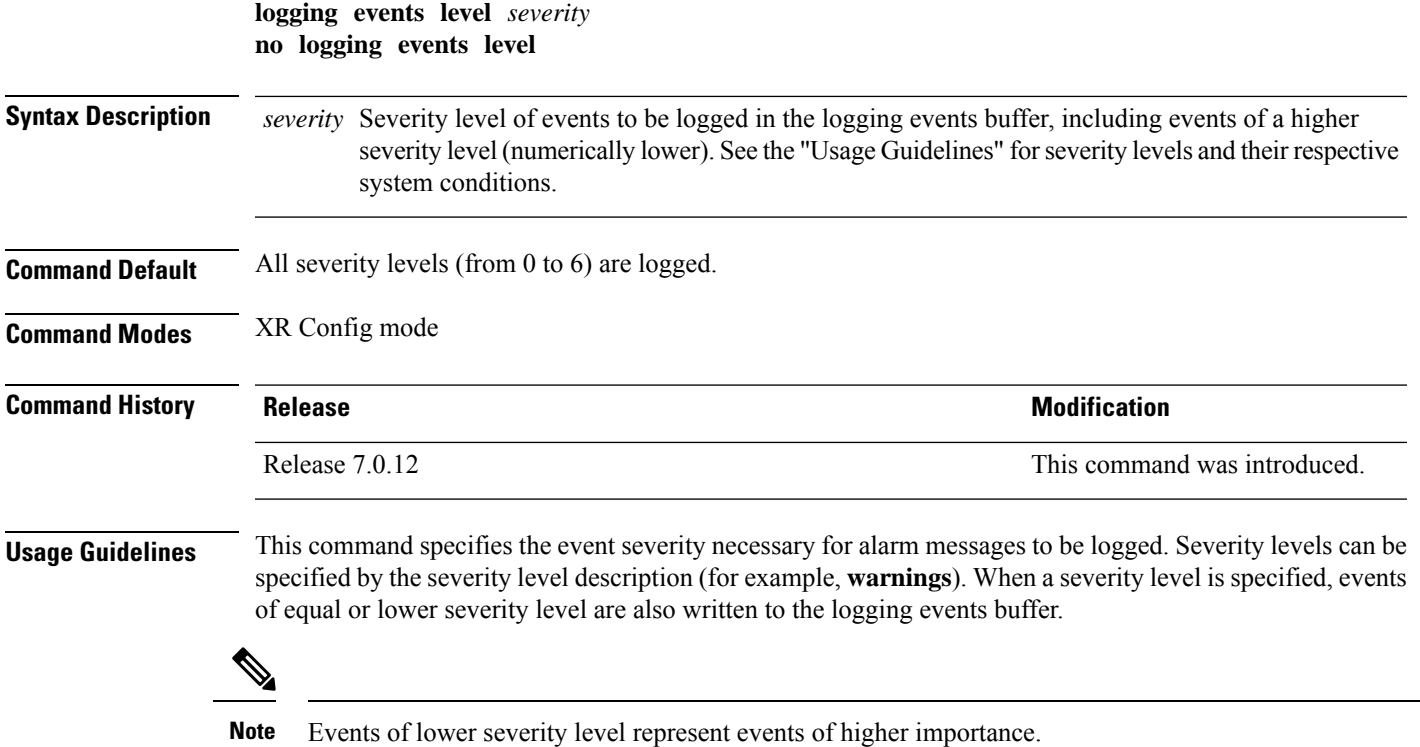

This table lists the system severity levels and their corresponding numeric values, and describes the corresponding system condition.

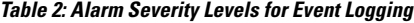

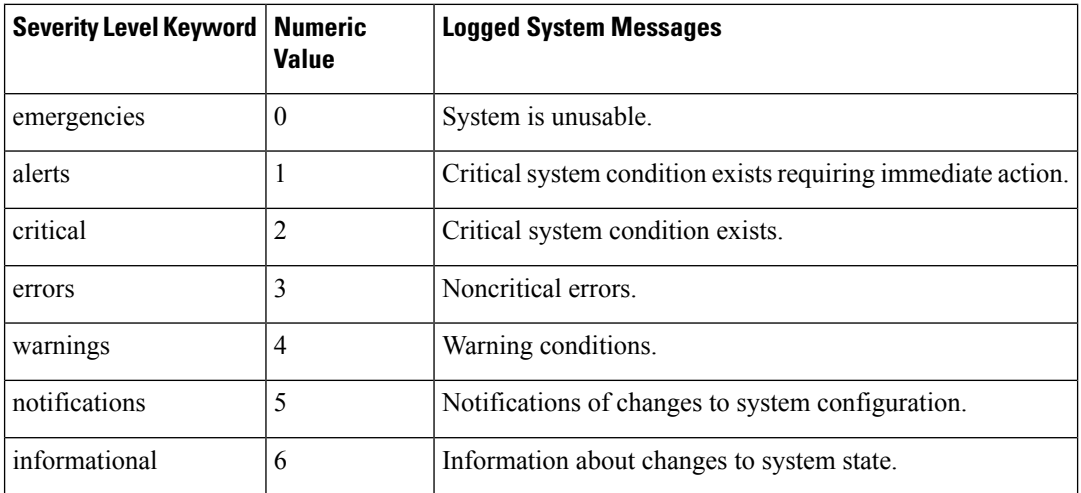

### **Task ID Task Operations**

logging read, write

**ID**

<span id="page-31-0"></span>**Examples** This example shows how to set the severity level for notification to warnings (level 4):

RP/0/RP0/CPU0:router(config)# **logging events level warnings**

### **logging events threshold**

To specify the logging events buffer threshold that, when surpassed, generates an alarm, use the **logging events threshold** command in XR Config mode. To return to the default value, use the **no** form of this command.

**logging events threshold** *percent* **no logging events threshold**

**Syntax Description** percent Minimum percentage of buffer capacity that must be allocated to messages before an alarm is generated. Range is 10 to 100. The default is 80 percent.

**Command Default** *percent*: 80 percent

**Command Modes** XR Config mode

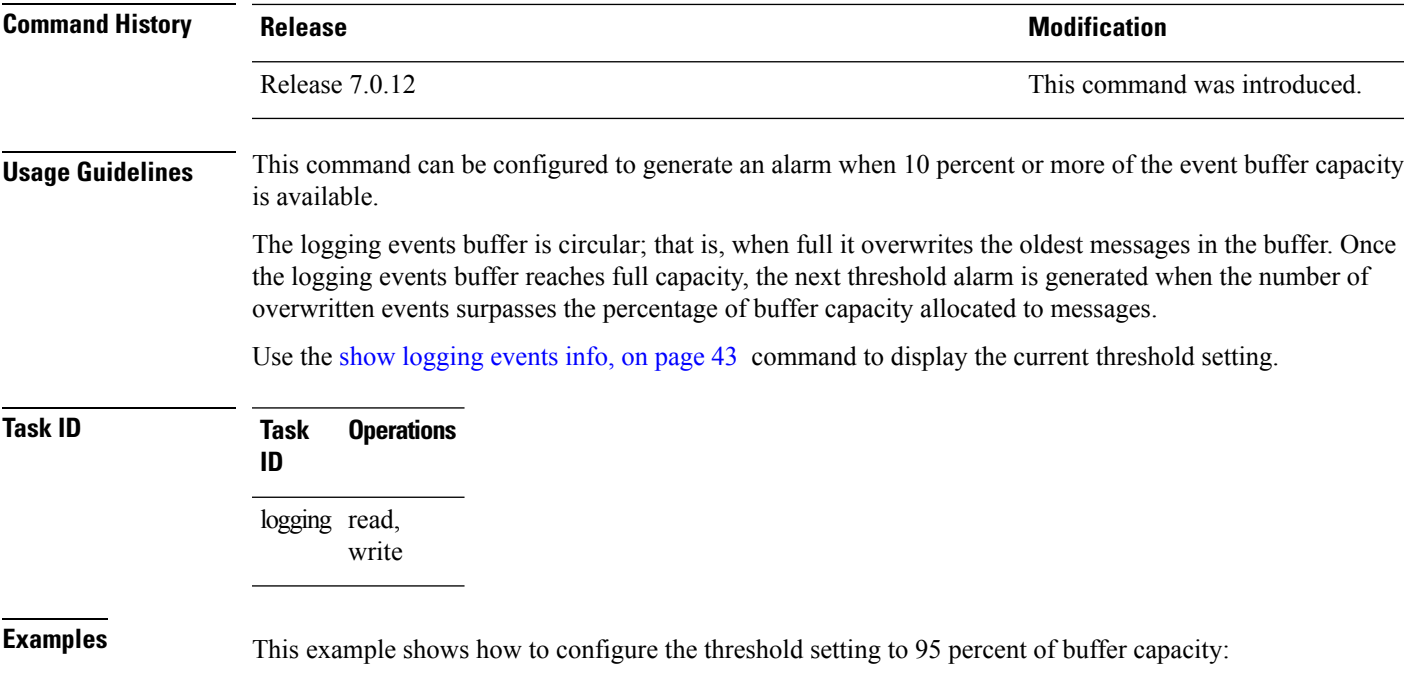

RP/0/RP0/CPU0:router(config)# **logging events threshold 95**

## <span id="page-32-0"></span>**logging suppress apply rule**

To apply and activate a logging suppression rule, use the **logging suppress apply rule** command in XR Config mode. To deactivate a logging suppression rule, use the **no** form of this command.

**logging suppress apply rule** *rule-name* [{**all-of-router** | **source location** *node-id*}] **no logging suppress apply rule** *rule-name* [{**all-of-router** | **source location** *node-id*}]

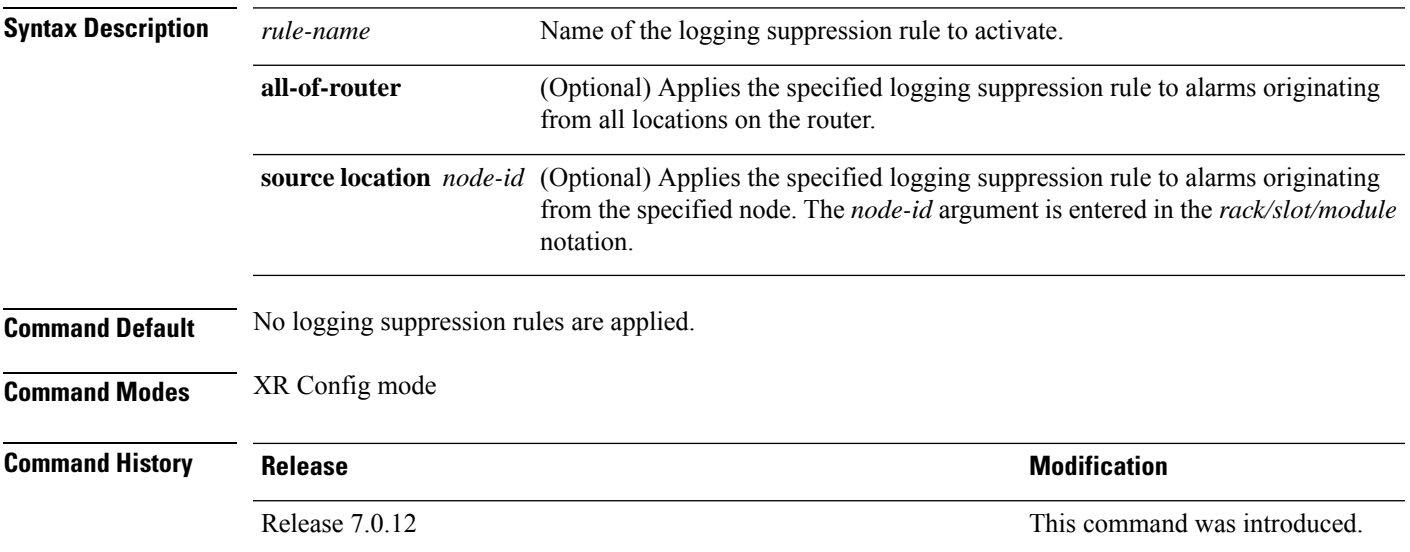

### **Usage Guidelines** No specific guidelines impact the use of this command.

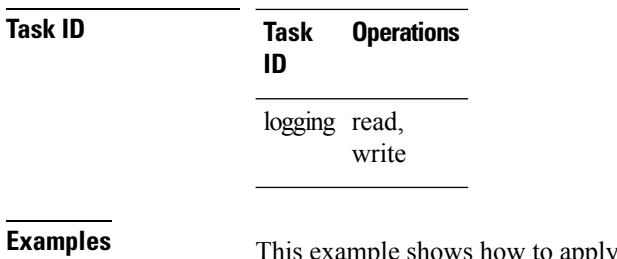

apply a predefined logging suppression rule to the entire router:

RP/0/RP0/CPU0:router(config)#**logging suppress apply rule infobistate** RP/0/RP0/CPU0:router(config-suppr-apply-rule)# **all-of-router**

### <span id="page-33-0"></span>**logging suppress rule**

To create a logging suppression rule and enter the configuration mode for the rule, use the **logging suppress rule** command in the XR Config mode. To remove a logging suppression rule, use the**no** form of this command.

**logging suppress rule** *rule-name* [{**alarm** *msg-category group-name msg-code* | **all-alarms**}] **no logging suppress rule** *rule-name*

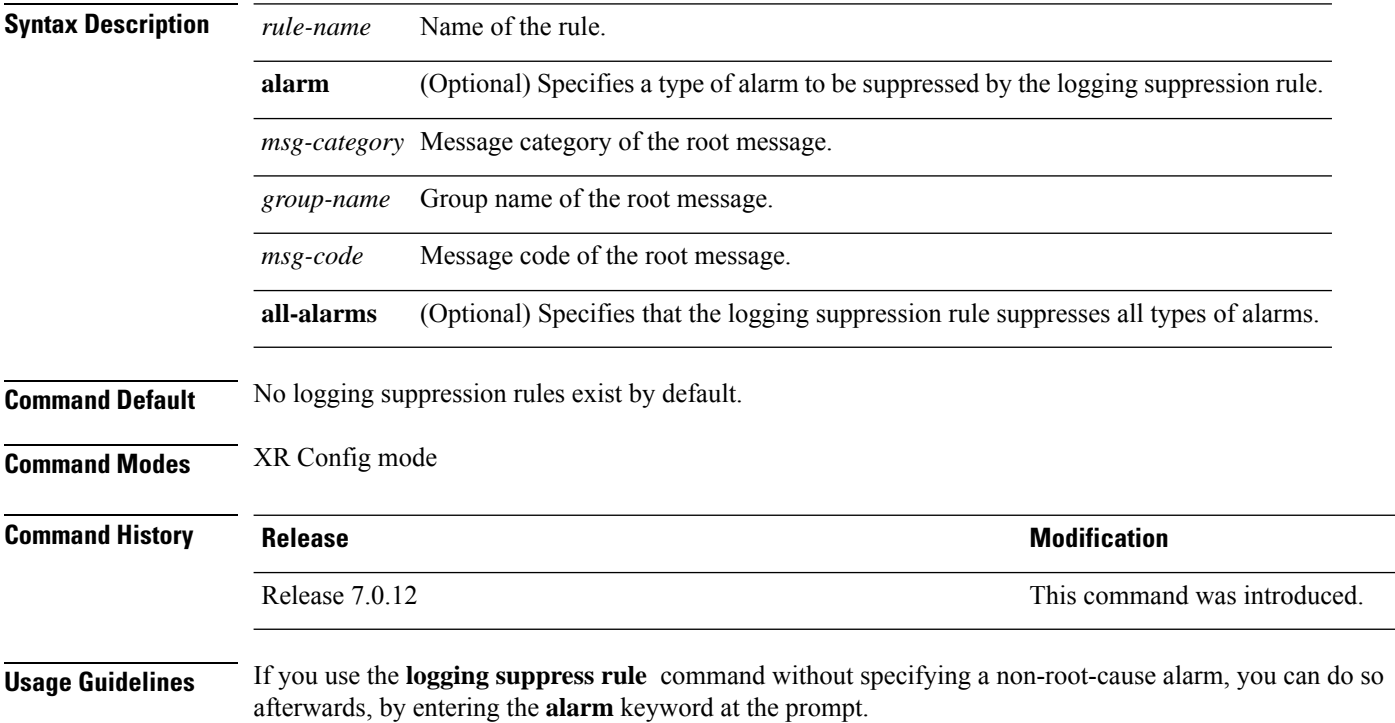

### **Task ID Task Operations ID** logging read, write

**Examples** This example shows how to create a logging suppression rule called infobistate:

```
RP/0/RP0/CPU0:router(config)# logging suppress rule infobistate
RP/0/RP0/CPU0:router(config-suppr-rule)#
```
### <span id="page-34-0"></span>**nonrootcause**

To enter the non-root-cause configuration mode and specify a non-root-cause alarm, use the **nonrootcause** command in stateful or nonstateful correlation rule configuration modes.

**nonrootcause alarm** *msg-category group-name msg-code* **no nonrootcause**

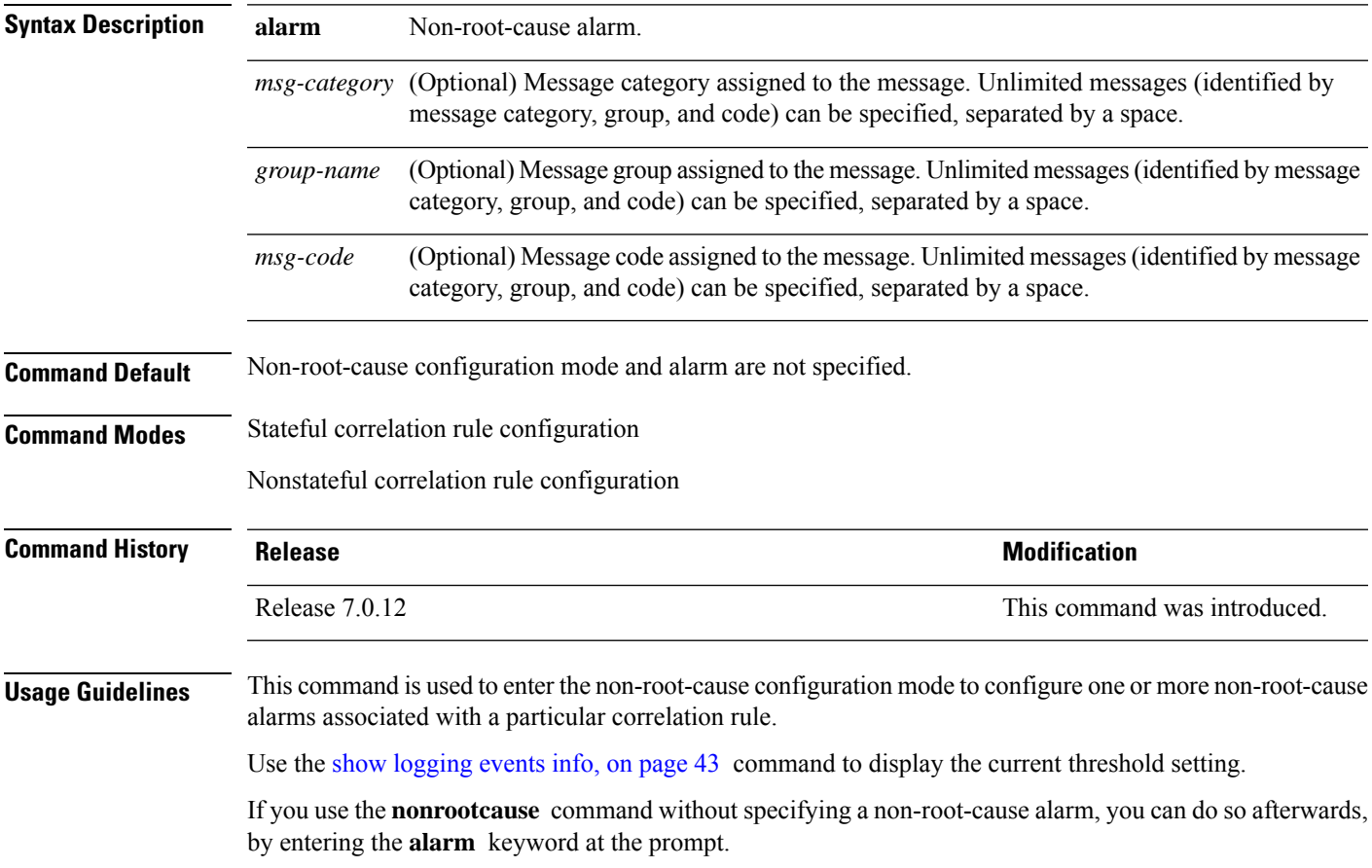

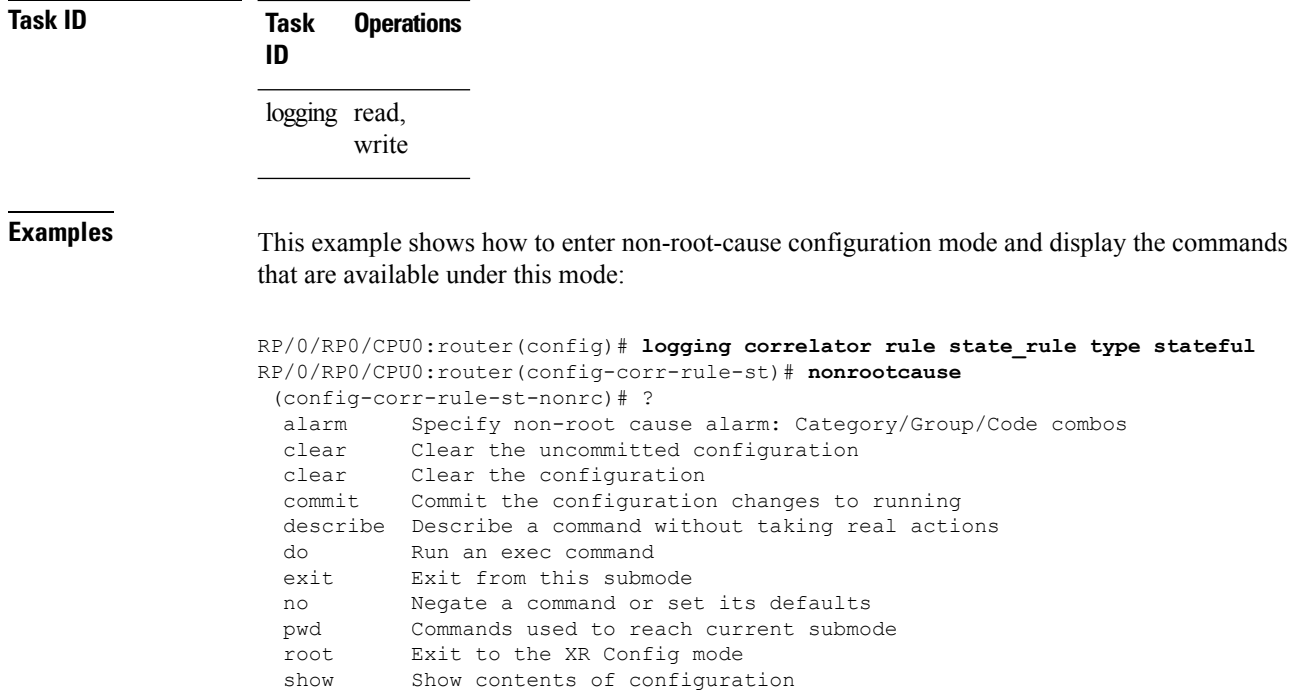

### <span id="page-35-0"></span>**reissue-nonbistate**

To reissue non-bistate alarm messages (events) from the correlator log after the root-cause alarm of a stateful rule clears, use the **reissue-nonbistate** command in stateful or nonstateful correlation rule configuration modes. To disable the reissue-nonbistate flag, use the **no** form of this command.

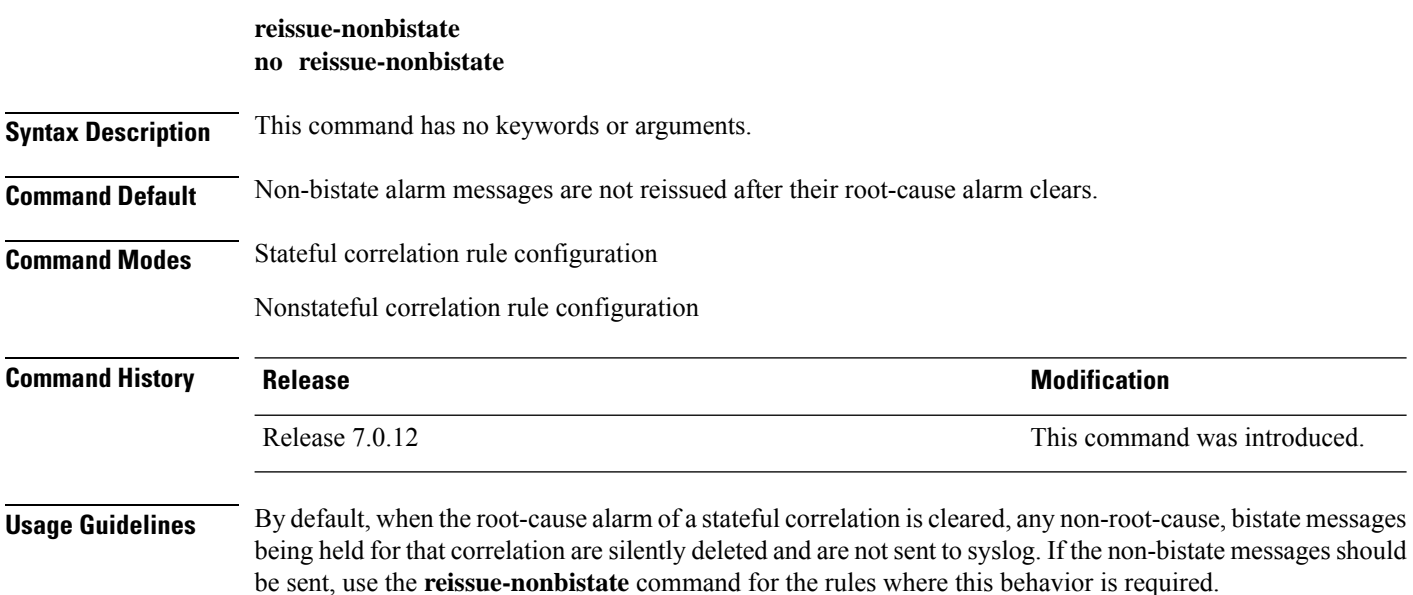
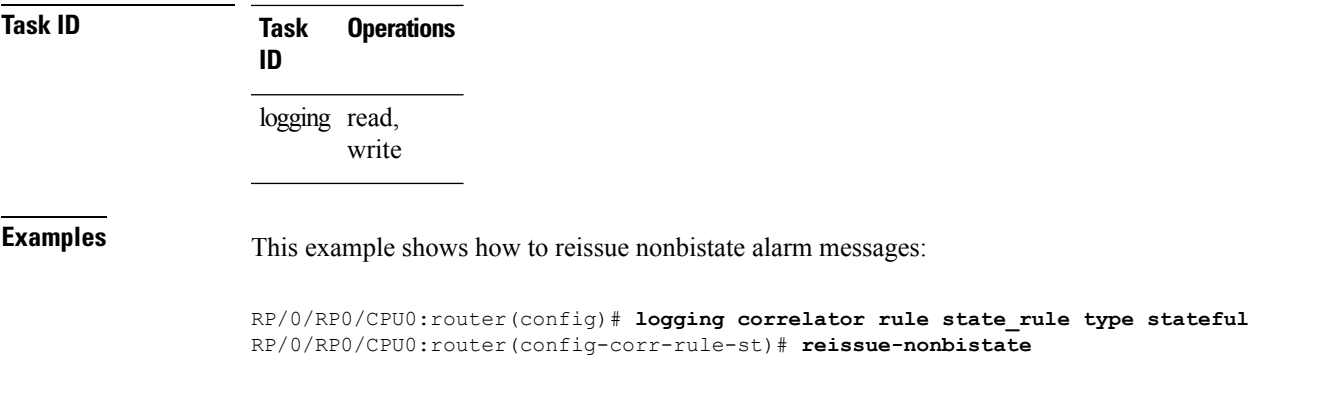

## **reparent**

To reparent non-root-cause messages to the next highest active rootcause in a hierarchical correlation when their immediate parent clears, use the **reparent** command in stateful correlation rule configuration mode. To disable the reparent flag, use the **no** form of this command.

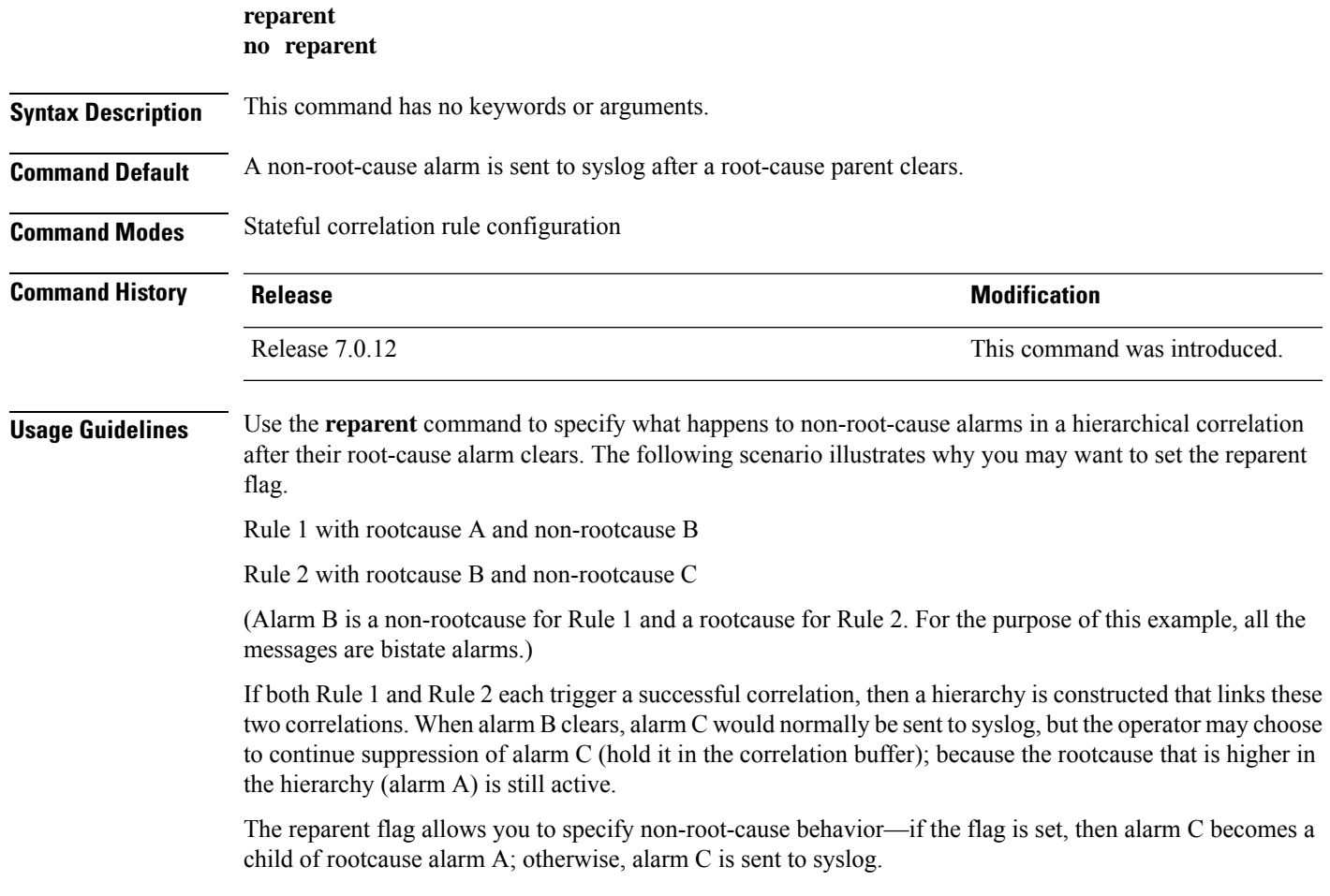

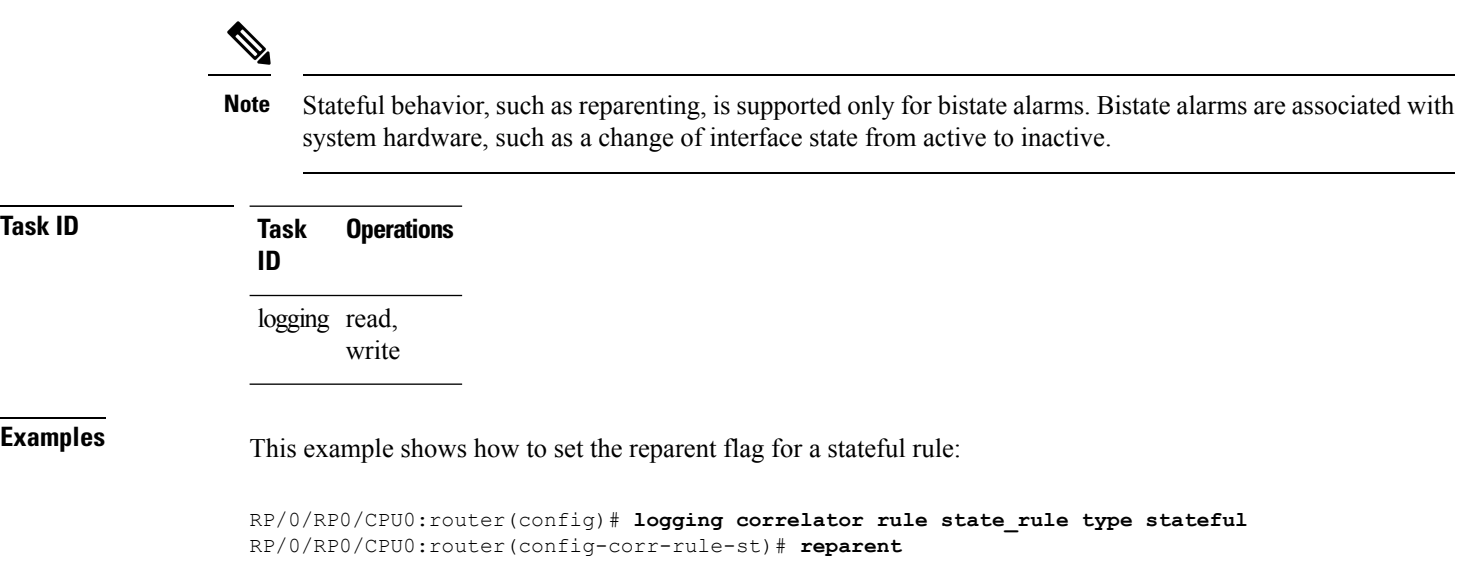

## **rootcause**

To specify the root-cause alarm message, use the **rootcause** command in stateful or nonstateful correlation rule configuration modes.

**rootcause** *msg-category group-name msg-code* **no rootcause**

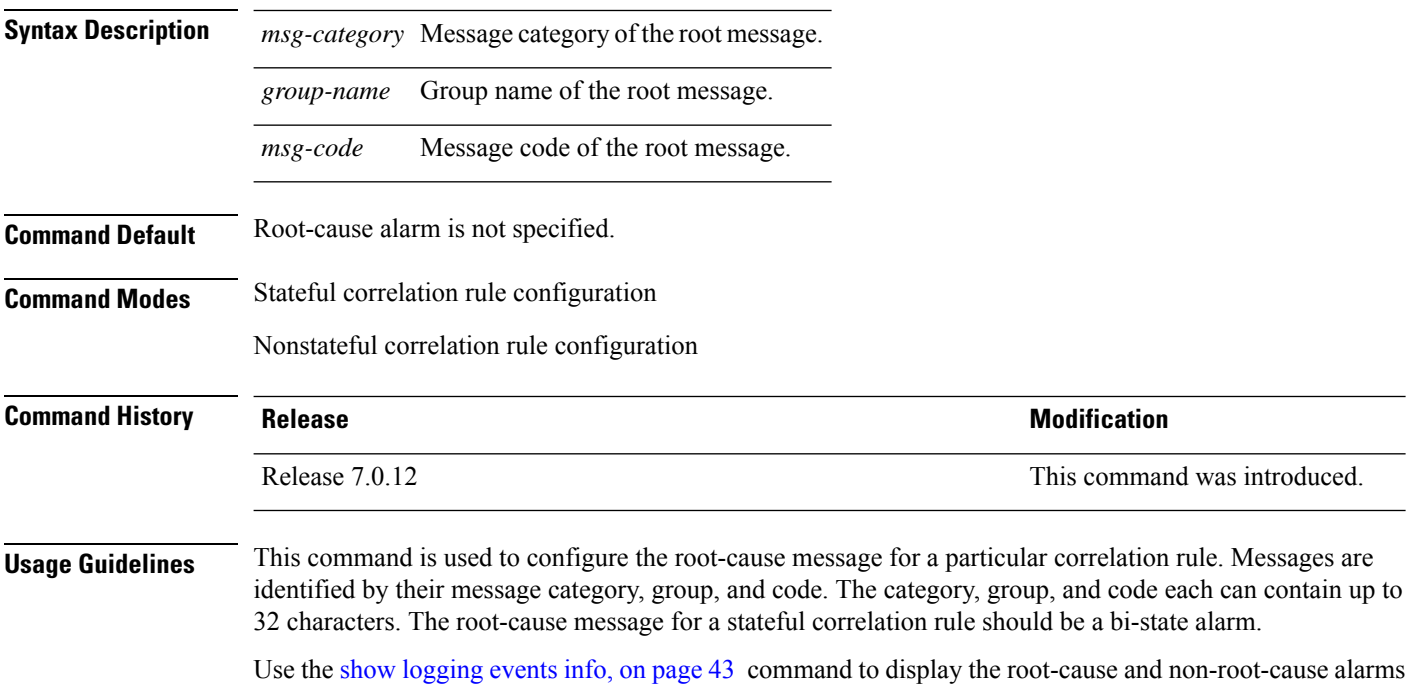

for a correlation rule.

**Task ID Task Operations ID**

> logging read, write

# <span id="page-38-0"></span>**show alarms**

To display alarms related to System Monitoring, use the **show alarms** command in the System Monitoring mode.

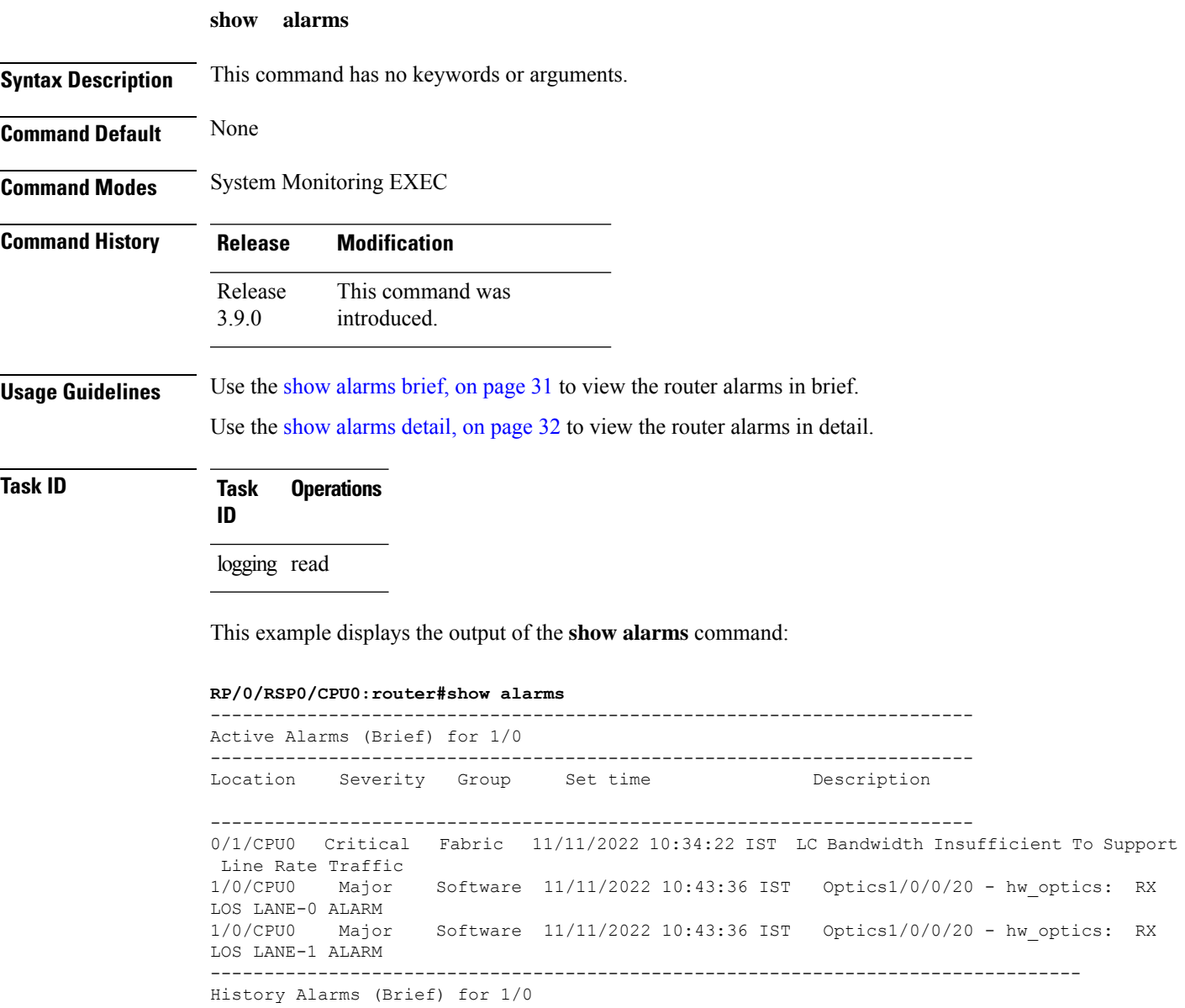

--------------------------------------------------------------------------------

No entries. -------------------------------------------------------------------------------- Suppressed Alarms (Brief) for 1/0 -------------------------------------------------------------------------------- No entries. -------------------------------------------------------------------------------- Conditions (Brief) for 1/0 -------------------------------------------------------------------------------- No entries. -------------------------------------------------------------------------------- System Scoped Active Alarms (Brief) -------------------------------------------------------------------------------- Location Severity Group Set Time  $D$  Description -------------------------------------------------------------------------------- D1 Major Environ 11/16/2022 11:37:41 IST Power Group redundancy lost. D1/PM1 Major Environ 11/16/2022 11:37:41 IST Power Module Output Disabled (PM\_OUTPUT\_EN\_PIN\_HI). -------------------------------------------------------------------------------- System Scoped History Alarms (Brief) -------------------------------------------------------------------------------- Location Severity Group Set Time  $D$  Description Clear Time -------------------------------------------------------------------------------- 7/0 Major Fabric 07/14/2022 11:51:38 IST 7/0/1/6 - hw\_optics: RX LOS LANE-0 ALARM 7/0 Major Fabric 07/18/2022 12:29:02 IST 07/14/2022 11:51:38 IST 7/0/1/6 - hw\_optics: RX LOS LANE-1 ALARM 7/0/CPU0 Critical Fabric 09/13/2022 11:40:53 IST 09/09/2022 21:50:13 IST LC Bandwidth Insufficient To Support Line Rate Traffic ------------------------------------------------------------------------------------ Active Alarms (Brief) for EDT ------------------------------------------------------------------------------------ Location Severity Group Set Time Description ------------------------------------------------------------------------------------ D1 Major Environ 11/16/2022 11:37:41 IST Power Group redundancy lost. D1/PM1 Major Environ 11/16/2022 11:37:41 IST Power Module Output Disabled (PM\_OUTPUT\_EN\_PIN\_HI). E0 Major Environ 11/16/2022 11:37:42 IST Power Group redundancy lost. ------------------------------------------------------------------------------------ Active Alarms (Brief) for EDT ------------------------------------------------------------------------------------ Location Severity Group Set Time Description ------------------------------------------------------------------------------------ D1 Major Environ 11/16/2022 11:37:41 IST Power Group redundancy lost. D1/PM1 Major Environ 11/16/2022 11:37:41 IST Power Module Output Disabled (PM\_OUTPUT\_EN\_PIN\_HI). E0 Major Environ 11/16/2022 11:37:42 IST Power Group redundancy lost. -------------------------------------------------------------------------------- History Alarms (Detail) for 1/0

```
--------------------------------------------------------------------------------
No entries.
--------------------------------------------------------------------------------
Suppressed Alarms (Detail) for 1/0
 --------------------------------------------------------------------------------
No entries.
--------------------------------------------------------------------------------
Conditions (Detail) for 1/0
--------------------------------------------------------------------------------
No entries.
--------------------------------------------------------------------------------
Clients for 1/0
--------------------------------------------------------------------------------
Agent Name: optics fm.xml
Agent ID: 196678
Agent Location: 1/0/CPU0
Agent Handle: 93827323237168
Agent State: Registered<br>
Agent Type: Producer
Agent Type:
Agent Filter Display: false<br>Agent Subscriber ID: 0
Agent Subscriber ID: 0
Agent Filter Severity: Unknown
Agent Filter State: Unknown
Agent Filter Group: Unknown
Agent Connect Count: 1
Agent Connect Timestamp: 11/16/2022 20:40:18 IST
Agent Get Count: 0
Agent Subscribe Count: 0
Agent Report Count: 8
--------------------------------------------------------------------------------
Statistics for 1/0
--------------------------------------------------------------------------------
Alarms Reported: 9
Alarms Dropped: 0
Active (bi-state set): 9
History (bi-state cleared): 0
Suppressed: 0
Dropped Invalid AID: 0
Dropped No Memory: 0
Dropped DB Error: 0
Dropped Clear Without Set: 0
Dropped Duplicate: 0
Cache Hit: 0
Cache Miss: 0
Active Alarms (Detail) for 7/0
--------------------------------------------------------------------------------
Description: LC Bandwidth Insufficient To Support Line Rate Traffic
Location: 7/0/CPU0
AID: XR_FABRIC/SW_MISC_ERR/18
Tag String: FAM_FAULT_TAG_HW_FIA_LC_BANDWIDTH
Module Name: N/AEID: MODULE/MSC/1:MODULE/SLICE/1:MODULE/PSE/1<br>Reporting Agent ID: 524365
Reporting Agent ID:
Pending Sync: false
Severity: Critical
Status: Set
Group: Fabric
Set Time: 11/16/2022 20:42:41 IST
Clear Time:
```
Service Affecting: NotServiceAffecting Transport Direction: NotSpecified Transport Source: NotSpecified Interface: N/A Alarm Name: LC-BW-DEG -------------------------------------------------------------------------------- History Alarms (Detail) for 7/0 -------------------------------------------------------------------------------- No entries. -------------------------------------------------------------------------------- Suppressed Alarms (Detail) for 7/0 -------------------------------------------------------------------------------- No entries. -------------------------------------------------------------------------------- Conditions (Detail) for 7/0 -------------------------------------------------------------------------------- No entries.  $-+++++$ Clients for 7/0 -------------------------------------------------------------------------------- Agent Name: optics fm.xml Agent ID: 196678 Agent Location: 7/0/CPU0 Agent Handle: 94180835316528 Agent State: Registered Agent Type: Unknown Agent Filter Display: false Agent Subscriber ID: 0 Agent Filter Severity: Unknown Agent Filter State: Unknown Agent Filter Group: Unknown Agent Connect Count: 1 Agent Connect Timestamp: 11/16/2022 20:40:11 IST Agent Get Count: 0<br>Agent Subscribe Count: 0 Agent Subscribe Count: Agent Report Count: 0 -------------------------------------------------------------------------------- Agent Name: fia fm.xml Agent ID: 524365 Agent Location: 7/0/CPU0 Agent Handle: 94180835313792 Agent State: Registered Agent Type: Producer Agent Filter Display: false Agent Subscriber ID: 0 Agent Filter Severity: Unknown Agent Filter State: Unknown Agent Filter Group: Unknown Agent Connect Count: 1 Agent Connect Timestamp: 11/16/2022 20:39:59 IST Agent Get Count: 0 Agent Subscribe Count: 0 Agent Report Count: 1 Statistics for 7/0 -------------------------------------------------------------------------------- Alarms Reported: 1 Alarms Dropped: 0 Active (bi-state set): 1 History (bi-state cleared): 0 Suppressed: 0 Dropped Invalid AID: 0 Dropped No Memory: 0 Dropped DB Error: 0 Dropped Clear Without Set: 0

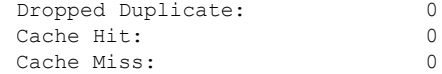

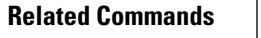

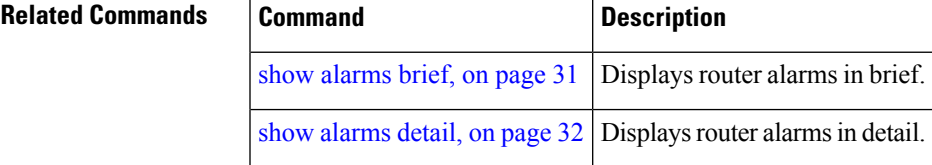

# <span id="page-42-0"></span>**show alarms brief**

To display alarms related to System Monitoring, use the **show alarms brief** command in the System Monitoring mode.

**show alarms brief** [ **aid** [ **active** { \* } ] | **card** [ **location** *location-ID* [ **active** | **conditions** | **history** | **suppressed** ] ] | **system** [ **active** | **conditions** | **history** | **suppressed** ] ]

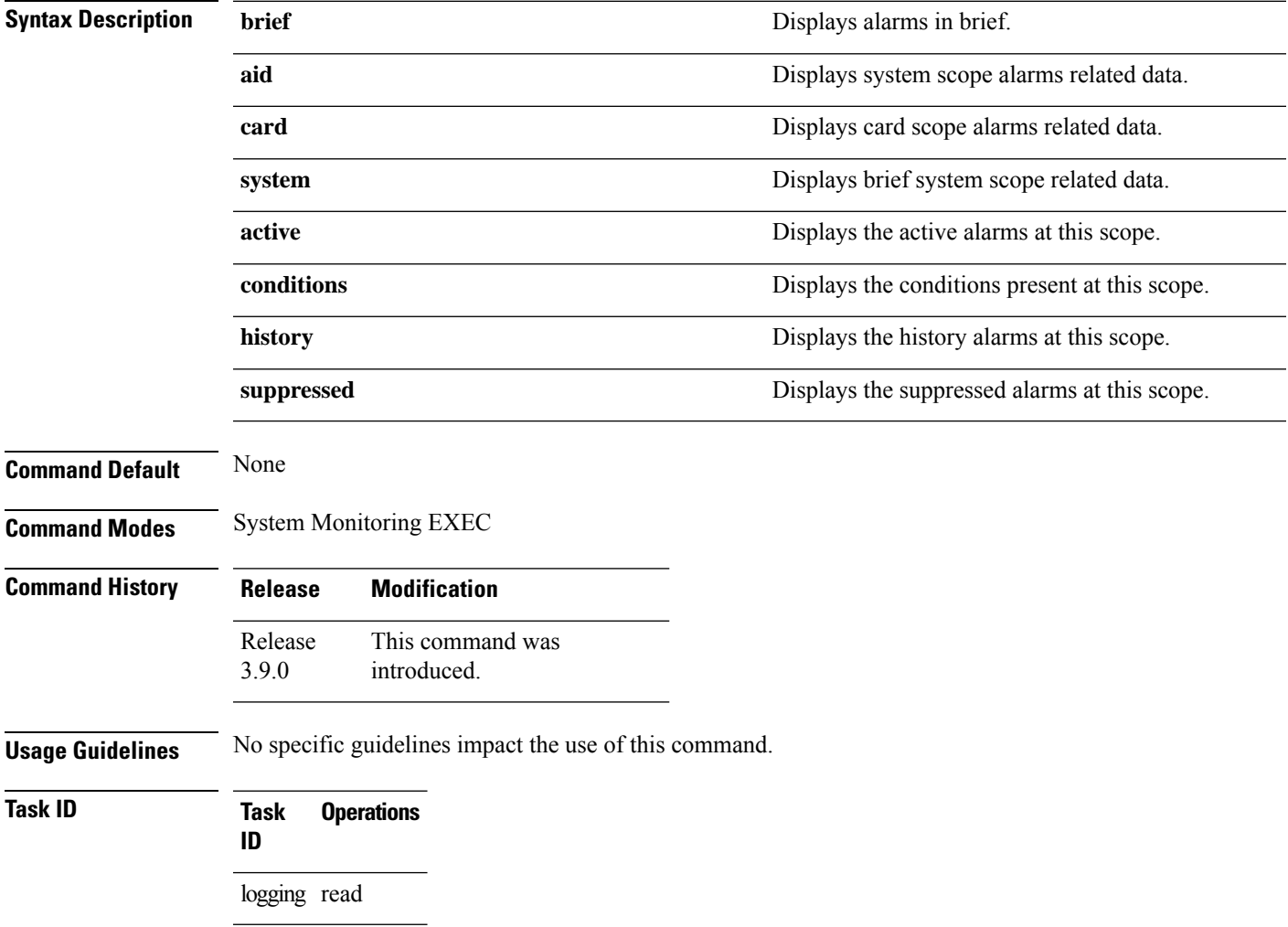

This example displays the output of the **show alarms brief** command:

```
RP/0/RSP0/CPU0:router#show alarms brief
-----------------------------------------------------------------------
Active Alarms for 1/0
-----------------------------------------------------------------------
Location Severity Group Set time Description
-----------------------------------------------------------------------
0/1/CPU0 Critical Fabric 11/11/2022 10:34:22 IST LC Bandwidth Insufficient To Support
Line Rate Traffic
1/0/CPU0 Major Software 11/11/2022 10:43:36 IST Optics1/0/0/20 - hw_optics: RX
LOS LANE-0 ALARM
1/0/CPU0 Major Software 11/11/2022 10:43:36 IST Optics1/0/0/20 - hw_optics: RX
LOS LANE-1 ALARM
 ---------------------------------------------------------------------------------
History Alarms for 1/0
--------------------------------------------------------------------------------
No entries.
--------------------------------------------------------------------------------
Suppressed Alarms for 1/0
--------------------------------------------------------------------------------
No entries.
--------------------------------------------------------------------------------
Conditions for 1/0
--------------------------------------------------------------------------------
No entries.
```
<span id="page-43-0"></span>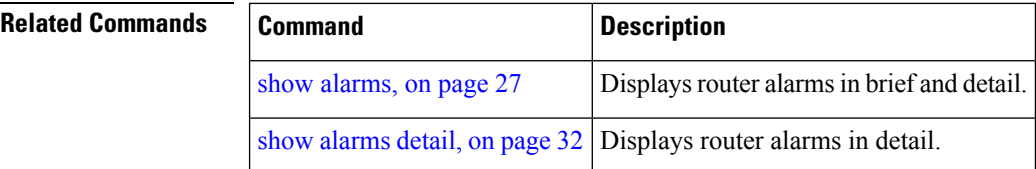

# **show alarms detail**

To display alarms related to System Monitoring, use the **show alarms detail** command in the System Monitoring mode.

```
show alarms detail [ aid [ active \{ * \} ] | card [ location location-ID [ active | conditions
history | suppressed ] ] | system [ active | clients | conditions | history | stats | suppressed
] ]
```
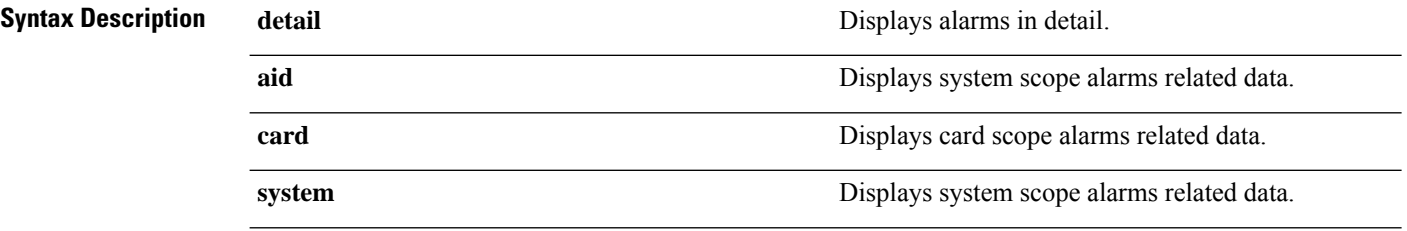

 $\mathbf l$ 

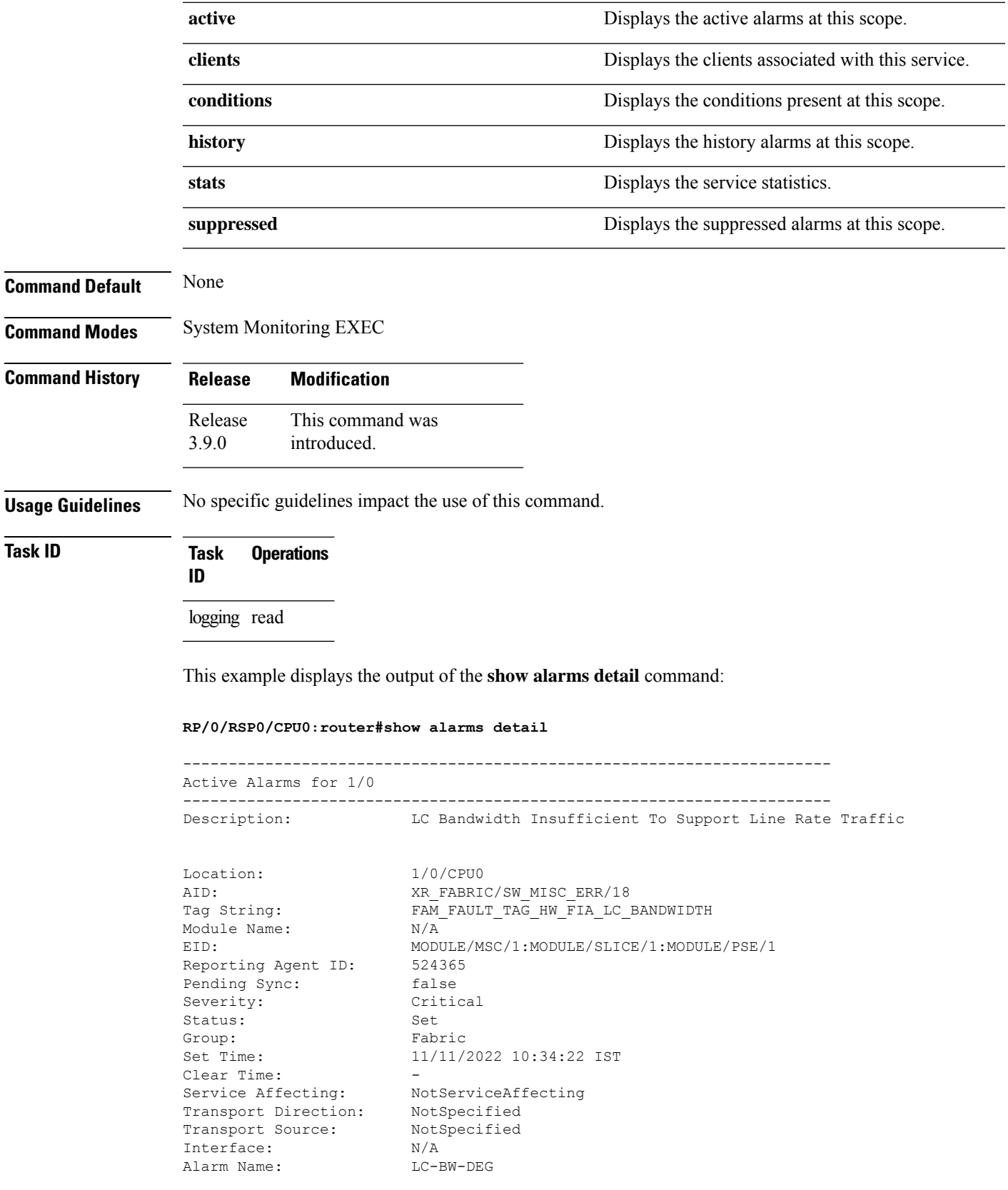

I

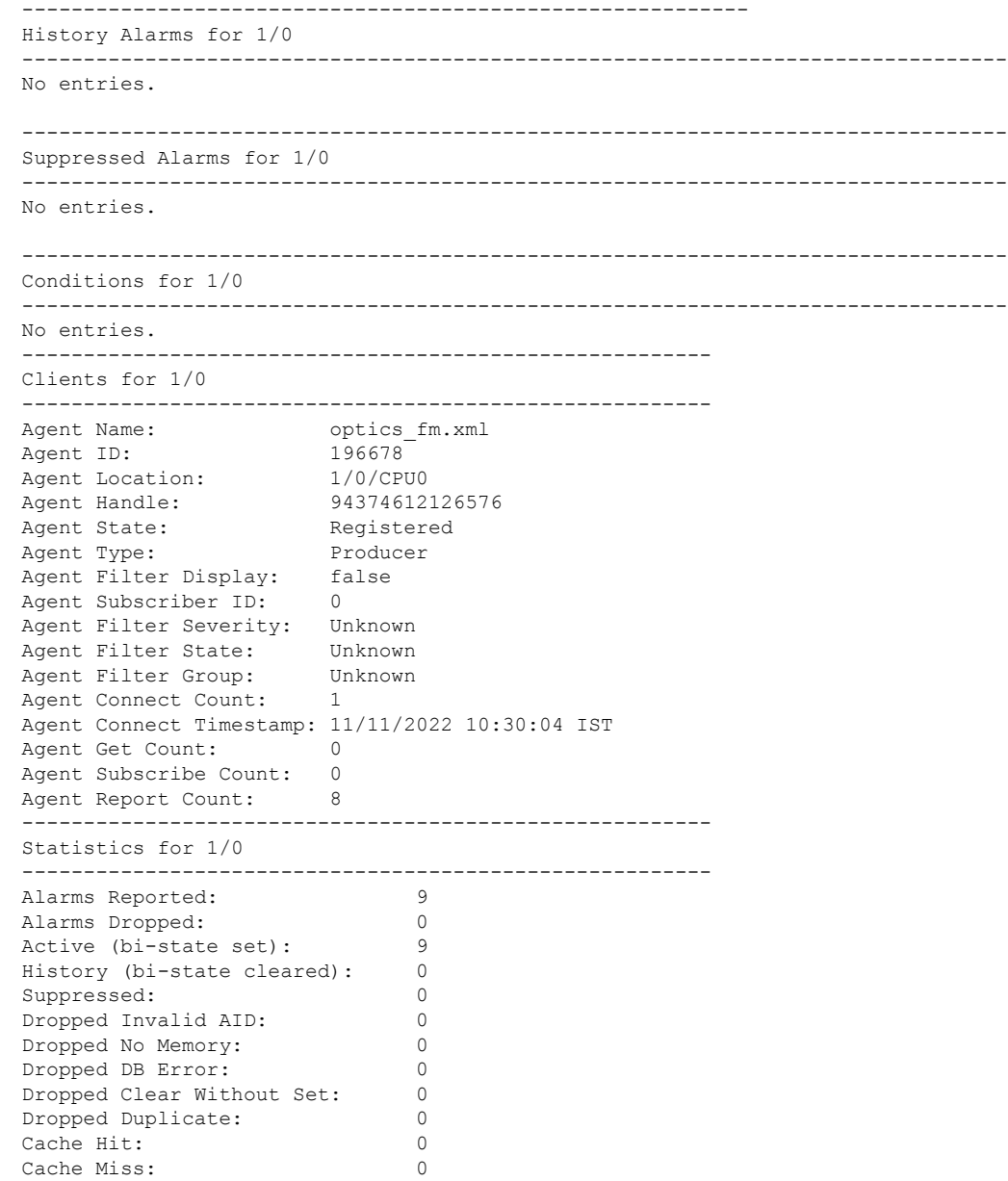

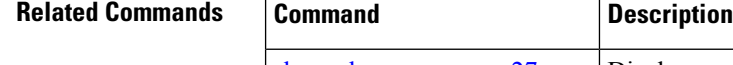

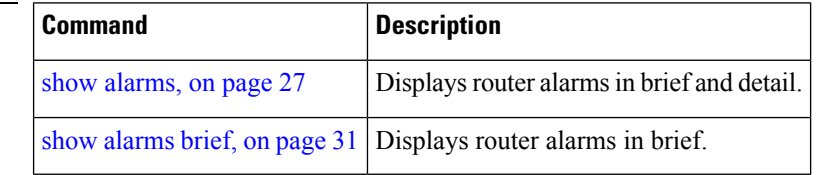

×

# **show logging correlator buffer**

To display messages in the logging correlator buffer, use the **show logging correlator buffer** command in XR EXEC mode.

## **show logging correlator buffer** {**all-in-buffer** [**ruletype** [{**nonstateful** | **stateful**}]] | [**rulesource**

[{**internal**|**user**}]] | **rule-name** *correlation-rule1* ... *correlation-rule14* | **correlationID** *correlation-id1* .. *correlation-id14*}

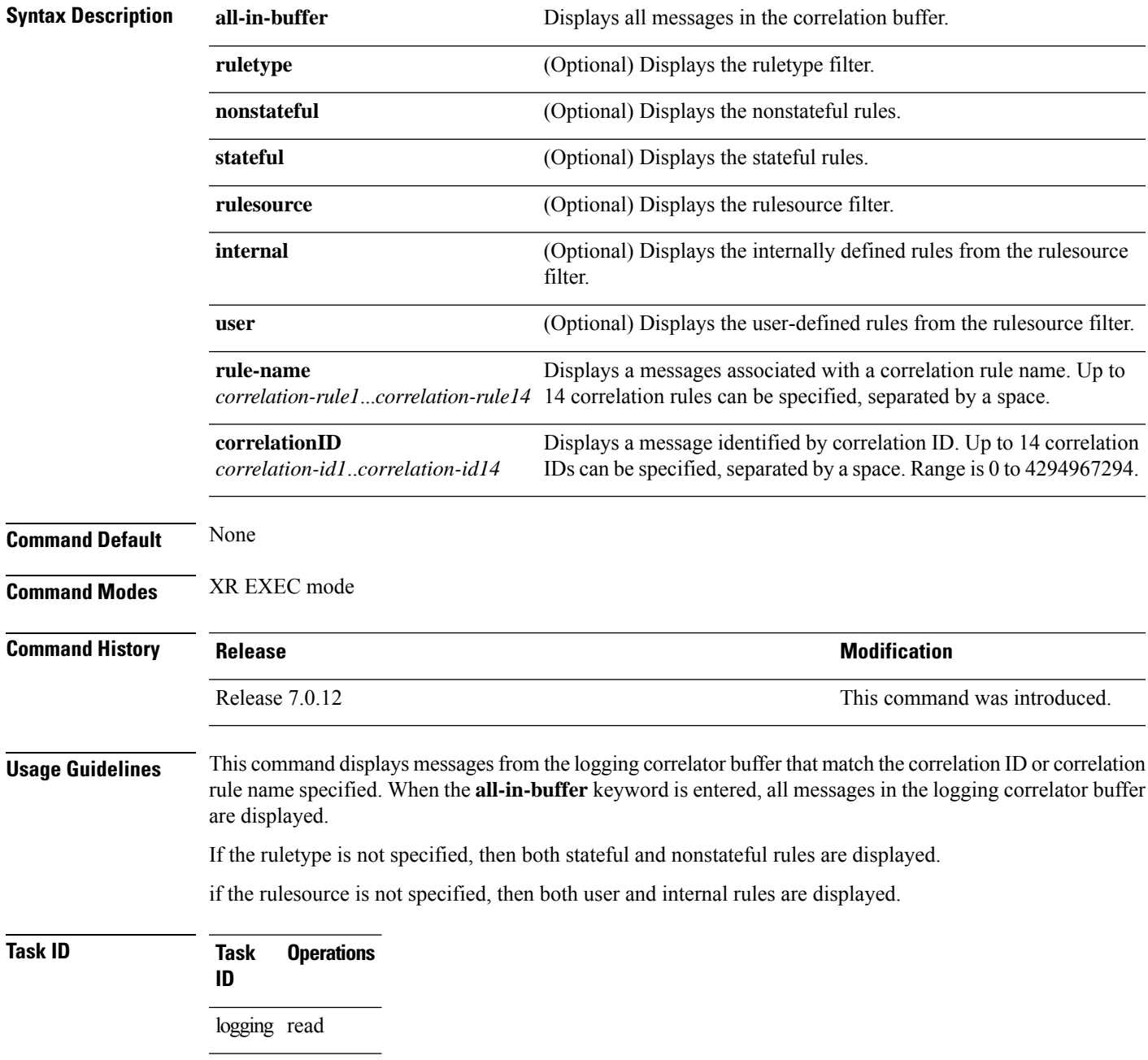

## **Examples** This is the sample output from the **show logging correlator buffer** command:

#### RP/0/RP0/CPU0:router# **show logging correlator buffer all-in-buffer**

```
#C_id.id:Rule Name:Source :Context: Time : Text
#14.1 :Rule1:RP/0/RP0/CPU0: :Aug 22 13:39:13.693 2007:ifmgr[196]: %PKT_INFRA-LINK-3-UPDOWN
: Interface MgmtEth0/RP0/CPU0/0, changed state to Down
#14.2 :Rule1:RP/0/RP0/CPU0: :Aug 22 13:39:13.693 2007:ifmgr[196]:
%PKT_INFRA-LINEPROTO-3-UPDOWN : Line protocol on Interface MgmtEth0/RP0/CPU0/0, changed
state to Down
```
This table describes the significant fields shown in the display.

**Table 3: show logging correlator buffer Field Descriptions**

| <b>Field</b> | <b>Description</b>                                                                                                    |
|--------------|----------------------------------------------------------------------------------------------------|
| C id.        | Correlation ID assigned to a event that matches a logging correlation rule.                                                                                                    |
| id           | An ID number assigned to each event matching a particular correlation rule. This event number<br>serves as index to identify each individual event that has been matched for a logging correlation<br>rule. |
| Rule<br>Name | Name of the logging correlation rule that filters messages defined in a logging correlation rule<br>to the logging correlator buffer.                                                                       |
| Source       | Node from which the event is generated.                                                                                                    |
| Time         | Date and time at which the event occurred.                                                                                                    |
| Text         | Message string that delineates the event.                                                                                                    |

## **show logging correlator info**

To display the logging correlator buffer size and the percentage of the buffer occupied by correlated messages, use the **show correlator info** command in XR EXEC mode.

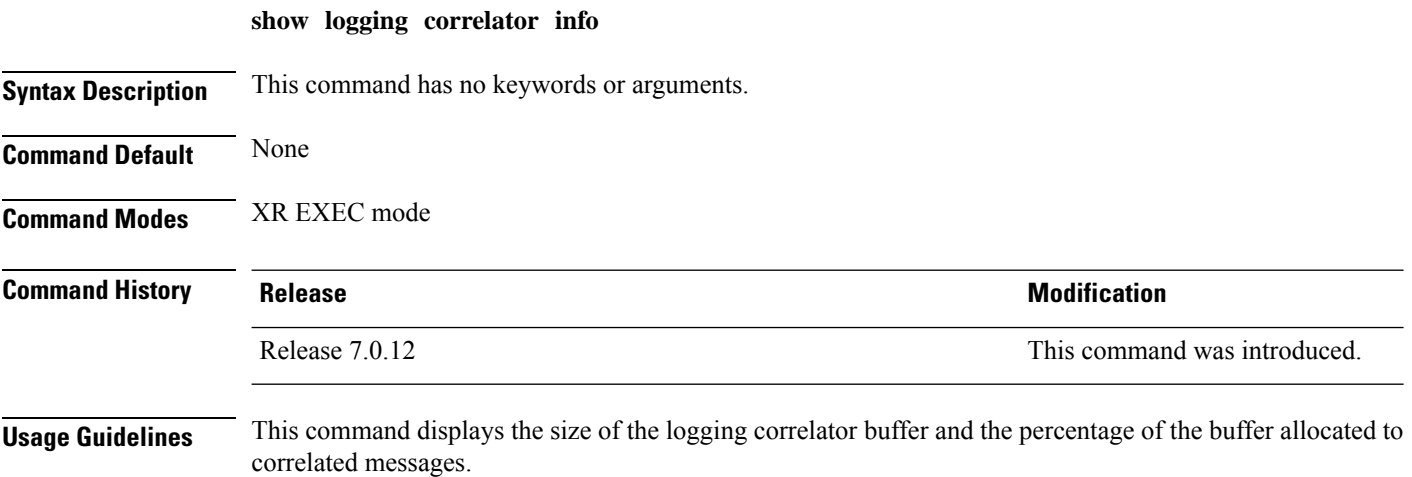

**Task ID Task Operations ID** logging read **Examples** In this example, the **show logging correlator info** command is used to display remaining buffer size and percentage allocated to correlated messages: RP/0/RP0/CPU0:router# **show logging correlator info** Buffer-Size Percentage-Occupied

81920 0.00

Use the logging correlator [buffer-size,](#page-24-0) on page 13 command to set the size of the buffer.

# **show logging correlator rule**

To display defined correlation rules, use the **show logging correlator rule** command in XR EXEC mode.

**show logging correlator rule** {**all** | **correlation-rule1**...**correlation-rule14**} [**context context1**...**context 6**] [**location node-id1**...**node-id6**] [**rulesource** {**internal** | **user**}] [**ruletype** {**nonstateful** | **stateful**}] [{**summary** | **detail**}]

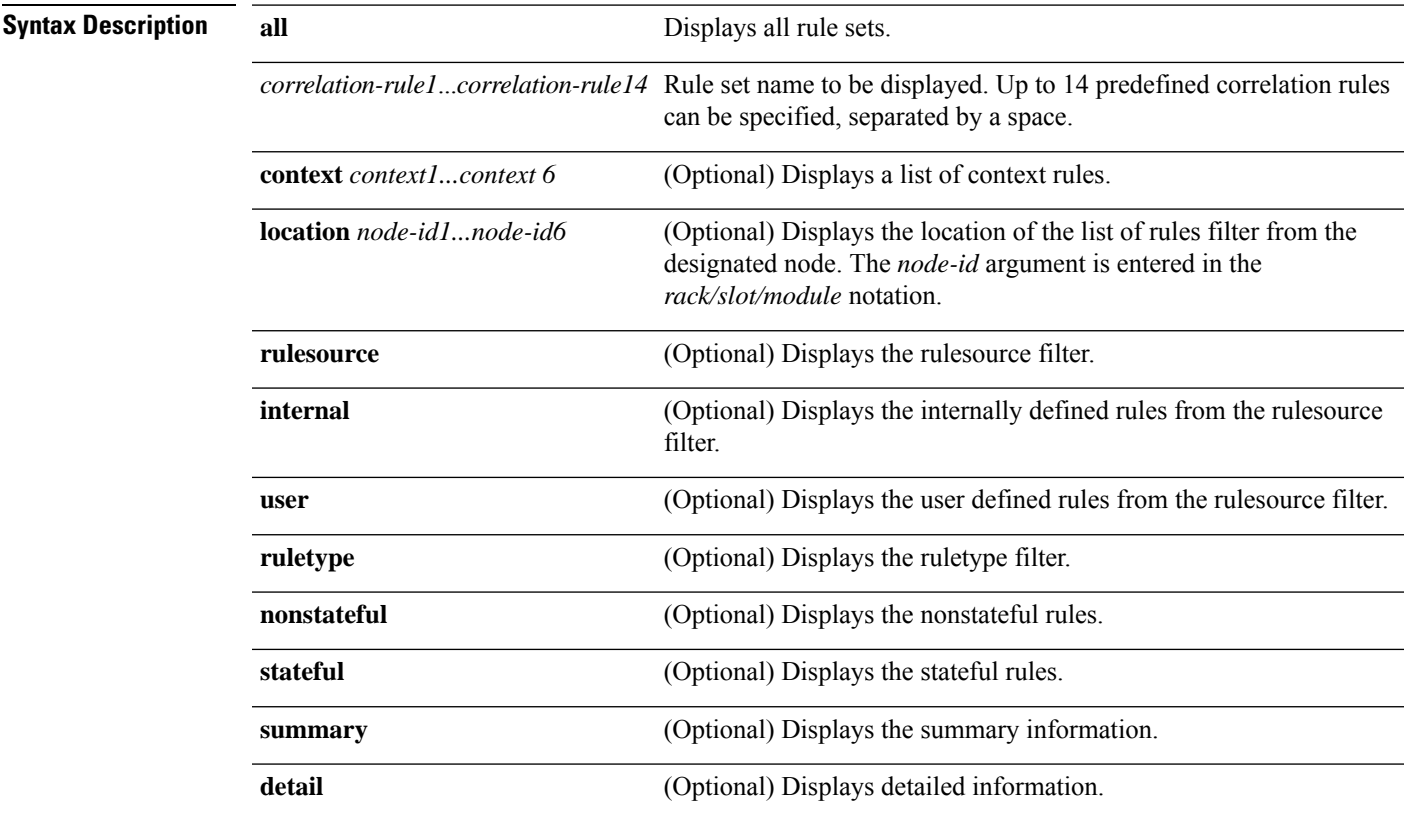

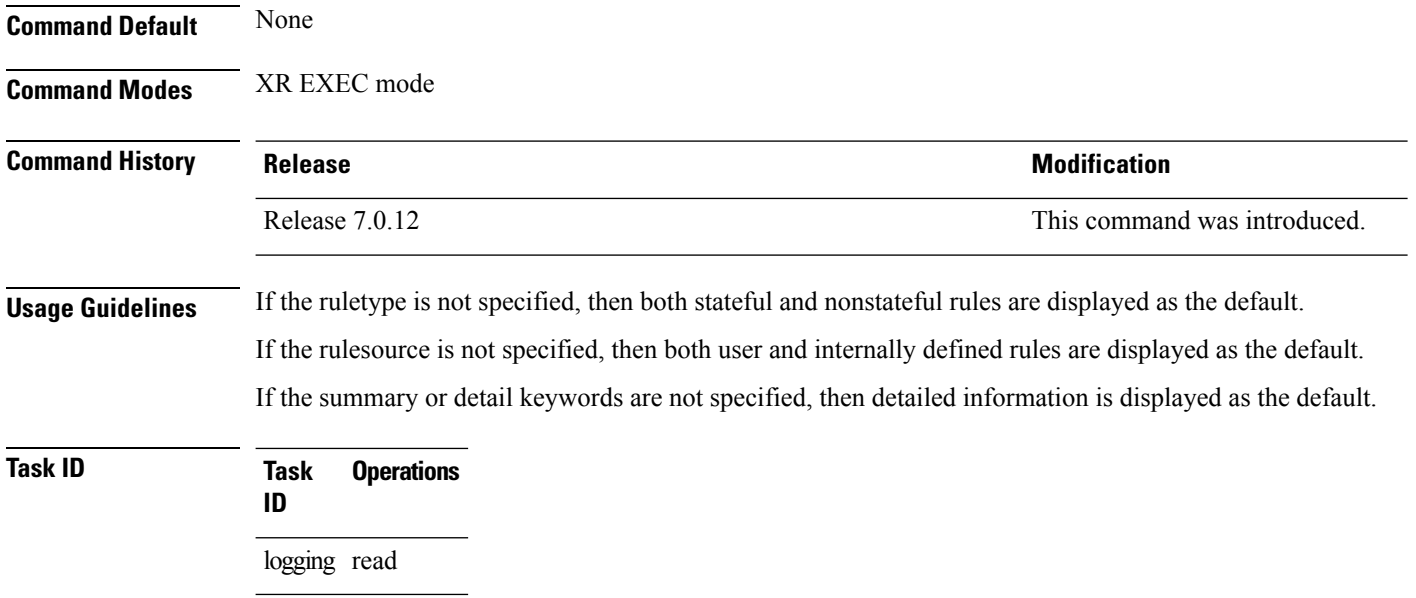

# **show logging correlator ruleset**

To display defined correlation rule set names, use the **show logging correlator ruleset** command in XR EXEC mode.

**show logging correlator ruleset** {**all** | *correlation-ruleset1* ... *correlation-ruleset14*} [{**detail** | **summary**}]

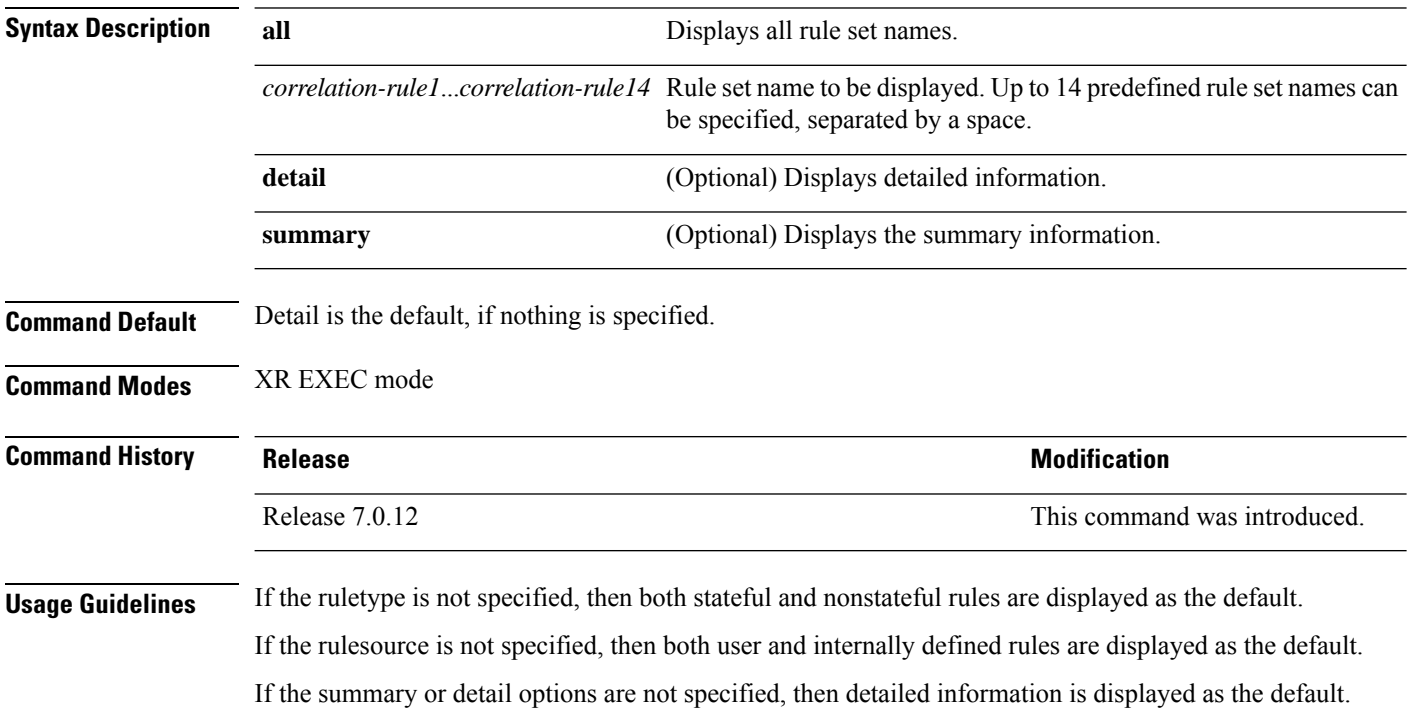

## **Task ID Task Operations ID**

logging read

ш

**Examples** This is the sample output from the **show logging correlator ruleset** command:

RP/0/RP0/CPU0:router# **show logging correlator RuleSetOne RuleSetTwo**

Rule Set Name : RuleSetOne Rules: Rule1 : Applied Rule2 : Applied Rule3 : Applied Rule Set Name : RuleSetTwo Rules: Rule1 : Applied Rule5 : Not Applied

This is the sample output from the **show logging correlator ruleset** command when the **all** option is specified:

RP/0/RP0/CPU0:router# **show logging correlator ruleset all**

```
Rule Set Name : RuleSetOne
Rules: Rule1 : Applied
Rule2 : Applied
Rule3 : Applied
Rule Set Name : RuleSetTwo
Rules: Rule1 : Applied
Rule5 : Not Applied
Rule Set Name : RuleSetThree
Rules: Rule2 : Applied
Rule3 : Applied
```
Thisissample output from the **show logging correlator ruleset** command when the **all** and **summary** options are specified:

```
RP/0/RP0/CPU0:router# show logging correlator ruleset all summary
RuleSetOne
RuleSetTwo
RuleSetThree
```
This table describes the significant fields shown in the display.

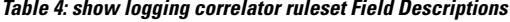

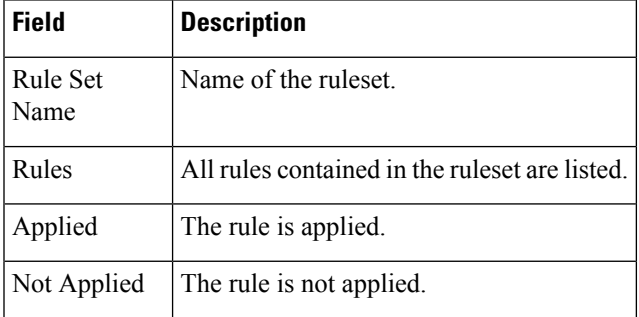

# **show logging events buffer**

To display messages in the logging events buffer, use the **show logging eventsbuffer** command in XR EXEC mode.

**show logging events buffer** [**admin-level-only**] [**all-in-buffer**] [**bistate-alarms-set**] [**category name**] [**context name**] [**event-hi-limit event-id**] [**event-lo-limit event-id**] [**first event-count**] [**group message-group**] [**last event-count**] [**location node-id**] [**message message-code**] [**severity-hi-limit severity**] [**severity-lo-limit severity**] [**timestamp-hi-limit hh**:**mm**:**ss** [**month**] [**day**] [**year**] **timestamp-lo-limit hh**:**mm**:**ss** [**month**] [**day**] [**year**]]

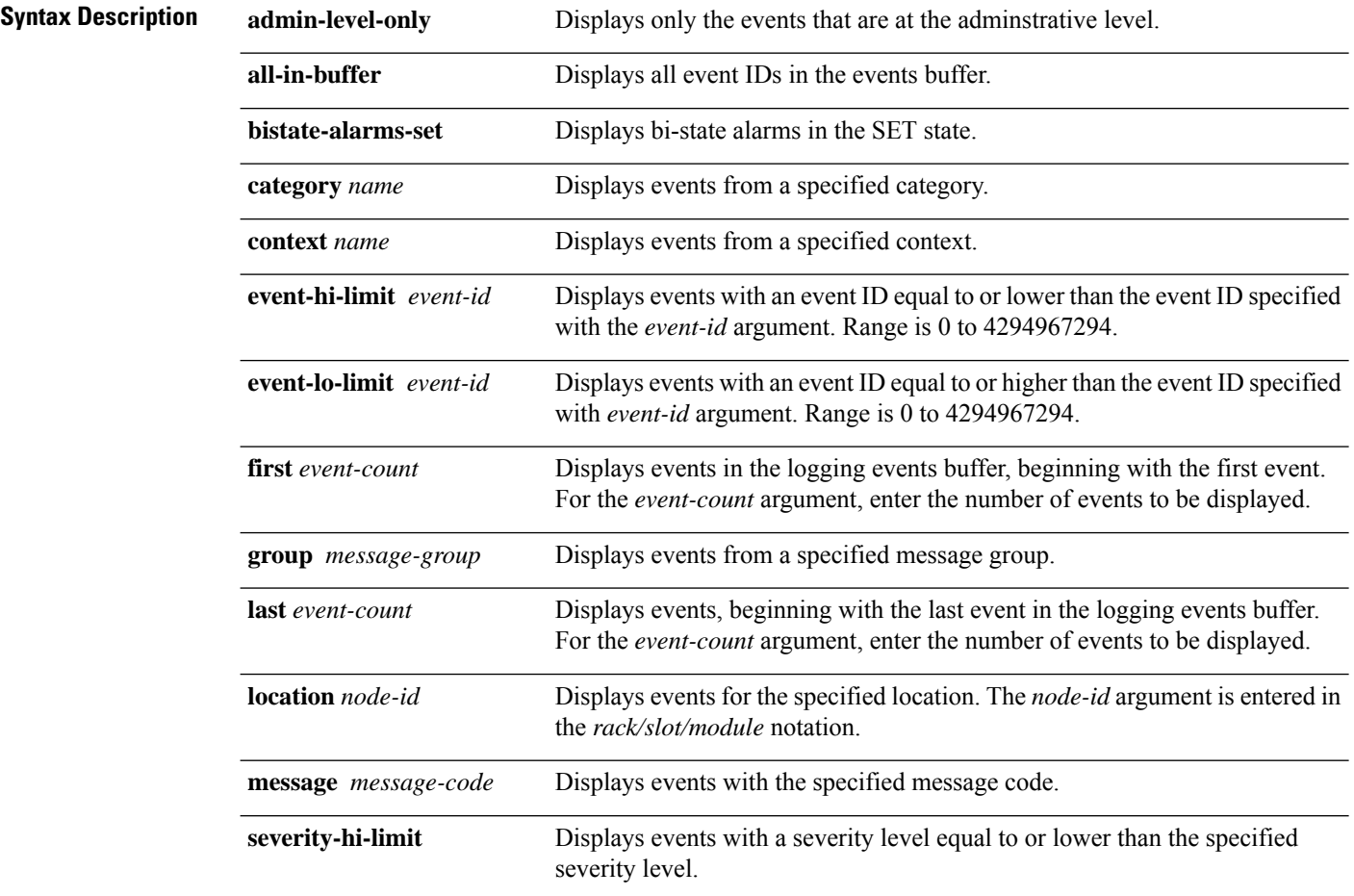

 $\mathbf l$ 

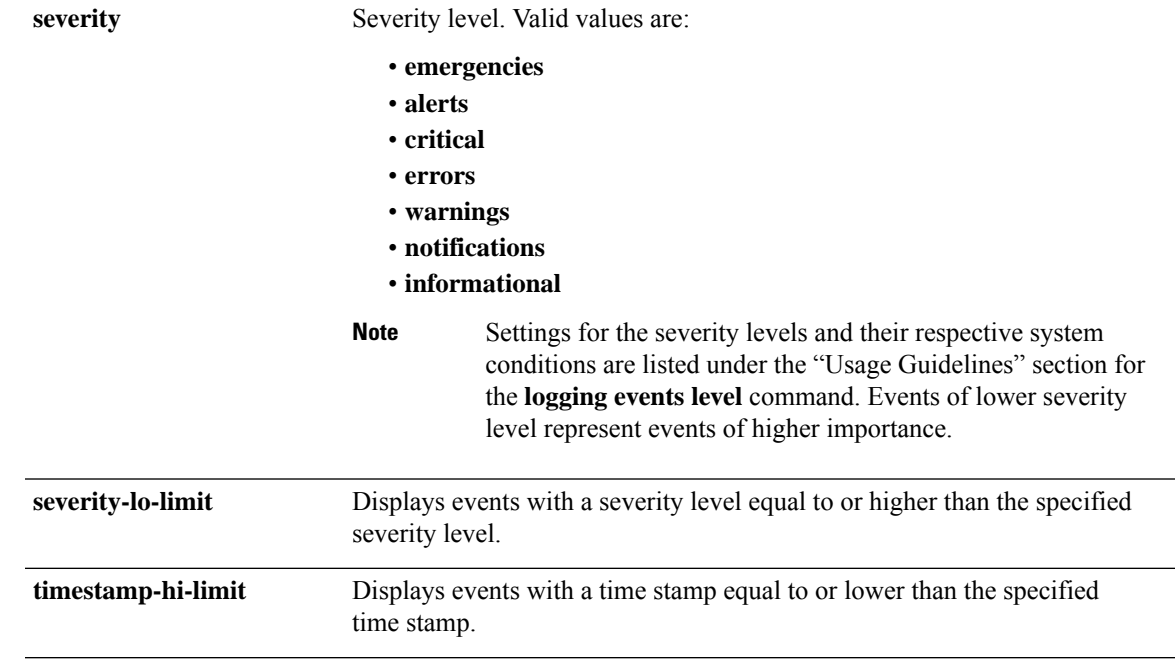

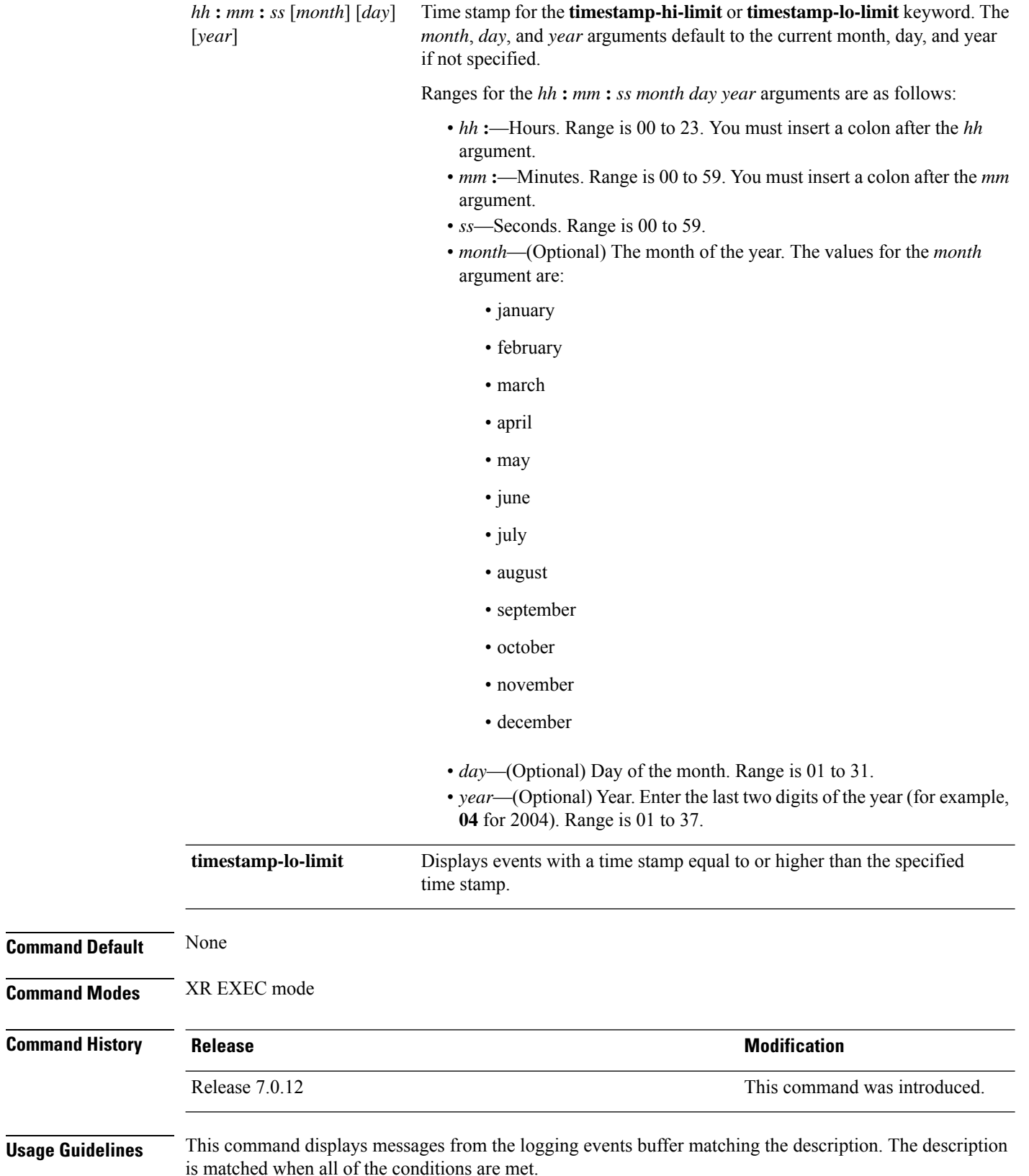

i.

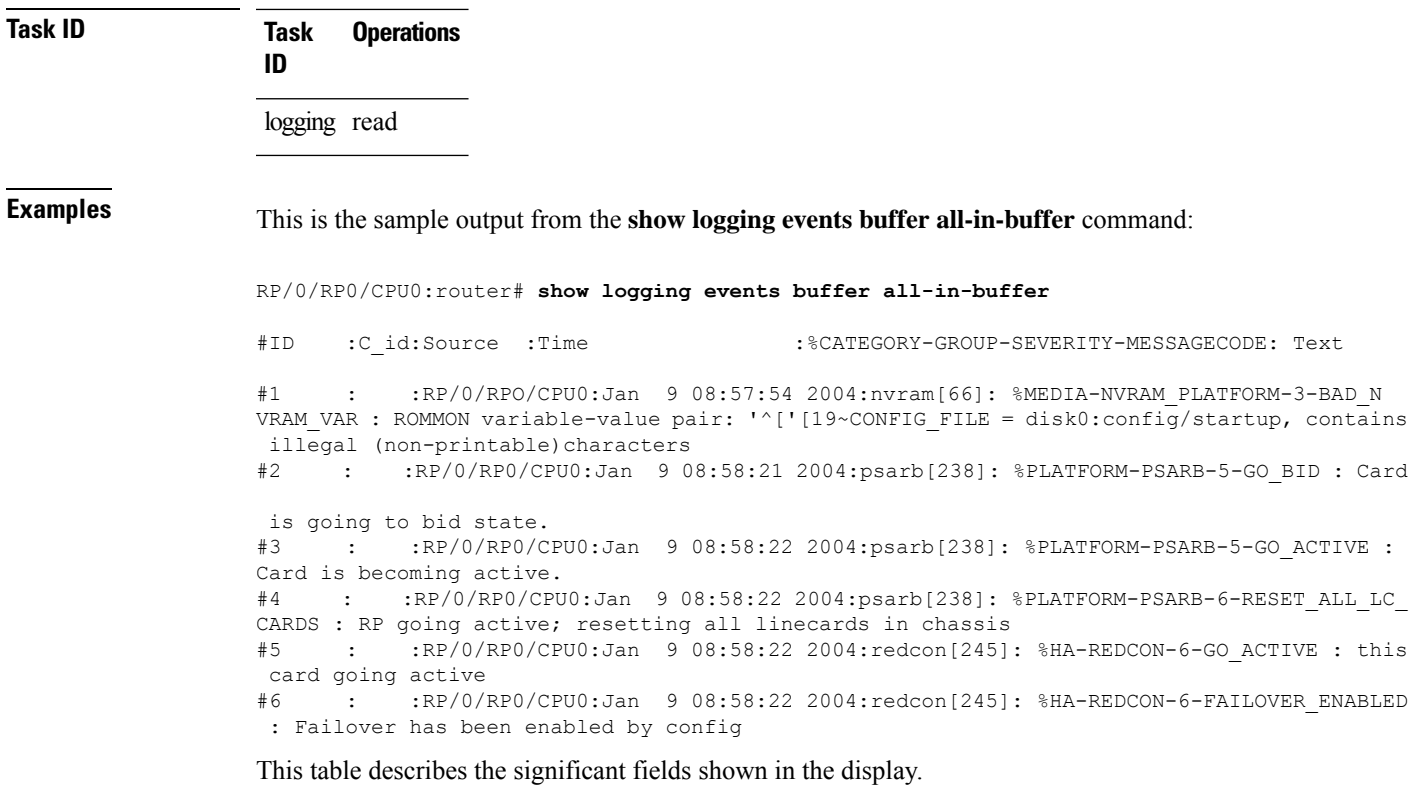

**Table 5: show logging correlator buffer Field Descriptions**

| <b>Field</b>                         | <b>Description</b>                                                                       |
|--------------------------------------|------------------------------------------------------------------------------------------|
| #ID                                  | Integer assigned to each event in the logging events<br>buffer.                          |
| C id.                                | Correlation ID assigned to a event that has matched<br>a logging correlation rule.       |
| Source                               | Node from which the event is generated.                                                  |
| Time                                 | Date and time at which the event occurred.                                               |
| %CATEGORY-GROUP-SEVERITY-MESSAGECODE | The category, group name, severity level, and<br>message code associated with the event. |
| Text                                 | Message string that delineates the event.                                                |

# <span id="page-54-0"></span>**show logging events info**

To display configuration and operational information about the logging events buffer, use the **show logging events info** command in XR EXEC mode.

**show logging events info**

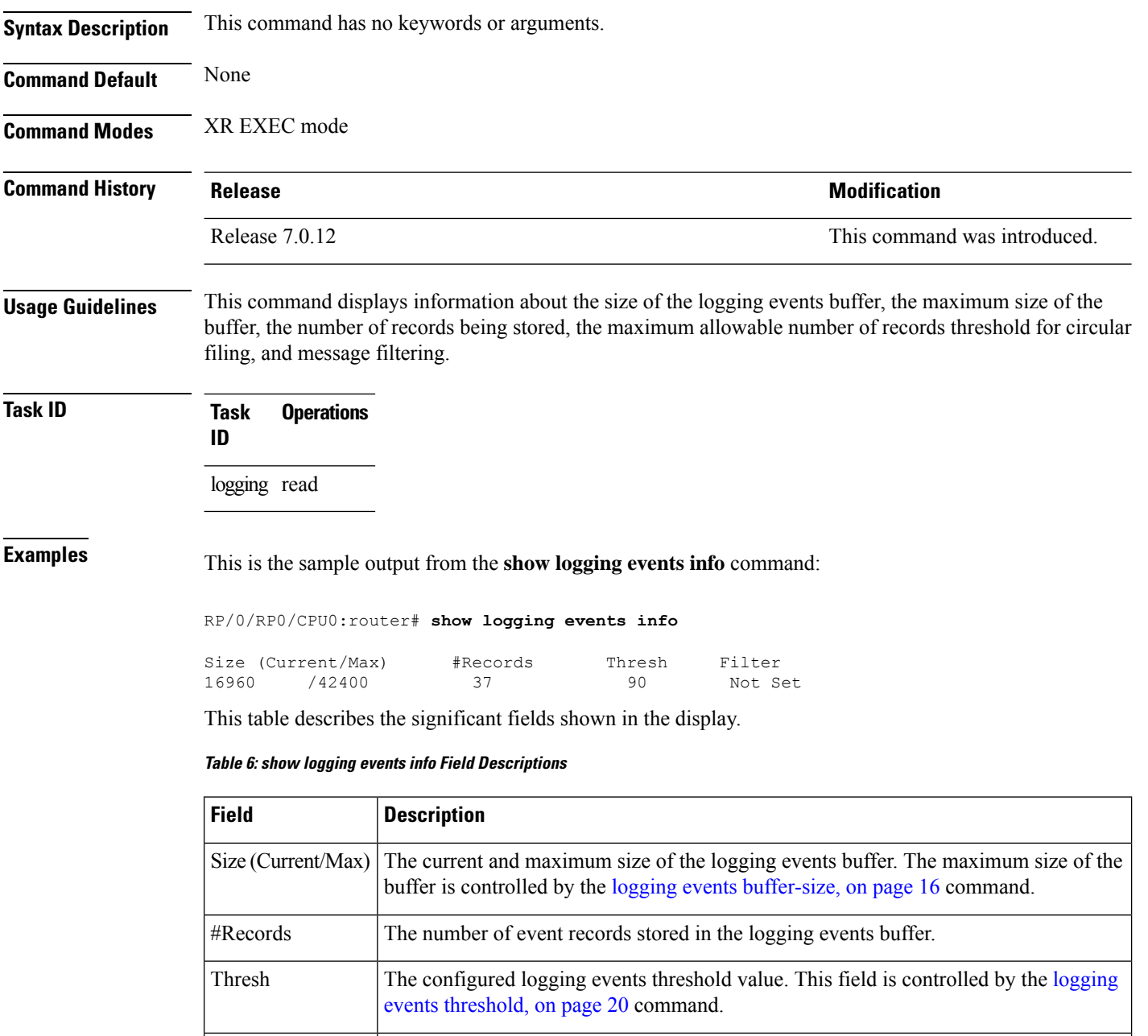

# **show logging suppress rule**

Filter

To display defined logging suppression rules, use the **show logging suppressionrule** command in XR EXEC mode.

the [logging](#page-30-0) events level, on page 19 command.

The lowest severity level for events that will be displayed. This field is controlled by

Ш

**location** *node-id*]}] **Syntax Description** *rule-name1* [...[*rule-name14*]] Specifies up to 14 logging suppression rules to display. **all** Displays all logging suppression rules. (Optional) Displays the location of the list of rules filter from the designated node. The *node-id* argument is entered in the *rack/slot/module* notation. **source location** *node-id* **detail** (Optional) Displays detailed information. **summary** (Optional) Displays the summary information. **Command Default** None **Command Modes** XR EXEC mode **Command History Release <b>Modification** Release 7.0.12 This command was introduced. **Usage Guidelines** No specific guidelines impact the use of this command. **Task ID Task Operations ID** logging read **Examples** This example displays information about a logging suppression rule that has been configured but has not been activated: RP/0/RP0/CPU0:router# **show logging suppression rule test\_suppression** Rule Name : test\_suppression Rule State: RULE\_UNAPPLIED Severities : informational, critical Alarms : Category Group Message CAT C GROUP C CODE C CAT D GROUP D CODE D Apply Alarm-Locations: PowerSupply-0/A/A0 Apply Sources: 0/RP0/CPU0, 1/6/SP Number of suppressed alarms : 0 This example displays information about all logging suppression rules applied to a specific source location on the router: RP/0/RP0/CPU0:router# **show logging suppress rule all source location 0/RP0/CPU0** Rule Name : test\_suppression

**show logging suppress rule** [{*rule-name1* [... [*rule-name14*]] | **all** [**detail**] [**summary**] [**source**

I

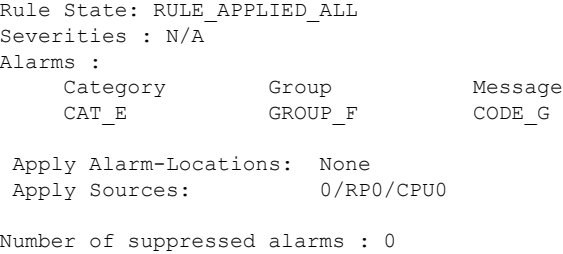

This example shows summary information about all logging suppression rules:

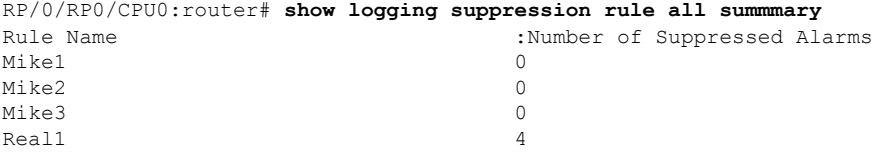

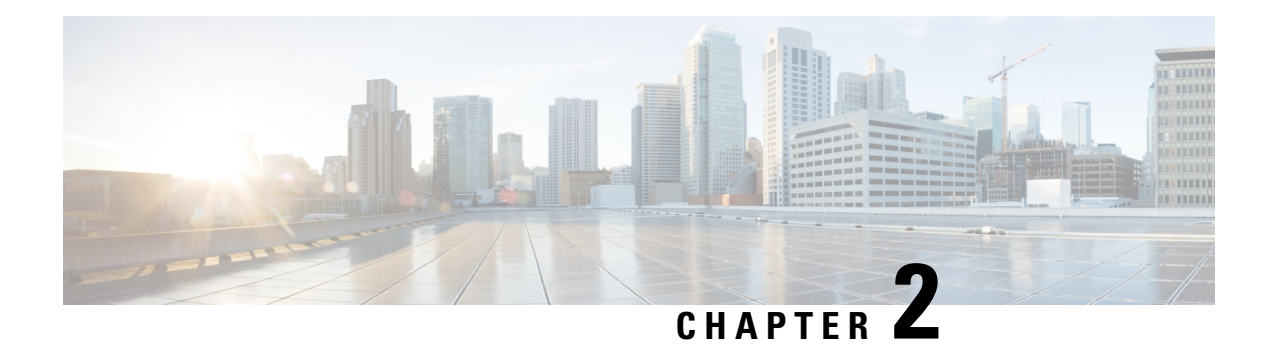

# **Embedded Event Manager Commands**

This module describes the commands that are used to set the Embedded Event Manager (EEM) operational attributes and monitor EEM operations.

The Cisco IOS XR software EEM functions asthe central clearing house for the events detected by any portion of Cisco IOS XR software High Availability Services. The EEM is responsible for fault detection, fault recovery, and process the reliability statistics in a system. The EEM is policy driven and enables you to configure the high-availability monitoring features of the system to fit your needs.

The EEM monitors the reliability rates achieved by each process in the system. You can use these metrics during testing to identify the components that do not meet their reliability or availability goals, which in turn enables you to take corrective action.

For detailed information about the EEM concepts, configuration tasks, and examples, see the *Configuring and Managing Embedded Event Manager Policies* module in *System Monitoring Configuration Guide for Cisco 8000 Series Routers*.

- event manager [directory](#page-58-0) user, on page 47
- event manager [environment,](#page-60-0) on page 49
- event [manager](#page-61-0) policy, on page 50
- event manager [refresh-time,](#page-63-0) on page 52
- event [manager](#page-64-0) run, on page 53
- event manager [scheduler](#page-65-0) suspend, on page 54
- show event manager [directory](#page-66-0) user, on page 55
- show event manager [environment,](#page-67-0) on page 56
- show event manager policy [available,](#page-68-0) on page 57
- show event manager policy [registered,](#page-69-0) on page 58
- show event manager [refresh-time,](#page-72-0) on page 61
- show event manager [statistics-table,](#page-72-1) on page 61

# <span id="page-58-0"></span>**event manager directory user**

To specify a directory name for storing user library files or user-defined Embedded Event Manager (EEM) policies, use the **event managerdirectoryuser** command in XR Config mode. To disable the use of a directory for storing user library files or user-defined EEM policies, use the **no** form of this command.

**event manager directory user** {**library** *path* | **policy** *path*} **no event manager directory user** {**library** *path* | **policy** *path*}

L

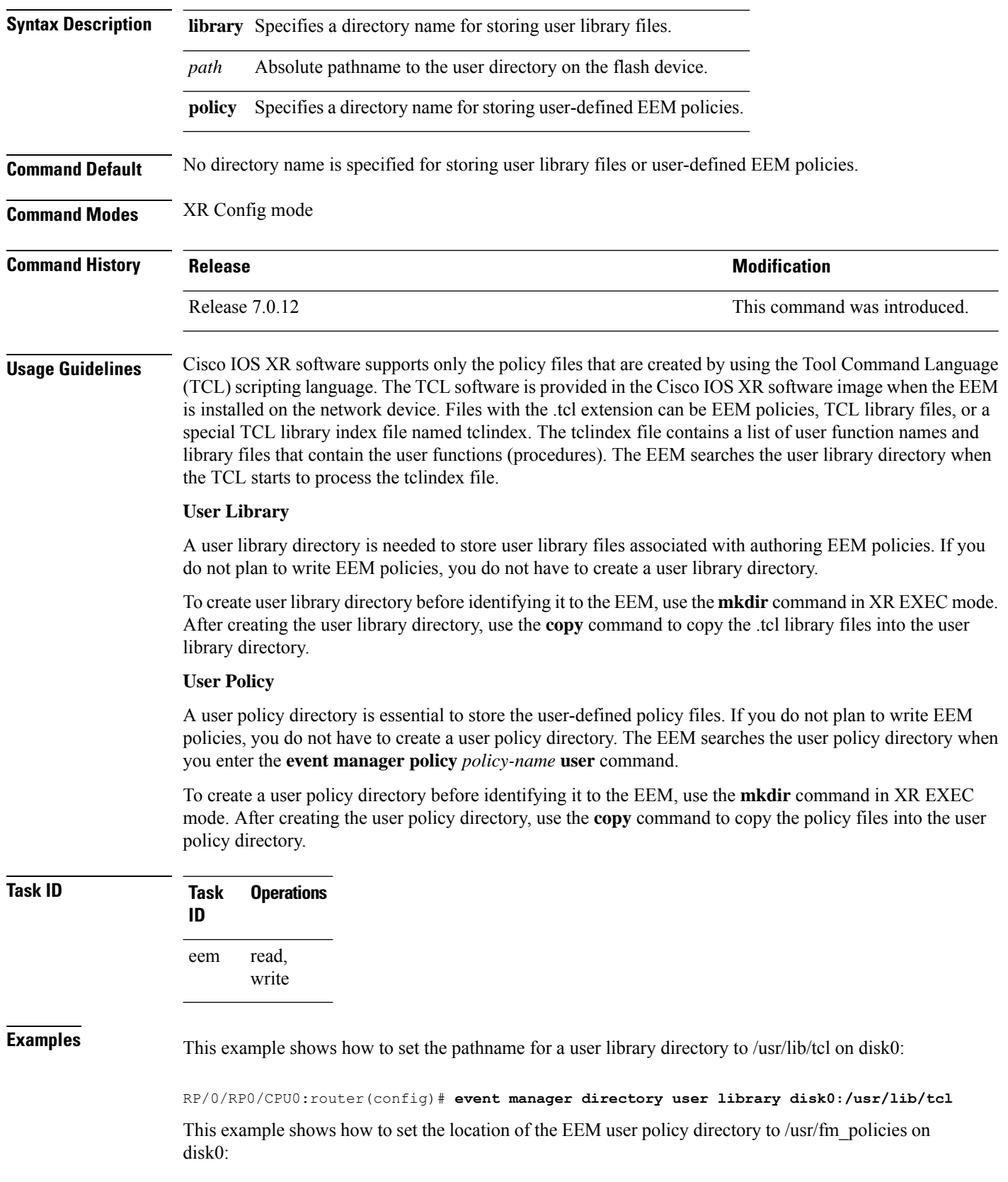

×

RP/0/RP0/CPU0:router(config)# **event manager directory user policy disk0:/usr/fm\_policies**

# <span id="page-60-0"></span>**event manager environment**

To set an Embedded Event Manager (EEM) environment variable, use the **event manager environment** command in XR Config mode. To remove the configuration, use the **no** form of this command.

```
event manager environment var-name [var-value]
no event manager environment var-name
```
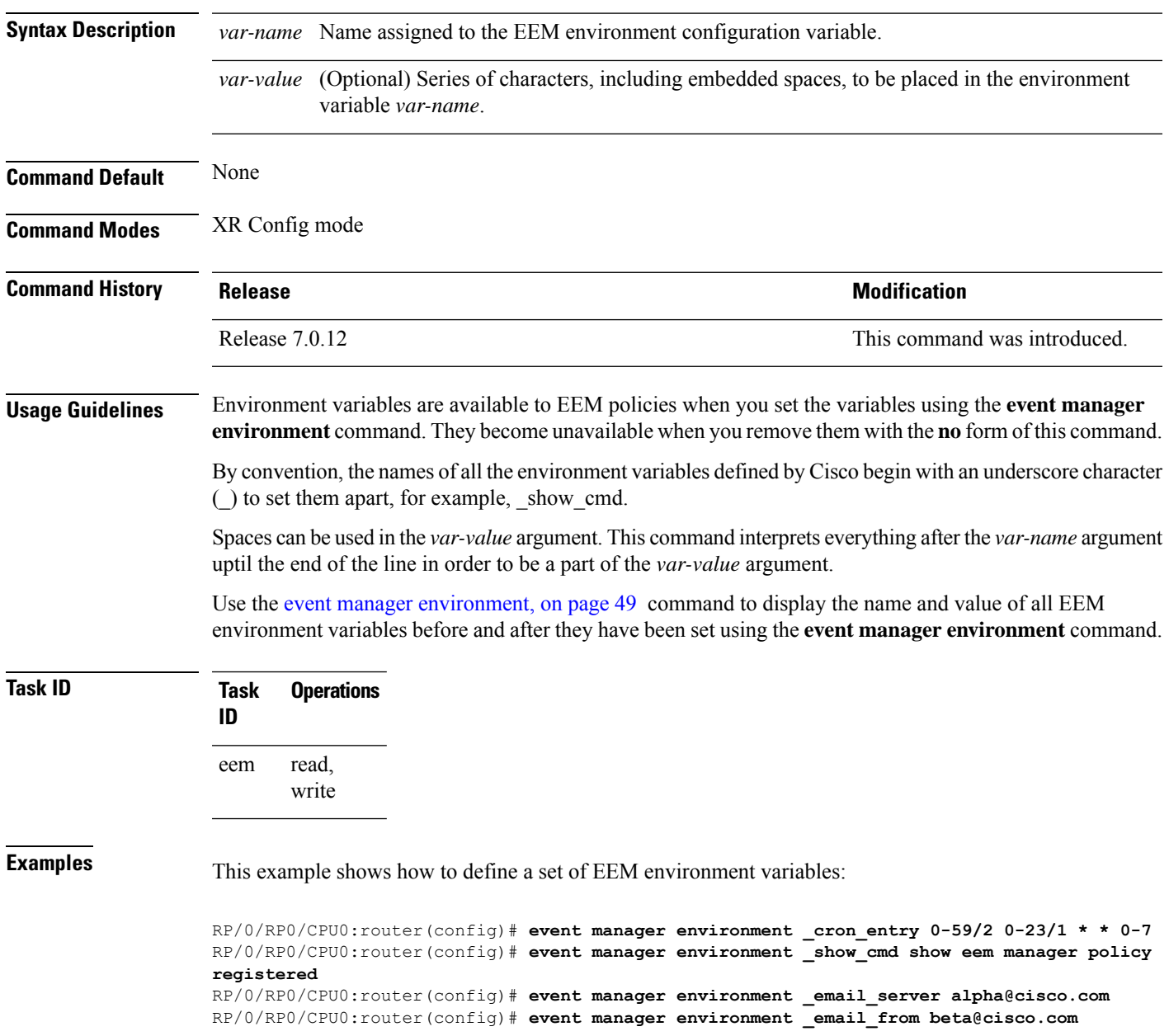

RP/0/RP0/CPU0:router(config)# **event manager environment \_email\_to beta@cisco.com** RP/0/RP0/CPU0:router(config)# **event manager environment \_email\_cc**

# <span id="page-61-0"></span>**event manager policy**

To register an Embedded Event Manager (EEM) policy with the EEM, use the **event managerpolicy** command in XR Config mode. To unregister an EEM policy from the EEM, use the **no** form of this command.

**event manager policy** *policy-name* **username** *username* [{**persist-time** [{*seconds* | **infinite**}] | **type** [{*system* | **user**}]}]

**no event manager policy** *policy-name* [**username** *username*]

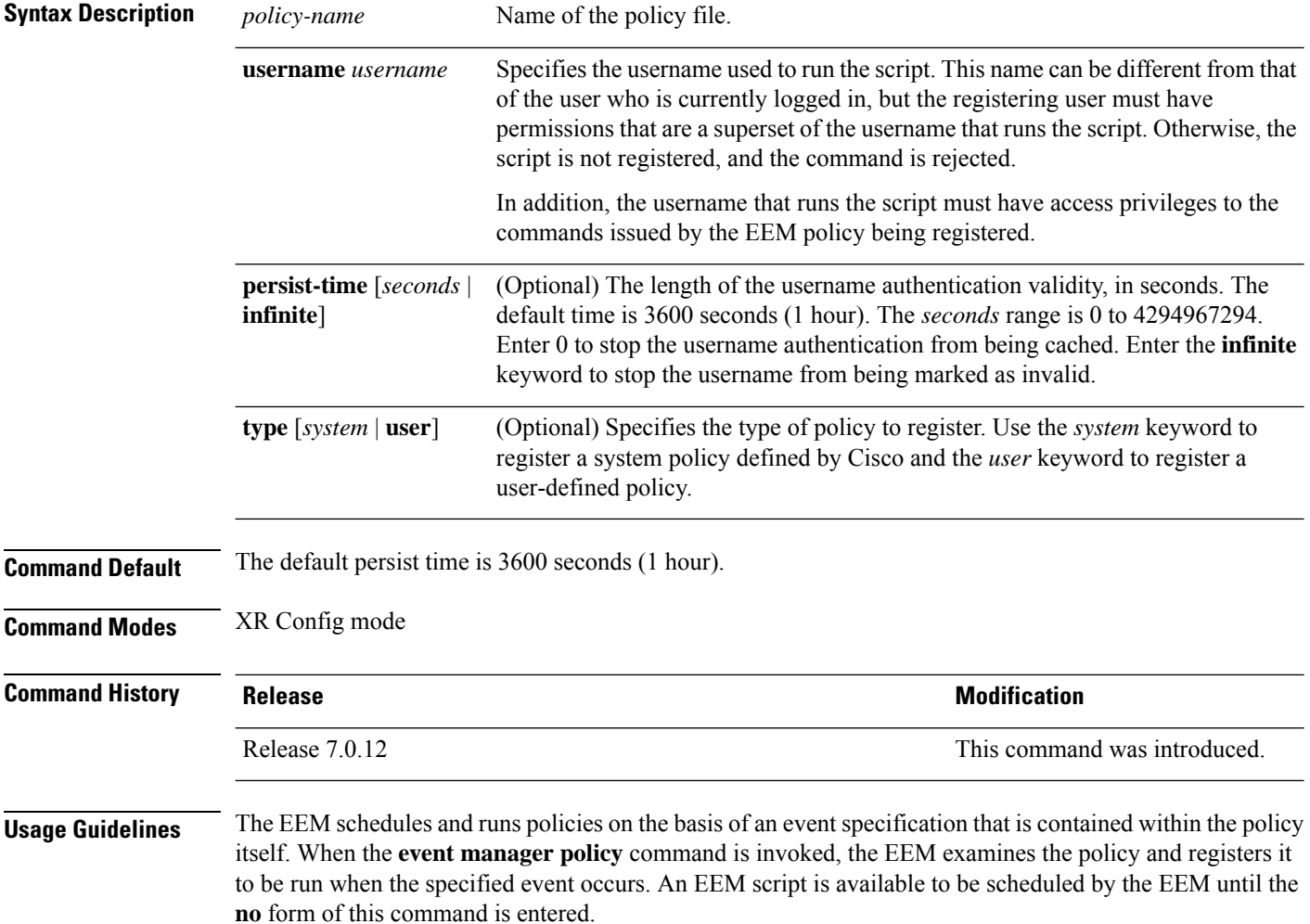

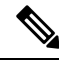

AAA authorization (such as the **aaa authorization**command with the **eventmanager** and**default** keywords) must be configured before the EEM policies can be registered. The **eventmanager** and **default** keywords must be configured for policy registration. See the *Configuring AAA Services* module of *System Security Configuration Guide for Cisco 8000 Series Routers*for more information on AAA authorization configuration. **Note**

#### **Username**

Enter the username that should execute the script with the **username** *username* keyword and argument. This name can be different from the user who is currently logged in, but the registering user must have permissions that are a superset of the username that runs the script. Otherwise, the script will not be registered, and the command will be rejected. In addition, the username that runs the script must have access privileges to the commands issued by the EEM policy being registered.

### **Persist-time**

When a script is first registered, the configured **username** for the script is authenticated. If authentication fails, or if the AAA server is down, the script registration fails.

After the script is registered, the username is authenticated each time a script is run.

If the AAA server is down, the username authentication can be read from memory. The**persist-time** determines the number of seconds this username authentication is held in memory.

- If the AAA server is down and the **persist-time** has not expired, the username is authenticated from memory, and the script runs.
- If the AAA server is down, and the **persist-time** has expired, user authentication fails, and the script does not run.

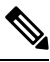

**Note**

EEM attempts to contact the AAA server and refresh the username reauthenticate whenever the configured **refresh-time** expires. See the event manager [refresh-time,](#page-63-0) on page 52 command for more information.

These values can be used for the **persist-time**:

- The default **persist-time** is 3600 seconds (1 hour). Enter the **event manager policy** command without the **persist-time** keyword to set the **persist-time** to 1 hour.
- Enter zero to stop the username authentication from being cached. If the AAA server is down, the username is not authenticated and the script does not run.
- Enter **infinite** to stop the username from being marked as invalid. The username authentication held in the cache will not expire. If the AAA server is down, the username is authenticated from the cache.

### **Type**

If you enter the **event manager policy** command without specifying the **type** keyword, the EEM first tries to locate the specified policy file in the system policy directory. If the EEM finds the file in the system policy directory, it registers the policy as a system policy. If the EEM does not find the specified policy file in the system policy directory, it looks in the user policy directory. If the EEM locates the specified file in the user policy directory, it registers the policy file as a user policy. If the EEM finds policy files with the same name in both the system policy directory and the user policy directory, the policy file in the system policy directory takes precedence, and the policy file is registered as a system policy.

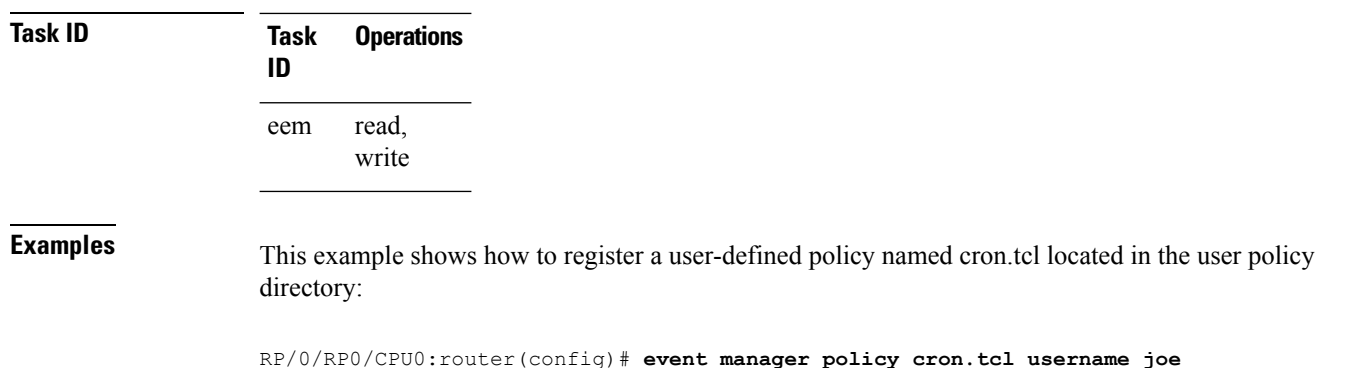

# <span id="page-63-0"></span>**event manager refresh-time**

To define the time between user authentication refreshes in Embedded Event Manager (EEM), use the **event manager refresh-time** command in XR Config mode. To restore the system to its default condition, use the **no** form of this command.

**event manager refresh-time** *seconds* **no event manager refresh-time** *seconds*

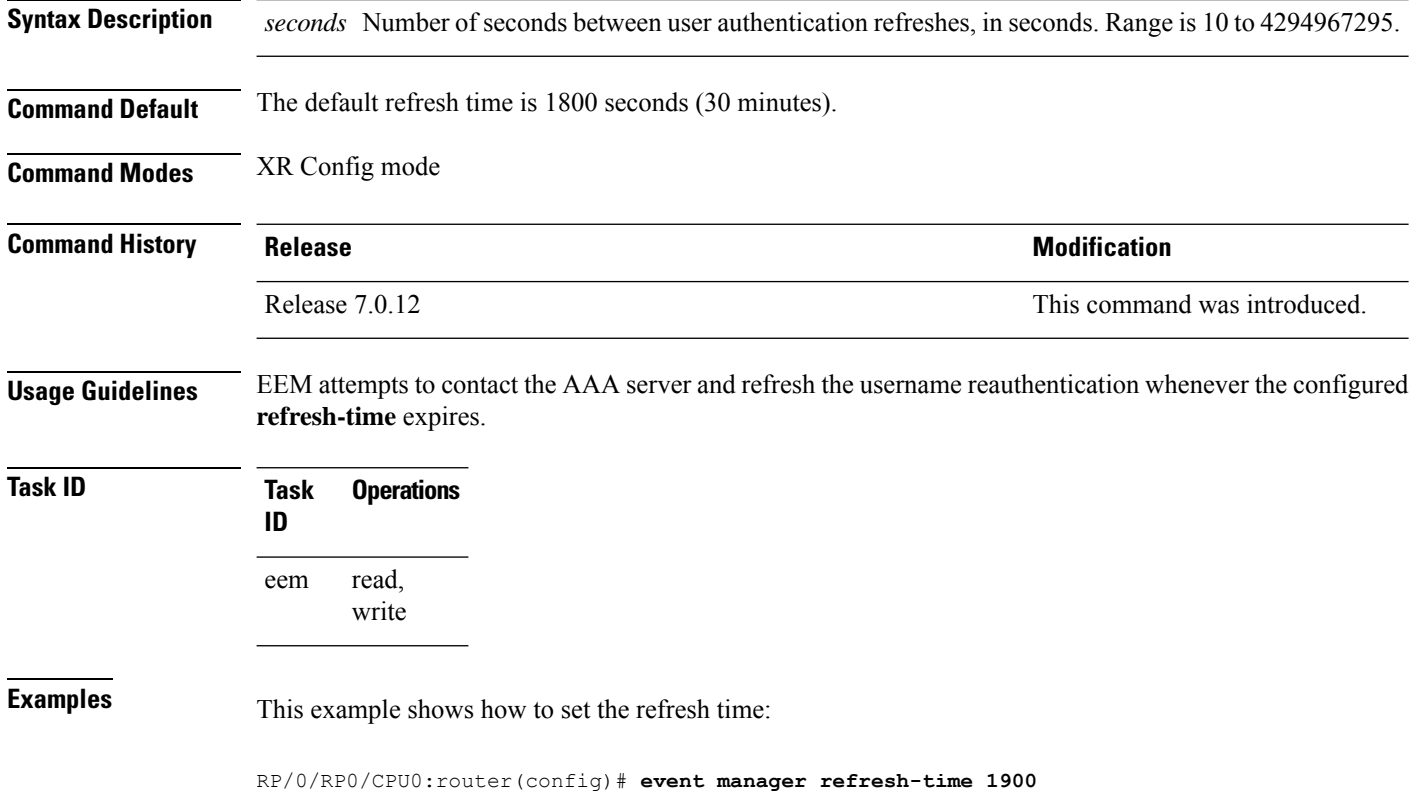

# <span id="page-64-0"></span>**event manager run**

To manually run an Embedded Event Manager (EEM) policy, use the **event manager run** command in XR EXEC mode.

**event manager run** *policy* [*argument* [... [*argument15*]]]

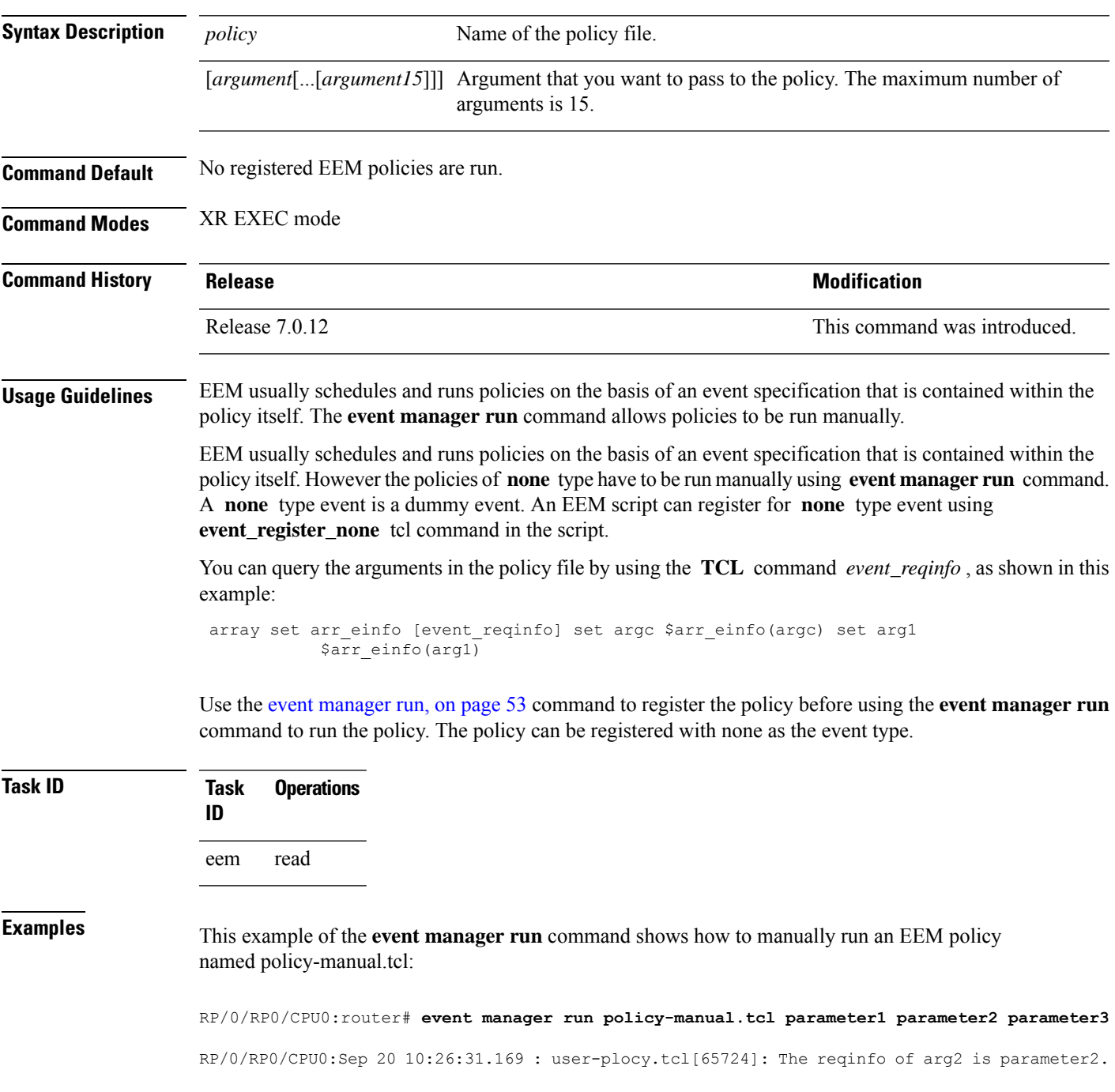

RP/0/RP0/CPU0:Sep 20 10:26:31.170 : user-plocy.tcl[65724]: The reqinfo of argc is 3. RP/0/RP0/CPU0:Sep 20 10:26:31.171 : user-plocy.tcl[65724]: The reqinfo of arg3 is parameter3. RP/0/RP0/CPU0:Sep 20 10:26:31.172 : user-plocy.tcl[65724]: The reqinfo of event\_type\_string is none. RP/0/RP0/CPU0:Sep 20 10:26:31.172 : user-plocy.tcl[65724]: The reqinfo of event\_pub\_sec is 1190283990. RP/0/RP0/CPU0:Sep 20 10:26:31.173 : user-plocy.tcl[65724]: The reqinfo of event\_pub\_time is 1190283990. RP/0/RP0/CPU0:Sep 20 10:26:31.173 : user-plocy.tcl[65724]: The reqinfo of event\_id is 3. RP/0/RP0/CPU0:Sep 20 10:26:31.174 : user-plocy.tcl[65724]: The reqinfo of arg1 is parameter1. RP/0/RP0/CPU0:Sep 20 10:26:31.175 : user-plocy.tcl[65724]: The reqinfo of event\_type is 16. RP/0/RP0/CPU0:Sep 20 10:26:31.175 : user-plocy.tcl[65724]: The reqinfo of event\_pub\_msec is 830

## <span id="page-65-0"></span>**event manager scheduler suspend**

To suspend the Embedded Event Manager (EEM) policy scheduling execution immediately, use the **event manager scheduler suspend** command in XR Config mode. To restore a system to its default condition, use the **no** form of this command.

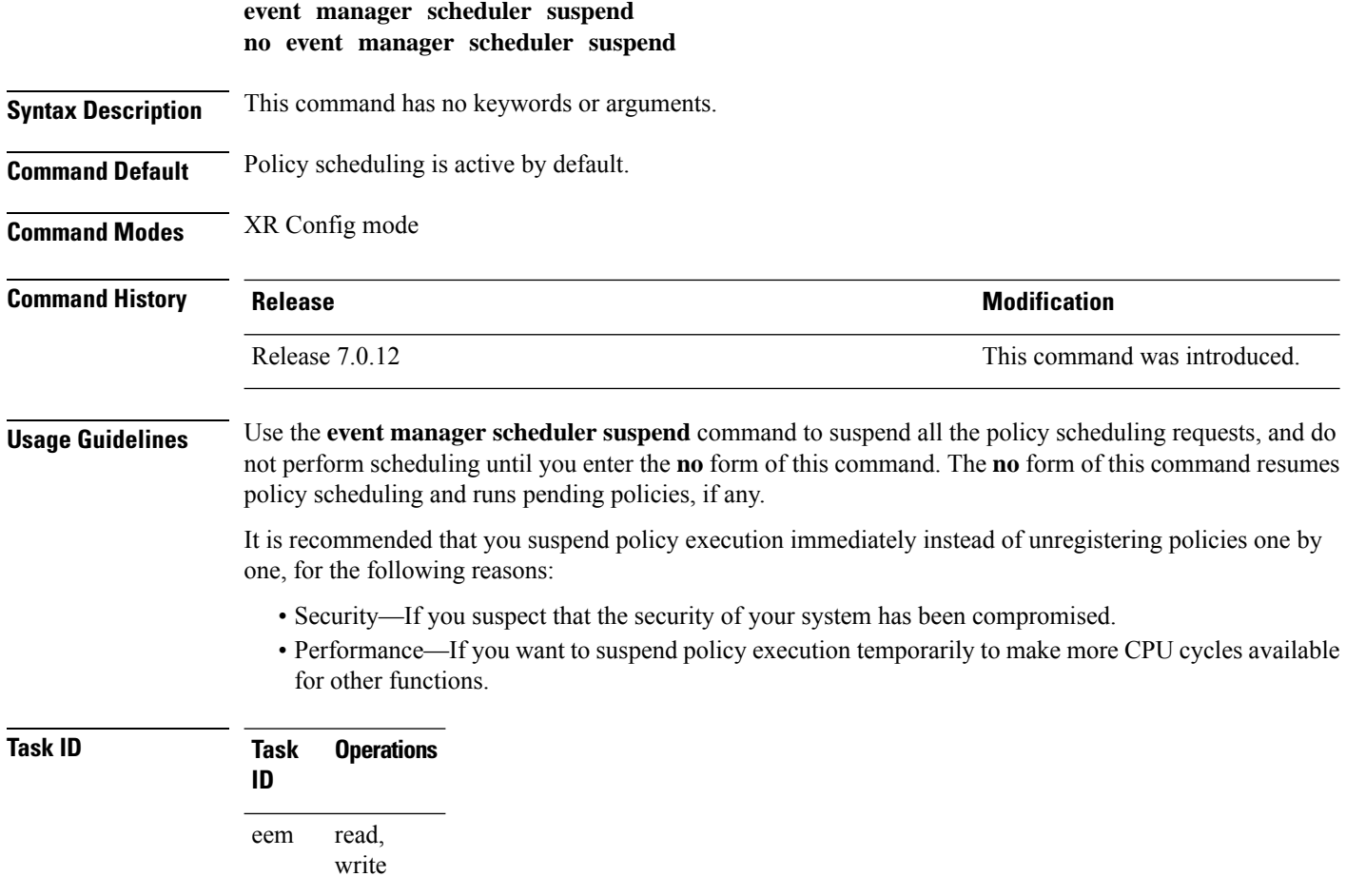

**Examples** This example shows how to disable policy scheduling:

RP/0/RP0/CPU0:router(config)# **event manager scheduler suspend**

This example shows how to enable policy scheduling:

RP/0/RP0/CPU0:router(config)# **no event manager scheduler suspend**

# <span id="page-66-0"></span>**show event manager directory user**

To display the current value of the EEM user library files or user-defined Embedded Event Manager (EEM) policies, use the **show event manager directory user** command in XR EXEC mode.

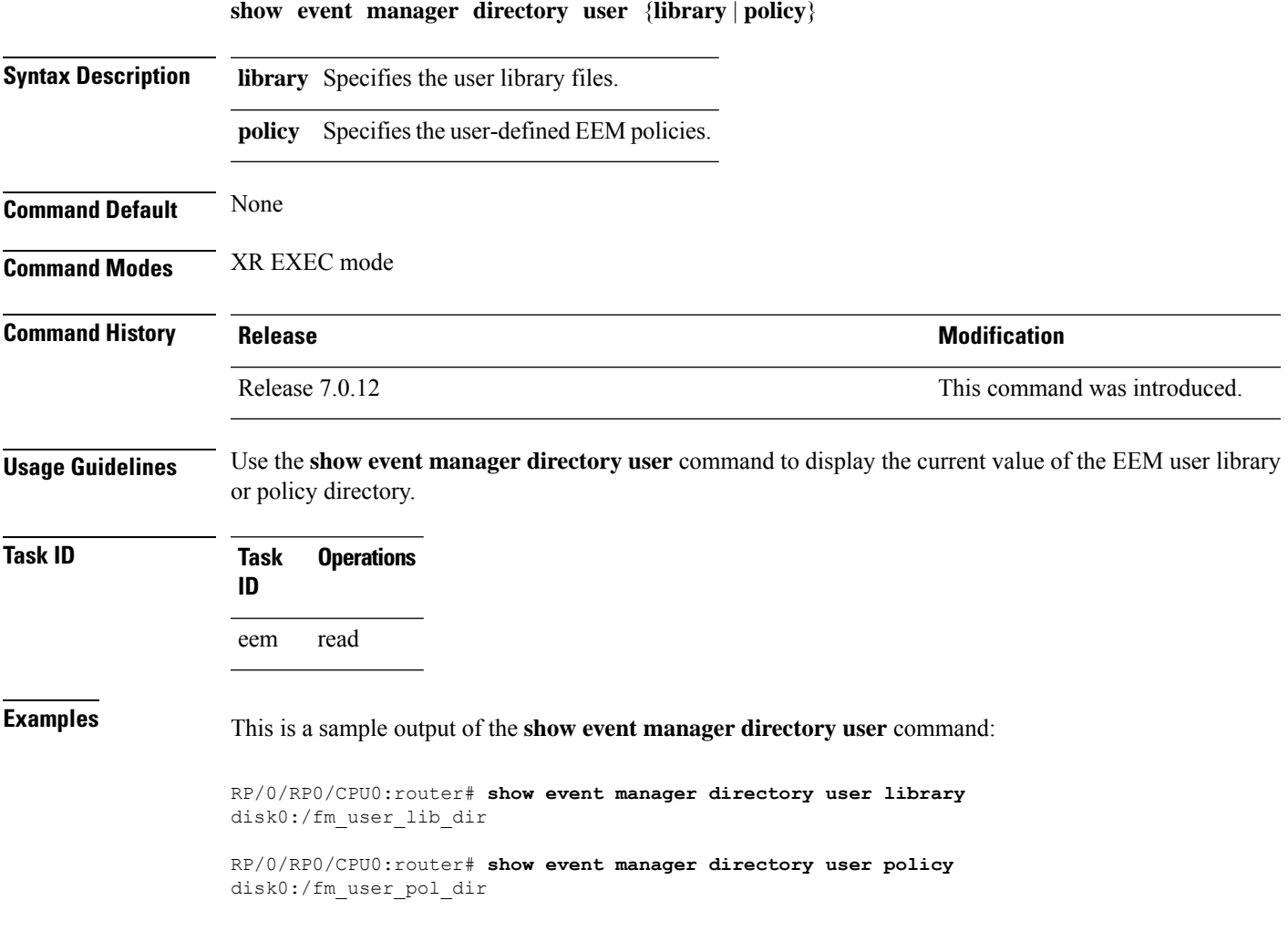

# <span id="page-67-0"></span>**show event manager environment**

To display the names and values of the Embedded Event Manager (EEM) environment variables, use the **show event manager environment** command in XR EXEC mode.

**show event manager environment** [{**all***environment-name*}]

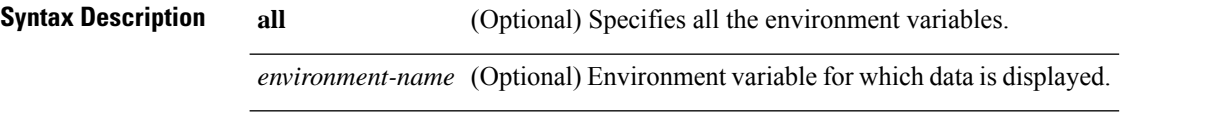

**Command Default** All environment variables are displayed.

**Command Modes** XR EXEC mode

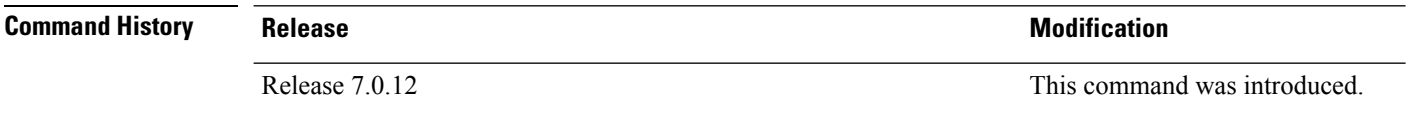

**Usage Guidelines** Use the **show event manager environment** command to display the names and values of the EEM environment variables.

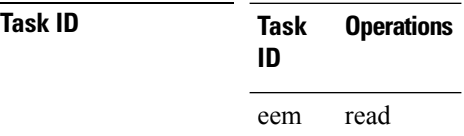

**Examples** This is a sample output of the **show event manager environment** command:

RP/0/RP0/CPU0:router# **show event manager environment**

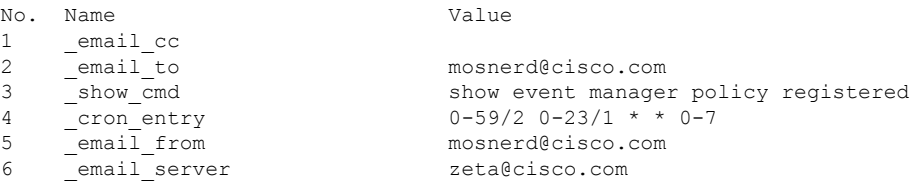

This table describes the significant fields in the display.

**Table 7: show event manager environment Field Descriptions**

| <b>Field Description</b>                     |  |
|----------------------------------------------|--|
| No. Number of the EEM environment variable.  |  |
| Name   Name of the EEM environment variable. |  |

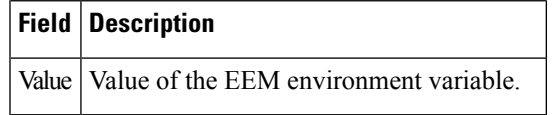

# <span id="page-68-0"></span>**show event manager policy available**

To display Embedded Event Manager (EEM) policies that are available to be registered, use the **show event manager policy available** command in XR EXEC mode.

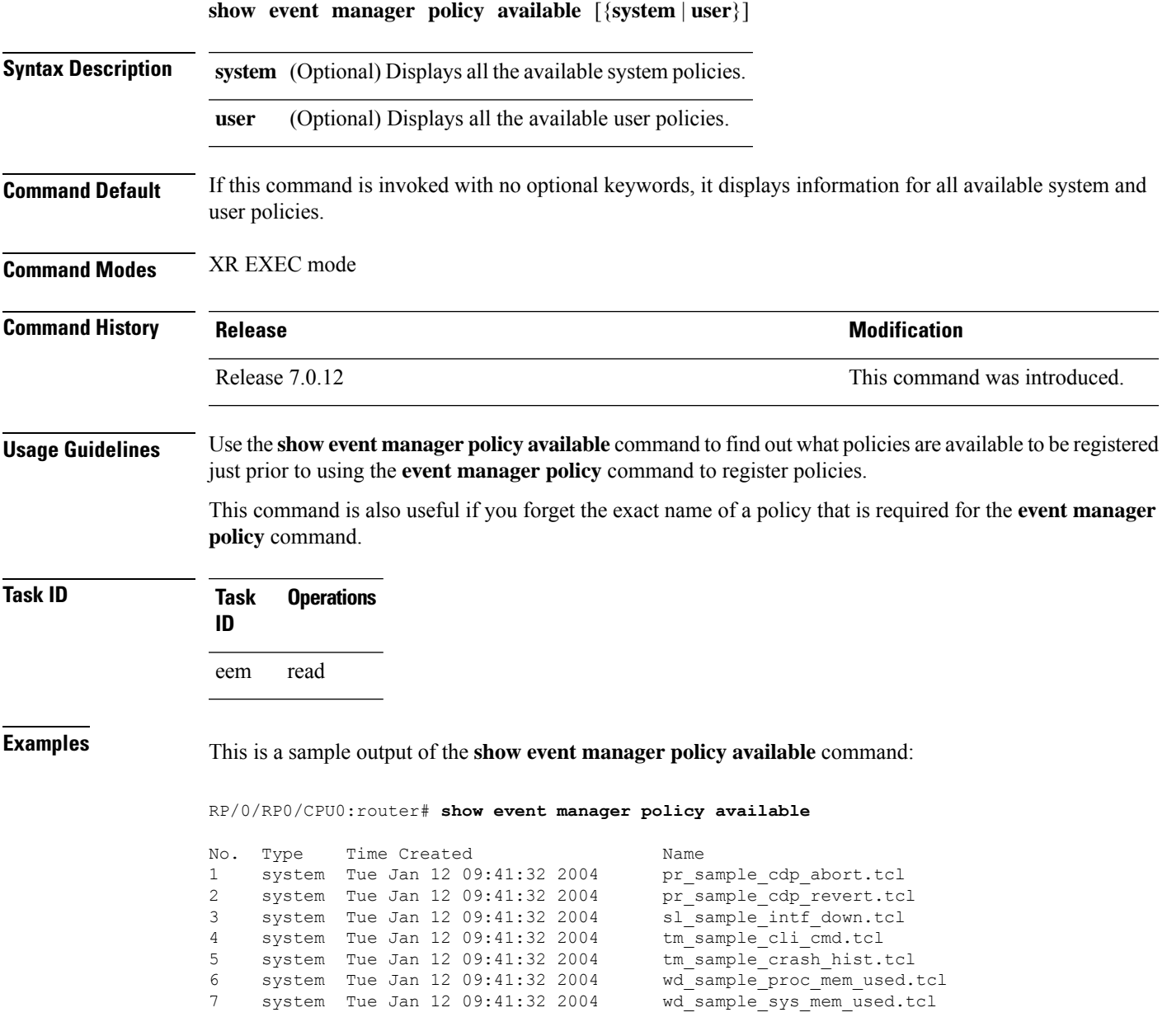

This table describes the significant fields shown in the display.

**Table 8: show event manager policy available Field Descriptions**

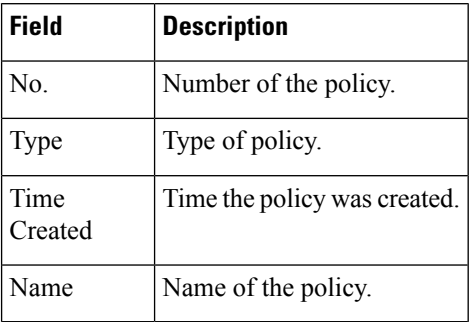

# <span id="page-69-0"></span>**show event manager policy registered**

To display the Embedded Event Manager (EEM) policies that are already registered, use the **show event manager policy registered** command in XR EXEC mode.

**show event manager policy registered**[**event-type** *type*] [{**system** | **user**}] [{**time-ordered** | **name-ordered**}]

I

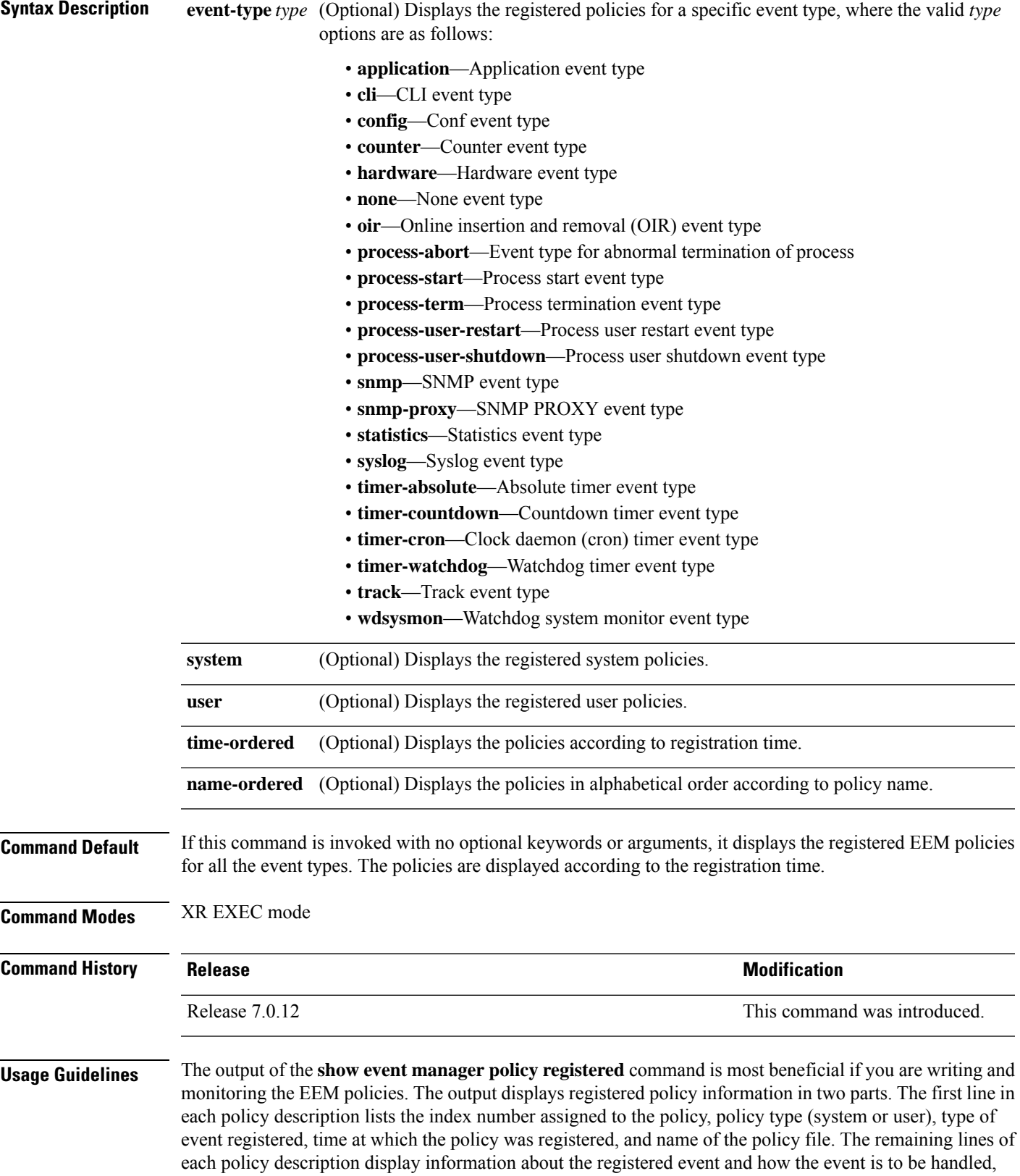

and come directly from the Tool Command Language (TCL) command arguments that make up the policy file.

Registered policy information is documented in the Cisco publication *Writing Embedded Event Manager Policies Using Tcl*.

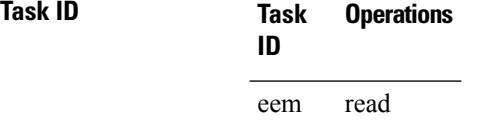

## **Examples** This is a sample output of the **show event manager policy registered** command:

RP/0/RP0/CPU0:router# **show event manager policy registered**

```
No. Type Event Type Time Registered Name
1 system proc abort Wed Jan 16 23:44:56 2004 test1.tcl
version 00.00.0000 instance 1 path {cdp}
priority normal maxrun sec 20 maxrun nsec 0
2 system timer cron Wed Jan 16 23:44:58 2004 test2.tcl
name {crontimer1}
priority normal maxrun_sec 20 maxrun_nsec 0
3 system proc abort Wed Jan 16 23:45:02 2004 test3.tcl
path {cdp}
priority normal maxrun_sec 20 maxrun_nsec 0<br>4 system syslog 6 Wed Jan
       system syslog Wed Jan 16 23:45:41 2004 test4.tcl
occurs 1 pattern {test_pattern}
priority normal maxrun_sec 90 maxrun_nsec 0
5 system timer cron Wed Jan 16 23:45:12 2004 test5.tcl
name {crontimer2}
priority normal maxrun sec 30 maxrun nsec 0
6 system wdsysmon Wed Jan 16 23:45:15 2004 test6.tcl
timewin_sec 120 timewin_nsec 0 sub1 mem_tot_used {node {localhost} op gt
val 23000}
priority normal maxrun sec 40 maxrun nsec 0
7 system wdsysmon Wed Jan 16 23:45:19 2004 test7.tcl
timewin sec 120 timewin nsec 0 sub1 mem proc {node {localhost} procname
{wdsysmon} op gt val 80 is_percent FALSE}
priority normal maxrun_sec 40 maxrun_nsec 0
```
This table describes the significant fields displayed in the example.

| <b>Field</b>       | <b>Description</b>                                        |
|--------------------|-----------------------------------------------------------|
| No.                | Number of the policy.                                     |
| Type               | Type of policy.                                           |
| Event Type         | Type of the EEM event for which the policy is registered. |
| Time<br>Registered | Time at which the policy was registered.                  |
| Name               | Name of the policy.                                       |

**Table 9: show event manager policy registered Field Descriptions**
Ш

#### **show event manager refresh-time**

To display the time between the user authentication refreshes in the Embedded Event Manager (EEM), use the **show event manager refresh-time** command in XR EXEC mode.

**show event manager refresh-time Syntax Description** This command has no keywords or arguments. **Command Default** None **Command Modes** XR EXEC mode **Command History Release <b>Release Release Release Modification** Release 7.0.12 This command was introduced. **Usage Guidelines** The output of the **show event manager refresh-time** command is the refresh time, in seconds. **Task ID Task Operations ID** eem read **Examples** This is a sample output of the **show event manager refresh-time** command: RP/0/RP0/CPU0:router# **show event manager refresh-time** Output: 1800 seconds

#### **show event manager statistics-table**

To display the currently supported statistic counters maintained by the Statistic Event Detector, use the **show event manager statistics-table** command in XR EXEC mode.

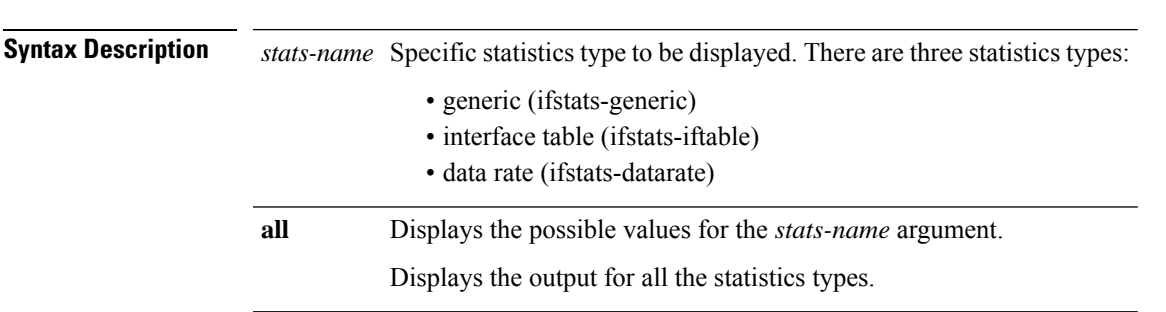

**show event manager statistics-table** {*stats-name* | **all**}

I

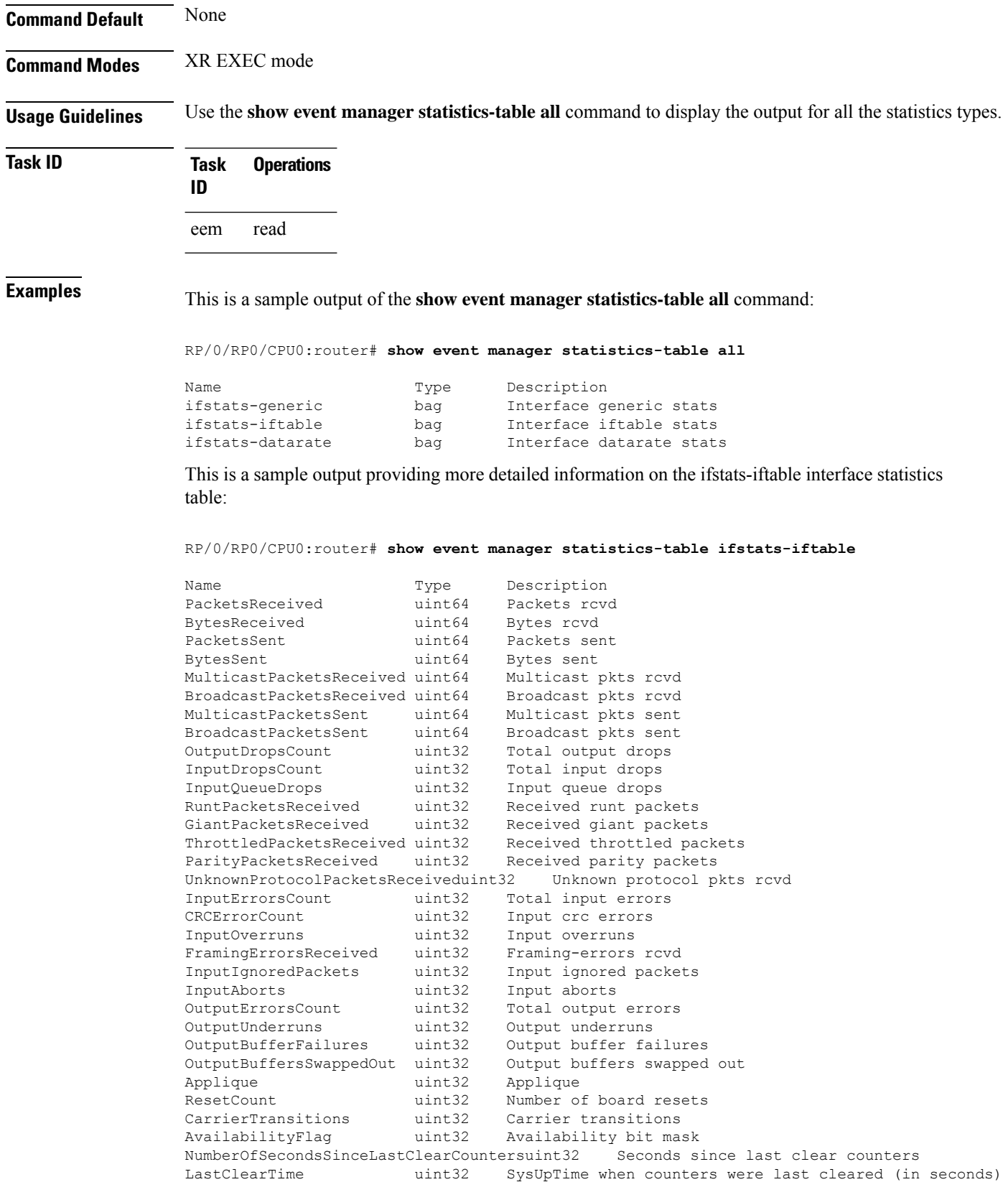

This table describes the significant fields displayed in the example.

**Table 10: show event manager statistics-table Field Descriptions**

| <b>Field</b>       | <b>Description</b>                                                                        |
|--------------------|-------------------------------------------------------------------------------------------|
| Name               | Name of the statistic.                                                                    |
|                    | When the all keyword is specified, there are three types of statistics displayed:         |
|                    | • ifstats-generic                                                                         |
|                    | $\cdot$ ifstats-iftable                                                                   |
|                    | • ifstats-datarate                                                                        |
|                    | When a statistics type is specified, the statistics for the statistic type are displayed. |
| Type               | Type of statistic.                                                                        |
| <b>Description</b> | Description of the statistic.                                                             |

I

٦

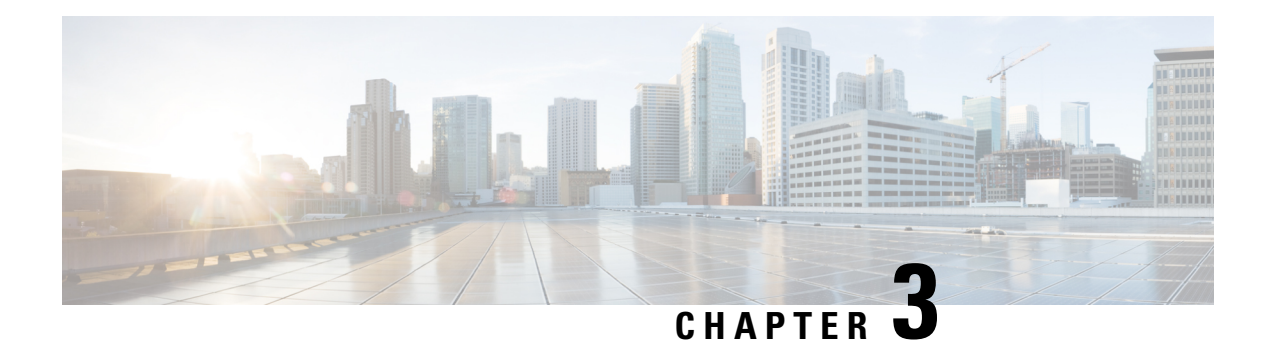

# **Logging Services Commands**

This module describes the Cisco IOS XR7 Software commands to configure system logging (syslog) for system monitoring on the router.

For detailed information about logging concepts, configuration tasks, and examples, see the *Implementing Logging Services* chapter in the *System Monitoring Configuration Guide for Cisco 8000 Series Routers*.

- [logging,](#page-77-0) on page 66
- logging [archive,](#page-79-0) on page 68
- logging [buffered,](#page-80-0) on page 69
- logging [console,](#page-81-0) on page 70
- logging console [disable,](#page-83-0) on page 72
- logging [container](#page-84-0) all, on page 73
- logging events [link-status,](#page-85-0) on page 74
- logging events link-status [\(interface\),](#page-86-0) on page 75
- logging [facility,](#page-88-0) on page 77
- [logging](#page-90-0) file, on page 79
- [logging](#page-91-0) format bsd, on page 80
- logging format [rfc5424,](#page-92-0) on page 81
- [logging](#page-93-0) history, on page 82
- [logging](#page-94-0) history size, on page 83
- logging [hostnameprefix,](#page-95-0) on page 84
- logging [ipv4/ipv6,](#page-96-0) on page 85
- logging [localfilesize,](#page-98-0) on page 87
- logging [monitor,](#page-99-0) on page 88
- logging [source-interface,](#page-100-0) on page 89
- logging suppress [deprecated,](#page-101-0) on page 90
- logging suppress [duplicates,](#page-102-0) on page 91
- [logging](#page-102-1) trap, on page 91
- [login-history,](#page-103-0) on page 92
- service [timestamps,](#page-104-0) on page 93
- severity [\(logging\),](#page-105-0) on page 94
- show [logging,](#page-106-0) on page 95
- show [logging](#page-110-0) history, on page 99
- terminal [monitor,](#page-111-0) on page 100
- enable-pam [process-monitoring,](#page-112-0) on page 101
- disable-pam [process-monitoring,](#page-113-0) on page 102
- show pam [process-monitoring-status,](#page-113-1) on page 102

### <span id="page-77-0"></span>**logging**

To specify a system logging (syslog) server host as the recipient of syslog messages, use the **logging** command in XR Config mode. To remove the **logging** command from the configuration file and delete a syslog server from the list of syslog server hosts, use the **no** form of this command.

**logging** { *ip-address hostname* | { **vrf** *vrf\_name* } } { **archive** | **buffered** | **console** | **correlator** | **disable** | **events** | **facility** *type* | **format rfc5424** | **history** | **hostnameprefix** | **localfilesize** | **monitor** | **operator** | **port** | **severity** | **source-address** | **source-interface** *ipv4 address* | **suppress** | **trap** }

**Syntax Description** *ip-address* | *hostname* **IP IP** address or hostname of the host to be used as a syslog server. *ip-address* | *hostname* Name of the VRF. Maximum length is 32 alphanumeric characters. **vrf** *vrf-name* **archive** Specifies logging to a persistent device(disk/harddisk). **buffered** Sets buffered logging parameters. **console** Sets console logging. **correlator** Configures properties of the event correlator **disable** Disables console logging. **events** Configures event monitoring parameters. **facility** *type* Modifies message logging facilities. Configures the syslog message format to send to the server. **format** Sets the syslog message format according to RFC 5424. **rfc5424 history** Sets history logging. **hostnameprefix** Adds the hostname prefix to messages on servers. **localfilesize** Sets size of the local log file. **monitor** Sets monitor logging Sets severity operator of messages for anparticular remote host/vrf. **operator port** Sets UDP port for this remote host/vrf. Sets severity of messages for particular remote host/vrf **severity**

 $\mathbf{l}$ 

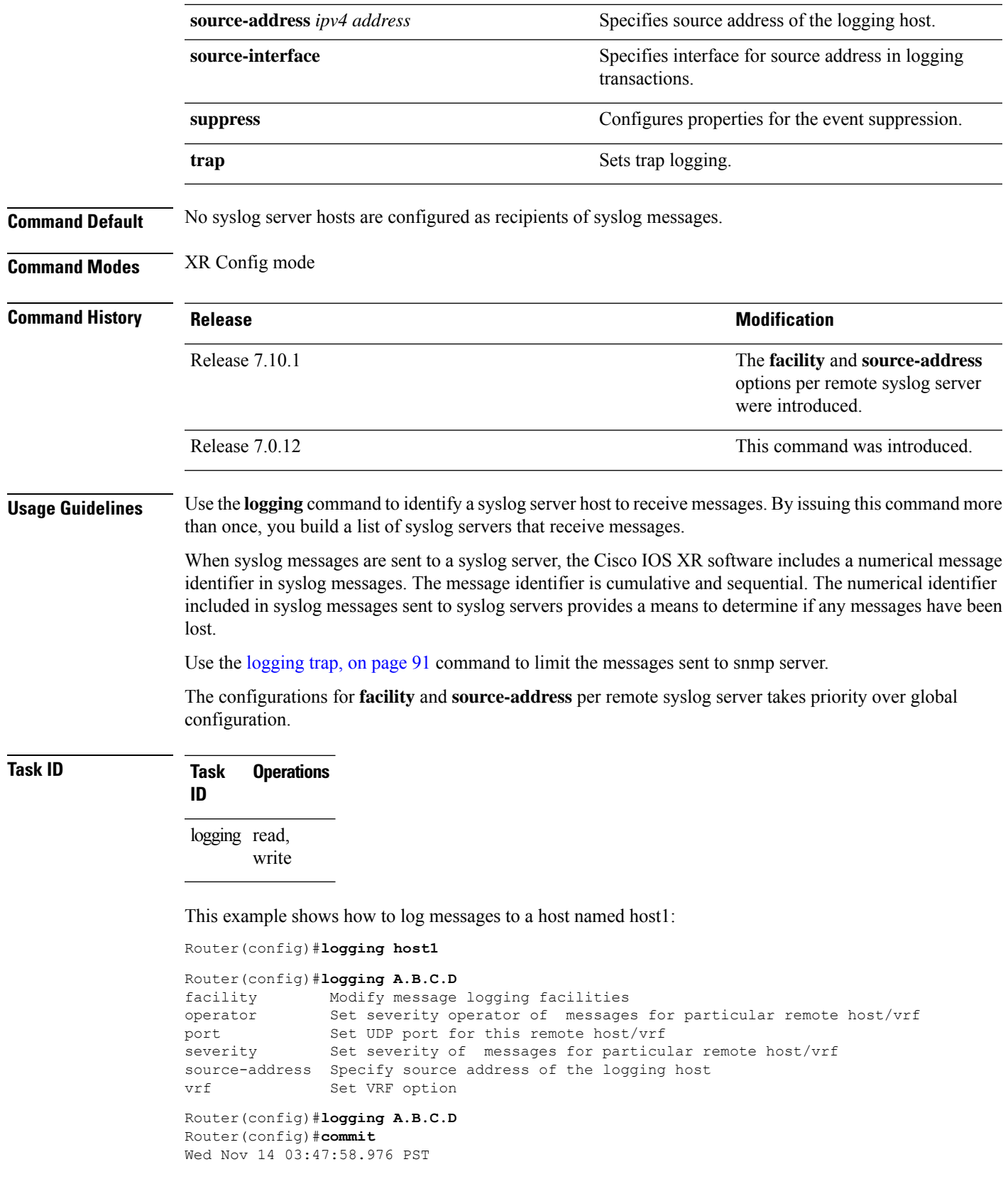

```
Router(config)#do show run logging
Wed Nov 14 03:48:10.816 PST
logging A.B.C.D vrf default severity info
```
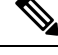

**Note** Default level is severity info.

#### **Configuration Example for Facility and Source-address Per Remote Syslog Server**

This example shows how to configure **facility** and **source-address** per remote syslog server:

```
Router#configure
Router(config)#
Router(config)#logging 209.165.201.1 source-address 209.165.201.2
Router(config)#logging 209.165.201.1 facility local2
Router(config)#commit
```
### <span id="page-79-0"></span>**logging archive**

To configure attributes for archiving syslogs, use the **logging archive** command in XR Config mode. To exit the **logging archive** submode, use the **no** form of this command.

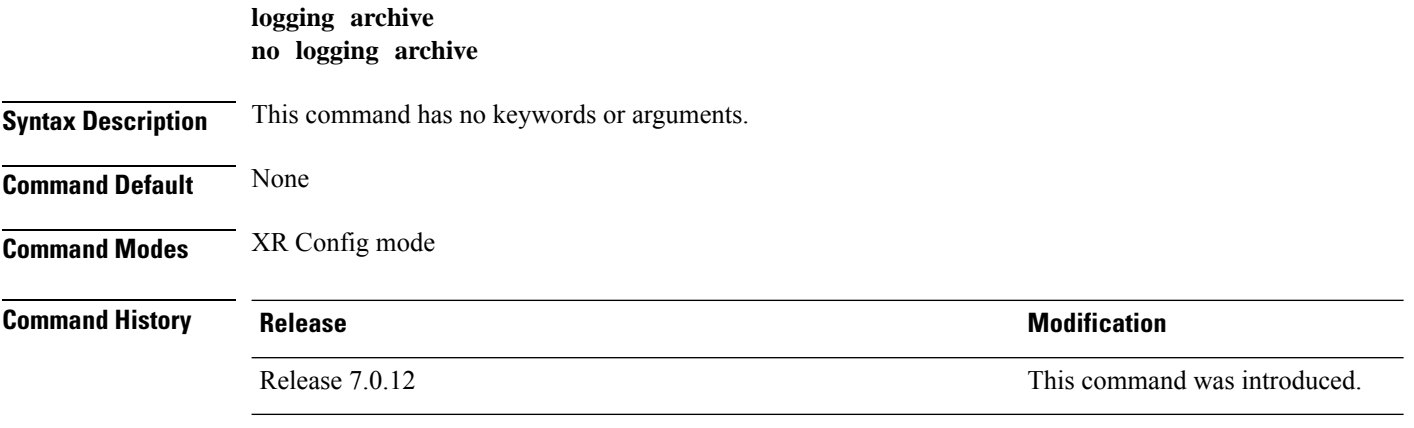

**Usage Guidelines** Use the **logging archive** command to configure attributes for archiving syslogs. This command enters logging archive configuration mode and allows you to configure the commands in the table:

 $\mathscr{D}$ 

**Note** The configuration attributes must be explicitly configured in order to use the logging archive feature.

#### **Table 11: Configuring Command Attributes For Archiving Syslogs**

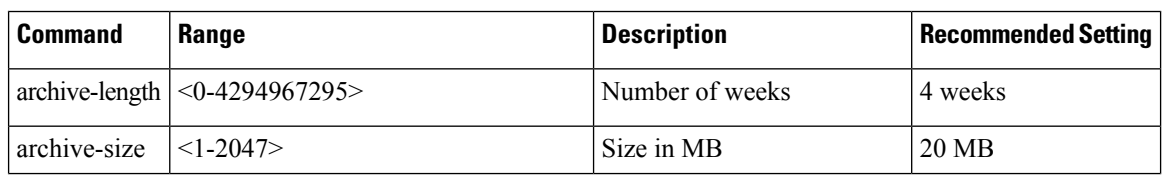

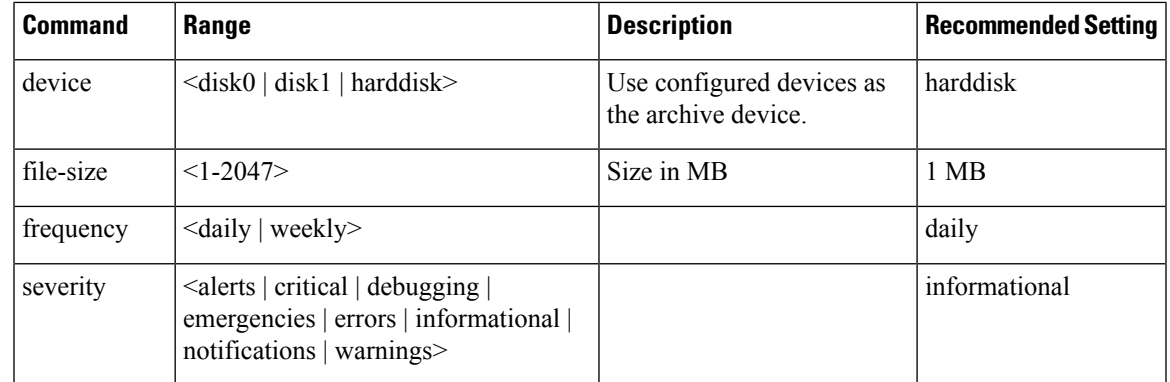

#### **Task ID Task Operations**

**ID** logging read, write

**Examples** This example shows how to enter logging archive configuration mode and change the device to be used for logging syslogs to disk1:

> RP/0/RP0/CPU0:router(config)# **logging archive** RP/0/RP0/CPU0:router(config-logging-arch)# **device disk1**

### <span id="page-80-0"></span>**logging buffered**

To send system logging (syslog) messagesto logging buffer, use the **loggingbuffered**command in XR Config mode. To return to the default, use the **no** form of the **logging buffered** command.

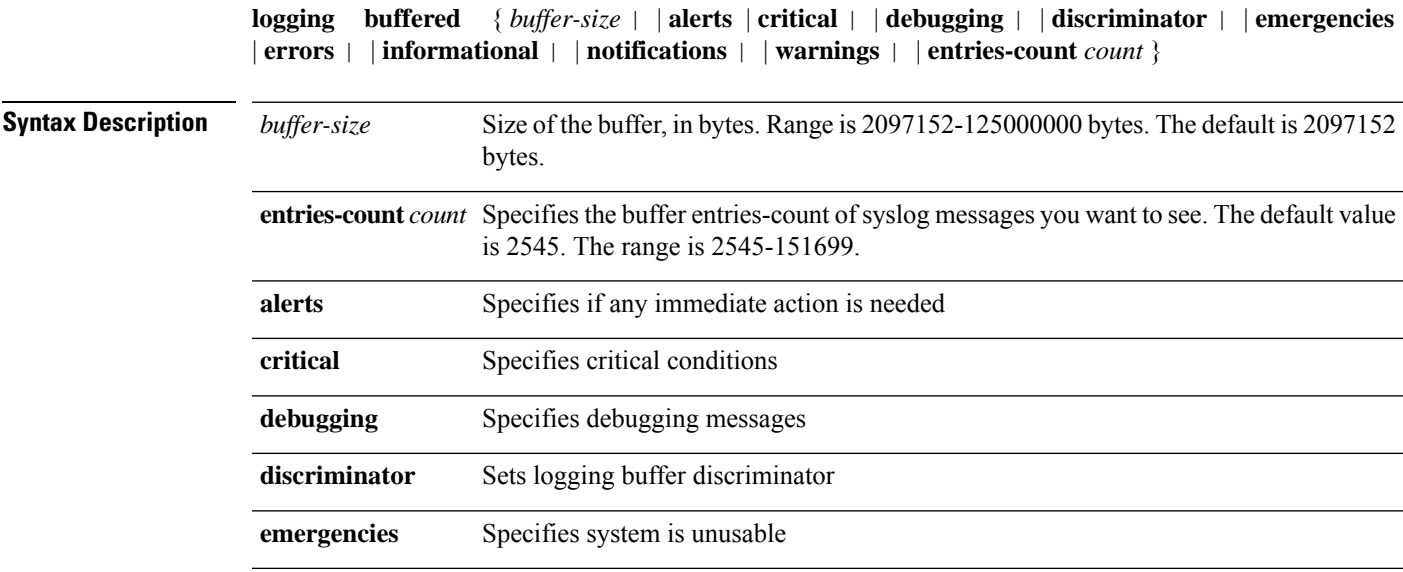

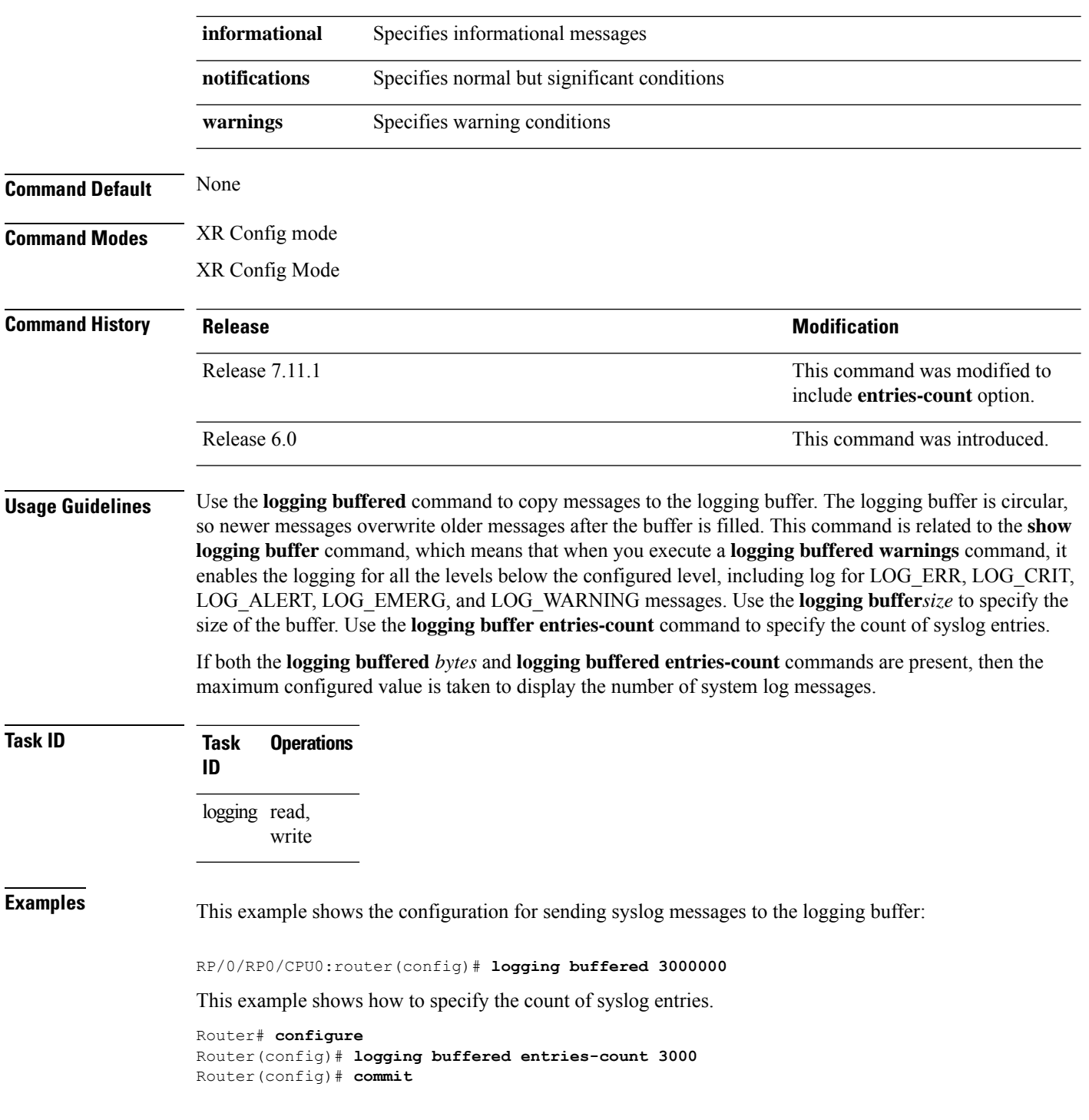

# <span id="page-81-0"></span>**logging console**

To enable logging of system logging (syslog) messages logged to the console by severity level, use the **logging console** command in XR Config mode. To return console logging to the default setting, use the **no** form of this command.

 $\mathbf{l}$ 

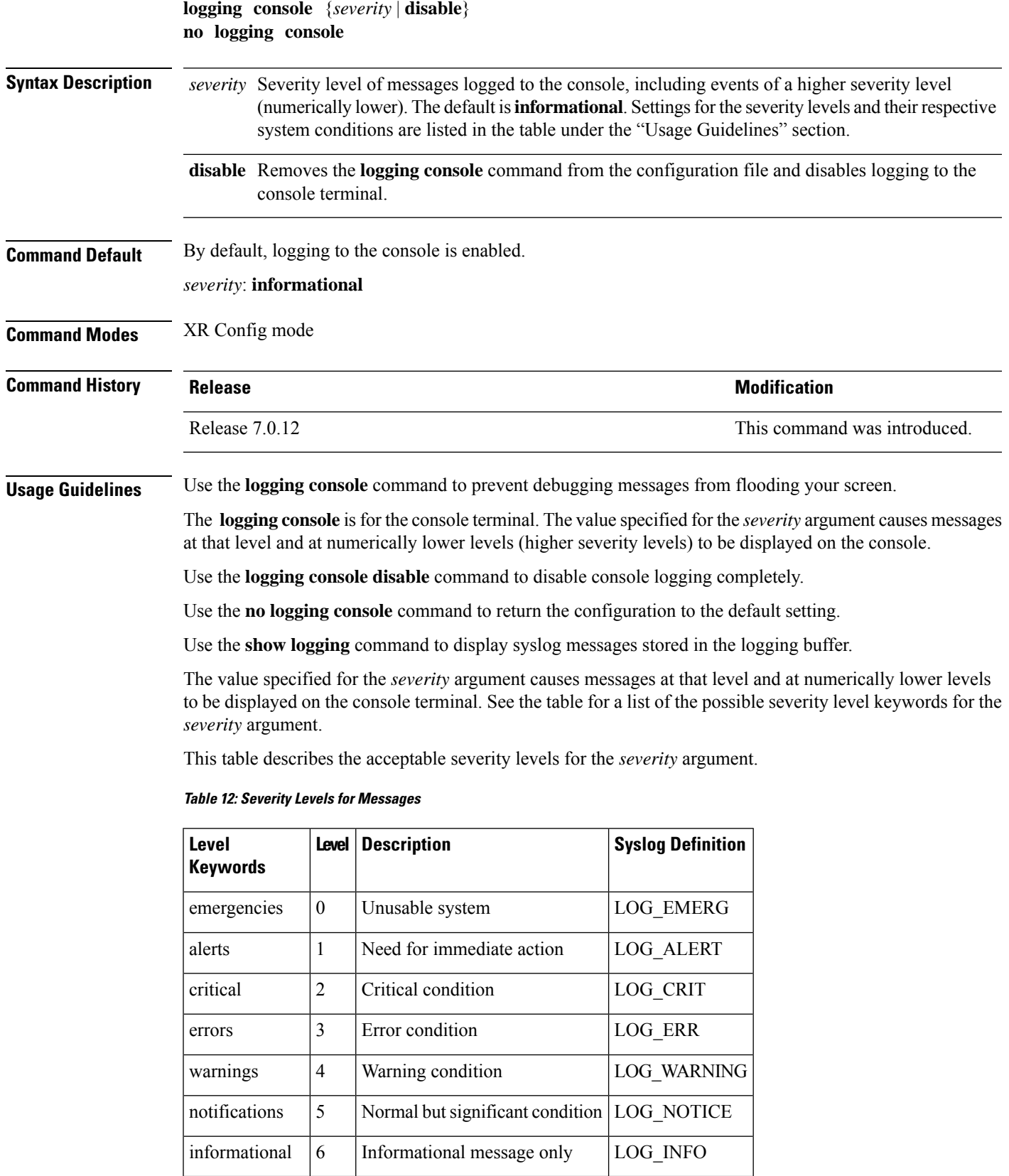

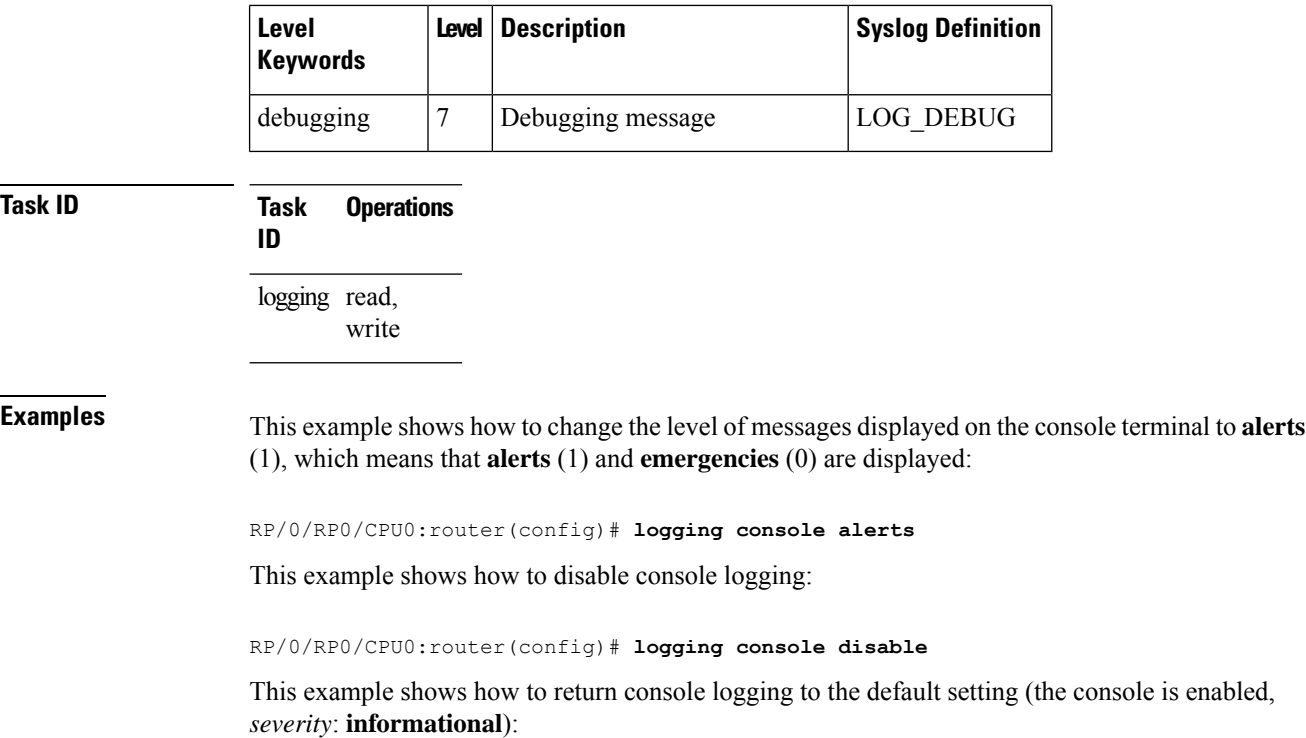

RP/0/RP0/CPU0:router# **no logging console**

# <span id="page-83-0"></span>**logging console disable**

To disable logging of system logging (syslog) messages logged to the console, use the **logging console disable** command in XR Config mode. To return logging to the default setting, use the **no** form of this command.

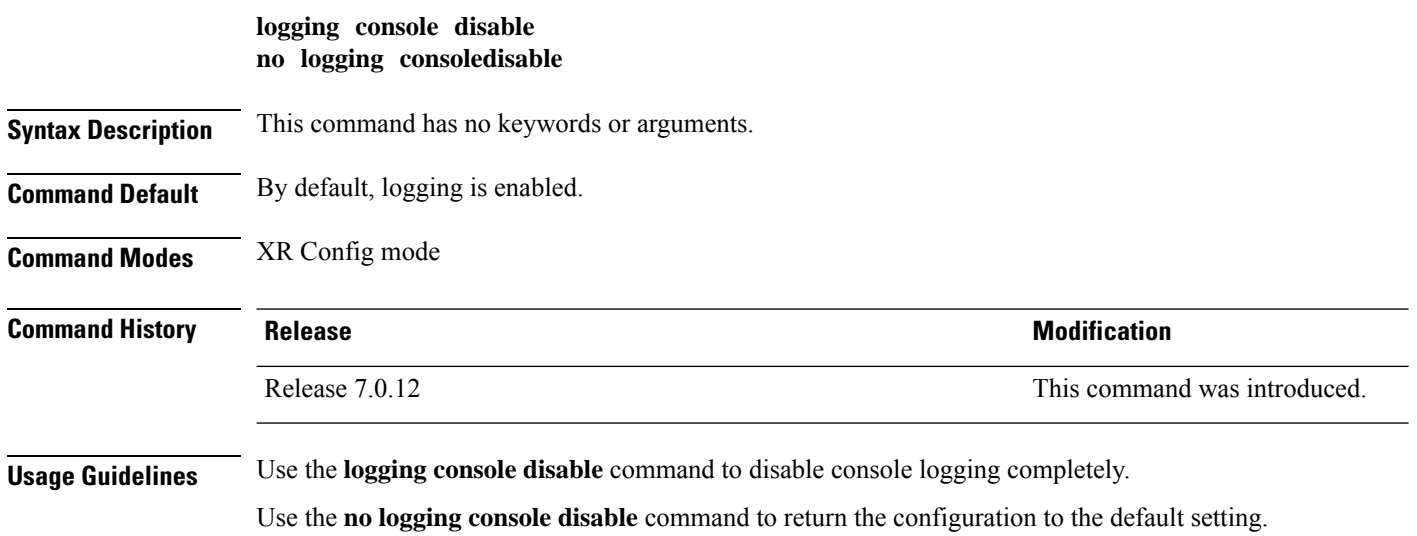

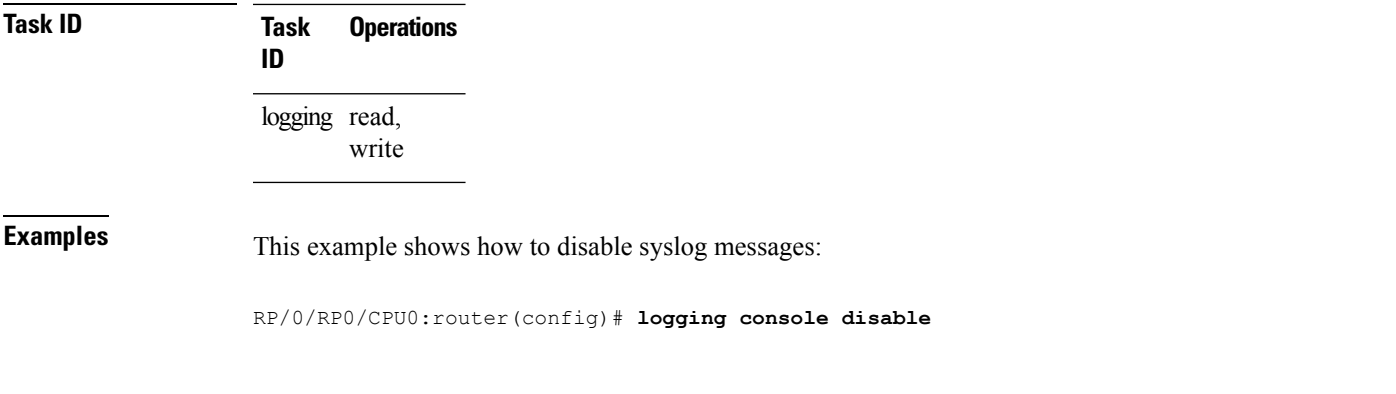

# <span id="page-84-0"></span>**logging container all**

 $\overline{\phantom{a}}$ 

To enable logging of messages from third-party software containers, use the **logging container all** command in XR Config mode. To disable logging messages from third-party containers, use the **no** form of this command.

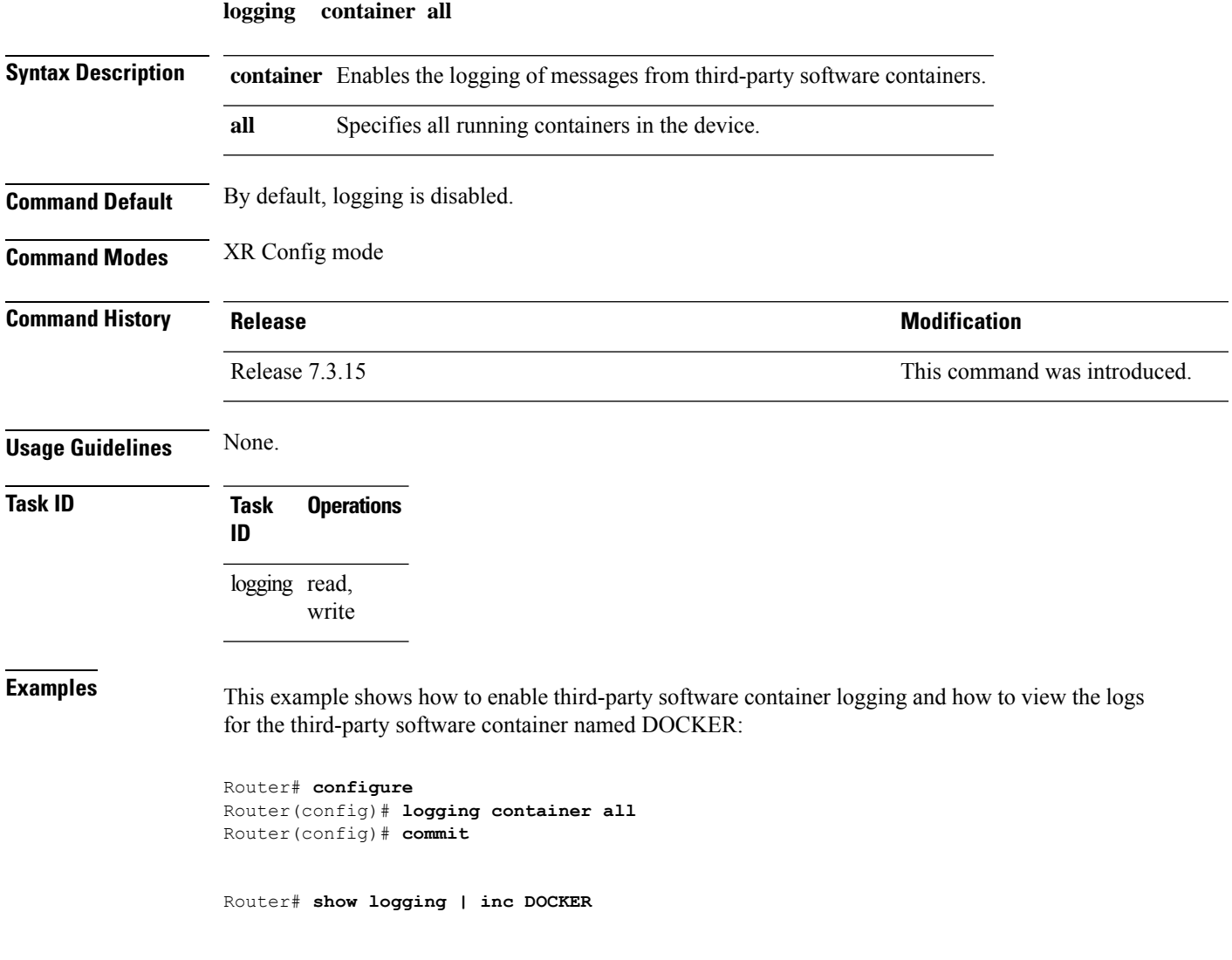

```
Syslog logging: enabled (0 messages dropped, 0 flushes, 0 overruns)
    Console logging: level warnings, 5 messages logged
   Monitor logging: level debugging, 0 messages logged
   Trap logging: level informational, 0 messages logged
   Buffer logging: level debugging, 148 messages logged
Log Buffer (2097152 bytes):
RP/0/RP0/CPU0:Mar 5 06:56:11.913 UTC: exec[66927]: %SECURITY-LOGIN-6-AUTHEN SUCCESS :
Successfully authenticated user 'lab' from 'console' on 'con0_RP0_CPU0'
RP/0/RP0/CPU0:Mar 5 06:58:13.053 UTC: config[66985]: %MGBL-SYS-5-CONFIG_I : Configured
from console by lab
RP/0/RP0/CPU0:Mar 5 06:59:04.775 UTC: ubuntu-1[67232]: %OS-SYSLOG-6-DOCKER_APP :
^[]0;root@c382b2e7bed6: /^Groot@c382b2e7bed6:/# testlog
RP/0/RP0/CPU0:Mar 5 06:59:04.830 UTC: config[67139]: %MGBL-CONFIG-6-DB_COMMIT : Configuration
committed by user 'lab'. Use 'show configuration commit changes 1000000012' to view the
changes.
RP/0/RP0/CPU0:Mar 5 06:59:45.028 UTC: config[67139]: %MGBL-SYS-5-CONFIG_I : Configured
from console by lab
RP/0/RP0/CPU0:Mar 5 06:59:48.552 UTC: run_cmd[67780]: %INFRA-INFRA_MSG-5-RUN_LOGIN : User
lab logged into shell from con0/RP0/CPU0
RP/0/RP0/CPU0:Mar 5 06:59:56.073 UTC: ubuntu-1[67976]: %OS-SYSLOG-6-DOCKER_APP : testlog-123
RP/0/RP0/CPU0:Mar 5 07:00:12.471 UTC: ubuntu-1[68099]: %OS-SYSLOG-6-DOCKER_APP : testlog-new1
RP/0/RP0/CPU0:Mar 5 07:01:55.747 UTC: ubuntu-1[68245]: %OS-SYSLOG-6-DOCKER_APP : testlog-new1
RP/0/RP0/CPU0:Mar 5 07:02:02.869 UTC: run cmd[67780]: %INFRA-INFRA MSG-5-RUN LOGOUT : User
lab logged out of shell from con0/RP0/CPU0
```
#### <span id="page-85-0"></span>**logging events link-status**

To enable the logging of link-status system logging (syslog) messages for logical and physical links, use the **logging events link-status** command in XR Config mode. To disable the logging of link status messages, use the **no** form of this command.

**logging events link-status** {**disable** | **software-interfaces**} **no logging events link-status** [{**disable** | **software-interfaces**}]

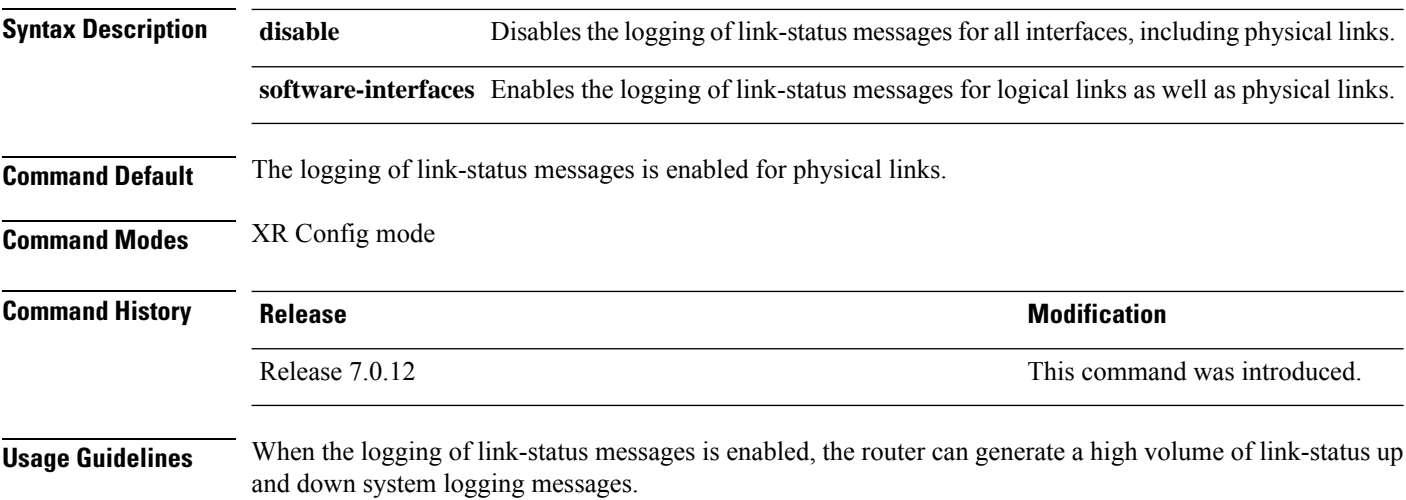

Use the **no logging events link-status** command to enable the logging of link-status messages for physical links only, which is the default behavior.

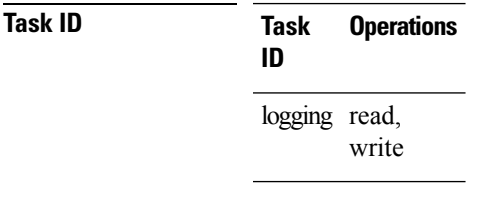

**Examples** This example shows how to disable the logging of physical and logical link-status messages:

RP/0/RP0/CPU0:router(config)# **logging events link-status disable**

## <span id="page-86-0"></span>**logging events link-status (interface)**

To enable the logging of link-status system logging (syslog) messages on a specific interface for virtual interfaces and subinterfaces, use the **logging events link-status** command in the appropriate interface or subinterface mode. To disable the logging of link status messages, use the **no** form of this command.

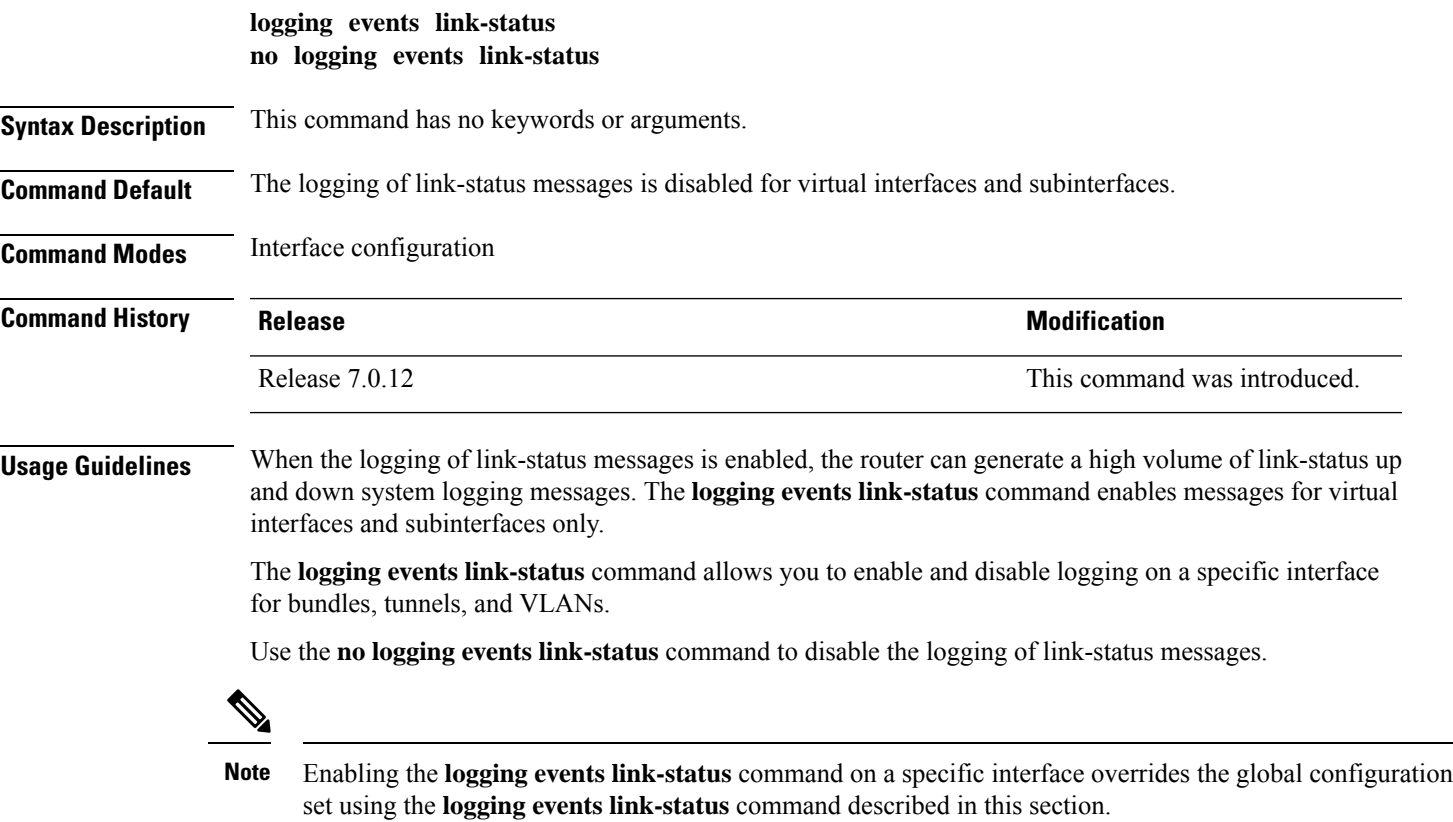

 $\mathbf I$ 

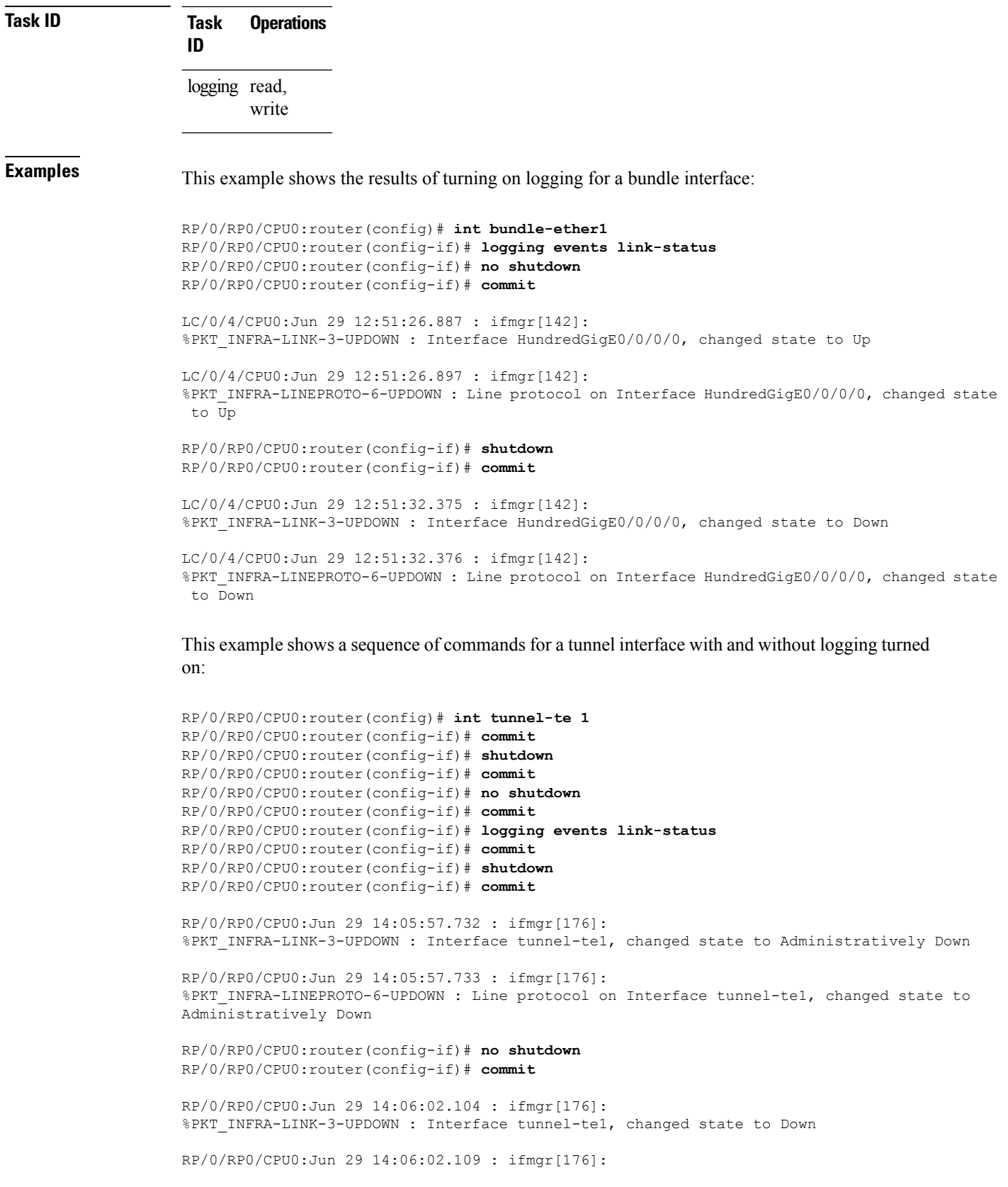

٦

%PKT\_INFRA-LINEPROTO-6-UPDOWN : Line protocol on Interface tunnel-te1, changed state to Down

This example shows the same process for a subinterface:

```
RP/0/RP0/CPU0:router(config)# int HundredGigE 0/0/0/0.1
RP/0/RP0/CPU0:router(config-subif)# commit
RP/0/RP0/CPU0:router(config-subif)# shutdown
RP/0/RP0/CPU0:router(config-subif)# commit
RP/0/RP0/CPU0:router(config-subif)# no shutdown
RP/0/RP0/CPU0:router(config-subif)# commit
RP/0/RP0/CPU0:router(config-subif)# logging events link-status
RP/0/RP0/CPU0:router(config-subif)# commit
RP/0/RP0/CPU0:router(config-subif)# shutdown
RP/0/RP0/CPU0:router(config-subif)# commit
LC/0/5/CPU0:Jun 29 14:06:46.710 : ifmgr[142]:
%PKT_INFRA-LINEPROTO-6-UPDOWN : Line protocol on Interface HundredGigE0/0/0/0.1, changed
state to Administratively Down
LC/0/5/CPU0:Jun 29 14:06:46.726 : ifmgr[142]:
%PKT_INFRA-LINK-3-UPDOWN : Interface HundredGigE0/0/0/0.1, changed state to Administratively
Down
RP/0/RP0/CPU0:router(config-subif)# no shutdown
RP/0/RP0/CPU0:router(config-subif)# commit
LC/0/5/CPU0:Jun 29 14:06:52.229 : ifmgr[142]:
%PKT INFRA-LINK-3-UPDOWN : Interface HundredGigE0/0/0/0.1, changed state to Up
LC/0/5/CPU0:Jun 29 14:06:52.244 : ifmgr[142]:
%PKT_INFRA-LINEPROTO-6-UPDOWN : Line protocol on Interface HundredGigE0/0/0/0.1, changed
state to Down
```
### <span id="page-88-0"></span>**logging facility**

To configure the type of syslog facility in which system logging (syslog) messages are sent to syslog servers, use the **logging facility** command in XR Config mode. To remove the **logging facility** command from the configuration file and disable the logging of messages to any facility type, use the **no** form of this command.

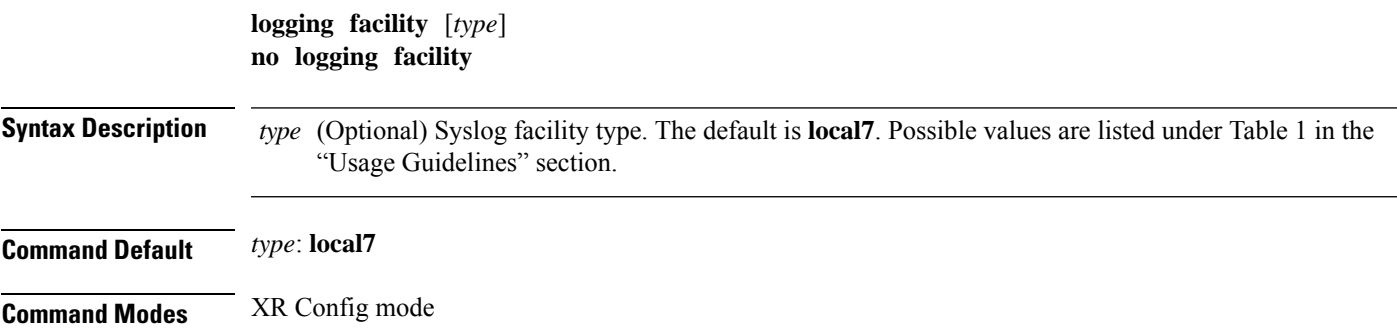

 $\mathbf I$ 

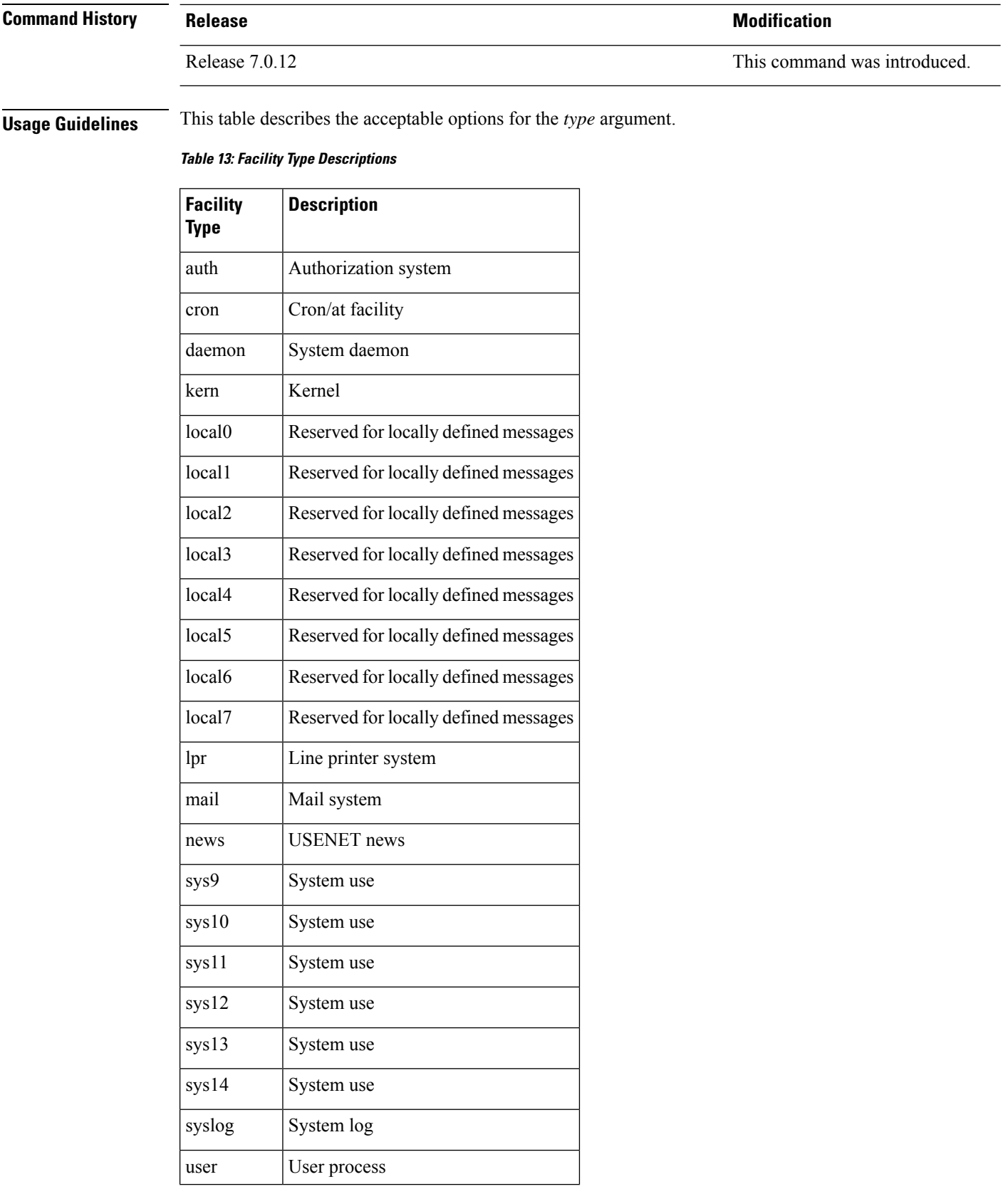

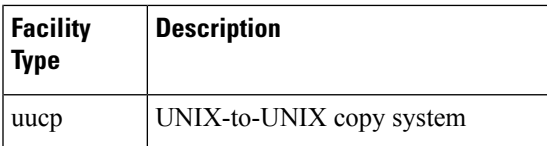

Use the [logging,](#page-77-0) on page 66command to specify a syslog server host as a destination for syslog messages.

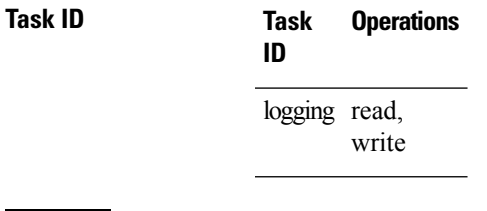

**Examples** This example shows how to configure the syslog facility to the **kern** facility type:

RP/0/RP0/CPU0:router(config)# **logging facility kern**

# <span id="page-90-0"></span>**logging file**

To specify the file logging destination, use the **logging file** command in XR Config mode. To remove the file logging destination, use the **no** form of this command.

**logging file** *filename* [**discriminator** {**match** | **nomatch**}] [**path** *pathname* {**maxfilesize** | **severity**}] **no logging file**

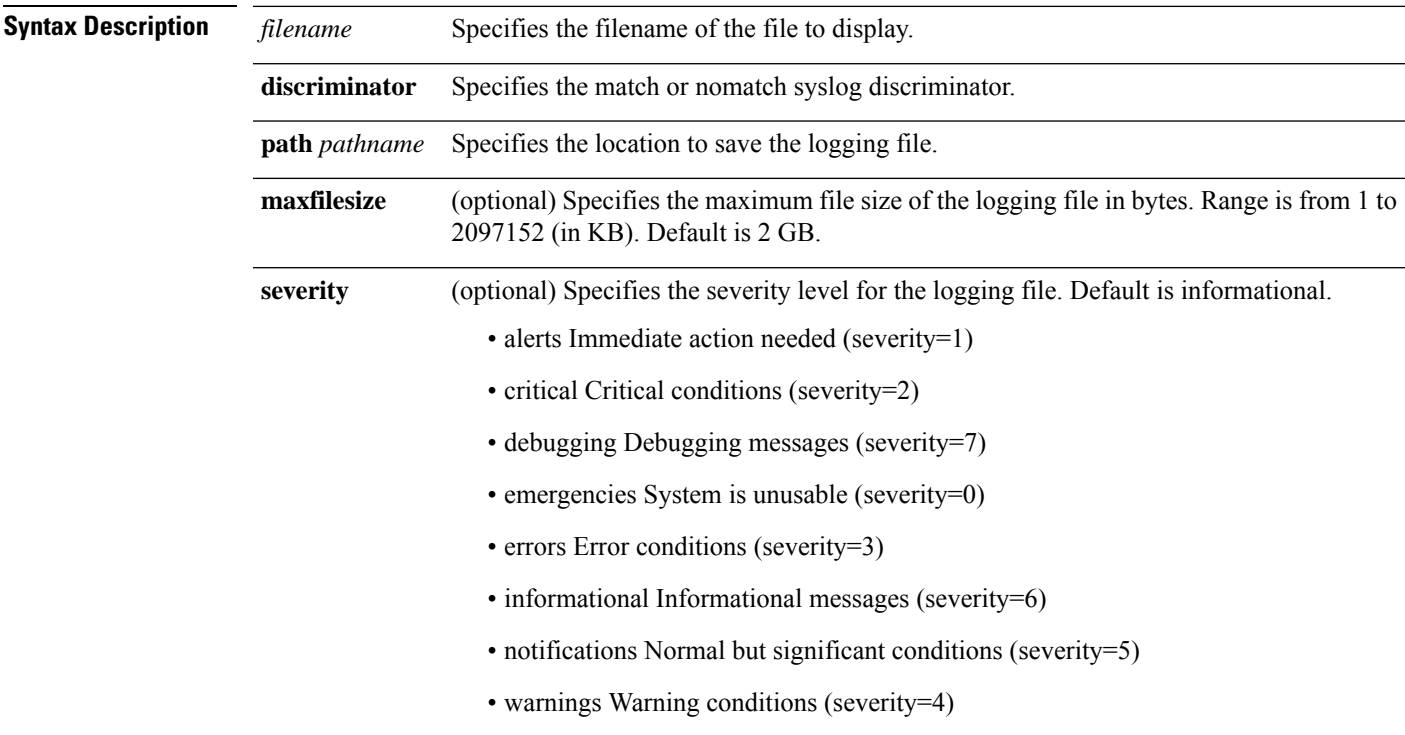

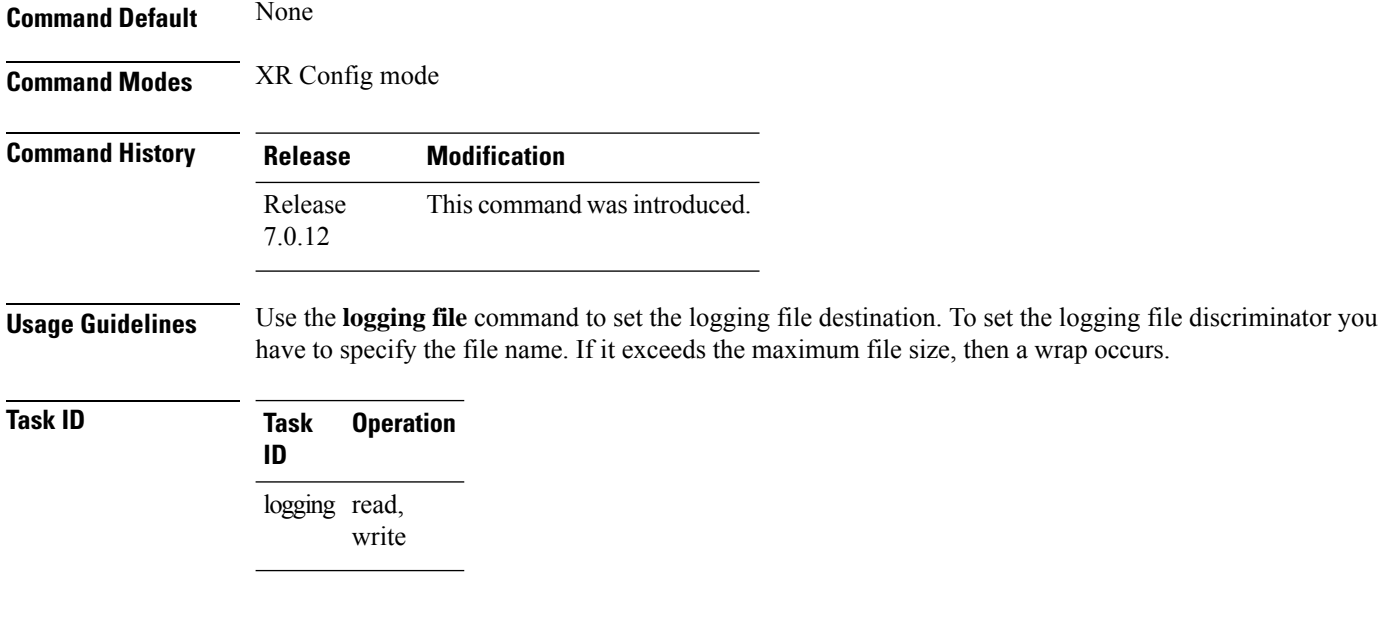

#### **Example**

This example shows how to set the maximum file size for the defined file destination:

RP/0/RP0/CPU0:router(config)# **logging file file1 path /harddisk:/logfiles/ maxfilesize 2048**

# <span id="page-91-0"></span>**logging format bsd**

To send system logging messages to a remote server in Berkeley Software Distribution (BSD) format, use the **logging format bsd** command in XR Config mode. To return console logging to the default setting, use the **no** form of this command.

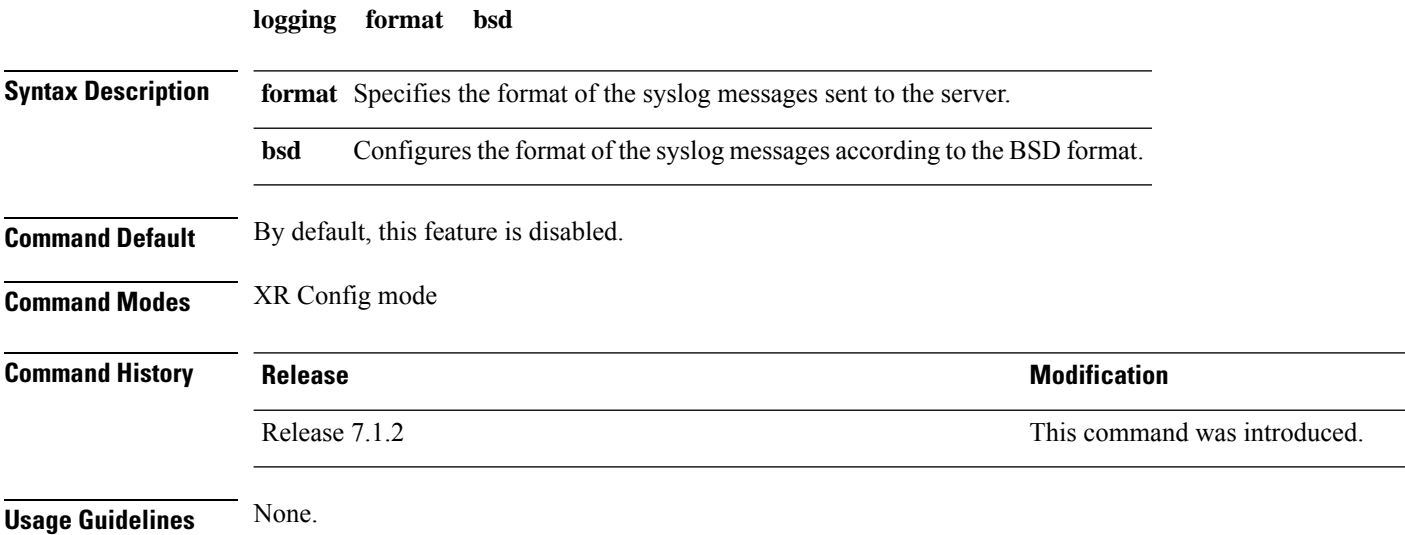

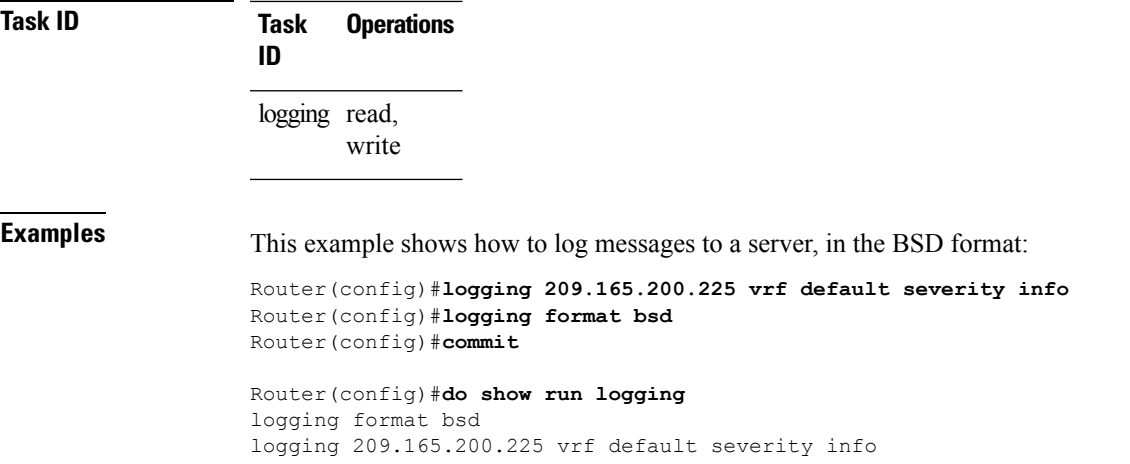

# <span id="page-92-0"></span>**logging format rfc5424**

To configure the format of the system logging (syslog) messages according to the one outlined in RFC 5424, use the **logging format rfc5424** command in XR Config mode. To return console logging to the default setting, use the **no** form of this command.

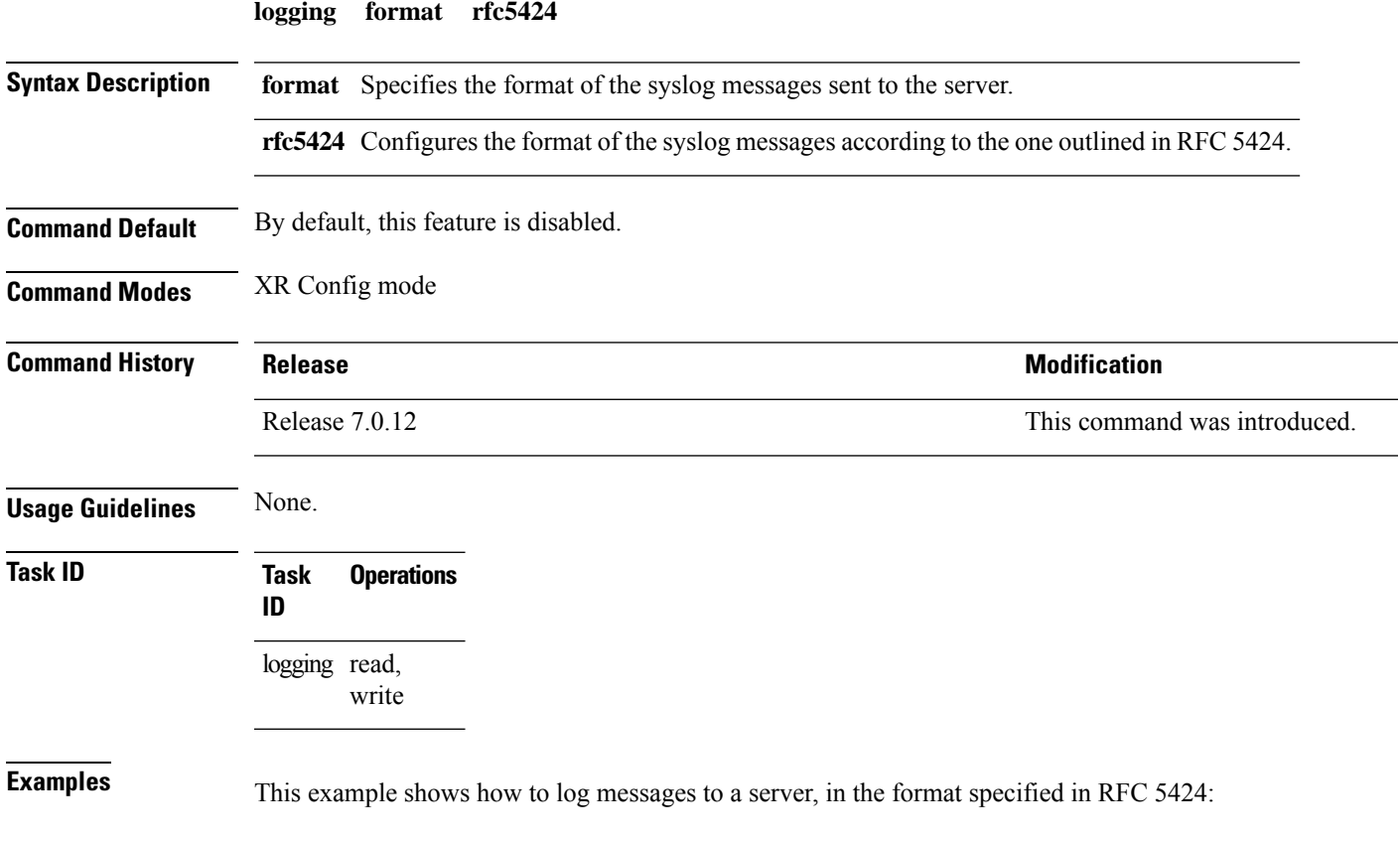

```
Router(config)#logging 209.165.200.225 vrf default severity info
Router(config)#logging format rfc5424
Router(config)#commit
Router(config)#do show run logging
logging format rfc5424
logging 209.165.200.225 vrf default severity info
```
#### <span id="page-93-0"></span>**logging history**

To change the severity level of system logging (syslog) messages sent to the history table on the router and a Simple Network Management Protocol (SNMP) network management station (NMS), use the **logging history** command in XR Config mode. To remove the **logging history** command from the configuration and return the logging of messages to the default level, use the **no** form of this command.

**logging history** *severity* **no logging history**

**Syntax Description** *severity* Severity level of messages sent to the history table on the router and an SNMP NMS, including events of a higher severity level (numerically lower). Settings for the severity levels and their respective system conditions are listed under the Usage Guidelines section for the **logging console** command.

**Command Modes** XR Config mode

**Command Default** *severity*: **warnings**

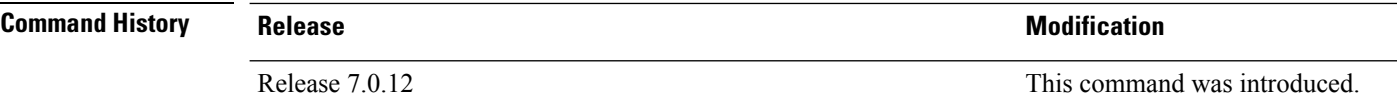

**Usage Guidelines** Logging of messages to an SNMP NMS is enabled by the **snmp-server enable traps** command. Because SNMP traps are inherently unreliable and much too important to lose, at least one syslog message, the most recent message, is stored in a history table on the router.

> Use the **logging history** command to reflect the history of last 500 syslog messages. For example, when this command is issued, the last 500 syslog messages with severity less than warning message are displayed in the output of **show logging history** command.

> Use the show logging history command to display the history table, which contains table size, message status, and message text data.

Use the logging history size command to change the number of messages stored in the history table.

The value specified for the *severity* argument causes messages at that severity level and at numerically lower levels to be stored in the history table of the router and sent to the SNMP NMS. Severity levels are numbered 0 to 7, with 1 being the most important message and 7 being the least important message (that is, the lower the number, the more critical the message). For example, specifying the level critical with the **critical** keyword causes messages at the severity level of **critical** (2), **alerts** (1), and **emergencies** (0) to be stored in the history table and sent to the SNMP NMS.

The **no logging history** command resets the history level to the default.

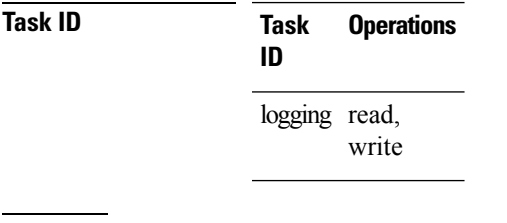

**Examples** This example shows how to change the level of messages sent to the history table and to the SNMP server to **alerts**(1), which meansthat messages at the severity level of **alerts**(1) and **emergencies** (0) are sent:

RP/0/RP0/CPU0:router(config)# **logging history alerts**

## <span id="page-94-0"></span>**logging history size**

To change the number of system logging (syslog) messages that can be stored in the history table, use the **logging history size** command in XR Config mode. To remove the **logging history size** command from the configuration and return the number of messages to the default value, use the **no** form of this command.

**logging history size** *number* **no logging history** *number*

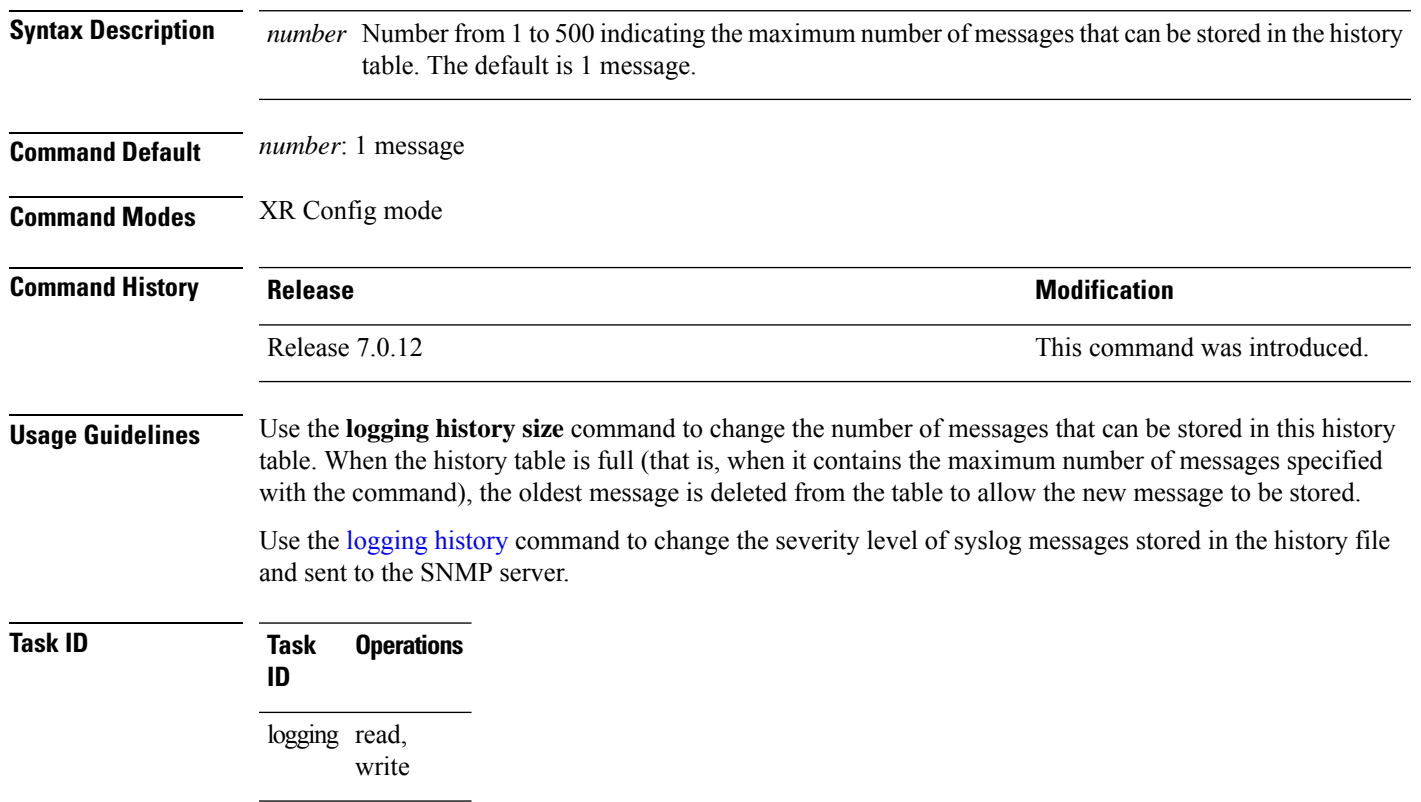

**Examples** This example shows how to set the number of messages stored in the history table to 20:

```
RP/0/RP0/CPU0:router(config)# logging history size 20
```
## <span id="page-95-0"></span>**logging hostnameprefix**

To append a hostname prefix to system logging (syslog) messages logged to syslog servers, use the **logging hostnameprefix** command in XR Config mode. To remove the **logging hostnameprefix** command from the configuration file and disable the logging host name prefix definition, use the **no** form of this command.

**logging hostnameprefix** *hostname* **no logging hostnameprefix**

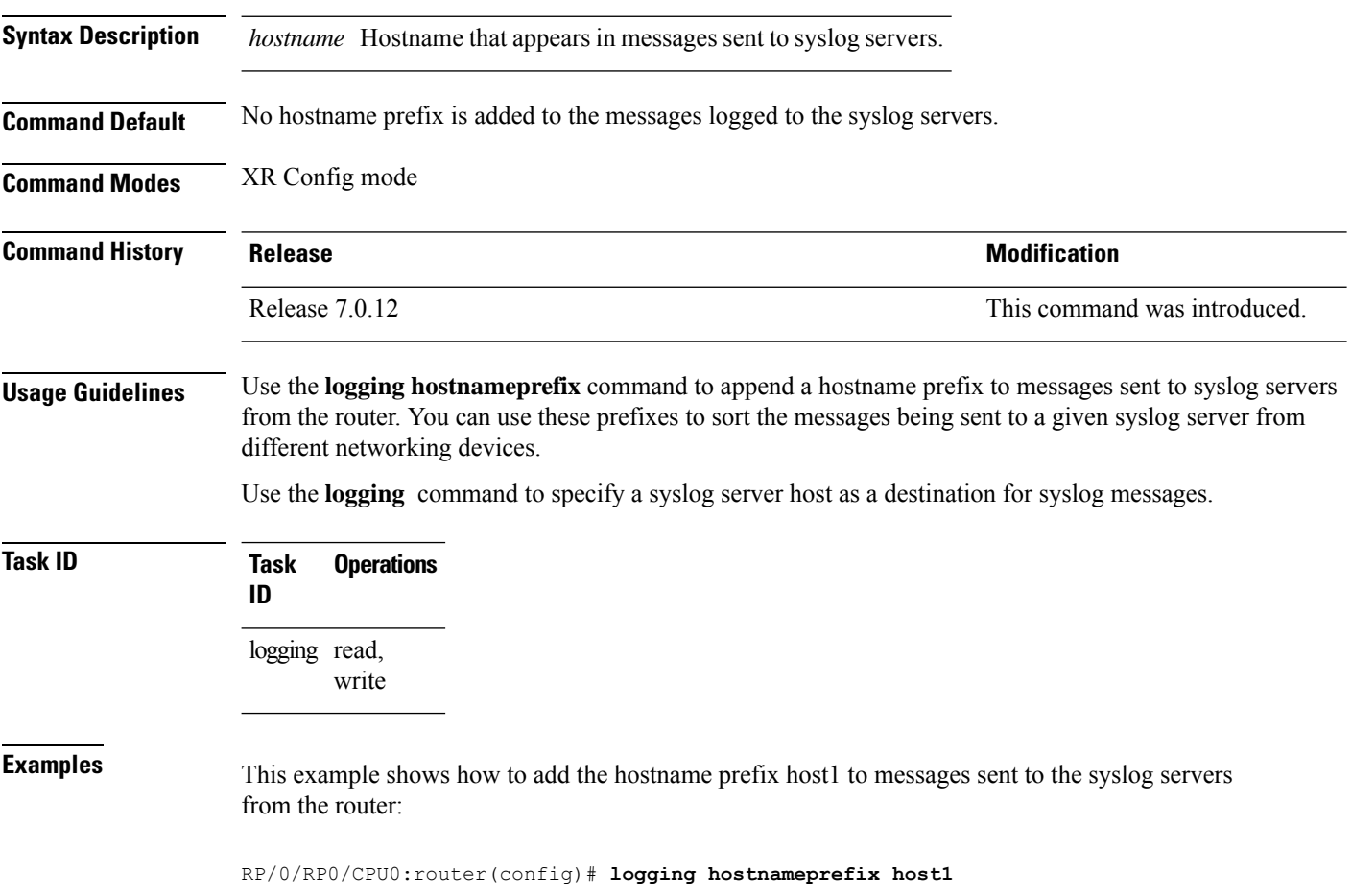

# <span id="page-96-0"></span>**logging ipv4/ipv6**

To configure the differentiated services code point (DSCP) or the precedence value for the IPv4 or IPv6 header of the syslog packet in the egress direction, use the **logging** {**ipv4** | **ipv6**} command in XR EXEC mode. To remove the configured DSCP or precedence value, use the **no** form of this command.

**logging** {**ipv4** | **ipv6**}{**dscp** *dscp-value* | **precedence** {*numbername*}} **no logging** {**ipv4** | **ipv6**}{**dscp** *dscp-value* | **precedence** {*numbername*}}

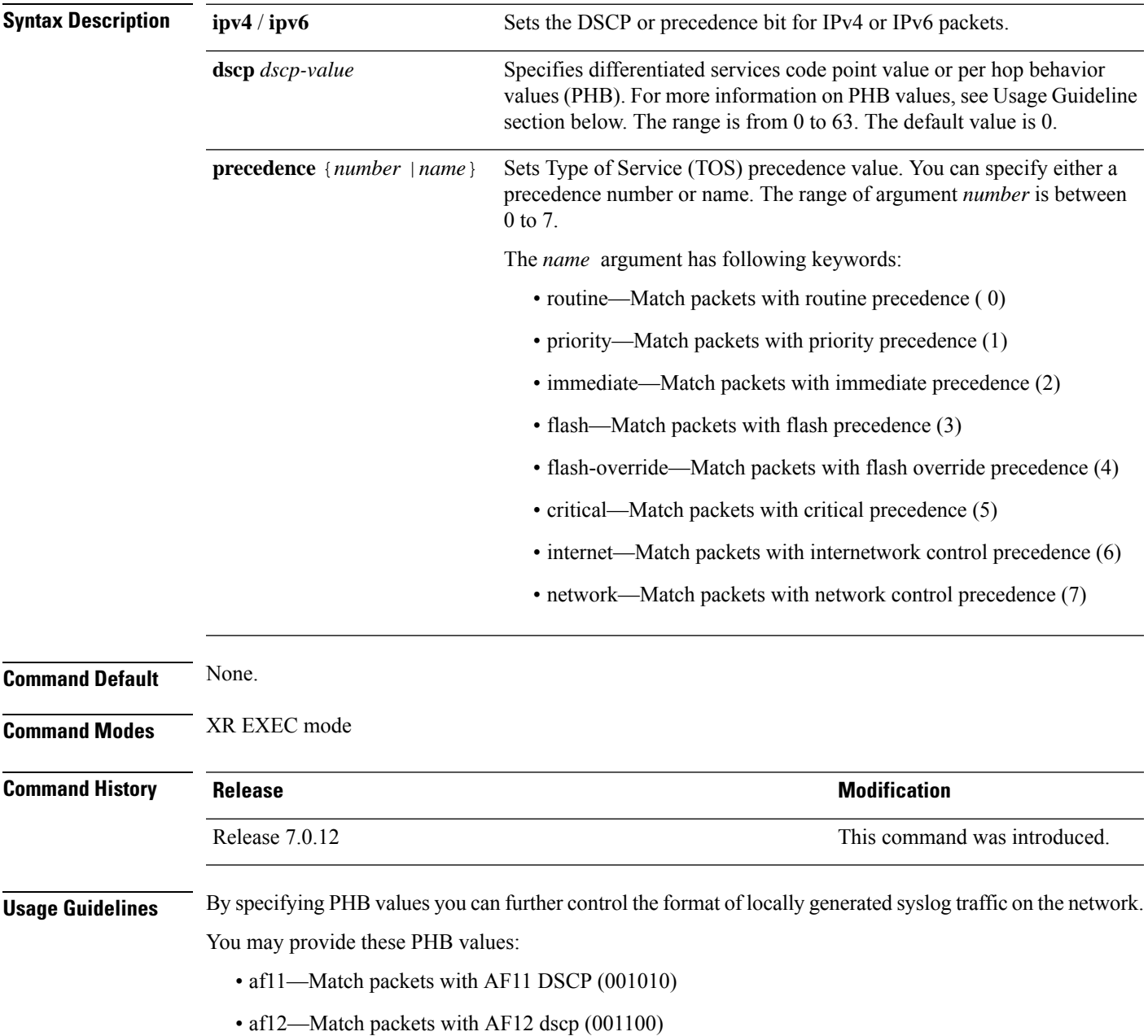

- af13—Match packets with AF13 dscp (001110)
- af21— Match packets with AF21 dscp (010010)
- af22—Match packets with AF22 dscp (010100)
- af23—Match packets with AF23 dscp (010110)
- af31—Match packets with AF31 dscp (011010)
- af32—Match packets with AF32 dscp (011100)
- af33—Match packets with AF33 dscp (011110)
- af41—Match packets with AF41 dscp (100010)
- af42—Match packets with AF42 dscp (100100)
- af43— Match packets with AF43 dscp (100110)
- cs1—Match packets with CS1(precedence 1) dscp (001000)
- cs2—Match packets with CS2(precedence 2) dscp (010000)
- cs3—Match packets with CS3(precedence 3) dscp (011000)
- cs4—Match packets with CS4(precedence 4) dscp (100000)
- cs5—Match packets with CS5(precedence 5) dscp (101000)
- cs6—Match packets with CS6(precedence 6) dscp (110000)
- cs7—Match packets with CS7(precedence 7) dscp (111000)
- default—Match packets with default dscp (000000)
- ef—Match packets with EF dscp (10111)

Assured Forwarding (AF) PHB group is a means for a provider DS domain to offer different levels of forwarding assurances for IP packets. The Assured Forwarding PHB guarantees an assured amount of bandwidth to an AF class and allows access to additional bandwidth, if obtainable.

For example AF PHB value af11 - Match packets with AF11 DSCP (001010), displays the DSCP values as 10 and 11. The DSCP bits are shown as 001010 and 001011 .

AF11 stands for:

- Assured forwarding class 1 (001)
- Drop priority 100 (1)
- Dropped last in AF1 class

Similarly AF PHB value af12 - Match packets with AF12 dscp (001100), displays the DSCP values as 12 and 13. The DSCP bits are shown as 001100 and 001101.

AF12 stands for:

- Assured forwarding class 1 (001)
- Drop priority 100 (2)

Ш

• Dropped second in AF1 class

Class Selector (CS) provides backward compatibility bits,

CS PHB value cs1 - Match packets with CS1(precedence 1) dscp (001000)

CS1 stands for:

- CS1 DSCP bits are displayed as 001000 and 001001
- priority stated as 1

Expedited Forwarding (EF) PHB is defined as a forwarding treatment to build a low loss, low latency, assured bandwidth, end-to-end service. These characteristics are suitable for voice, video and other realtime services.

EF PHB Value ef - Match packets with EF dscp (101110) - this example states the recommended EF value (used for voice traffic).

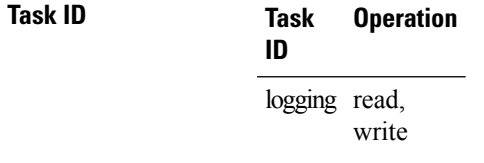

#### **Example**

This example shows how to configure DSCP value as 1 for IPv4 header of syslog packet. RP/0/RP0/CPU0:router(config)#**logging ipv4 dscp 1**

This example shows how to configure DSCP value as 21 for IPv6 header of syslog packet. RP/0/RP0/CPU0:router(config)#**logging ipv6 dscp 21**

This example shows how to configure precedence value as 5 for IPv6 header of syslog packet. RP/0/RP0/CPU0:router(config)#**logging ipv6 precedence 5**

#### <span id="page-98-0"></span>**logging localfilesize**

To specify the size of the local logging file, use the **logging localfilesize** command in XR Config mode. To remove the **logging localfilesize** command from the configuration file and restore the system to the default condition, use the **no** form of this command.

**logging localfilesize** *bytes* **no logging localfilesize** *bytes*

**Syntax Description** *bytes* Size of the local logging file in bytes. Range is 0 to 4294967295. Default is 32000 bytes.

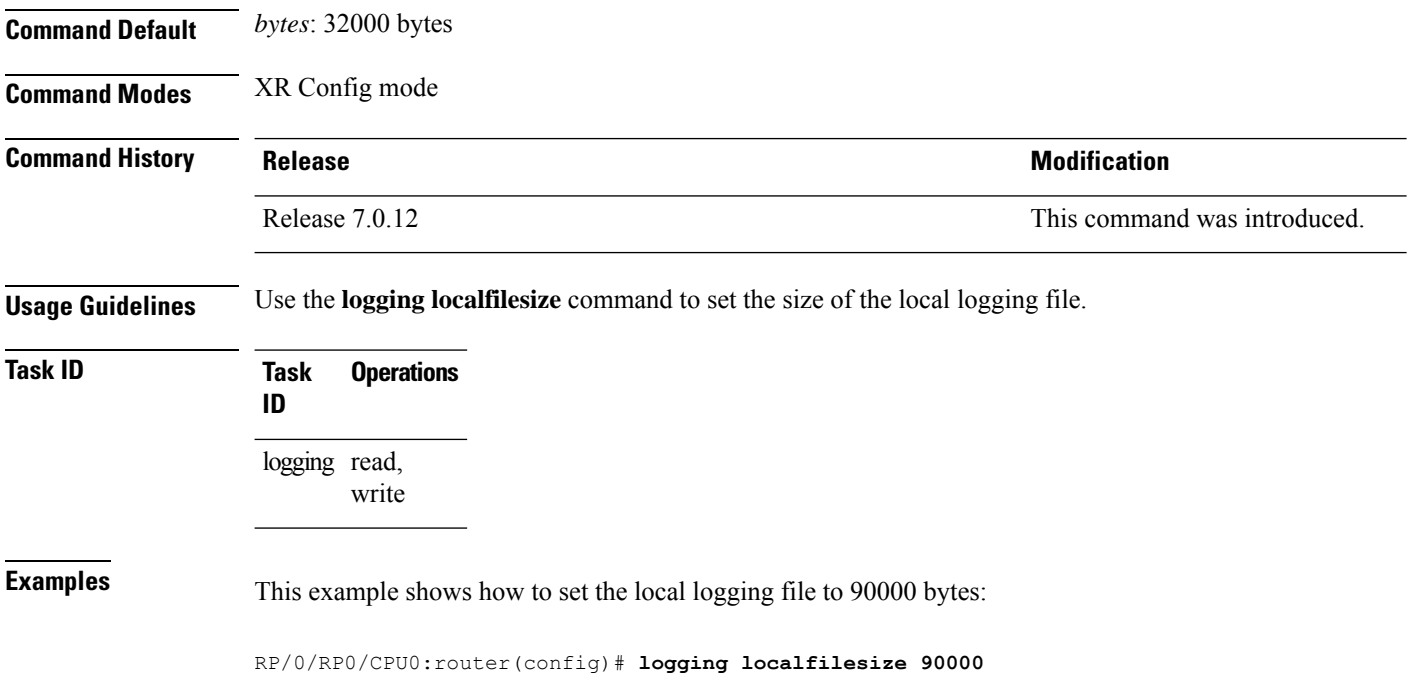

# <span id="page-99-0"></span>**logging monitor**

To specify terminal lines other than the console terminal as destinations for system logging (syslog) messages and limit the number of messages sent to terminal lines based on severity, use the **logging monitor** command in XR Config mode. To remove the **logging monitor** command from the configuration file and disable logging to terminal lines other than the console line, use the **no** form of this command.

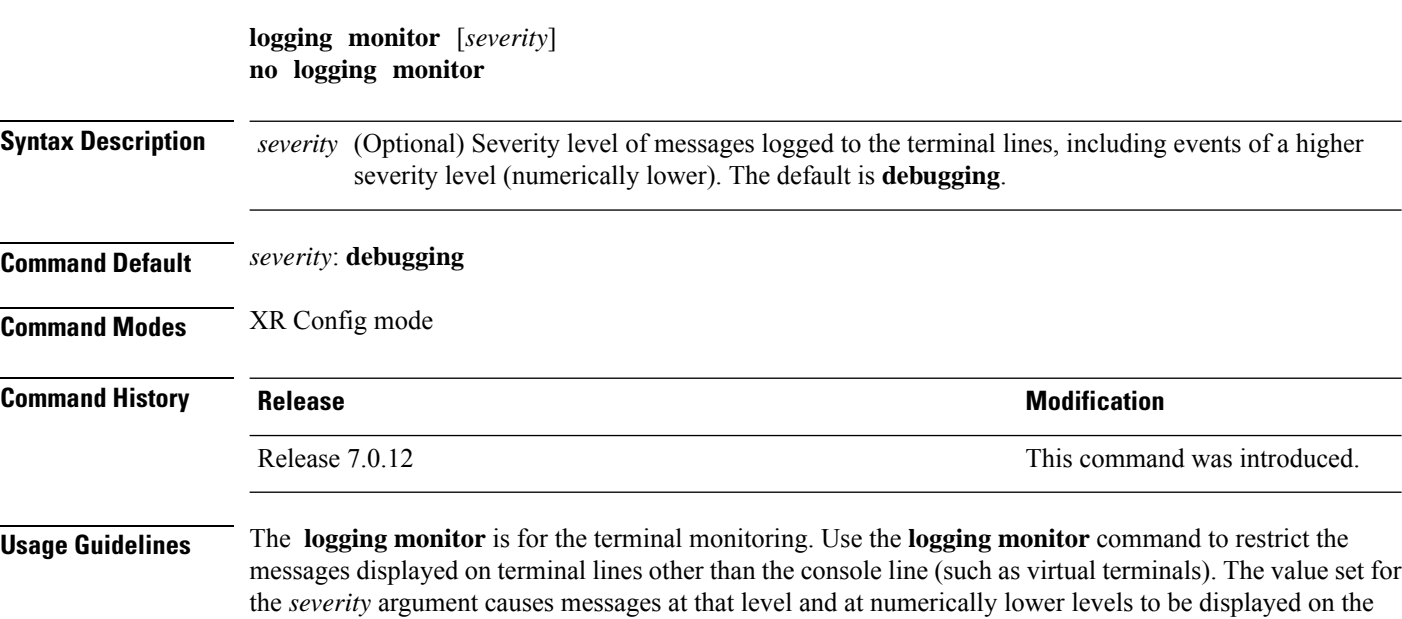

monitor.

**Task ID Task Operations ID** logging read, write

Use the **terminal monitor** command to enable the display of syslog messages for the current terminal session.

**Examples** This example shows how to set the severity level of messages logged to terminal lines to errors:

RP/0/RP0/CPU0:router(config)# **logging monitor errors**

# <span id="page-100-0"></span>**logging source-interface**

To set all system logging (syslog) messages being sent to syslog servers to contain the same IP address, regardless of which interface the syslog message uses to exit the router, use the **logging source-interface** command in XR Config mode. To remove the **logging source-interface** command from the configuration file and remove the source designation, use the **no** form of this command.

**logging source-interface** *type interface-path-id* **no logging source-interface**

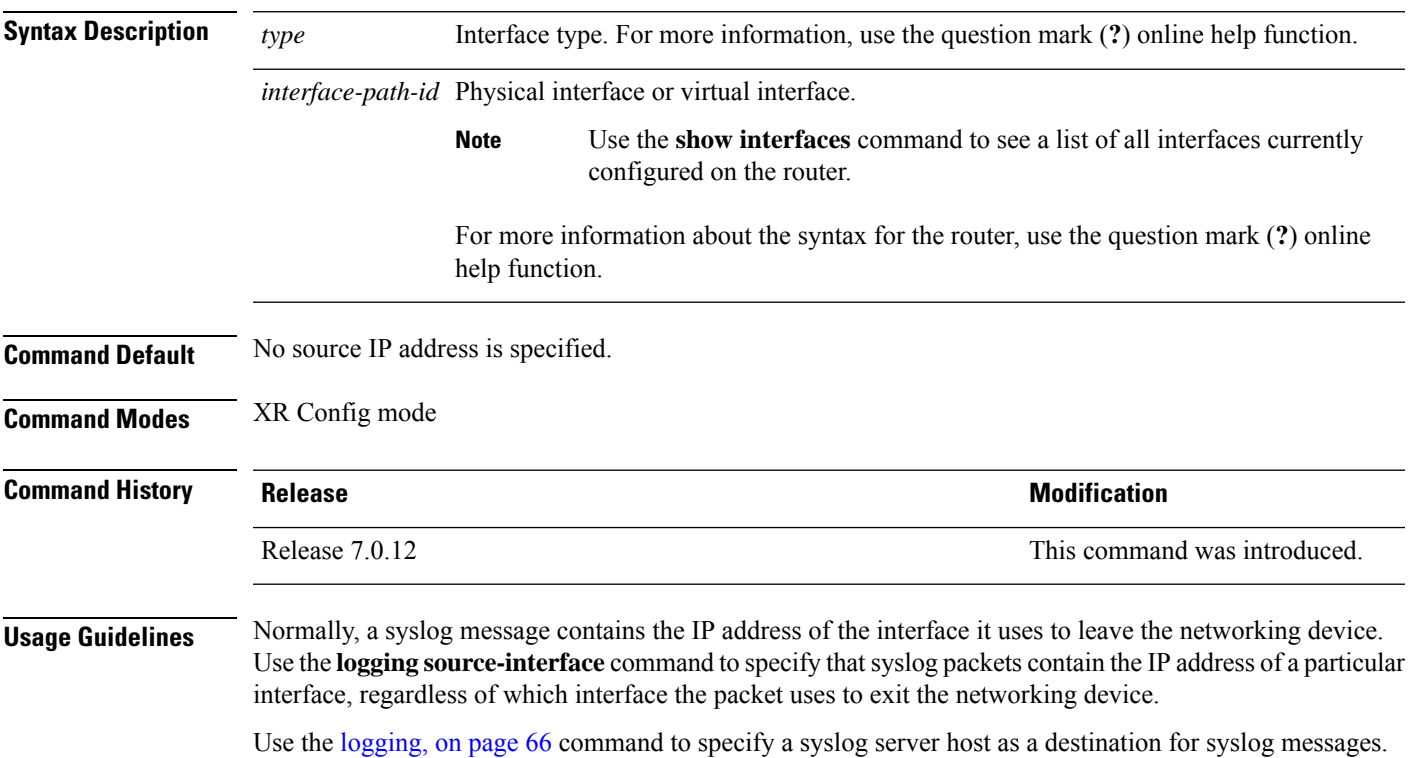

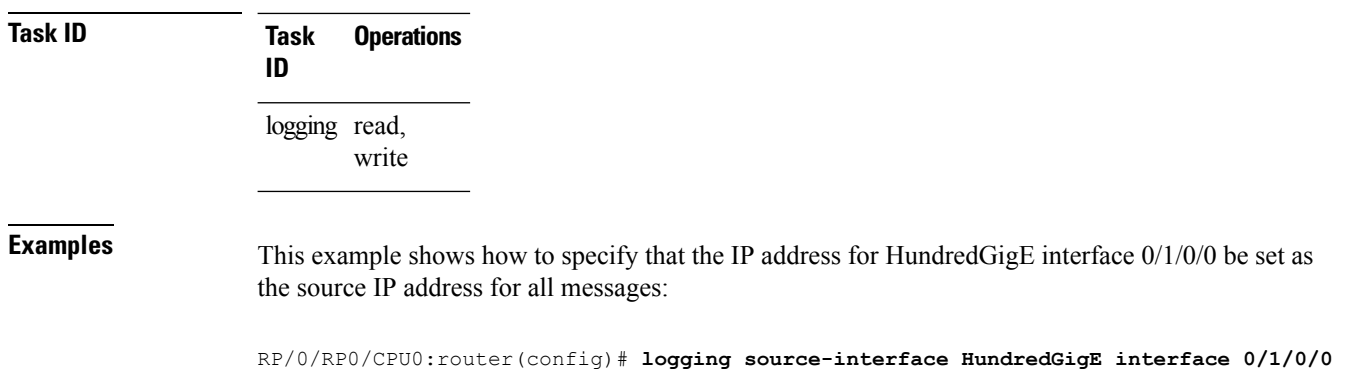

# <span id="page-101-0"></span>**logging suppress deprecated**

To prevent the logging of messages to the console to indicate that commands are deprecated, use the **logging suppress deprecated** command in XR Config mode. To remove the **logging suppress deprecated** command from the configuration file, use the **no** form of this command.

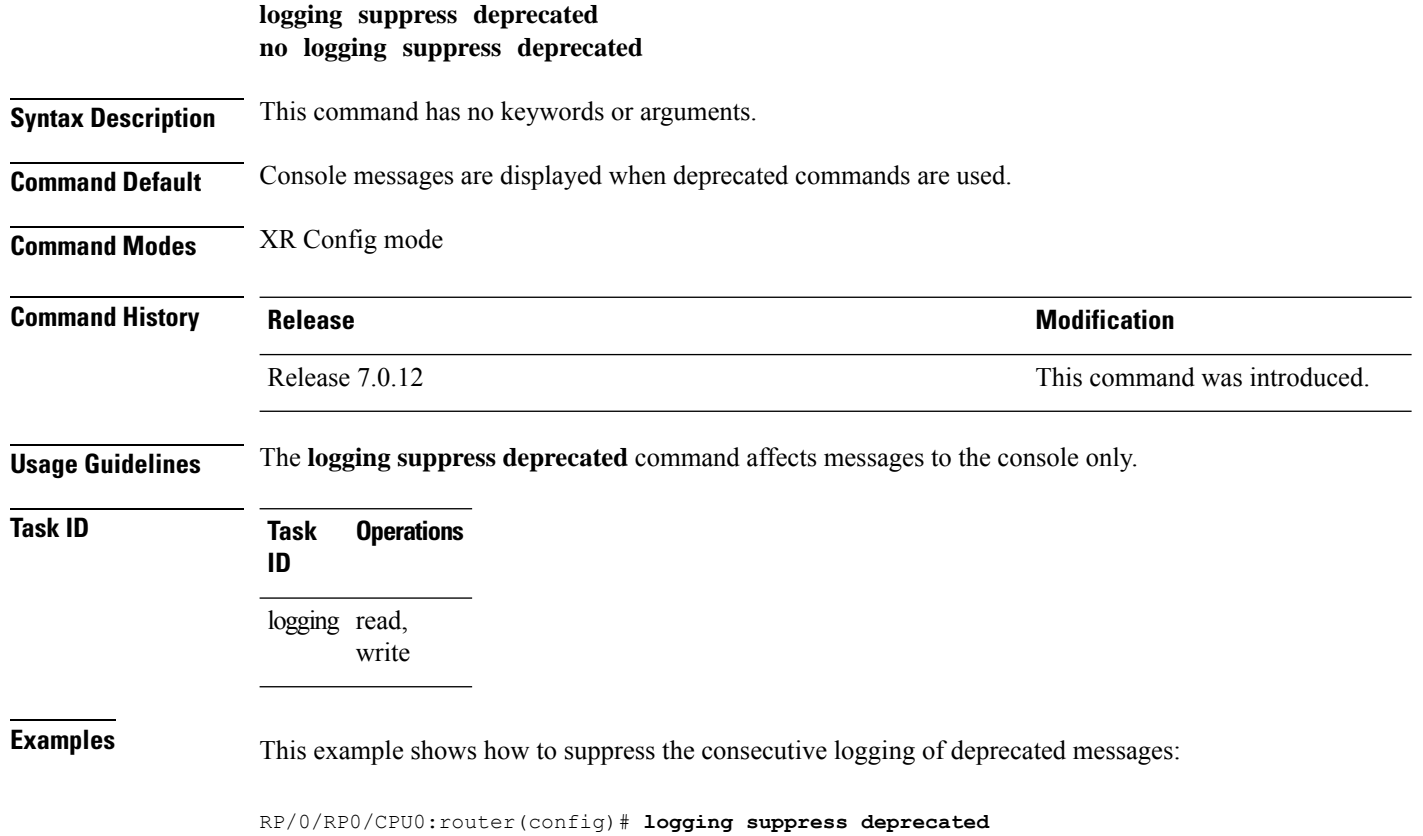

## <span id="page-102-0"></span>**logging suppress duplicates**

To prevent the consecutive logging of more than one copy of the same system logging (syslog) message, use the **logging suppress duplicates** command in XR Config mode. To remove the **logging suppress duplicates** command from the configuration file and disable the filtering process, use the **no** form of this command.

**logging suppress duplicates no logging suppress duplicates**

**Syntax Description** This command has no keywords or arguments.

**Command Default** Duplicate messages are logged.

**Command Modes** XR Config mode

**Command History Release <b>Modification** Release 7.0.12 This command was introduced.

**Usage Guidelines** If you use the **logging suppress duplicates** command during debugging sessions, you might not see all the repeated messages and could missimportant information related to problemsthat you are attempting to isolate and resolve. In such a situation, you might consider disabling this command.

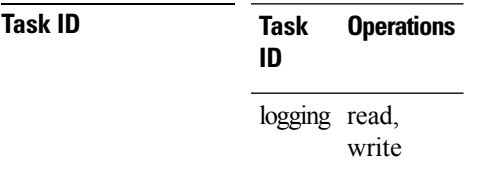

<span id="page-102-1"></span>

**Examples** This example shows how to suppress the consecutive logging of duplicate messages:

RP/0/RP0/CPU0:router(config)# **logging suppress duplicates**

# **logging trap**

To specify the severity level of messages logged to snmp server, use the **logging trap**command in XR Config mode. To restore the default behavior, use the **no** form of this command.

**logging trap** [*severity*] **no logging trap Syntax Description** *severity* (Optional) Severity level of messages logged to the snmp server, including events of a higher severity level (numerically lower). The default is **informational**. Settings for the severity levels and their respective system conditions are listed under Table 1 in the "Usage Guidelines" section for the **logging [console](https://www.cisco.com/c/en/us/td/docs/iosxr/cisco8000/system-monitoring/b-system-monitoring-cr-cisco8k/logging_services_commands.html#reference_hjl_rqh_wjb)** command.

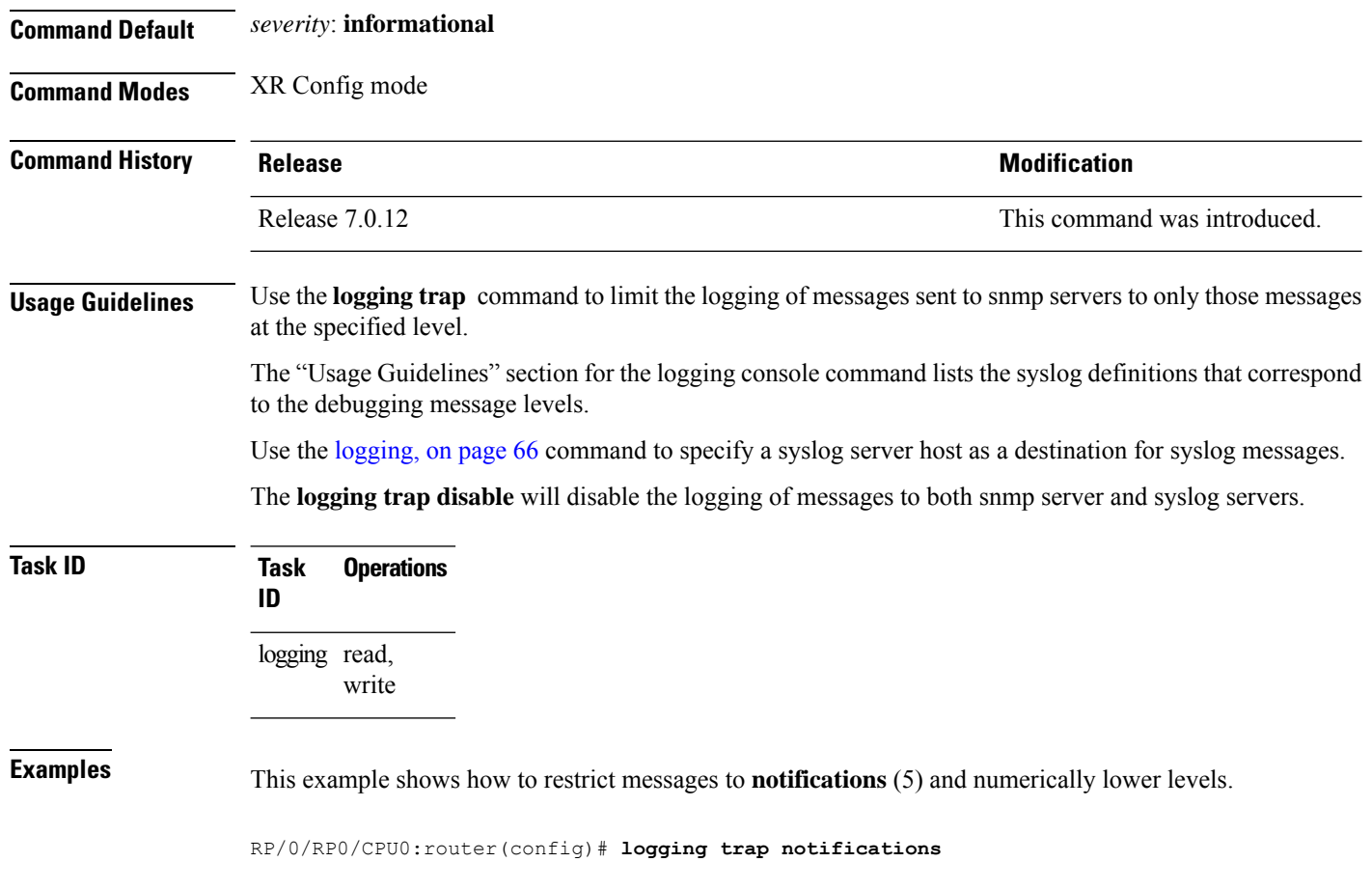

# <span id="page-103-0"></span>**login-history**

To enable the display of the login banner in compliance with US DoD login notification requirements, use the **login-history enable** command in the XR Config mode. To disable the display of the login banner, use the **login-history enable** command in the XR Config mode.

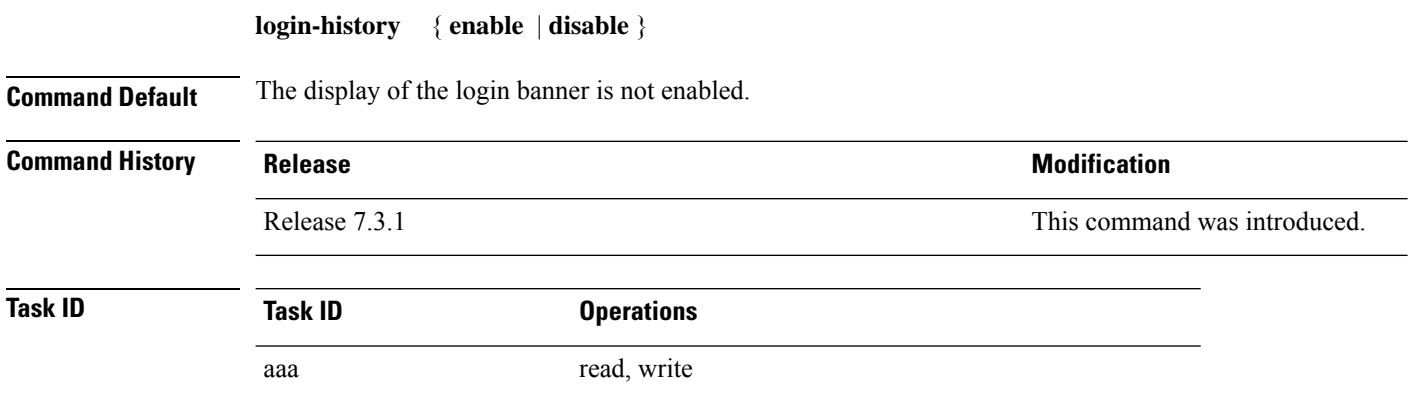

**Examples** This example shows how to enable and disable the display of the login banner in compliance with the US DoD login notification requirements:

```
Router(config)# login-history enable
Router(config-un)# login-history disable
```
to con0\_RP0\_CPU0 from console

If you enable the login banner, you can display the login notification banner that conforms to the US (DOD) requirements:

```
Username: user1
Password:
User root : login failed 2 time(s) successful 5 time(s).
Most recent Failure Thu Mar 19 2020 21:12:00 UTC
to con0_RP0_CPU0 from console
User user1 last logged in successfully Thu Mar 19 2020 21:11:50 UTC
```
#### <span id="page-104-0"></span>**service timestamps**

**uptime**}]

To modify the time-stamp format forsystem logging (syslog) and debug messages, use the **service timestamps** command in XR Config mode. To revert to the default timestamp format, use the **no** form of this command.

**service timestamps** [[{**debug** | **log**}] {**datetime** [**localtime**] [**msec**] [**show-timezone**] | **disable** | **uptime**}] **no service timestamps** [[{**debug** | **log**}] {**datetime** [**localtime**] [**msec**] [**show-timezone**] | **disable** |

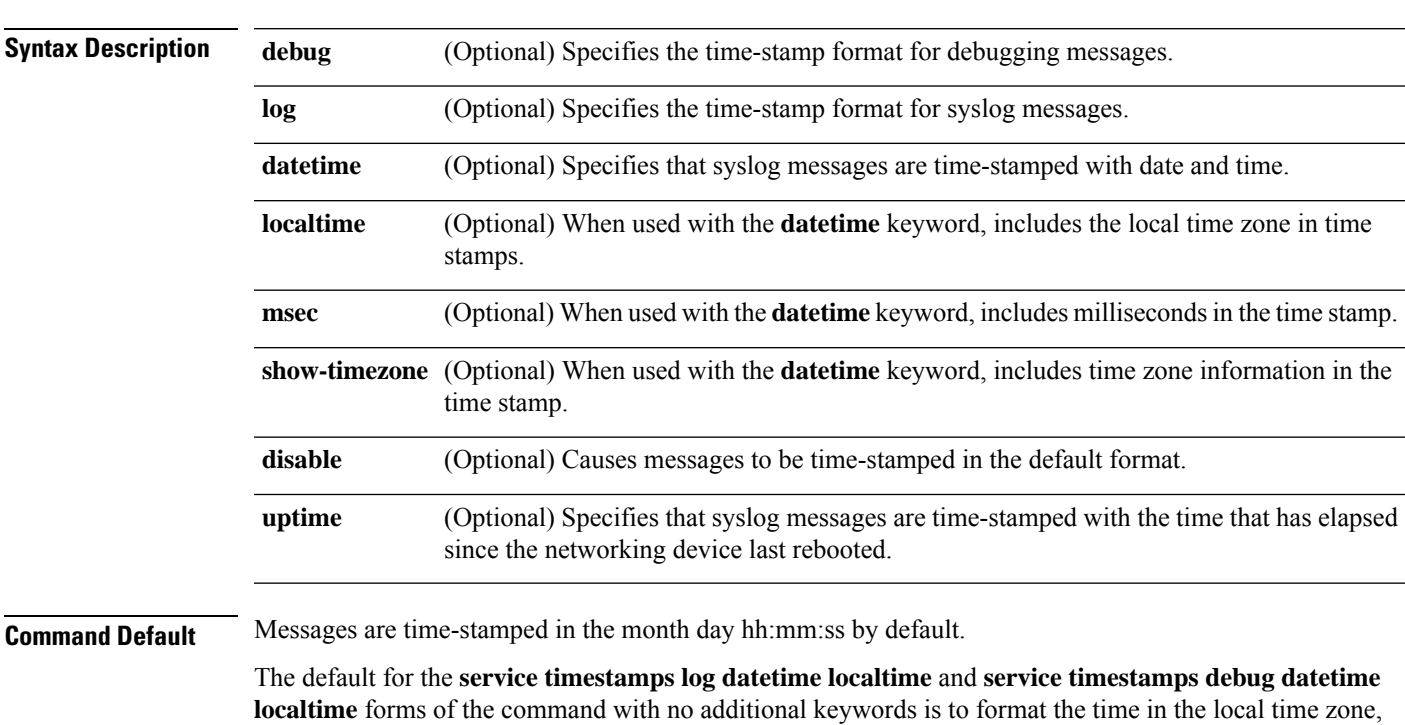

without milliseconds and time zone information.

 $\mathbf I$ 

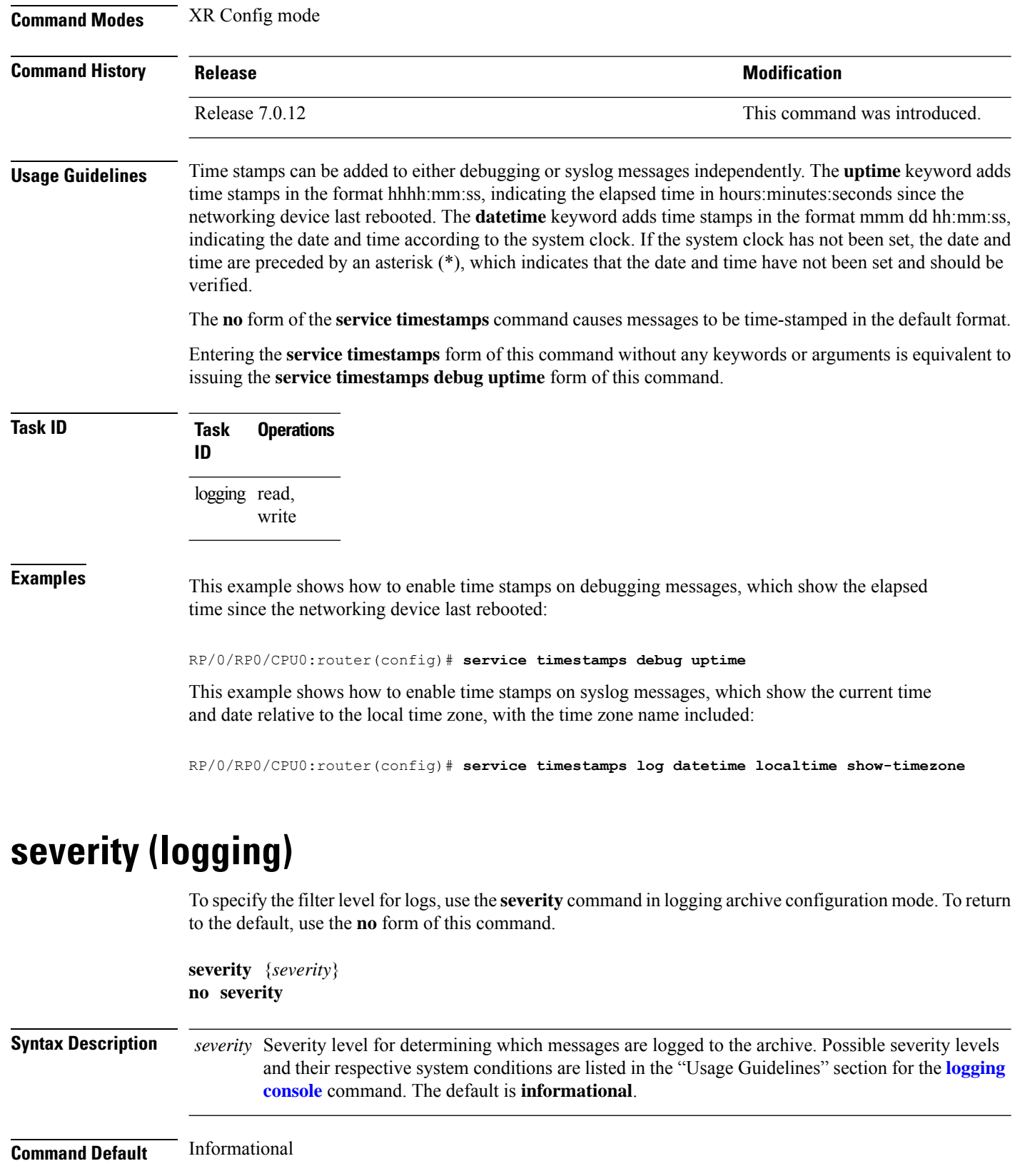

<span id="page-105-0"></span>×

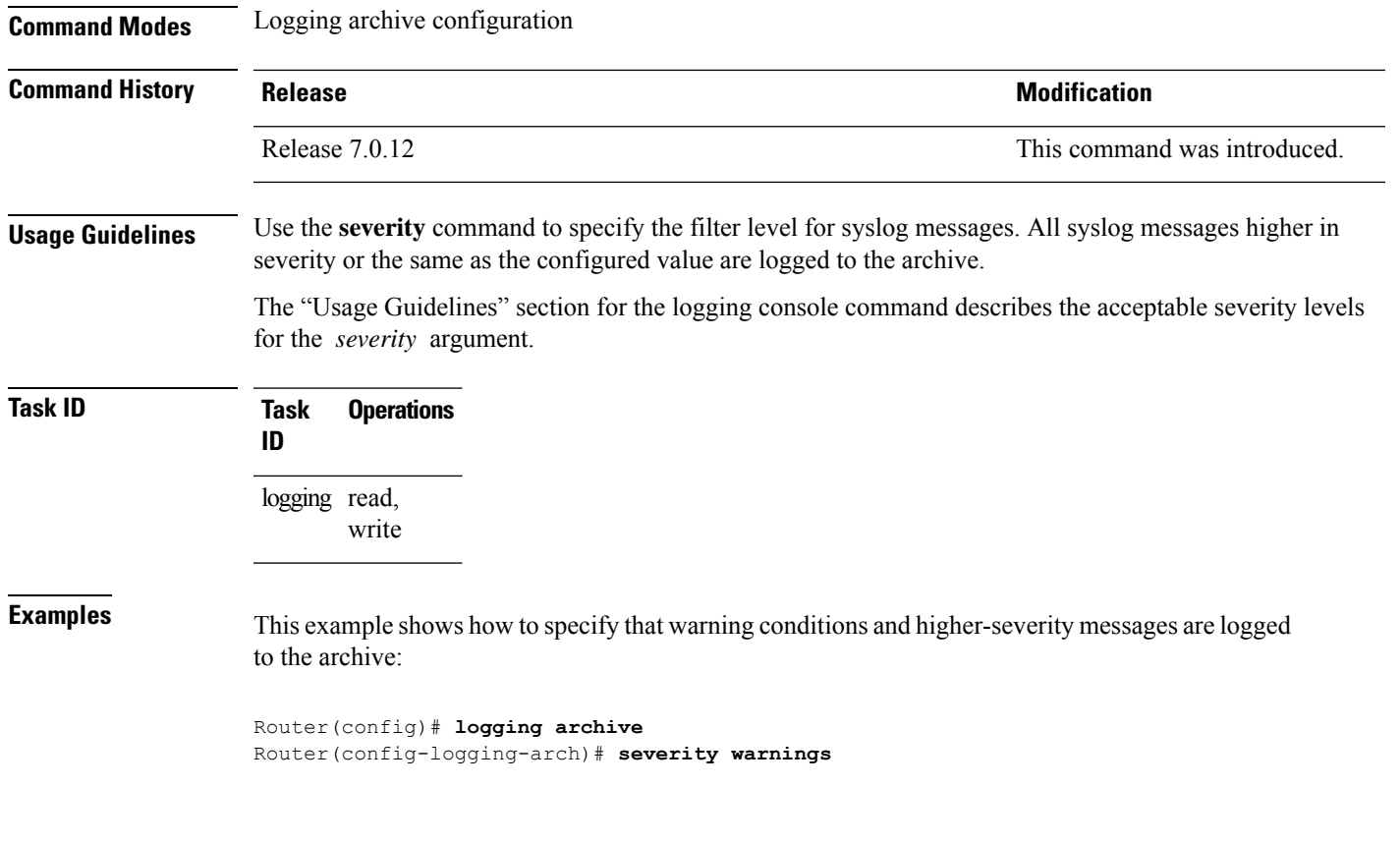

# <span id="page-106-0"></span>**show logging**

To display the contents of the logging buffer, use the **show logging** command in XR EXEC mode.

**show logging** [{[**alarm-location location** *location*] | [**correlator** *options*] | **local location** *node-id* | [**location** *node-id*] [**start** *month day hh* : *mm* : *ss*] [**process** *name*] [**string** *string*] [**end** *month day hh* : *mm* :**ss**][**events** *options*][**history**][**last** *entries*][**suppress rule** {*rule\_name* | **all**}]}]

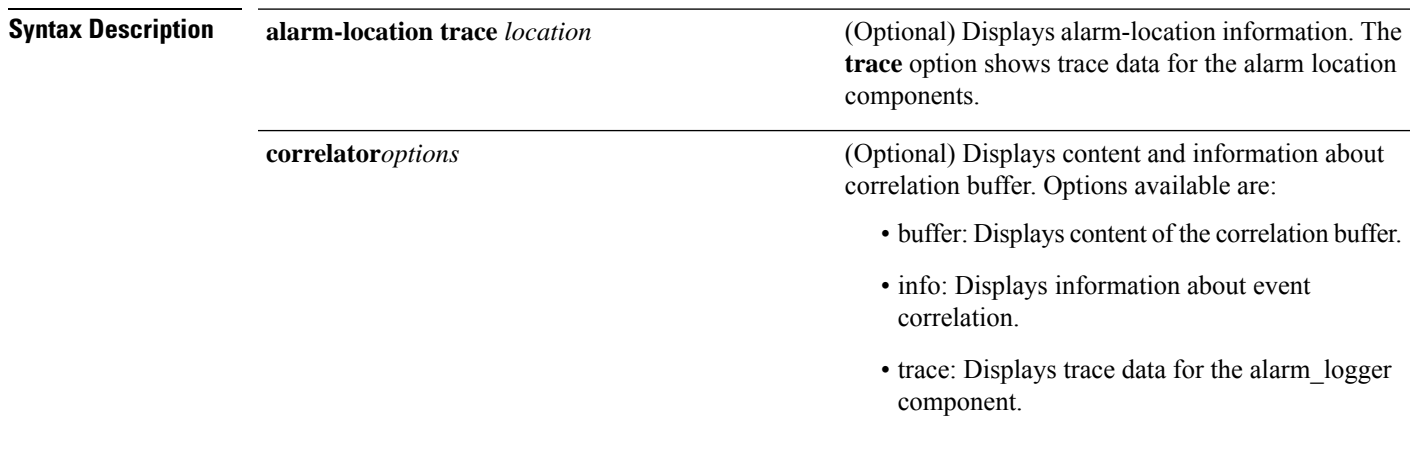

I

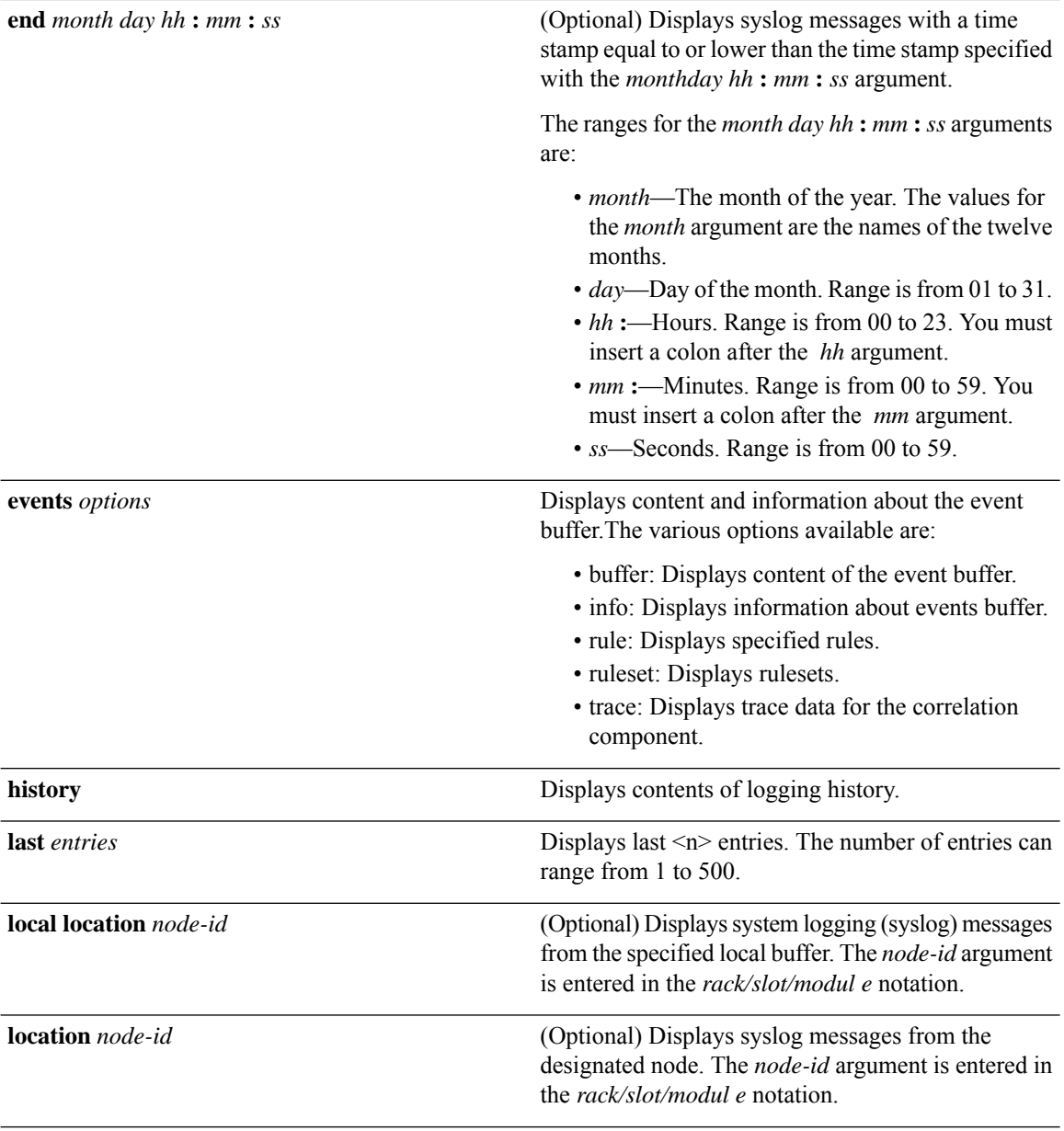

×
$T$ ask<sub>ID</sub>

 $\mathbf{l}$ 

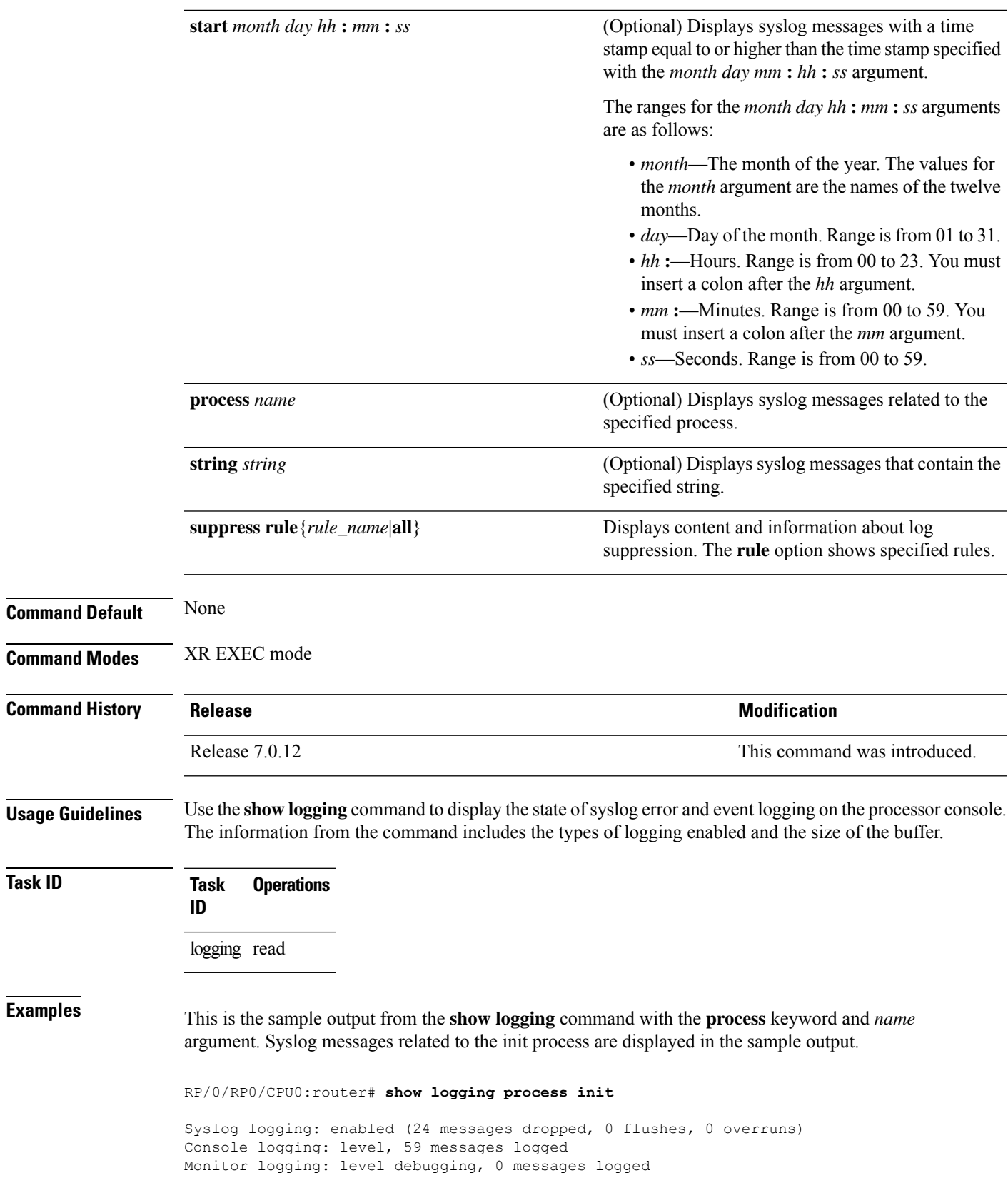

Trap logging: level informational, 0 messages logged Buffer logging: level debugging, 75 messages logged Log Buffer (16384 bytes): LC/0/1/CPU0:May 24 22:20:13.043 : init[65540]: %INIT-7-INSTALL\_READY : total time 47.522 seconds SP/0/1/SP:May 24 22:18:54.925 : init[65541]: %INIT-7-MBI\_STARTED : total time 7.159 seconds SP/0/1/SP:May 24 22:20:16.737 : init[65541]: %INIT-7-INSTALL\_READY : total time 88.984 seconds SP/0/SM1/SP:May 24 22:18:40.993 : init[65541]: %INIT-7-MBI\_STARTED : total time 7.194 seconds SP/0/SM1/SP:May 24 22:20:17.195 : init[65541]: %INIT-7-INSTALL\_READY : total time 103.415 seconds SP/0/2/SP:May 24 22:18:55.946 : init[65541]: %INIT-7-MBI\_STARTED : total time 7.152 seconds SP/0/2/SP:May 24 22:20:18.252 : init[65541]: %INIT-7-INSTALL\_READY : total time 89.473 seconds

This is the sample output from the **show logging** command using both the **process** *name* keyword argument pair and **location** *node-id* keyword argument pair. Syslog messages related to the "init" process emitted from node 0/RP0/CPU0 are displayed in the sample output.

```
RP/0/RP0/CPU0:router# show logging process init location 0/RP0/CPU0
```

```
Syslog logging: enabled (24 messages dropped, 0 flushes, 0 overruns)
Console logging: level, 59 messages logged
Monitor logging: level debugging, 0 messages logged
Trap logging: level informational, 0 messages logged
Buffer logging: level debugging, 75 messages logged
```

```
Log Buffer (16384 bytes):
LC/0/1/CPU0:May 24 22:20:13.043 : init[65540]: %INIT-7-INSTALL_READY : total time 47.522
seconds
```
This table describes the significant fields shown in the display.

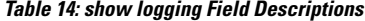

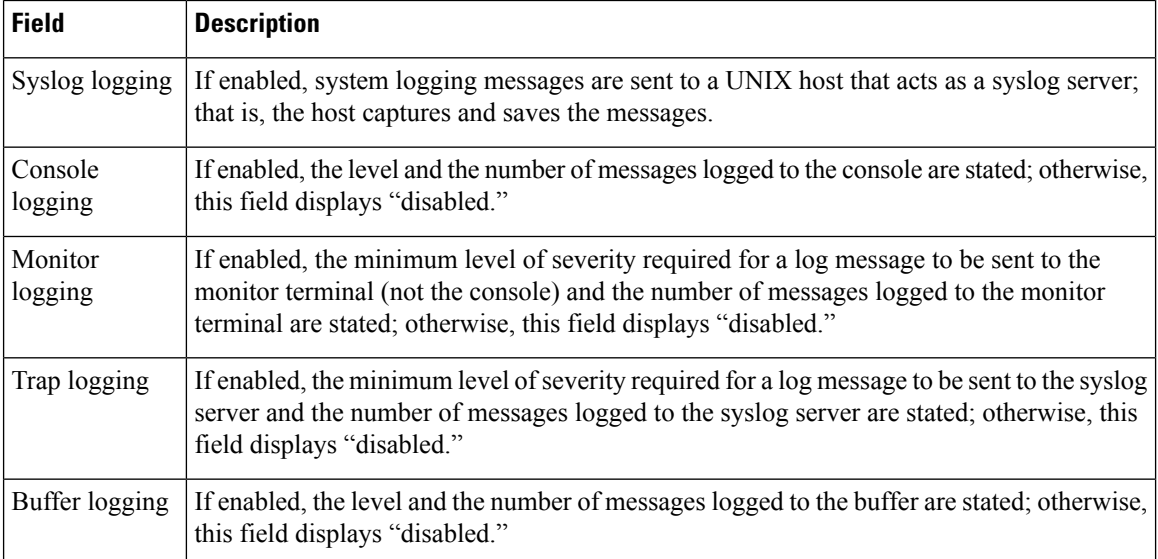

#### **System Monitoring Command Reference for Cisco 8000 Series Routers**

To find out OOR state of a router's hardware and Software Development Kit (SDK) resources, you can view the sample output from the **show logging** command with the output modifier as OOR. You can configure the threshold value at which a router reaches the **OOR State Red** or **Yellow** by using the oor hw threshold command. For more information, see oor hw threshold command in the chapter *Logging Services Commands* of *System Monitoring Command Reference for Cisco 8000 Series Routers*.

```
Router# show logging | inc OOR
Wed Jan 6 23:36:34.138 EST
LC/0/0/CPU0:Jan 6 23:01:09.609 EST: npu_drvr[278]: %PLATFORM-OFA-4-OOR_YELLOW : NPU 1, Table
nhgroup, Resource stage2_lb_group
LC/0/0/CPU0:Jan 6 23:01:29.655 EST: npu_drvr[278]: %PLATFORM-OFA-4-OOR_YELLOW : NPU 1, Table
nhgroup, Resource stage2_lb_member
LC/0/0/CPU0:Jan 6 23:01:38.938 EST: npu_drvr[278]: %PLATFORM-OFA-1-OOR_RED : NPU 3, Table
nhgroup, Resource stage2_lb_group
```
#### **show logging history**

**show logging history**

To display information about the state of the system logging (syslog) history table, use the **show logging history** command in XR EXEC mode mode.

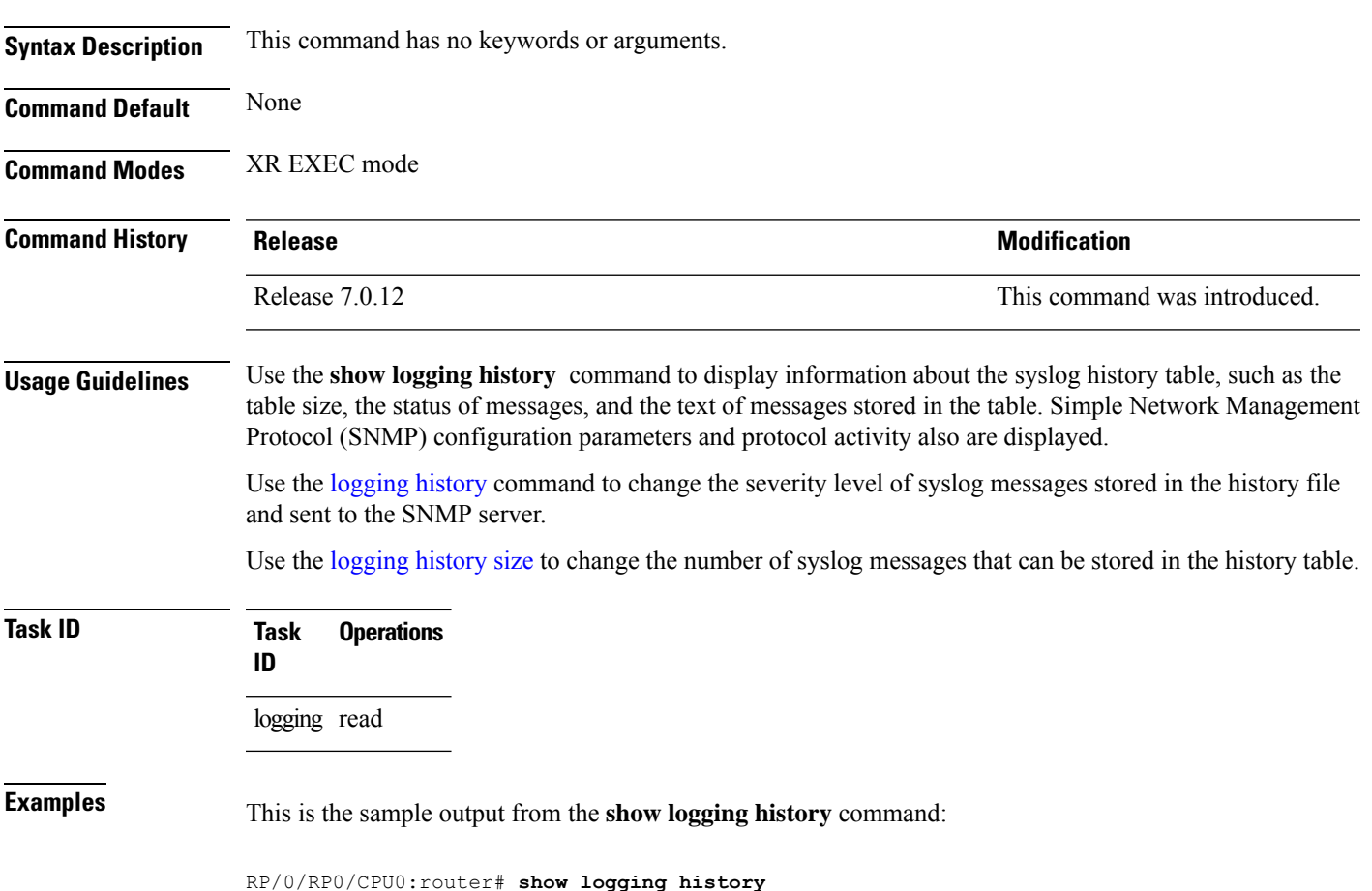

Syslog History Table: '1' maximum table entries saving level 'warnings' or higher 137 messages ignored, 0 dropped, 29 table entries flushed SNMP notifications disabled

This table describes the significant fields shown in the display.

#### **Table 15: show logging history Field Descriptions**

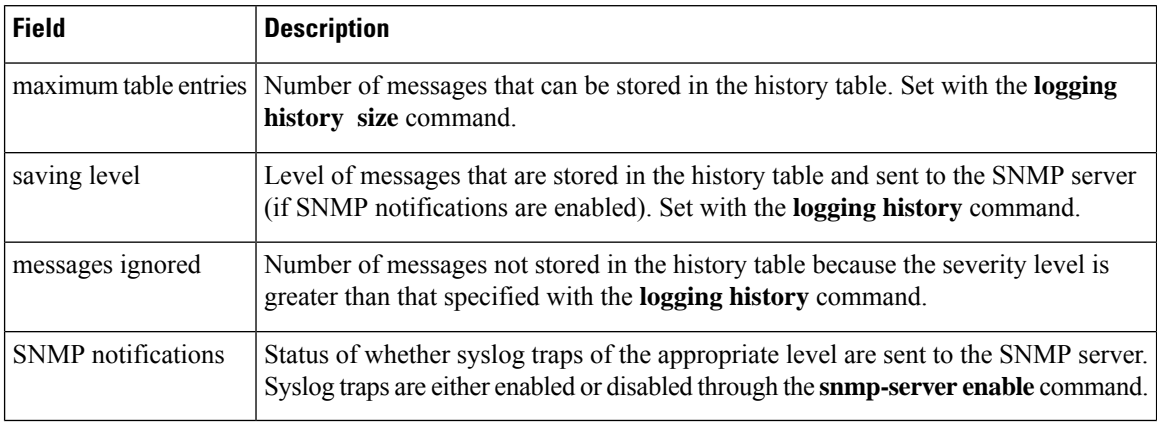

### **terminal monitor**

To enable the display of debug command output and system logging (syslog) messagesfor the current terminal session, use the **terminal monitor** command in XR EXEC mode.

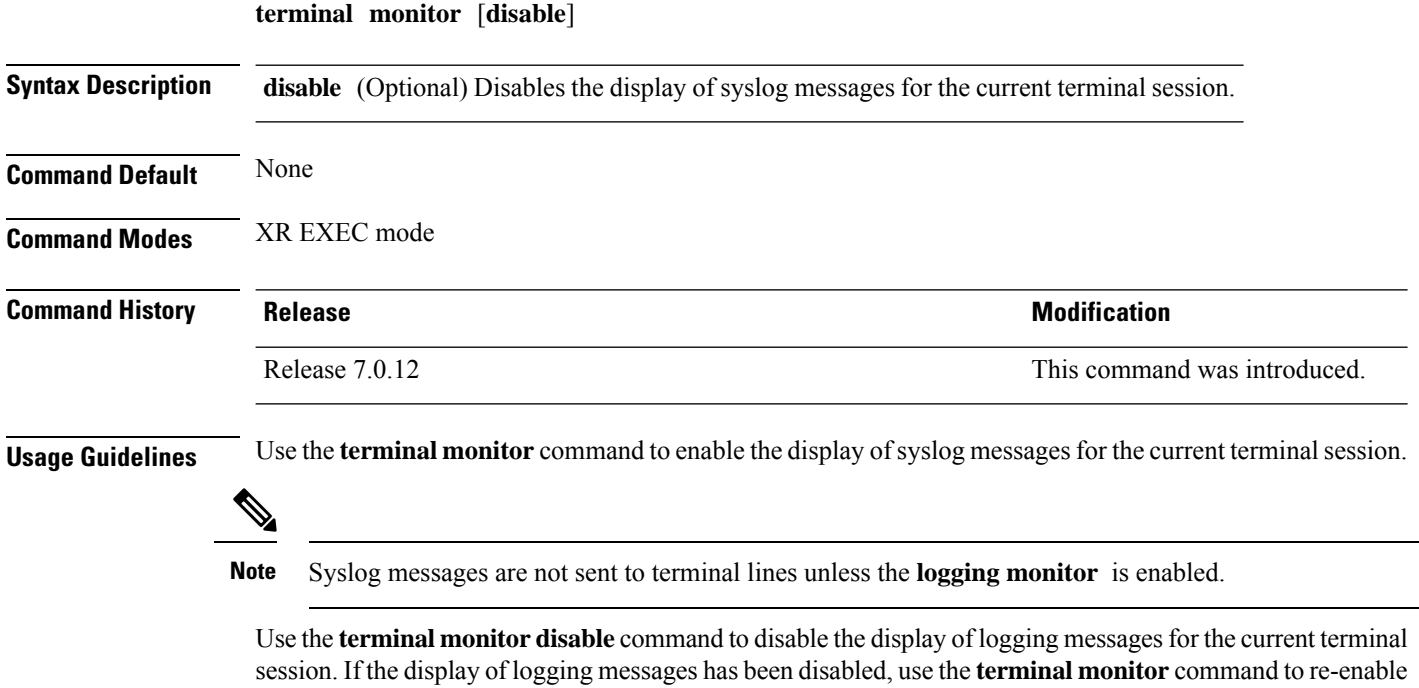

the display of logging messages for the current terminal session.

The **terminal monitor** command is set locally, and does not remain in effect after a terminal session has ended; therefore, you must explicitly enable or disable the **terminal monitor** command each time that you would like to monitor a terminal session.

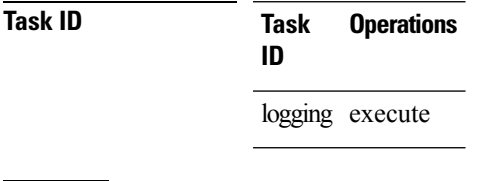

**Examples** This example shows how to enable the display syslog messages for the current terminal session:

RP/0/RP0/CPU0:router# **terminal monitor**

# **enable-pam process-monitoring**

To detect the blocked processes on all nodesin the system, use the **enable-pam process-monitoring** command in EXEC mode to enable the Platform Automated Monitoring process blockage monitoring feature.

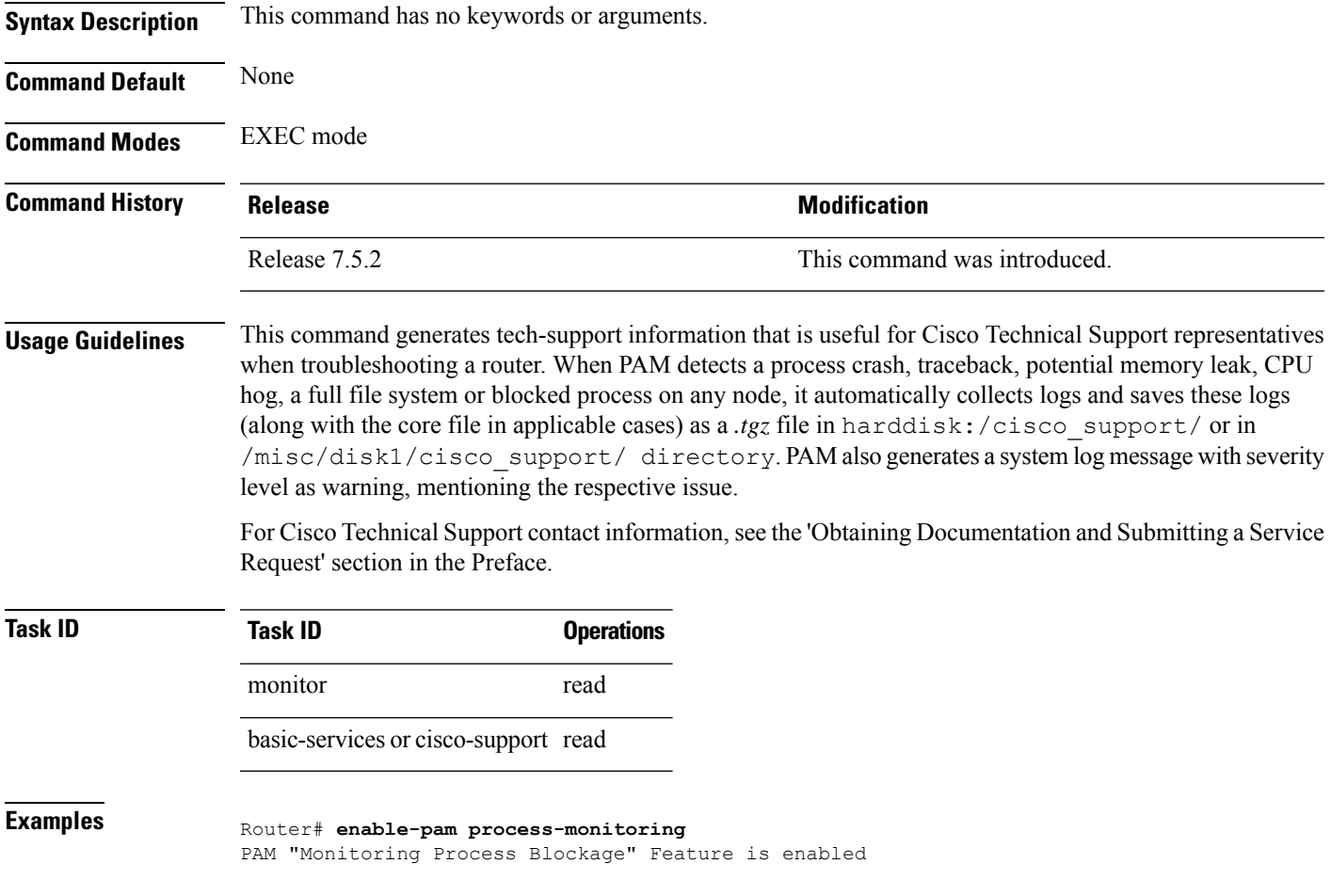

# **disable-pam process-monitoring**

To disable the Platform Automated Monitoring process blockage monitoring feature, use the **disable-pam process-monitoring** command in EXEC mode. To re-enable the feature, use the **enable** form of this command.

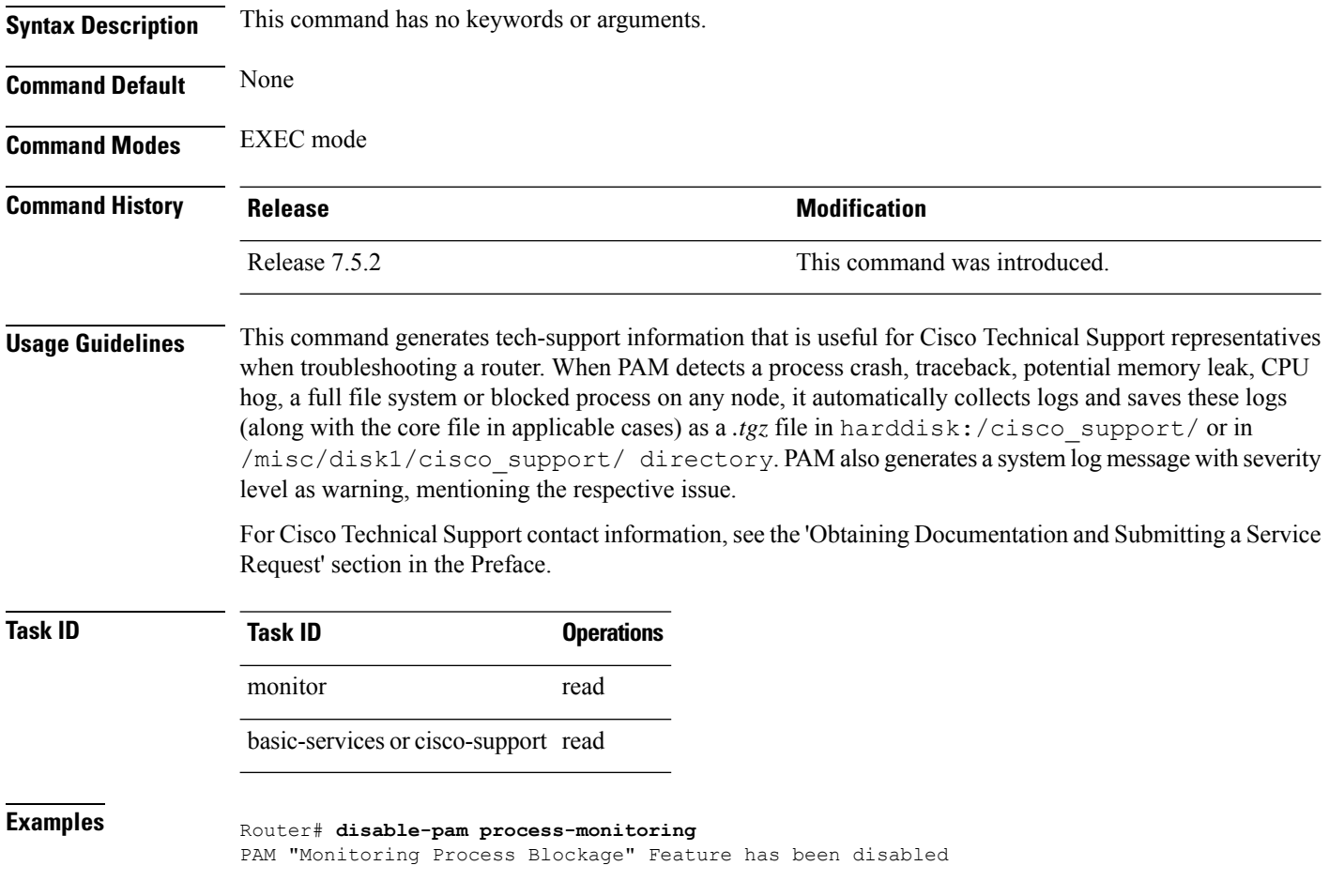

# **show pam process-monitoring-status**

To see if the Platform Automated Monitoring (PAM) process blockage monitoring is enabled or disabled, use the **show pam process-monitoring-status** command in EXEC mode.

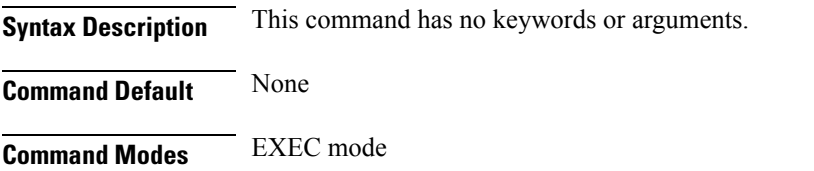

 $\mathbf l$ 

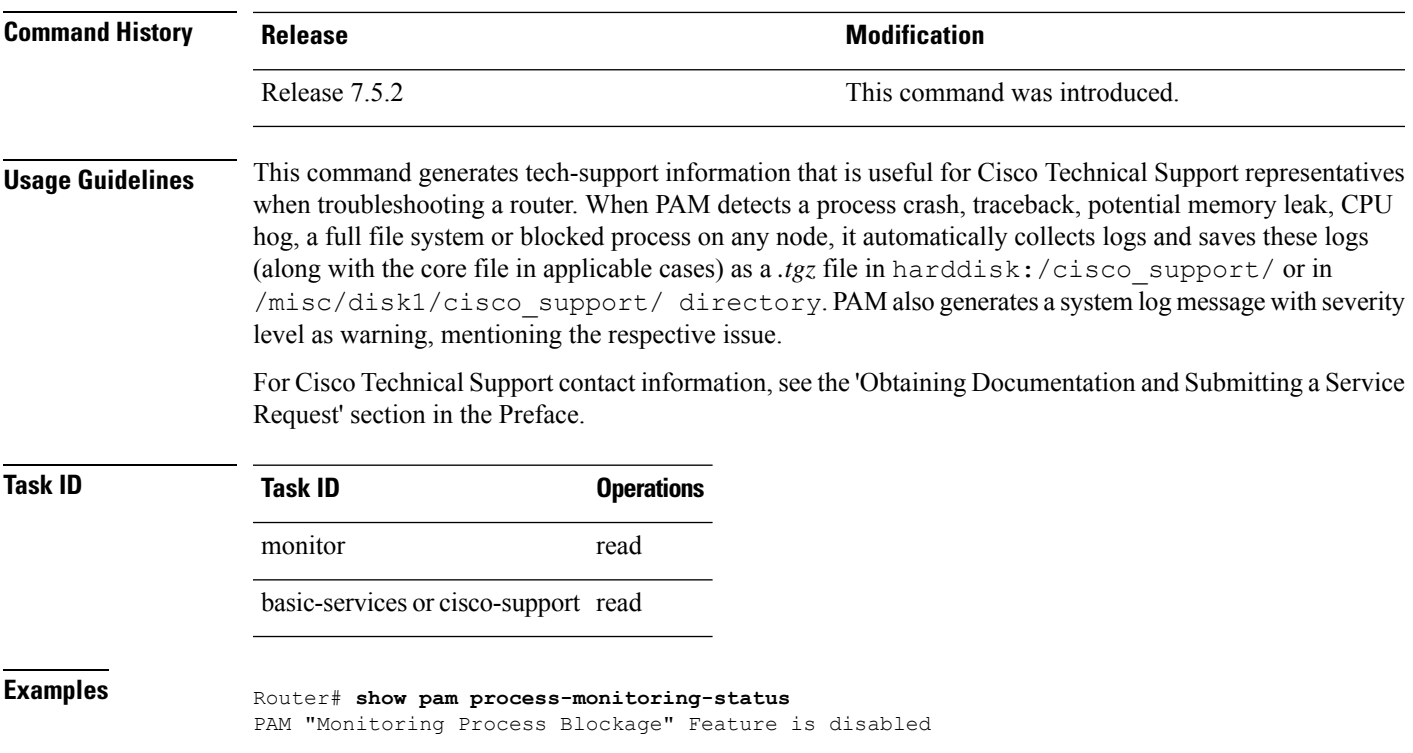

 $\mathbf I$ 

i.

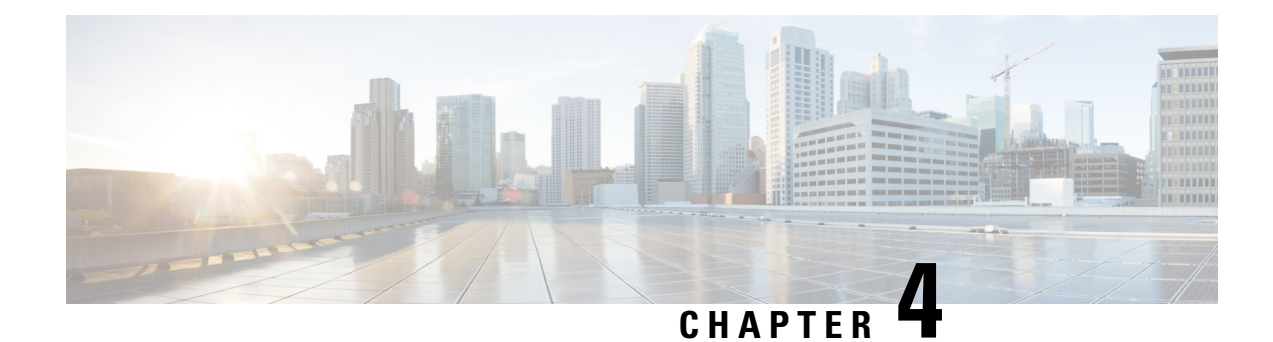

# **Onboard Failure Logging Commands**

This module describes the Cisco IOS XR7 Software commands used for viewing the onboard failure logging (OBFL) outputs on the router. OBFL gathers boot, environmental, and critical hardware data for field-replaceable units (FRUs), and stores the information in the nonvolatile memory of the FRU. This information is used for troubleshooting, testing, and diagnosis if a failure or other error occurs, providing improved accuracy in hardware troubleshooting and root cause isolation analysis. Stored OBFL data can be retrieved in the event of a failure and is accessible even if the card does not boot.

Because OBFL is on by default, data is collected and stored as soon as the card is installed. If a problem occurs, the data can provide information about historical environmental conditions, uptime, downtime, errors, and other operating conditions.

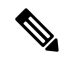

**Note** OBFL is activated by default in all cards and cannot be disabled.

#### **Related Documents**

For detailed information about OBFL concepts, configuration tasks, and examples, see the *Onboard Failure Logging* chapter in the *System Monitoring Configuration Guide for Cisco 8000 Series Routers*.

- clear logging [onboard,](#page-116-0) on page 105
- show logging [onboard,](#page-117-0) on page 106

#### <span id="page-116-0"></span>**clear logging onboard**

To clear OBFL logging messages from a node or from all nodes, use the **clear logging onboard** command in XR EXEC mode.

**clear logging onboard** [**location** *node-id*]

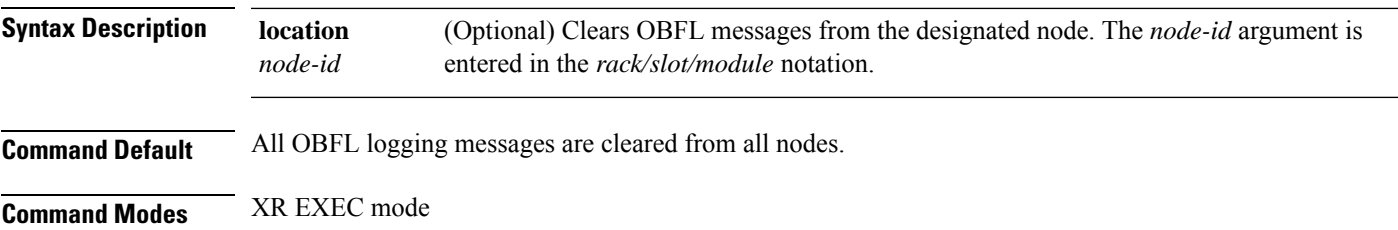

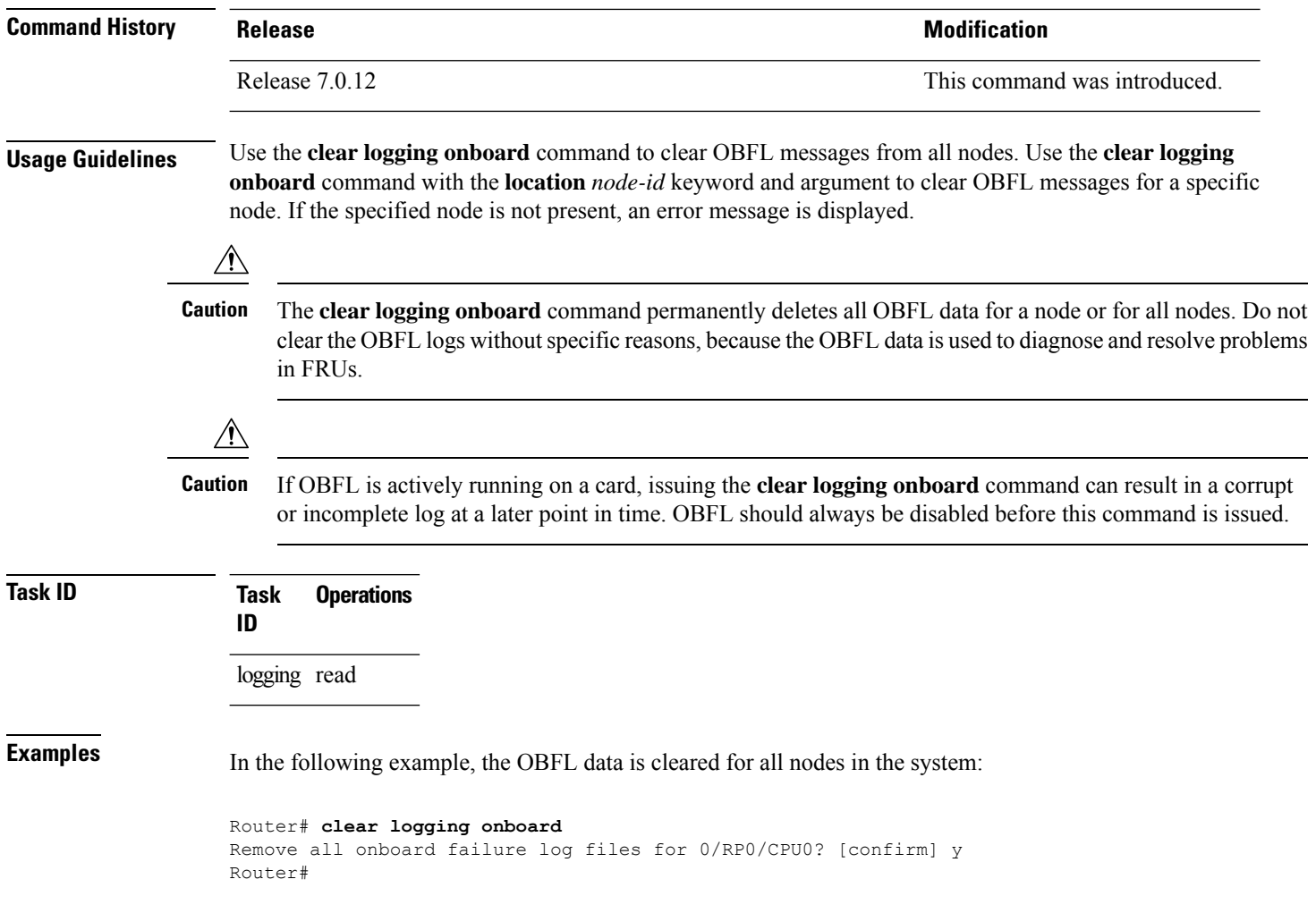

# <span id="page-117-0"></span>**show logging onboard**

To display the onboard failure logging (OBFL) messages, use the **show logging onboard** command in XR EXEC mode.

**show logging onboard** { **alarm** | **current** | **fpd** | **inventory** | **npu** | **temperature** | **uptime** | **voltage** } [ **location** *node-id* ] [**verbose**]

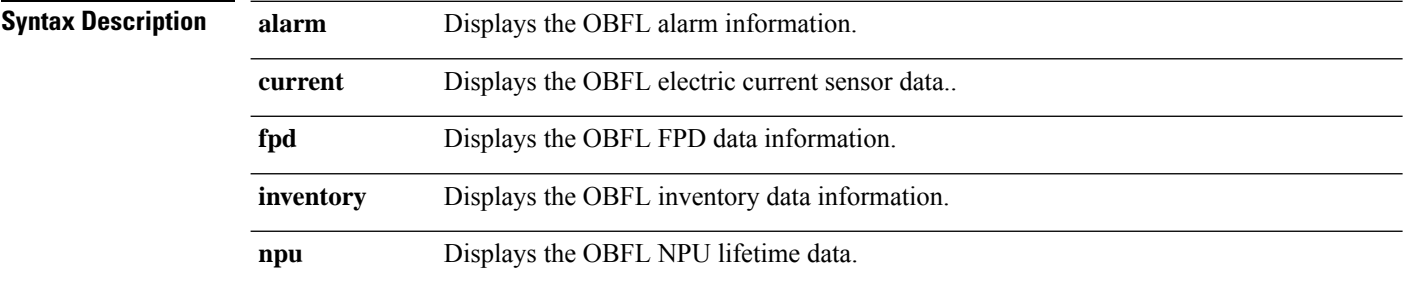

 $\mathbf{l}$ 

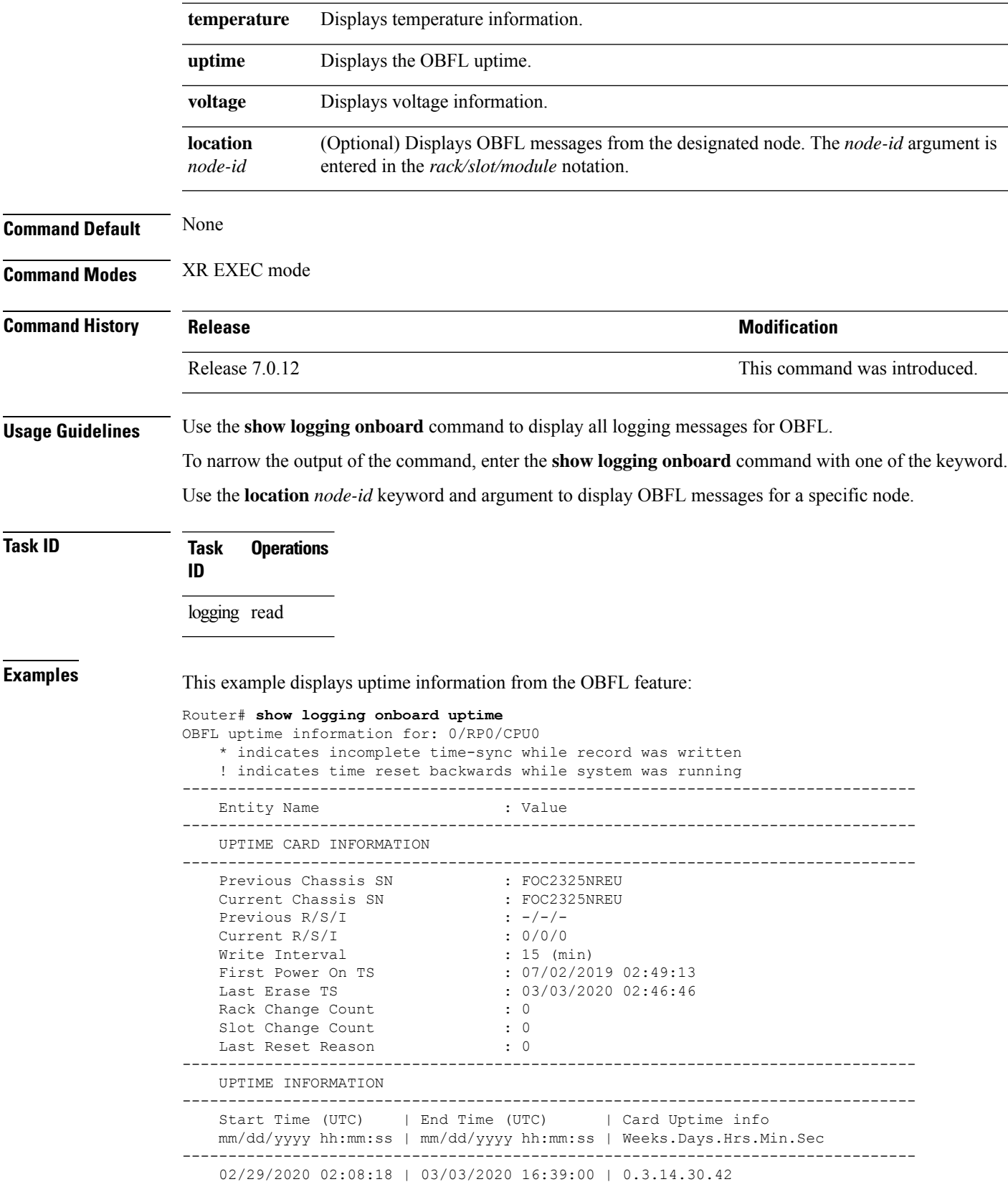

 $\mathbf I$ 

i.

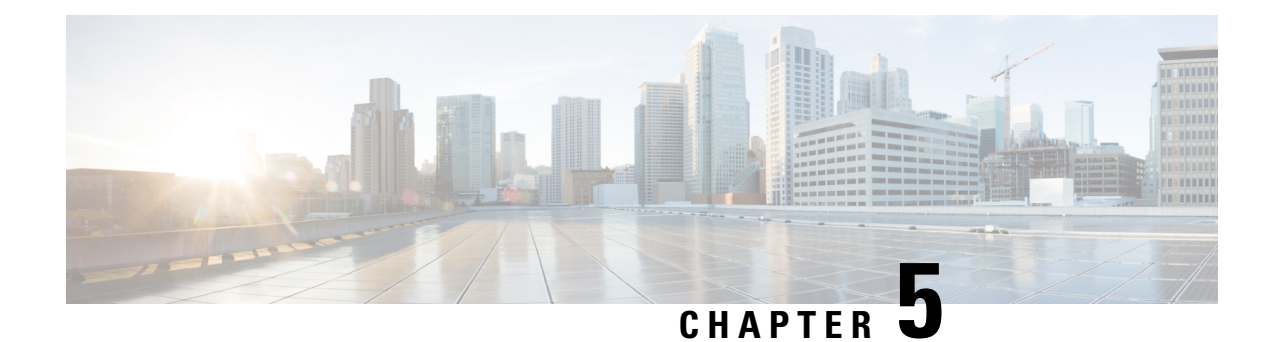

# **Performance Management Commands**

This module describesthe performance management and monitoring commands available on the router. These commands are used to monitor, collect, and report statistics, and to adjust statistics gathering for Border Gateway Protocol (BGP), Open Shortest Path First (OSPF) protocol, generic interfaces, and individual nodes.

For detailed information about performance management concepts, configuration tasks, and examples, see the *Implementing Performance Management* module in the *System Monitoring Configuration Guide for Cisco 8000 Series Routers*.

- [monitor,](#page-120-0) on page 109
- monitor [interface,](#page-123-0) on page 112
- [performance-mgmt](#page-129-0) apply monitor, on page 118
- [performance-mgmt](#page-131-0) apply statistics, on page 120
- [performance-mgmt](#page-134-0) apply thresholds, on page 123
- [performance-mgmt](#page-135-0) regular-expression, on page 124
- [performance-mgmt](#page-136-0) resources dump local, on page 125
- [performance-mgmt](#page-137-0) resources memory, on page 126
- [performance-mgmt](#page-138-0) resources tftp-server, on page 127
- [performance-mgmt](#page-139-0) statistics, on page 128
- [performance-mgmt](#page-141-0) thresholds, on page 130
- show [performance-mgmt](#page-150-0) bgp, on page 139
- show [performance-mgmt](#page-152-0) interface, on page 141
- show [performance-mgmt](#page-154-0) mpls, on page 143
- show [performance-mgmt](#page-156-0) node, on page 145
- show [performance-mgmt](#page-157-0) ospf, on page 146
- show running [performance-mgmt,](#page-159-0) on page 148

#### <span id="page-120-0"></span>**monitor**

To monitor counters with full screen auto-updating statistics in real time, use the **monitor** command in XR EXEC mode.

**monitor** { **interface** [ *interface-type forward-interface* ] | **processes** | **threads iteration** *number-of-iteration* }

**Syntax Description interface interface interface interface interface interface interface interface interface interface interface interface interface interface interface interface interfac** 

 $\mathbf I$ 

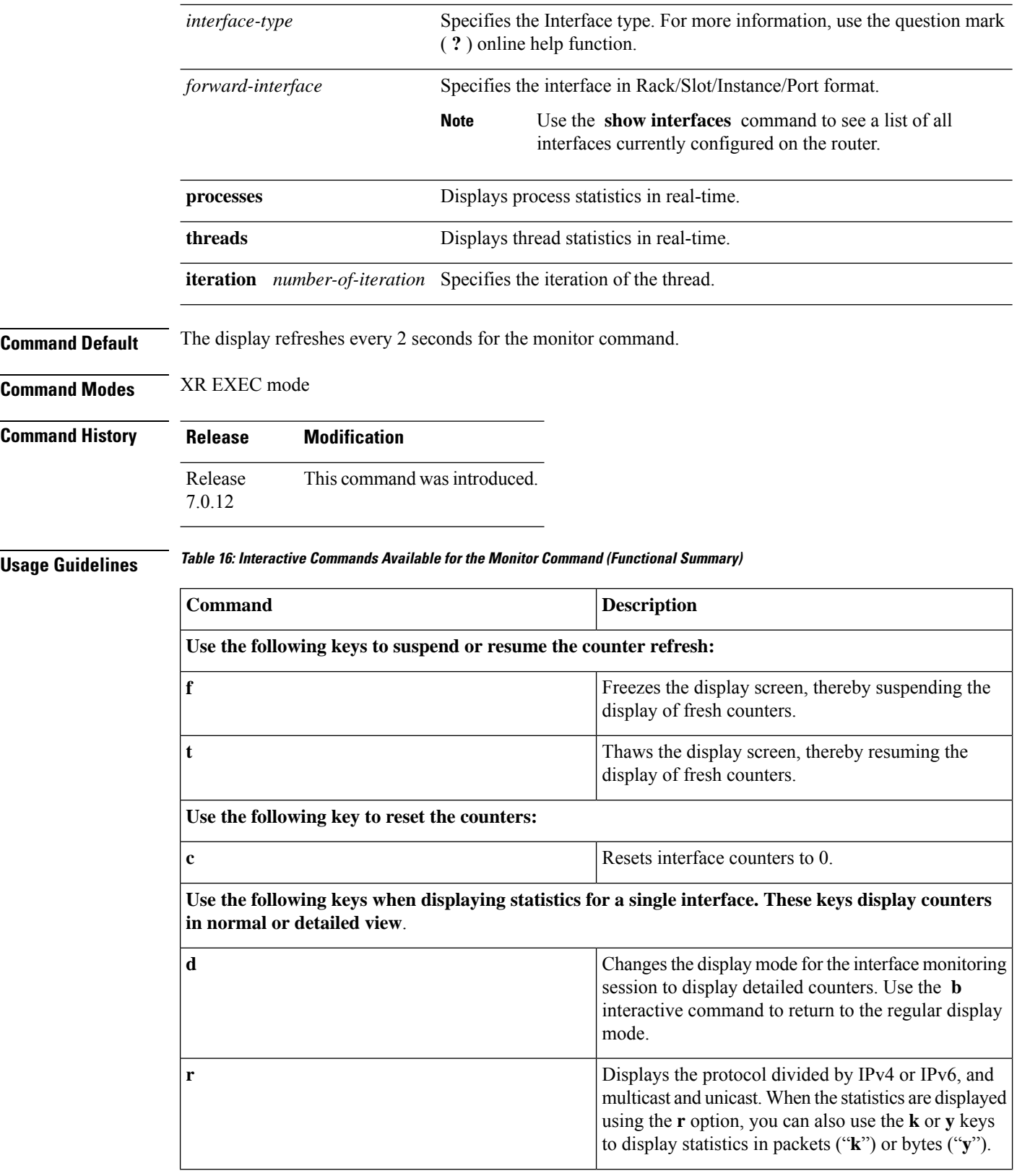

i.

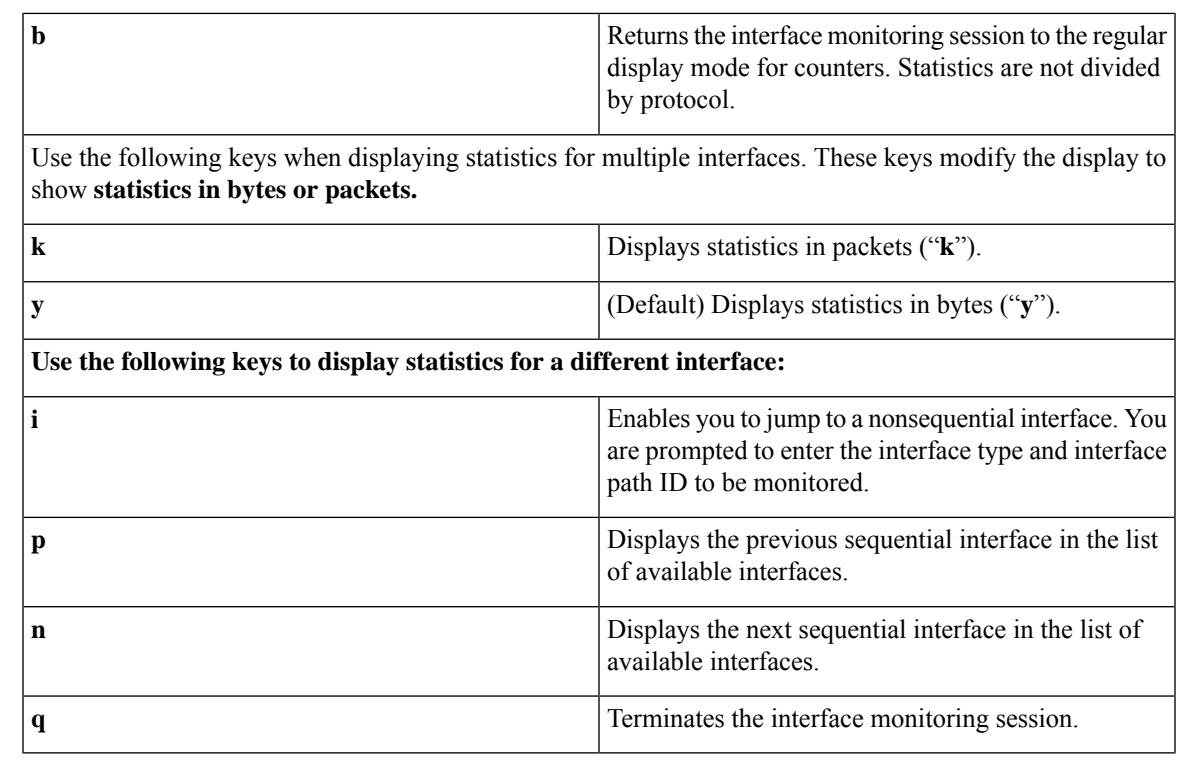

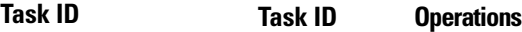

basic-services execute

monitor read

**Examples** This is the sample output for the **monitor processes** command. This command displays statistics for all processes in the system.

Router# **monitor processes**

top - 06:55:00 up 1 day, 53 min, 0 users, load average: 0.16, 0.16, 0.17 Tasks: 476 total, 1 running, 474 sleeping, 0 stopped, 1 zombie %Cpu(s): 1.4 us, 2.8 sy, 0.0 ni, 95.7 id, 0.0 wa, 0.0 hi, 0.0 si, 0.0 st KiB Mem : 32620396 total, 26953916 free, 3459252 used, 2207228 buff/cache<br>
KiB Swap: 0 total, 0 free, 0 used. 27780560 avail Mem 0 total, 0 free, 0 used. 27780560 avail Mem PID USER PR NI VIRT RES SHR S %CPU %MEM TIME+ COMMAND 4360 root 20 0 8522304 50912 39736 S 5.0 0.2 71:14.11 gsp 4266 root 20 0 8682364 250472 219884 S 4.0 0.8 55:12.60 spp 4437 root 20 0 11.489g 847708 190376 S 3.0 2.6 106:27.92 NPU Main Thread 2818 root 20 0 400632 25636 16372 S 1.0 0.1 8:51.17 docker-containe

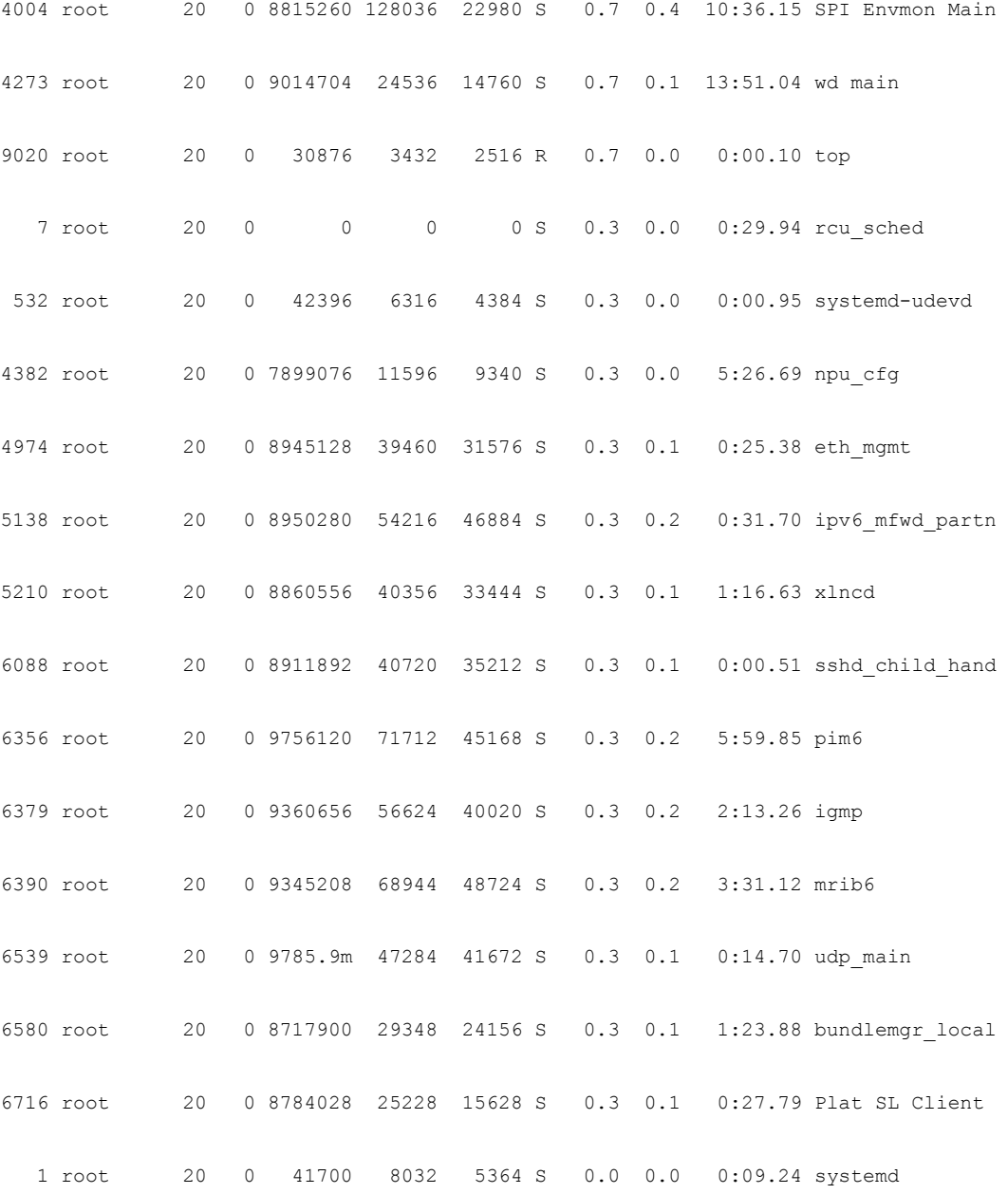

# <span id="page-123-0"></span>**monitor interface**

To monitor interface counters in real time, use the **monitor interface** command in XR EXEC mode. **monitor interface** [*type1 interface-path-id1* [...[*type32 interface-path-id32*]] [ *wide* ] [ *full-name* ]]

**Syntax Description** *type* Interface type. For more information, use the question mark ( ? ) online help function.

 $\mathbf l$ 

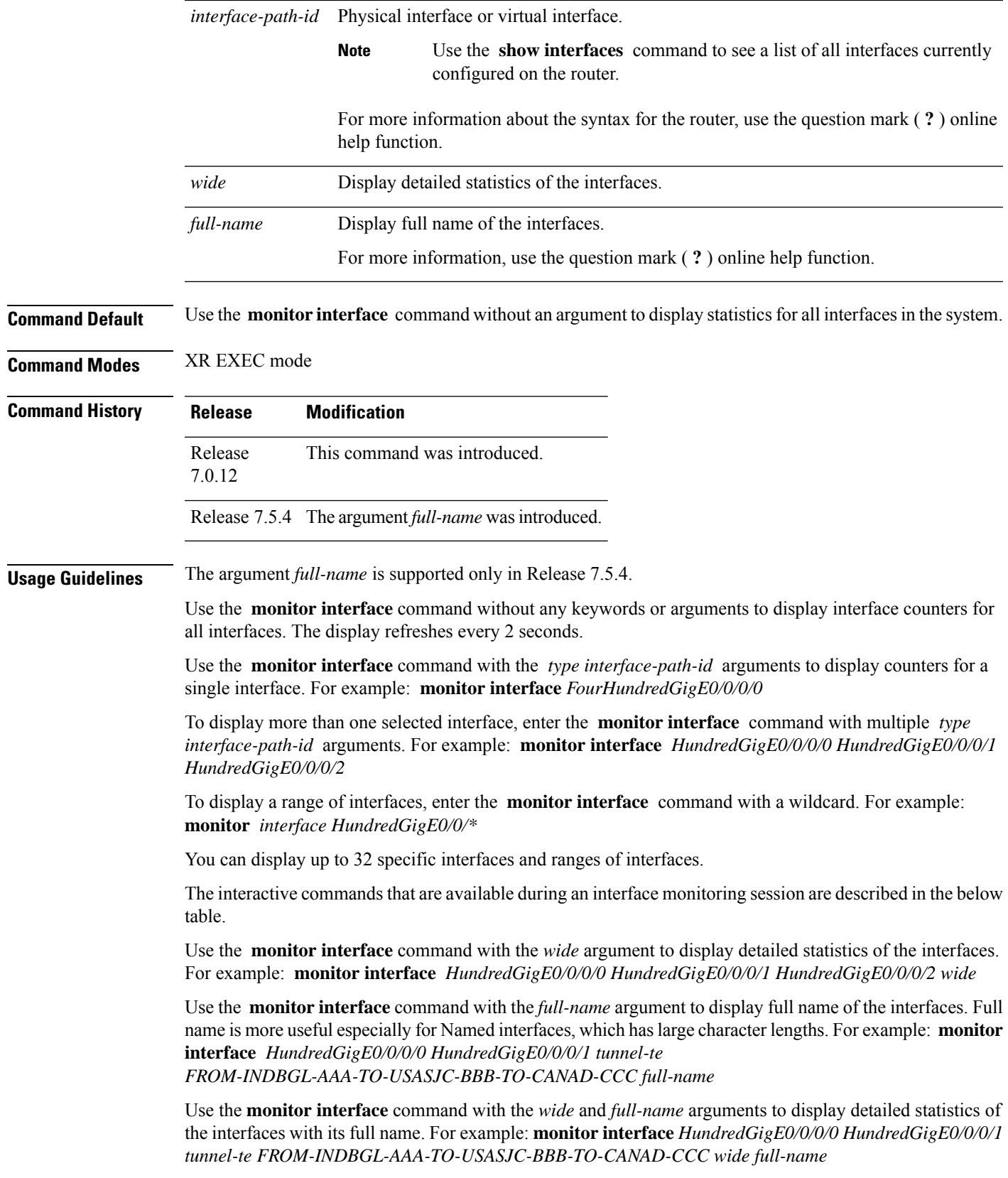

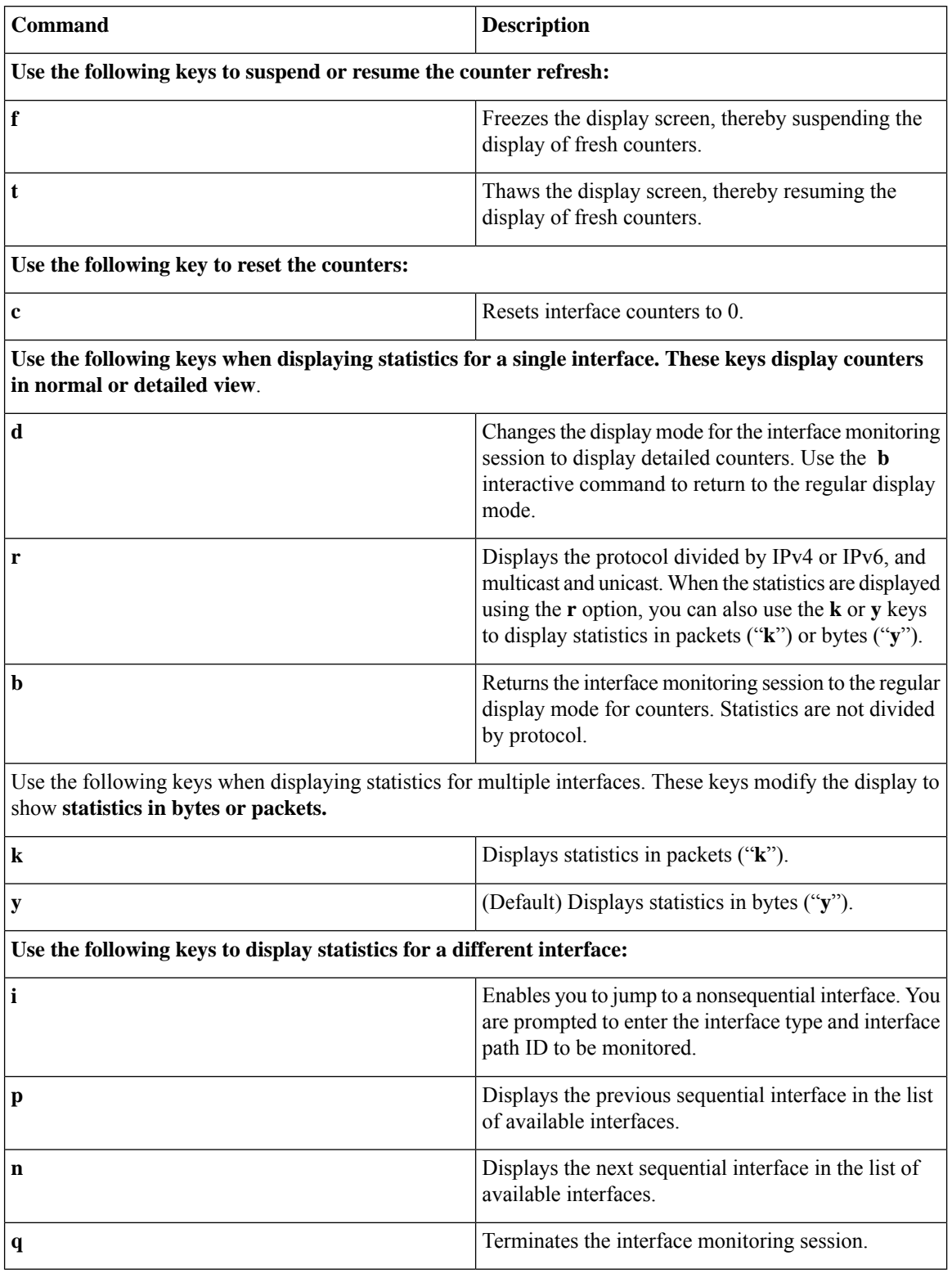

#### **Table 17: Interactive Commands Available for the monitor interface Command (Functional Summary)**

i.

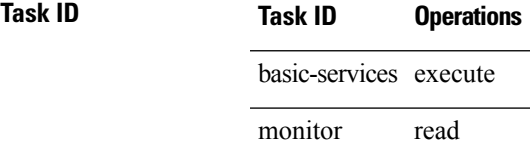

П

**Examples** When more than one interface is specified, the statistics for each interface are displayed on a separate line. This display format appears anytime more than one interface is specified. For example:

- To display statistics for all interfaces, enter the command **monitor interface** .
- To display all the interfaces for an interface type, such as all HundredGigE interface, enter the command and wildcard **monitor interface HundredGigE \*** .
- To display statistics for three specified interfaces, enter the command **monitor interface HundredGigE 0/0/0/0 HundredGigE 0/0/0/1 HundredGigE 0/0/0/0** .

This is the sample output for the **monitor interface** command entered without an argument. This command displays statistics for all interfaces in the system.

Router# **monitor interface** Mon Jan 16 11:14:01.107 UTC

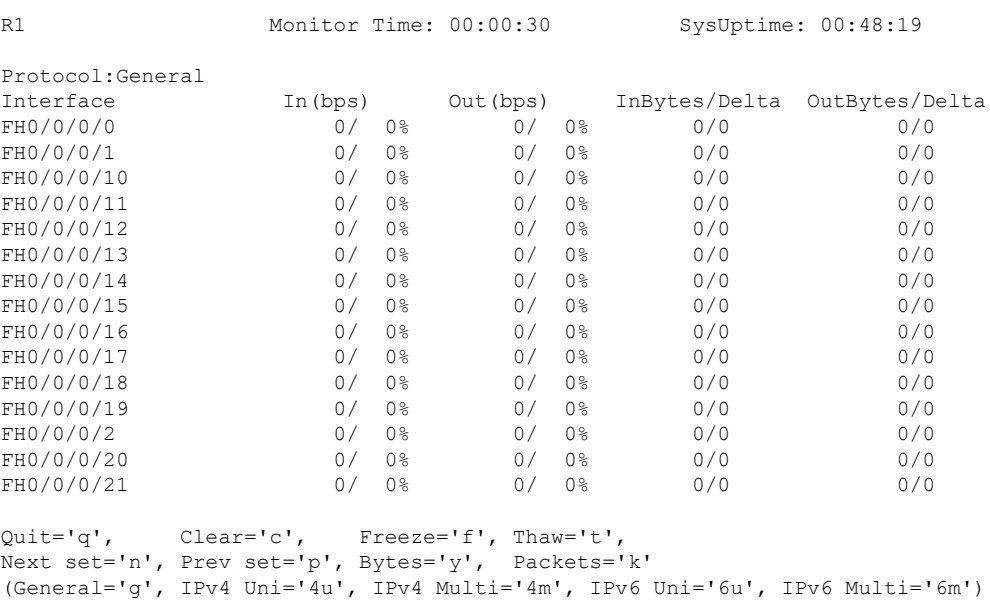

This is the sample output for the **monitor interface** command entered with single *type interface-path-id* argument. This command displays statistics for the entered single interface.

```
Router# monitor interface fourHundredGigE 0/0/0/0
Mon Jan 16 11:08:07.126 UTC
R1 Monitor Time: 00:00:18 SysUptime: 00:42:13
FourHundredGigE0/0/0/0 is administratively down, line protocol is administratively down
Encapsulation ARPA
Traffic Stats: (2 second rates) Delta
 Input Packets: 0 0
```
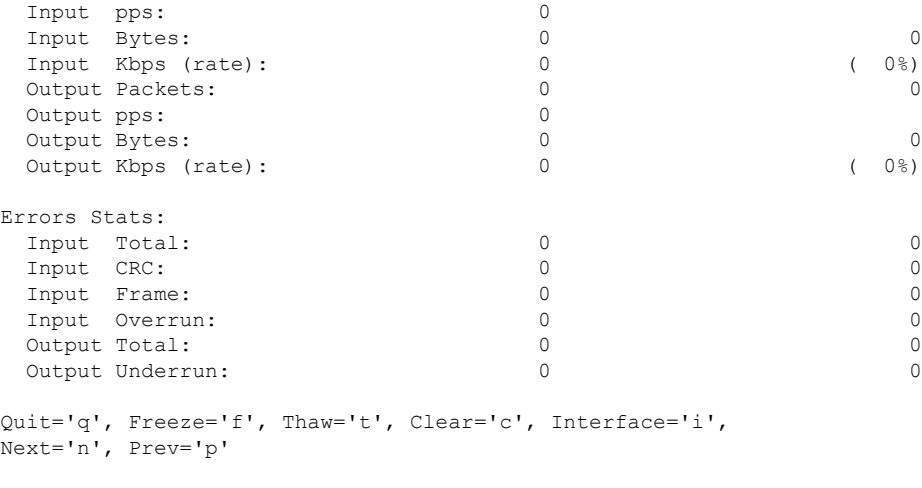

Brief='b', Detail='d', Protocol(IPv4/IPv6)='r'

This is the sample output for the **monitor interface** command entered with multiple *type interface-path-id* arguments. This command displays statistics for all entered interfaces.

Router# **monitor interface fourHundredGigE 0/0/0/0 fourHundredGigE 0/0/0/1 tunnel-te FROM-BGL-AA-BB-TO-SJC-CC-DD-1 tunnel-te FROM-BGL-AA-BB-TO-SJC-CC-DD-2** Mon Jan 16 11:11:03.775 UTC

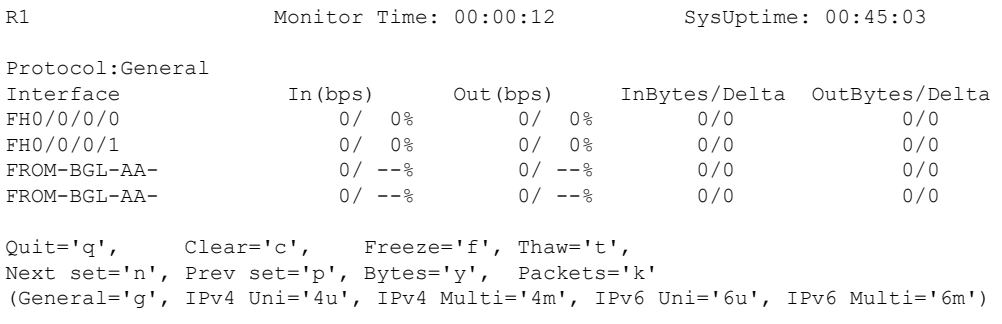

This is the sample output for the **monitor interface** command entered with *type interface-path-id* and *wide* arguments. This command displays detailed statistics of the interfaces.

Router# **monitor interface fourHundredGigE 0/0/0/0 fourHundredGigE 0/0/0/1 tunnel-te FROM-BGL-AA-BB-TO-SJC-CC-DD-1 tunnel-te FROM-BGL-AA-BB-TO-SJC-CC-DD-2 wide** Mon Jan 16 11:12:48.388 UTC

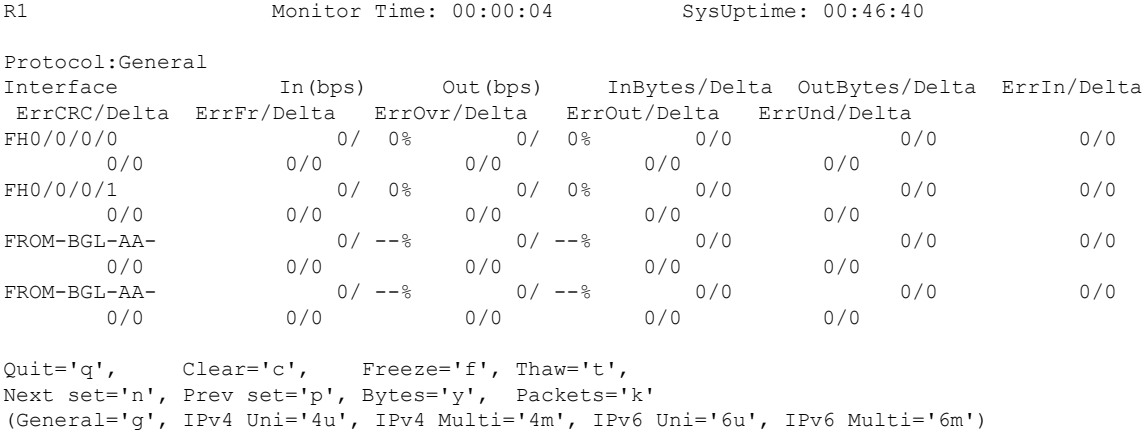

П

This is the sample output for the **monitor interface** command entered with *full-name* argument. This command displays statistics of all interfaces in the system with their full name.

```
Router# monitor interface full-name
Mon Jan 16 11:15:36.431 UTC
```
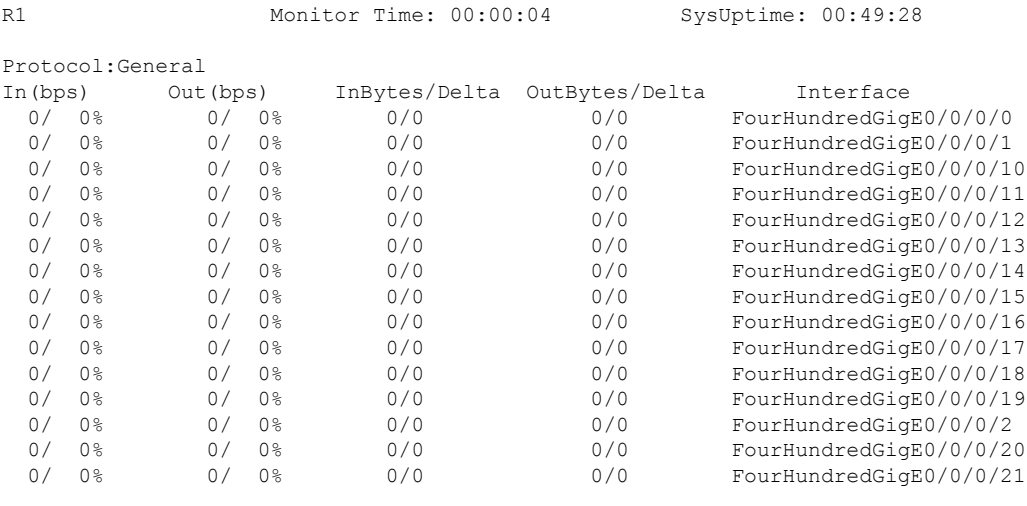

```
Quit='q', Clear='c', Freeze='f', Thaw='t',
Next set='n', Prev set='p', Bytes='y', Packets='k'
(General='g', IPv4 Uni='4u', IPv4 Multi='4m', IPv6 Uni='6u', IPv6 Multi='6m')
```
Thisisthe sample output for the **monitor interface** command entered with the *type interface-path-id* and *full-name* arguments. This command displays statistics of the interfaces with their full name.

Router# **monitor interface fourHundredGigE 0/0/0/0 fourHundredGigE 0/0/0/1 tunnel-te FROM-BGL-AA-BB-TO-SJC-CC-DD-1 tunnel-te FROM-BGL-AA-BB-TO-SJC-CC-DD-2 full-name** Mon Jan 16 11:16:30.346 UTC

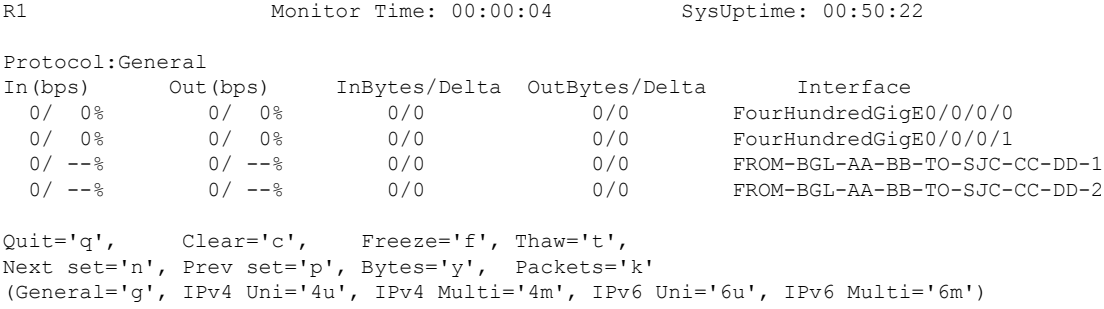

Thisisthe sample output for the **monitor interface** command entered with the *type interface-path-id wide* and *full-name* arguments. This command displays detailed statistics of the interfaces with their full name.

Router# **monitor interface fourHundredGigE 0/0/0/0 fourHundredGigE 0/0/0/1 tunnel-te FROM-BGL-AA-BB-TO-SJC-CC-DD-1 tunnel-te FROM-BGL-AA-BB-TO-SJC-CC-DD-2 wide full-name** Mon Jan 16 11:17:39.694 UTC

```
R1 Monitor Time: 00:00:14 SysUptime: 00:51:41
Protocol:General
In(bps) Out(bps) InBytes/Delta OutBytes/Delta ErrIn/Delta ErrCRC/Delta
ErrFr/Delta ErrOvr/Delta ErrOut/Delta ErrUnd/Delta
Interface : FourHundredGigE0/0/0/0
```
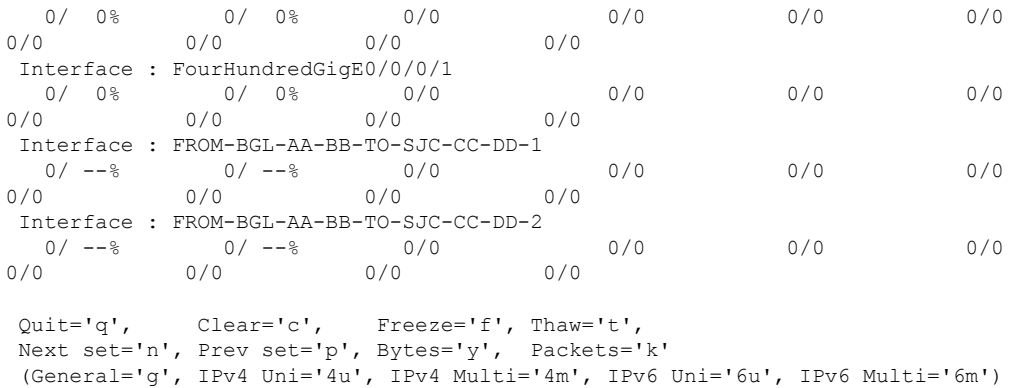

# <span id="page-129-0"></span>**performance-mgmt apply monitor**

To apply a statistics template to gather a sampling-size set of samples for a particular instance, use the **performance-mgmt apply monitor** command in XR Config mode. To stop monitoring statistics, use the **no** form of this command.

**performance-mgmt apply monitor** *entity* {*ip-addresstype interface-path-id node-id* | *node-id process-id process-name*} {*template-name* | **default**} **no performance-mgmt apply monitor**

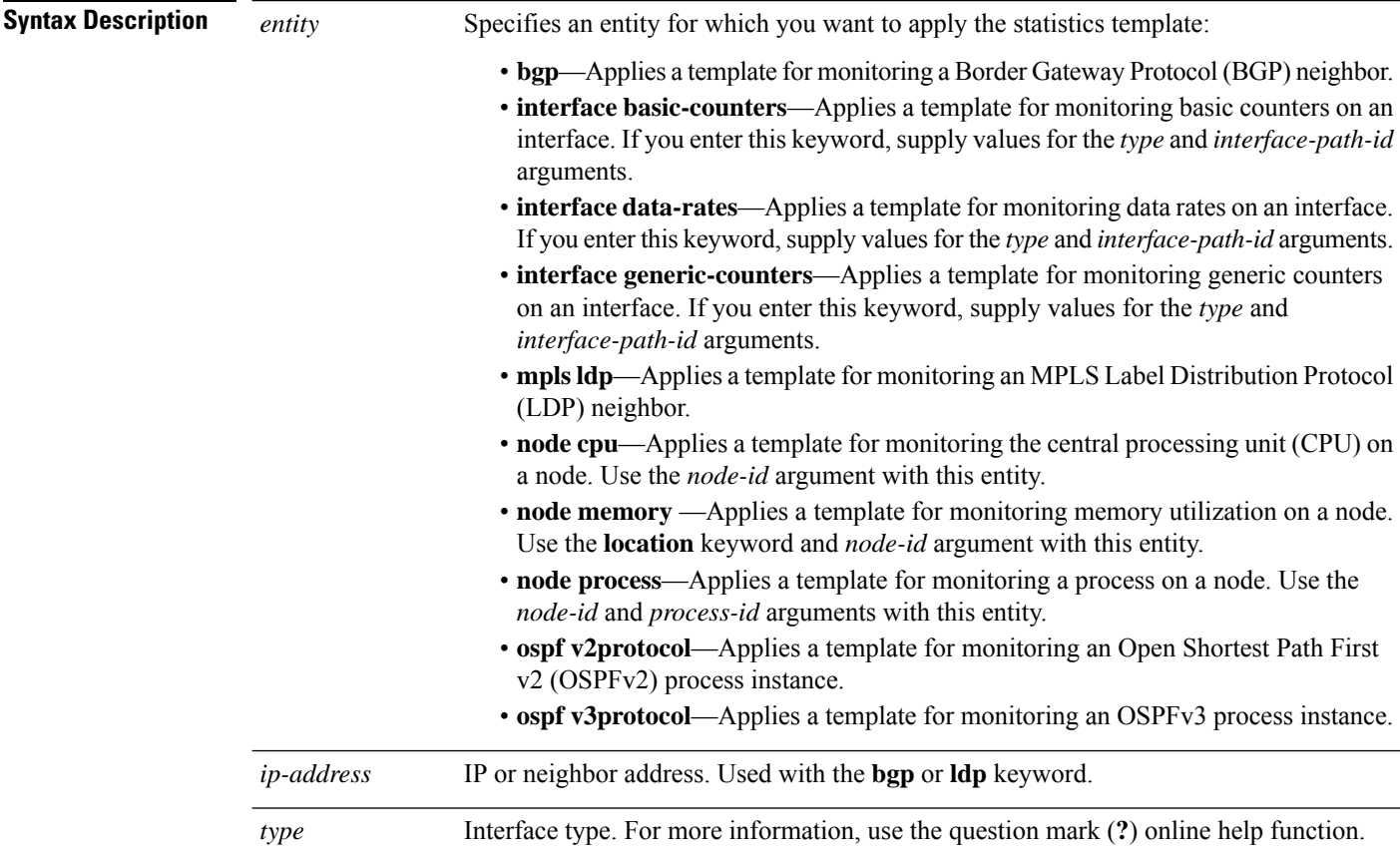

 $\mathbf{l}$ 

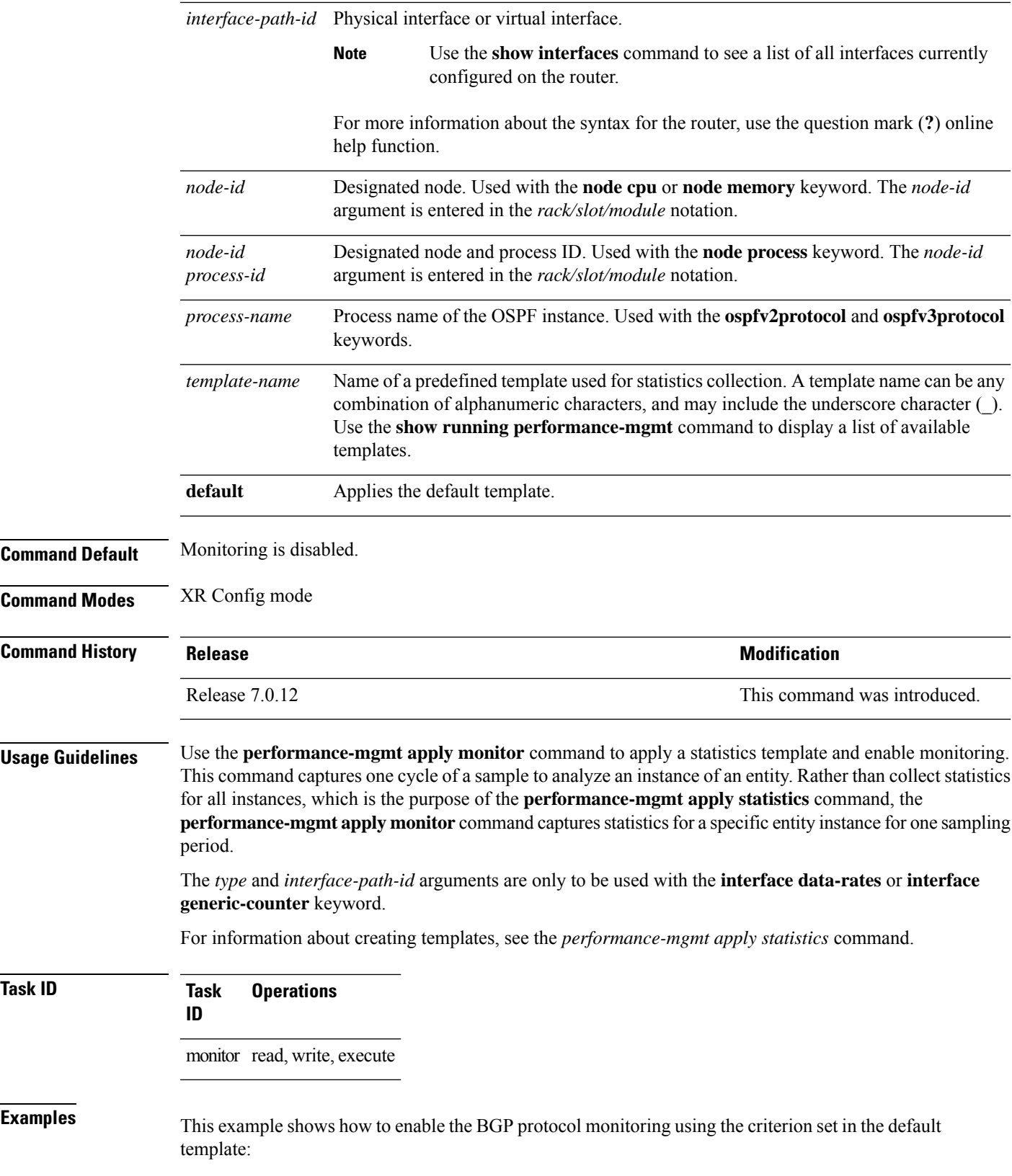

Router(config)#**performance-mgmt apply monitor bgp 10.0.0.0 default**

This example shows how to enable monitoring for data rates according to the criterion set in the default template:

Router(config)#**performance-mgmt apply monitor interface data-rates hundredGigE 0/2/0/0 default**

This example shows how to enable memory monitoring based on the criterion set in the default template:

Router(config)#**performance-mgmt apply monitor node memory location 0/1/cpu0 default**

This example shows how to enable monitoring for counters according to the criterion set in the default template:

Router(config)#**performance-mgmt apply monitor interface basic-counters hundredGigE 0/2/0/0 default**

#### <span id="page-131-0"></span>**performance-mgmt apply statistics**

To apply a statistics template and enable statistics collection, use the **performance-mgmt apply statistics** command in XR Config mode. To stop statistics collection, use the **no** form of this command.

**performance-mgmt apply statistics** *entity* **location** {**all** *node-id*} {*template-name* | **default**} **no performance-mgmt apply statistics**

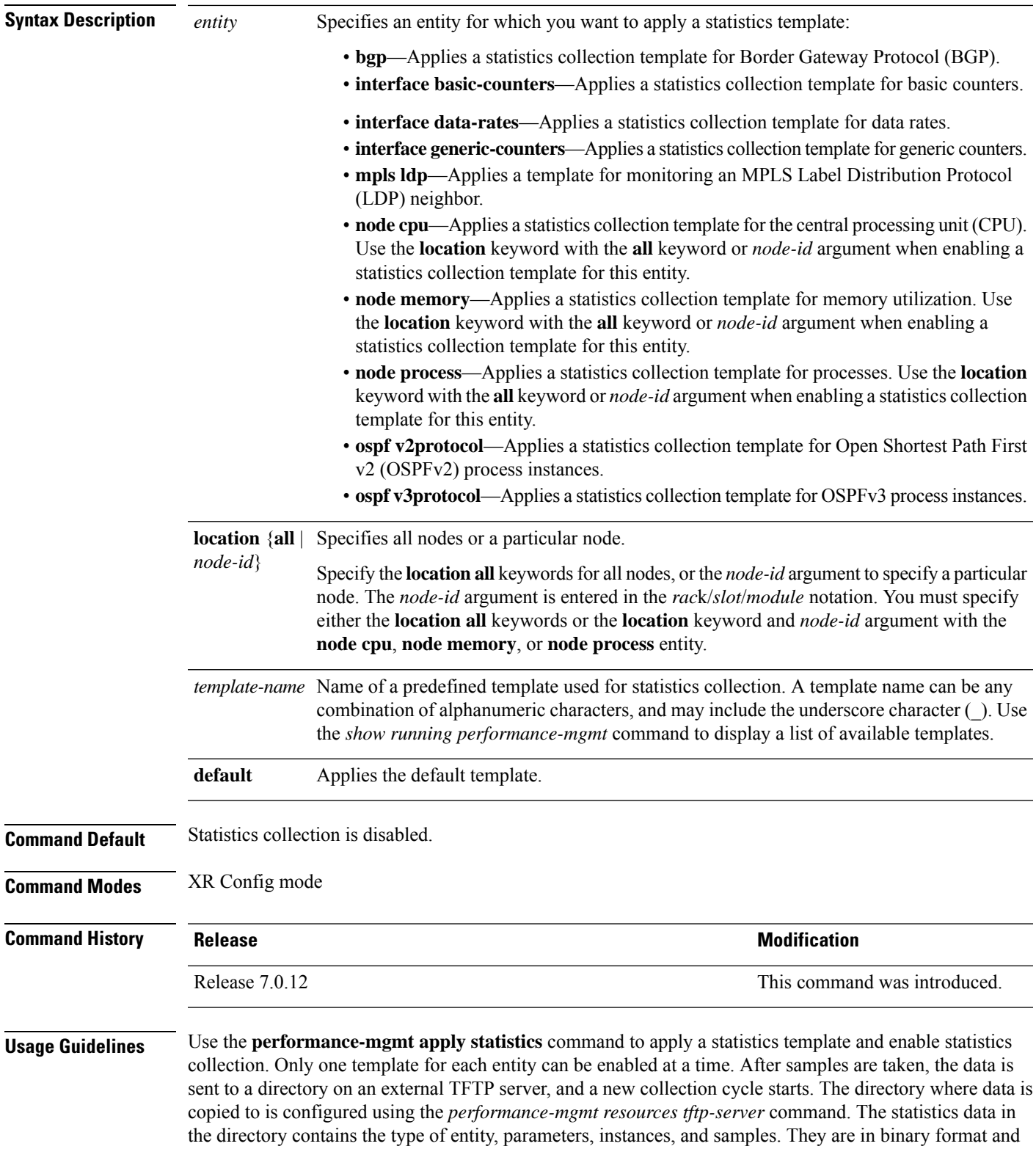

must be viewed using a customer-supplied tool, or they can be queried as they are being collected using XML.

Use the **performance-mgmt apply statistics** command to collect data for all the instances on a continuous basis. To analyze a particular instance for a limited period of time, use the *performance-mgmt apply monitor* command.

Use the **no** form of the command to disable statistics collection. Because only one performance management statistics collection can be enabled for any given entity at any given time, you are not required to specify the template name with the **default** keyword or **template** keyword and *template-name* argument when disabling a performance management statistics collection.

For information about creating templates, see the *performance-mgmt statistics* command.

For more information on the steps to create and apply statistics collection template, refer the topic *Configuring PM Statistics Collection Templates* in the *Implementing Performance Management* chapter of *System Monitoring Configuration Guide for Cisco 8000 Series Routers*.

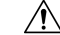

Each particular collection enabled requires a certain amount of resources. These resources are allocated for as long as the collection is enabled. **Caution**

**Task ID Task Operations ID** monitor read, write, execute

**Examples** This example shows how to start statistics collection for BGP using the template named bgp1:

Router(config)#**performance-mgmt apply statistics bgp template bgp1**

This example shows how to enable statistics collection for generic counters using the default template:

Router(config)#**performance-mgmt apply statistics interface generic-counters default**

This example shows how to enable CPU statistics collection based on the settings set in the default template:

Router(config)#**performance-mgmt apply statistics node cpu location all default**

This example shows how to enable statistics collection for basic counters using the default template:

Router(config)#**performance-mgmt apply statistics interface basic-counters default**

# <span id="page-134-0"></span>**performance-mgmt apply thresholds**

To apply a thresholdstemplate and enable threshold collection, use the**performance-mgmt apply thresholds** command in XR Config mode. To stop threshold collection, use the **no** form of this command.

**performance-mgmt apply thresholds** *entity* **location** {**all** *node-id*} {*template-name* | **default**} **no performance-mgmt apply thresholds**

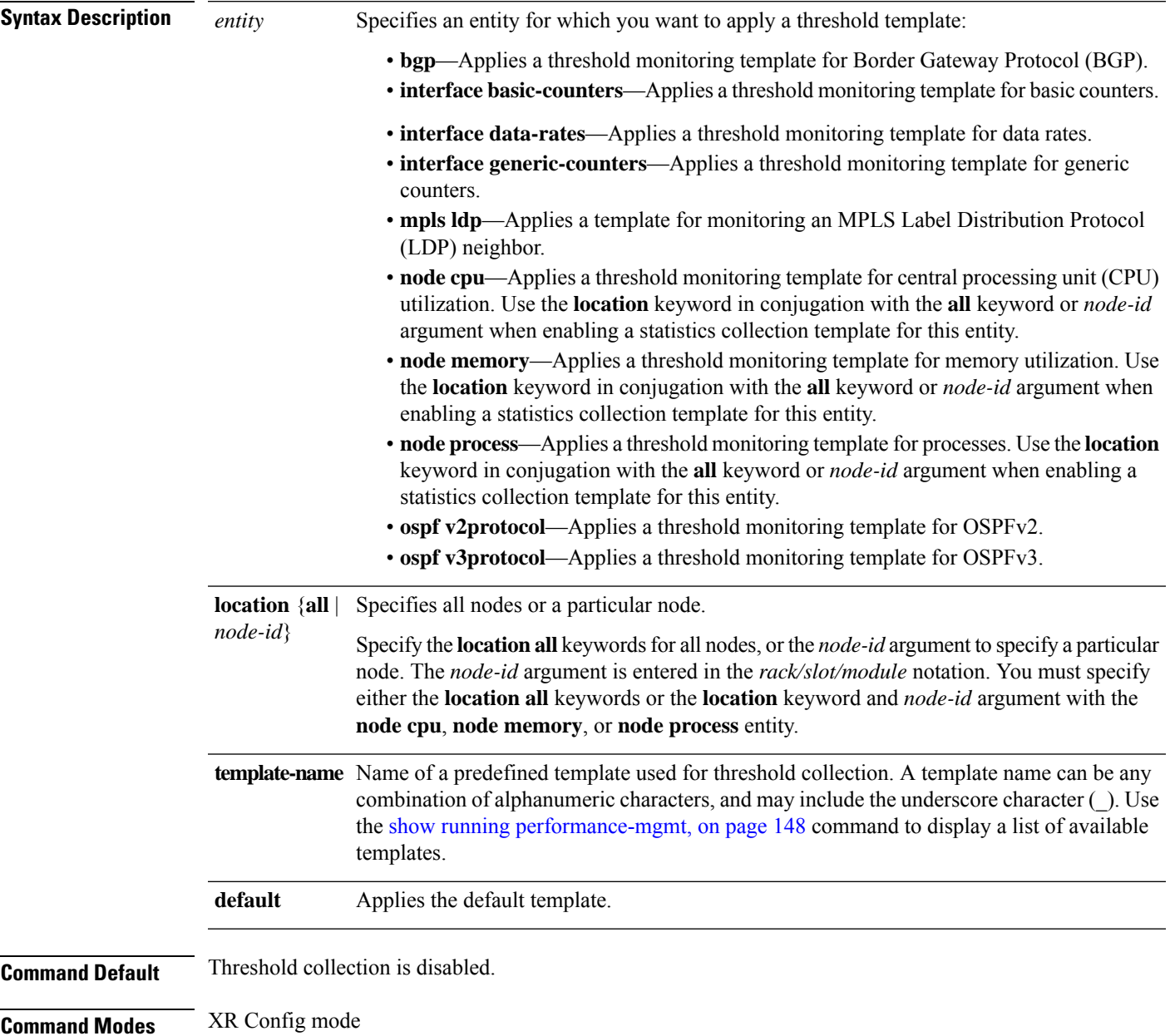

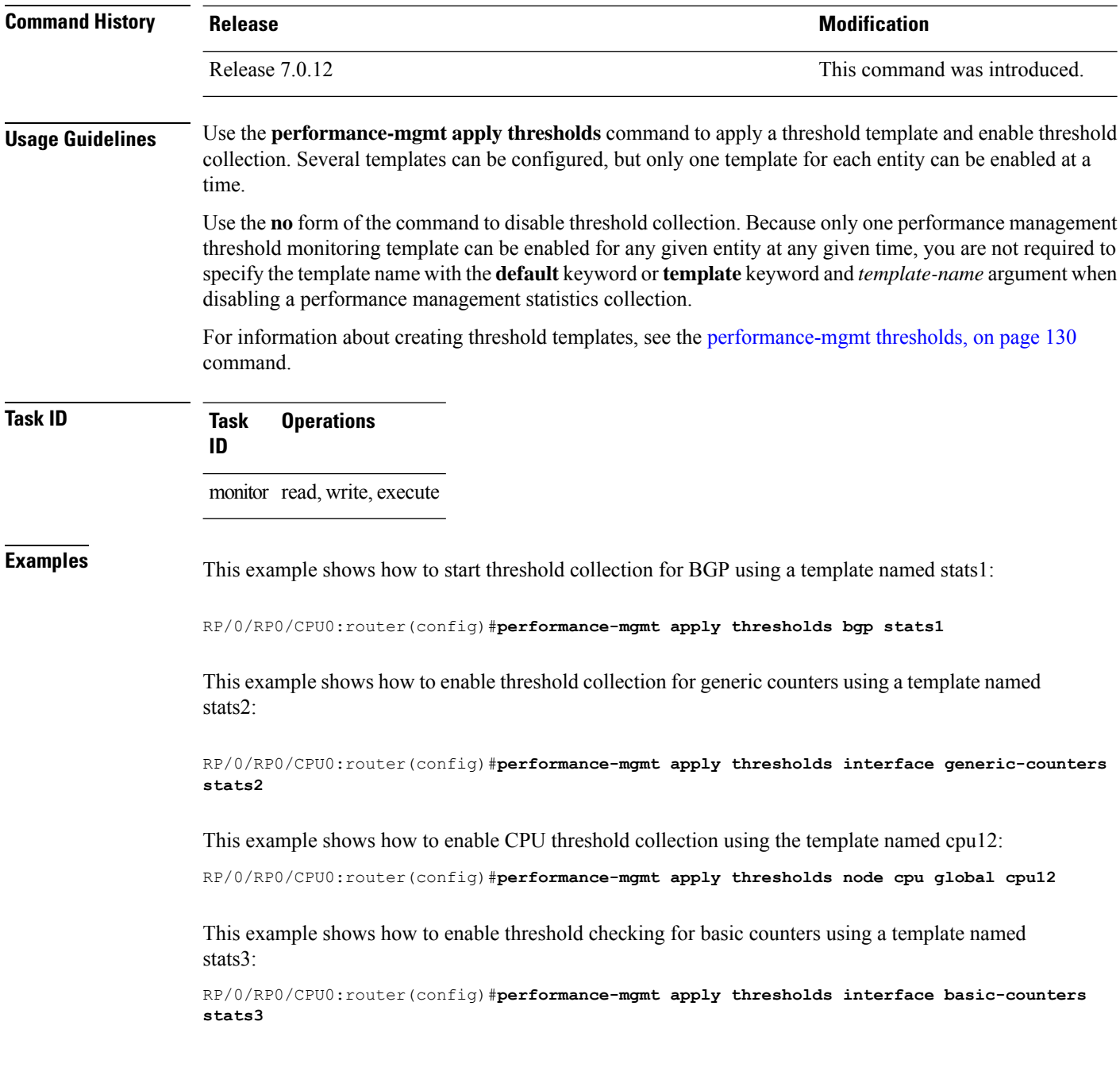

### <span id="page-135-0"></span>**performance-mgmt regular-expression**

To apply a defined regular expression group to one or more statistics or threshold template, use the **performance-mgmt regular-expression** *regular-expression-name* command in XR Config mode. To stop the usage of regular expression, use the **no** form of this command.

**performance-mgmt regular-expression** *regular-expression-name* **index** *number regular-expression-string*

П

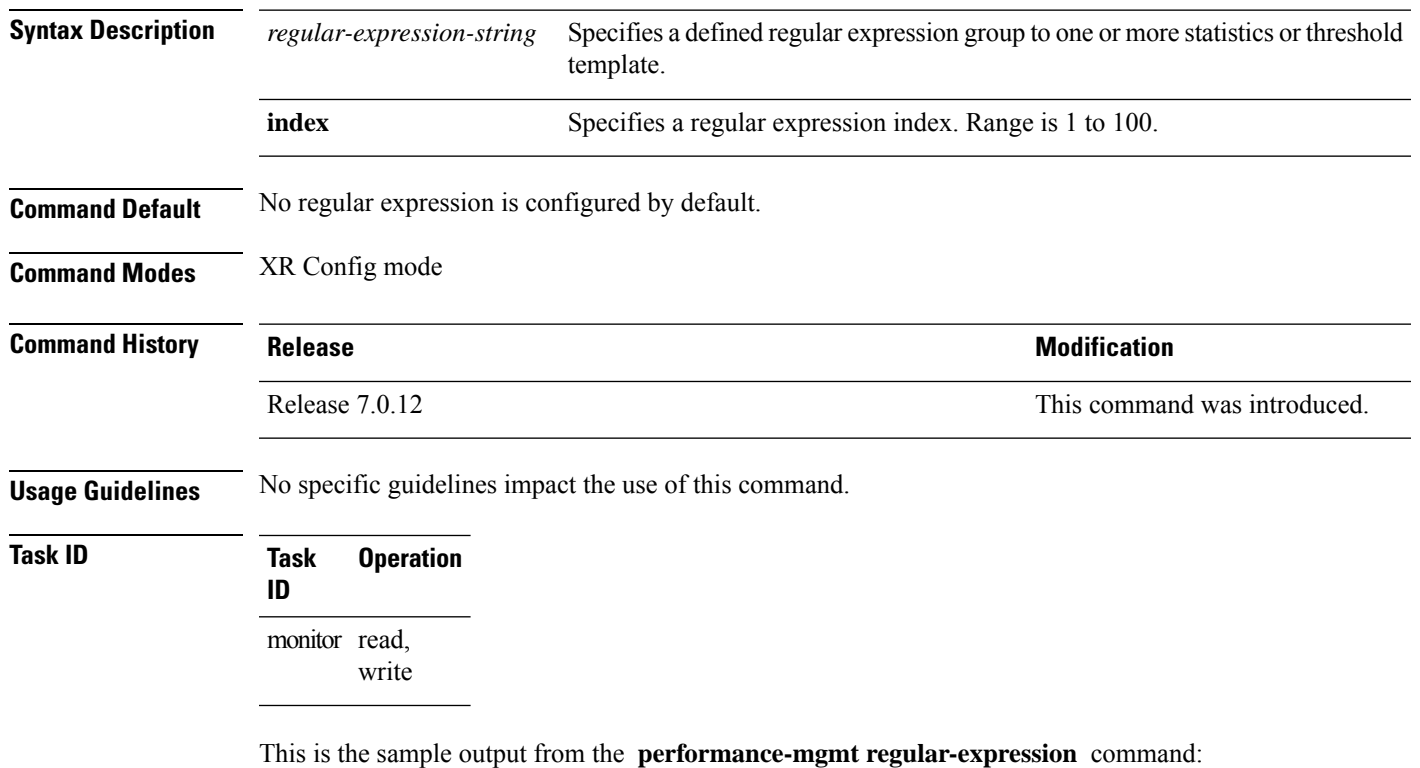

#### **no performance-mgmt regular-expression** *regular-expression-name*

RP/0/RP0/CPU0:router# **performance-mgmt regular-expression** *reg1* **index** *10*

# <span id="page-136-0"></span>**performance-mgmt resources dump local**

To configure the local filesystem on which the statistics data is dumped, use the**performance-mgmt resources dumplocal** command in XR Config mode. To stop dumping of statistics data on the local filesystem, use the **no** form of this command.

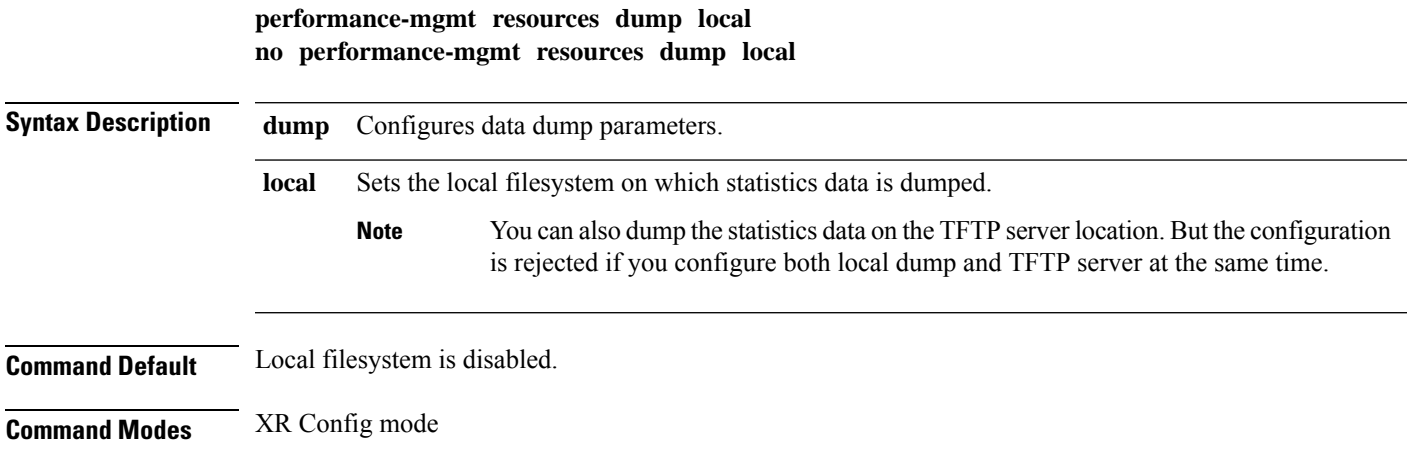

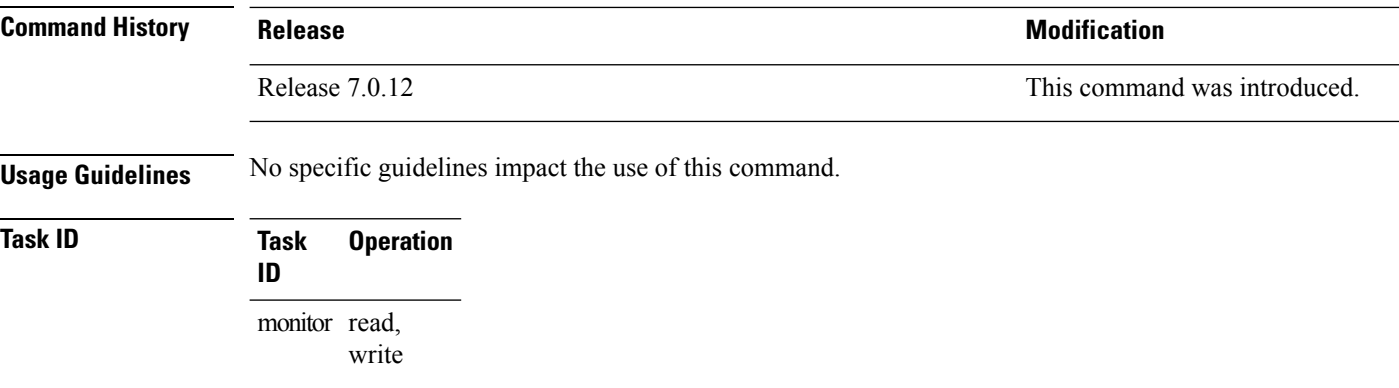

This is the sample output for the **performance-mgmt resources dumplocal** command:

RP/0/RP0/CPU0:router# **performance-mgmt resources dump local**

#### <span id="page-137-0"></span>**performance-mgmt resources memory**

To configure memory consumption limits for performance management (PM), use the **performance-mgmt resources memory** command in XR Config mode. To restore the default memory consumption limits, use the **no** form of this command.

**performance-mgmt resources memory max-limit** *kilobytes* **min-reserved** *kilobytes* **no performance-mgmt resources memory**

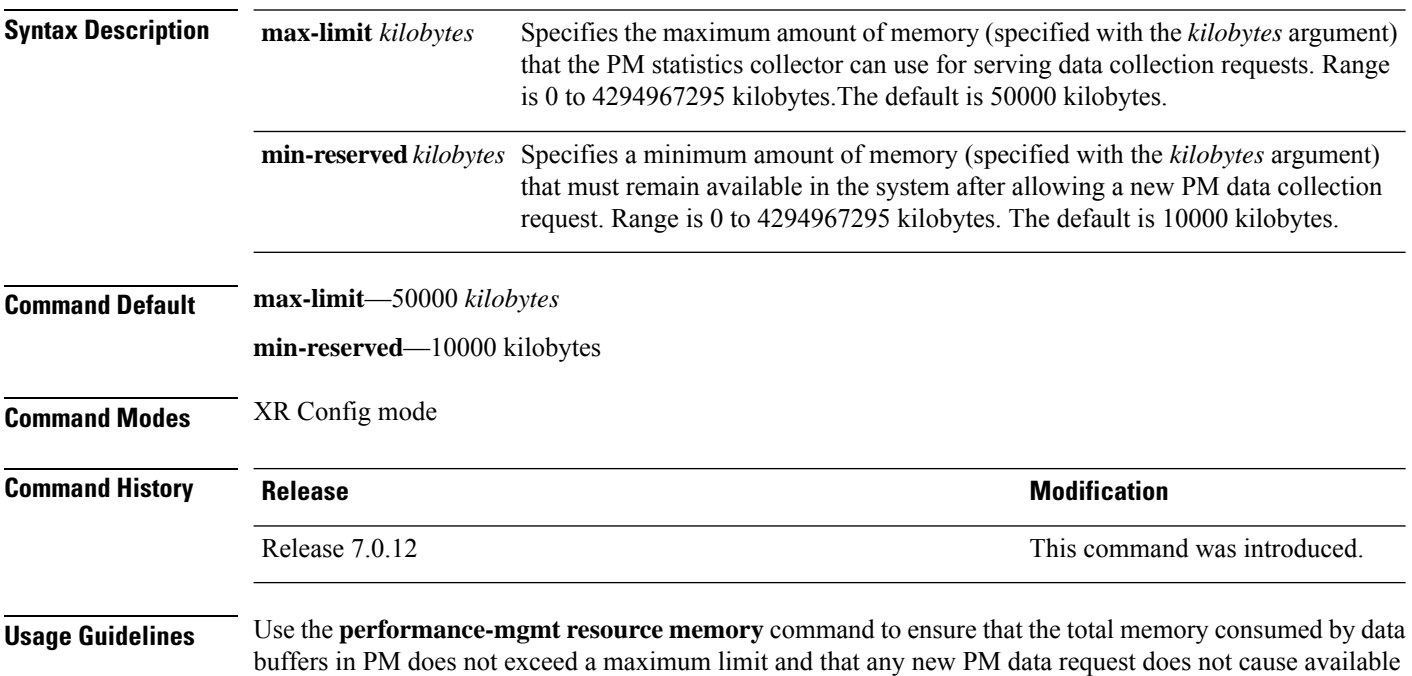

memory in the system to fall below a certain threshold.

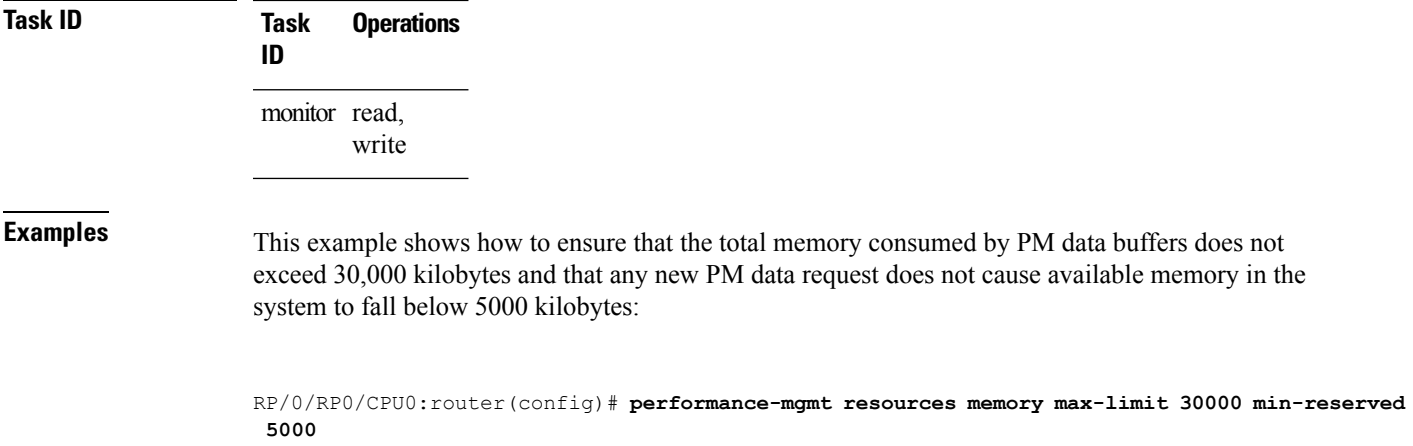

# <span id="page-138-0"></span>**performance-mgmt resources tftp-server**

To configure a destination TFTP server for PM statistics collections, use the **performance-mgmt resources tftp-server** command in XR Config mode. To disable the resource, use the **no** form of this command.

**performance-mgmt resources tftp-server** *ip-address* {**directory***dir-name*}{**vrf** | {*vrf\_name* | **default**} | {**directory***dir-name*}} **no performance-mgmt resources tftp-server**

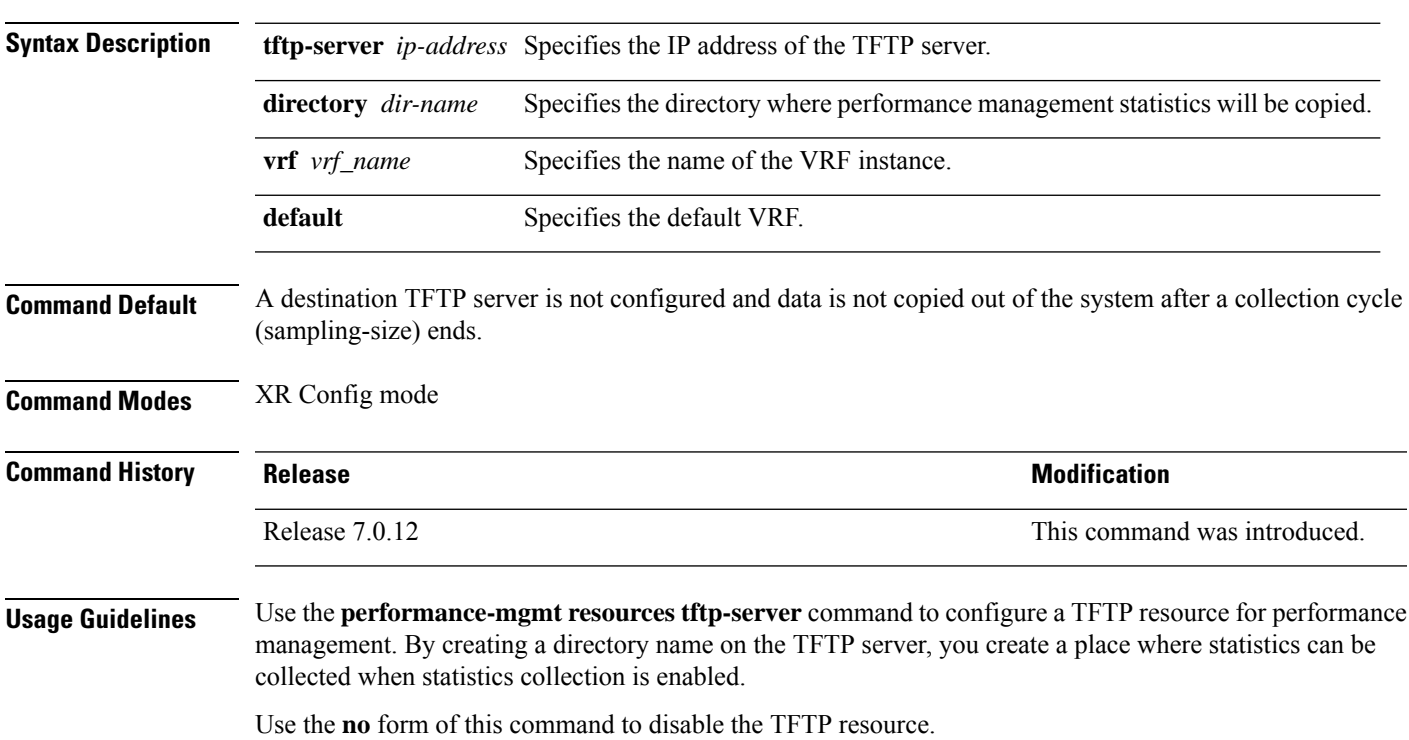

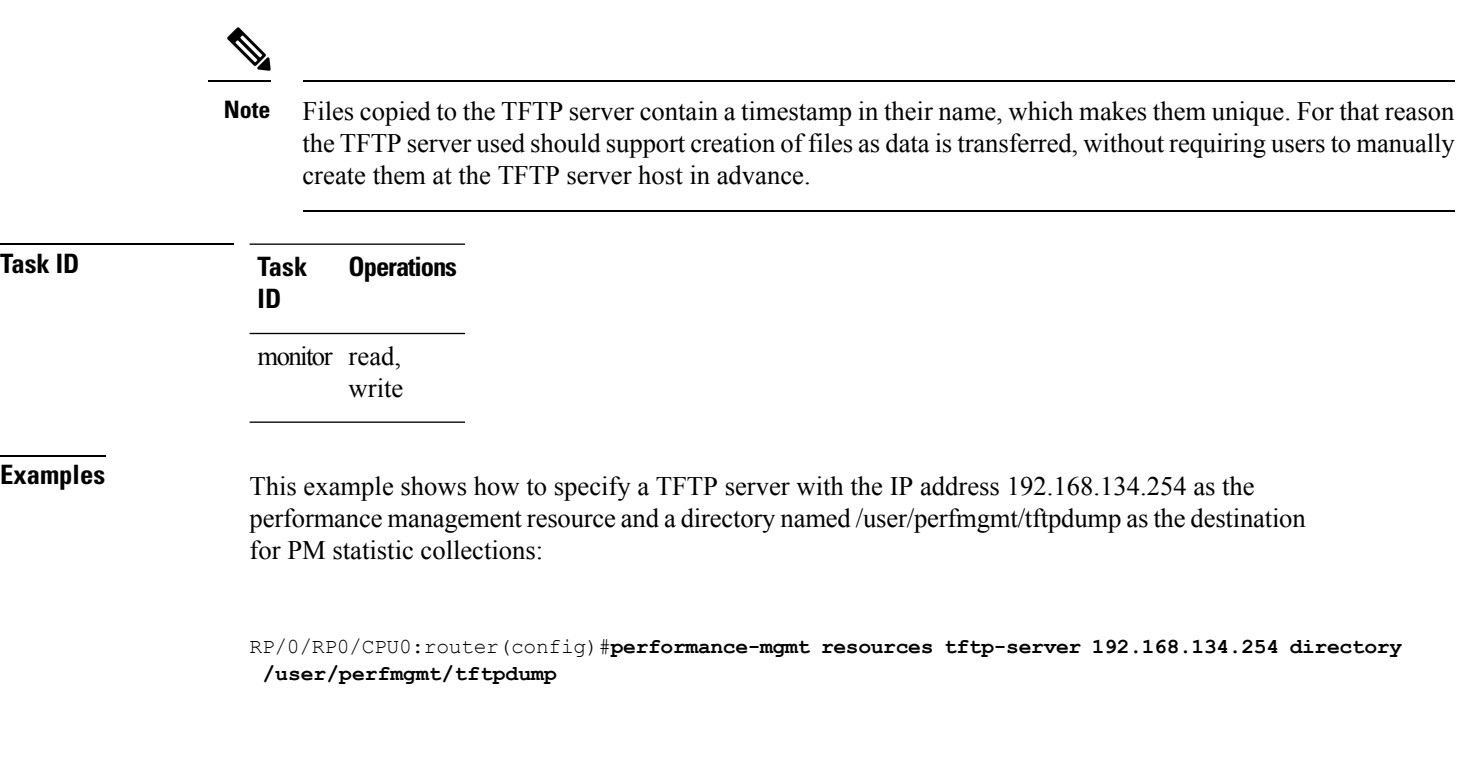

# <span id="page-139-0"></span>**performance-mgmt statistics**

To create a template to use for collecting performance management statistics, use the **performance-mgmt statistics** command in XR Config mode. To remove a template, use the **no** form of this command.

**performance-mgmt statistics** *entity* {**template** *template-name* | **default**} [**sample-size** *size*] [**sample-interval** *minutes*]**history-persistent regular-expression no performance-mgmt statistics**

 $\mathbf l$ 

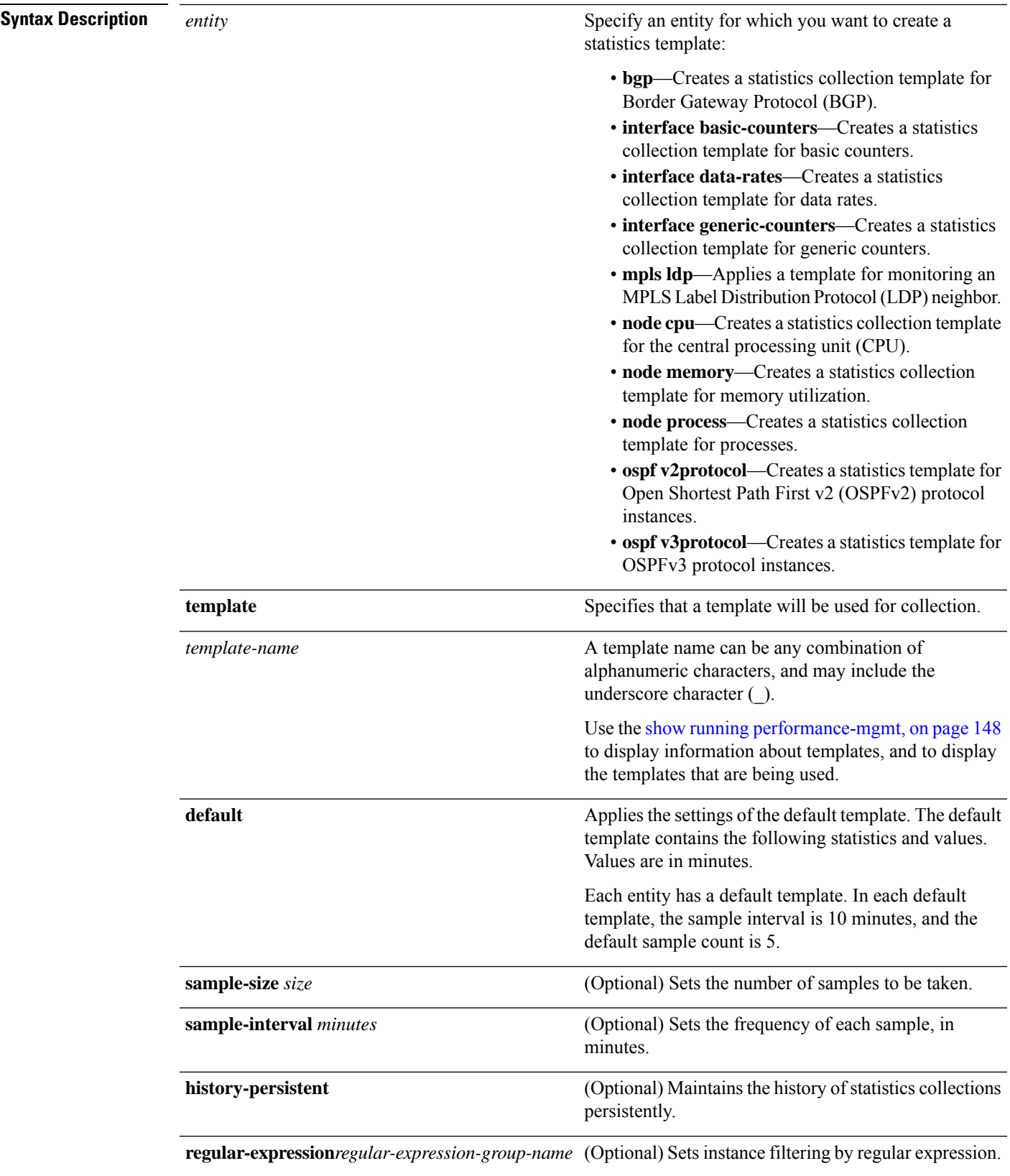

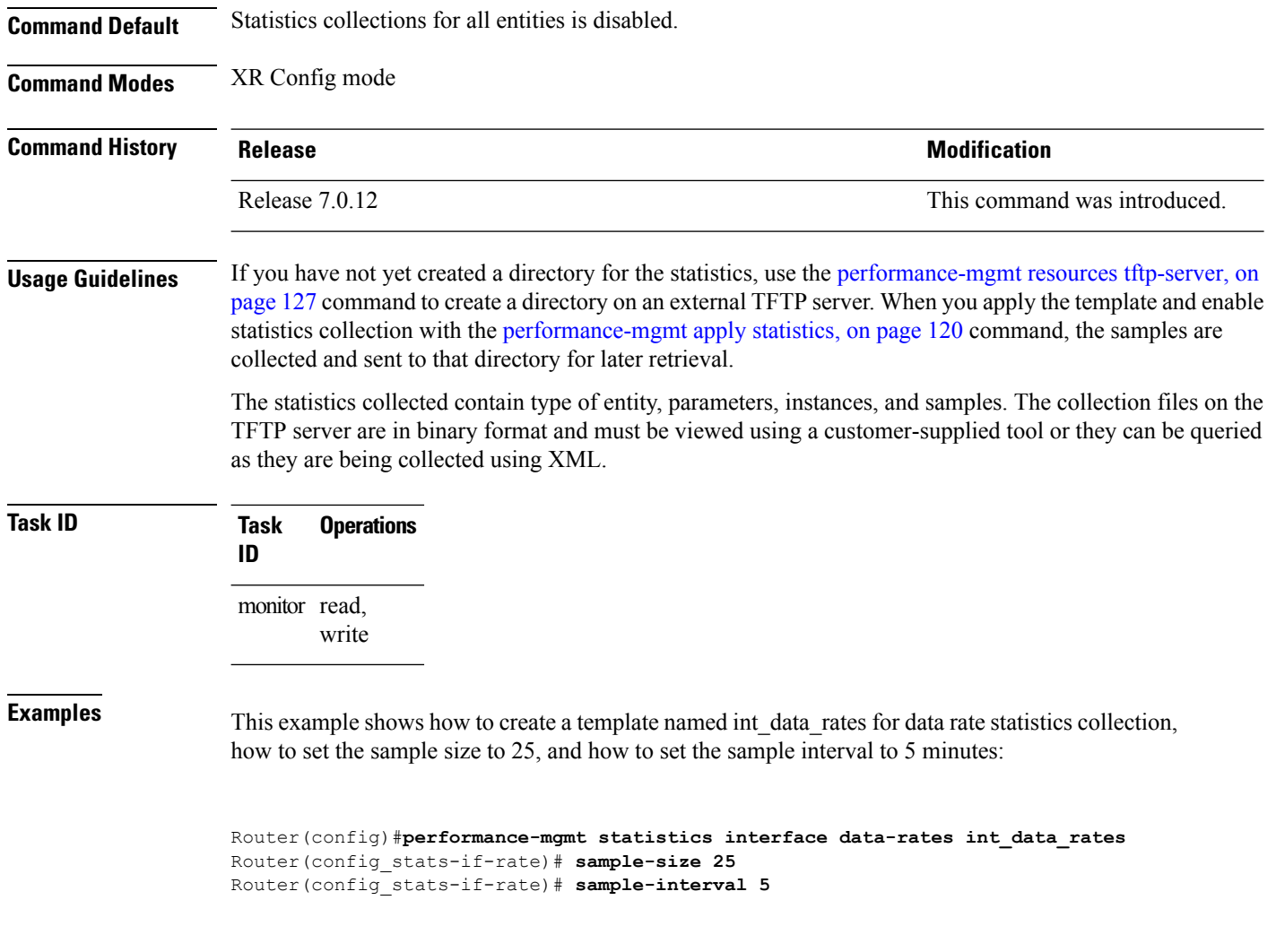

### <span id="page-141-0"></span>**performance-mgmt thresholds**

To configure a template for threshold checking, use the **performance-mgmt thresholds** command in XR Config mode. To remove a threshold template, use the **no** form of this command.

**performance-mgmt thresholds** *entity* {**template** *template-name* | **default**} *attribute operation value* [*value2*] [*percent*] [ **rearm** { **toggle** | **window** *window-size* } ] [ *delta* ] **no performance-mgmt thresholds**

I

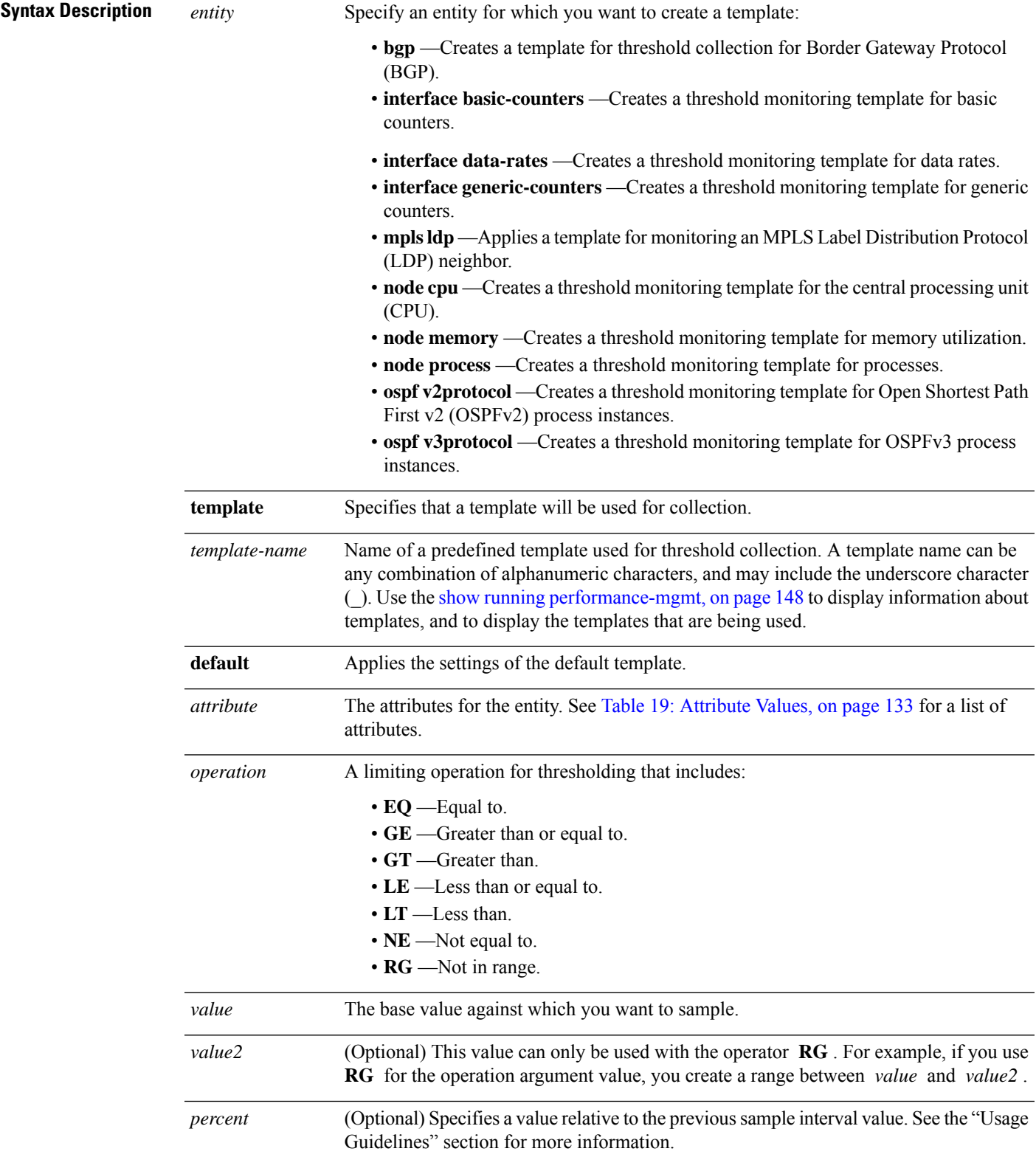

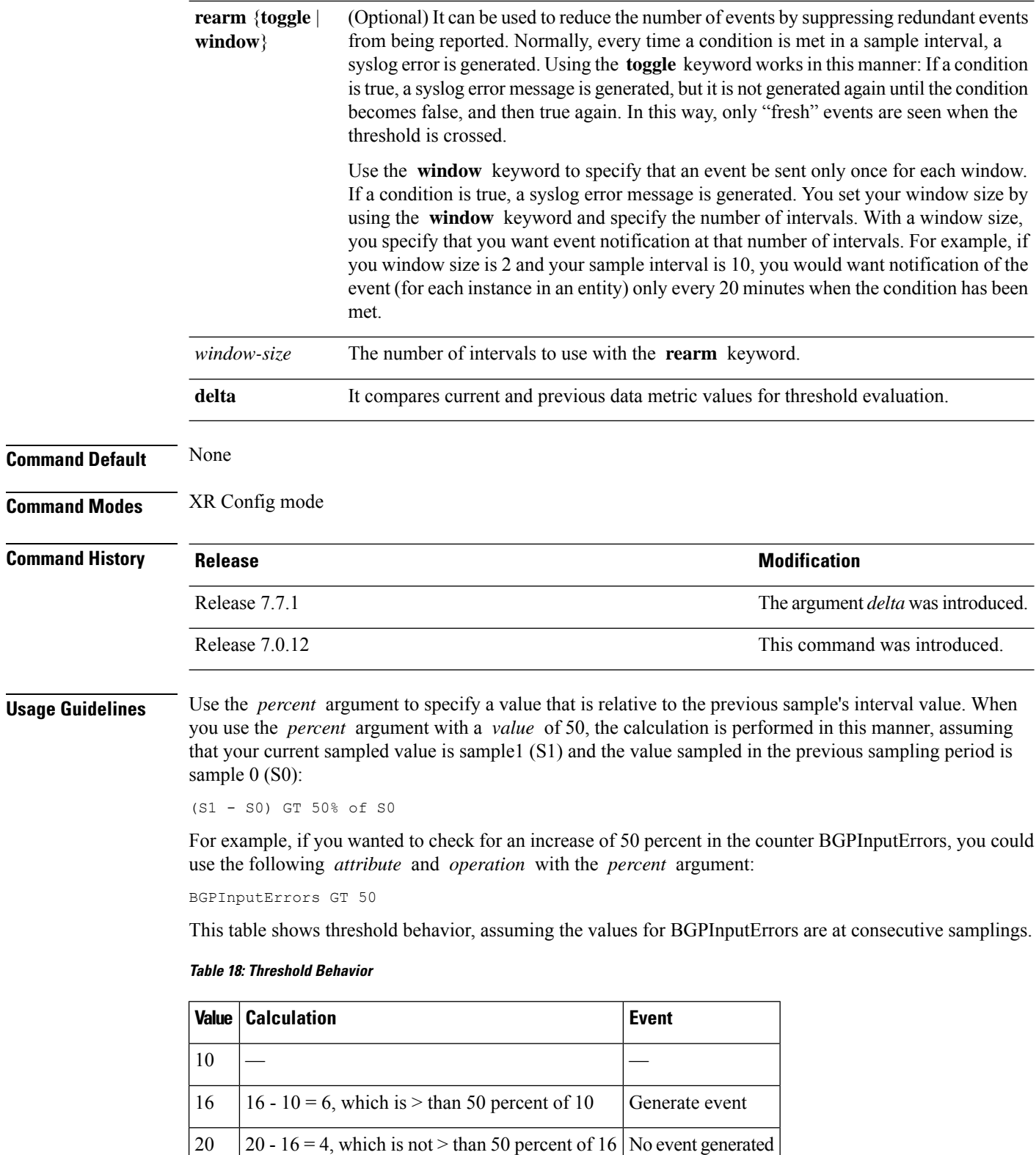

35  $\begin{vmatrix} 35 & -20 \\ = 15 \end{vmatrix}$ , which is  $>$  than 50 percent of 20 Generate event
This table shows the attribute values supported by the entities.

#### **Table 19: Attribute Values**

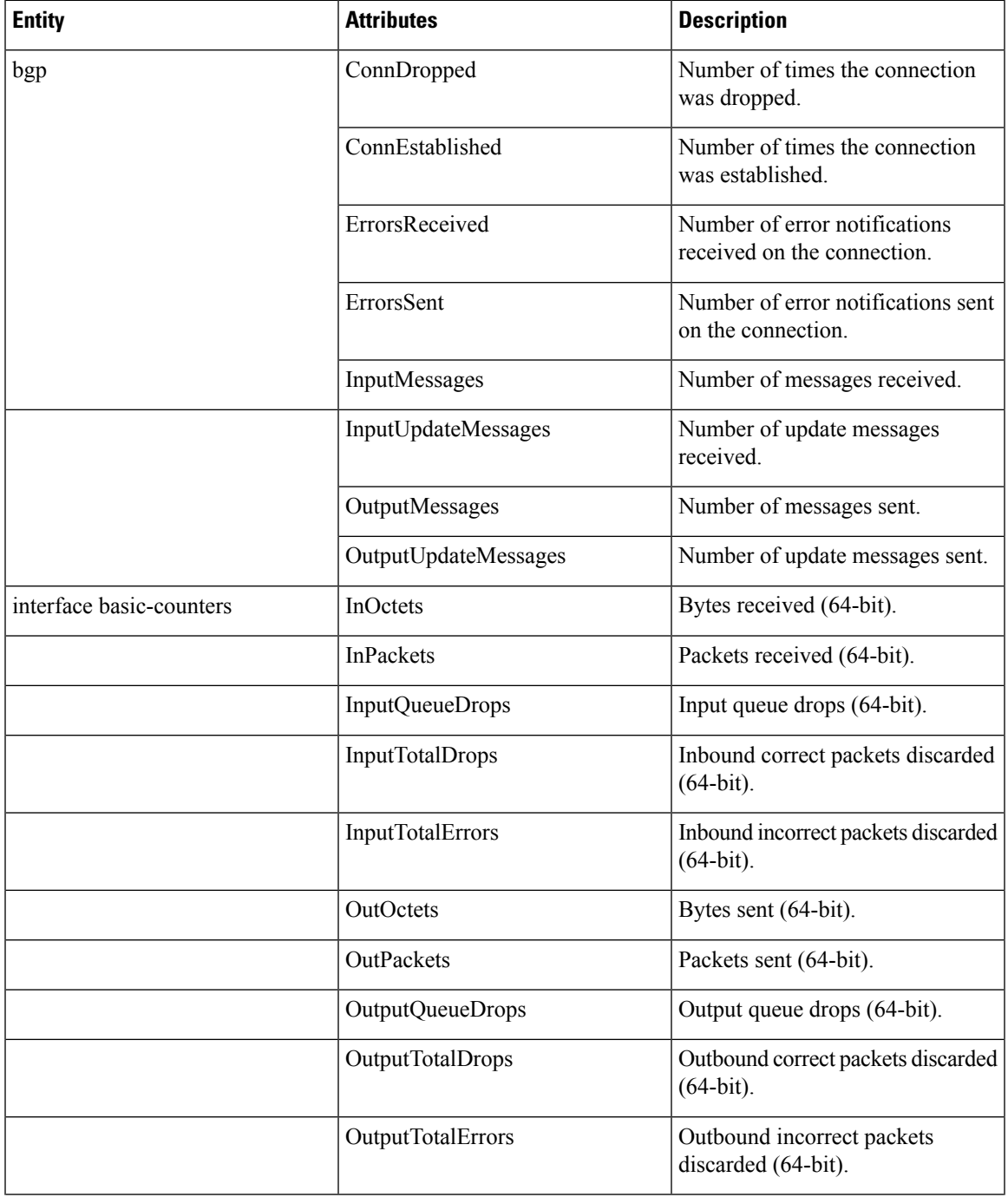

L

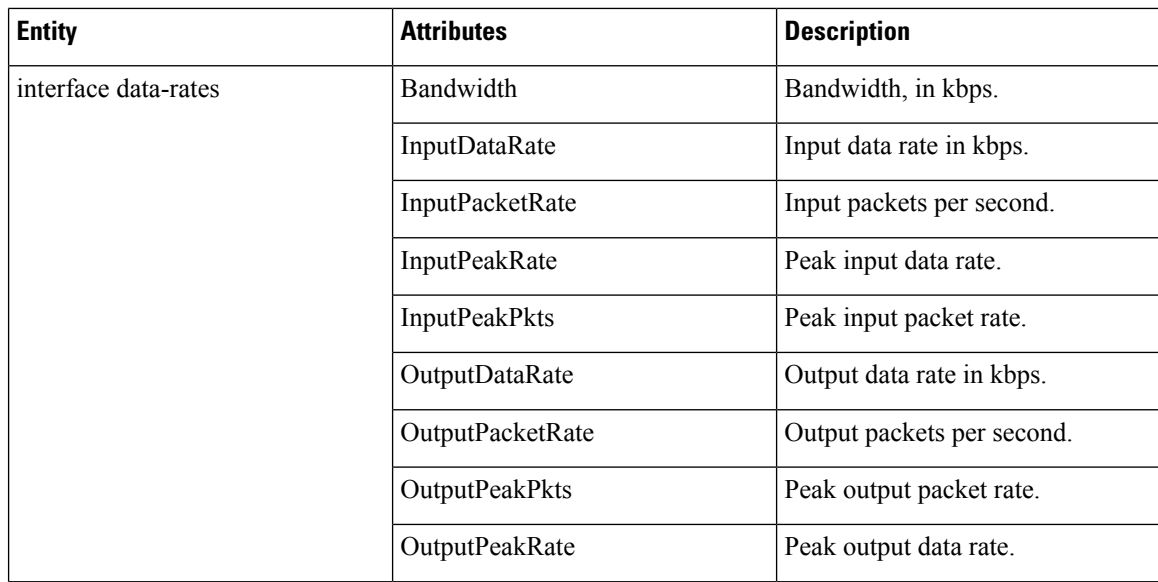

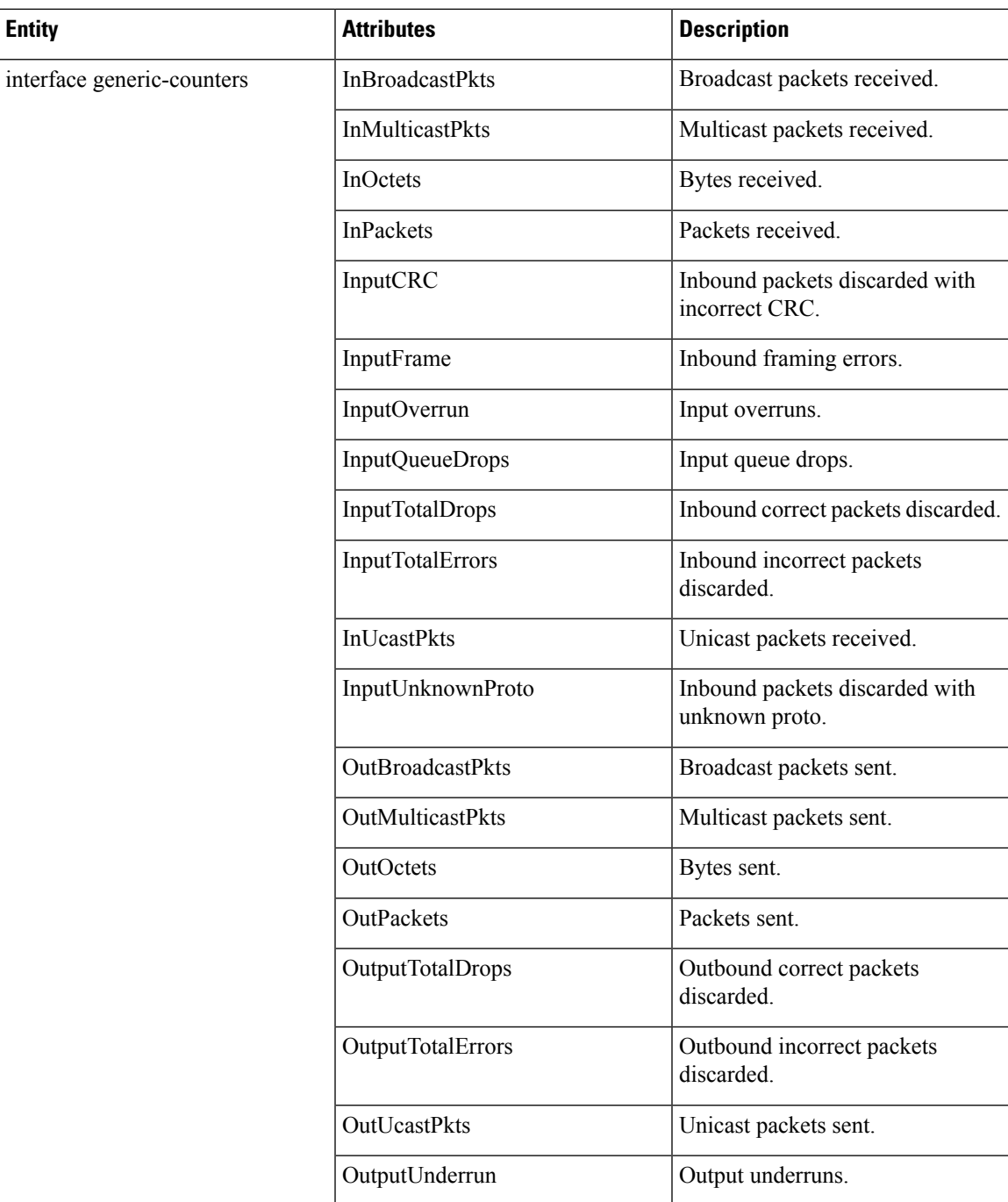

L

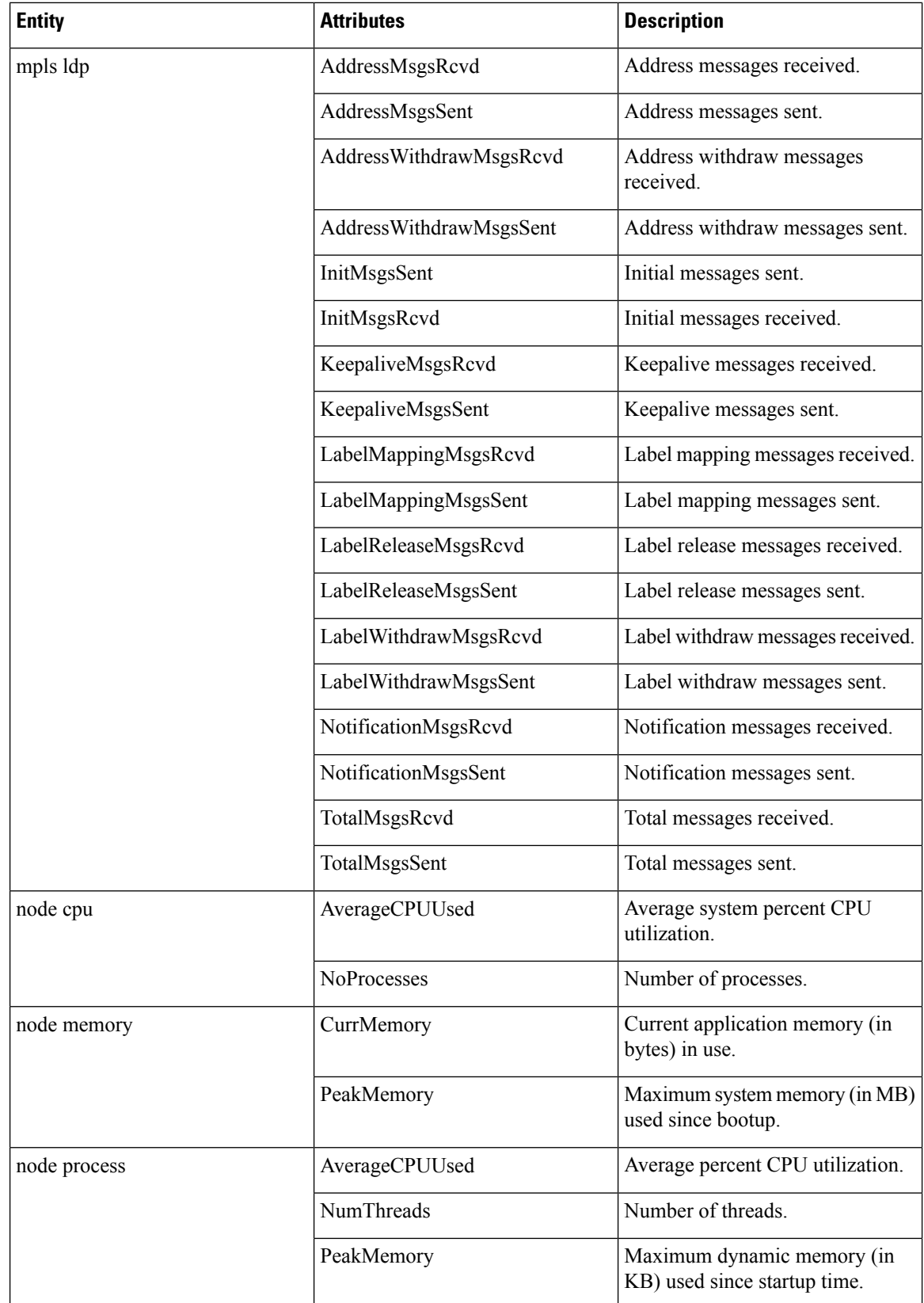

I

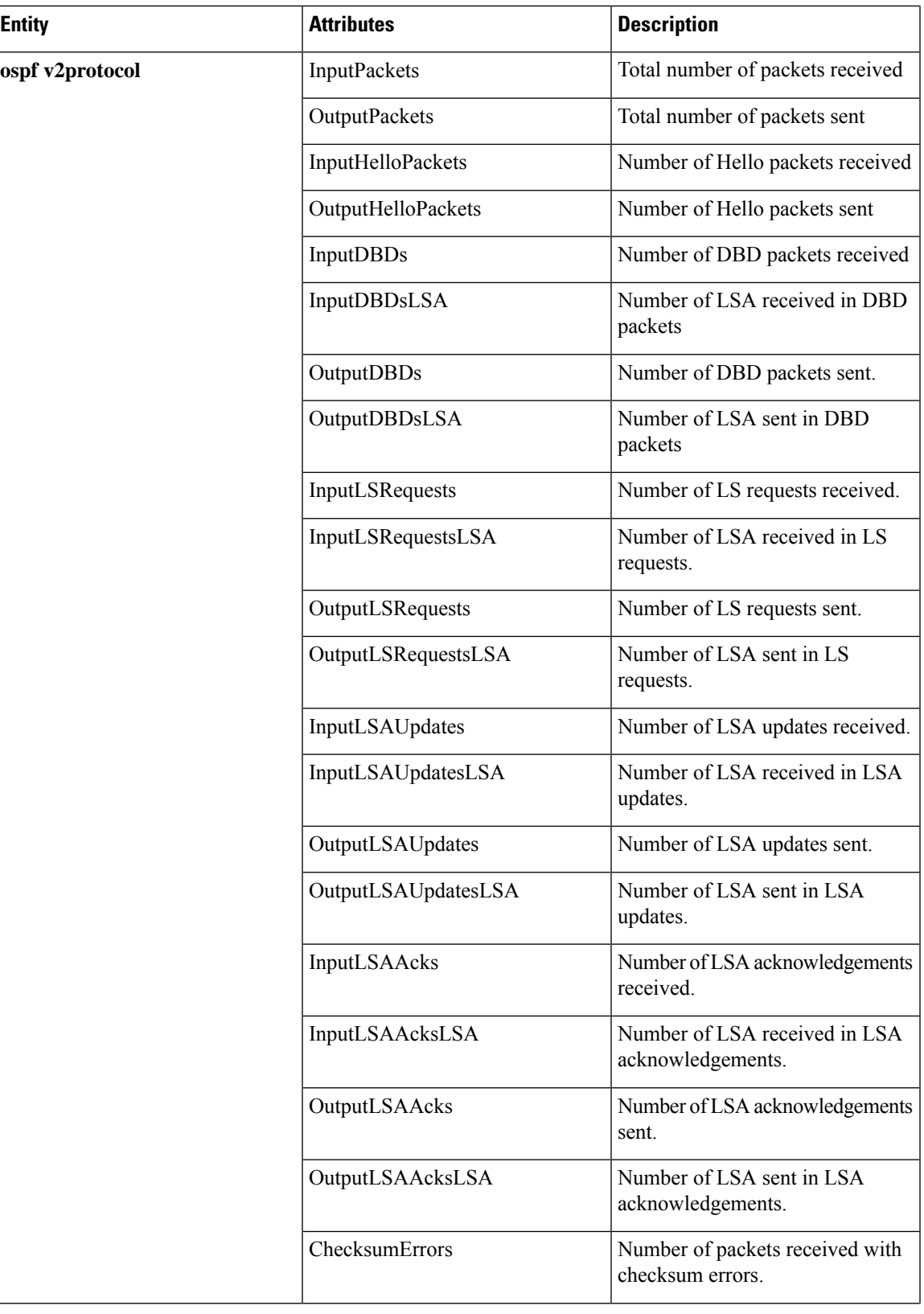

 $\mathbf I$ 

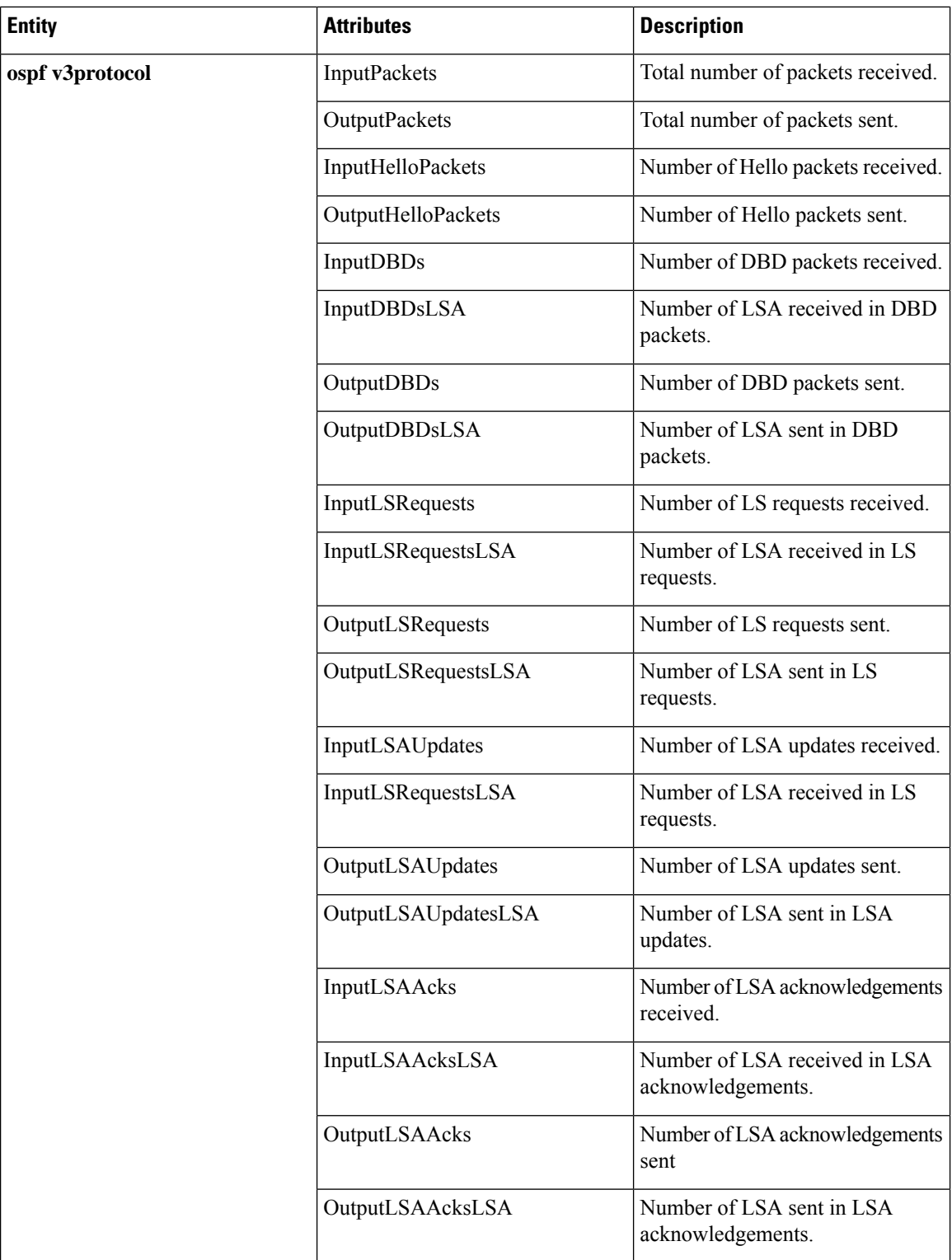

Ш

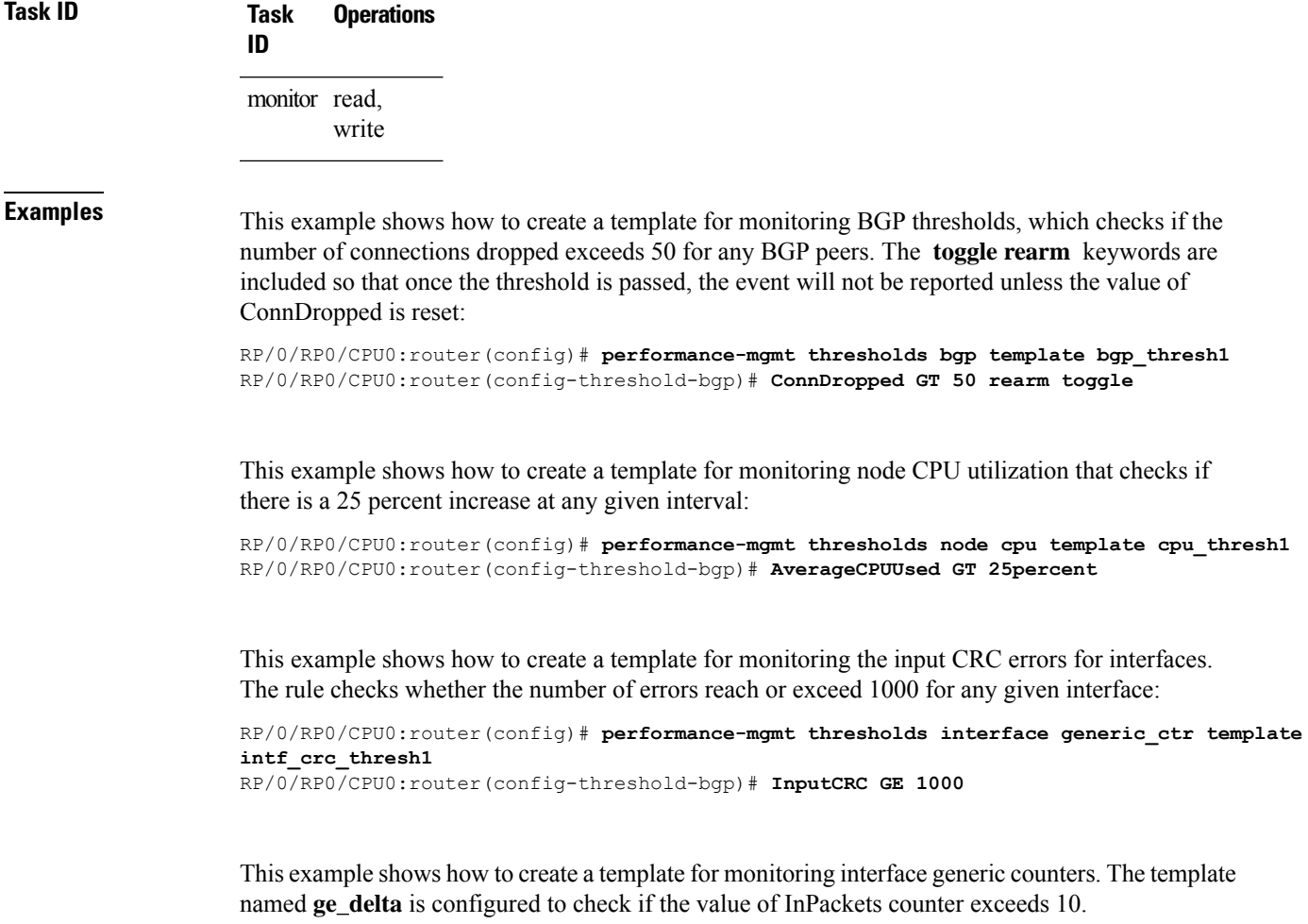

```
RP/0/0/CPU0:ios(config)#performance-mgmt thresholds interface generic-counters template
ge delta InPackets ge 10 delta
RP/0/0/CPU0:ios(config)#commit
```
### **show performance-mgmt bgp**

To display performance management (PM) data from Border Gateway Protocol (BGP) entity instance monitoring or statistics collections, use the **show performance-mgmt bgp** command in XR EXEC mode.

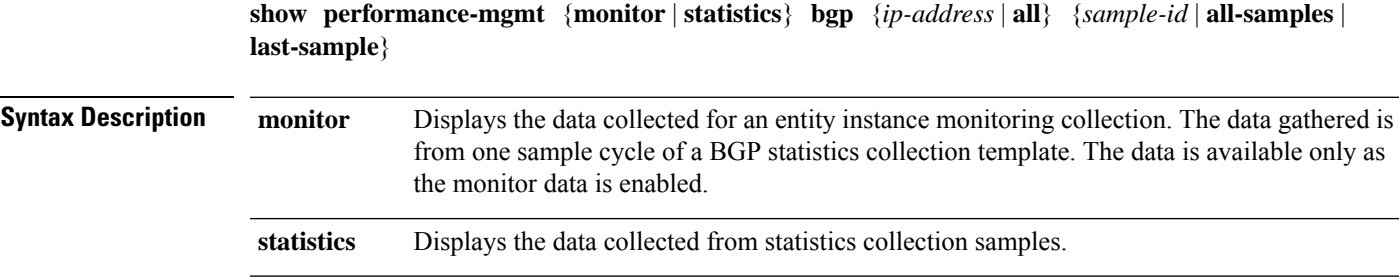

 $\mathbf I$ 

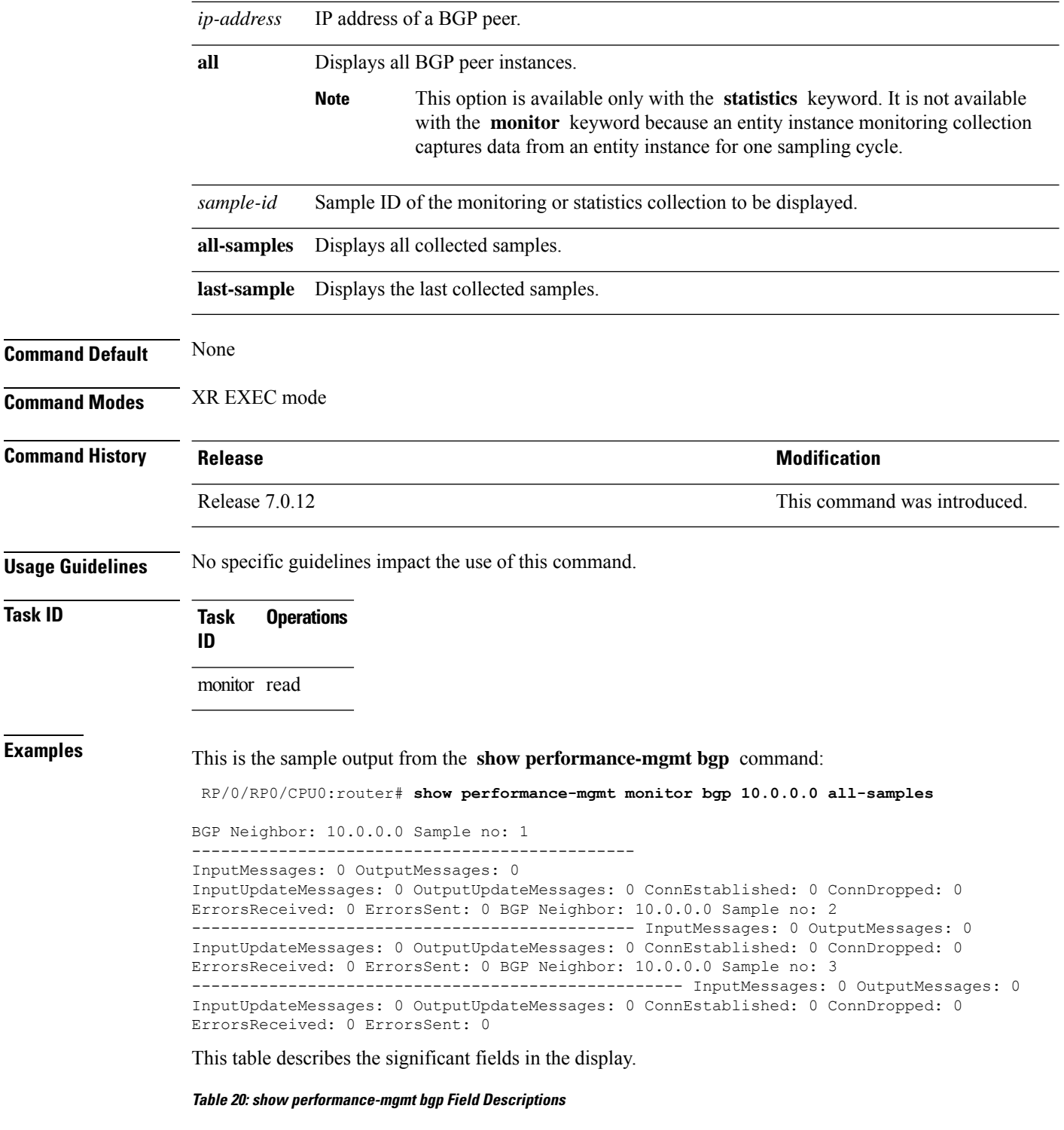

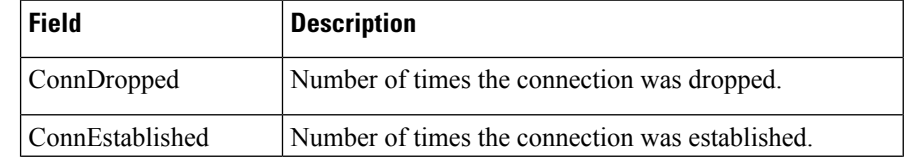

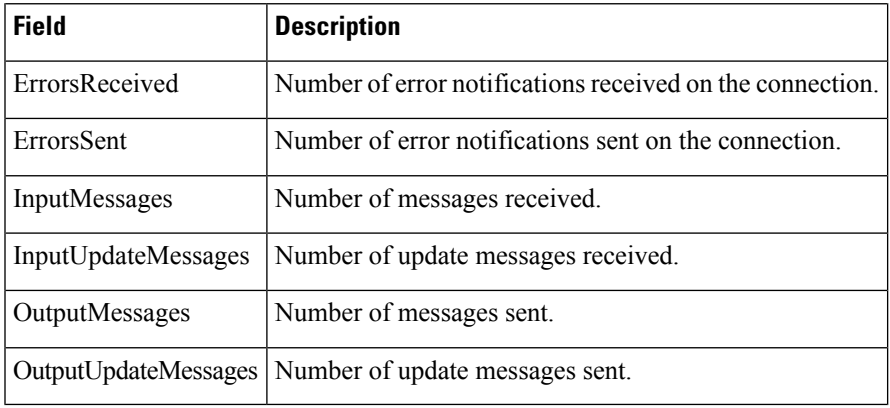

# **show performance-mgmt interface**

To display performance management (PM) data from interface entity instance monitoring or statistics collections, use the **show performance-mgmt interface** command in XR EXEC mode.

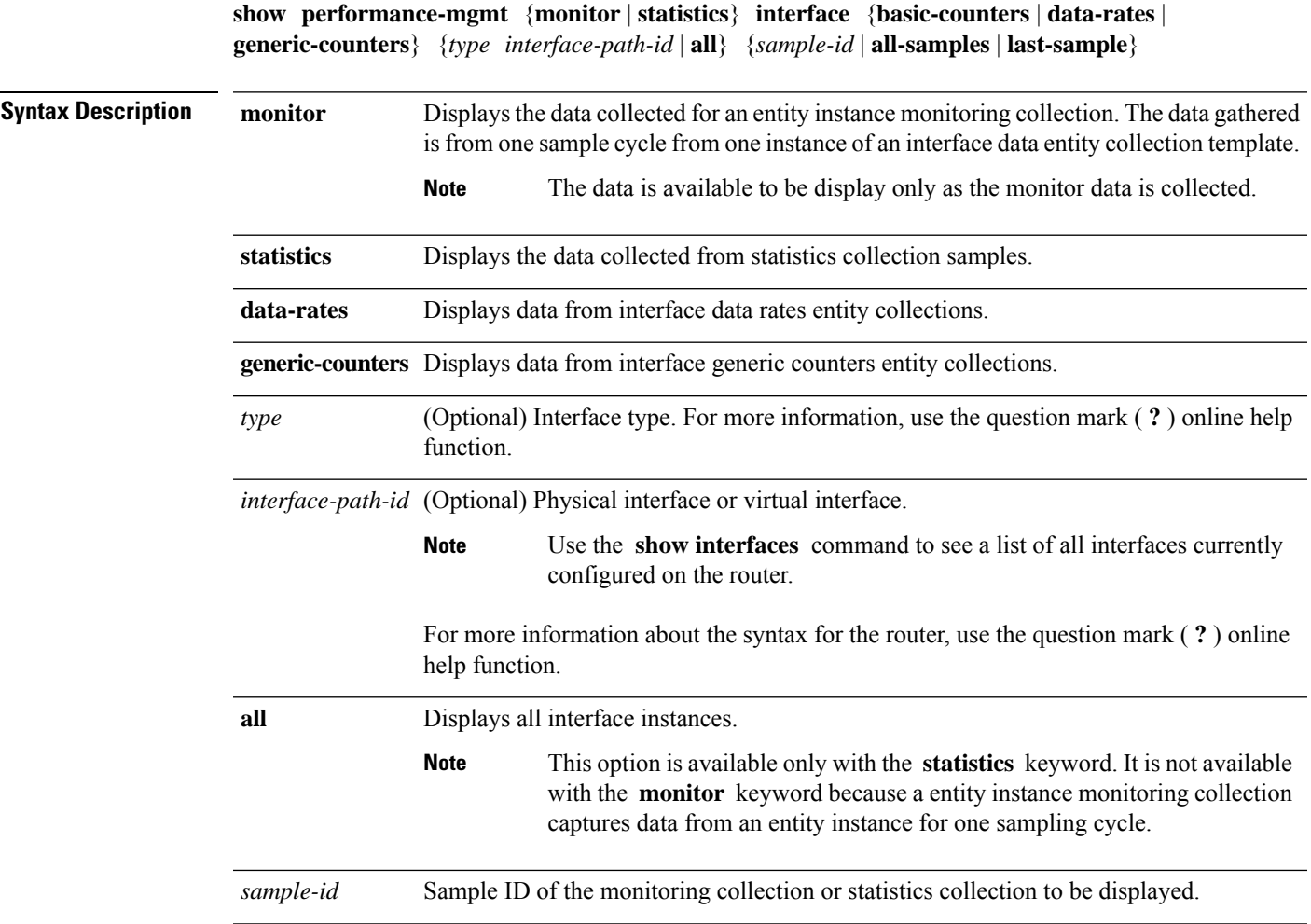

 $\mathbf I$ 

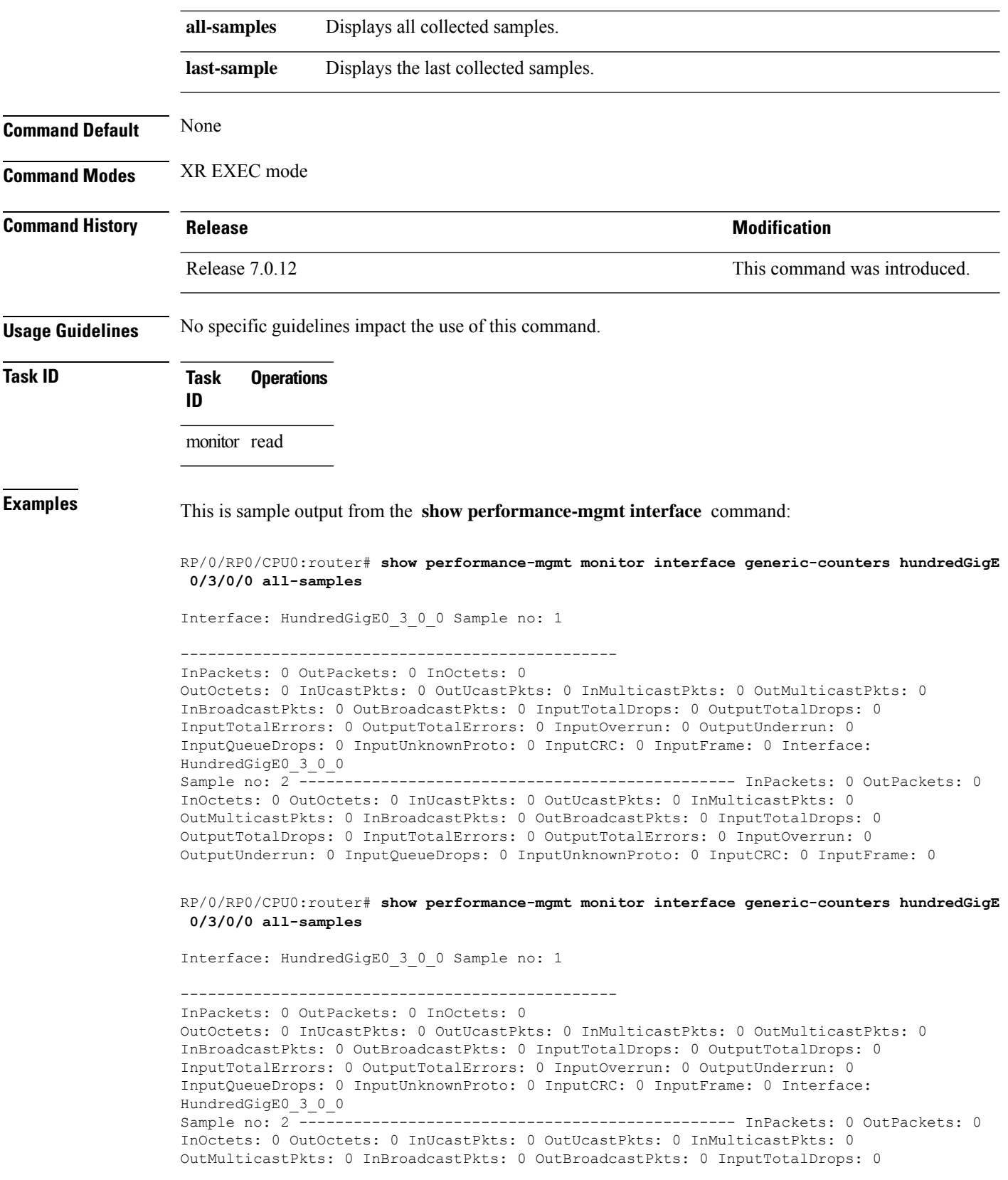

П

OutputTotalDrops: 0 InputTotalErrors: 0 OutputTotalErrors: 0 InputOverrun: 0 OutputUnderrun: 0 InputQueueDrops: 0 InputUnknownProto: 0 InputCRC: 0 InputFrame: 0

This table describes the significant fields shown in the display.

**Table 21: show performance-mgmt interface Field Descriptions**

| <b>Field</b>             | <b>Description</b>                            |  |
|--------------------------|-----------------------------------------------|--|
| InBroadcastPkts          | Broadcast packets received.                   |  |
| <b>InMulticast Pkts</b>  | Multicast packets received.                   |  |
| InOctets                 | Bytes received.                               |  |
| <b>InPackets</b>         | Packets received.                             |  |
| InputCRC                 | Inbound packets discarded with incorrect CRC. |  |
| InputFrame               | Inbound framing errors.                       |  |
| InputOverrun             | Input overruns.                               |  |
| InputQueueDrops          | Input queue drops.                            |  |
| <b>InputTotalDrops</b>   | Inbound correct packets discarded.            |  |
| <b>InputTotalErrors</b>  | Inbound incorrect packets discarded.          |  |
| <b>InUcastPkts</b>       | Unicast packets received.                     |  |
| InputUnknownProto        | Inbound packets discarded with unknown proto. |  |
| <b>OutBroadcastPkts</b>  | Broadcast packets sent.                       |  |
| <b>OutMulticastPkts</b>  | Multicast packets sent.                       |  |
| OutOctets                | Bytes sent.                                   |  |
| <b>OutPackets</b>        | Packets sent.                                 |  |
| OutputTotalDrops         | Outbound correct packets discarded.           |  |
| <b>OutputTotalErrors</b> | Outbound incorrect packets discarded.         |  |
| <b>OutUcastPkts</b>      | Unicast packets sent.                         |  |
| OutputUnderrun           | Output underruns.                             |  |

### **show performance-mgmt mpls**

To display performance management (PM) data for Multiprotocol Label Switching (MPLS) entity instance monitoring and statistics collections, use the **show performance-mgmt mpls** command in XR EXEC mode.

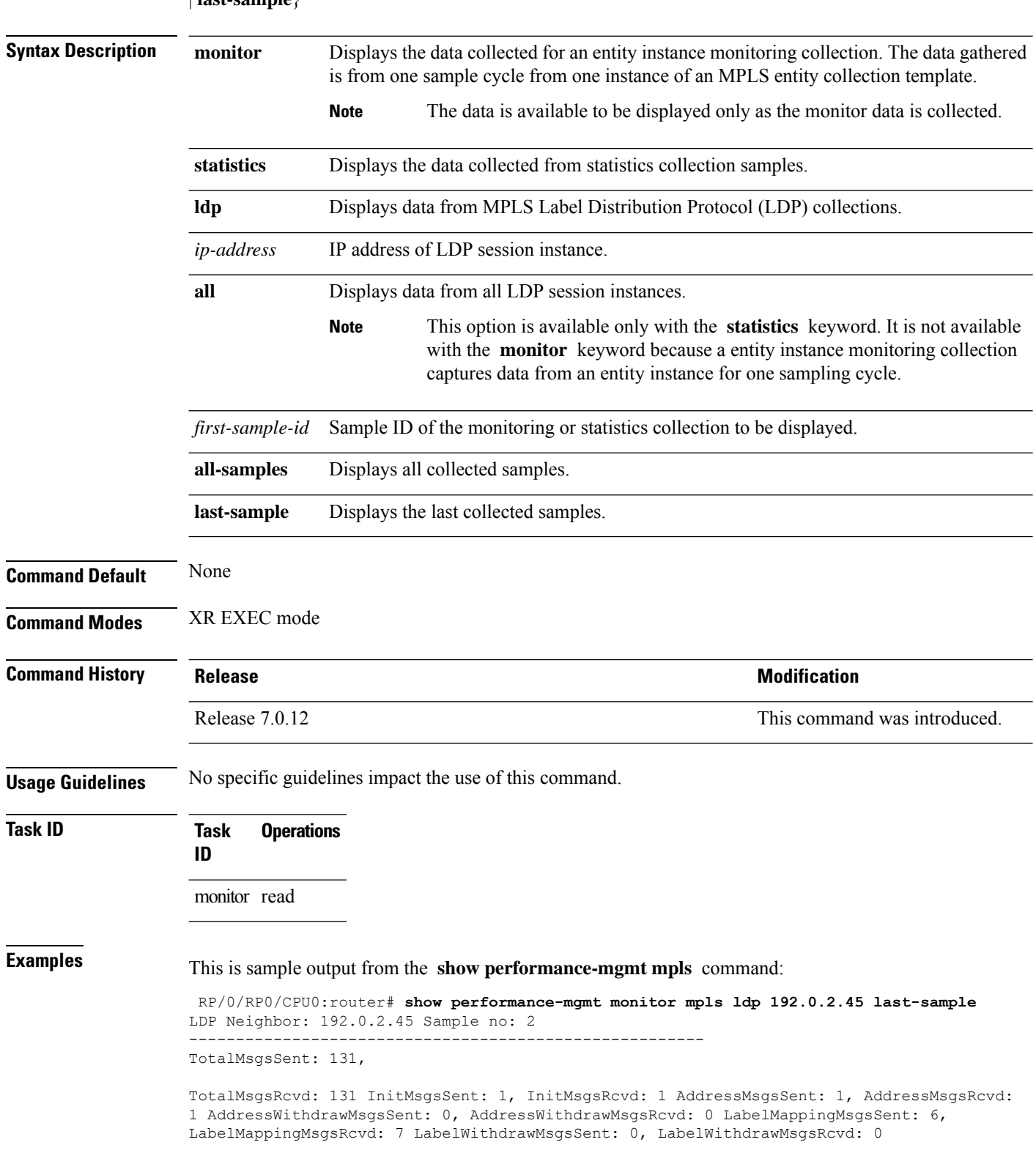

Ш

LabelReleaseMsgsSent: 0, LabelReleaseMsgsRcvd: 0 NotificationMsgsSent: 0 NotificationMsgsRcvd: 0

This table describes the significant fields shown in the display.

**Table 22: show performance-mgmt mpls Field Descriptions**

| Field           | <b>Description</b>         |
|-----------------|----------------------------|
| InitMsgsSent    | Initial messages sent.     |
| InitMsgsRcvd    | Initial messages received. |
| TotalMsgsSent   | Total messages sent.       |
| TotalMsgsRcvd   | Total messages received.   |
| AddressMsgsSent | Address messages sent.     |

#### **show performance-mgmt node**

To display performance management (PM) data for node entity monitoring and statistics collections, use the **show performance-mgmt node** command in XR EXEC mode.

**show performance-mgmt** {**monitor** | **statistics**} **node** {**cpu** | **memory** | **process**} **location** {*node-id* | **all**} {*sample-id* | **all-samples** | **last-sample**}

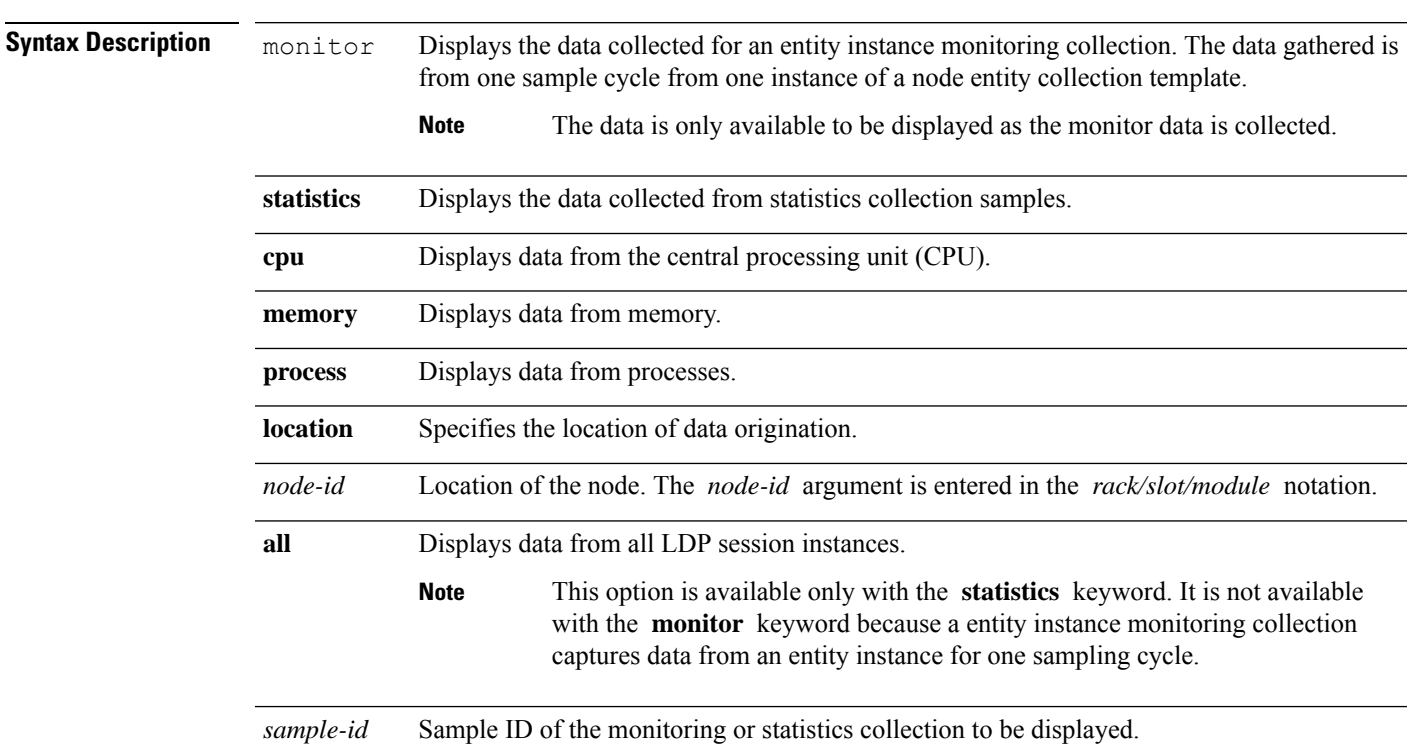

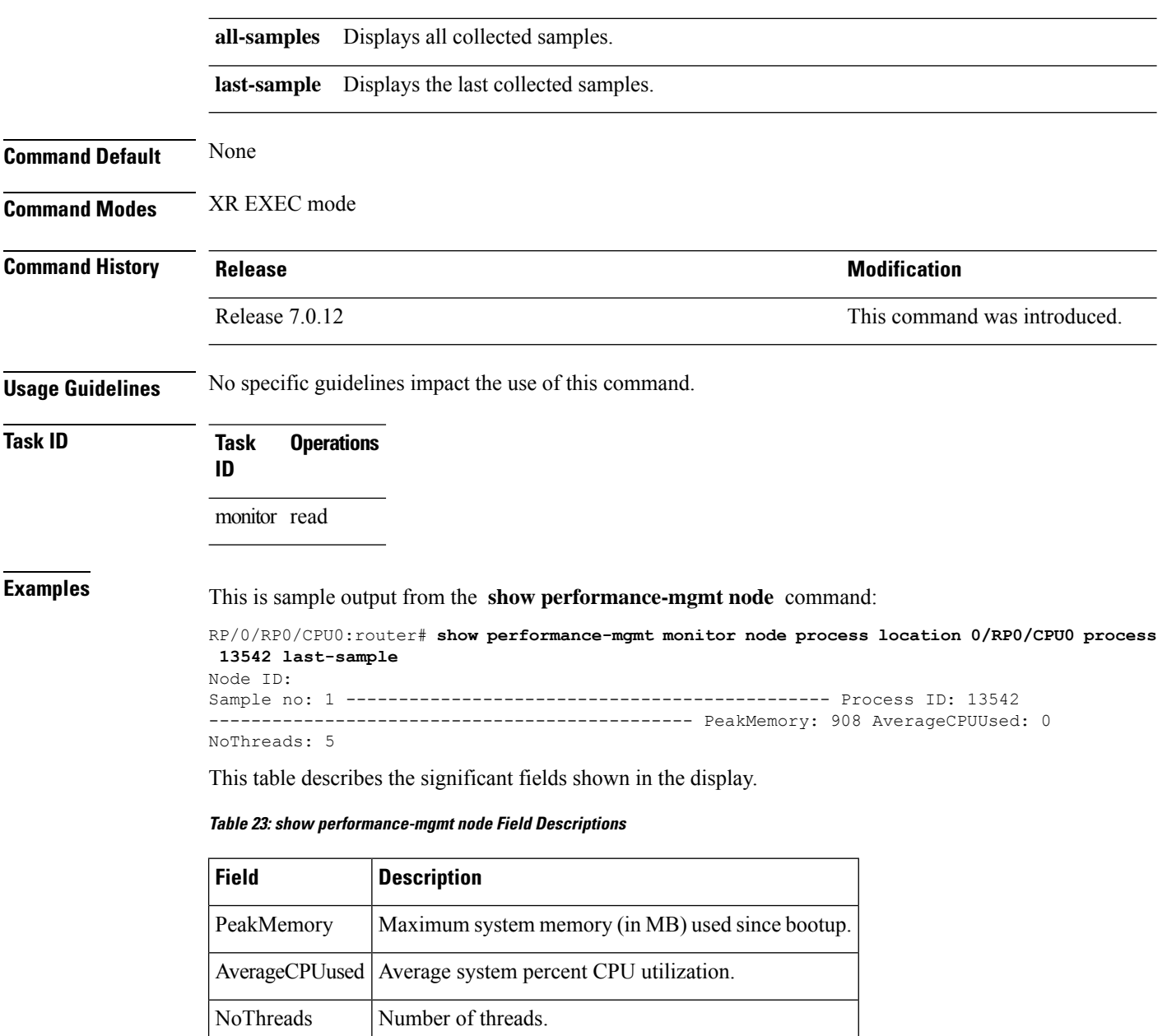

### **show performance-mgmt ospf**

To display performance management (PM) data for Open Shortest Path First (OSPF) entity instance monitoring and statistics collections, use the **show performance-mgmt ospf** command in XR EXEC mode.

**show performance-mgmt** {**monitor** | **statistics**} **ospf** {**v2protocol** | **v3protocol**} *instance* {*sample-id* | **all-samples** | **last-sample**}

 $\mathbf l$ 

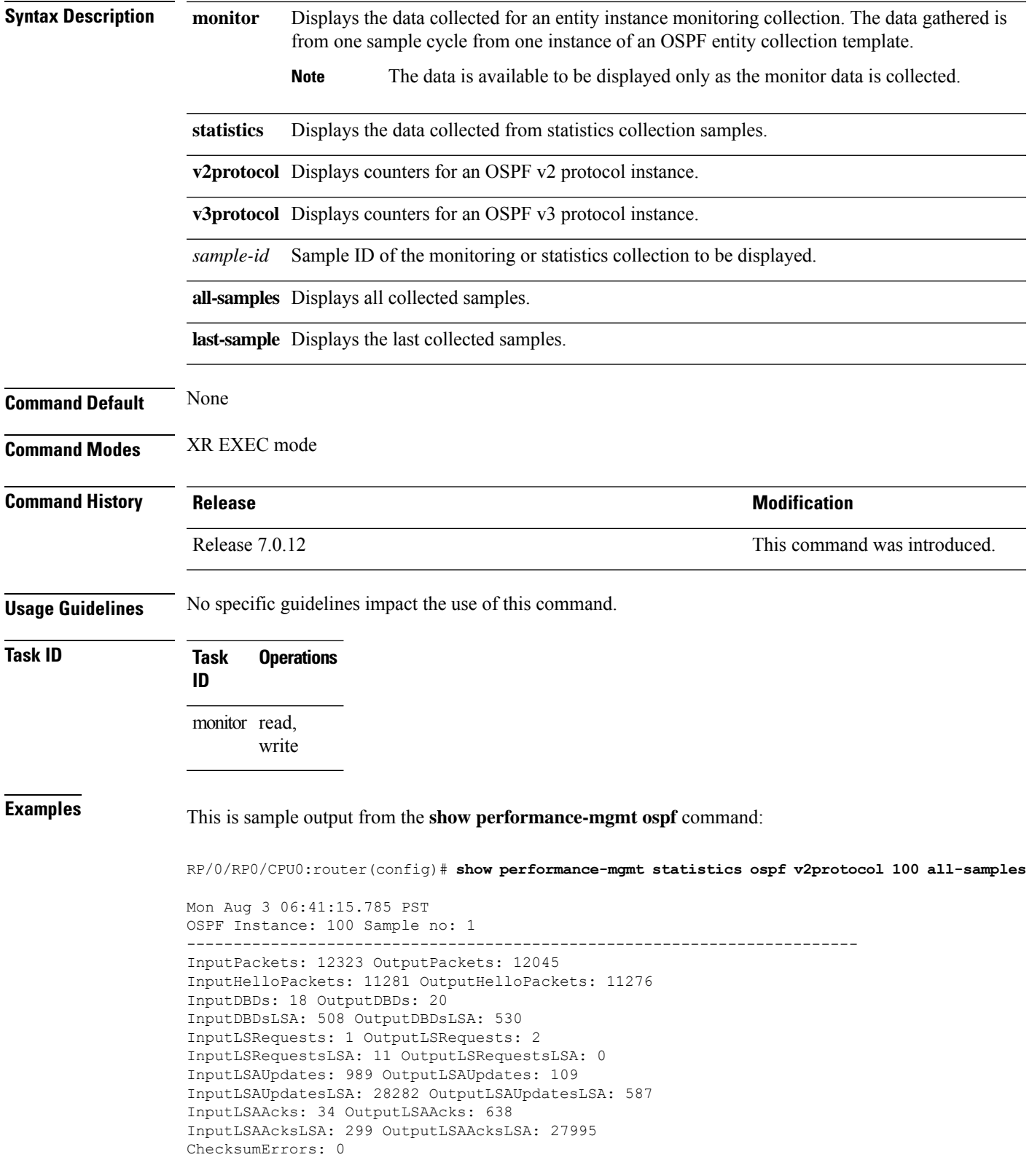

# **show running performance-mgmt**

To display a list of configured templates and the template being applied, use the **show running performance-mgmt** command in XR EXEC mode.

**show running performance-mgmt** [{**apply** | **regular-expression** | **resources** | **statistics** | **thresholds**}]

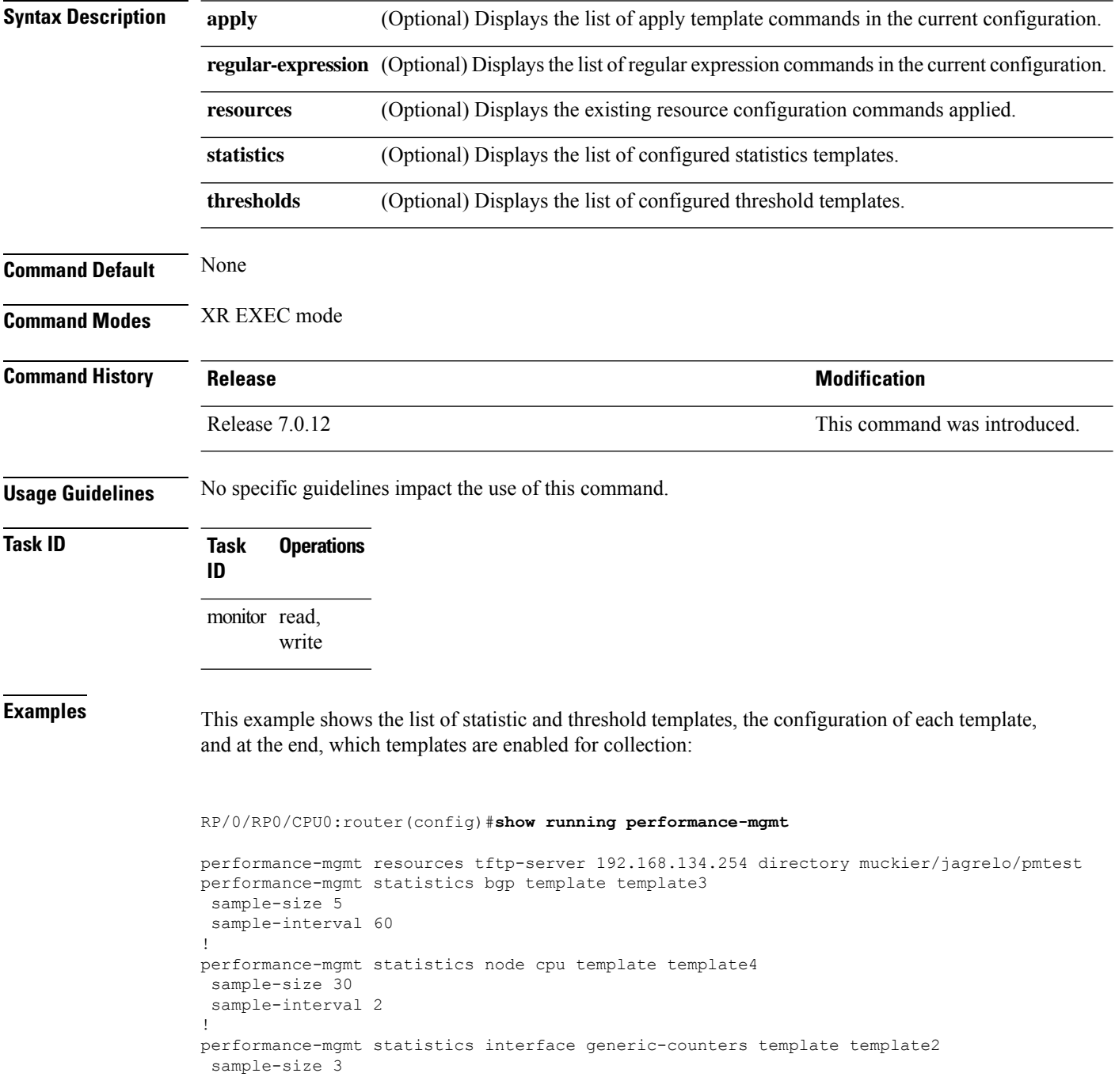

```
sample-interval 10
!
performance-mgmt statistics interface data-rates template template1
sample-size 10
sample-interval 5
!
performance-mgmt statistics node memory template template5
sample-size 30
sample-interval 2
!
performance-mgmt statistics node process template template6
sample-size 10
sample-interval 5
!
performance-mgmt thresholds node cpu template template20
AverageCpuUsed GT 75
sample-interval 5
!
performance-mgmt apply statistics interface generic-counters template2
performance-mgmt apply statistics node memory global template5
performance-mgmt apply statistics node process 0/0/CPU0 template6
performance-mgmt apply thresholds node cpu global template20
```
I

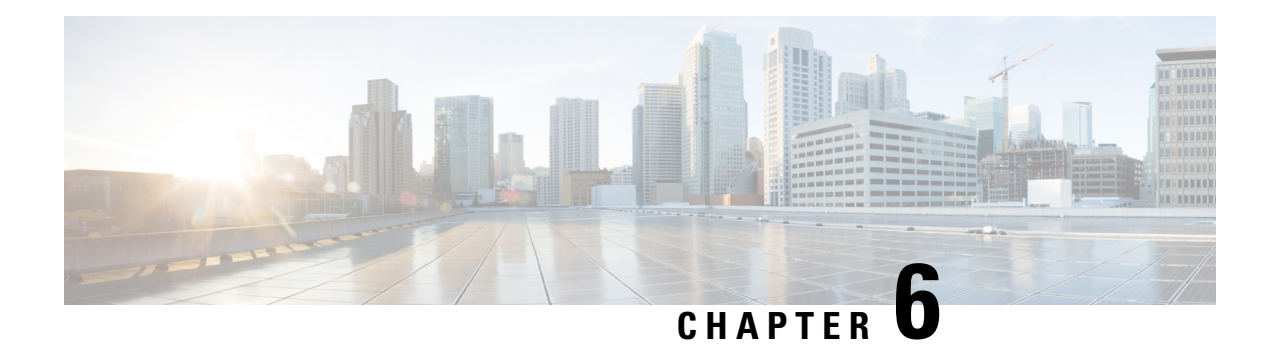

# **Diagnostic Commands**

This module describes the Cisco IOS XR Software commands to configure diagnostics for system monitoring on the router.

For detailed information about the online diagnostics, refer *Online Diagnostics* module in *System Monitoring Configuration Guide for Cisco 8000 Series Routers*.

To use commands of this module, you must be in a user group associated with a task group that includes appropriate task IDs. If the user group assignment is preventing you from using any command, contact your AAA administrator for assistance.

For Cisco Technical Support contact information, see the 'Obtaining Documentation and Submitting a Service Request' section in the Preface.

- [show](#page-162-0) diag , on page 151
- [diagnostic](#page-166-0) monitor interval, on page 155
- [diagnostic](#page-167-0) monitor location disable, on page 156
- [diagnostic](#page-168-0) monitor syslog, on page 157
- [diagnostic](#page-169-0) monitor threshold, on page 158
- show [diagnostic](#page-169-1) trace location, on page 158
- show [diagnostic](#page-170-0) result, on page 159

#### <span id="page-162-0"></span>**show diag**

To display details about the hardware and software on each node in a router, use the **show diag** command in XR EXEC mode.

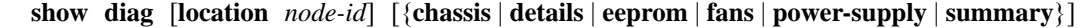

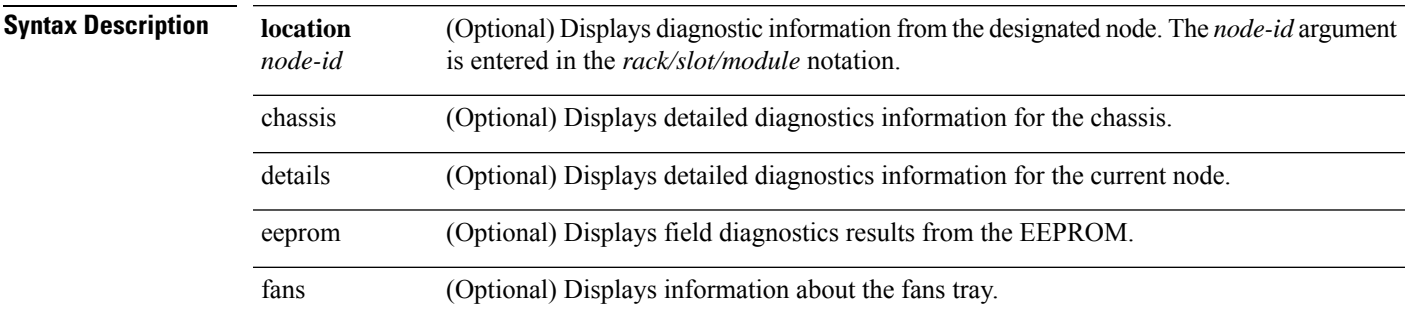

 $\mathbf I$ 

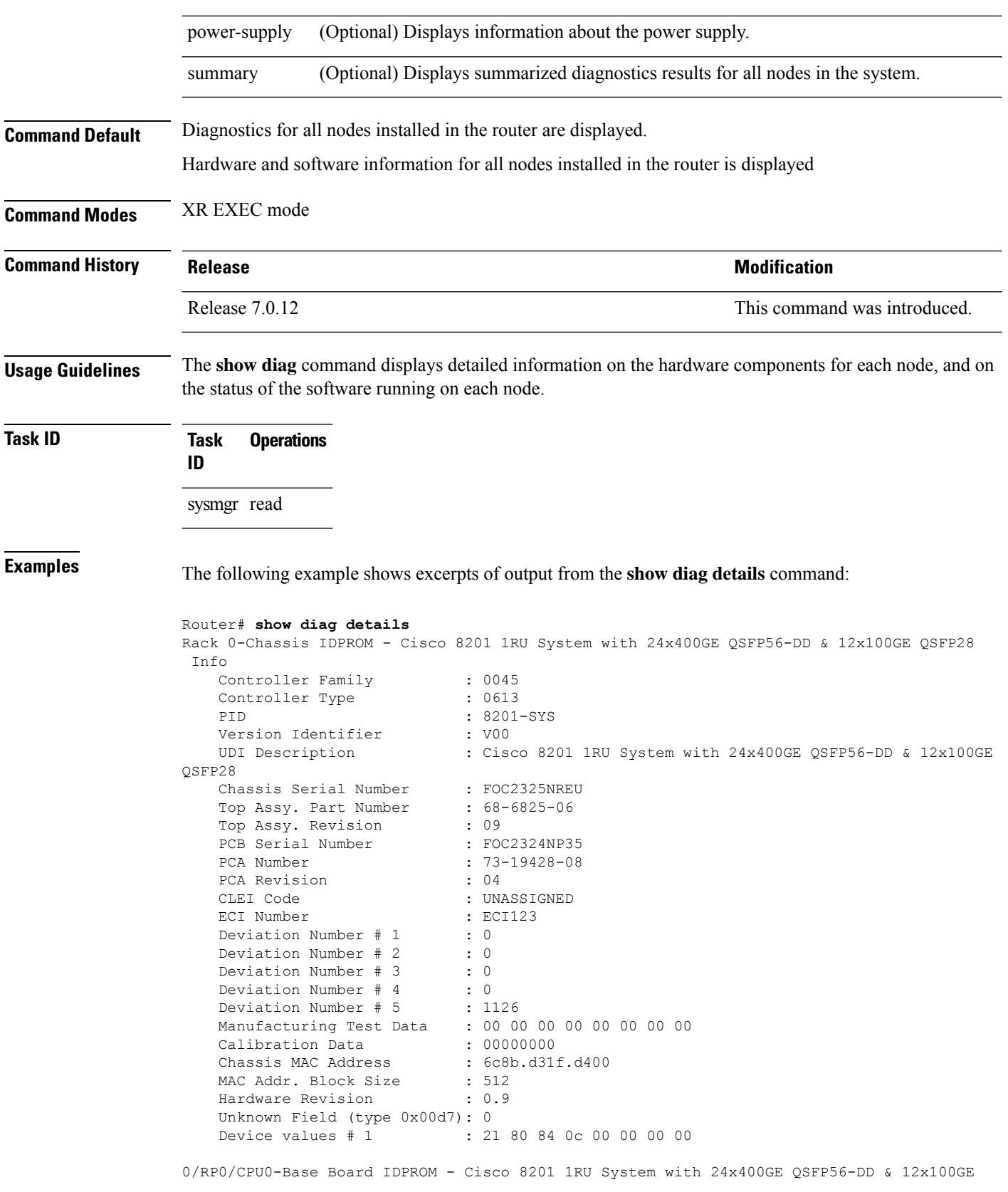

```
QSFP28
 Info
   Controller Family : 0045
   Controller Type : 0613
   PID : 8201-SYS<br>Version Identifier : V00
   Version Identifier
   UDI Description : Cisco 8201 1RU System with 24x400GE QSFP56-DD & 12x100GE
QSFP28
   Chassis Serial Number : FOC2325NREU
   Top Assy. Part Number : 68-6825-06<br>Top Assy. Revision : 09
   Top Assy. Revision
   PCB Serial Number
   PCB Serial Number : FOC2324NP35<br>PCA Number : 73-19428-08
   PCA Revision : 04
   CLEI Code : UNASSIGNED
   ECI Number : ECI123<br>Deviation Number # 1 : 0
   Deviation Number # 1
   Deviation Number # 2 : 0<br>Deviation Number # 3 : 0
   Deviation Number # 3
   Deviation Number # 4 : 0
   Deviation Number # 5 : 1126
   Manufacturing Test Data : 00 00 00 00 00 00 00 00
    Calibration Data : 00000000
    Chassis MAC Address : 6c8b.d31f.d400
   MAC Addr. Block Size : 512
   Hardware Revision : 0.9
   Unknown Field (type 0x00d7): 0
   Device values # 1 : 21 80 84 0c 00 00 00 00
HundredGigE0/0/0/0-IDPROM - Cisco QSFP28 100G SR4 Pluggable Optics Module
Info
   IDPROM Format Revision : 05
   Hardware Revision : 1
   PID : QSFP-100G-SR4-S<br>Version Identifier : V02
   Version Identifier :<br>VIDI Description :
   UDI Description
   CLEI Code : CMUIAL8CAB
   ECI Number : 0
   Top Assy. Part Number : AFBR-89CDDZ-CS3
    Top Assy. Revision : 05
    PCB Serial Number : AVF2131S02J
    PCA Number : N/A
   PCA Revision : N/A<br>Deviation Number # 1 : 0
   Deviation Number # 1
   Asset ID :
   Asset Alias :
..........
```
The output displayed for the **show diagdetails** command isthe most comprehensive output displayed for **show diag** command variations. All other variations show a subset of the fields displayed except for the **show diag chassis**, **show diag fans**, and **show diag power-supply** commands, which also enable you to display EEPROM information.

```
RP/0/RP0/CPU0:P1#show diag eeprom
Thu Mar 12 18:16:32.436 UTC
Rack 0-Chassis IDPROM - Cisco 8201 1RU Chassis
 00: 1B 5C 04 FF 48 00 45 40 06 13 CB 92 38 32 30 31 .\..H.E@....8201
10: 2D 53 59 53 00 00 00 00 00 00
 20: 30 30 00 DA 3C 43 69 73 63 6F 20 38 32 30 31 20 00..<Cisco 8201
 30: 31 52 55 20 43 68 61 73 73 69 73 00 00 00 00 00 1RU Chassis.....
 40: 00 00 00 00 00 00 00 00 00 00 00 00 00 2D 44 44 .............-DD
 50: 20 26 20 31 32 78 31 30 30 47 20 51 53 46 50 32 & 12x100G QSFP2
```
I

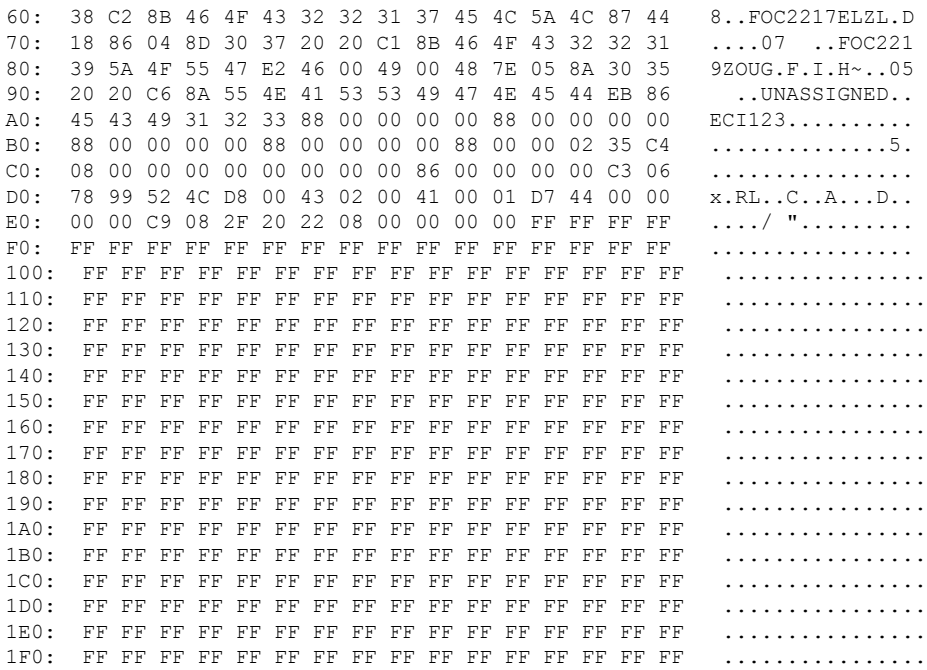

This table describes the significant fields shown in the display.

#### **Table 24: show diag Field Descriptions**

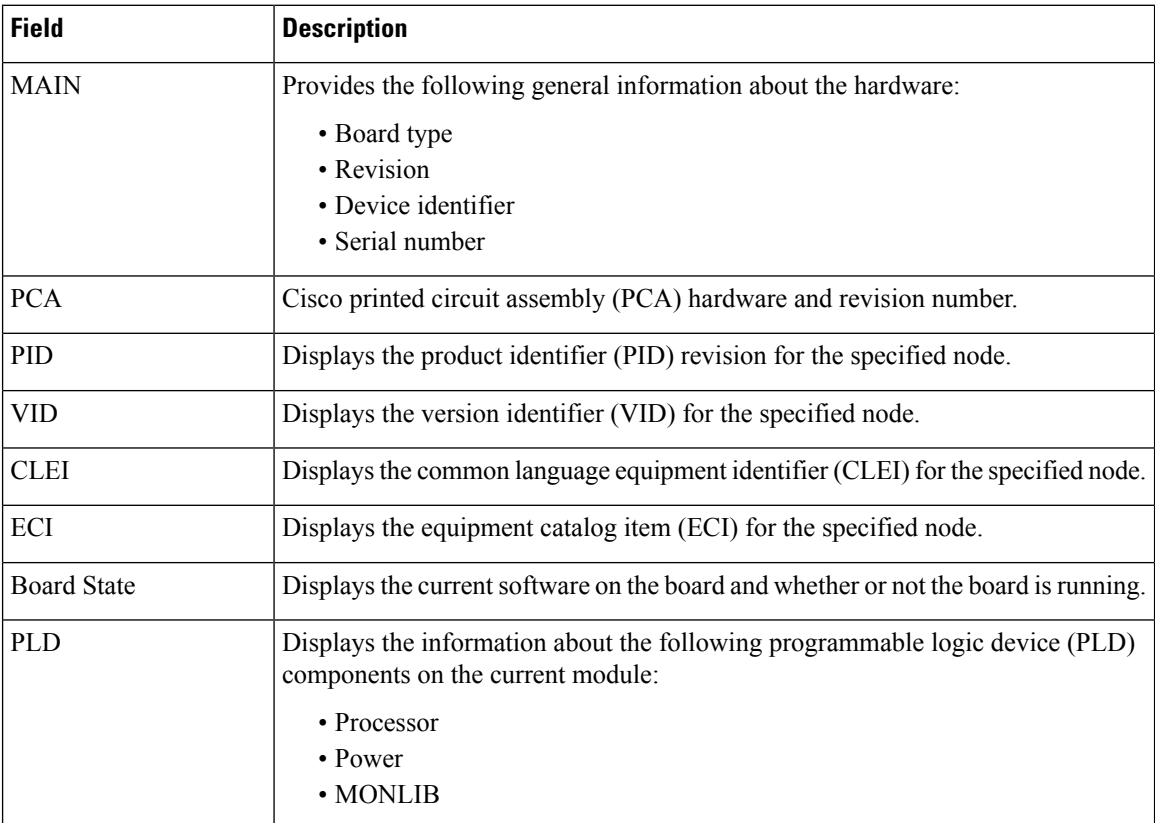

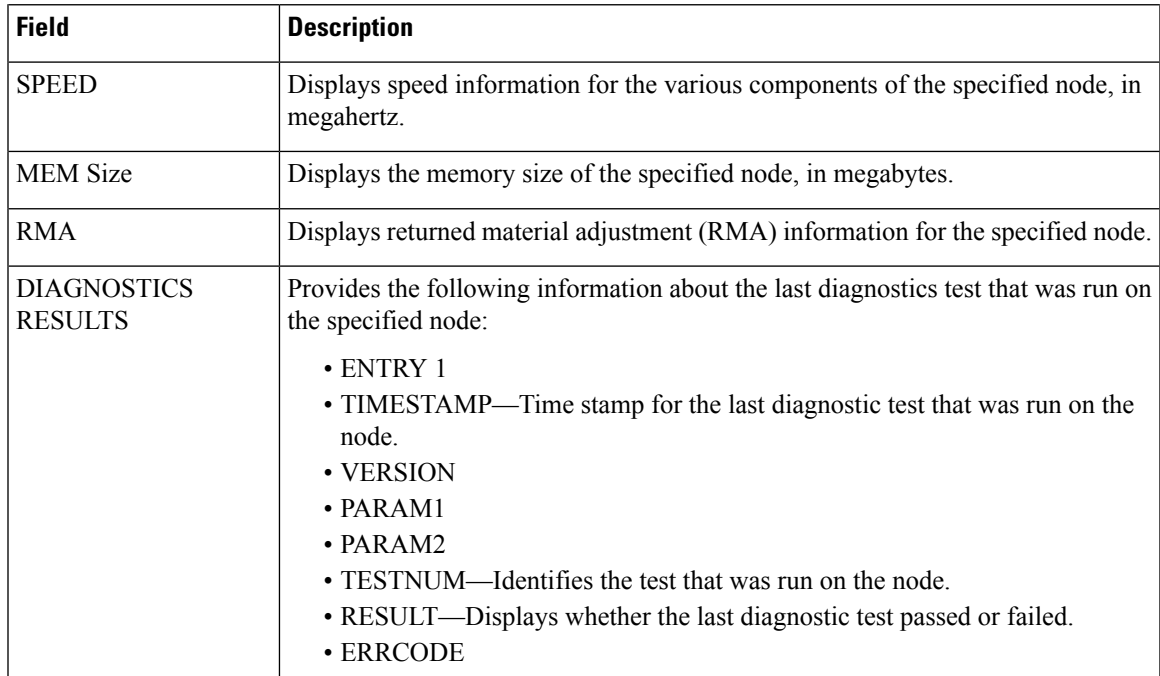

# <span id="page-166-0"></span>**diagnostic monitor interval**

To change the interval at which the online diagnostic tests send packets to the Network Processing Units (NPU) for a specific interval at a specified location, use the **diagnostic monitor interval** command in Config mode. To disable the configuration and restore the system to its originalstate, use the**no** form of this command.

**diagnostic monitor interval location** *node-id* **test** *test-name number-of-days hours:minutes:seconds.milliseconds*

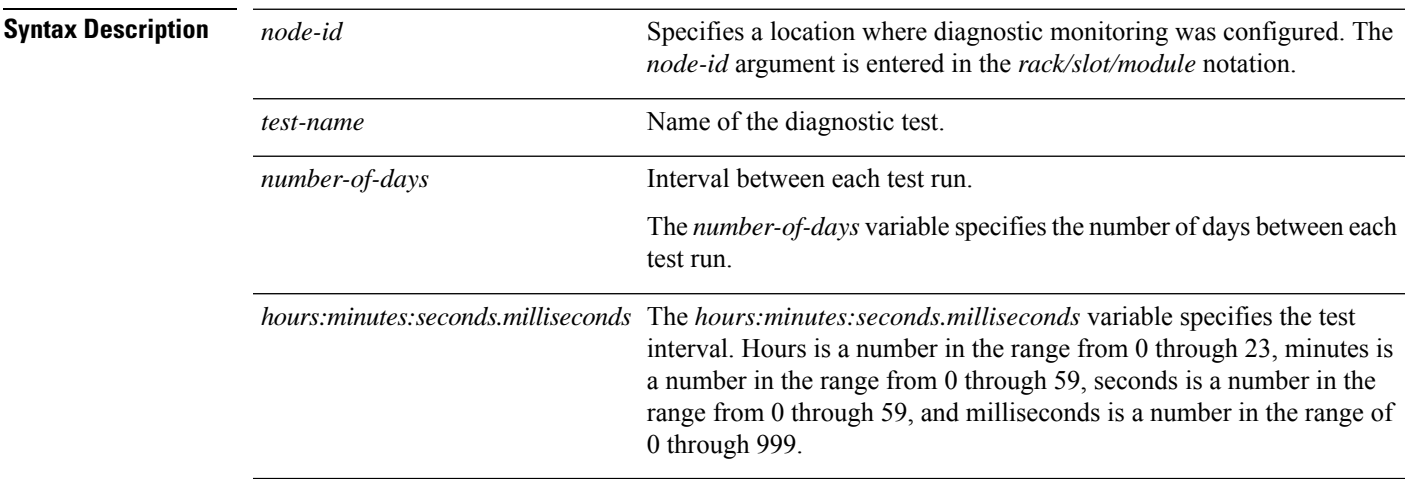

**Command Default** None

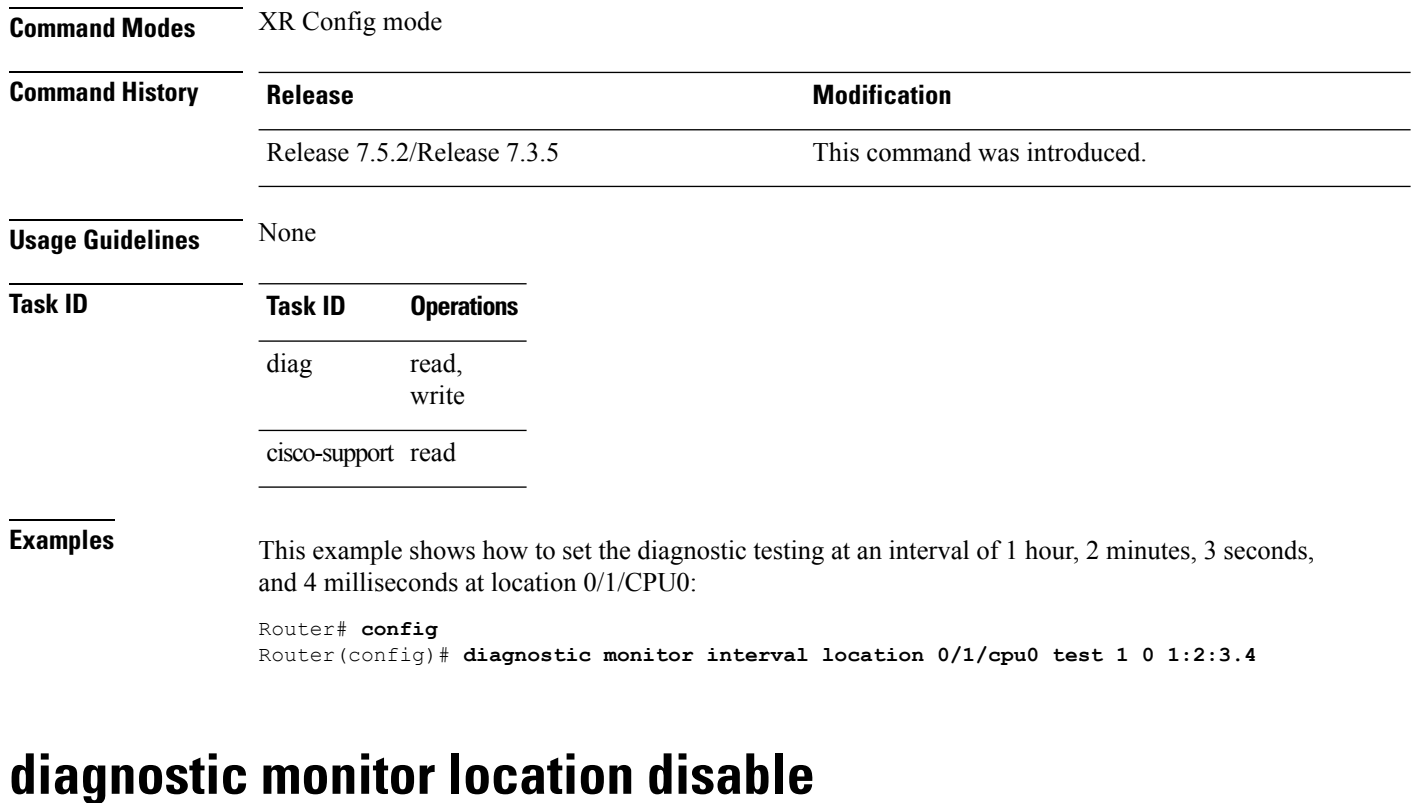

To disable automatic diagnostic testing for a specified location, use the **diagnostic monitor location disable** command in Config mode. To enable the diagnostic testing, use the **no** form of this command.

<span id="page-167-0"></span>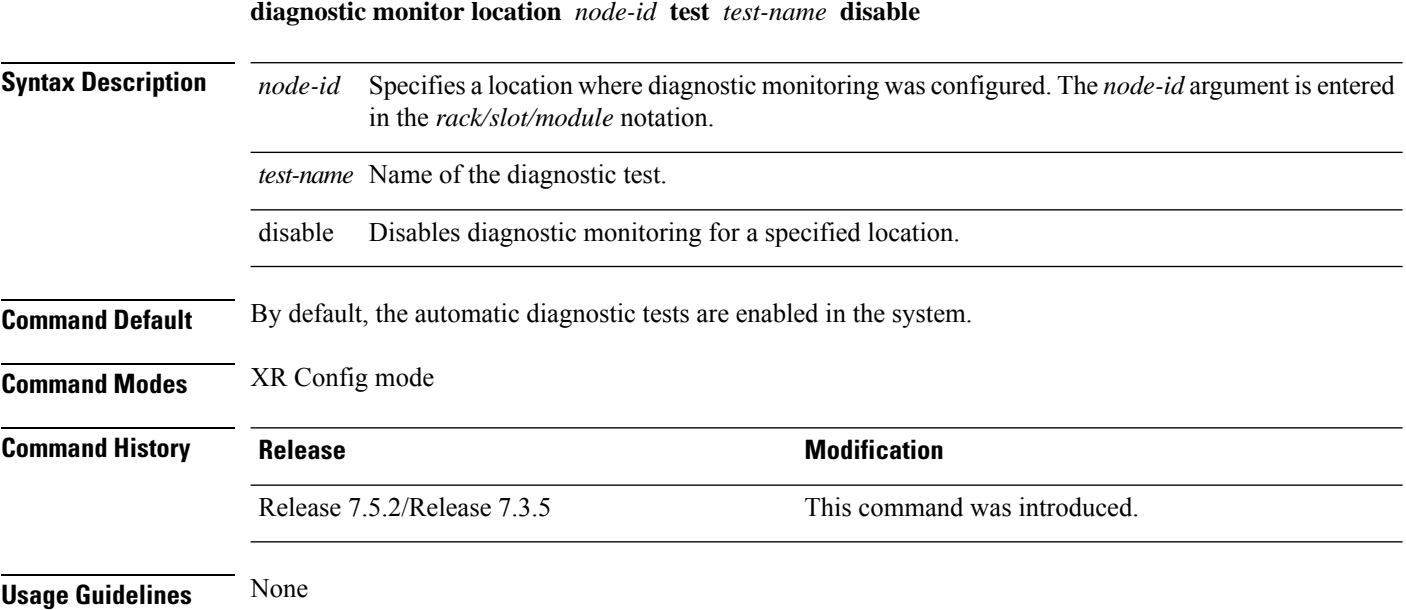

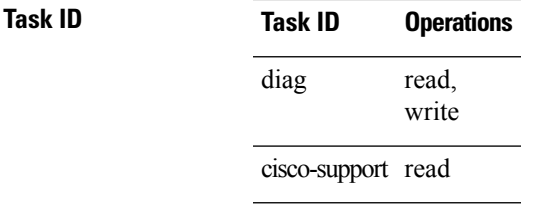

**Examples** This example shows how to disable the online diagnostic execution at location 0/1/CPU0:

Router# **config** Router(config)# **diagnostic monitor location 0/1/cpu0 test 1 disable**

#### <span id="page-168-0"></span>**diagnostic monitor syslog**

**diagnostic monitor syslog**

To enable the generation of a system log message when any online diagnosisfails, use the**diagnostic monitor syslog** command in Config mode. To remove the specified command from the configuration file and restore the system to its default condition, use the **no** form of this command.

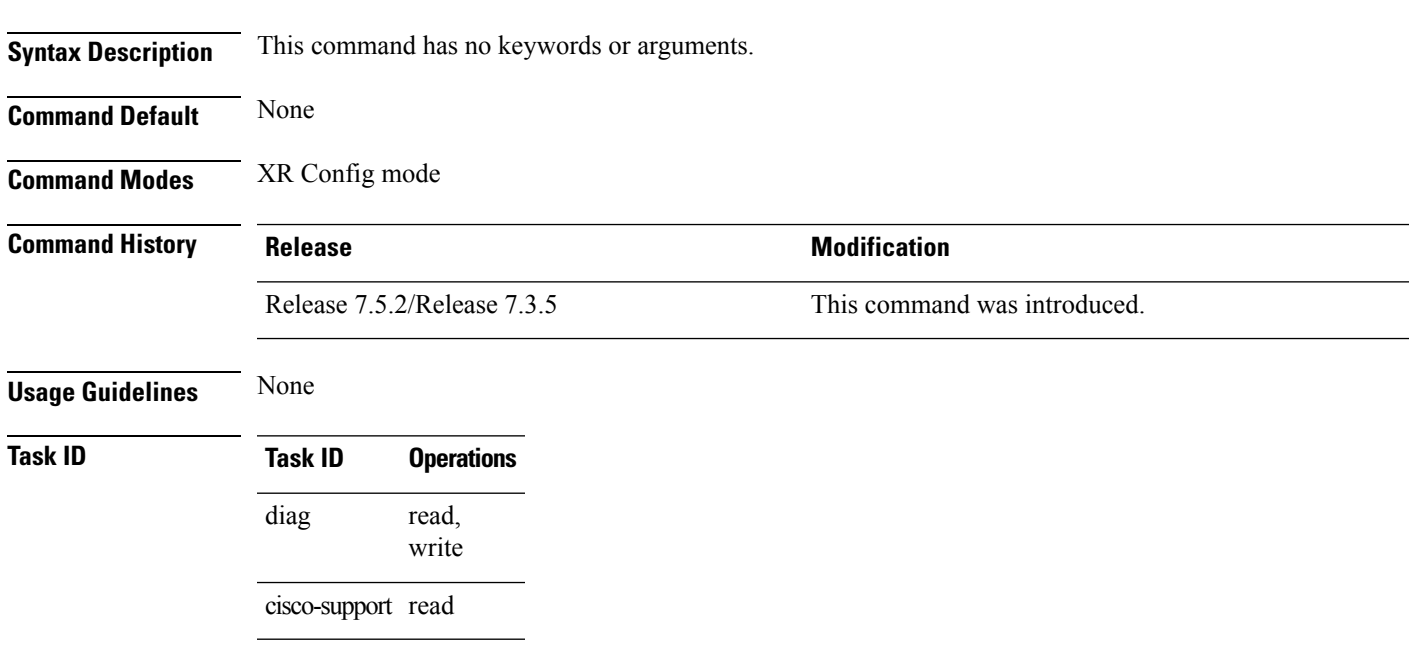

The following example shows how to generate a system log message when any online diagnostic test fails:

Router(config)# **diagnostic monitor syslog**

#### <span id="page-169-0"></span>**diagnostic monitor threshold**

To set the number of successive failures that triggers the generation of an NP data log, use the **diagnostic monitor threshold** command in Config mode. To remove the specified command from the configuration file and restore the system to its default condition, use the **no** form of this command.

**diagnostic monitor threshold location** *node-id* **test** *test-name* **failure-count** *failures*

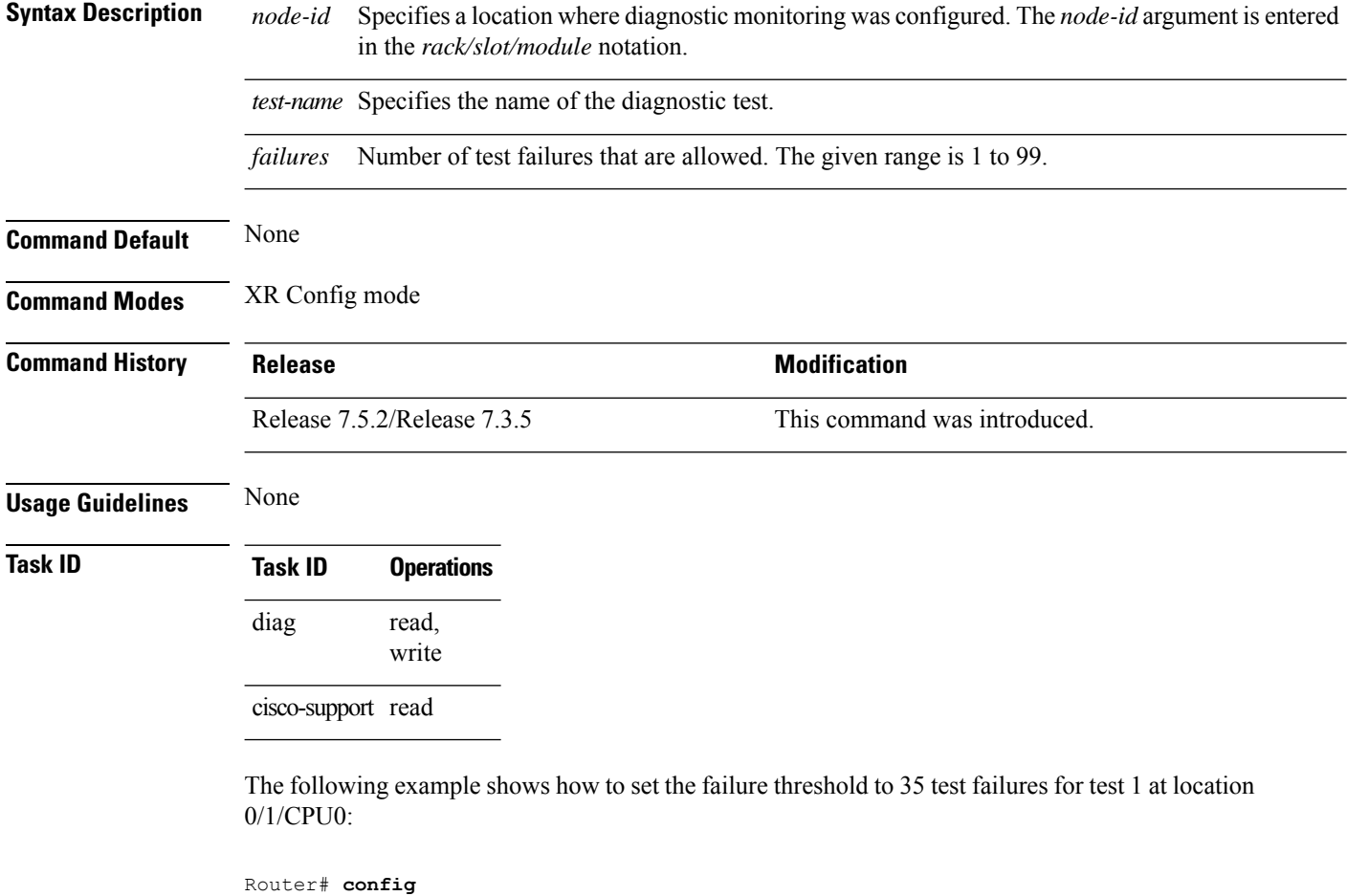

Router(config)# **diagnostic monitor threshold location 0/1/cpu0 test 1 failure count 35**

### <span id="page-169-1"></span>**show diagnostic trace location**

To display the logging information of the online diagnostic testsfor a specific location, use the **show diagnostic trace location** command in Config mode.

```
show diagnostic trace location node-id
```
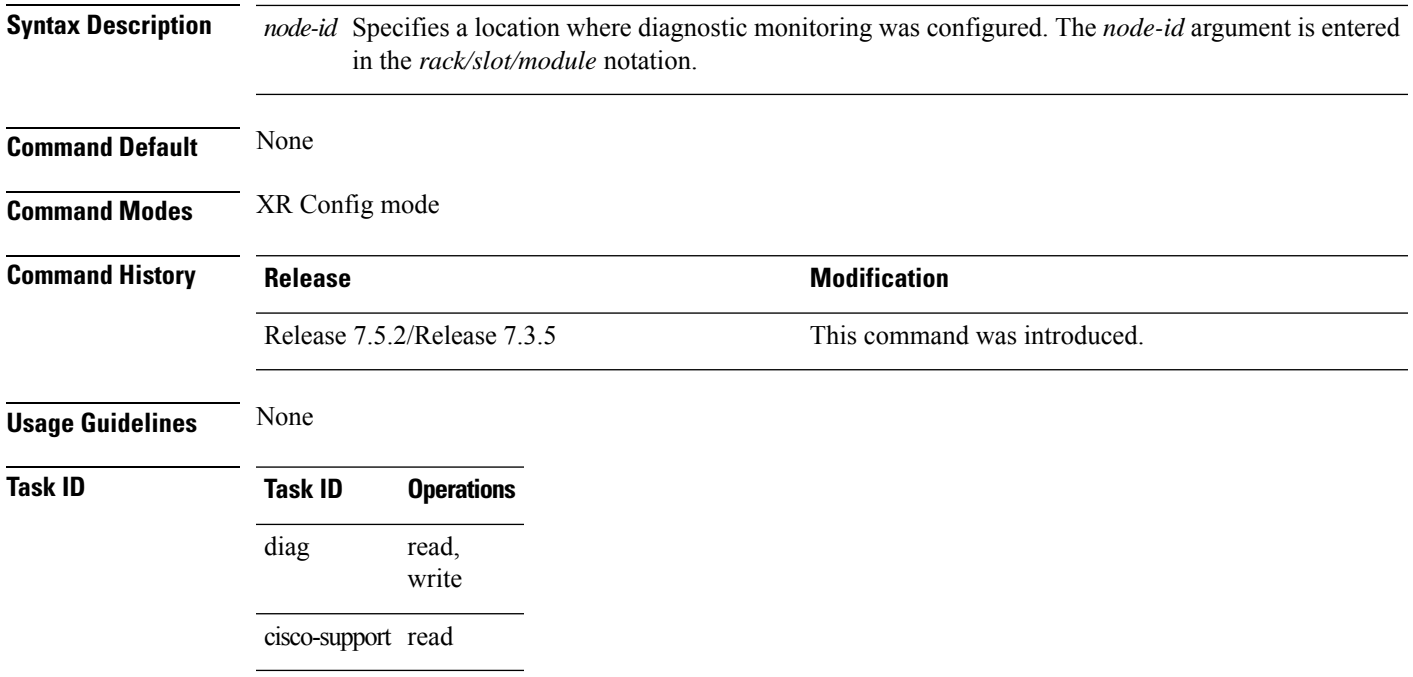

The following example shows the online diagnostic logging information at 0/1/CPU0 location:

```
Router# config
Router(config)# show diagnostic trace location 0/1/CPU0
Apr 1 18:09:38.180 diags/online/packet 0/1/CPU0 t5879 Sending a packet to SPP
Apr 1 18:09:38.180 diags/online/packet 0/1/CPU0 t5879 Sending a packet to SPP
Apr 1 18:09:38.180 diags/online/engineer 0/1/CPU0 t5879 Now sending a pak(seq 1276),
destination slot 1 (card type 0x2), NP 0
Apr 1 18:09:38.180 diags/online/engineer 0/1/CPU0 t5879 Now sending a pak(seq 1276),
destination slot 1 (card type 0x2), NP 1
Apr 1 18:09:38.180 diags/online/engineer 0/1/CPU0 6904# t5879 Slot 1 has 2 NPs for NPU
loopback test, Inactive NP mask: 0x0
Apr 1 18:09:38.180 diags/online/engineer 0/1/CPU0 7456# t5879 Packets sent, time
tick=77148425000000
Apr 1 18:09:38.190 diags/online/gold_message 0/1/CPU0 9188# t5879 0/1/CPU0:
SFNPULoopback{ID=1} Completed Successfully.
Apr 1 18:09:38.190 diags/online/gold message 0/1/CPU0 9740# t5879 0/1/CPU0: running parallel
 test...
Apr 1 18:09:38.190 diags/online/engineer 0/1/CPU0 8008# t5879 Time took to receive 2 pkts:
10000000 nsec, timeout val: 500000000 nsec
Apr 1 18:09:38.190 diags/online/engineer 0/1/CPU0 8560# t5879 Successfully verified a
packet, seq. no.: 1276
Apr 1 18:09:38.190 diags/online/engineer 0/1/CPU0 9112# t5879 Successfully verified a
packet, seq. no.: 1276
Apr 1 18:09:38.190 diags/online/engineer 0/1/CPU0 9664# t5879 exp_mask: 0x00000003 mask:
0x00000003, err mask: 0x00000000
```
#### <span id="page-170-0"></span>**show diagnostic result**

To display diagnostic test results, use the **show diagnostic result** command in EXEC mode.

L

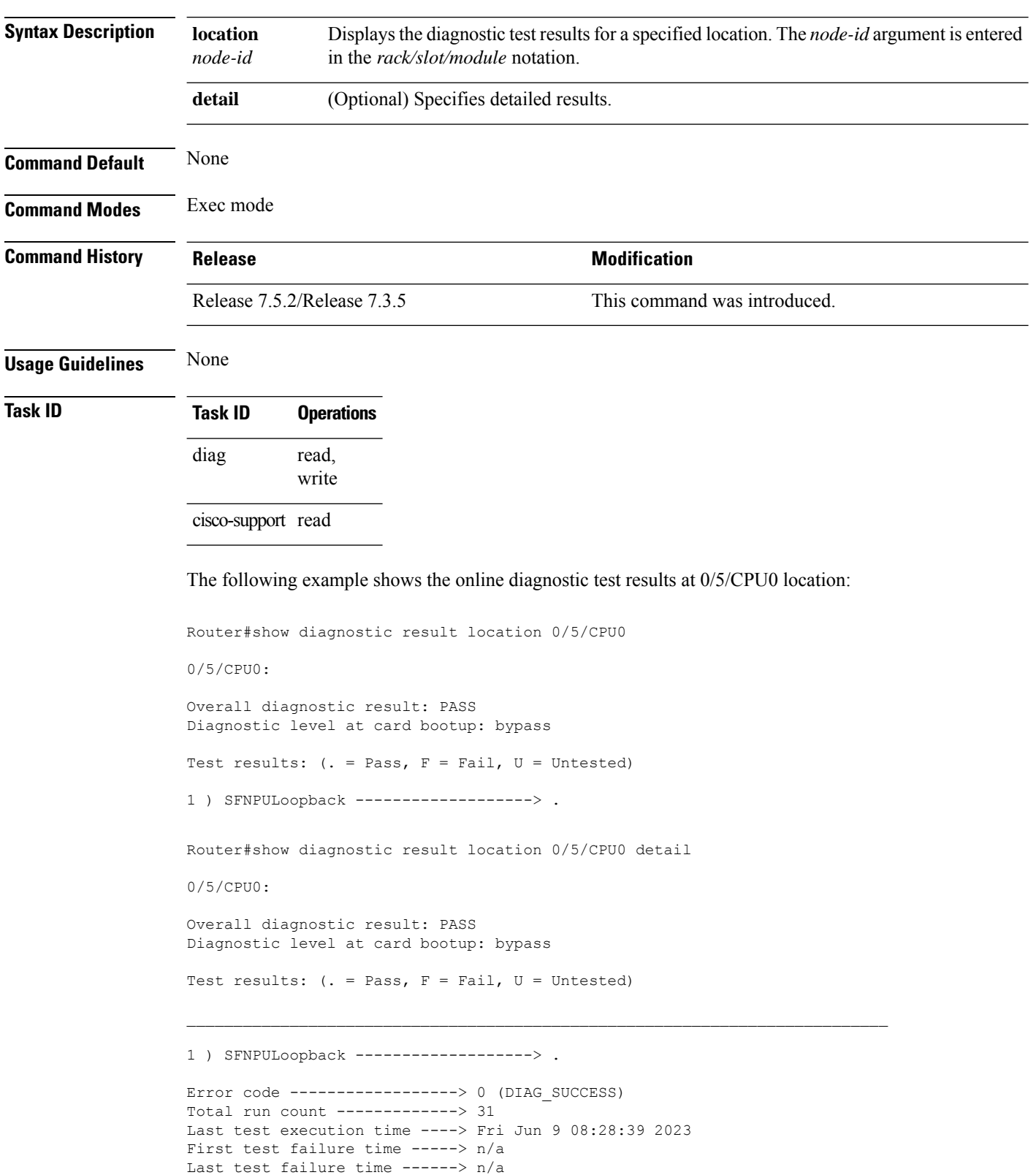

#### **show diagnostic result location** *node-id* **[detail]**

I

Last test pass time ---------> Fri Jun 9 08:28:39 2023 Total failure count ---------> 0 Consecutive failure count ---> 0

 $\mathbf I$ 

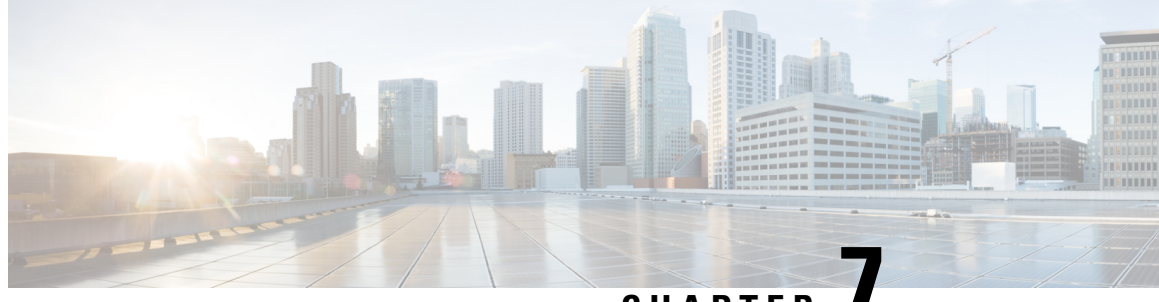

# **CHAPTER 7**

# **Graceful Handling of Out of Resource Situations Commands**

This module describesthe Cisco IOS XR Software commandsto configure graceful handling of out of resource situations for system monitoring on the router.

For detailed information about graceful handling of out of resource concepts, configuration tasks, and examples, see the *Graceful Handling of Out of Resource Situations* chapter in the *System Monitoring Configuration Guide for Cisco 8000 Series Routers*.

- oor hw, on [page](#page-174-0) 163
- show ofa [transport](#page-175-0) async stats client fib, on page 164
- show cef [object-queue,](#page-176-0) on page 165
- show [controllers](#page-177-0) npu resources, on page 166

#### <span id="page-174-0"></span>**oor hw**

To configure hardwares for Out of Resource (OOR) situations and to configure OOR threshold values, use the **oor hw** command in XR Config mode. To remove the **oor hw** configuration file, use the **no** form of this command.

**oor hw** { **dampening** *timeout-value* | **threshold** | { **red** *red-threshold-value* | **yellow** *yellow-threshold-value* } }

**oor hw** { **dampening** *timeout-value* | **threshold** { **red yellow** } *threshold-value* }

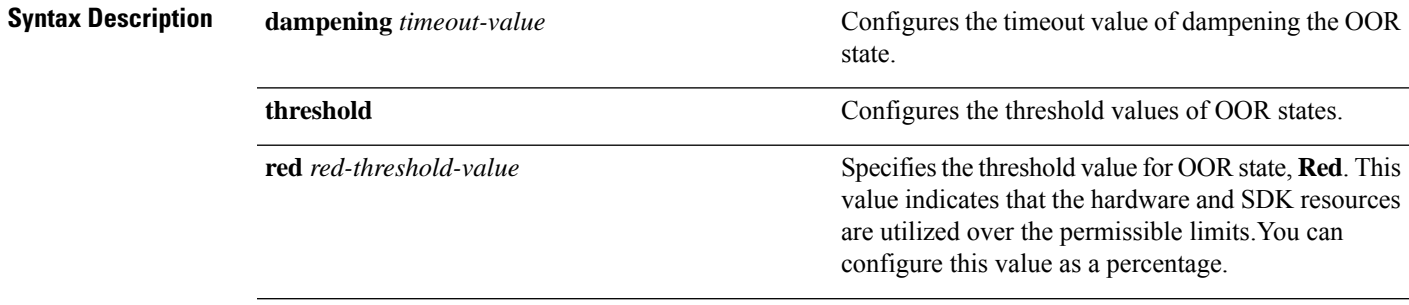

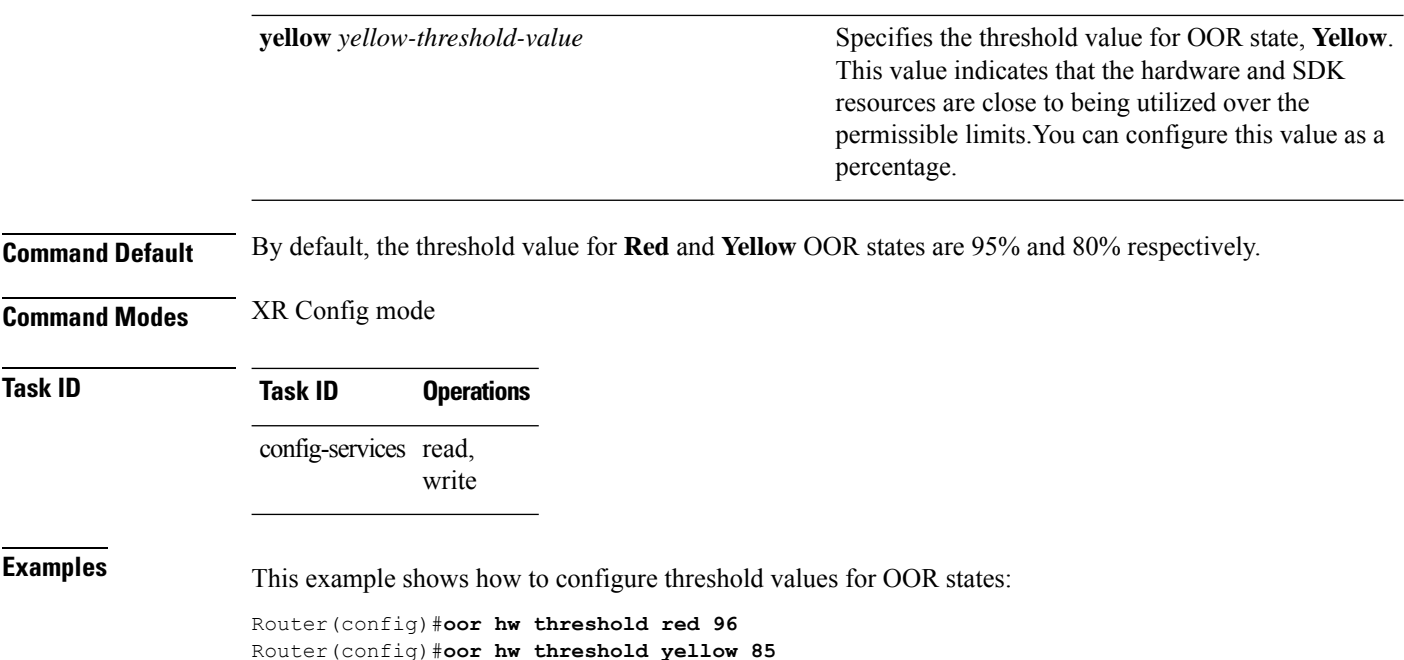

#### <span id="page-175-0"></span>**show ofa transport async stats client fib**

Router(config)#**commit**

To display the async response error stats that are sent through the out-of-band async channel from OFA npu\_drvr to FIM Mgr, you can use the **show ofa transport async stats client fib** command in XR EXEC mode.

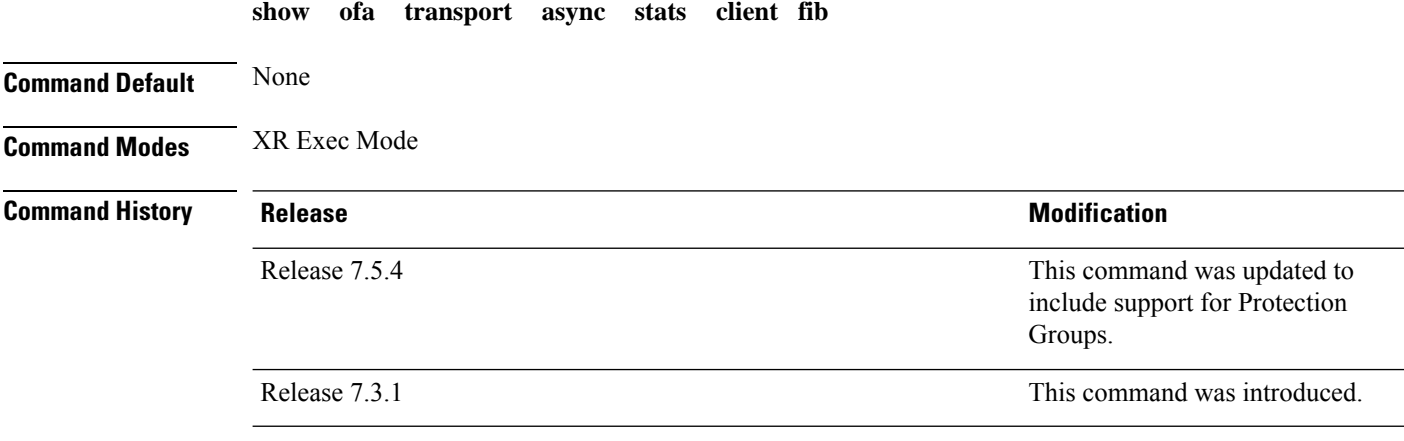

The following example displays entries that are queued in the FIB OOR retry queue based on the object queue ID, using the **show ofatransport async stats client fib** command:

RP/0/RP0/CPU0:PE1# show ofa transport async stats client fib <> Client name: OfaAsyncFeedbackClientFib

Channel Type:

Async P2P Notification: Message Type: NoMemory rx:0 tx:0 HwFailure rx:0 tx:0 OutOfResource rx:0 tx:0 IssuV2Primary rx:0 tx:0 ReplayDone rx:0 tx:0 Dump rx:0 tx:0 DelayedDelete rx:8 tx:8 NpuUp rx:0 tx:0 NpuDown rx:0 tx:0 WbStart rx:0 tx:0 WbEnd rx:0 tx:0 DebugInfo rx:0 tx:0 AsyncProgramError  $rx:44$  tx:44  $\rightarrow$  Default Async errors sent to PI-FIB AsyncResolveError rx:0 tx:0 AsyncEnoent rx:0 tx:0 AsyncSWIDOutOfResource rx:0 tx:0 NpdEvent rx:0 tx:0 FabricUp rx:0 tx:0 FabricDown rx:0 tx:0 OorMsg rx:0 tx:0 <code>CustomMsg</code> rx:224  $tx:224$   $\rightarrow$  Custom Async errors sent to <code>PI-FIB</code>

#### <span id="page-176-0"></span>**show cef object-queue**

To display entries that are queued in the FIB OOR retry queue based on the object queue ID, you can use the **show cef object-queue location** command in XR EXEC mode.

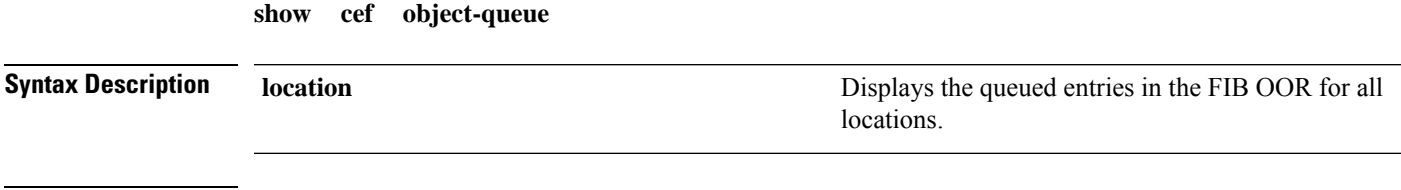

**Command Default** None

#### **Command Modes** XR Exec Mode

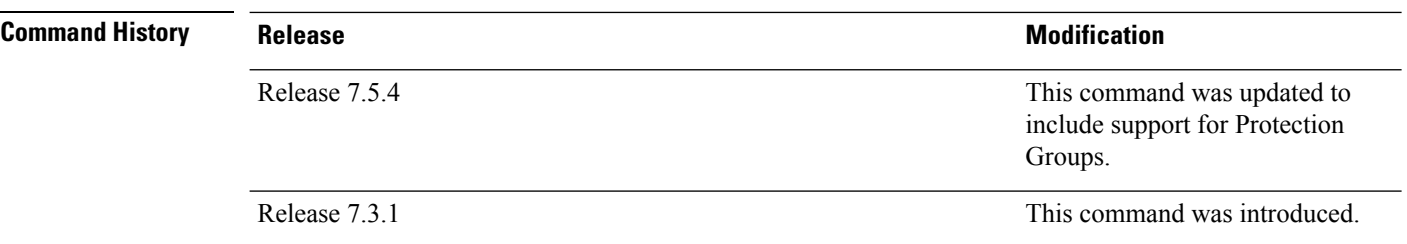

The following example displays entries that are queued in the FIB OOR retry queue based on the object queue ID, using the **show cef object-queue location** *<>* command:

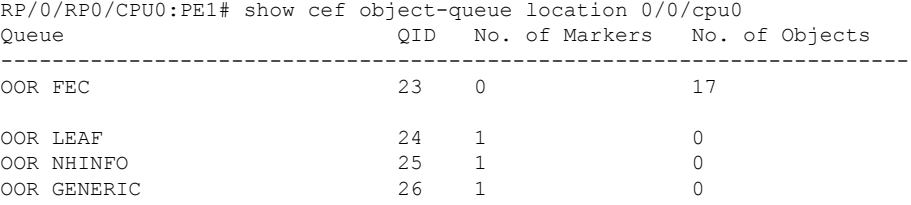

The following is an example usage of the **show cef object-queue queue** *<queue-id>* **location** *<>* command:

```
RP/0/RP0/CPU0:PE1#sh cef object-queue queue 23 location 0/0/cpu0
Wed Nov 18 21:39:04.432 EST
PATHLIST pl:0x309a912db0 paths:2 pl-type:Shared
1st prefix dependent: default 0xe0000000 202.1.10.16/32 leaf:0x309713a890
PATHLIST pl:0x309a912cc8 paths:2 pl-type:Shared
1st prefix dependent: default 0xe0000000 202.1.14.218/32 leaf:0x309e46c8b8
PATHLIST pl:0x309a912be0 paths:2 pl-type:Shared
1st prefix dependent: default 0xe0000000 202.1.17.63/32 leaf:0x309e469738
PATHLIST pl:0x309a912a10 paths:2 pl-type:Shared
1st prefix dependent: default 0xe0000000 202.1.22.9/32 leaf:0x309e503b00
PATHLIST pl:0x309a912928 paths:2 pl-type:Shared
1st prefix dependent: default 0xe0000000 202.1.24.110/32 leaf:0x309e4f1a40
PATHLIST pl:0x309a912758 paths:3 pl-type:Shared
1st prefix dependent: default 0xe0000000 202.0.0.182/32 leaf:0x30ad885fa0
PATHLIST pl:0x309a9124a0 paths:3 pl-type:Shared
1st prefix dependent: default 0xe0000000 202.0.19.208/32 leaf:0x30ad889228
PATHLIST pl:0x309a9123b8 paths:3 pl-type:Shared
1st prefix dependent: default 0xe0000000 202.0.26.46/32 leaf:0x30ad889c78
PATHLIST pl:0x309a905430 paths:3 pl-type:Shared
1st prefix dependent: default 0xe0000000 202.0.51.166/32 leaf:0x3096582798
```
#### <span id="page-177-0"></span>**show controllers npu resources**

To display the usage of Open Forwarding Abstraction (OFA) resources, use the **show controllers npu resources** command in the XR EXEC mode. OFA is an infrastructure layer which provides an abstraction interface for networking hardware.

**show controllers npu resources** { *resource-type* | **all** } **location** { **all** *location-id* }

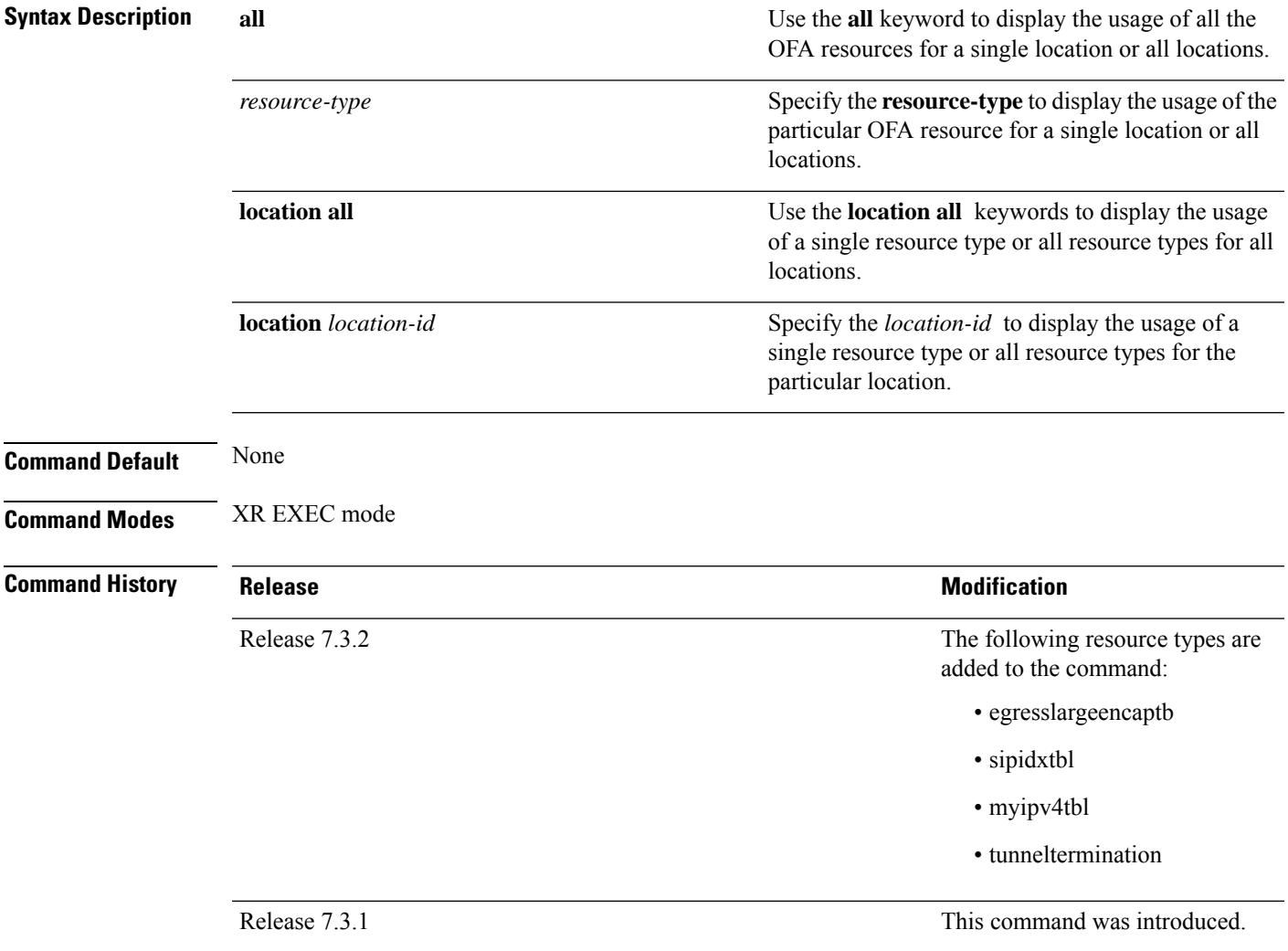

# **Task ID Task ID Operations**

interface read cisco-support read

The **show controllers npu resources lpmtcam location** 0/0/CPU0 command displays that the lptcam resource has reached Out of Resource (OOR) state as it has exceeded the usage thresholds.

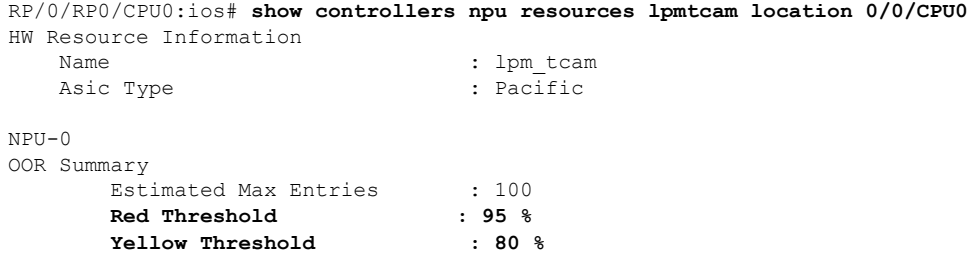

I

**OOR State** : **Red**<br> **OOR** State Change Time : 2020 OOR State Change Time : 2020.Dec.17 09:53:02 EST
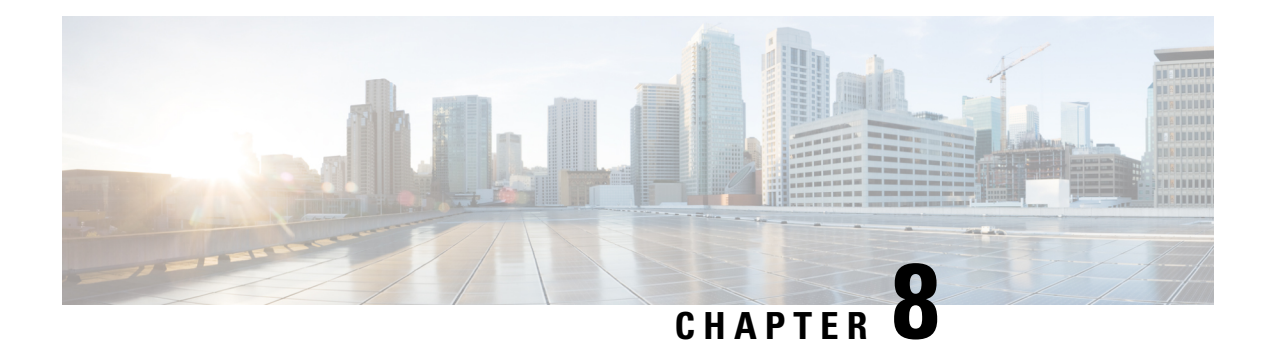

# **IP Service Level Agreements Commands**

This module describes the Cisco IOS XR Software commands to implement IP service level agreements for system monitoring on the router.

For detailed information about IP service level agreements concepts, configuration tasks, and examples, see the *Implementing IP Service Level Agreements* chapter in the *System Monitoring Configuration Guide for Cisco 8000 Series Routers*.

- [access-list,](#page-182-0) on page 171
- action (IP [SLA\),](#page-183-0) on page 172
- [ageout,](#page-184-0) on page 173
- buckets [\(history\),](#page-185-0) on page 174
- buckets [\(statistics](#page-186-0) hourly), on page 175
- buckets [\(statistics](#page-187-0) interval), on page 176
- control [disable,](#page-188-0) on page 177
- [datasize](#page-189-0) request , on page 178
- [destination](#page-190-0) address (IP SLA), on page 179
- [destination](#page-191-0) port, on page 180
- [distribution](#page-192-0) count, on page 181
- [distribution](#page-193-0) interval, on page 182
- exp, on [page](#page-194-0) 183
- [filter,](#page-195-0) on page 184
- force [explicit-null,](#page-196-0) on page 185
- [frequency](#page-197-0) (IP SLA), on page 186
- [history,](#page-198-0) on page 187
- [hw-timestamp](#page-199-0) disable, on page 188
- [interval,](#page-200-0) on page 189
- [ipsla,](#page-201-0) on page 190
- [key-chain,](#page-202-0) on page 191
- life, on [page](#page-202-1) 191
- [lives,](#page-203-0) on page 192
- [local-ip,](#page-204-0) on page 193
- [low-memory,](#page-205-0) on page 194
- Isp [selector](#page-206-0) ipv4, on page 195
- [lsr-path,](#page-207-0) on page 196
- [maximum](#page-208-0) hops, on page 197
- [maximum](#page-208-1) paths (IP SLA), on page 197
- [monitor](#page-209-0) (IP SLA), on page 198
- mpls [discovery](#page-210-0) vpn, on page 199
- mpls [lsp-monitor,](#page-211-0) on page 200
- [operation,](#page-212-0) on page 201
- output [interface,](#page-212-1) on page 201
- output [nexthop,](#page-213-0) on page 202
- [packet](#page-214-0) count, on page 203
- packet [interval,](#page-215-0) on page 204
- path [discover,](#page-216-0) on page 205
- path [discover](#page-217-0) echo, on page 206
- path [discover](#page-218-0) path, on page 207
- path [discover](#page-219-0) scan, on page 208
- path [discover](#page-220-0) session, on page 209
- [react,](#page-221-0) on page 210
- [react](#page-224-0) lpd, on page 213
- reaction [monitor,](#page-225-0) on page 214
- reaction [operation,](#page-226-0) on page 215
- [reaction](#page-227-0) trigger, on page 216
- reply [dscp,](#page-228-0) on page 217
- reply [mode,](#page-229-0) on page 218
- [responder,](#page-230-0) on page 219
- [responder](#page-231-0) twamp light, on page 220
- [samples,](#page-233-0) on page 222
- scan [delete-factor,](#page-233-1) on page 222
- scan [interval,](#page-234-0) on page 223
- [schedule](#page-235-0) monitor, on page 224
- schedule [operation,](#page-236-0) on page 225
- [schedule](#page-237-0) period, on page 226
- show ipsla [application,](#page-238-0) on page 227
- show ipsla [history,](#page-239-0) on page 228
- show ipsla mpls [discovery](#page-241-0) vpn, on page 230
- show ipsla mpls [lsp-monitor](#page-242-0) lpd, on page 231
- show ipsla mpls lsp-monitor [scan-queue,](#page-244-0) on page 233
- show ipsla mpls [lsp-monitor](#page-245-0) summary, on page 234
- show ipsla [responder](#page-247-0) statistics, on page 236
- show ipsla [statistics,](#page-248-0) on page 237
- show ipsla statistics [aggregated,](#page-251-0) on page 240
- show ipsla statistics enhanced [aggregated,](#page-258-0) on page 247
- show ipsla twamp [connection,](#page-261-0) on page 250
- source [address](#page-261-1) , on page 250
- [source](#page-262-0) port , on page 251
- [start-time](#page-263-0) , on page 252
- [statistics,](#page-265-0) on page 254
- tag (IP [SLA\),](#page-266-0) on page 255
- [target](#page-267-0) ipv4, on page 256
- target [pseudowire,](#page-269-0) on page 258
- target [traffic-eng](#page-270-0) , on page 259
- [threshold,](#page-271-0) on page 260
- [threshold](#page-272-0) type average, on page 261
- threshold type [consecutive,](#page-273-0) on page 262
- threshold type [immediate,](#page-274-0) on page 263
- [threshold](#page-275-0) type xofy, on page 264
- [timeout](#page-276-0) (IP SLA), on page 265
- tos, on [page](#page-278-0) 267
- ttl, on [page](#page-279-0) 268
- type icmp [echo,](#page-280-0) on page 269
- type icmp [path-echo,](#page-280-1) on page 269
- type icmp [path-jitter,](#page-281-0) on page 270
- type mpls lsp [ping,](#page-282-0) on page 271
- type mpls lsp [trace,](#page-283-0) on page 272
- type udp [echo,](#page-285-0) on page 274
- type udp [jitter,](#page-285-1) on page 274
- type udp ipv4 [address,](#page-286-0) on page 275
- [verify-data,](#page-287-0) on page 276
- vrf (IP [SLA\),](#page-288-0) on page 277
- vrf (IP SLA MPLS LSP [monitor\),](#page-289-0) on page 278

### <span id="page-182-0"></span>**access-list**

To specify an access-list name to filter provider edge (PE) addressesto restrict operationsthat are automatically created by MPLS LSP monitor (MPLSLM) instance, use the **access-list** command in the appropriate configuration mode. To return to the default value, use the **no** form of this command.

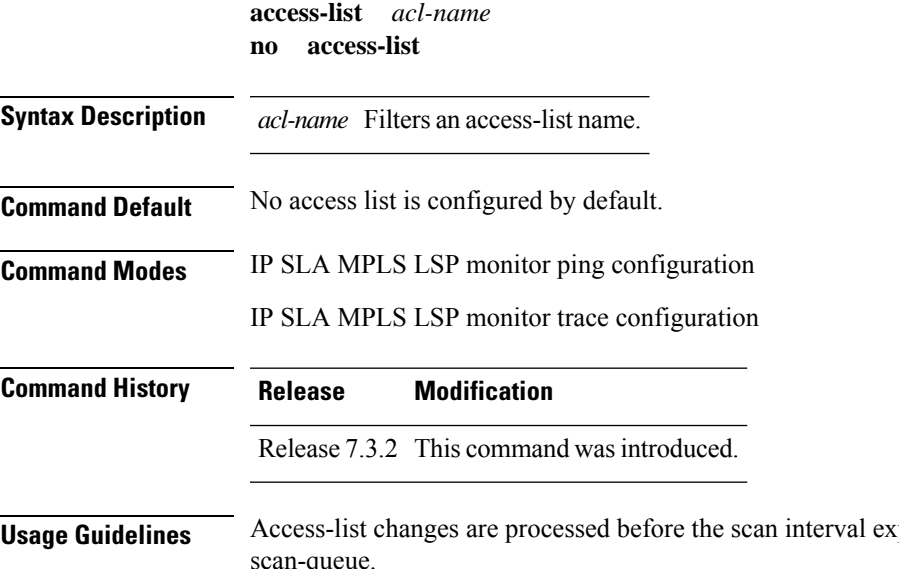

**Usage Guidelines** Access-list changes are processed before the scan interval expires to display a planned list of changes in the scan-queue.

**Note** There is no verification check between the access list and the IPSLA configuration. **Task ID Task Operations ID** monitor read, write **Examples** The following example shows how to use the **access-list** command: Router# **configure** Router(config)# **ipsla** Router(config-ipsla)# **mpls lsp-monitor** Router(config-ipsla-mplslm)# **monitor 1** Router(config-ipsla-mplslm-def)# **type mpls lsp ping** Router(config-ipsla-mplslm-lsp-ping)# **access-list ipsla**

## <span id="page-183-0"></span>**action (IP SLA)**

To specify what action or combination of actions the operation performs when you configure the **react** command or when threshold events occur, use the **action** command in the appropriate configuration mode. To clear action or combination of actions (no action can happen), use the **no** form of this command.

**action** { **logging** | **trigger** } **no action** { **logging** | **trigger** }

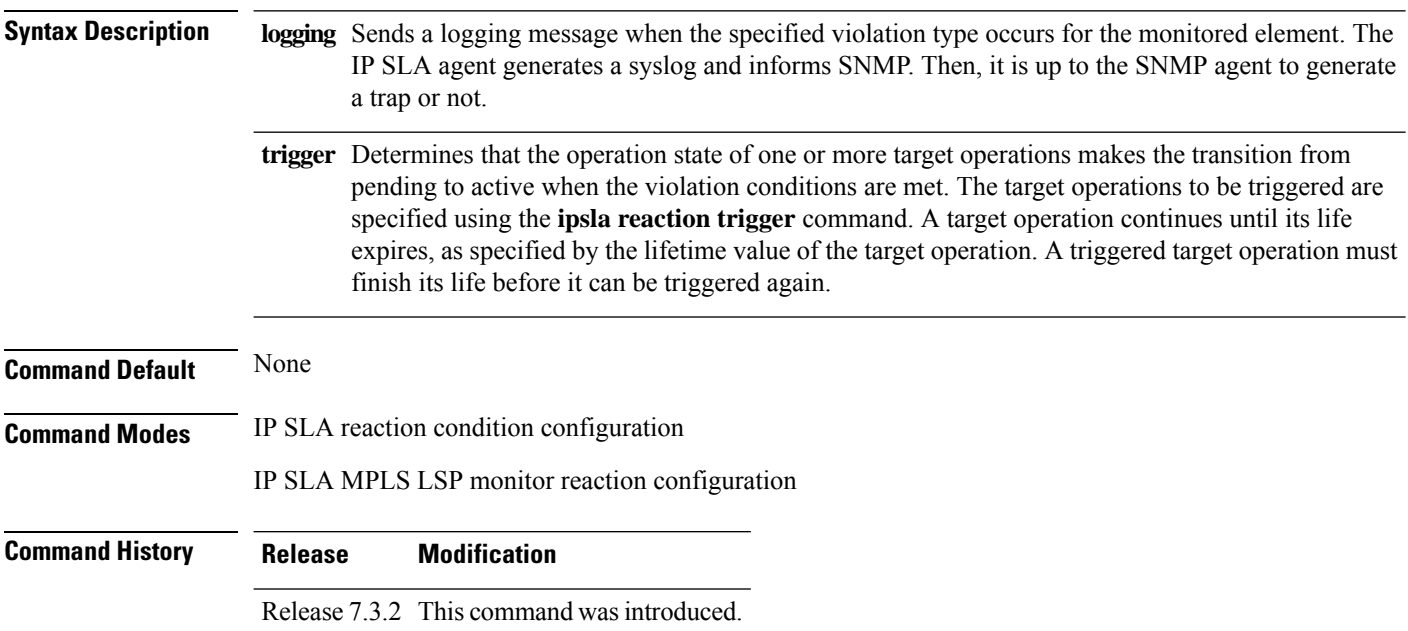

#### **Usage Guidelines** For the **action**command to occur for threshold events, the threshold type must be defined. Absence of threshold type configuration is considered if the threshold check is not activated.

When the **action** command is used from IP SLA MPLS LSP monitor reaction configuration mode, only the **logging** keyword is available.

If the **action** command is used in IP SLA operation mode, the action defined applies to the specific operation being configured. If the **action** command is used in IP SLA MPLS LSP monitor mode, the action defined applies to all operations associated with the monitored provider edge (PE) routers. This configuration is inherited by all LSP operations that are created automatically.

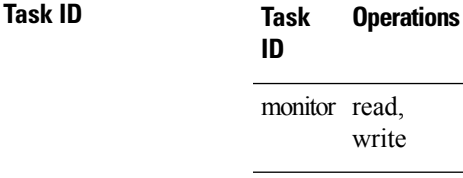

**Examples** The following example shows how to use the **action** command with the **logging** keyword:

```
Router# configure
Router(config)# ipsla
Router(config-ipsla)# reaction operation 432
Router(config-ipsla-react)# react connection-loss
Router(config-ipsla-react-cond)# action logging
```
The following example shows how to use the **action**command from the IPSLA MPLS LSP monitor reaction configuration mode:

```
Router# configure
Router(config)# ipsla
Router(config-ipsla)# mpls lsp-monitor
Router(config-ipsla-mplslm)# reaction monitor 1
Router(config-ipsla-mplslm-react)# react connection-loss
Router(config-ipsla-mplslm-react-cond)# action logging
```
#### <span id="page-184-0"></span>**ageout**

To specify the number of seconds to keep the operation in memory when it is not actively collecting information, use the **ageout** command in IPSLA schedule configuration mode. To use the default value so that the operation will never age out, use the **no** form of this command.

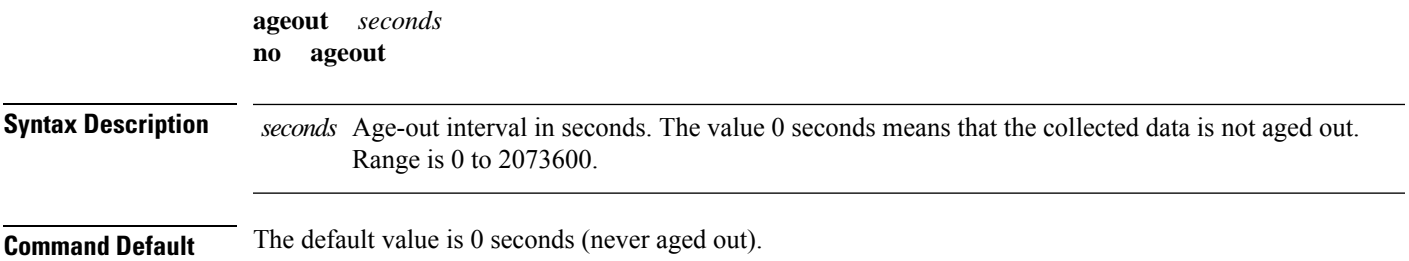

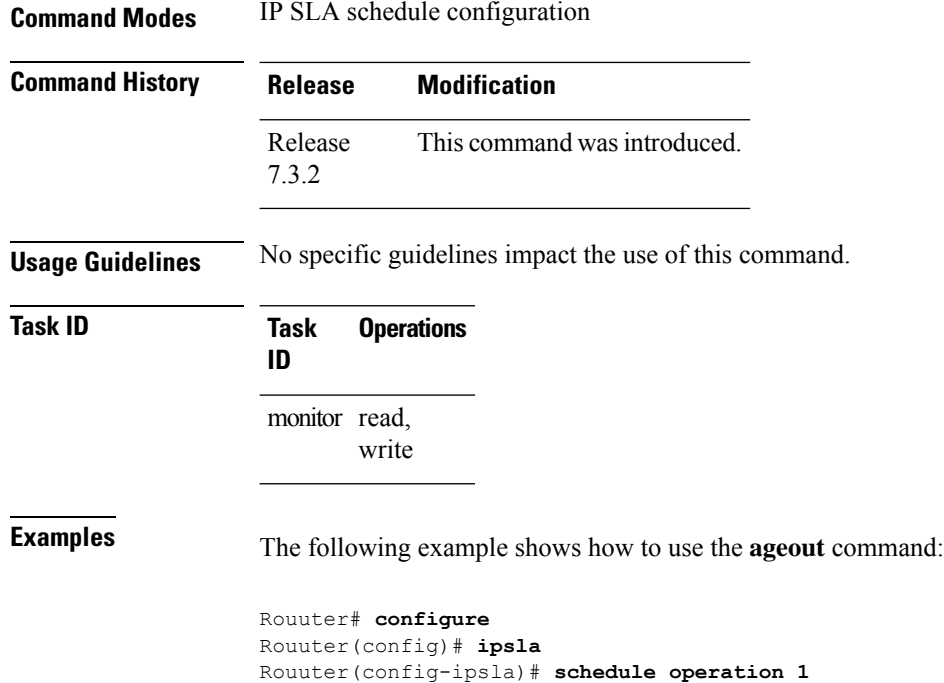

Rouuter(config-ipsla-sched)# **ageout 3600**

# <span id="page-185-0"></span>**buckets (history)**

To set the number of history buckets that are kept during the lifetime of the IPSLA operation, use the**buckets** command in IP SLA operation history configuration mode. To use the default value, use the **no** form of this command.

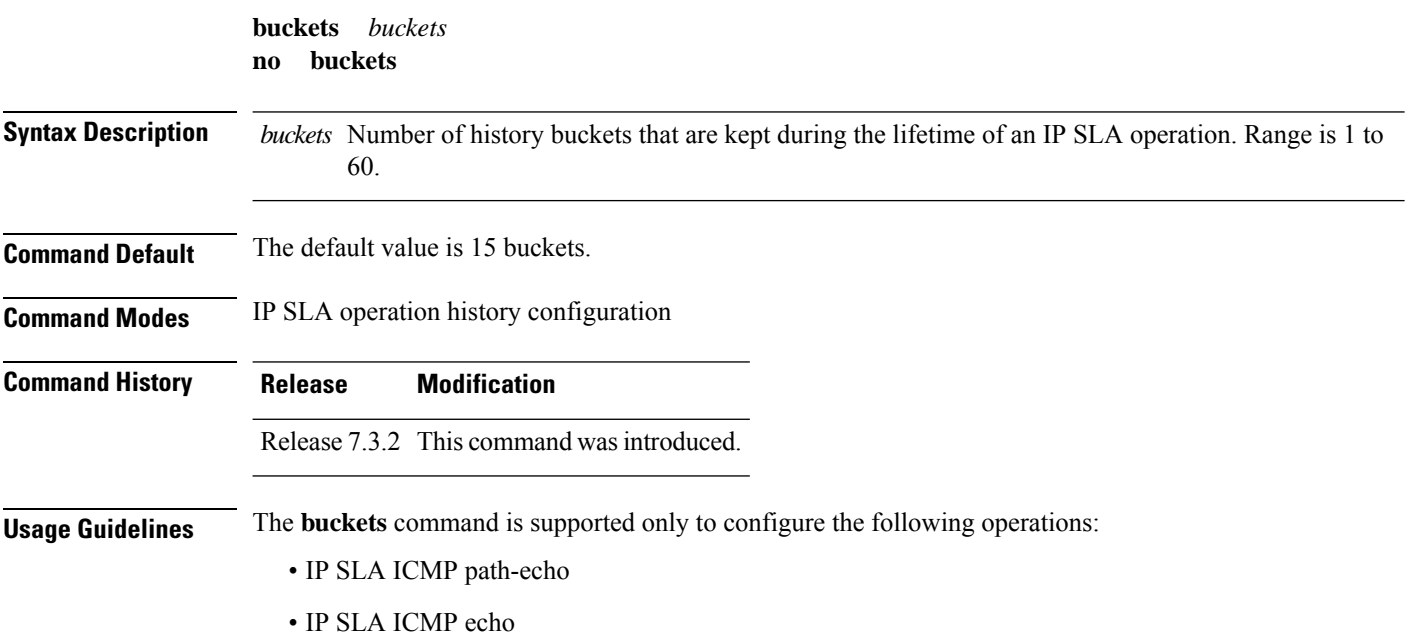

• IP SLA UDP echo

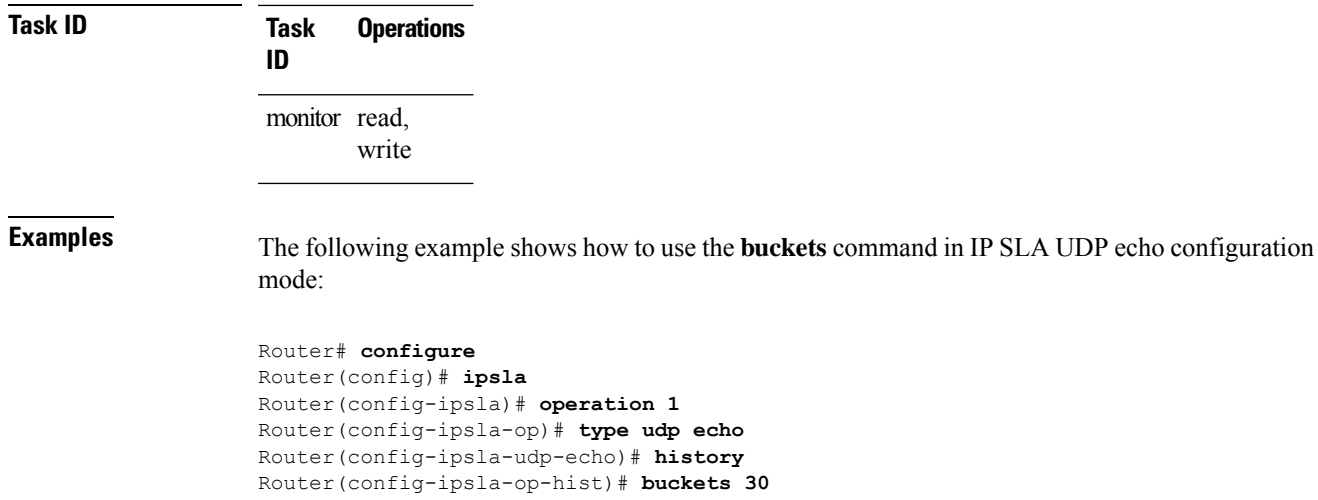

# <span id="page-186-0"></span>**buckets (statistics hourly)**

To set the number of hours for which statistics are kept, use the **bucket** command in the appropriate configuration mode. To use the default value, use the **no** form of this command.

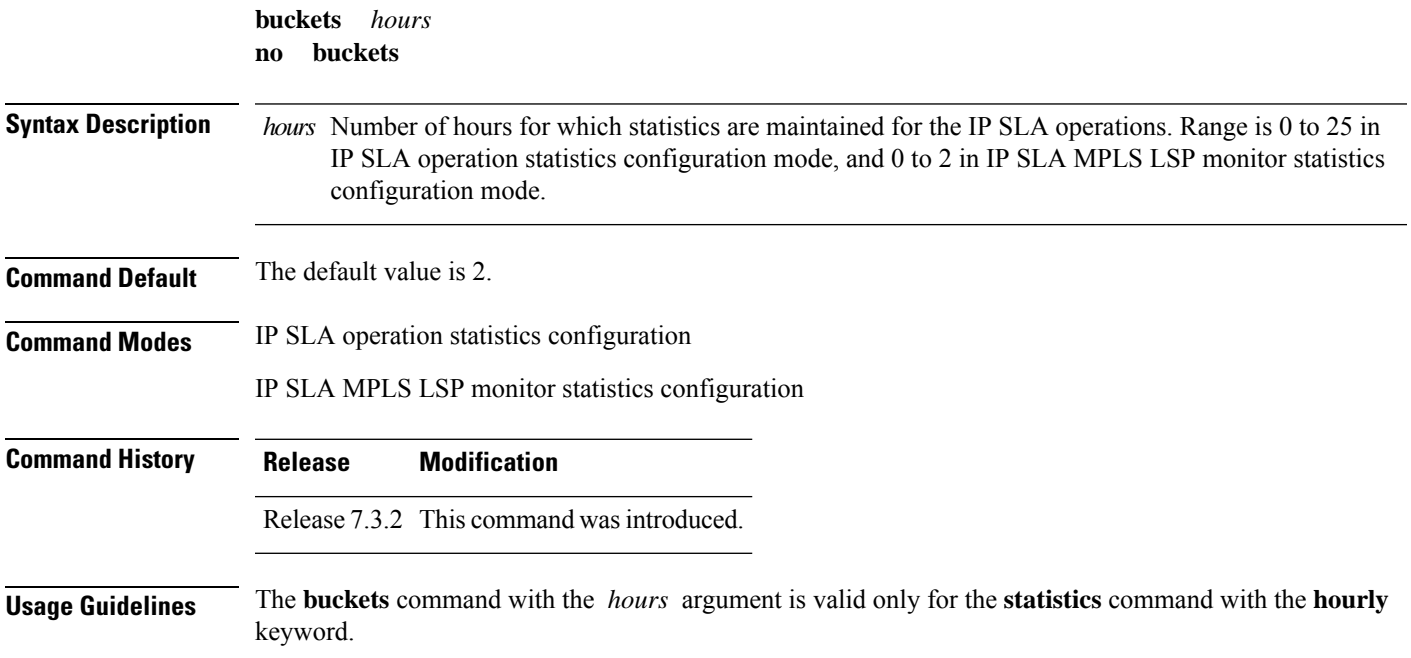

#### **Task ID Task Operations ID** monitor read, write **Examples** The following example shows how to set the number of hours in which statistics are maintained for the IP SLA UDP jitter operation for the **buckets** command: Router# **configure** Router(config)# **ipsla** Router(config-ipsla)# **operation 1** Router(config-ipsla-op)# **type udp jitter**

#### Router(config-ipsla-udp-jitter)# **statistics hourly**

#### Router(config-ipsla-op-stats)# **buckets 10**

### <span id="page-187-0"></span>**buckets (statistics interval)**

To specify the maximum number of buckets in which the enhanced history statistics are kept, use the **buckets** command in IPSLA operation statistics configuration mode. To remove the statistics collection of the specified interval, use the **no** form of this command.

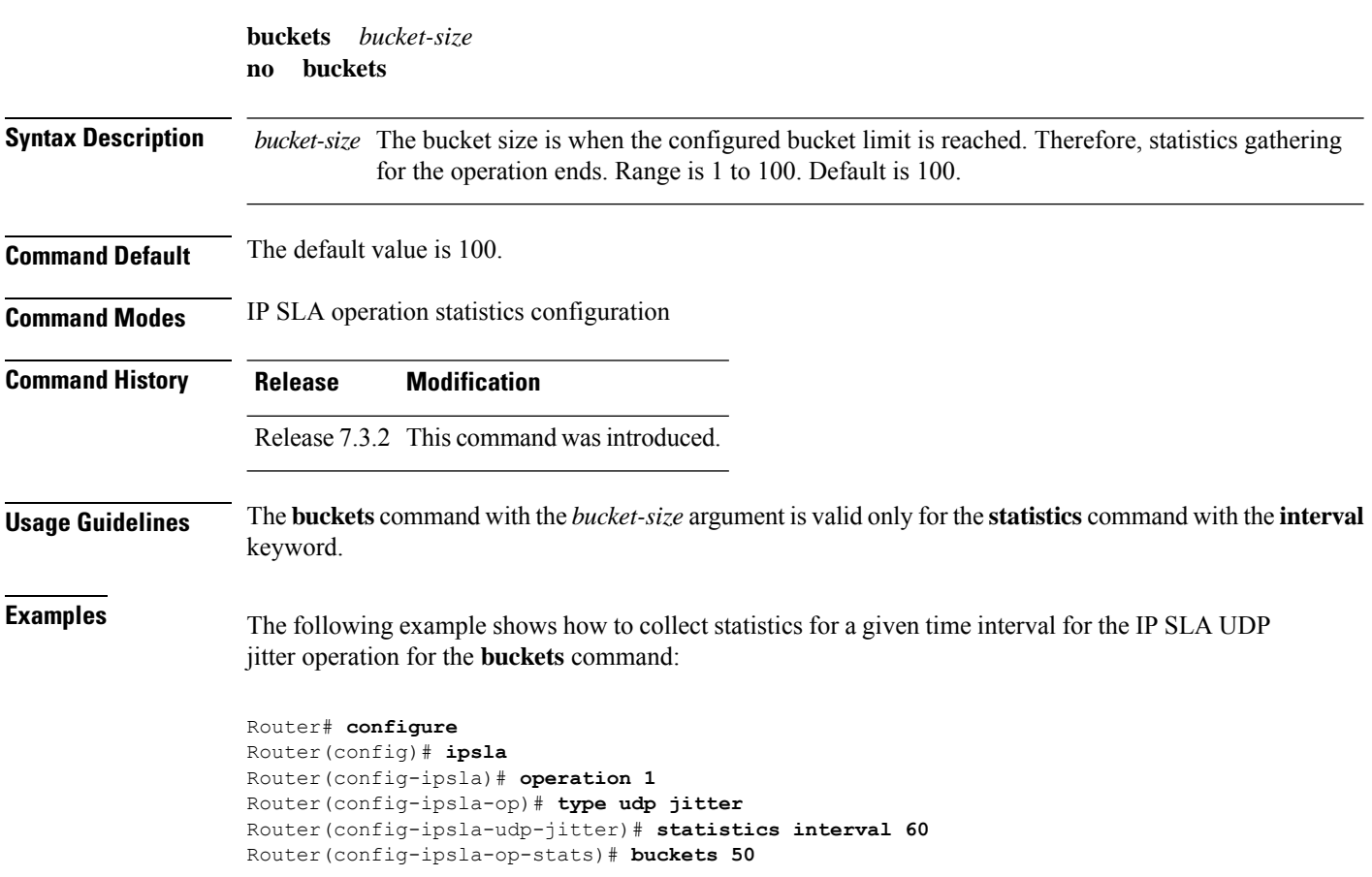

Ш

#### <span id="page-188-0"></span>**control disable**

To disable the control packets, use the **control disable** command in the appropriate configuration mode. To use the control packets again, use the **no** form of this command.

**control disable no control disable**

**Syntax Description** This command has no keywords or arguments.

**Command Default** Control packets are enabled by default.

**Command Modes** IP SLA UDP echo configuration

**Command History Release Modification**

IP SLA UDP jitter configuration

Release 7.3.2 This command was introduced.

**Usage Guidelines** When you configure the **control disable** command on the agent side, you need to configure a permanent port on the responder side or the operation returns a timeout error. If you configure the **control disable** command, a permanent port of the IP SLA Responder or some other functionality, such as the UDP echo server, is required on the remote device.

The **control disable** command is valid for operations that require a responder.

The IP SLA control protocol is disabled, which is used to send a control message to the IP SLA Responder prior to sending an operation packet. By default, IP SLA control messages are sent to the destination device to establish a connection with the IP SLA Responder.

**Task ID Task Operations ID** monitor read, write

**Examples** The following example shows how to use the **control disable** command in IP SLA UDP jitter configuration mode:

> Router# **configure** Router(config)# **ipsla** Router(config-ipsla)# **operation 1** Router(config-ipsla-op)# **type udp jitter** Router(config-ipsla-udp-jitter)# **control disable**

# <span id="page-189-0"></span>**datasize request**

To set the protocol data size in the request packet in the payload of an operation, use the **datasize request** command in the appropriate configuration mode. To reset the default data size, use the **no** form of this command.

**datasize request** *size* **no datasize request**

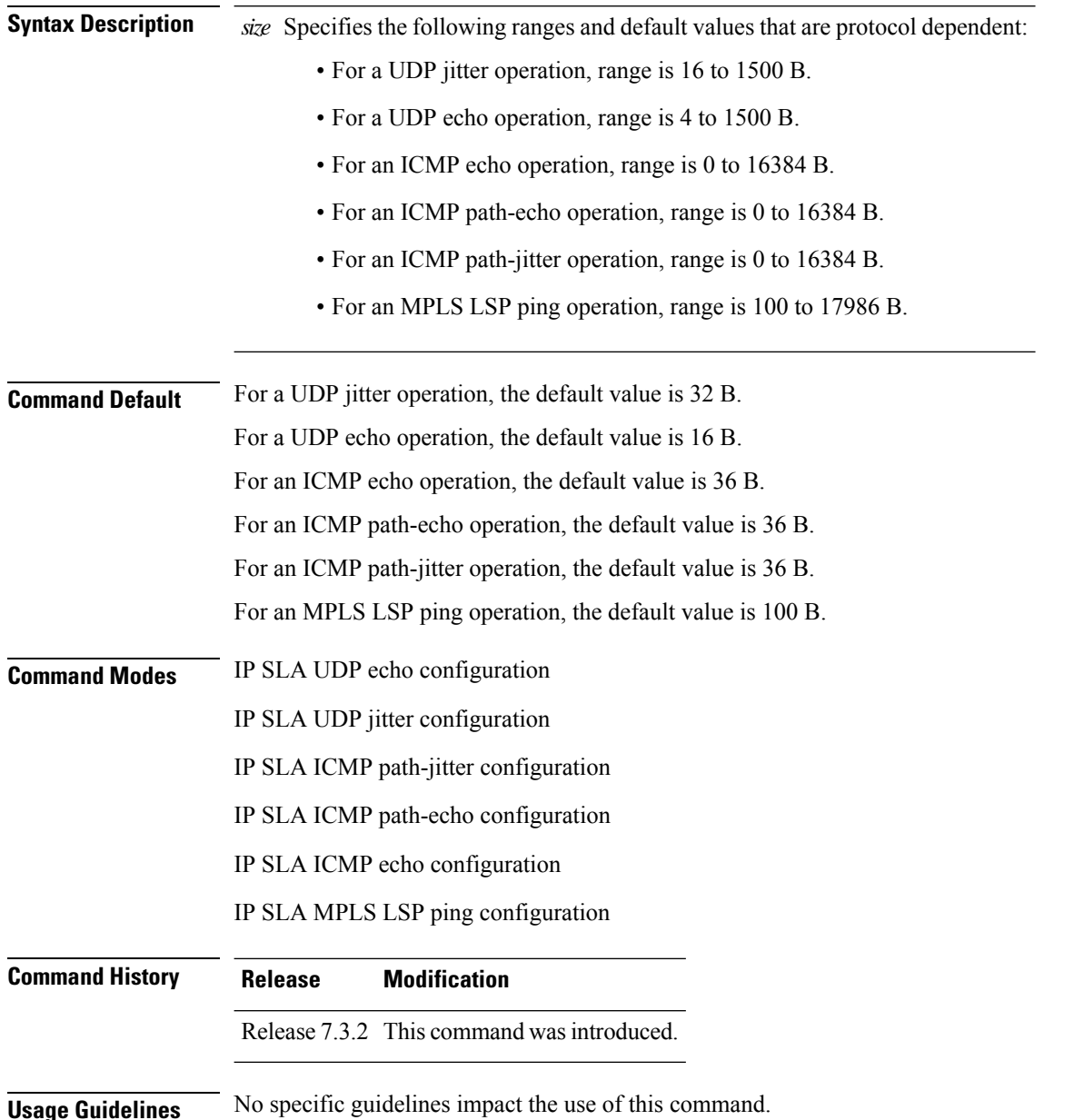

**Task ID Task Operations ID** monitor read, write **Examples** The following example shows how to use the **datasize request** command in IP SLA UDP jitter configuration mode: Router# **configure** Router(config)# **ipsla** Router(config-ipsla)# **operation 1** Router(config-ipsla-op)# **type udp jitter** Router(config-ipsla-udp-jitter)# **datasize request 512**

## <span id="page-190-0"></span>**destination address (IP SLA)**

To identify the address of the target device, use the **destination address** command in the appropriate configuration mode. To unset the destination address, use the **no** form of this command.

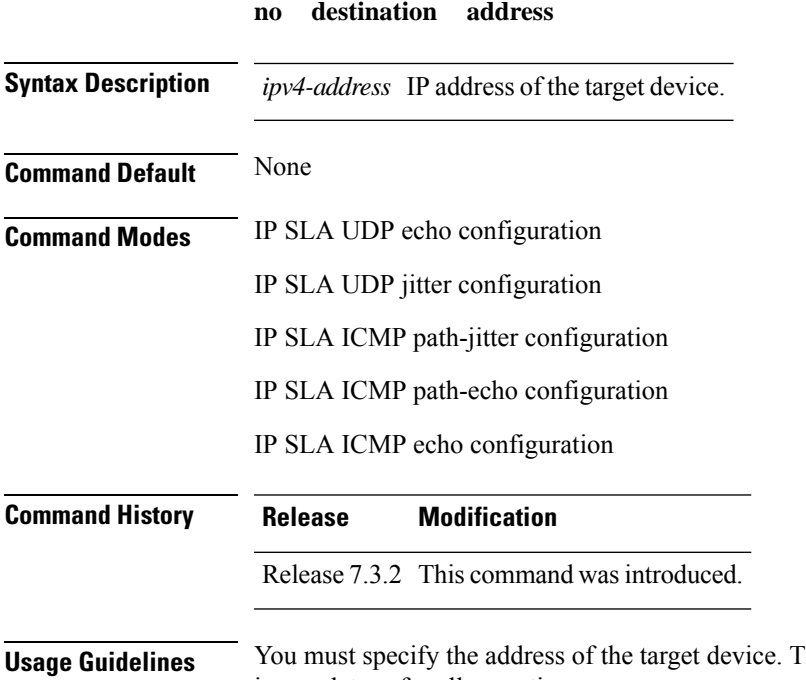

**destination address** *ipv4-address*

Ine configuration for the **destination address** command is mandatory for all operations.

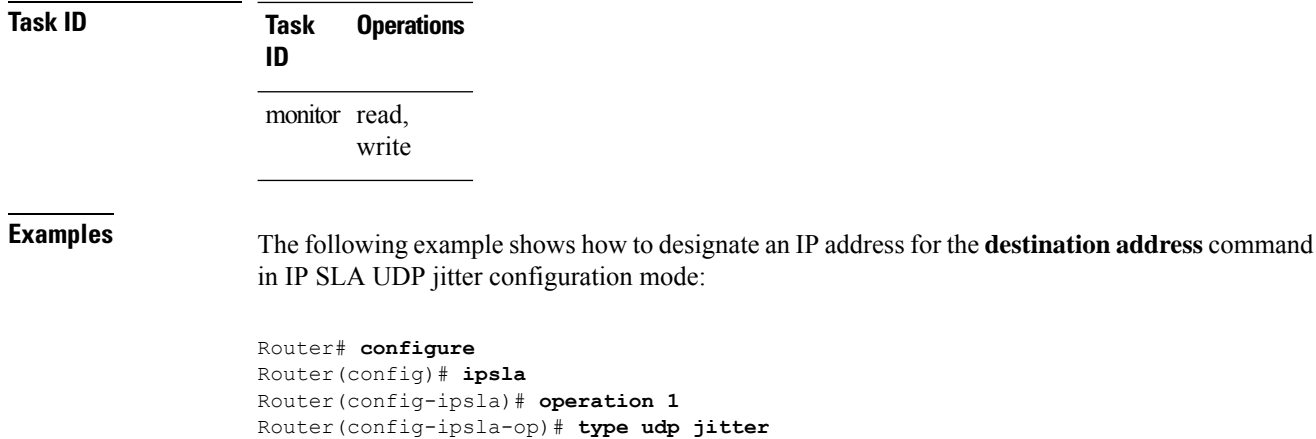

Router(config-ipsla-udp-jitter)# **destination address 192.0.2.12**

# <span id="page-191-0"></span>**destination port**

To identify the port of the target device, use the **destination port** command in the appropriate configuration mode. To unset the destination port, use the **no** form of this command.

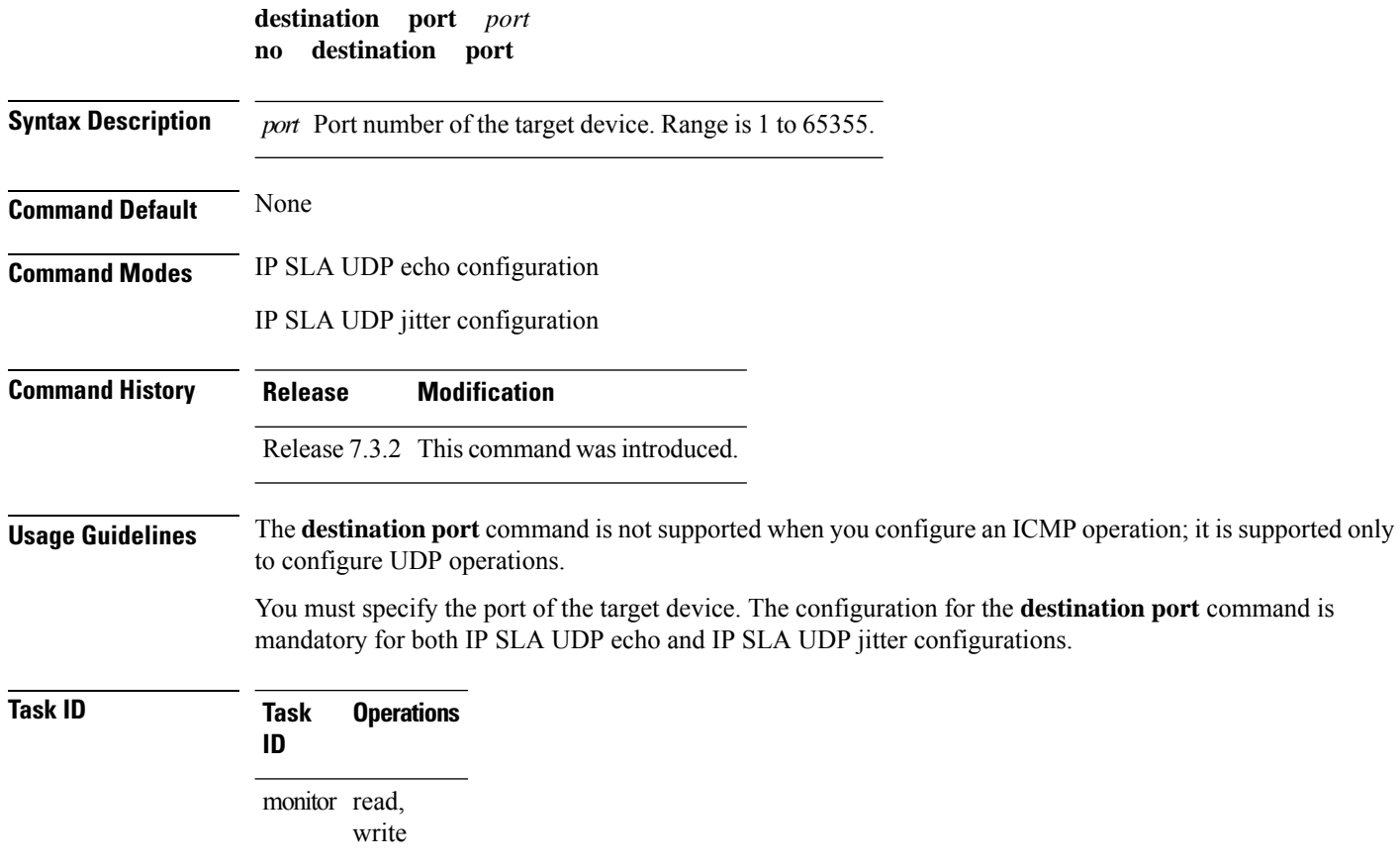

**Examples** The following example shows how to designate a port for the **destination port** command in IP SLA UDP jitter configuration mode:

```
Router# configure
Router(config)# ipsla
Router(config-ipsla)# operation 1
Router(config-ipsla-op)# type udp jitter
Router(config-ipsla-udp-jitter)# destination port 11111
```
# <span id="page-192-0"></span>**distribution count**

To set the number of statistics distributions that are kept for each hop during the lifetime of the IP SLA operation, use the **distribution count** command in IP SLA operation statistics configuration mode. To use the default value, use the **no** form of this command.

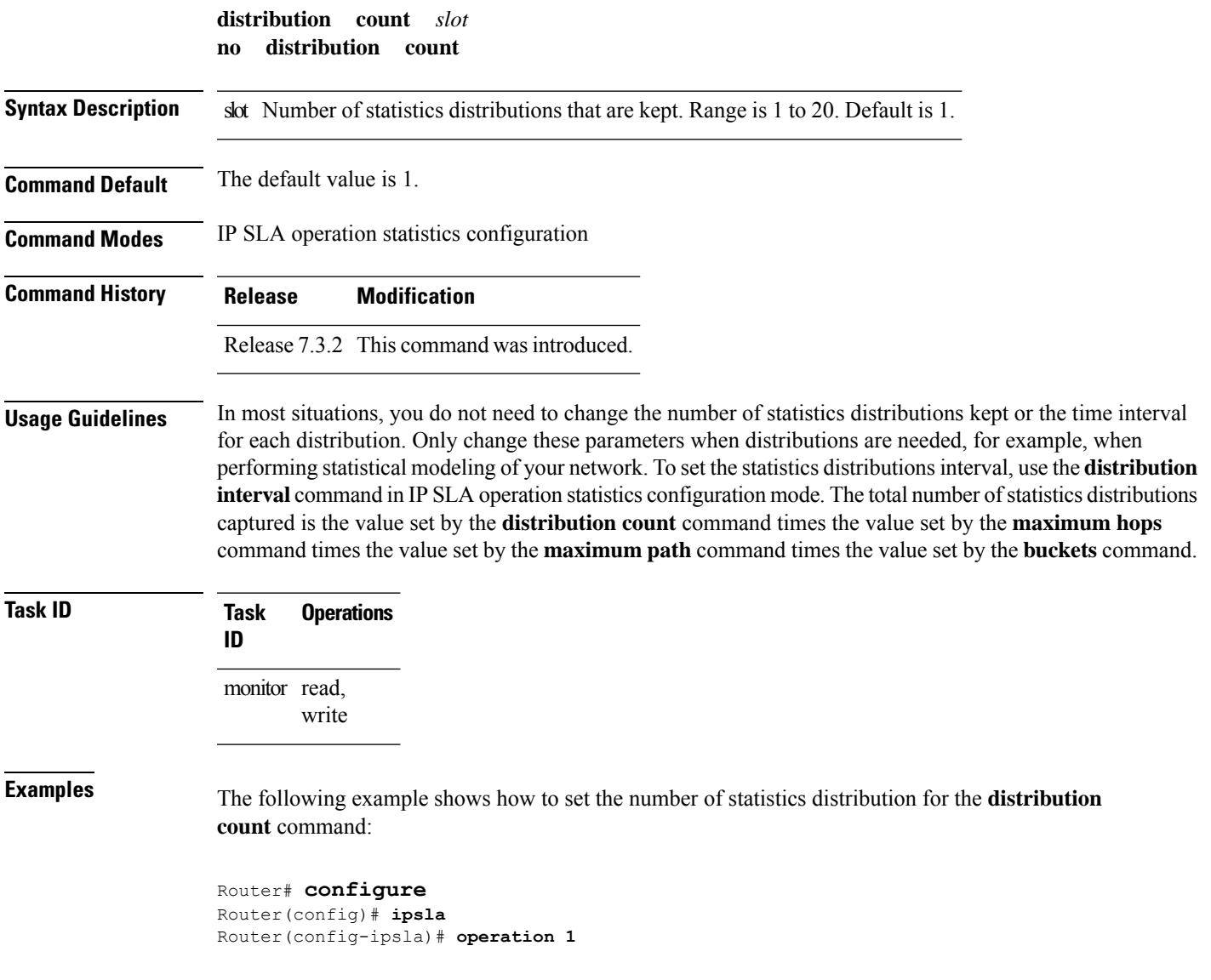

```
Router(config-ipsla-op)# type udp jitter
Router(config-ipsla-udp-jitter)# statistics hourly
Router(config-ipsla-op-stats)# distribution count 15
```
# <span id="page-193-0"></span>**distribution interval**

To set the time interval (in milliseconds) for each statistical distribution, use the**distributioninterval** command in IP SLA operation statistics configuration mode. To use the default value, use the **no** form of this command.

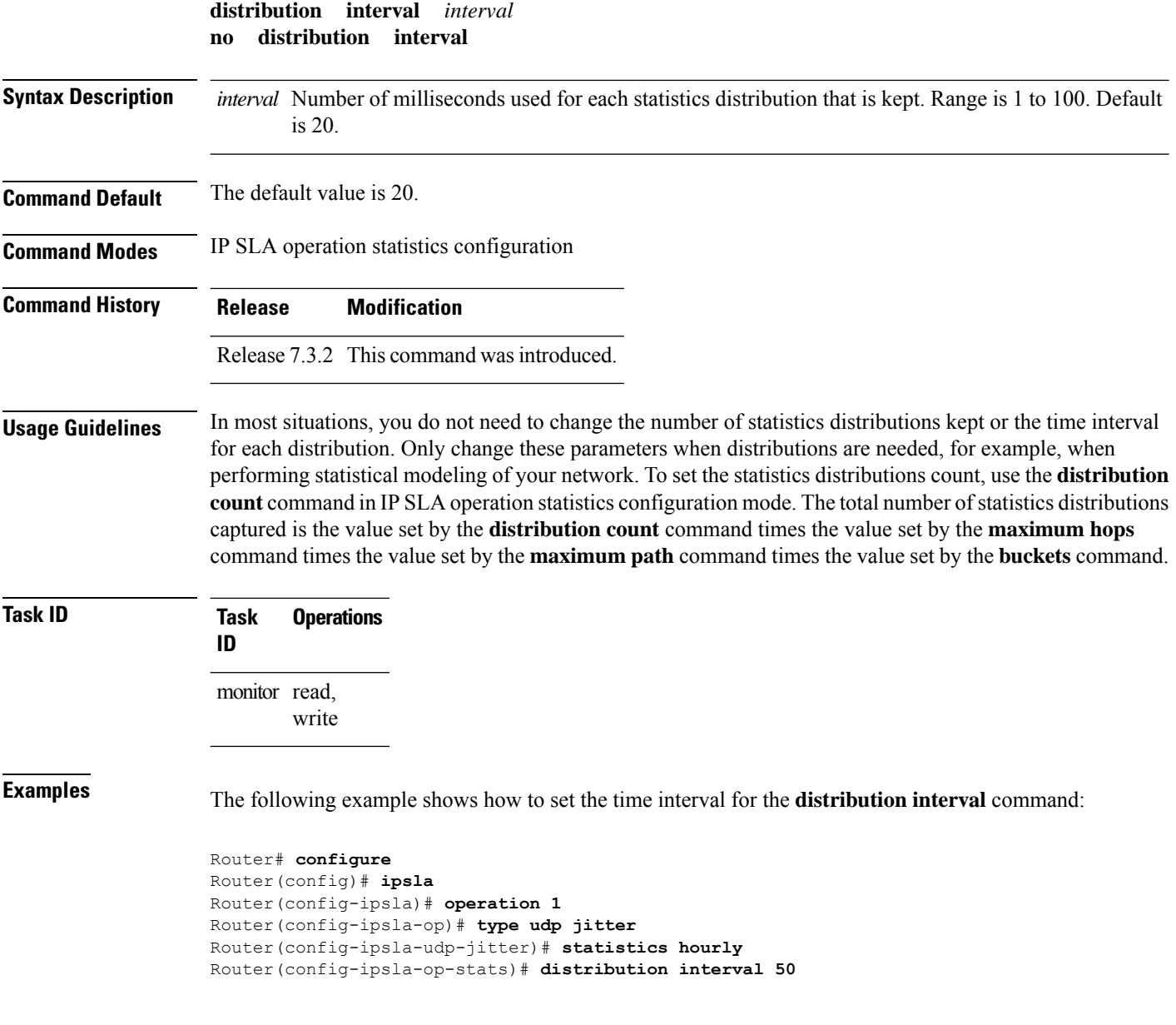

### <span id="page-194-0"></span>**exp**

 $\blacksquare$ 

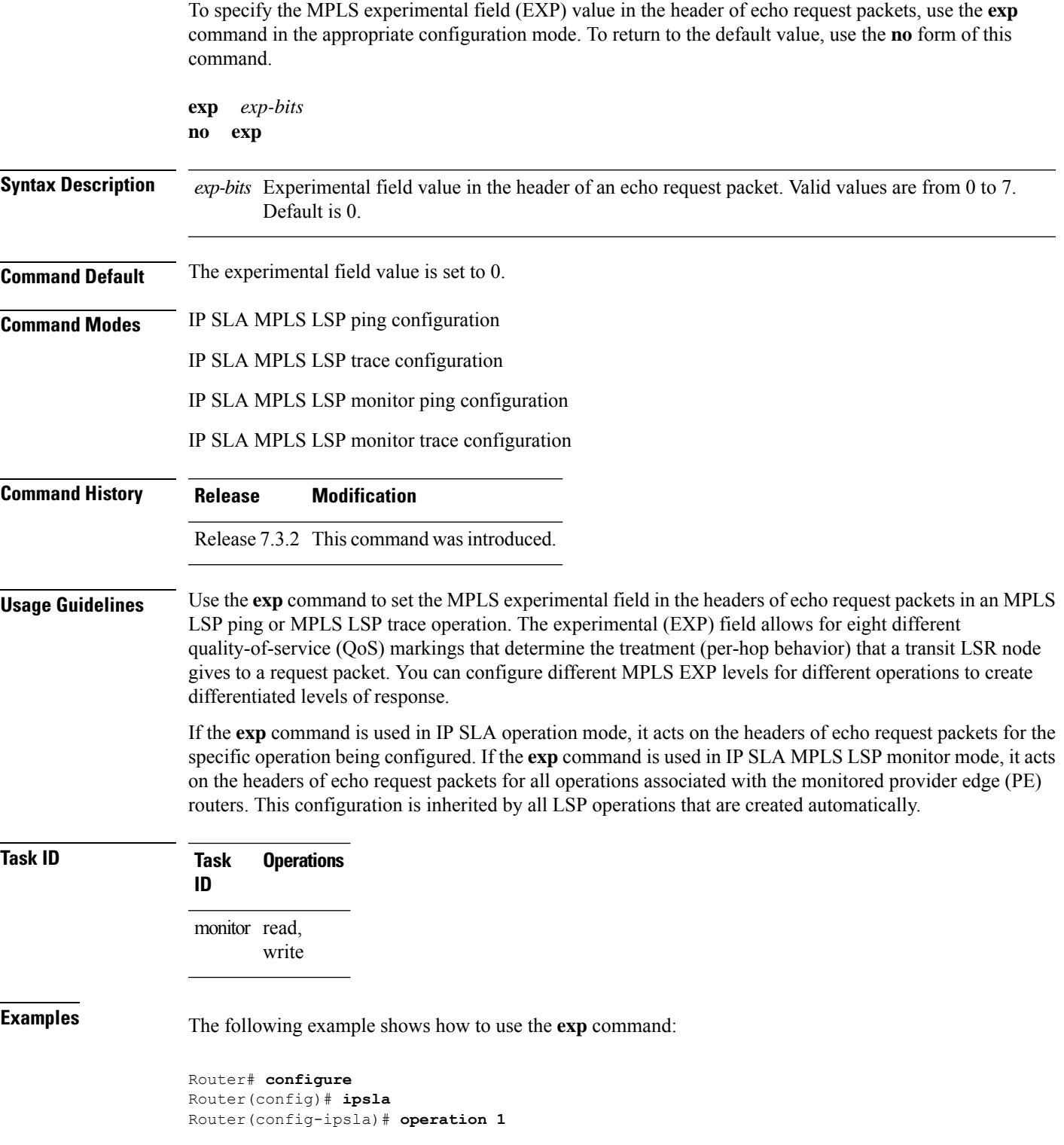

```
Router(config-ipsla-op)# type mpls lsp trace
Router(config-ipsla-mpls-lsp-trace)# exp 5
```
The following example shows how to use the **exp** command in MPLS LSP monitor mode:

```
Router# configure
Router(config)# ipsla
Router(config-ipsla)# mpls lsp-monitor
Router(config-ipsla-mplslm)# monitor 1
Router(config-ipsla-mplslm-def)# type mpls lsp trace
Router(config-ipsla-mplslm-lsp-trace)# exp 5
```
# <span id="page-195-0"></span>**filter**

To define the type of information that are kept in the history table for the IP SLA operation, use the **filter** command in IP SLA operation history configuration mode. To unset the history filter, use the **no** form of this command.

```
filter { all | failures }
no filter
```
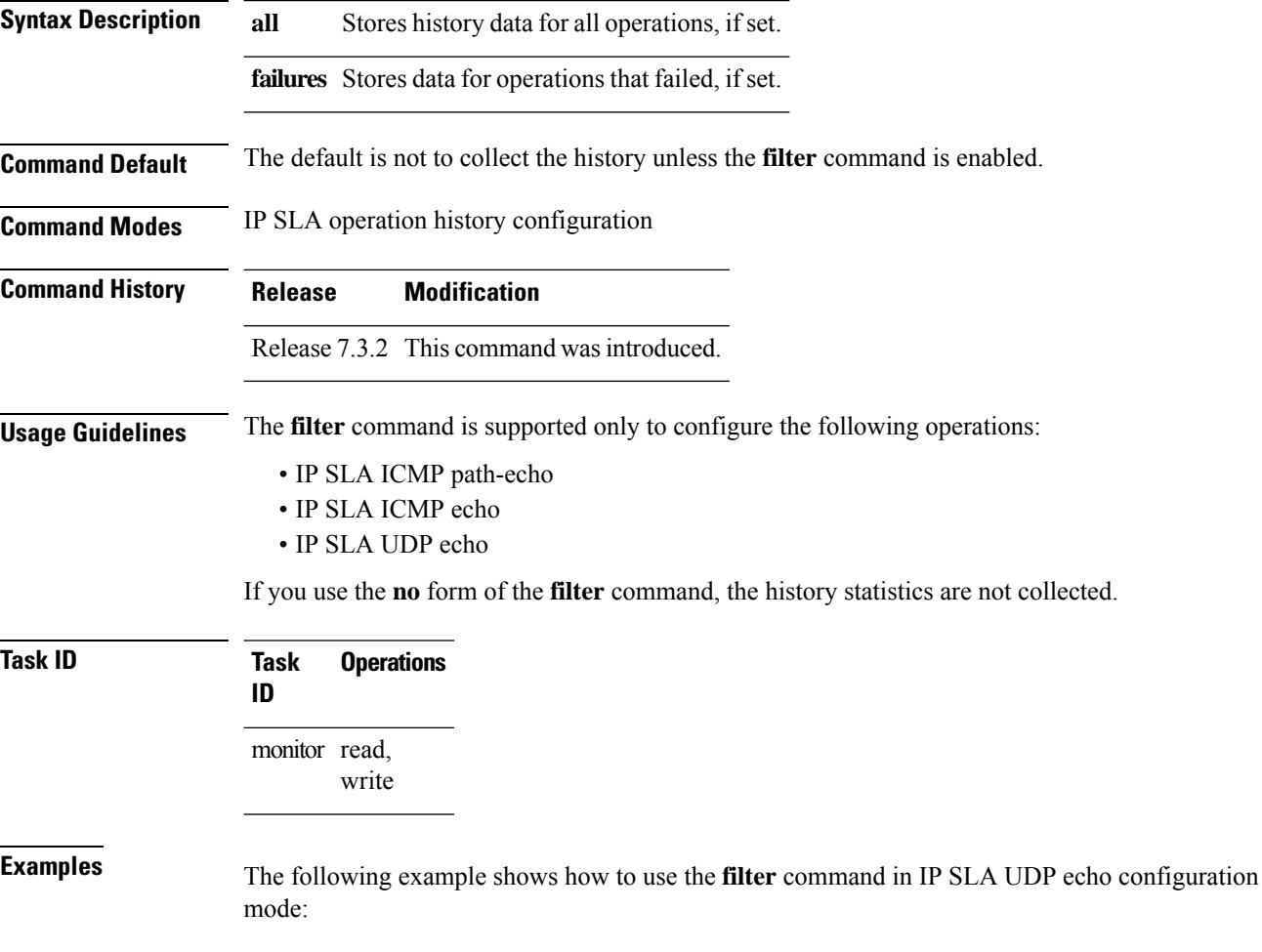

```
Router# configure
Router(config)# ipsla
Router(config-ipsla)# operation 1
Router(config-ipsla-op)# type udp echo
Router(config-ipsla-udp-echo)# history
Router(config-ipsla-op-hist)# filter all
```
# <span id="page-196-0"></span>**force explicit-null**

To add an explicit null label to the label stack of an LSP when an echo request is sent, use the **force explicit-null** command in the appropriate configuration mode. To return to the default value, use the **no** form of this command.

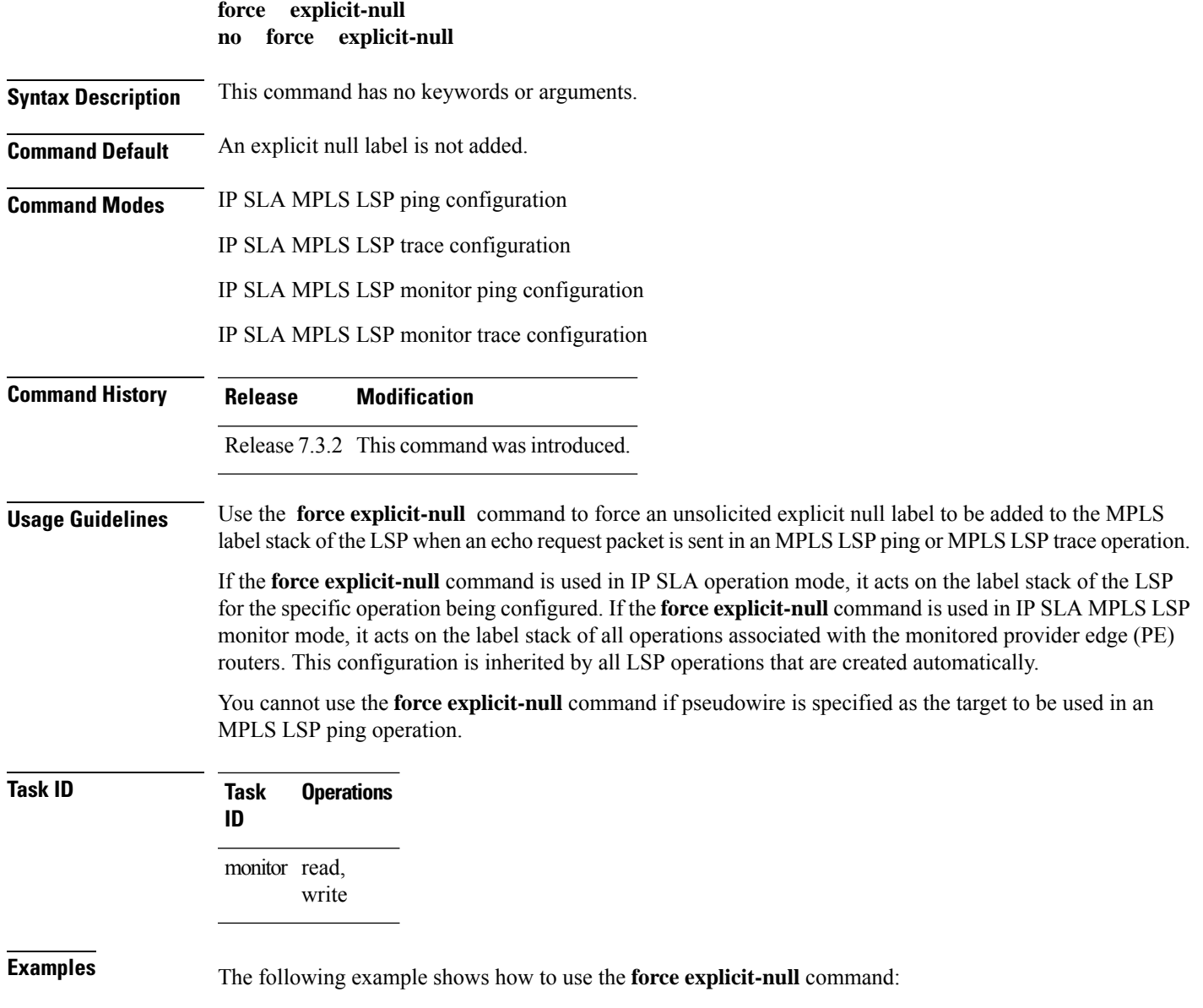

```
Router# configure
Router(config)# ipsla
Router(config-ipsla)# operation 1
Router(config-ipsla-op)# type mpls lsp trace
Router(config-ipsla-mpls-lsp-trace)# force explicit-null
```
## <span id="page-197-0"></span>**frequency (IP SLA)**

To set the frequency for probing, use the **frequency** command in the appropriate configuration mode. To use the default value, use the **no** form of this command.

**frequency** *seconds* **no frequency Syntax Description** *seconds* Rate at which the specific IP SLA operation is sent into the network. Range is 1 to 604800. **Command Default** If the **frequency** command is not used, the default value is 60 seconds. In IP SLA MPLS LSP monitor schedule configuration mode, the default value is equal to the schedule period that is set using the **schedule period** command. **Command Modes** IP SLA UDP echo configuration IP SLA UDP jitter configuration IP SLA ICMP path-jitter configuration IP SLA ICMP path-echo configuration IP SLA ICMP echo configuration IP SLA MPLS LSP ping configuration IP SLA MPLS LSP trace configuration IP SLA MPLS LSP monitor schedule configuration **Command History Release Modification** Release 7.3.2 This command was introduced. **Usage Guidelines** If this command is used in IP SLA MPLS LSP monitor schedule configuration mode, it represents the frequency for the schedule period. In other words, if the frequency is set to 1000 seconds and the schedule period is set to 600 seconds, every 1000 seconds the LSP operations are run. Each run takes 600 seconds. Use the **schedule period** command to specify the schedule period. The frequency value must be greater than or equal to the schedule period. This configuration is inherited automatically by all LSP operations that are created.

#### **Task ID Task Operations ID** monitor read, write **Examples** The following example shows how to use the **frequency** command in IPSLA UDP jitter configuration mode: Router# **configure** Router(config)# **ipsla** Router(config-ipsla)# **operation 1** Router(config-ipsla-op)# **type udp jitter** Router(config-ipsla-udp-jitter)# **frequency 300** The following example shows how to use the **frequency** command in IP SLA MPLS LSP monitor schedule configuration mode: Router# **configure** Router(config)# **ipsla** Router(config-ipsla)# **mpls lsp-monitor** Router(config-ipsla-mplslm)# **schedule monitor 1** Router(config-ipsla-mplslm-sched)# **frequency 1200**

Router(config-ipsla-mplslm-sched)# **schedule period 600**

### <span id="page-198-0"></span>**history**

To configure the history parameters for the IP SLA operation, use the **history** command in the appropriate configuration mode. To use the default value, use the **no** form of this command.

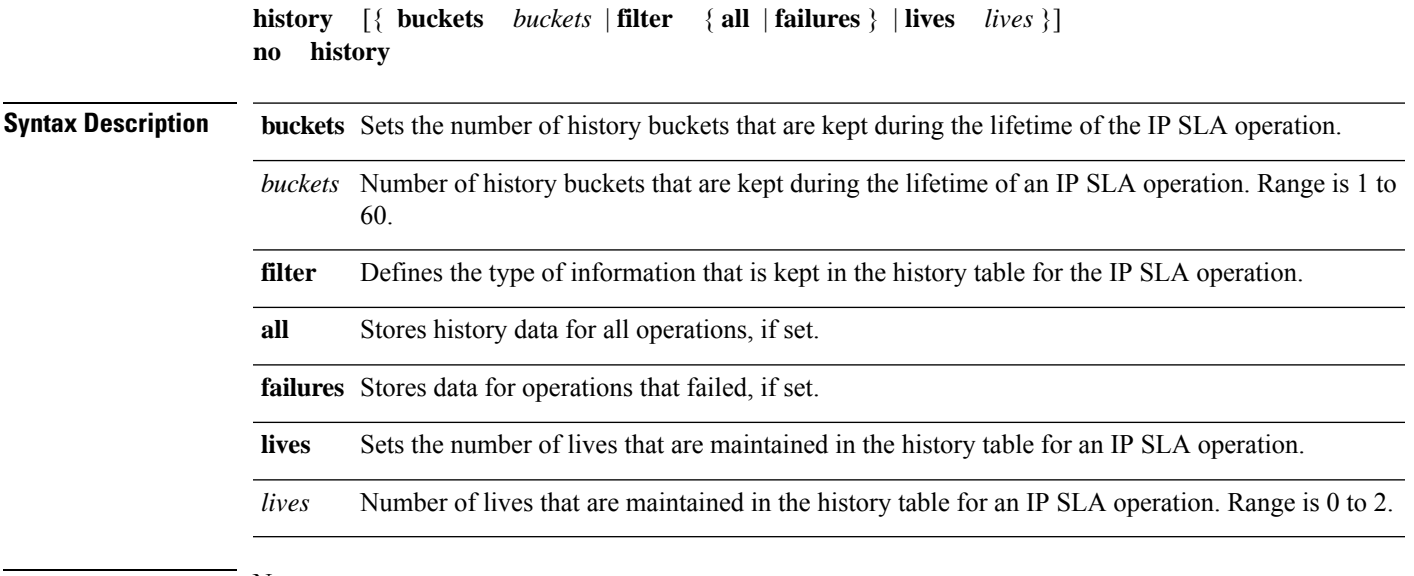

**Command Default** None

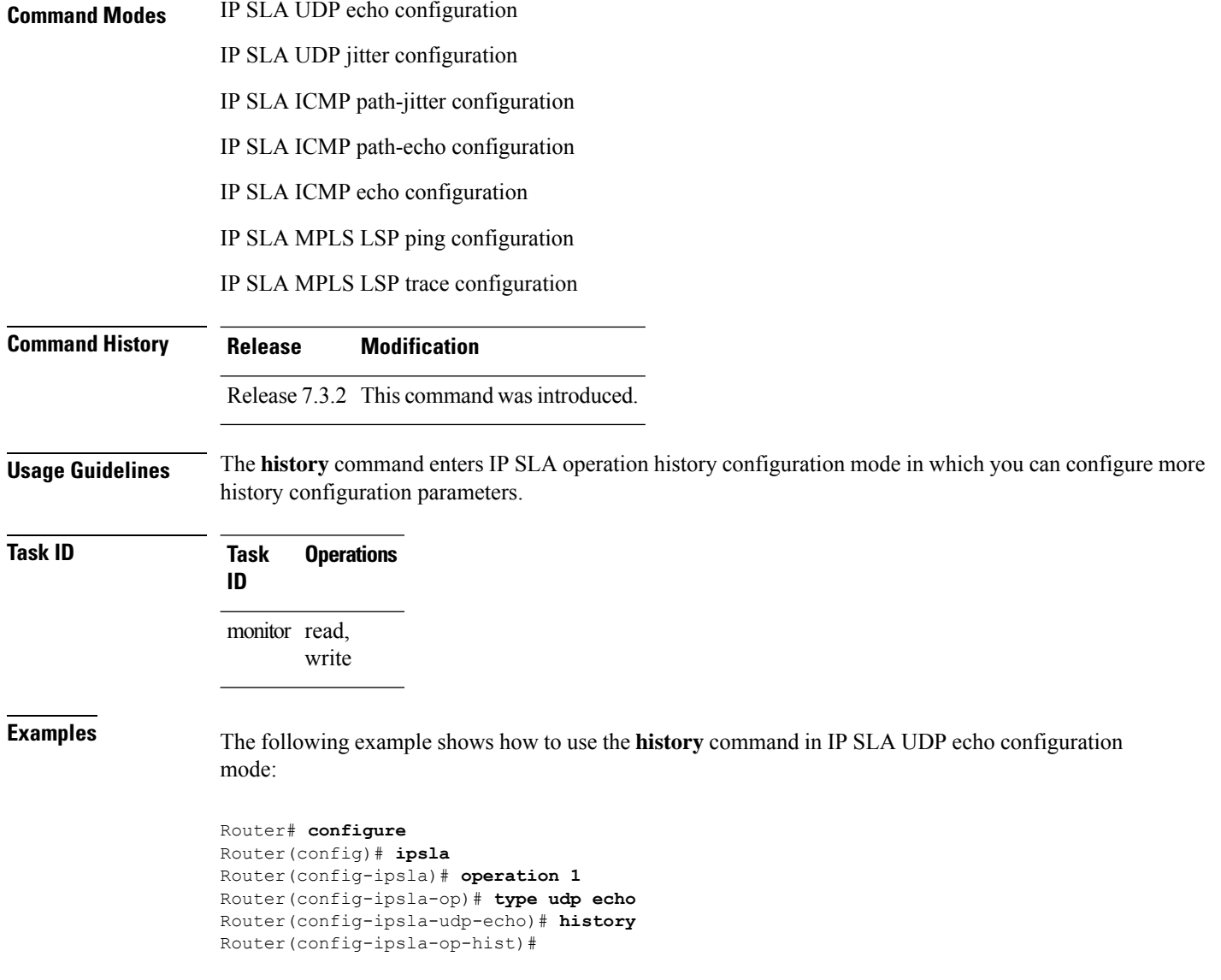

# <span id="page-199-0"></span>**hw-timestamp disable**

To disable hardware time stamp configuration, use the **hw-timestamp disable** command in the IP SLA configuration mode.

**Syntax Description** This command has no keywords or arguments. **Command Default** None **Command Modes** IP SLA configuration

**hw-timestamp disable**

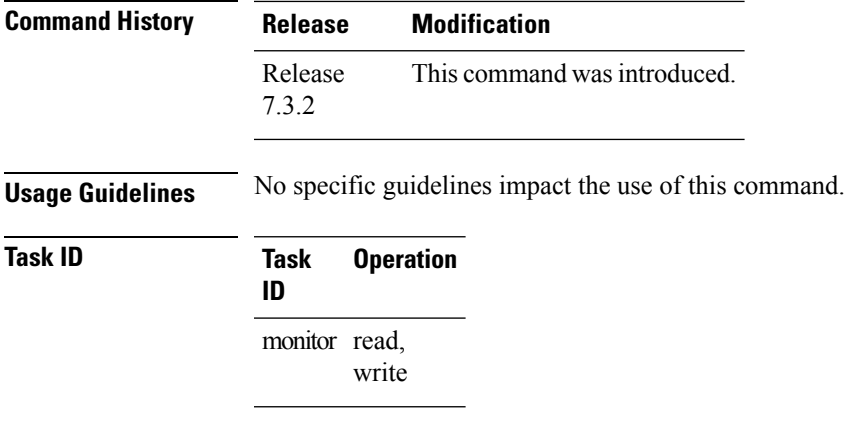

#### **Example**

The following example shows how to disable hardware time stamping:

```
Router# configure
Router(config)# ipsla
Router(config-ipsla)# hw-timestamp disable
```
#### <span id="page-200-0"></span>**interval**

To configure the refresh interval for MPLS label switched path (LSP) monitoring, use the **interval** command in IP SLA MPLS discovery VPN configuration mode. To use the default value, use the **no** form of this command.

**interval** *refresh-interval* **no interval Syntax Description** refresh-interval Specifies the time interval, in minutes, after which routing entries that are no longer valid are removed from the Layer 3 VPN discovery database. Range is 30 to 70560. **Command Default** The default refresh interval is 60 minutes. **Command Modes** IP SLA MPLS discovery VPN configuration **Command History Release Modification** Release 7.3.2 This command was introduced.

#### **Usage Guidelines**

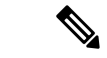

If the total number of routes is large, there is a negative impact on the performance during the refresh of the discovery database. Therefore, the value of the *refresh-interval* argument should be large enough that router performance is not affected. If there are a very large number of routes, we recommend that you set the value of the *refresh-interval* argument to be several hours. **Note**

<span id="page-201-0"></span>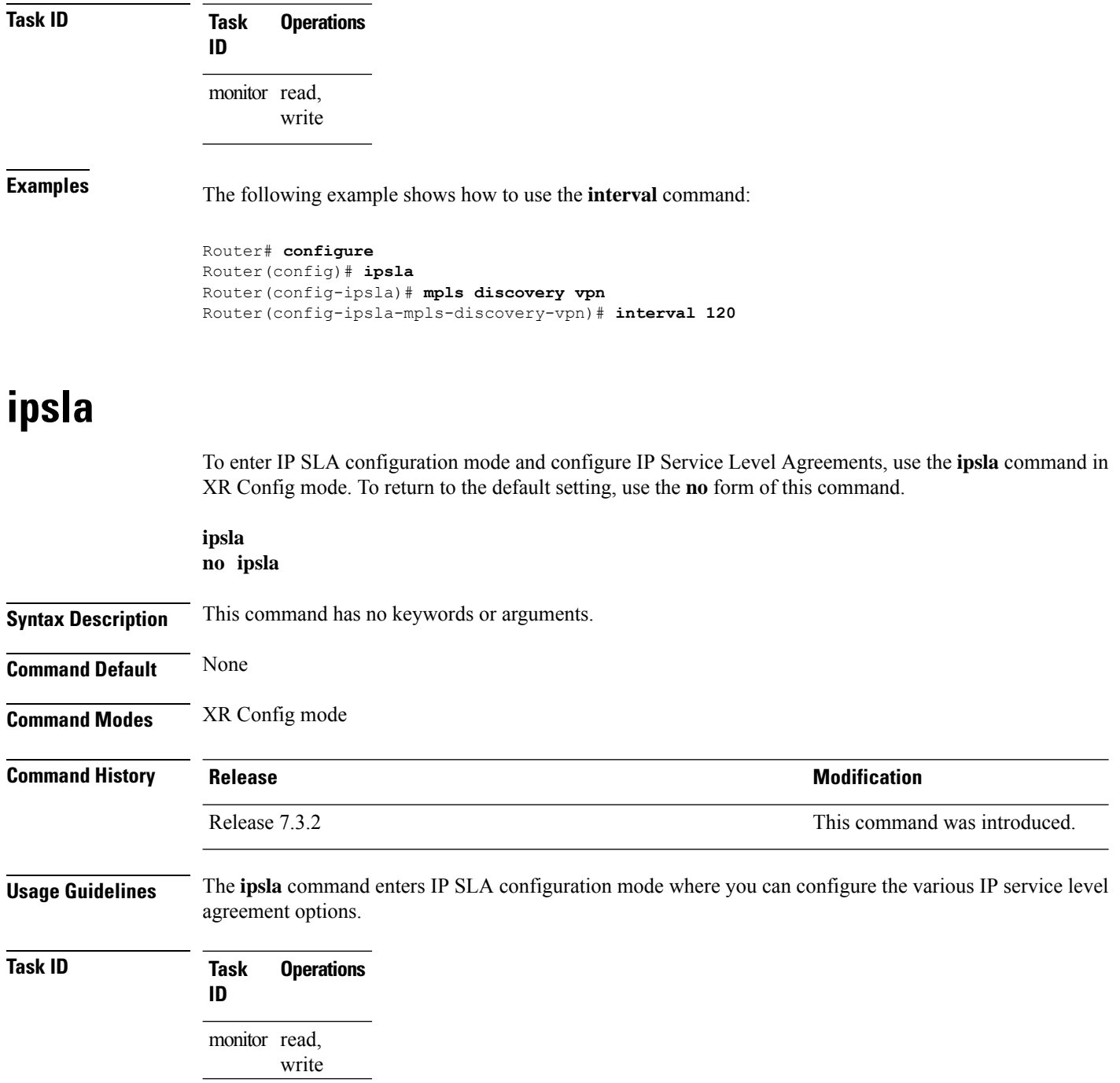

**Examples** The following example shows how to enter IP SLA configuration mode:

```
Router# configure
Router(config)# ipsla
Router(config-ipsla)#
```
### <span id="page-202-0"></span>**key-chain**

To configure the MD5 authentication for the IPSLA control message, use the**key-chain**command in IPSLA configuration mode. To unset the keychain name and not use MD5 authentication, use the **no** form of this command.

**key-chain** *key-chain-name* **no key-chain**

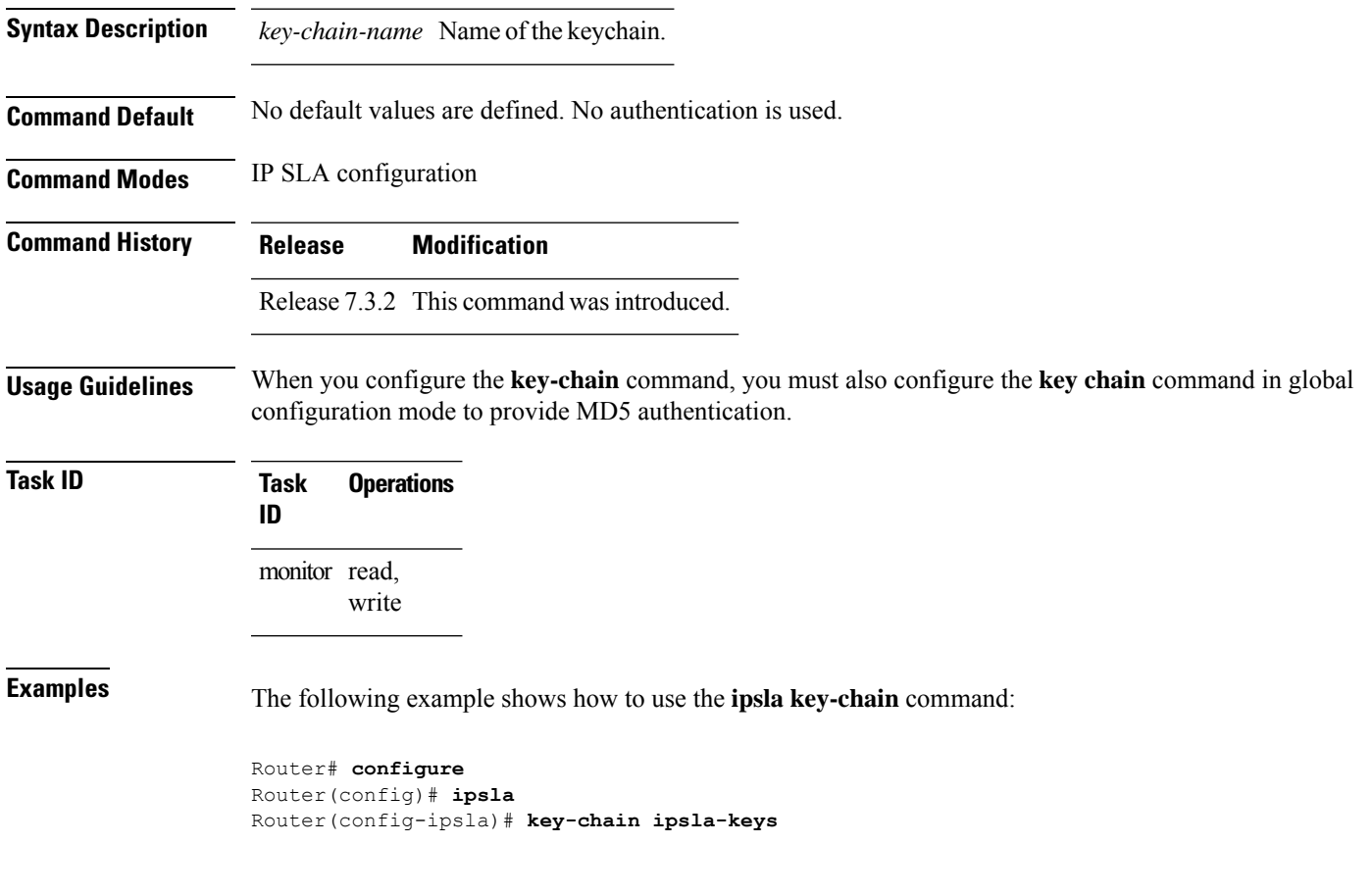

# <span id="page-202-1"></span>**life**

To specify the length of time to execute, use the **life** command in IP SLA schedule configuration mode. To use the default value, use the **no** form of this command.

 $\mathbf I$ 

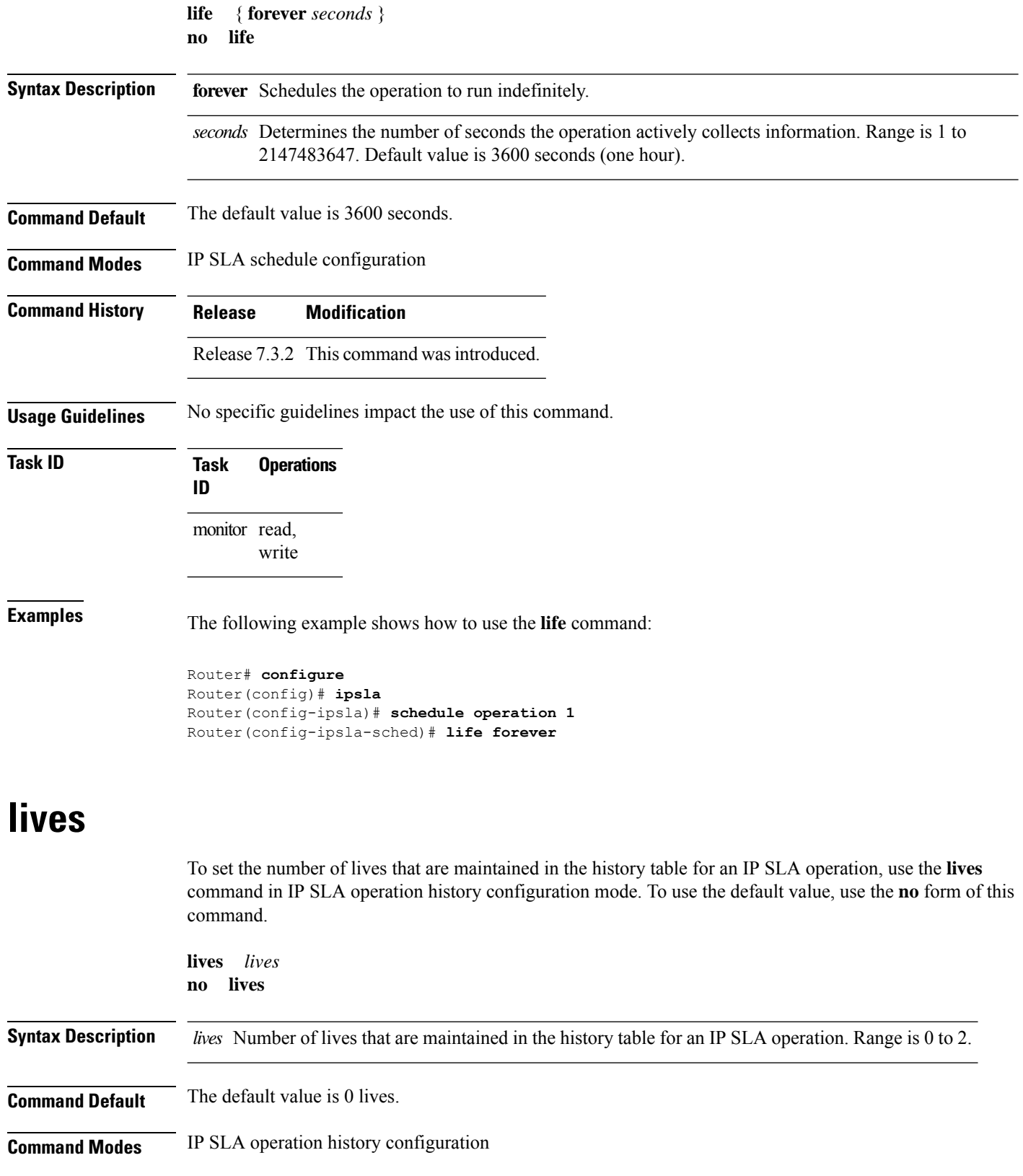

<span id="page-203-0"></span>

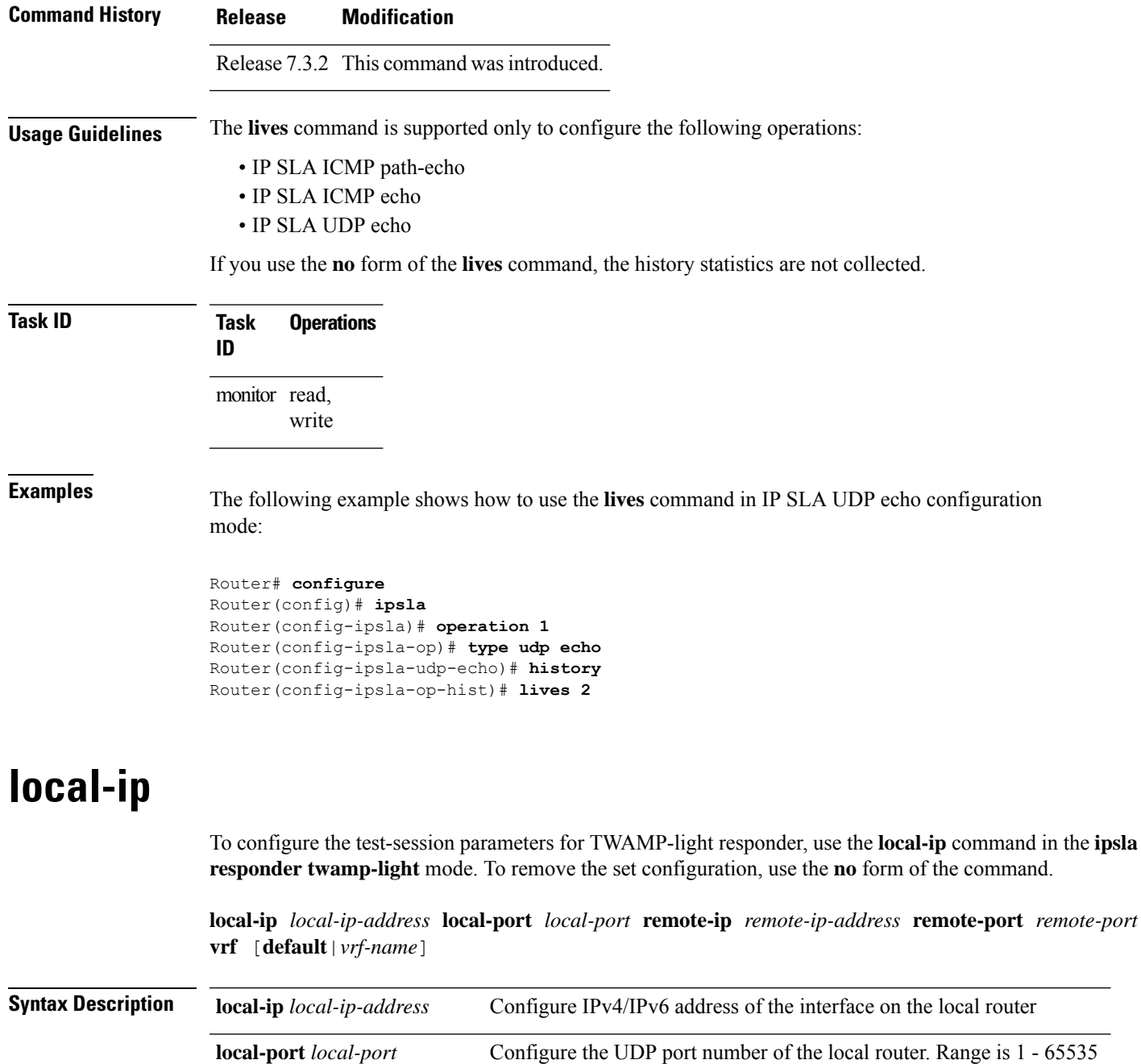

<span id="page-204-0"></span>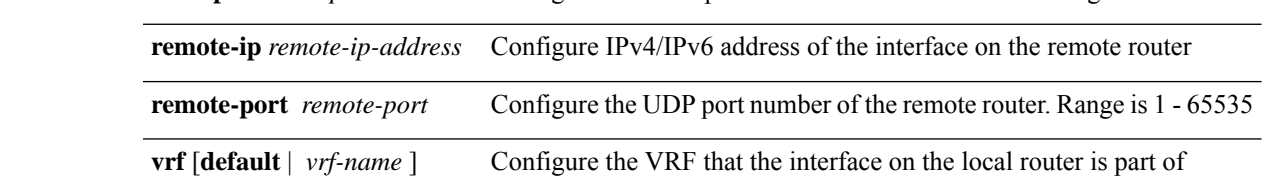

#### **Command Default** None

**Command Modes** IPSLA responder TWAMP-light configuration mode

**local-ip** *local-ip-address* **local-port** *local-port* **remote-ip** *remote-ip-address* **remote-port** *remote-port*

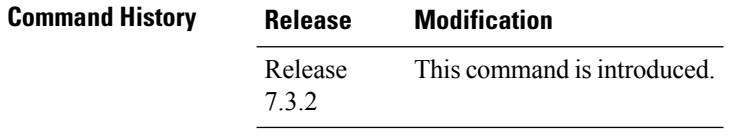

**Usage Guidelines** No specific guidelines impact the use of this command.

#### **Example**

This example shows how to run the **responder** command in order to configure TWAMP responder:

```
Router(config)# ipsla
Router(config-ipsla)# responder twamp-light test-session 1
Router(config-twamp-light-def)# local-ip 192.0.2.10 local-port 13001 remote-ip 192.0.2.186
remote-port 13002 vrf default
```
### <span id="page-205-0"></span>**low-memory**

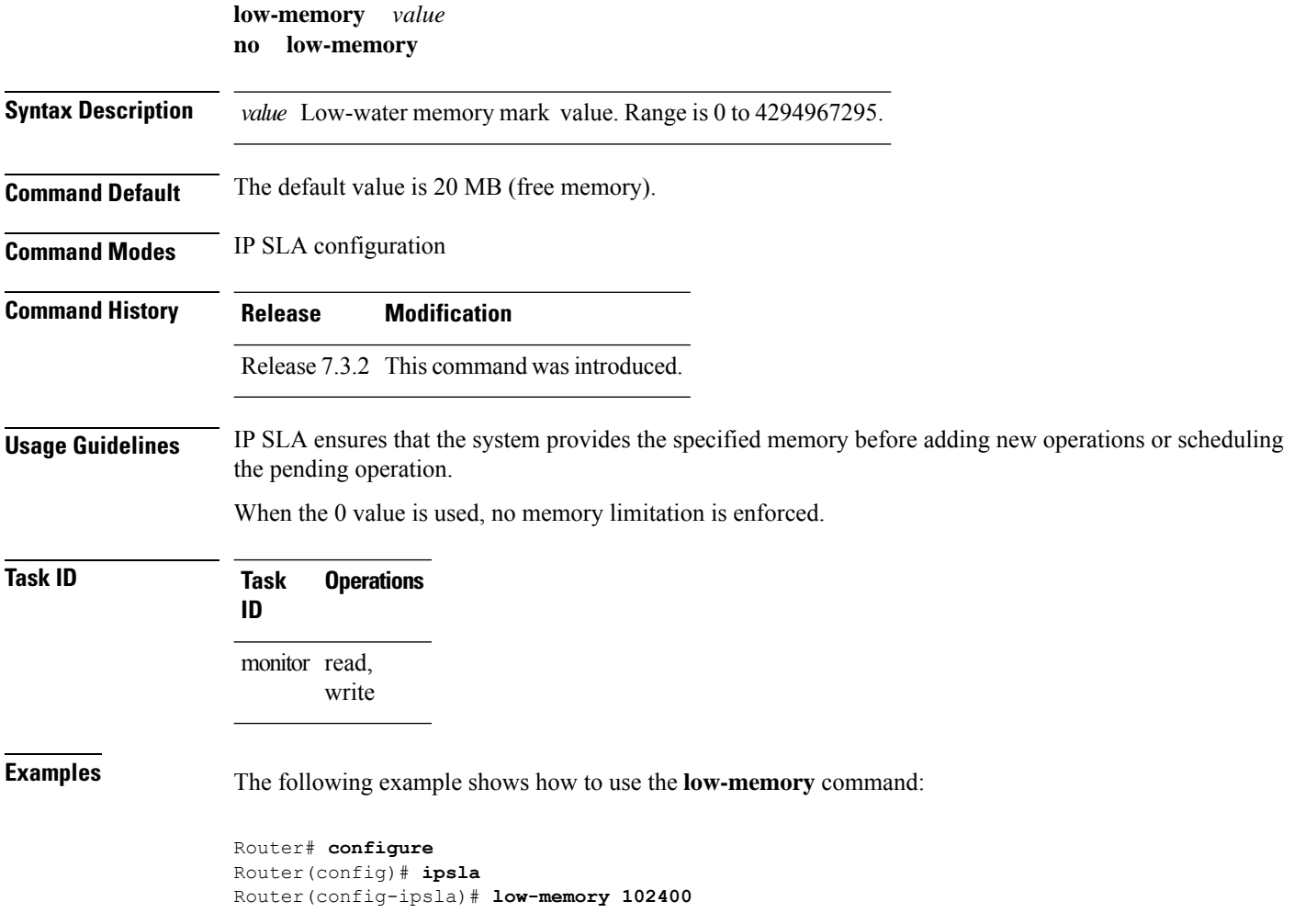

#### <span id="page-206-0"></span>**lsp selector ipv4**

To specify the local host IPv4 address used to select an LSP, use the **lsp selector ipv4** command in the appropriate configuration mode. To clear the host address, use the **no** form of this command.

**lsp selector ipv4** *ip-address* **no lsp selector ipv4 Syntax Description** *ip-address* A local host IPv4 address used to select the LSP. **Command Default** The local host IP address used to select the LSP is 127.0.0.1. **Command Modes** IP SLA MPLS LSP ping configuration IP SLA MPLS LSP trace configuration IP SLA MPLS LSP monitor ping configuration IP SLA MPLS LSP monitor trace configuration **Command History Release Modification** Release 7.3.2 This command was introduced.

**Usage Guidelines** Use the **lsp selector ipv4** command to force an MPLS LSP ping or MPLS LSP trace operation to use a specific LSP when there are multiple equal cost paths between provider edge (PE) routers. This situation occurs when transit label switching routers (LSRs) use the destination address in IP packet headers for load balancing.

> The IPv4 address configured with the **lsp selector ipv4** command is the destination address in the User Datagram Protocol (UDP) packet sent as the MPLS echo request. Valid IPv4 addresses are defined in the subnet 127.0.0.0/8 and used to:

- Force the packet to be consumed by the router where an LSP breakage occurs.
- Force processing of the packet at the terminal point of the LSP if the LSP is intact.
- Influence load balancing during forwarding when the transit routers use the destination address in the IP header for load balancing.

If the **lsp selector ipv4** command is used in IP SLA operation mode, it acts on the MPLS echo requests for the specific operation being configured. If the **lsp selector ipv4** command is used in IP SLA MPLS LSP monitor mode, it acts on the MPLS echo requests for all operations associated with the monitored provider edge (PE) routers.

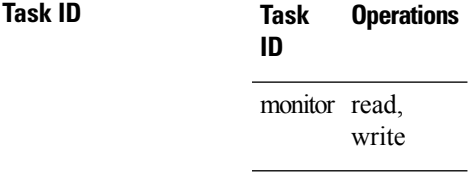

**Examples** The following example shows how to use the **lsp selector ipv4** command:

```
Router# configure
Router(config)# ipsla
Router(config-ipsla)# operation 1
Router(config-ipsla-op)# type mpls lsp trace
Router(config-ipsla-mpls-lsp-trace)# lsp selector ipv4 127.10.10.1
```
### <span id="page-207-0"></span>**lsr-path**

To specify a loose source routing path in which to measure the ICMP, use the **lsr-path** command in the appropriate configuration mode. To use a path other than the specified one, use the **no** form of this command.

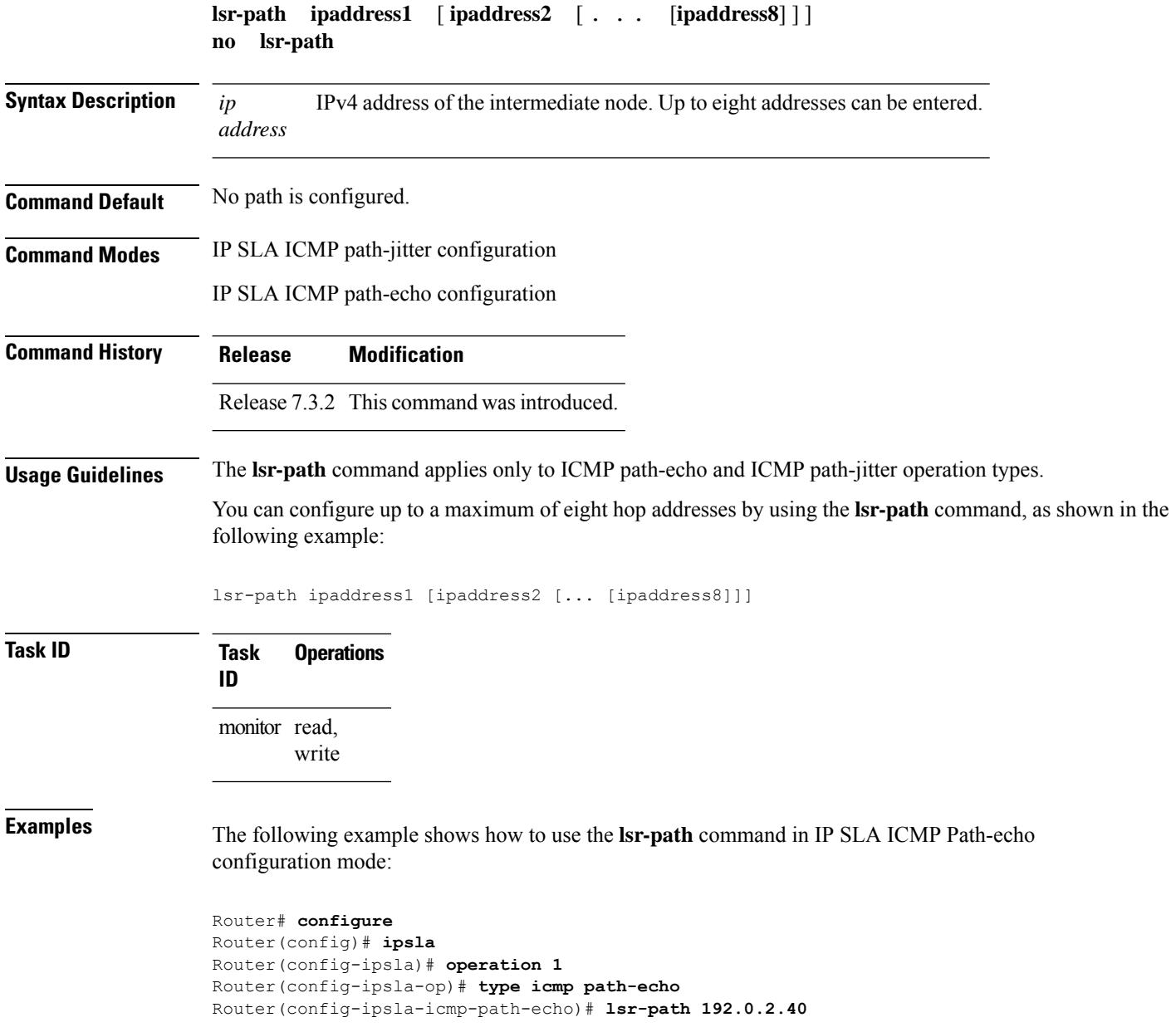

Ш

#### <span id="page-208-0"></span>**maximum hops**

To set the number of hops in which statistics are maintained for each path for the IP SLA operation, use the **maximum hops** command in IP SLA operation statistics configuration mode. To use the default value, use the **no** form of this command.

**maximum hops** *hops* **no maximum hops**

Syntax Description hops Number of hops for which statistics are maintained for each path. Range is 1 to 30. Default value is 16 for path operations; for example, *pathecho*.

**Command Default** The default value is 16 hops.

**Command History Release Modification**

**Command Modes** IP SLA operation statistics configuration

Release 7.3.2 This command was introduced.

**Usage Guidelines** The **maximum hops** command is supported only when you configure path operations and the IP SLA ICMP path-echo operation.

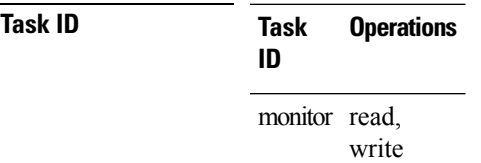

**Examples** The following example shows how to set the number of hops for the statistics for the **maximum** command:

```
Router# configure
Router(config)# ipsla
Router(config-ipsla)# operation 1
Router(config-ipsla-op)# type icmp path-echo
Router(config-ipsla-icmp-path-echo)# statistics hourly
Router(config-ipsla-op-stats)# maximum hops 20
```
#### <span id="page-208-1"></span>**maximum paths (IP SLA)**

To set the number of paths in which statistics are maintained for each hour for an IP SLA operation, use the **maximum paths** command in IP SLA operation statistics configuration mode. To use the default value, use the **no** form of this command.

```
maximum paths paths
```
 $\mathbf I$ 

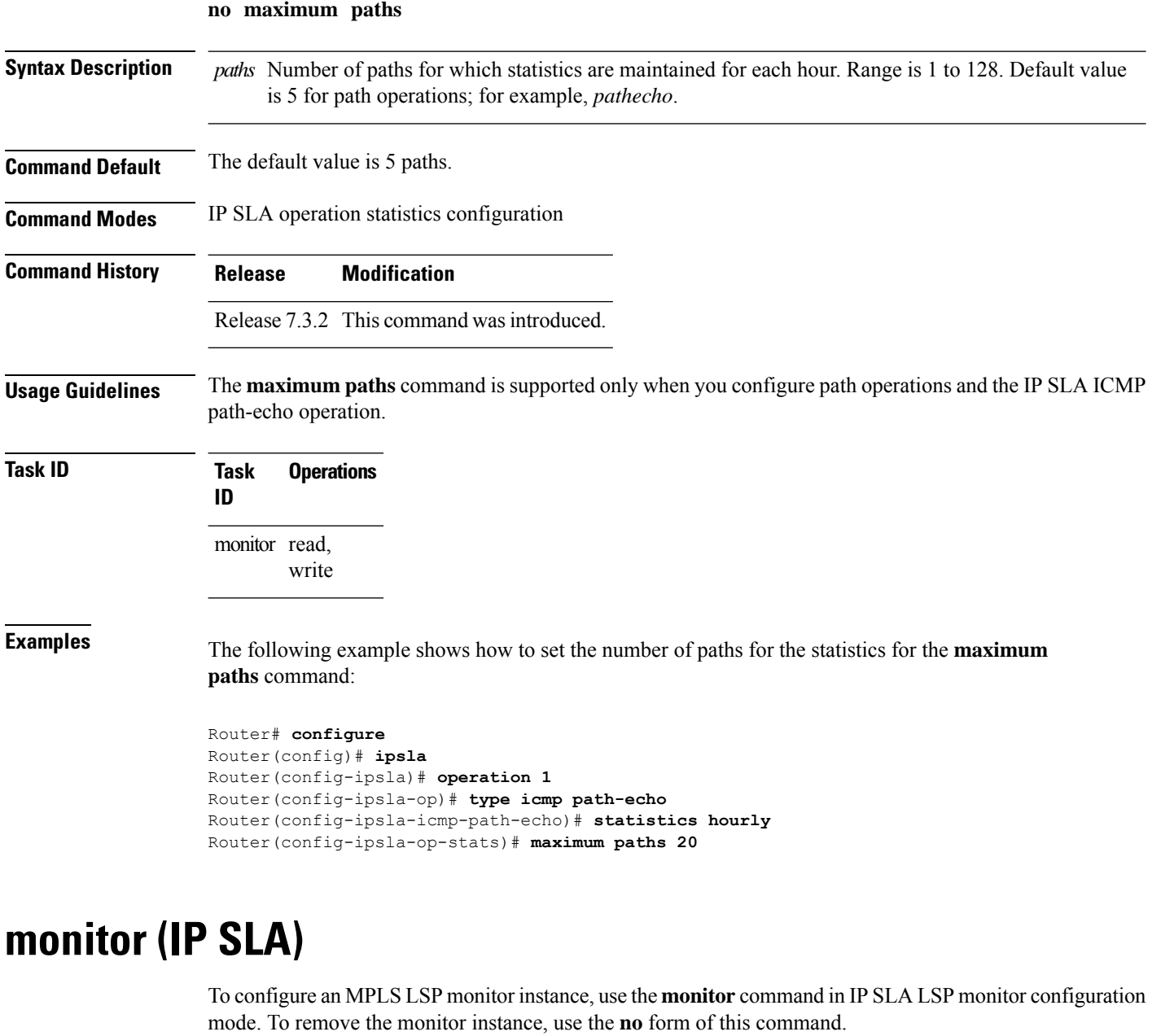

<span id="page-209-0"></span>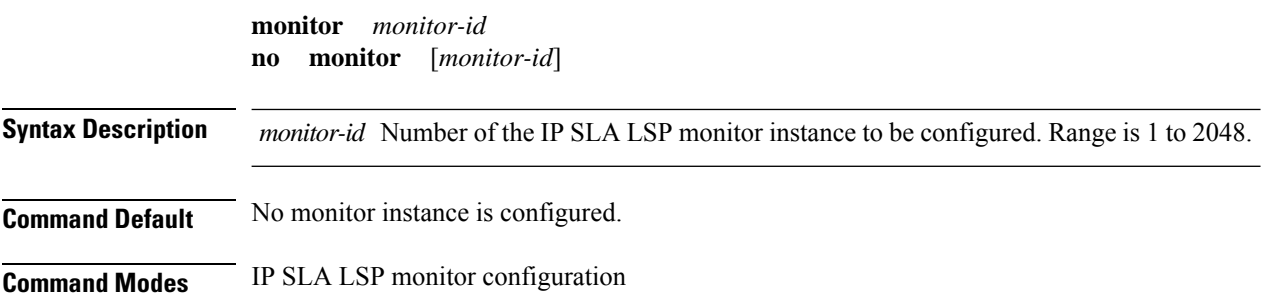

×

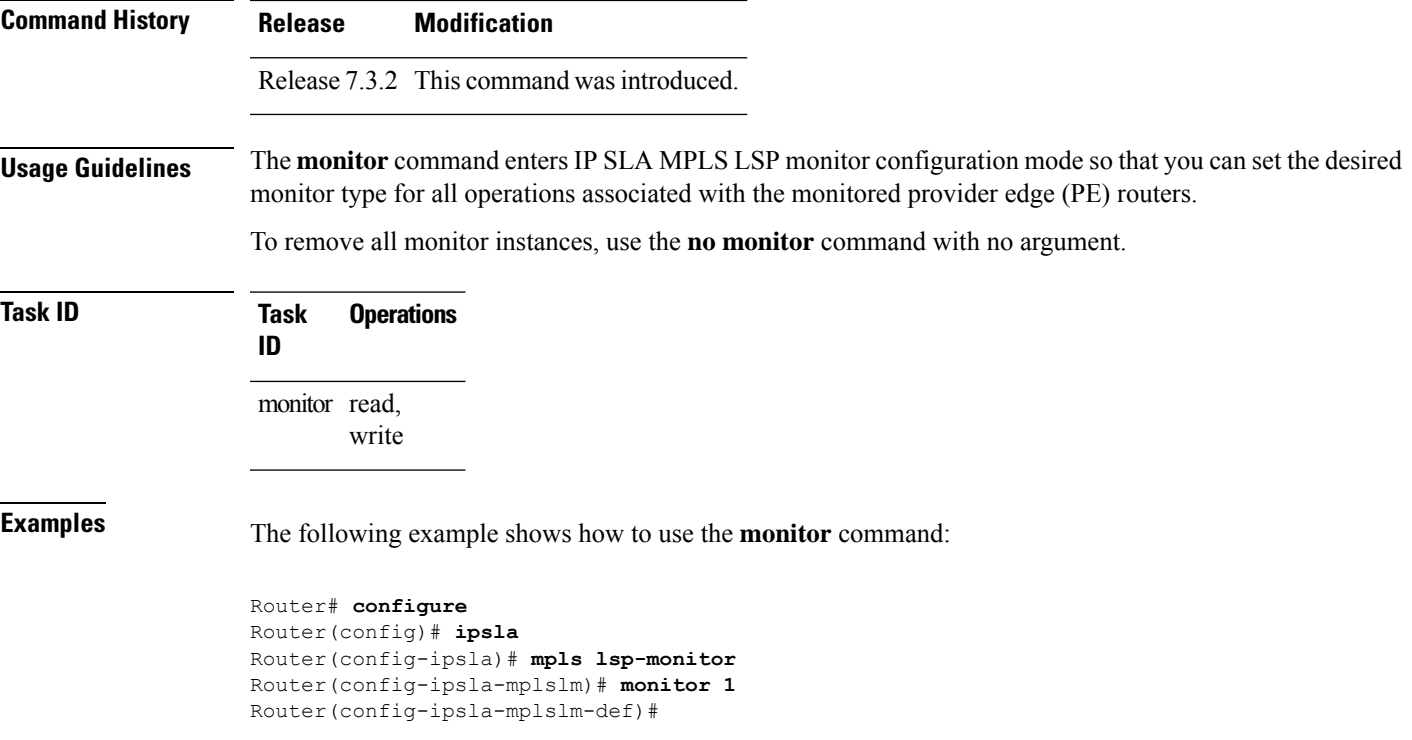

# <span id="page-210-0"></span>**mpls discovery vpn**

To configure MPLS label switched path (LSP) provider edge (PE) router discovery, use the **mpls discovery vpn** command in IP SLA configuration mode. To use the default value, use the **no** form of this command.

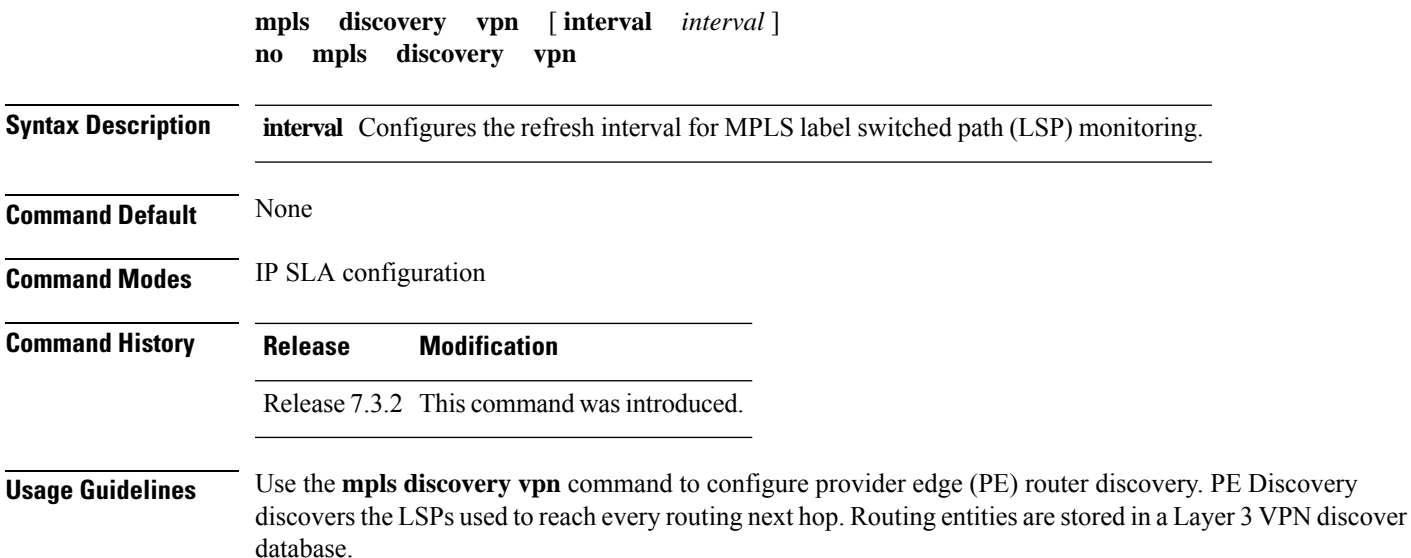

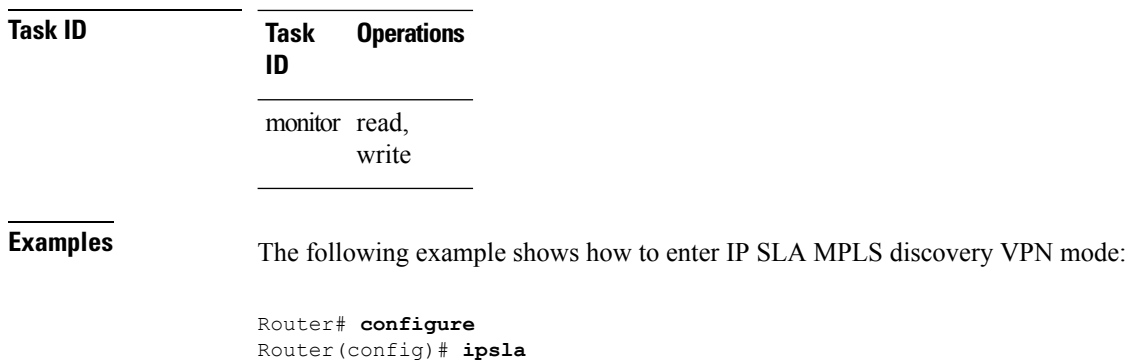

#### Router(config-ipsla)# **mpls discovery vpn** Router(config-ipsla-mpls-discovery-vpn)#

# <span id="page-211-0"></span>**mpls lsp-monitor**

**mpls lsp-monitor**

To configure MPLS label switched path (LSP) monitoring, use the **mpls lsp-monitor** command in IP SLA configuration mode. To use the default value, use the **no** form of this command.

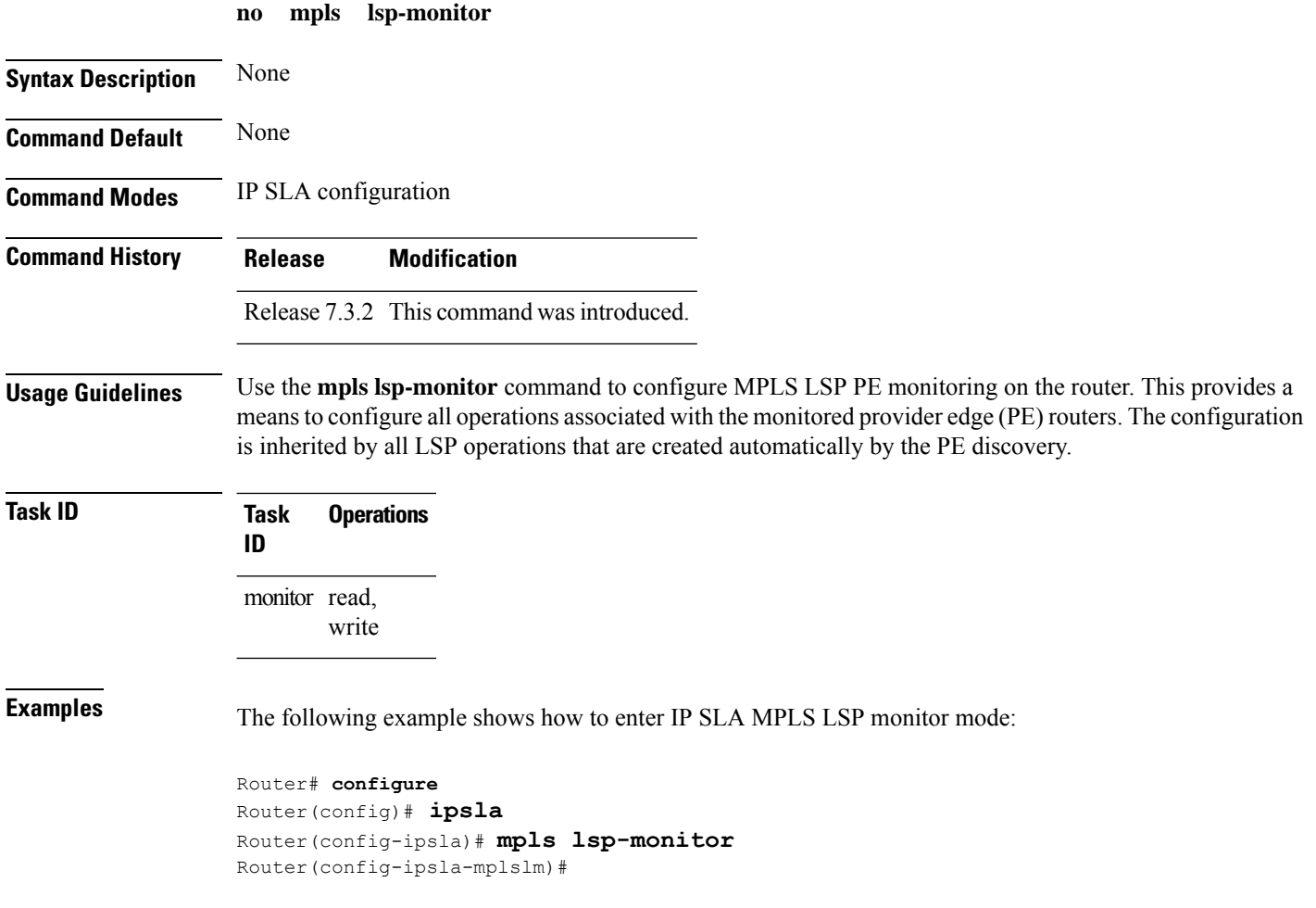

#### <span id="page-212-0"></span>**operation**

To configure an IP SLA operation, use the **operation** command in IP SLA configuration mode. To remove the operation, use the **no** form of this command.

**operation** *operation-number* **no operation** *operation-number*

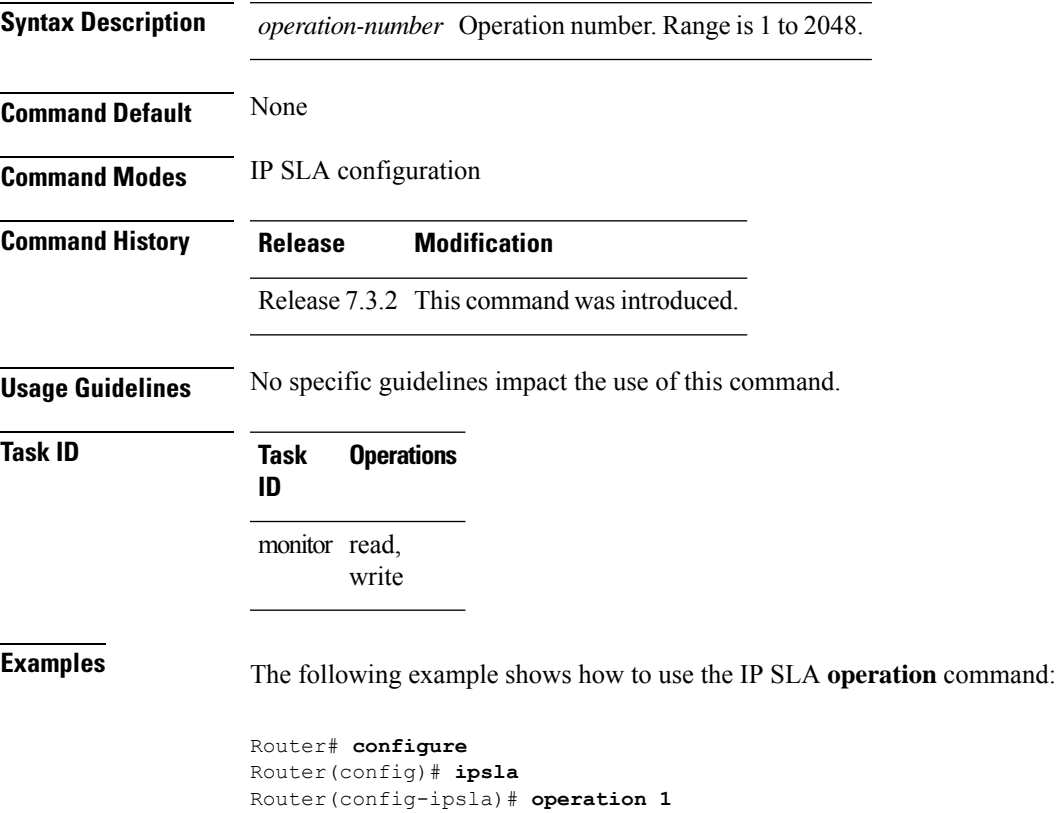

Router(config-ipsla-op)#

#### <span id="page-212-1"></span>**output interface**

To specify the echo request output interface to be used for LSP ping or LSP trace operations, use the **output interface** command in IP SLA MPLS LSP ping or IP SLA MPLS LSP trace configuration mode. To return the output interface to the default, use the **no** form of this command.

**output interface** *type interface-path-id* **no output interface**

**Syntax Description** *type* Interface type. For more information, use the question mark (?) online help function.

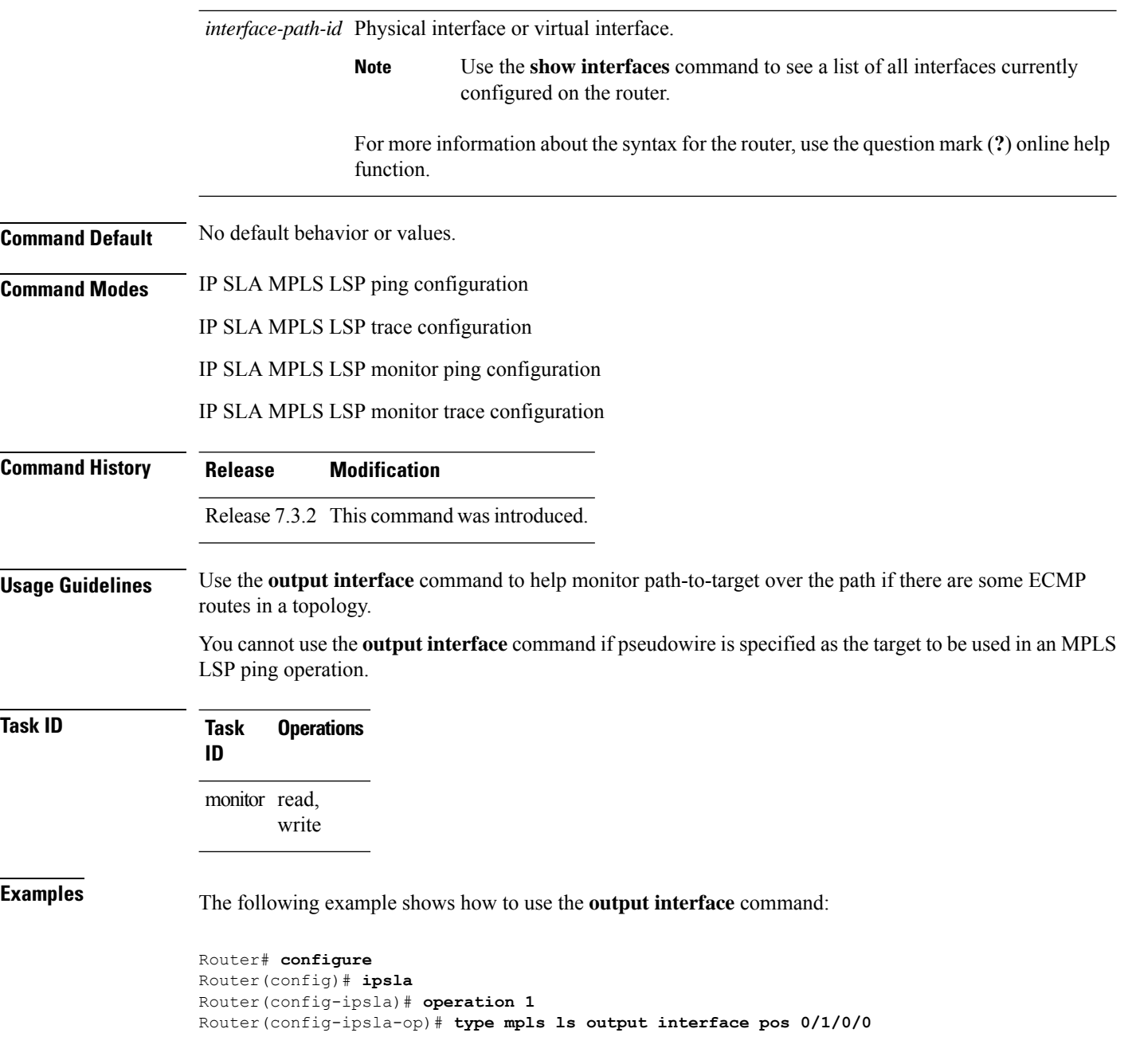

### <span id="page-213-0"></span>**output nexthop**

To specify the next-hop address to be used for a Label Switched Path (LSP) ping or LSP trace operations, use the **output nexthop** command in the appropriate configuration mode. To return the output next hop to the default, use the **no** form of this command.

**output nexthop** *ip-address* **no output nexthop**

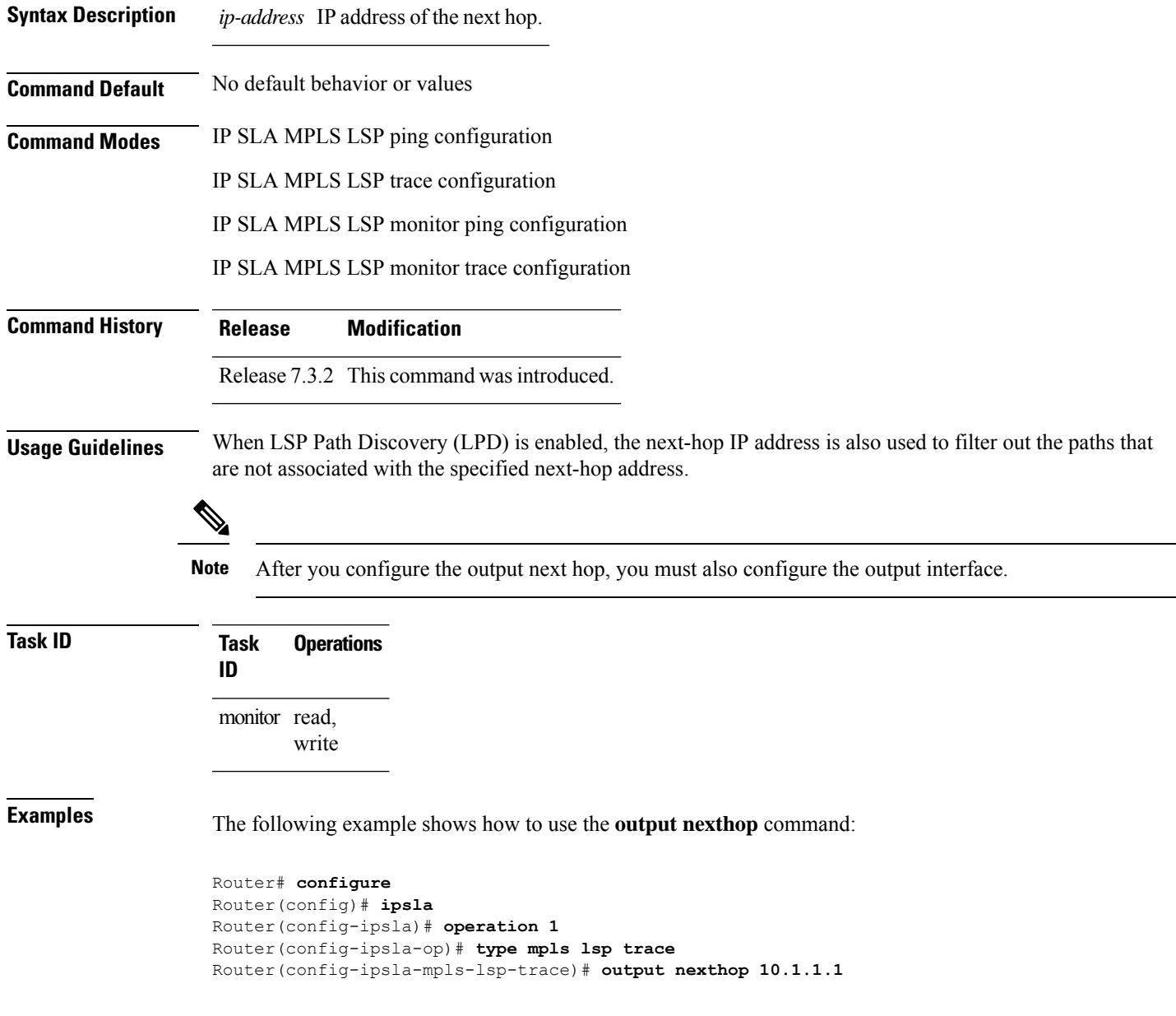

#### <span id="page-214-0"></span>**packet count**

To specify the number of packets that are to be transmitted during a probe, such as a sequence of packets being transmitted for a jitter probe, use the **packet count** command in the appropriate configuration mode. To use the default value, use the **no** form of this command.

**packet count** *count* **no packet count**

**Syntax Description** count Number of packets to be transmitted in each operation. Range for a UDP jitter operation is 1 to 60000. Range for an ICMP path-jitter operation is 1 to 100.

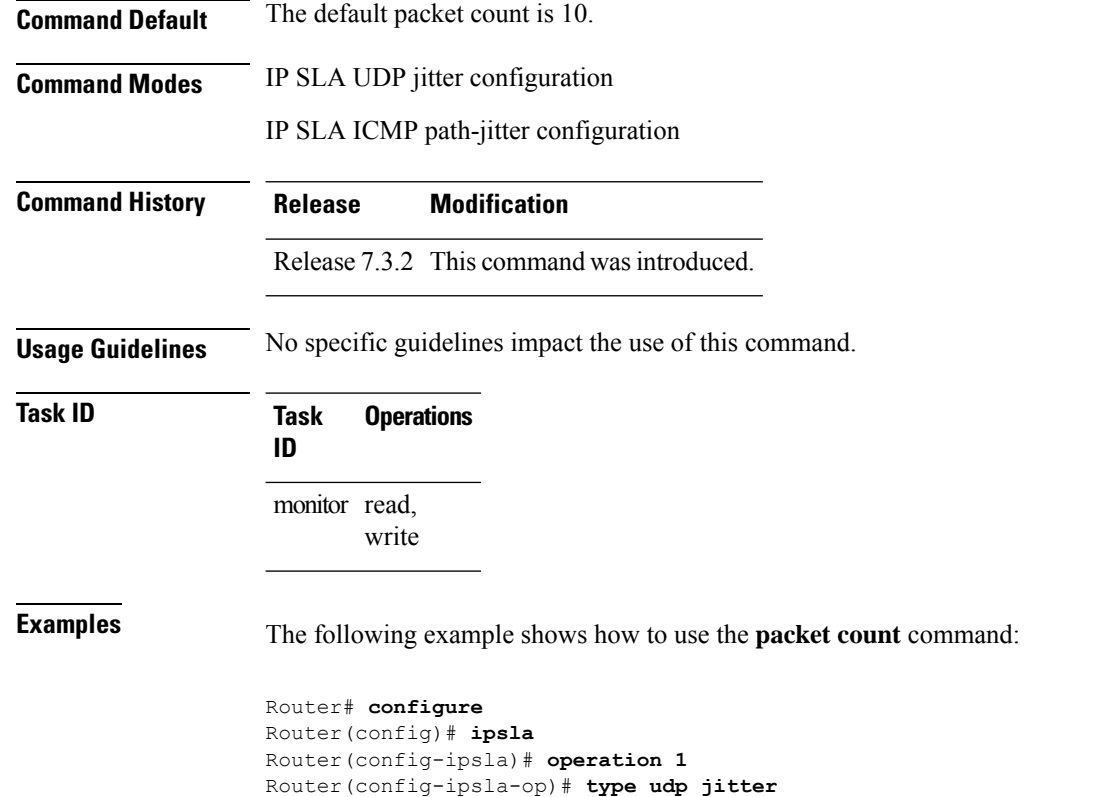

Router(config-ipsla-udp-jitter)# **packet count 30**

# <span id="page-215-0"></span>**packet interval**

To specify the interval between packets, use the **packet interval** command in the appropriate configuration mode. To use the default value, use the **no** form of this command.

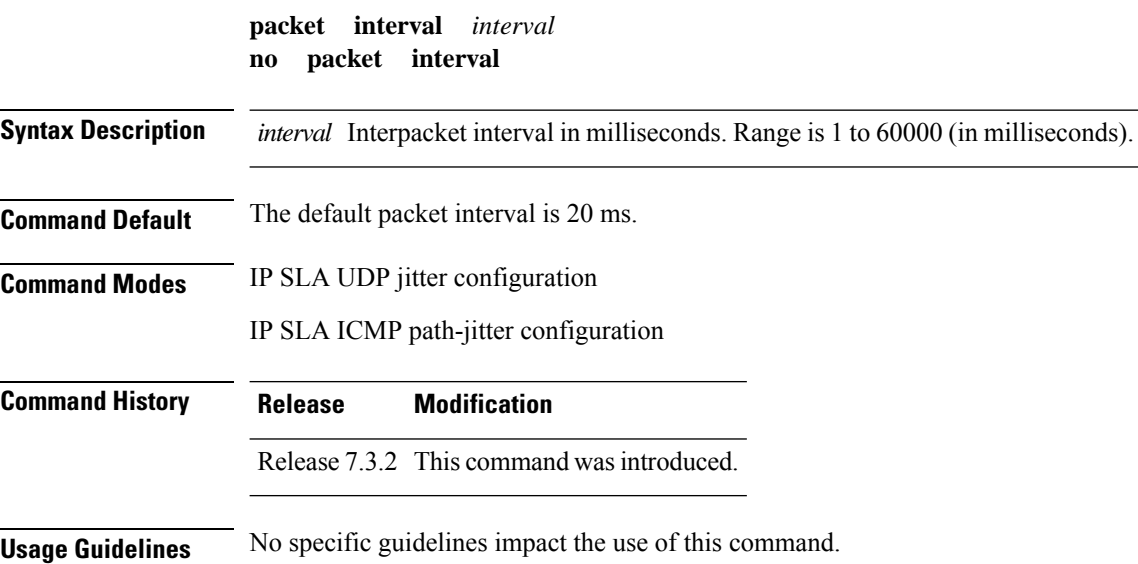
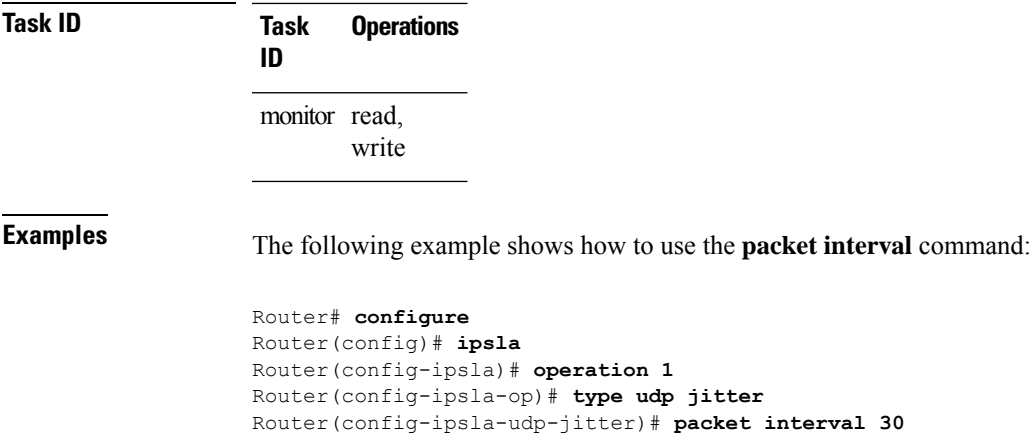

# **path discover**

To enable path discovery and enter MPLS LSP monitor (MPLSLM) LPD submode, use the **path discover** command in IP SLA MPLS LSP monitor ping configuration mode. To use the default value, use the **no** form of this command.

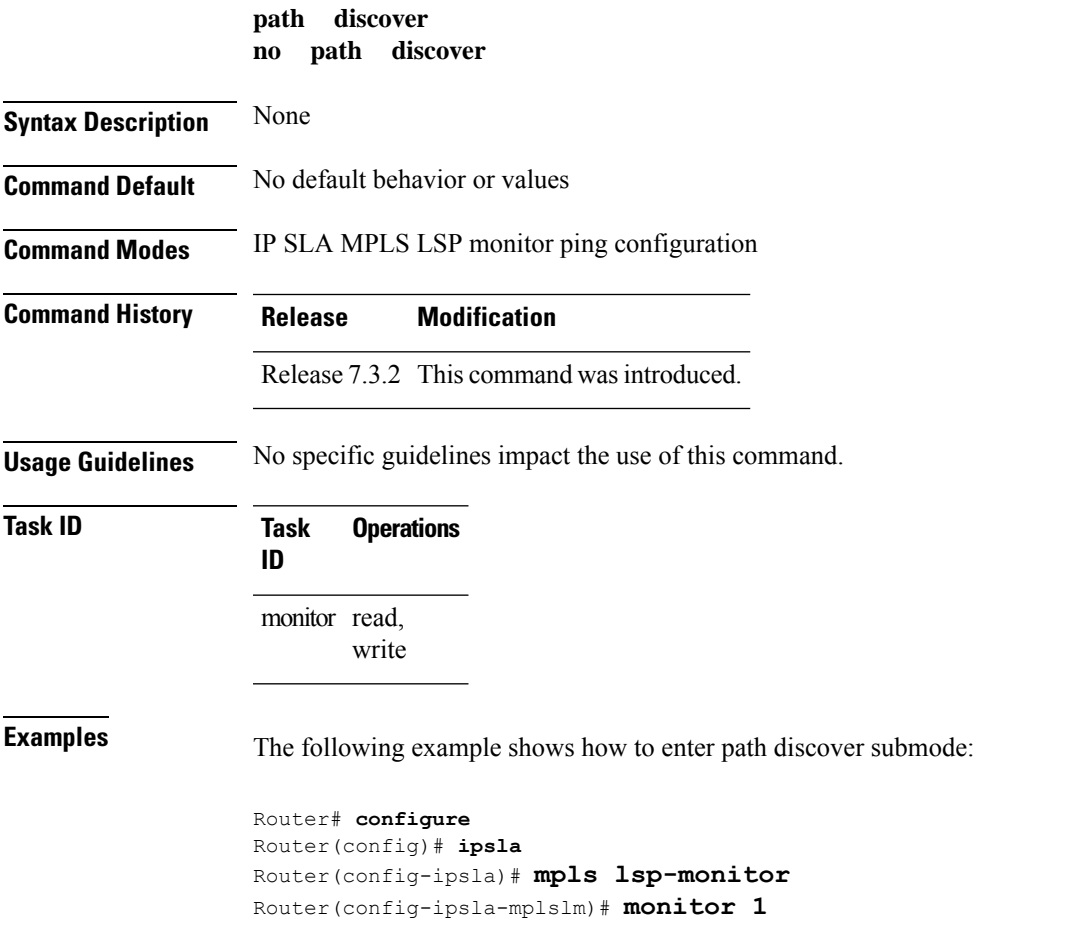

```
Router(config-ipsla-mplslm-def)# type mpls lsp ping
Router(config-ipsla-mplslm-lsp-ping)# path discover
Router(config-ipsla-mplslm-lpd)#
```
### **path discover echo**

To configure MPLS LSP echo parameters, use the **path discover** command in the appropriate configuration mode. To use the default value, use the **no** form of this command.

**path discover echo** { **interval** *time* | **maximum lsp selector ipv4** *host address* | **multipath bitmap size** *size* | **retry** *count* | **timeout** *value* } **no path discover echo** { **interval** *time* | **maximum lsp selector ipv4** *host address* | **multipath bitmap size** *size* | **retry** *count* | **timeout** *value* }

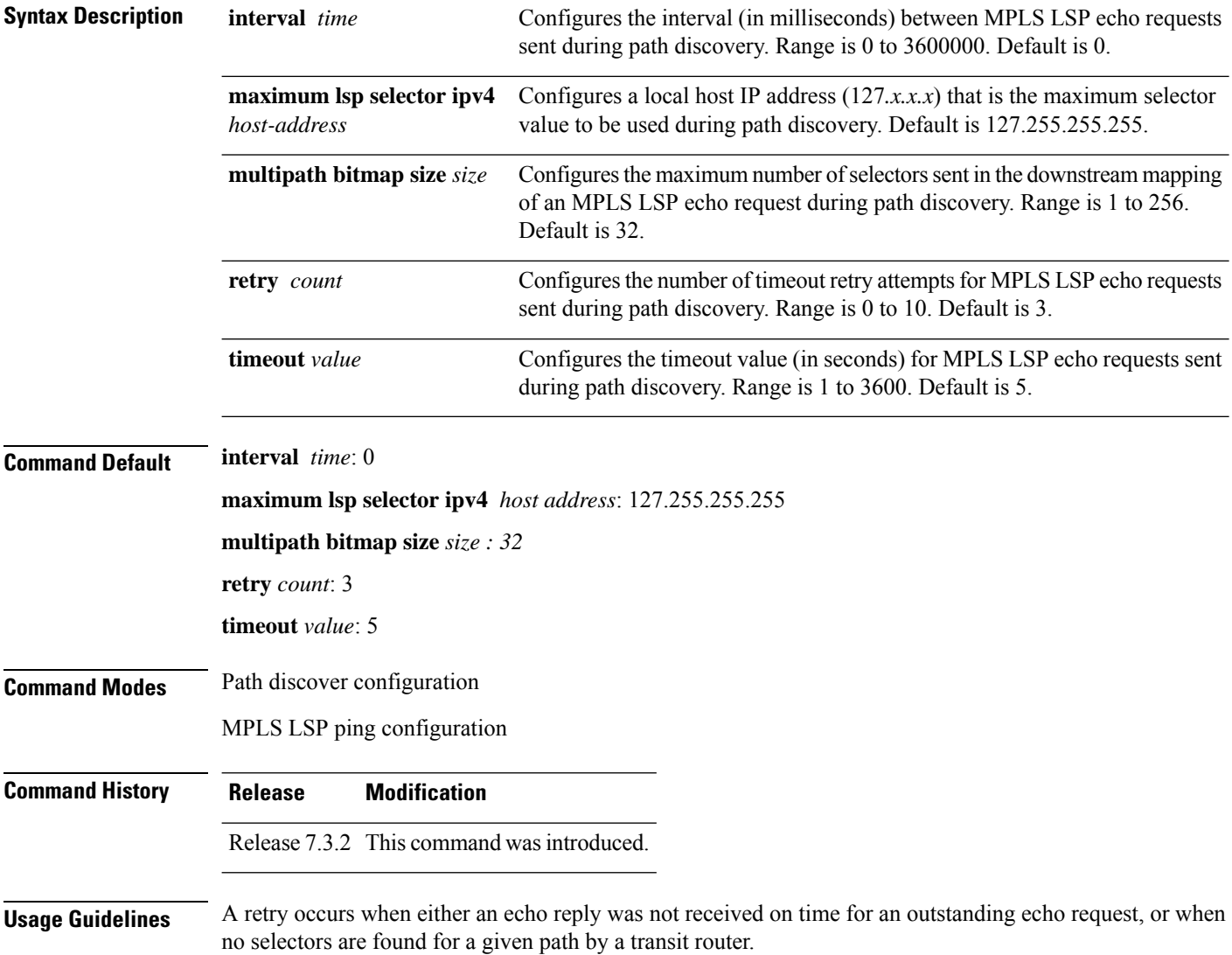

When a selector value is configured in MPLSLM configuration mode, the maximum selector specified must be larger than that value. In such a scenario, the range of selectors used for path discovery is set by the two values.

When the **interval** *time* is zero, a new echo request is sent after the previous echo retry was received.

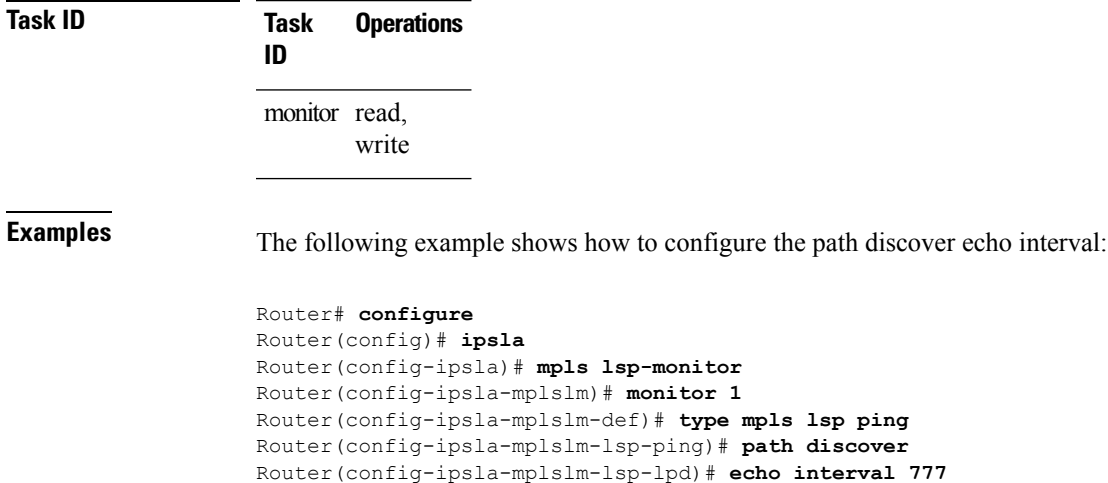

# **path discover path**

To configure MPLS LSP path parameters, use the **path discover path** command in MPLS LSP monitor (MPLSLM) LPD configuration submode. To use the default value, use the **no** form of this command.

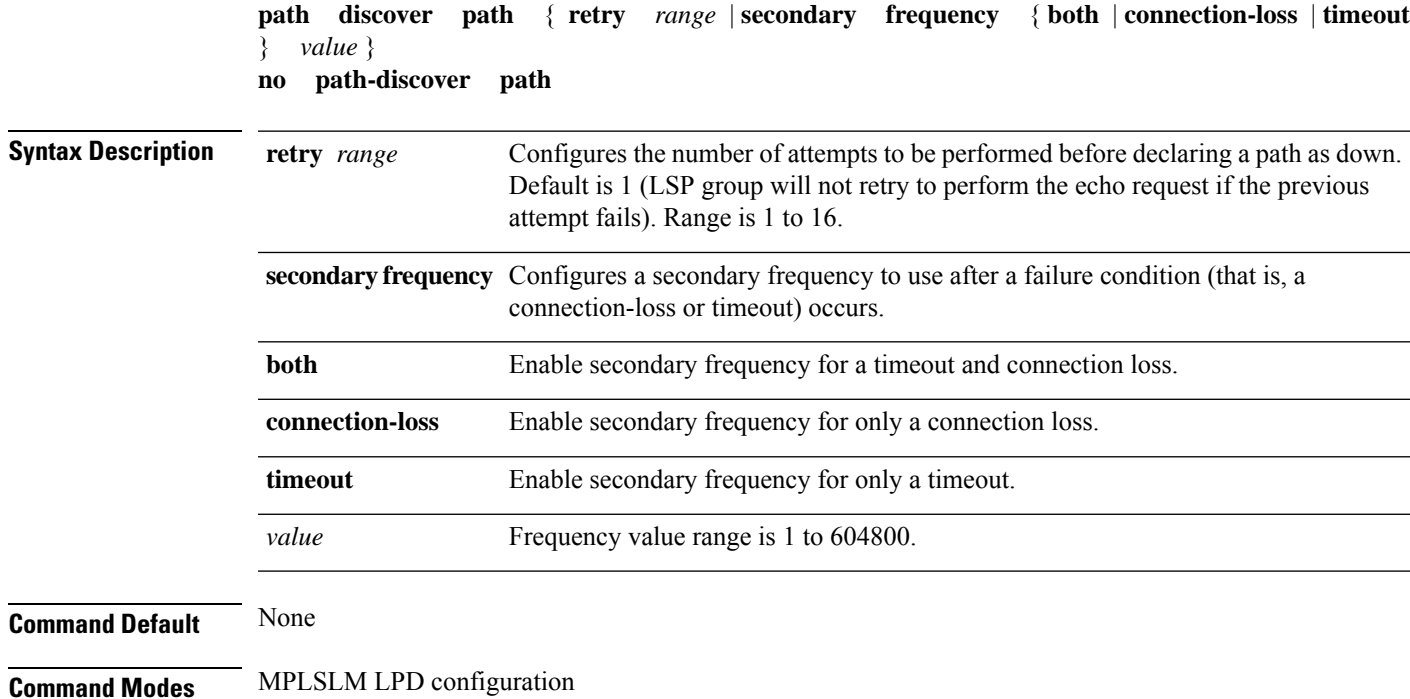

I

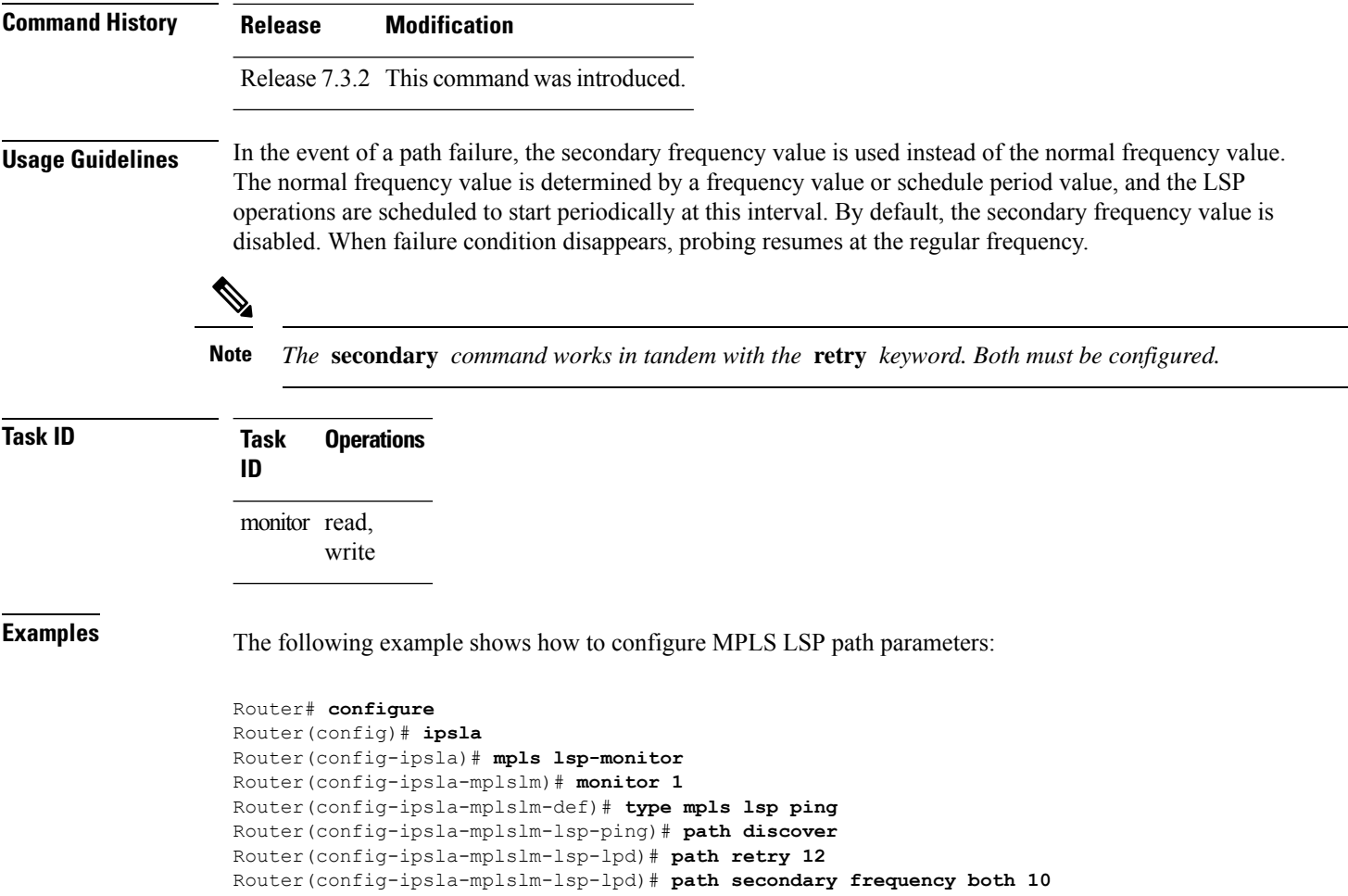

# **path discover scan**

To configure MPLS LSP scan parameters, use the **path discover scan** command in MPLS LSP monitor (MPLSLM) LPD configuration submode. To use the default value, use the **no** form of this command.

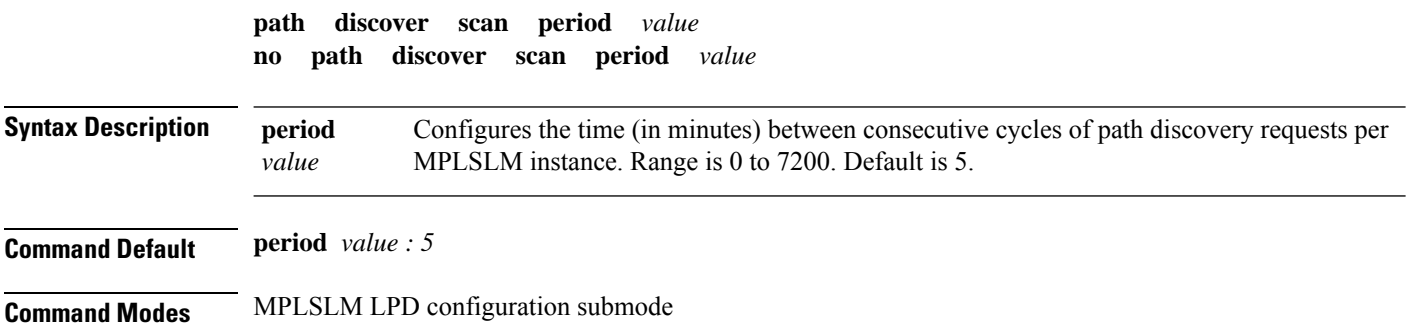

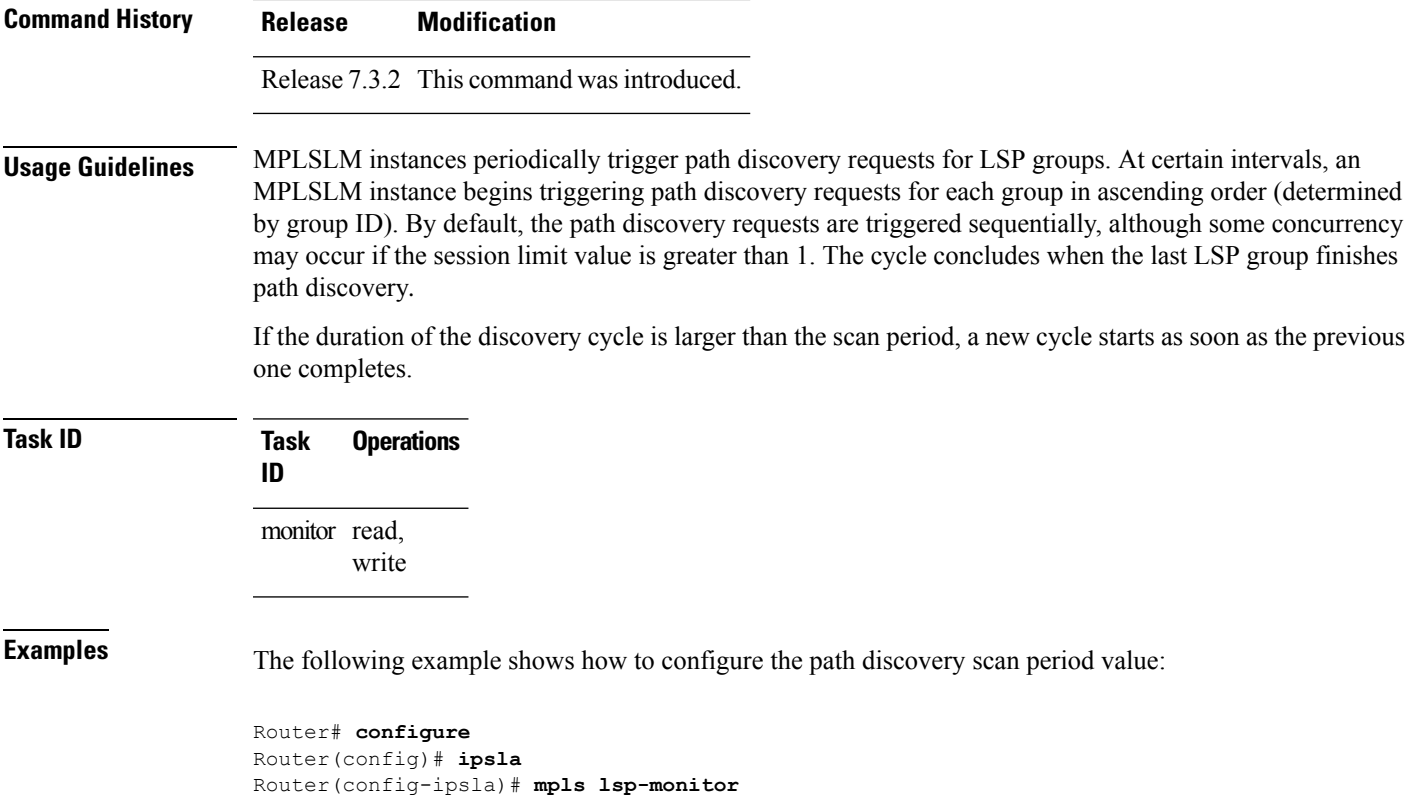

```
Router(config-ipsla-mplslm)# monitor 1
Router(config-ipsla-mplslm-def)# type mpls lsp ping
Router(config-ipsla-mplslm-lsp-ping)# path discover
Router(config-ipsla-mplslm-lsp-lpd)# scan period 2
```
# **path discover session**

To configure MPLS LSP session parameters, use the **path discover session** command in MPLS LSP monitor (MPLSLM) LPD configuration submode. To use the default value, use the **no** form of this command.

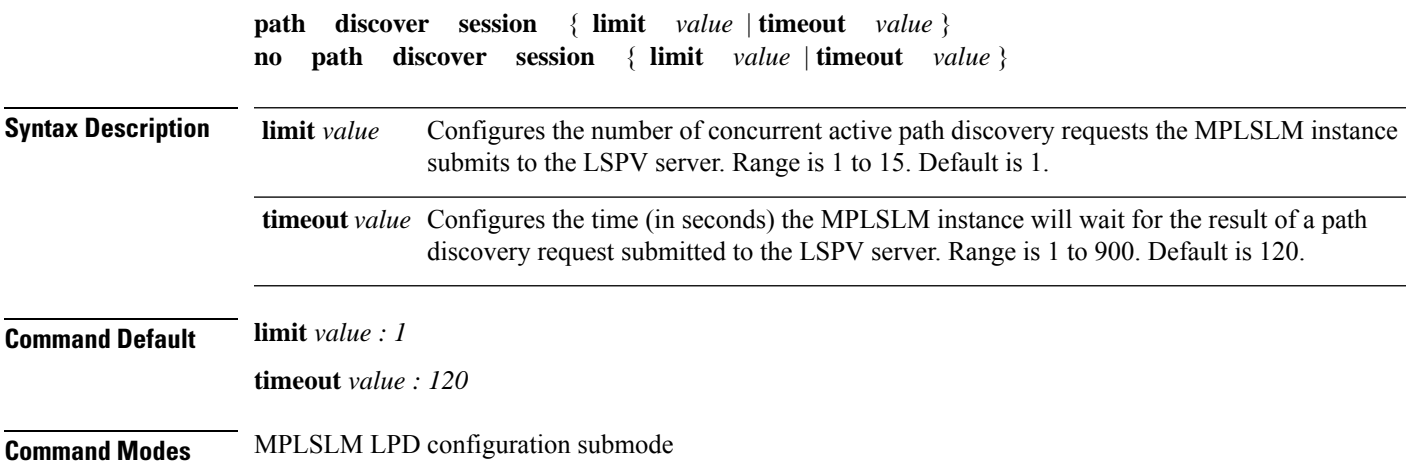

 $\mathbf I$ 

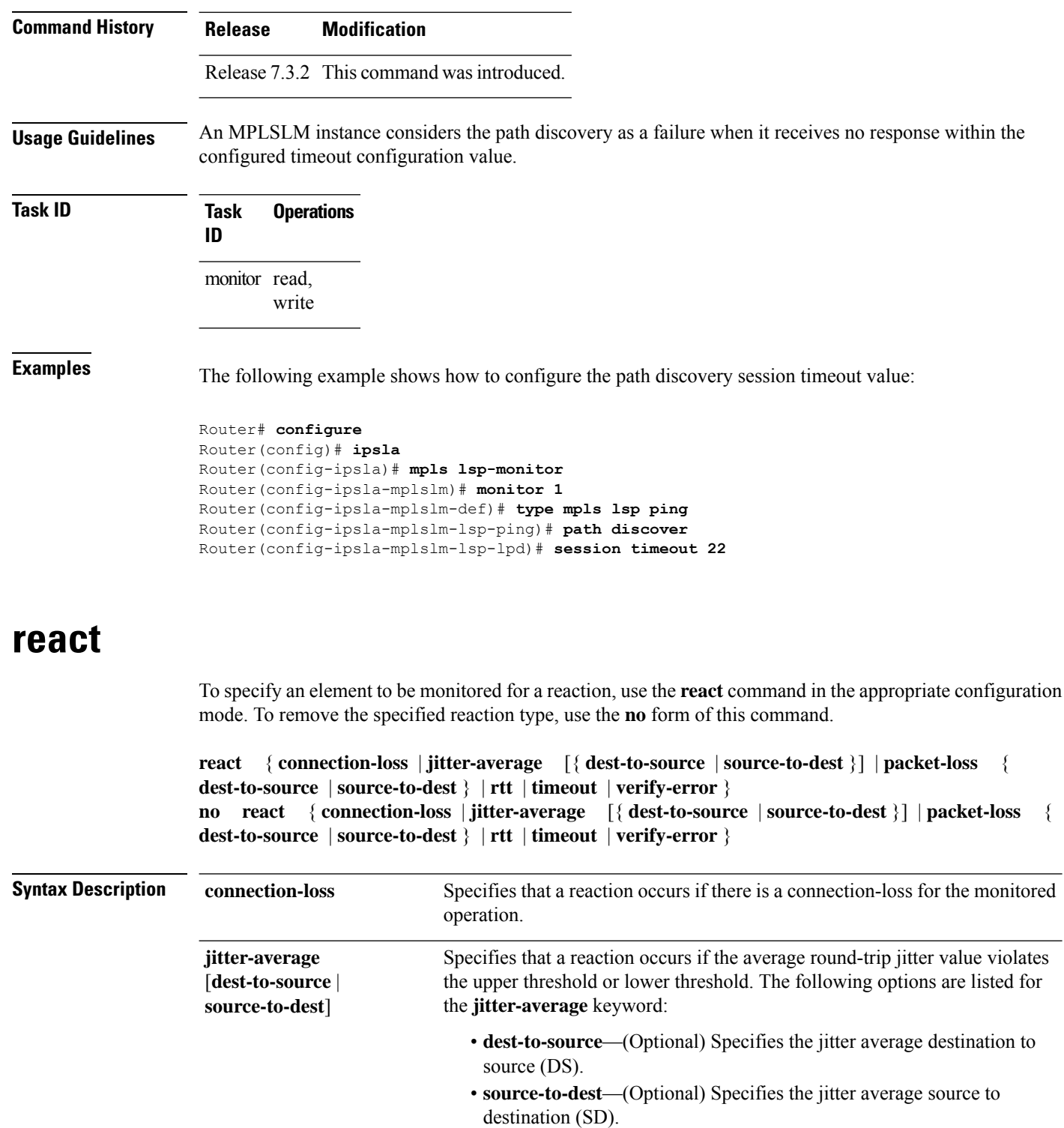

 $\mathbf I$ 

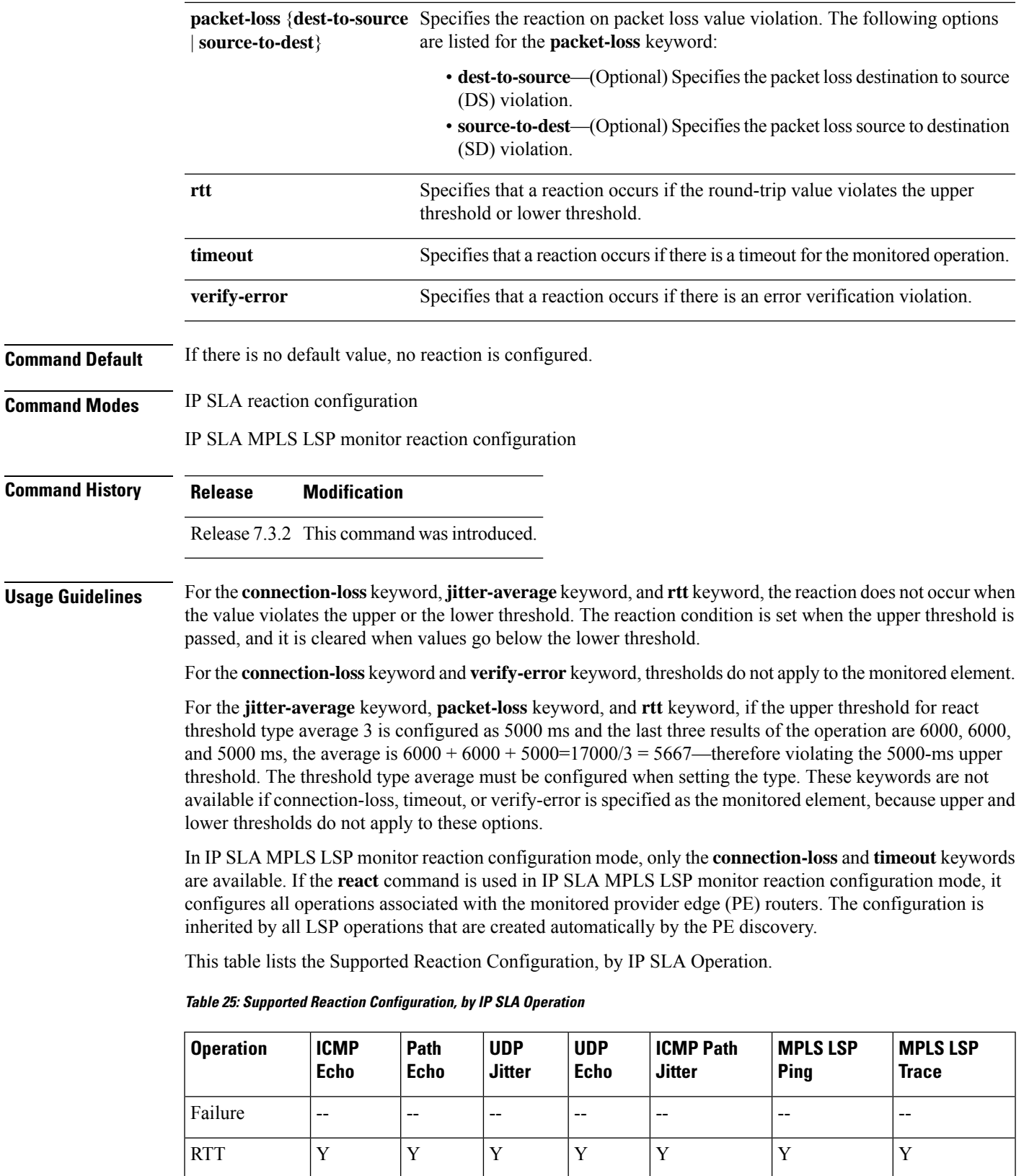

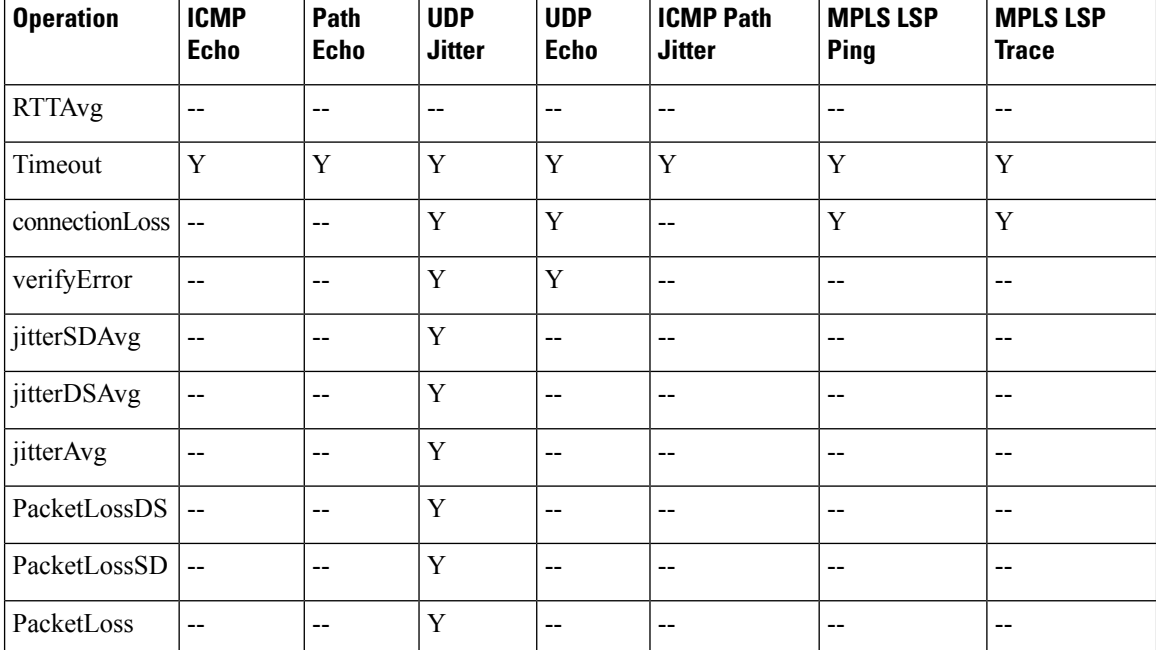

### **Task ID Task Operations**

**ID**

monitor read, write

**Examples** The following example shows how to use the **react** command with the **connection-loss** keyword:

```
Router# configure
Router(config)# ipsla
Router(config-ipsla)# reaction operation 432
Router(config-ipsla-react)# react connection-loss
Router(config-ipsla-react-cond)#
```
The following example shows how to use the **react** command with the **jitter-average** keyword:

```
Router# configure
Router(config)# ipsla
Router(config-ipsla)# reaction operation 432
Router(config-ipsla-react)# react jitter-average
Router(config-ipsla-react-cond)#
```
The following example shows how to use the **react** command with the **packet-loss** keyword:

```
Router# configure
Router(config)# ipsla
Router(config-ipsla)# reaction operation 432
Router(config-ipsla-react)# react packet-loss dest-to-source
Router(config-ipsla-react-cond)#
```
П

The following example shows how to use the **react** command with the **rtt** keyword:

```
Router# configure
Router(config)# ipsla
Router(config-ipsla)# reaction operation 432
Router(config-ipsla-react)# react rtt
Router(config-ipsla-react-cond)#
```
The following example shows how to use the **react** command with the **timeout** keyword:

```
Router# configure
Router(config)# ipsla
Router(config-ipsla)# reaction operation 432
Router(config-ipsla-react)# react timeout
Router(config-ipsla-react-cond)#
```
The following example shows how to use the **react** command with the **verify-error** keyword:

```
Router# configure
Router(config)# ipsla
Router(config-ipsla)# reaction operation 432
Router(config-ipsla-react)# react verify-error
Router(config-ipsla-react-cond)#
```
### **react lpd**

To specify that a reaction should occur if there is an LSP Path Discovery (LPD) violation, use the **react lpd** command in the appropriate configuration mode. To use the default value, use the **no** form of this command.

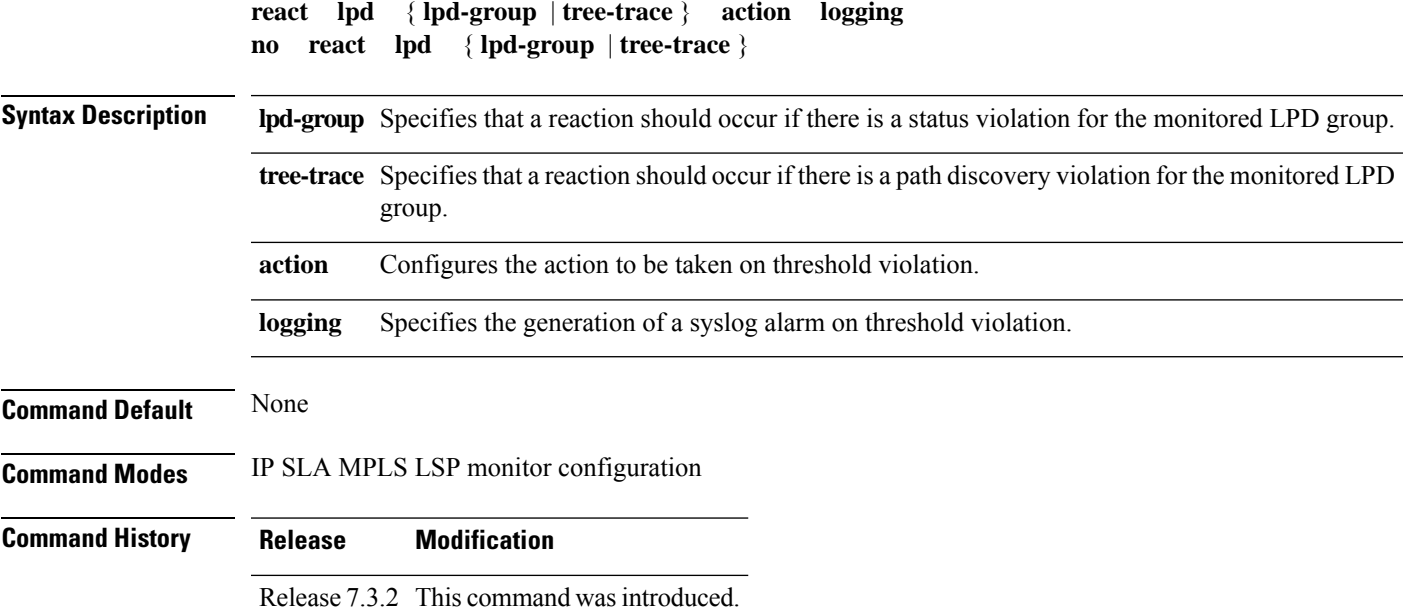

### **Usage Guidelines** A status violation for a monitored LPD group happens when the Label Switched Path (LSP) group status changes (with the exception of the status change from the initial state). A path discovery violation for the monitored LPD group happens when path discovery to the target PE fails, or successful path discovery clears such a failure condition. **Task ID Task Operations ID** monitor read, write **Examples** The following example shows how to specify that a reaction should occur if there is a status violation for the monitored LPD group: Router# **configure** Router(config)# **ipsla** Router(config-ipsla)# **mpls lsp-monitor** Router(config-ipsla-mplslm)# **reaction monitor 1** Router(config-ipsla-mplslm-react)# **react lpd lpd-group action logging**

### **reaction monitor**

To configure MPLS label switched path (LSP) monitoring reactions, use the **reaction monitor** command in IP SLA MPLS LSP monitor configuration mode. To remove the reaction so that no reaction occurs, use the **no** form of this command.

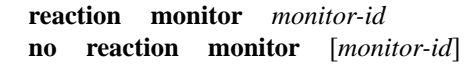

Syntax Description *monitor-id* Number of the IP SLA MPLS LSP monitor instance for the reactions to be configured. Range is 1 to 2048.

**Command Default** No reaction is configured.

**Command History Release Modification**

**Command Modes** IP SLA MPLS LSP monitor configuration

Release 7.3.2 This command was introduced.

**Usage Guidelines** The **reaction monitor** command enters IP SLA LSP monitor reaction configuration mode so that you can set the desired threshold and action in the event of a connection loss or timeout.

To remove all reactions, use the **no reaction monitor** command with no *monitor-id* argument.

The **reaction monitor** command configures reactions for all operations associated with the monitored provider edge (PE) routers. This configuration is inherited by all LSP operations that are created automatically.

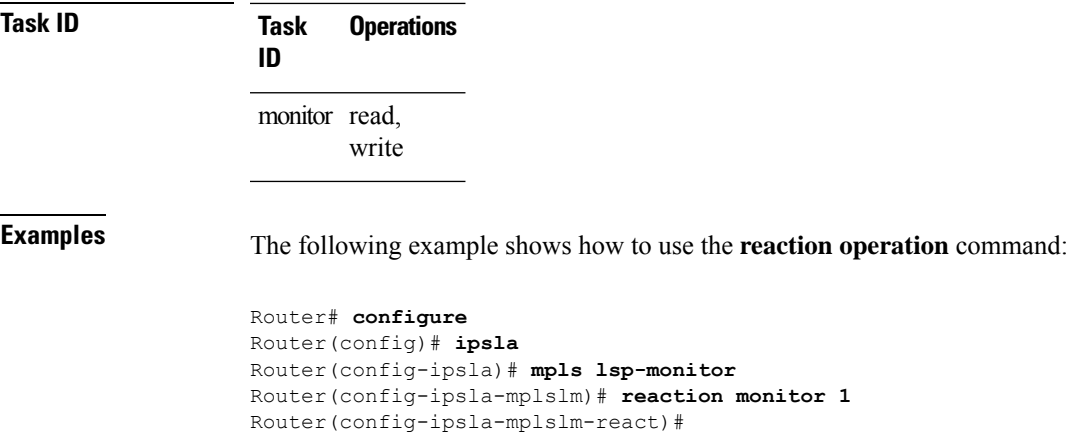

# **reaction operation**

To configure certain actions that are based on events under the control of the IP SLA agent, use the **reaction operation** command in IP SLA configuration mode.To remove the reaction so that no reaction occurs, use the **no** form of this command.

**reaction operation** *operation-id* **no reaction operation** *operation-id*

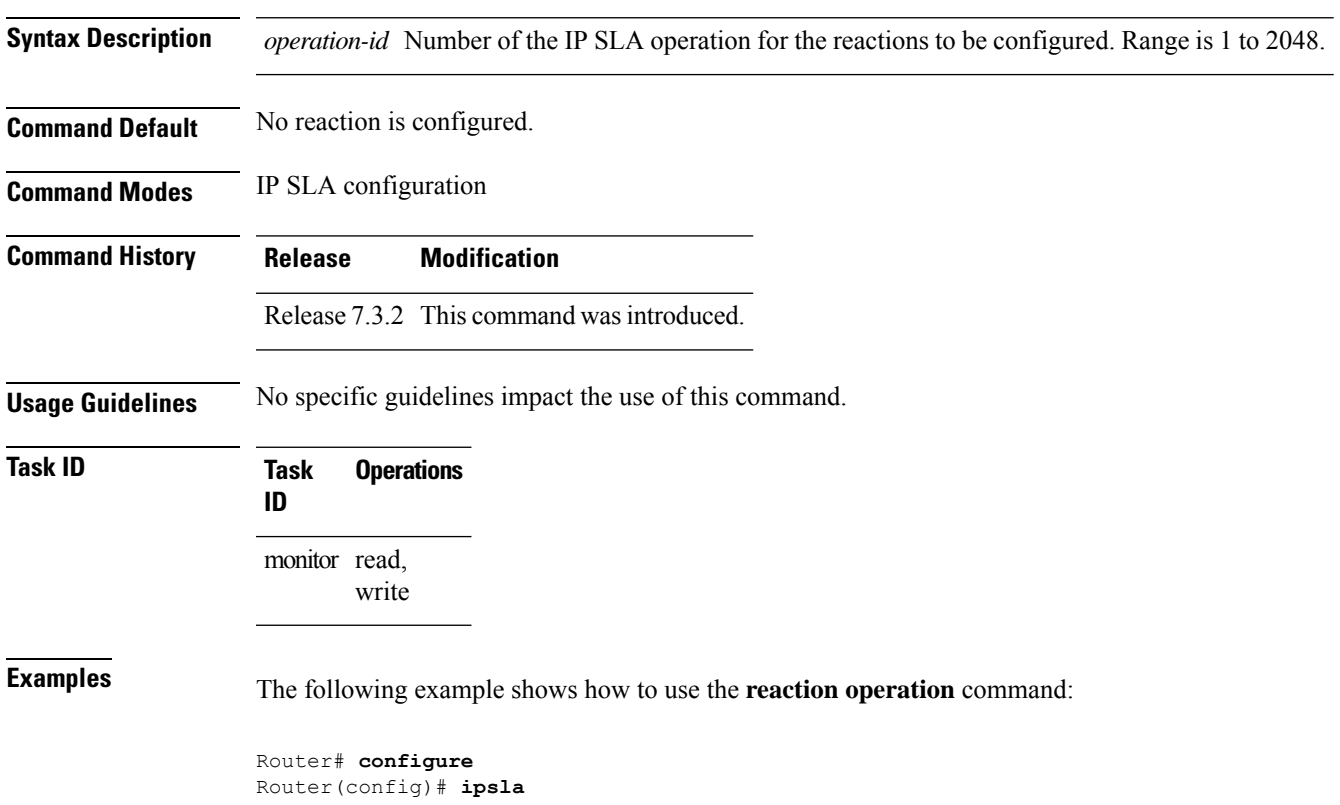

```
Router(config-ipsla)# reaction operation 1
Router(config-ipsla-react)#
```
### **reaction trigger**

To define a second IP SLA operation to make the transition from a pending state to an active state when one of the trigger-type optionsis defined with the **reactionoperation**command, use the **reactiontrigger** command in IP SLA configuration mode. To remove the reaction trigger when the *triggering-operation* argument does not trigger any other operation, use the **no** form of this command.

**reaction trigger** *triggering-operation triggered-operation* **no reaction trigger** *triggering-operation triggered-operation* **Syntax Description** *triggering-operation* Operation that contains a configured action-type trigger and can generate reaction events. Range is 1 to 2048. triggered-operation Operation that is started when the *triggering-operation* argument generates a trigger reaction event. Range is 1 to 2048. **Command Default** No triggered operation is configured. **Command Modes** IP SLA configuration **Command History Release Modification** Release 7.3.2 This command was introduced. **Usage Guidelines** Both the *triggering-operation* and *triggered-operation* arguments must be configured. The triggered operation must be in the pending state. **Task ID Task Operations ID** monitor read, write **Examples** The following example shows how to use the **ipsla reaction trigger** command: Router# **configure** Router(config)# **ipsla** Router(config-ipsla)# **reaction trigger 1 2**

### **reply dscp**

To specify the differentiated services codepoint (DSCP) value used in echo reply packets, use the **reply dscp** command in the appropriate configuration mode. To return to the default value, use the **no** form of this command.

**reply dscp** *dscp-bits* **no reply dscp**

**Syntax Description** *dscp-bits* Differentiated services codepoint (DSCP) value for an echo reply packet. Valid values are from 0 to 63.

> Reserved keywords such as EF(expedited forwarding) and AF11 (assured forwarding class AF11) can be specified instead of numeric values.

**Command Default** No default behavior or values

**Command Modes** IP SLA MPLS LSP ping configuration

IP SLA MPLS LSP trace configuration

IP SLA MPLS LSP monitor ping configuration

IP SLA MPLS LSP monitor trace configuration

**Command History Release Modification** Release 7.3.2 This command was introduced.

**Usage Guidelines** Use the **reply dscp** command to set the DCSP value used in the headers of IPv4 UDP packets sent as echo replies in an MPLS LSP ping or MPLS LSP trace operation.

> The DSCP value consists of the six most significant bits of the 1-byte IP type of service (ToS) field. These bits determine the quality-of-service (QoS) treatment (per-hop behavior) that an transit LSR node gives to an echo reply packet. For information about how packets are classified and processed depending on the value you assign to the 6-bit DSCP field, refer to "The Differentiated Services Model (DiffServ)" at the following URL:

http://www.cisco.com/en/US/products/ps6610/products\_data\_sheet09186a00800a3e30.html

If the **reply dscp** command is used in IP SLA operation mode, it acts on the headers of echo replies for the specific operation being configured. If the **reply dscp** command is used in IPSLA MPLS LSP monitor mode, it acts on the headers of echo replies for all operations associated with the monitored provider edge (PE) routers. This configuration is inherited by all LSP operations that are created automatically.

**Task ID Task Operations ID** monitor read, write

**Examples** The following example shows how to use the **reply** dscp command:

```
Router# configure
Router(config)# ipsla
Router(config-ipsla)# operation 1
Router(config-ipsla-op)# type mpls lsp ping
Router(config-ipsla-mpls-lsp-ping)# reply dscp 5
```
## **reply mode**

To specify how to reply to echo requests, use the **reply mode** command in the appropriate configuration mode. To return to the default value, use the **no** form of this command.

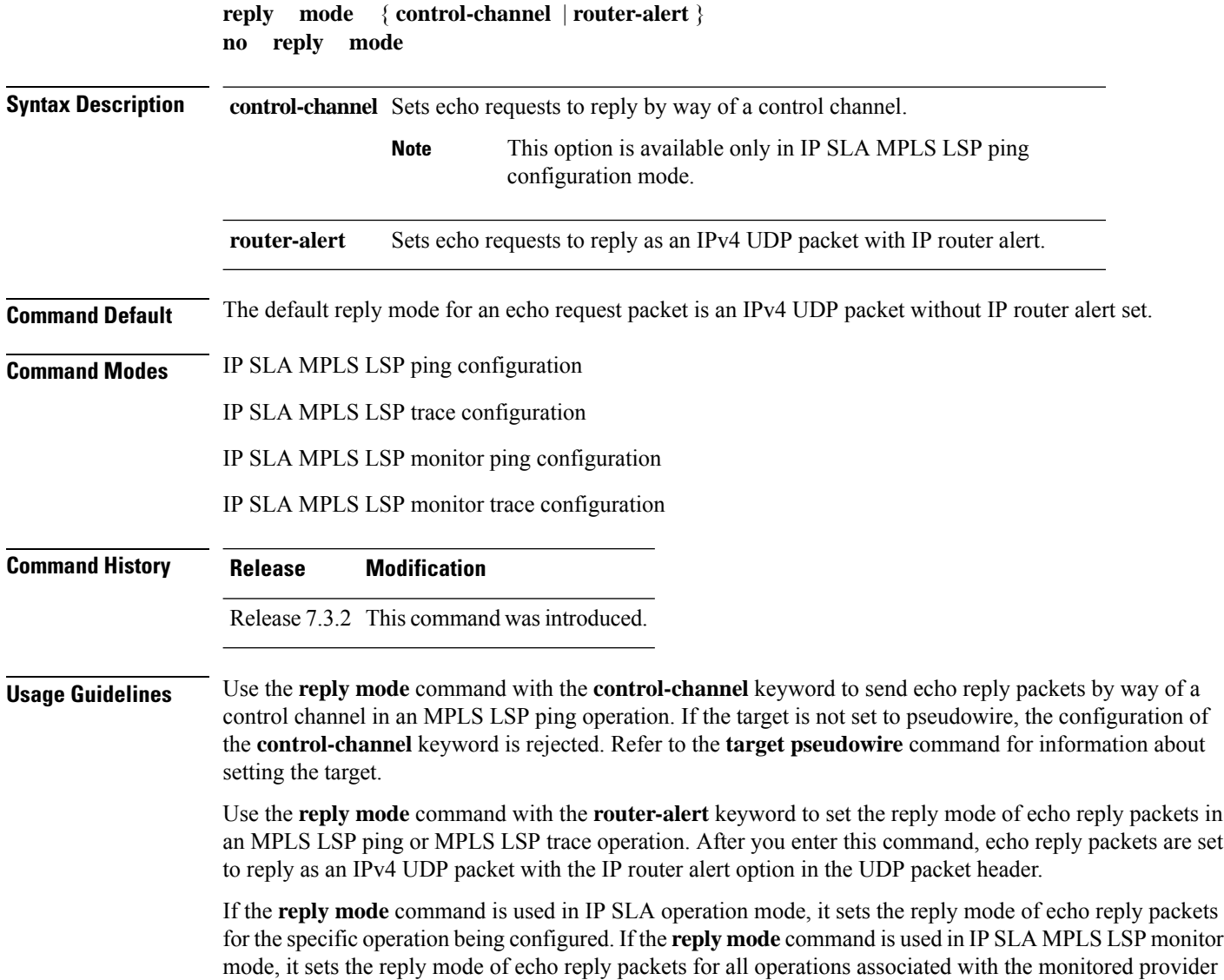

edge (PE) routers. This configuration is inherited by all LSP operations that are created automatically.

The router-alert reply mode forces an echo reply packet to be specially handled by the transit LSR router at each intermediate hop as it moves back to the destination. Because this reply mode is more expensive, it is recommended only if the headend router does not receive echo replies using the default reply mode.

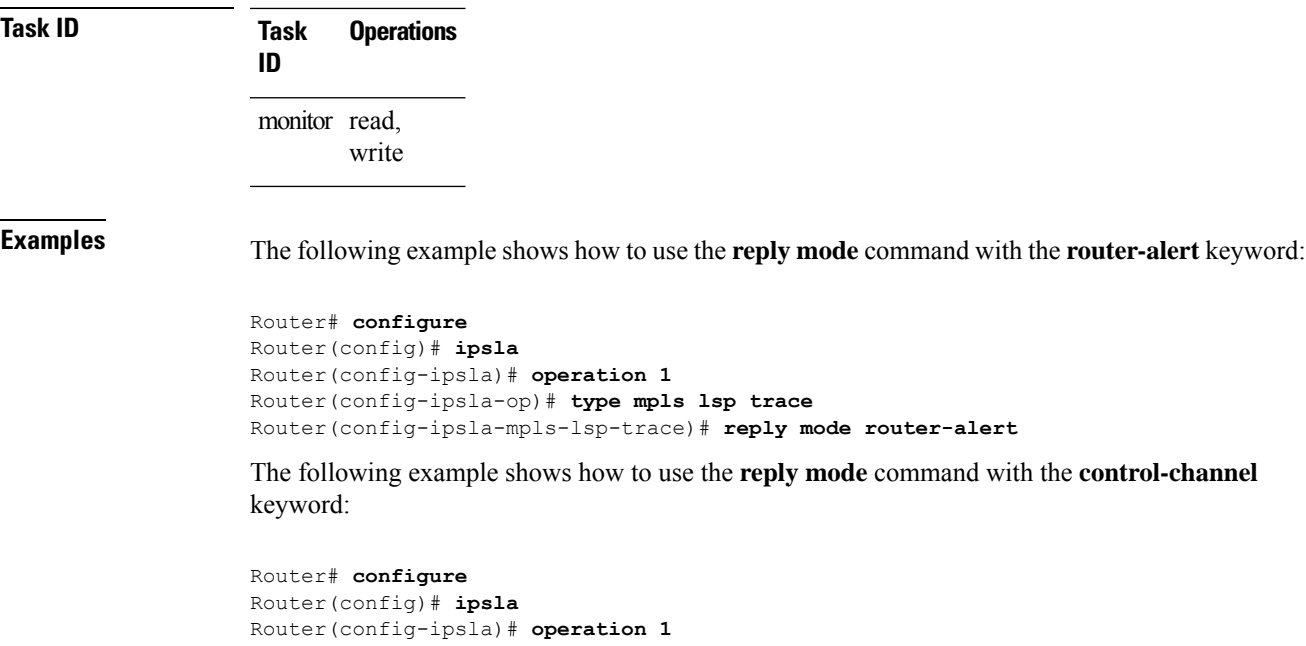

```
Router(config-ipsla-op)# type mpls lsp ping
Router(config-ipsla-mpls-lsp-ping)# target pseudowire 192.168.1.4 4211
Router(config-ipsla-mpls-lsp-ping)# reply mode control-channel
```
## **responder**

To configure the responder for IP SLA, use the **responder** command in the **ipsla** mode. To remove the set configuration, use the **no** form of the command.

**responder** [ **twamp** | [ **twamp-light test-session** *test-session-id* ] ] [ **timeout** *timeout-value* ]

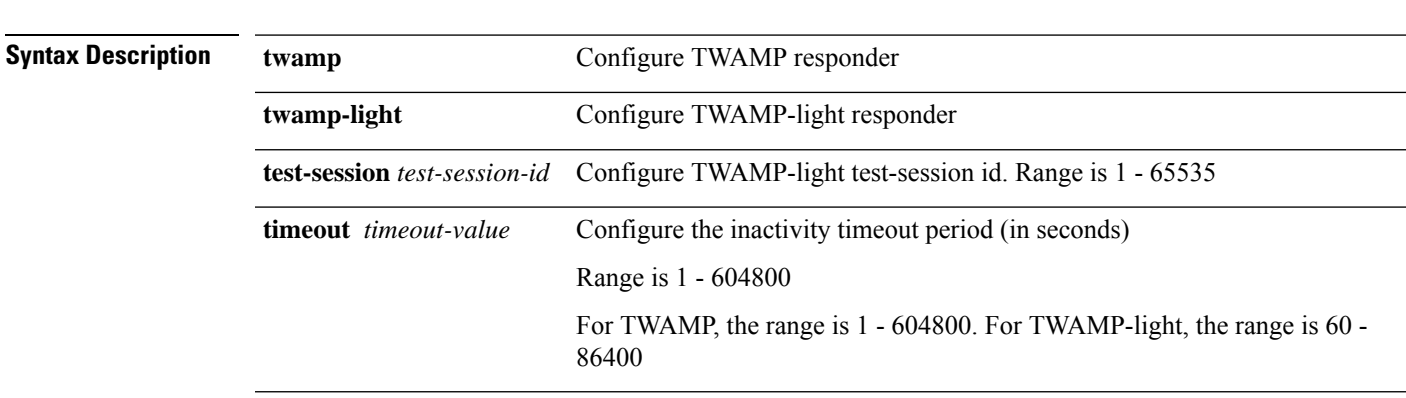

**Command Default** Default timeout for TWAMP responder is 900 seconds.

**responder twamp** [ **timeout** *timeout-value* ]

By default, there is no timeout for TWAMP-light responder.

**Command Modes** IPSLA configuration mode

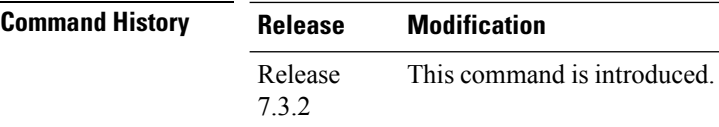

**Usage Guidelines** No specific guidelines impact the use of this command.

#### **Example**

This example shows how to configure the TWAMP responder:

```
Router(config)# ipsla
```
Router(config-ipsla)# **responder twamp timeout 100**

This example shows how to configure the TWAMP-light responder:

Router(config)# **ipsla** Router(config-ipsla)# **responder twamp-light test-session 1 timeout 100**

### **responder twamp light**

To configure the TWAMP-light responder, use the **responder twamp-light** command in the **ipsla** configuration mode.

**responder twamp-light test-session** *test-session-id* [ **local-ip** { *local-ip-address* | **any** { **ipv4** | **ipv6** } } **local-port** *local-port-number* **remote-ip** { *remote-ip-address* | **any** { **ipv4** | **ipv6** } } **remote-port** { *remote-port-number* | **any** } **vrf** { *vrf-name* | **any** | **default** } | **timeout** *timeout-value* ]

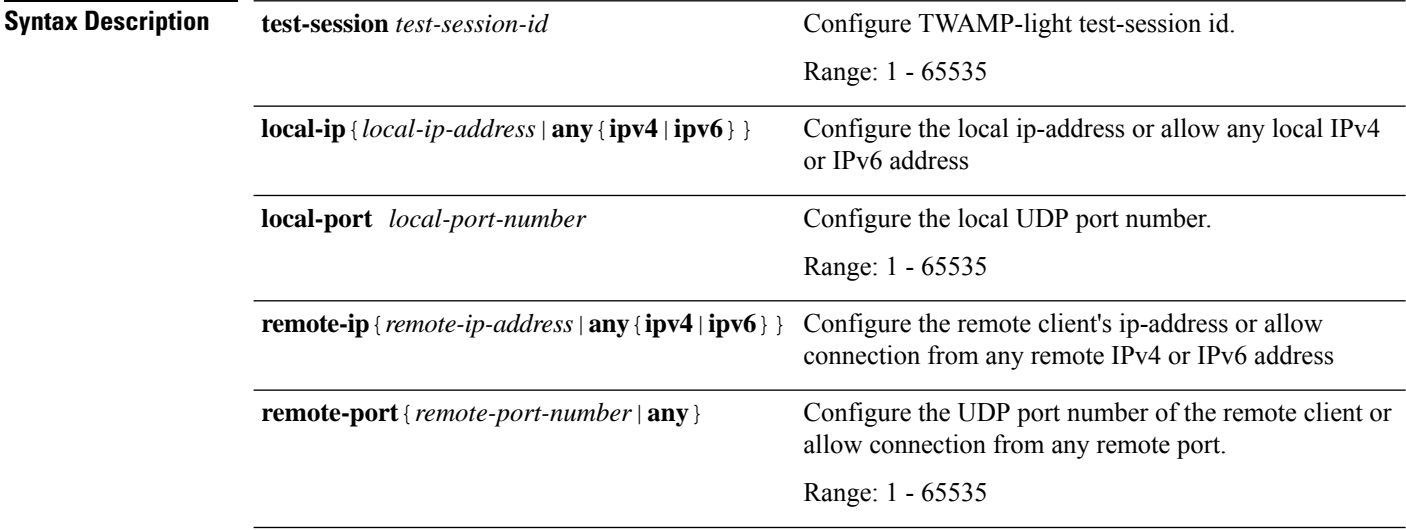

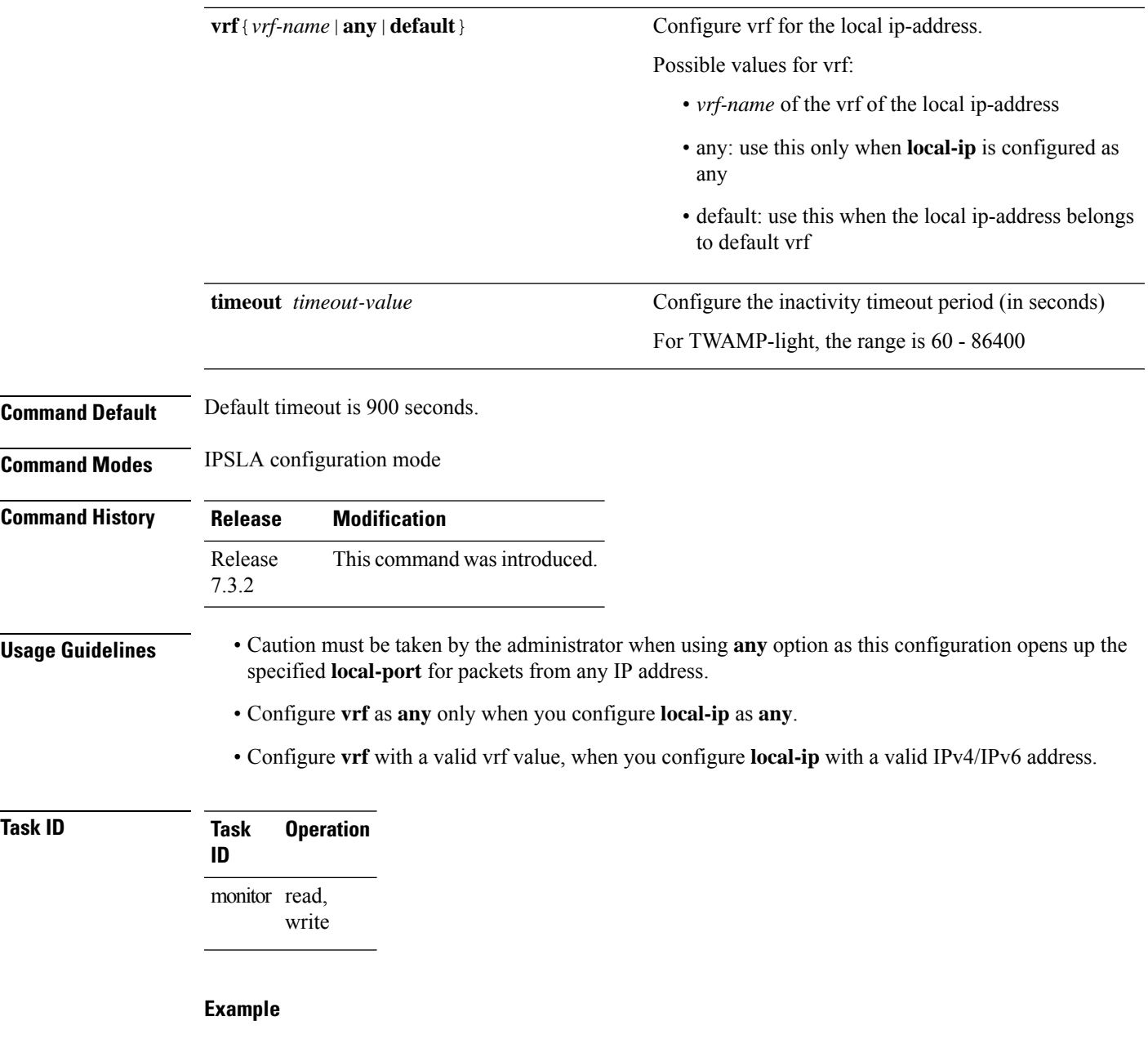

This example shows how to configure the twamp-light responder:

```
Router# configure
Router(config)# ipsla
Router(config-ipsla)# responder twamp-light test-session 1 local-ip 192.0.2.10 local-port
13001 remote-ip 192.0.2.186 remote-port 13002 vrf default
Router(config-ipsla)# responder twamp-light test-session 1 timeout 60
Router(config-ipsla)# commit
```
### **samples**

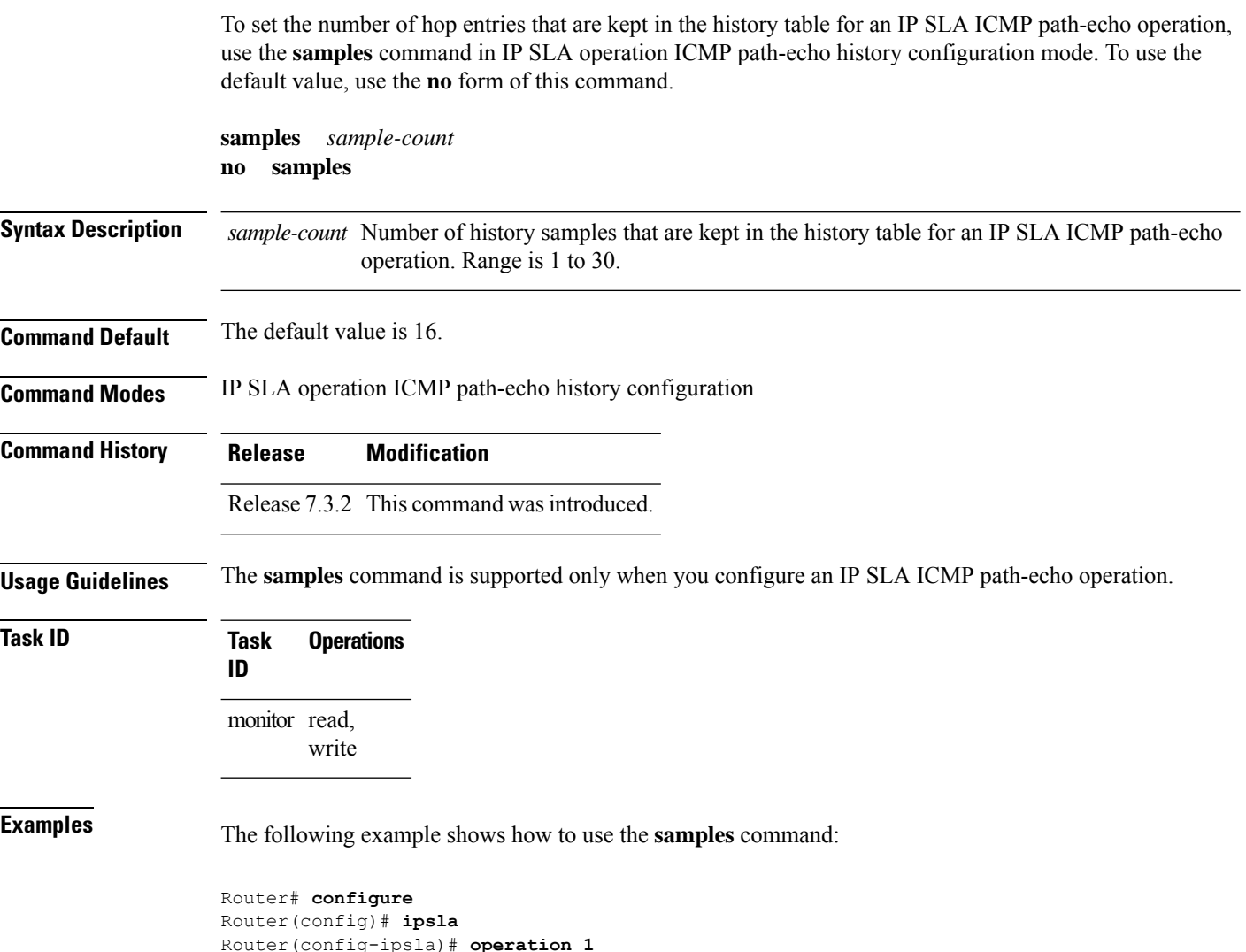

```
Router(config-ipsla)# operation 1
Router(config-ipsla-op)# type icmp path-echo
Router(config-ipsla-icmp-path-echo)# history
Router(config-ipsla-op-hist)# samples 30
```
## **scan delete-factor**

To specify the frequency with which the MPLS LSP monitor (MPLSLM) instance searches for provider edge (PE) routers to delete, use the **scan delete-factor** command in the appropriate configuration mode. To return to the default value, use the **no** form of this command.

**scan delete-factor** *factor-value* **no scan delete-factor**

I

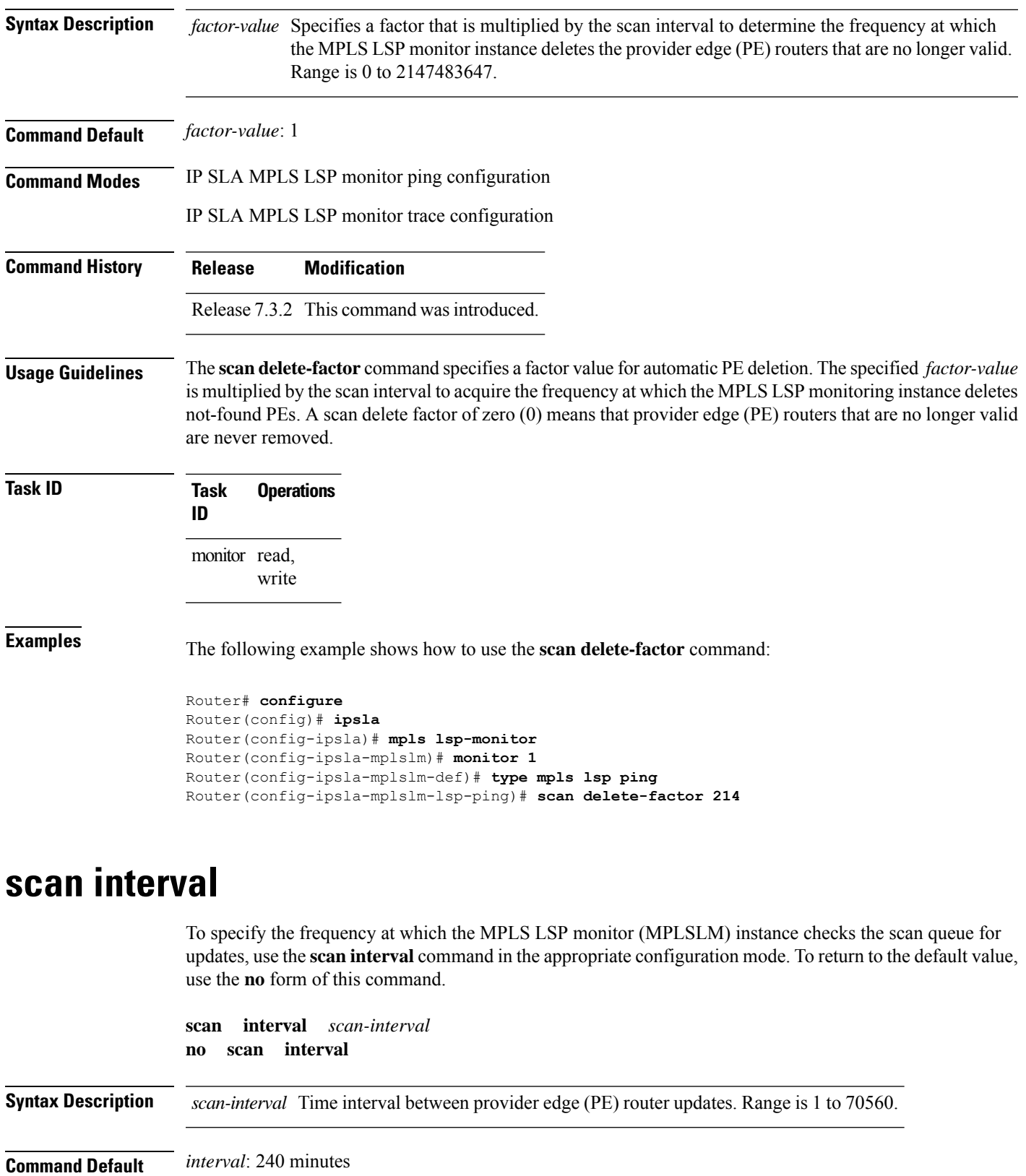

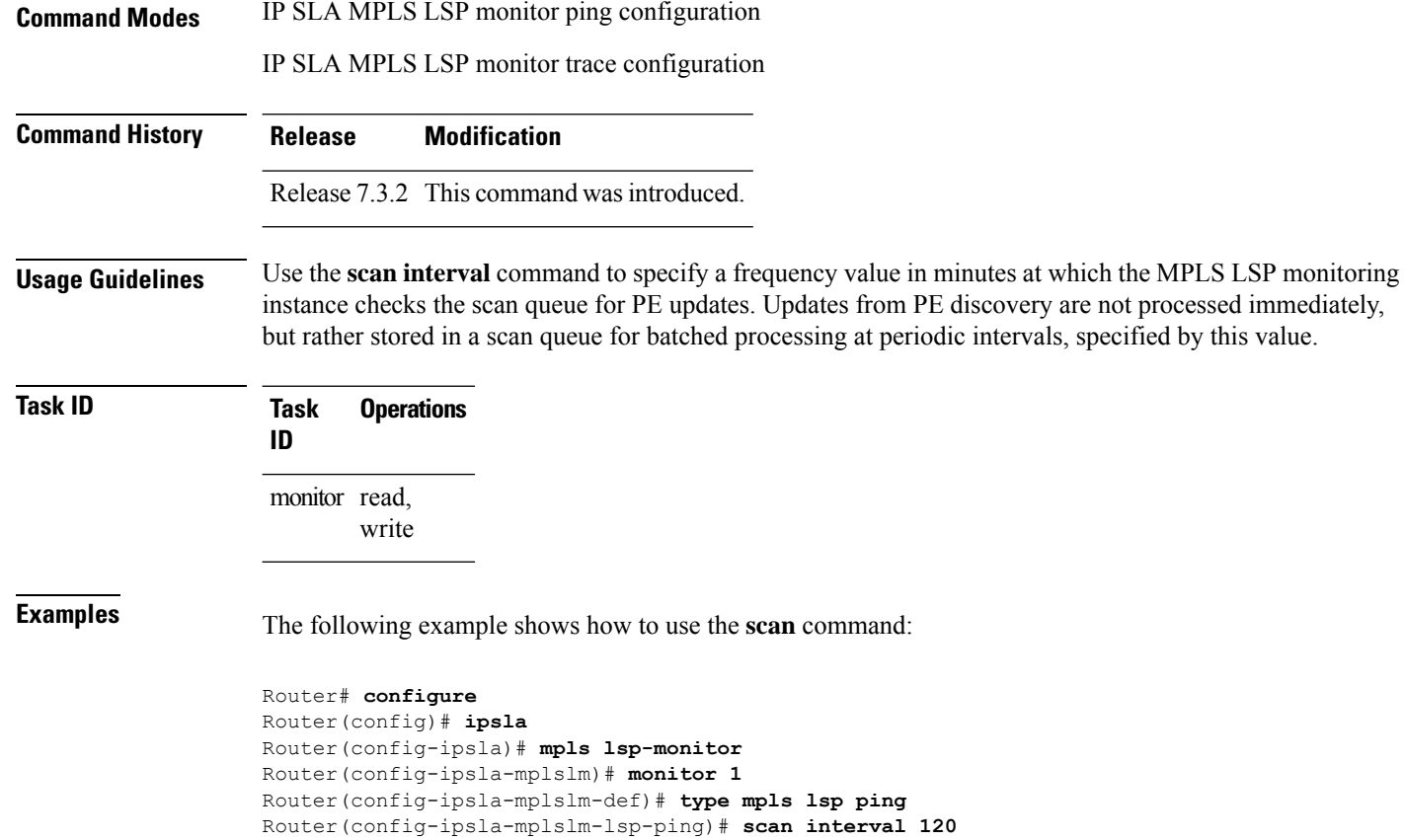

# **schedule monitor**

To schedule MPLS LSP monitoring instances, use the **schedule monitor** command in IP SLA LSP monitor configuration mode. To unschedule the monitoring instances, use the **no** form of this command.

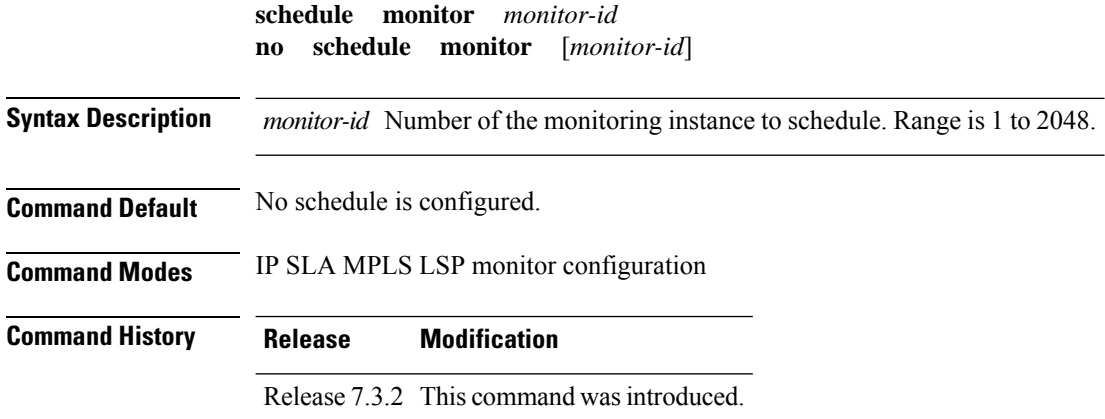

**Usage Guidelines** The **schedule monitor** command enters IP SLA MPLS LSP monitor schedule configuration mode so that you can set the desired schedule parameters for the MPLS LSP monitor instance. This schedules the running of all operations created for the specified monitor instance. To remove all configured schedulers, use the **no schedule monitor** command with no *monitor-id* argument. **Task ID Task Operations ID** monitor read, write **Examples** The following example shows how to access and use the **schedule monitor** command: Router# **configure** Router(config)# **ipsla** Router(config-ipsla)# **mpls lsp-monitor** Router(config-ipsla-mplslm)# **schedule monitor 1** Router(config-ipsla-mplslm-sched)#

# **schedule operation**

To enter schedule configuration mode, use the **schedule operation** command in IP SLA configuration mode. To remove the scheduler, use the **no** form of this command.

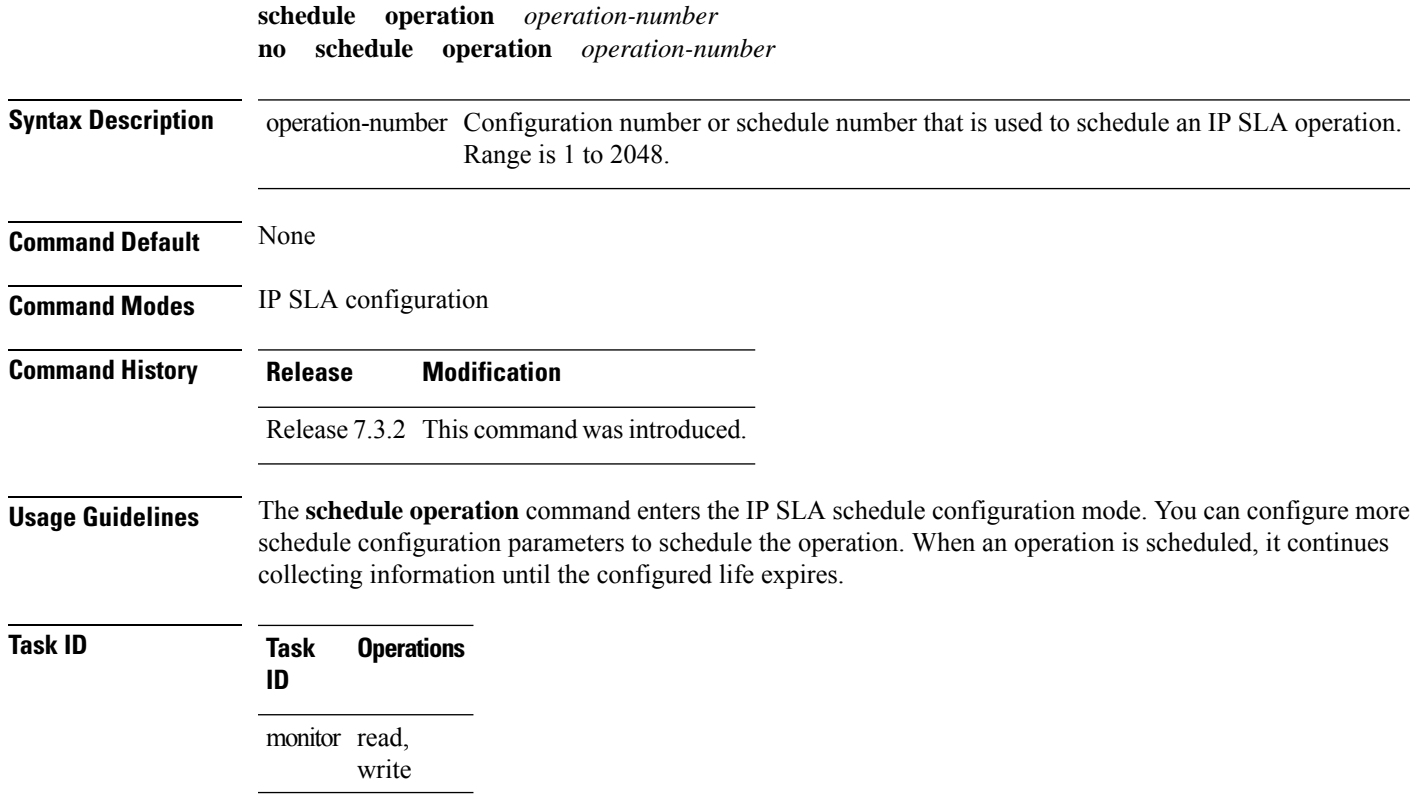

**Examples** The following example shows how to use the **schedule operation** command:

```
Router# configure
Router(config)# ipsla
Router(config-ipsla)# schedule operation 1
Router(config-ipsla-sched)#
```
## **schedule period**

To configure the amount of time during which all LSPoperations are scheduled to start or run, use the **schedule period** command in IP SLA MPLS LSP monitor schedule configuration mode. To remove the scheduler, use the **no** form of this command.

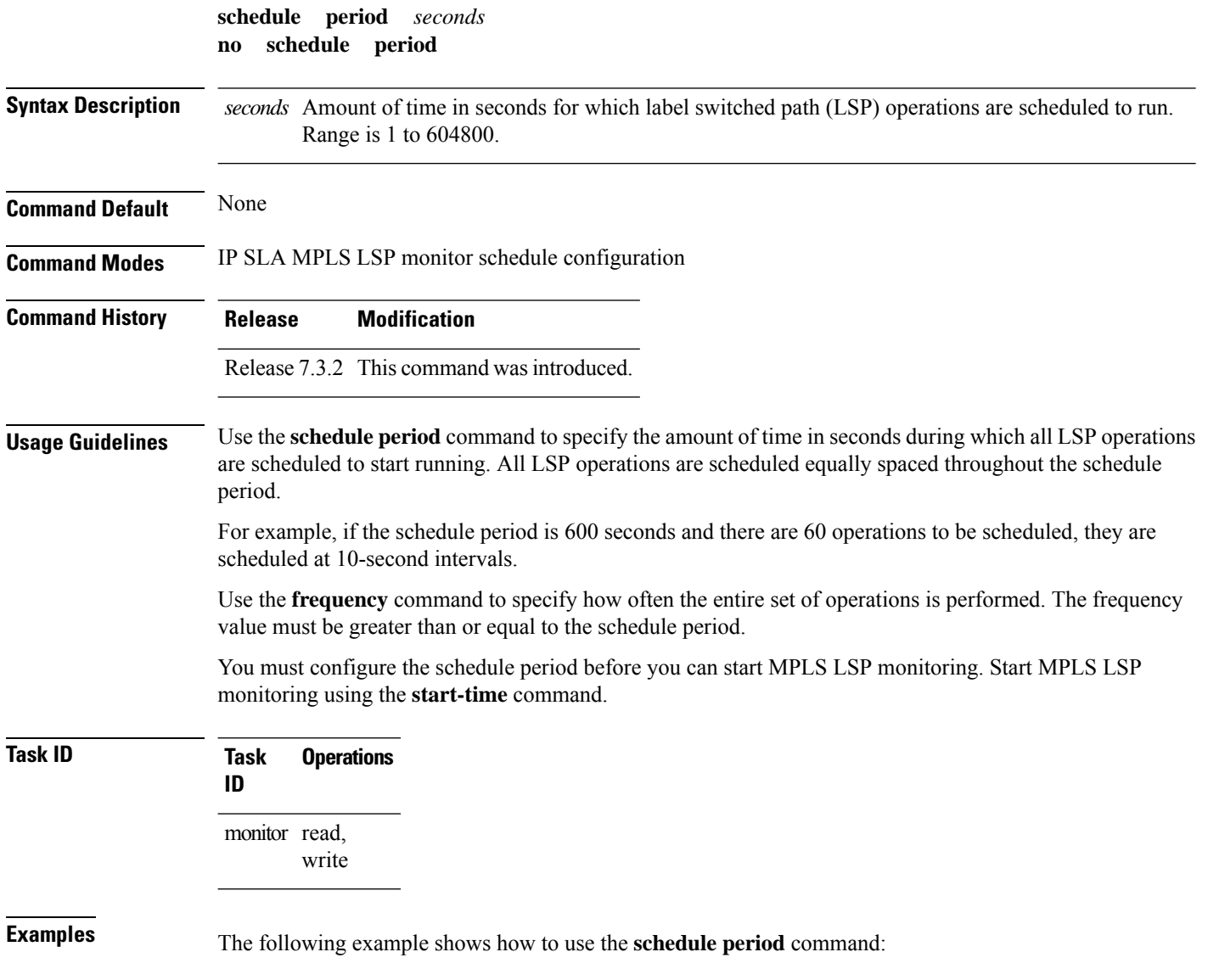

```
Router# configure
Router(config)# ipsla
Router(config-ipsla)# mpls lsp-monitor
Router(config-ipsla-mplslm)# schedule monitor 20
Router(config-ipsla-mplslm-sched)# schedule period 6000
```
# **show ipsla application**

To display the information for the IPSLA application, use the **show ipsla application**command in XR EXEC mode.

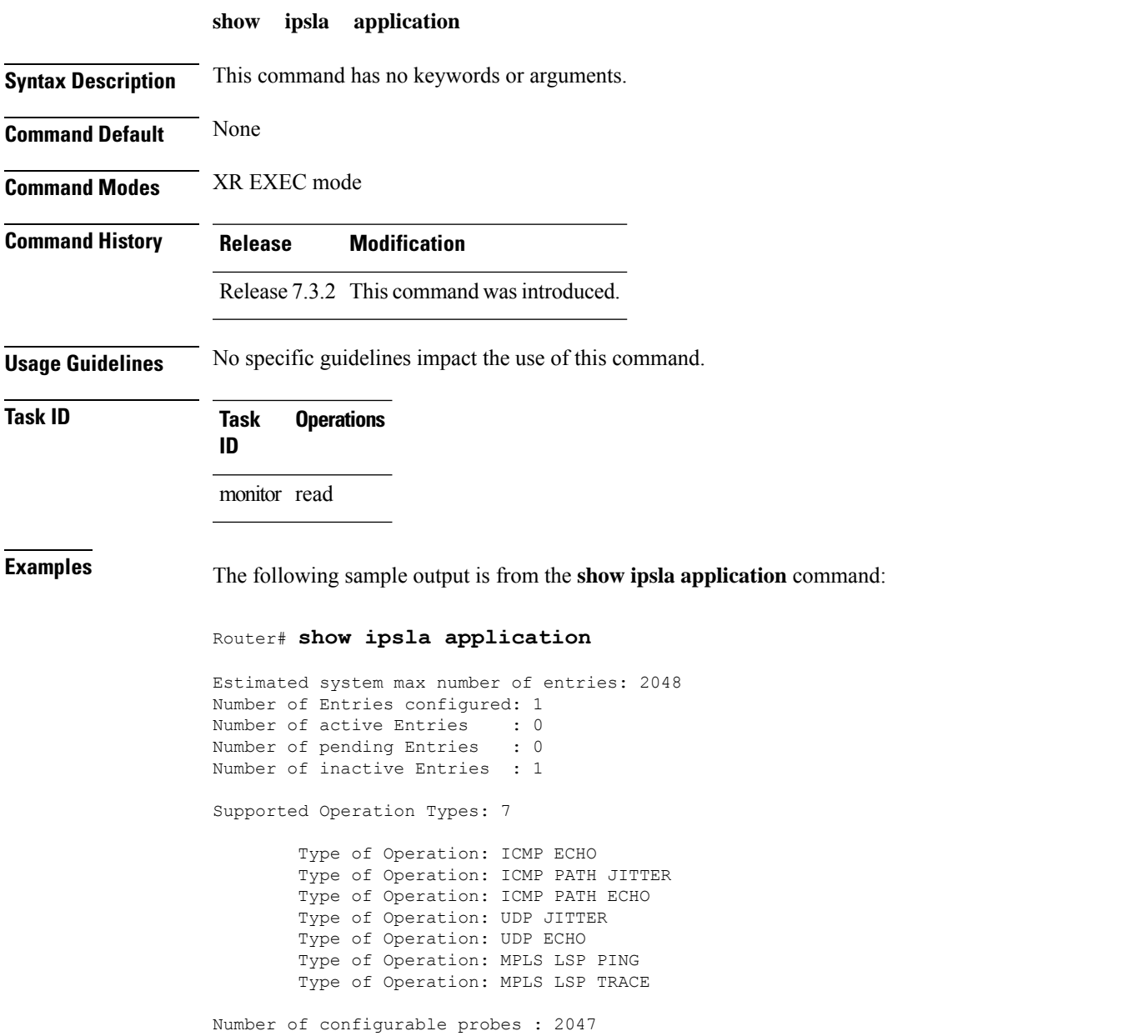

SA Agent low memory water mark: 20480 (KB)

This table describes the significant fields shown in the display.

**Table 26: show ipsla application Field Descriptions**

| <b>Field</b>                              | <b>Description</b>                                                                                                    |
|-------------------------------------------|----------------------------------------------------------------------------------------------------|
| Estimated system max number of<br>entries | Maximum number of operations that are configured in the system. The<br>low-memory configured parameter and the available memory in the<br>system are given.                                                                                          |
| Number of Entries configured              | Total number of entries that are configured, such as active state, pending<br>state, and inactive state.                                                                                                    |
| Number of active Entries                  | Number of entries that are in the active state. The active entries are<br>scheduled and have already started a life period.                                                                                                    |
| Number of pending Entries                 | Number of entries that are in pending state. The pending entries have a<br>start-time scheduled in the future. These entries either have not started<br>the first life, or the entries are configured as recurring and completed one<br>of its life. |
| Number of inactive Entries                | Number of entries that are in the inactive state. The inactive entries do<br>not have a start-time scheduled. Either the start-time has never been<br>scheduled or life has expired. In addition, the entries are not configured<br>as recurring.    |
| <b>Supported Operation Types</b>          | Types of operations that are supported by the system.                                                                                                    |
| Number of configurable probes             | Number of remaining entries that can be configured. The number is just<br>an estimated value and it may vary over time according to the available<br>resources.                                                                                      |
| SA Agent low memory water<br>mark         | Available memory for the minimum system below which the IP SLA<br>feature does not configure any more operations.                                                                                                    |

# **show ipsla history**

To display the history collected for all IP SLA operations or for a specified operation, use the **show ipsla history** command in XR EXEC mode.

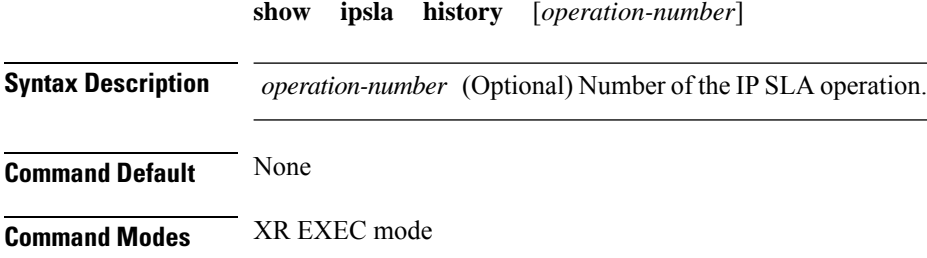

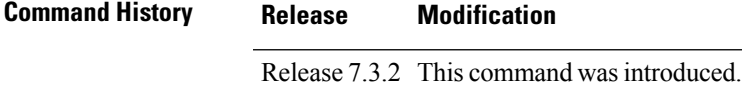

**Usage Guidelines** By default, history statistics are not collected. To have any data displayed by using the **show ipsla history** command, you must configure the history collection.

This table lists the response return values that are used in the **show ipsla history** command.

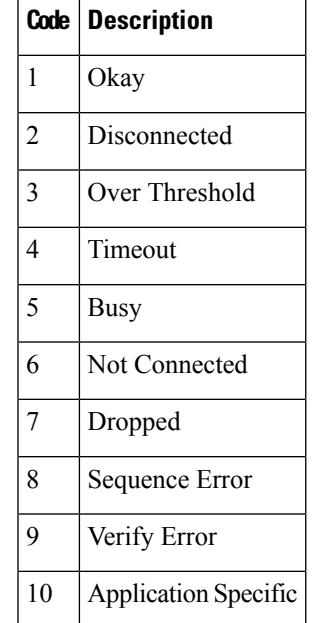

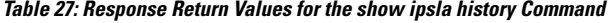

If the default tabular format is used, the response return description is displayed as code in the Sense column. The Sense field is always used as a return code.

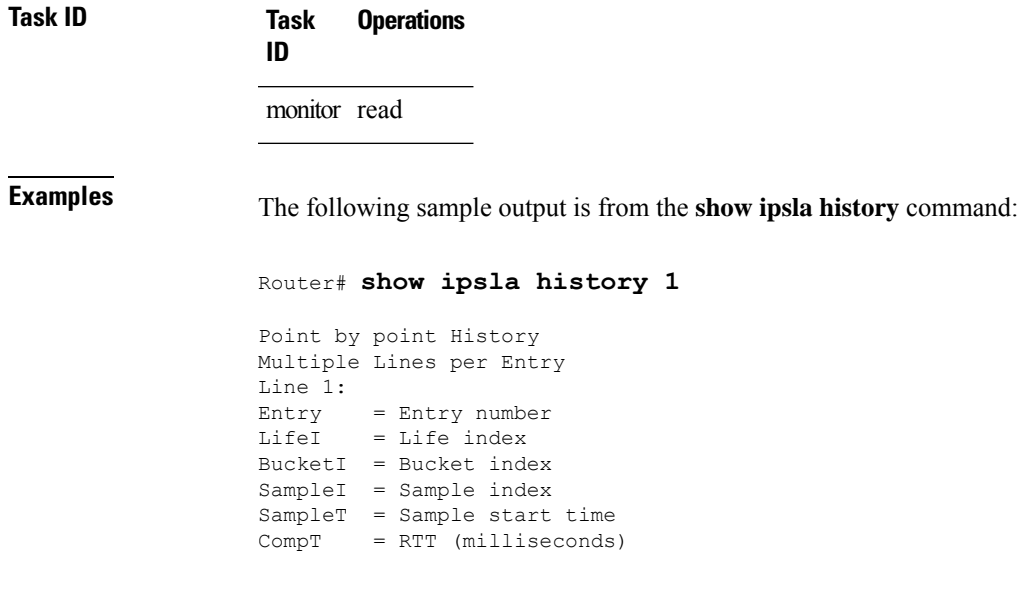

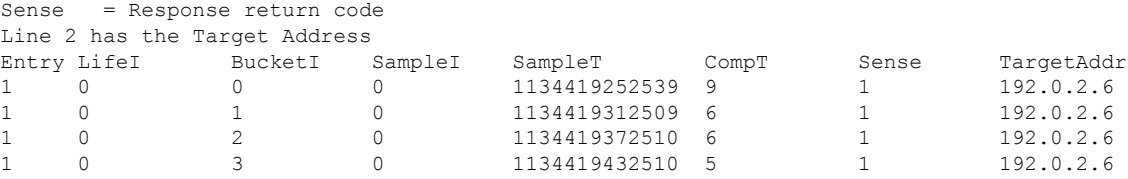

This table describes the significant fields shown in the display.

**Table 28: show ipsla history Field Descriptions**

| <b>Field</b>    | <b>Description</b>                                           |
|-----------------|--------------------------------------------------------------|
| Entry<br>number | Entry number.                                                |
| LifeI           | Life index.                                                  |
| <b>BucketI</b>  | Bucket index.                                                |
| SampleI         | Sample index.                                                |
| SampleT         | Sample start time.                                           |
| CompT           | Completion time in milliseconds.                             |
| Sense           | Response return code.                                        |
| TargetAddr      | IP address of intermediate hop device or destination device. |

# **show ipsla mpls discovery vpn**

To display routing information relating to the BGP next-hop discovery database in the MPLS VPN network, use the **show ipsla mpls discovery vpn** command in XR EXEC mode.

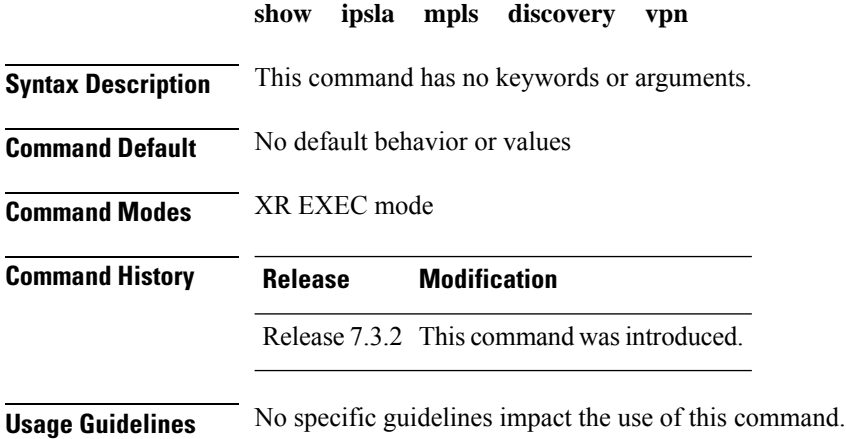

### **Task ID Task Operations ID**

monitor read

**Examples** The following sample output is from the **show ipsla mpls discovery vpn** command:

#### Router# **show ipsla mpls discovery vpn**

Next refresh after: 46 seconds

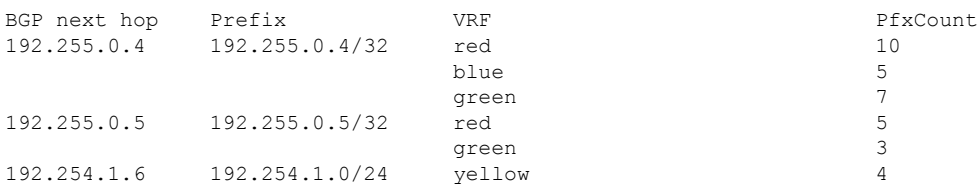

This table describes the significant fields shown in the display.

#### **Table 29: show ipsla mpls discovery vpn Field Descriptions**

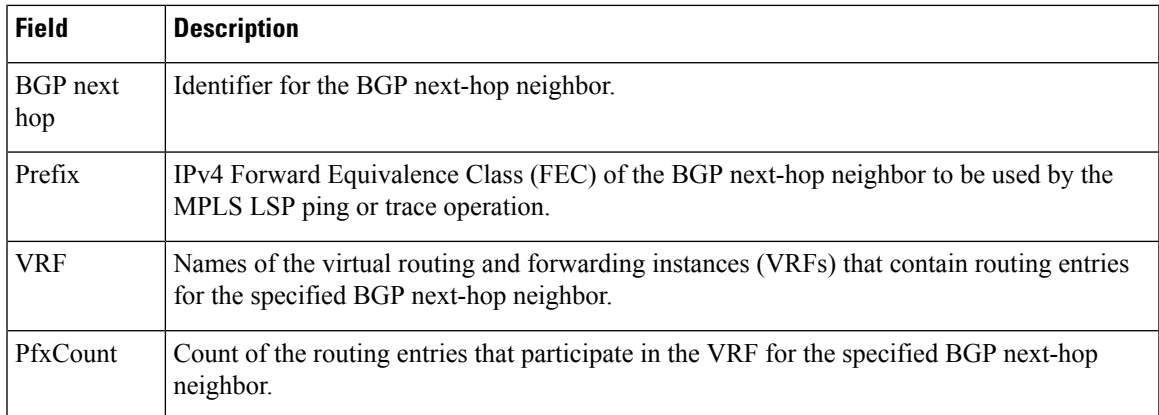

# **show ipsla mpls lsp-monitor lpd**

To display LSPPath Discovery (LPD) operational status, use the **show ipsla mpls lsp-monitor lpd**command in XR EXEC mode.

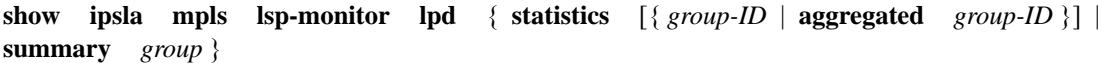

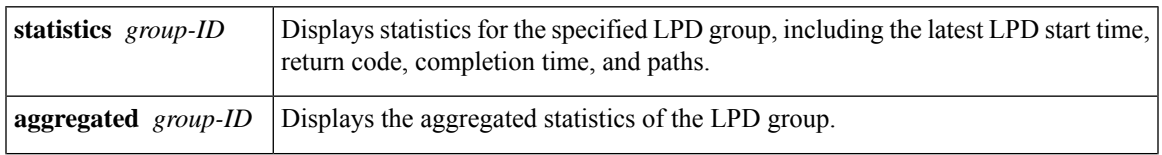

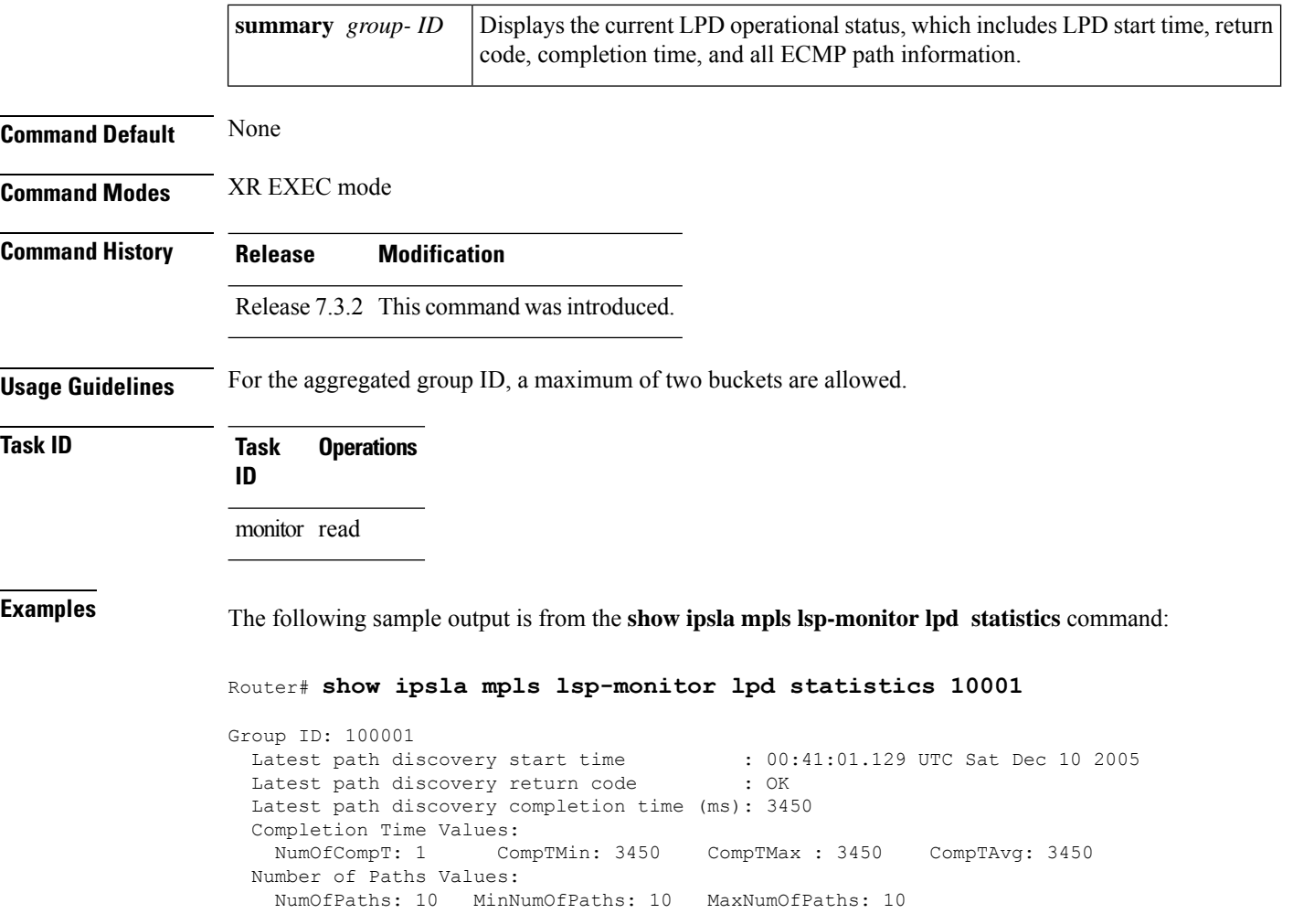

This table describes the significant fields shown in the display.

**Table 30: show ipsla mpls lsp-monitor lpd statistics Field Descriptions**

| <b>Field</b>                                                 | <b>Description</b>                                                                                      |
|--------------------------------------------------------------|----------------------------------------------------------------------------------------------------|
| Group ID                                                     | LPD group ID number.                                                                                    |
| Latest path discovery start time                             | LPD start time.                                                                                         |
| Latest path discovery return code                            | LPD return code.                                                                                        |
| Latest path discovery completion time   LPD completion time. |                                                                                                    |
| <b>Completion Time Values</b>                                | Completion time values, consisting of Number of Completion Time<br>samples and Minimum Completion Time. |
| Number of Paths Values                                       | Number of paths values, consisting of Minimum number of paths<br>and Maximum number of paths.           |

 $\overline{a}$ 

# **show ipsla mpls lsp-monitor scan-queue**

To display information about BGP next-hop addresses that are waiting to be added to or deleted from the MPLSlabelswitched path (LSP) monitor instance, use the **show ipsla mplslsp-monitor scan-queue** command in XR EXEC mode.

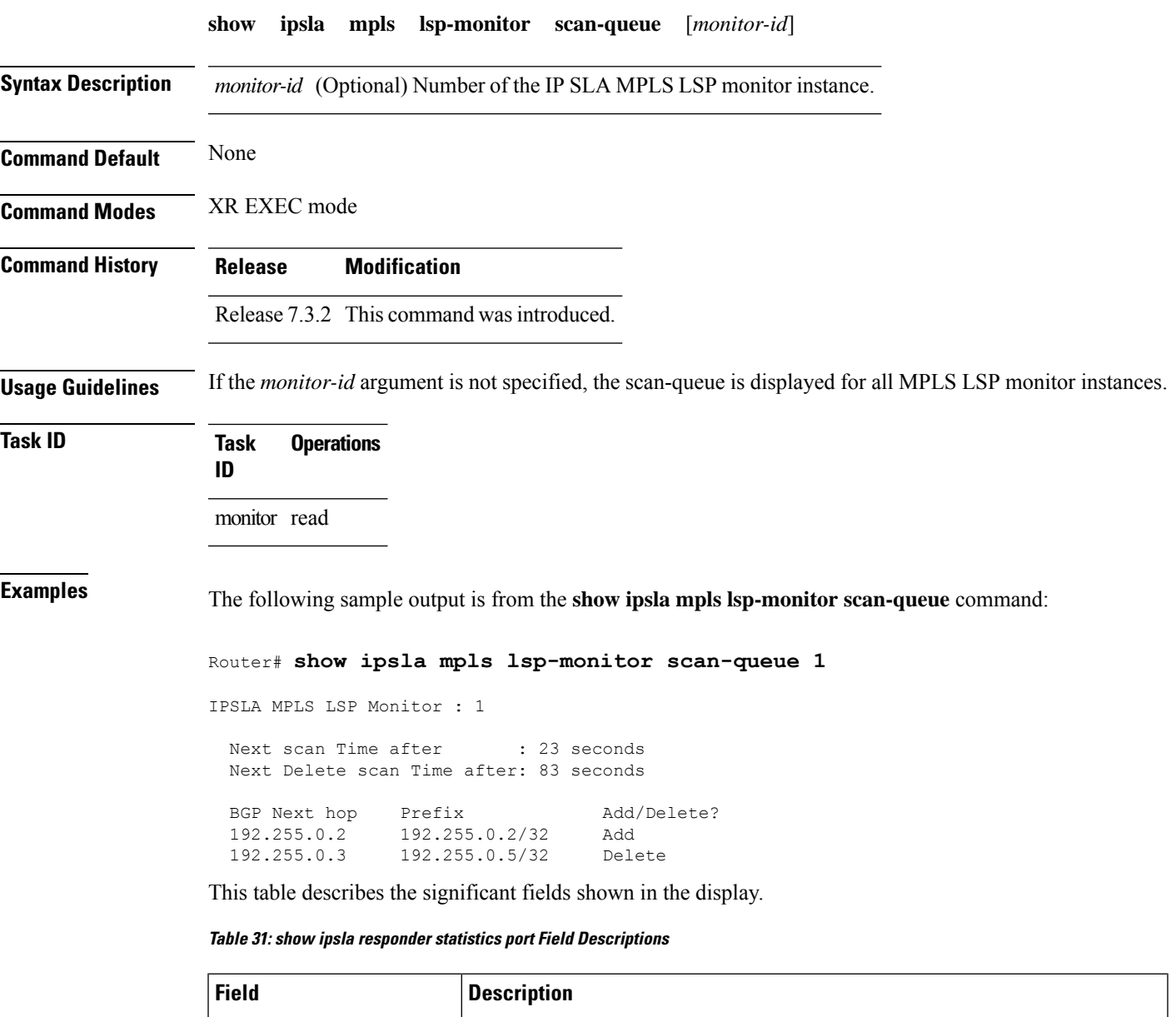

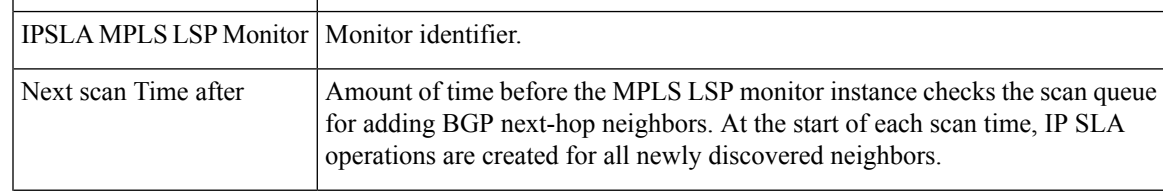

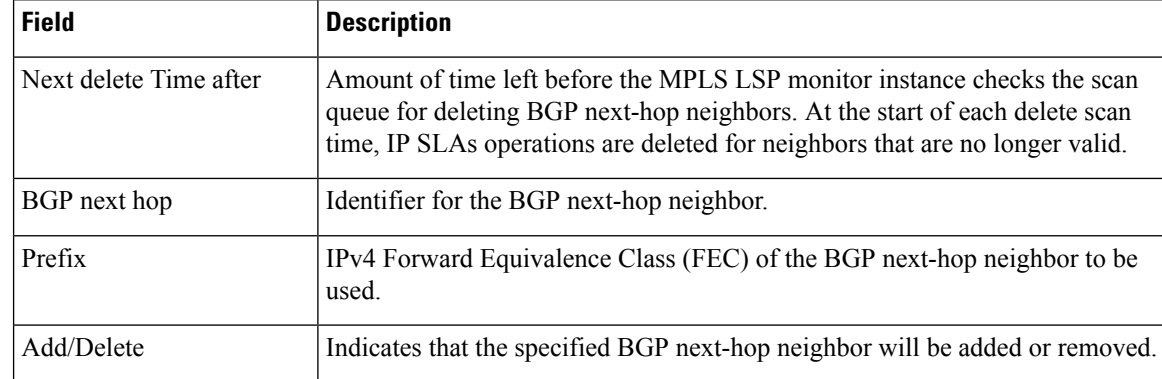

# **show ipsla mpls lsp-monitor summary**

To display the list of operations that have been created automatically by the specified MPLS LSP monitor (MPLSLM) instance, use the **show ipsla mpls lsp-monitor summary** command in XR EXEC mod.

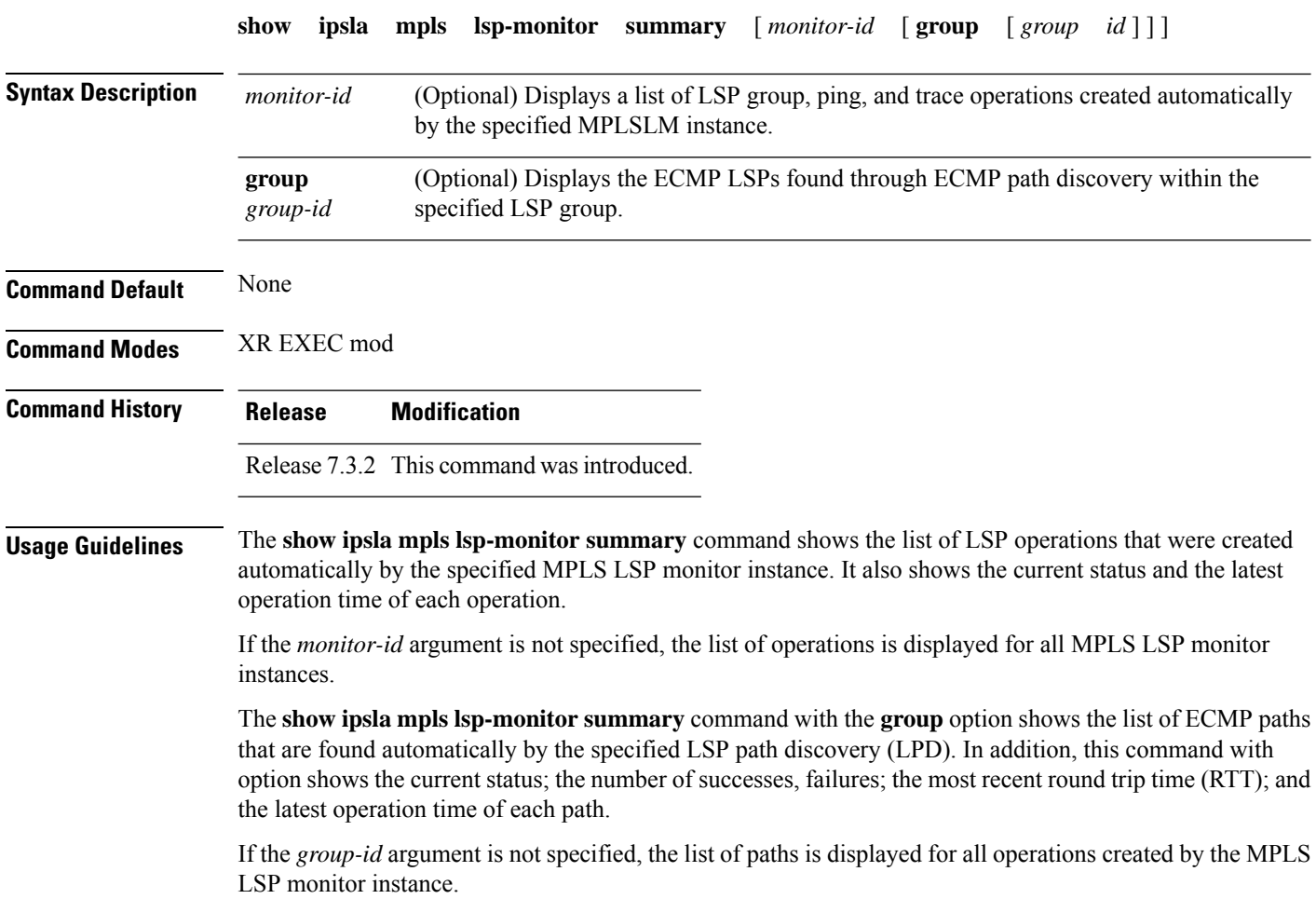

#### **Task ID Task Operations ID**

monitor read

**Examples** The following sample output is from the **show ipsla mpls lsp-monitor summary** command. This output shows a pending status when an MPLS LSP ping operation is waiting to receive the timeout response from the LSP Verification (LSPV) process.

#### Router# **show ipsla mpls lsp-monitor summary 1**

```
MonID Op/GrpID TargetAddress Status Latest Operation Time
1 100001 192.255.0.4/32 up 19:33:37.915 EST Mon Feb 28 2005
1 100002 192.255.0.5/32 down 19:33:47.915 EST Mon Feb 28 2005
1 100003 192.255.0.6/32 pending 19:33:35.915 EST Mon Feb 28 2005
```
The following sample output shows that a down status is displayed after a timeout response is received.

#### Router# **show ipsla mpls lsp-monitor summary 1**

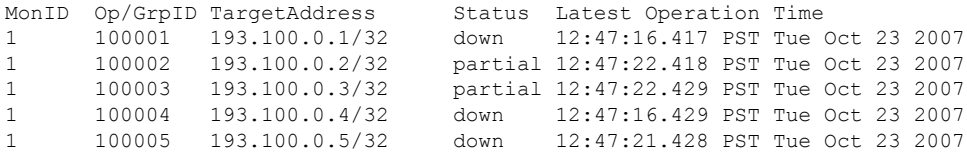

This table describes the significant fields shown in the display.

#### **Table 32: show ipsla mpls lsp-monitor summary Field Descriptions**

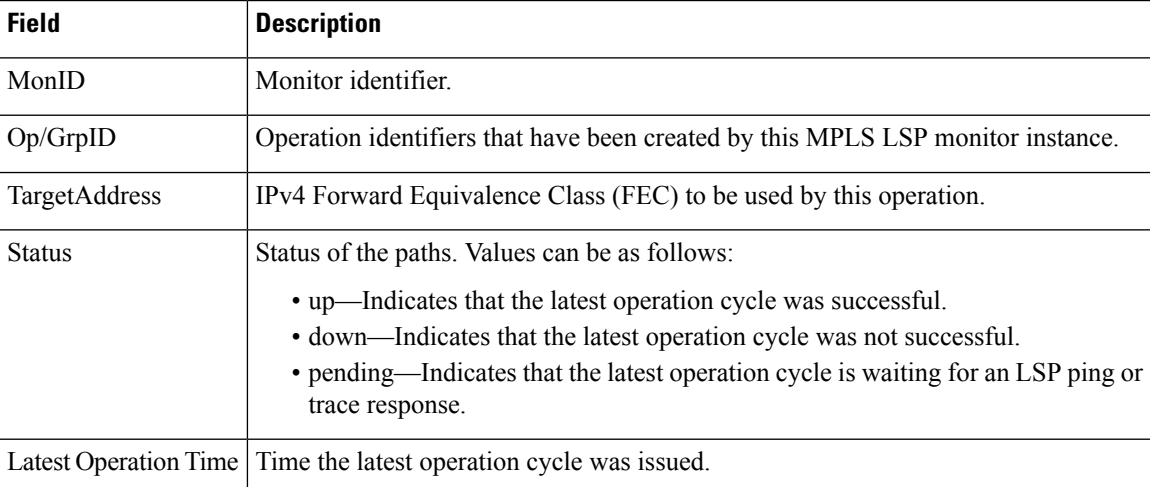

The following sample output is from the **show ipsla mpls lsp-monitor summary group** command:

#### Router# **show ipsla mpls lsp-monitor summary 1 group 100001**

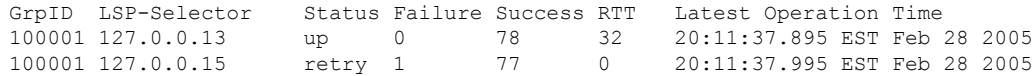

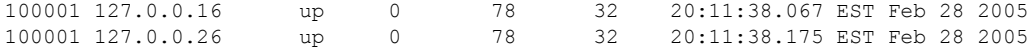

This table describes the significant fields shown in the display.

**Table 33: show ipsla mpls lsp-monitor summary group Field Descriptions**

| <b>Field</b>          | <b>Description</b>                                                                                                    |
|-----------------------|----------------------------------------------------------------------------------------------------|
| GrpID                 | Group identifer that has been created by this MPLS LSP monitor instance.                                                                       |
| LSP-Selector          | LSP selector address.                                                                                                    |
| <b>Status</b>         | Status of the paths. Values can be as follows:                                                                                                 |
|                       | • up—Indicates that all the paths were successful.                                                                                             |
|                       | • down—Indicates that all the paths were not successful.                                                                                       |
|                       | • partial—Indicates that only some paths were successful.                                                                                      |
|                       | • unknown—Indicates that some (or all) of the paths did not complete a single<br>LSP echo request so the group status could not be identified. |
| Failure               | Number of failures.                                                                                                    |
| <b>Success</b>        | Number of successes.                                                                                                    |
| <b>RTT</b>            | Round Trip Time (RTT) in milliseconds of the latest LSP echo request for the path.                                                             |
| Latest Operation Time | Time the latest operation cycle was issued for the path.                                                                                       |

# **show ipsla responder statistics**

To display the number of probes that are received or handled by the currently active ports on the responder, use the **show ipsla responder statistics ports** command in XR EXEC mode.

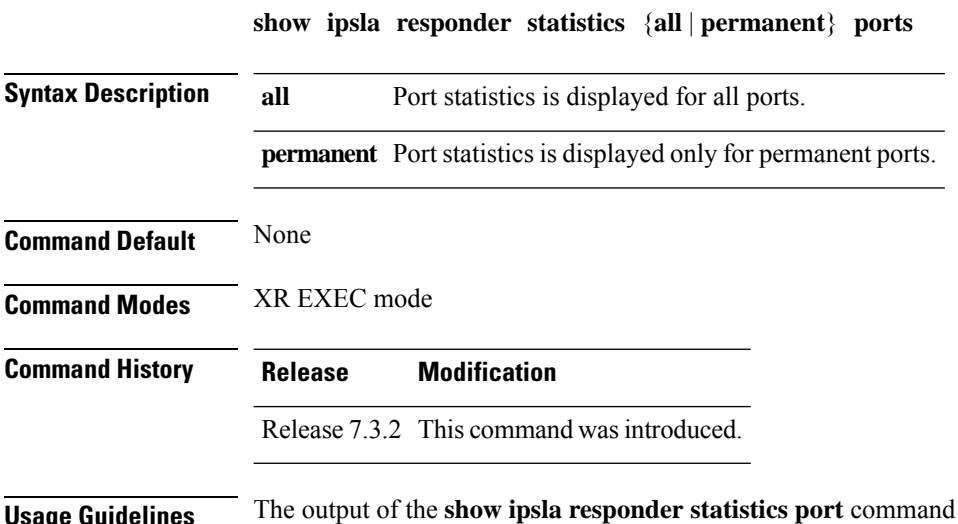

**Usage Guidelines** The output of the **show ipsla responder statistics port** command is available only for specific intervals of time in which only nonpermanent ports are being used at the responder. The reason isthat the responder closes

the nonpermanent ports after each operation cycle. However, if both permanent and nonpermanent ports are used, the output always contains rows for the permanent ports. The rows for the nonpermanent ports are displayed only if those nonpermanent ports are enabled at the instant the command is issued.

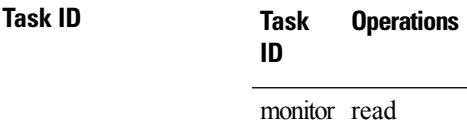

**Examples** The following sample output is from the **show ipsla responder statistics port** command:

```
Router# show ipsla responder statistics all port
```

```
Port Statistics
 ---------------
```
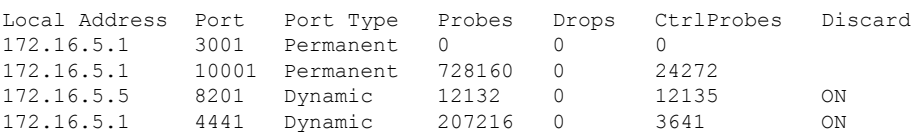

This table describes the significant fields shown in the display.

**Table 34: show ipsla responder statistics port Field Descriptions**

| <b>Field</b>      | <b>Description</b>                                                                                    |
|-------------------|----------------------------------------------------------------------------------------------------|
| Local<br>Address  | Local IP address of the responder device used to respond to IPSLA probes.                             |
| Port              | UDP socket local to the responder device used to respond to IPSLA probes.                             |
| Port Type         | It could be "permanent" or "dynamic"; depends upon whether a permanent port configuration<br>is done. |
| Probes            | Number of probe packets the responder has received.                                                   |
| <b>Drops</b>      | Number of probes dropped.                                                                             |
| <b>CtrlProbes</b> | Number of control packets the responder has received.                                                 |
| Discard           | If the state is ON, the responder will not respond to probes.                                         |

### **show ipsla statistics**

To display the operational data and the latest statistics for the IP SLA operation in tabular format, use the **show ipsla statistics** command in XR EXEC mode.

**show ipsla statistics** [*operation-number*]

 $\mathbf I$ 

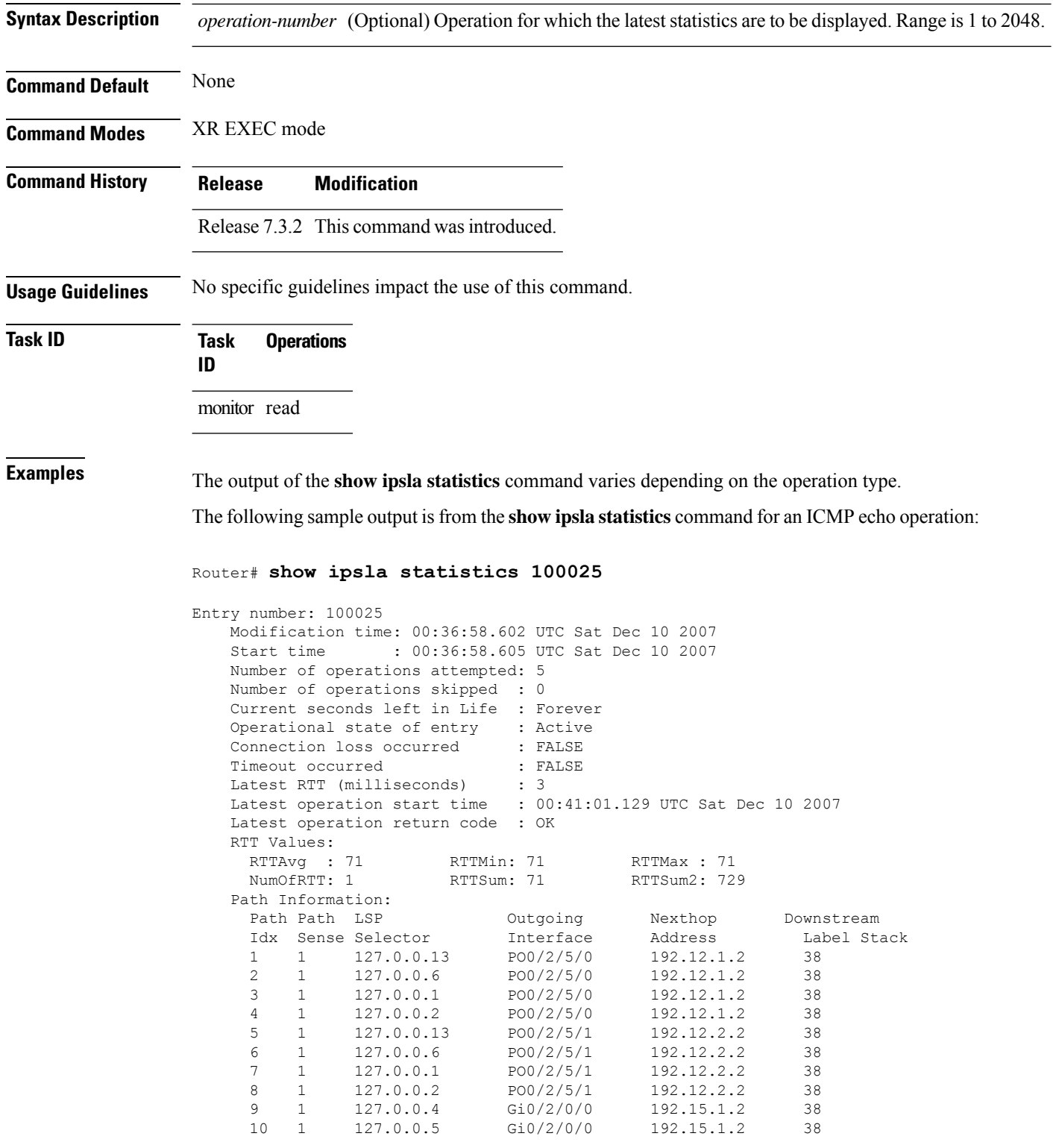

i.

This table describes the significant fields shown in the display.

#### **Table 35: show ipsla statistics Field Descriptions**

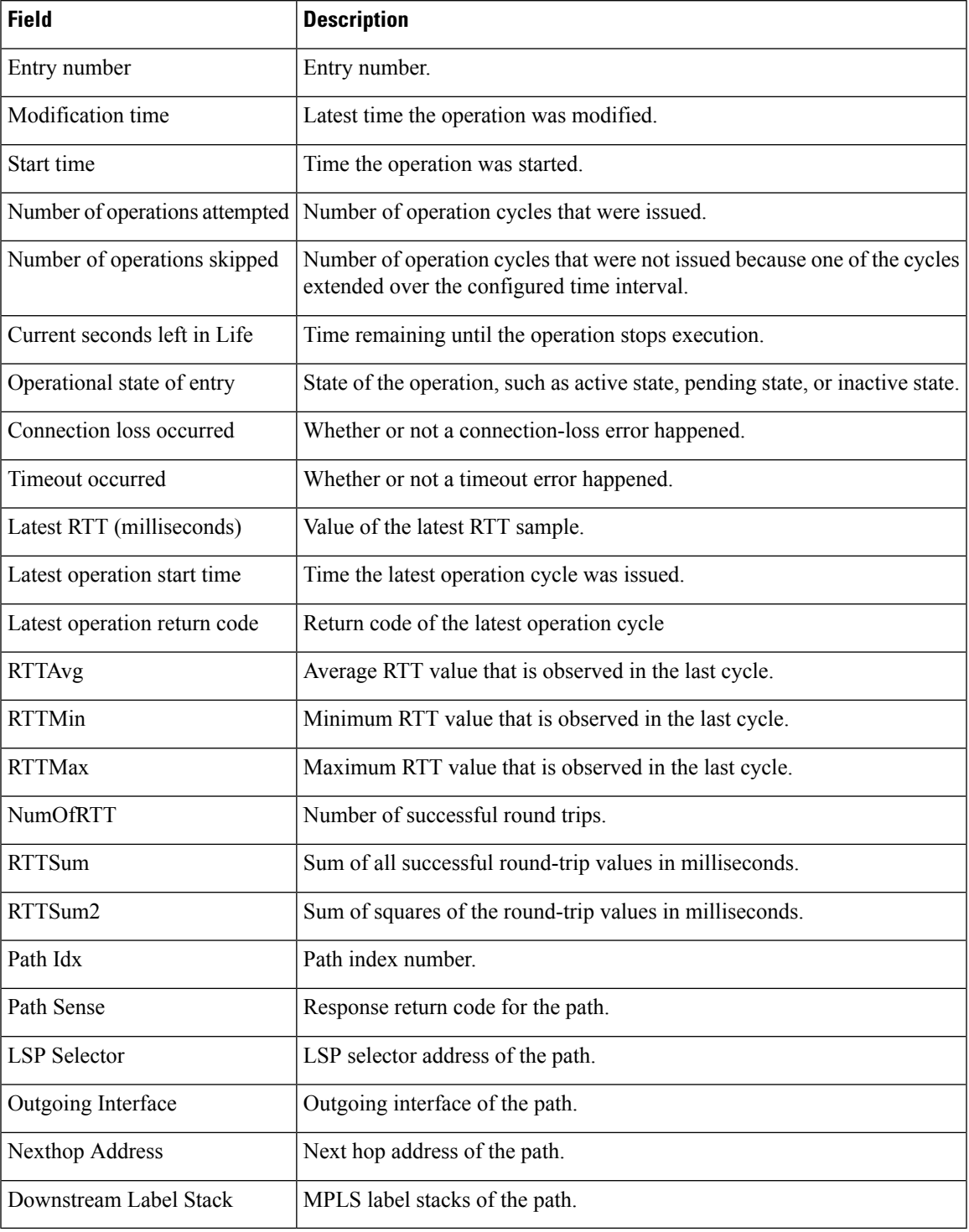

# **show ipsla statistics aggregated**

To display the hourly statistics for all the IP SLA operations or specified operation, use the **show** ipsla statistics **aggregated** command in XR EXEC mode.

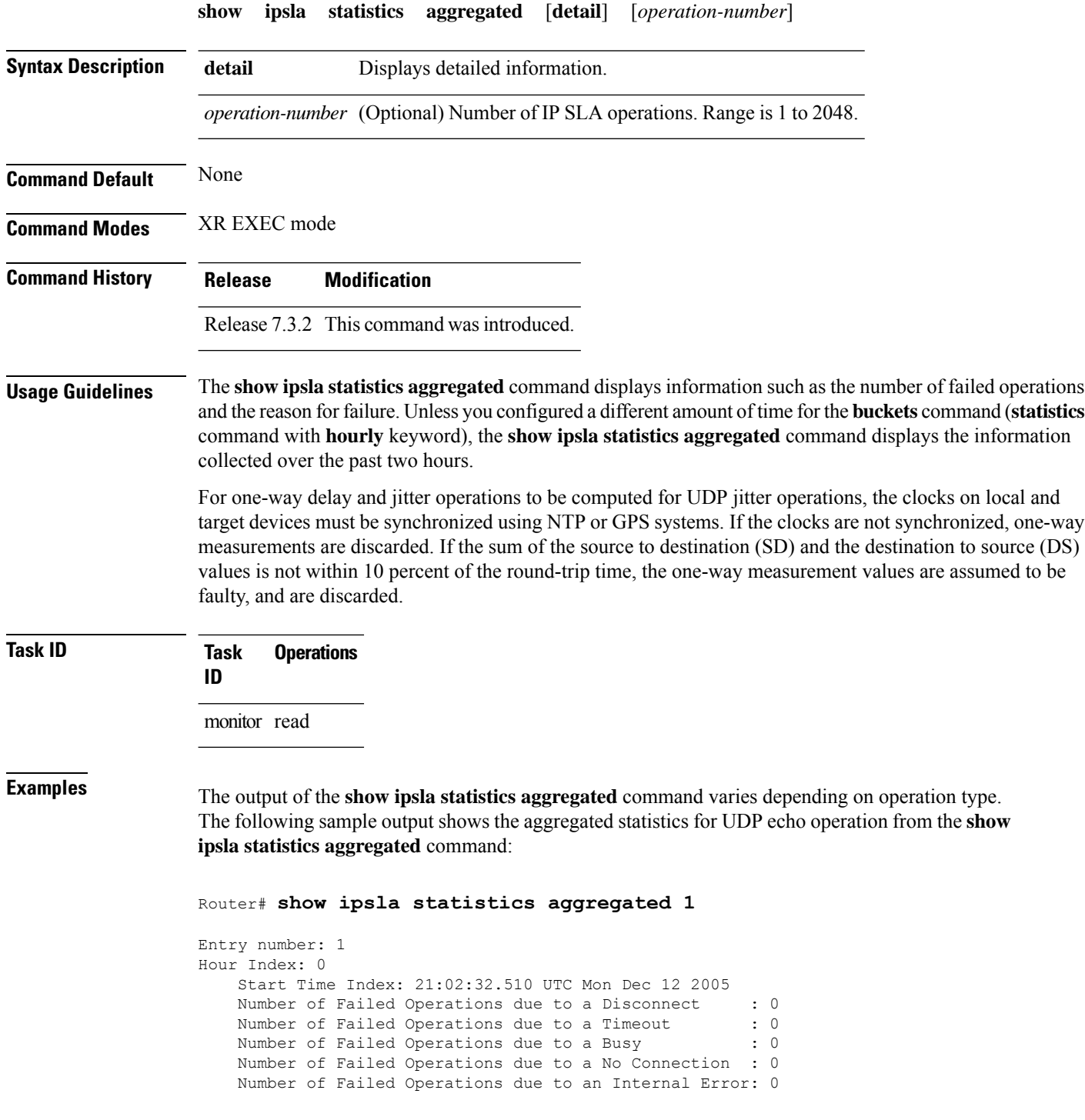
Ш

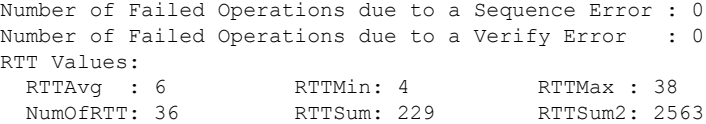

The following sample output is from the **show ipsla statistics aggregated** command in which operation 10 is a UDP jitter operation:

```
Router# show ipsla statistics aggregated 10
Entry number: 10
Hour Index: 0
   Start Time Index: 00:35:07.895 UTC Thu Mar 16 2006
   Number of Failed Operations due to a Disconnect : 0<br>Number of Failed Operations due to a Timeout : 0
   Number of Failed Operations due to a Timeout
   Number of Failed Operations due to a Busy : 0
   Number of Failed Operations due to a No Connection : 0
   Number of Failed Operations due to an Internal Error: 0
   Number of Failed Operations due to a Sequence Error : 0
   Number of Failed Operations due to a Verify Error : 0
   RTT Values:
     RTTAvg : 14 RTTMin: 2 RTTMax : 99
     NumOfRTT: 70 RTTSum: 1034 RTTSum2: 60610
   Packet Loss Values:
     PacketLossSD : 0 PacketLossDS: 0
     PacketOutOfSequence: 0 PacketMIA : 0
     PacketLateArrival : 0<br>Errors : 0
     Errors : 0 Busies : 0
   Jitter Values :
     MinOfPositivesSD: 1 MaxOfPositivesSD: 19<br>NumOfPositivesSD: 17 SumOfPositivesSD: 65
                               SumOfPositivesSD: 65
     Sum2PositivesSD : 629
     MinOfNegativesSD: 1 MaxOfNegativesSD: 16
     NumOfNegativesSD: 24 SumOfNegativesSD: 106
     Sum2NegativesSD : 914
     MinOfPositivesDS: 1 MaxOfPositivesDS: 7
     NumOfPositivesDS: 17 SumOfPositivesDS: 44
     Sum2PositivesDS : 174
     MinOfNegativesDS: 1 MaxOfNegativesDS: 8
     NumOfNegativesDS: 24 SumOfNegativesDS: 63
     Sum2NegativesDS : 267
     Interarrival jitterout: 0 Interarrival jitterin: 0
   One Way Values :
     NumOfOW: 0
     OWMinSD : 0 OWMaxSD: 0 OWSumSD: 0
     OWSum2SD: 0
     OWMinDS : 0 OWMaxDS: 0 OWSumDS: 0
```
This table describes the significant fields shown in the display.

#### **Table 36: show ipsla statistics aggregated Field Descriptions**

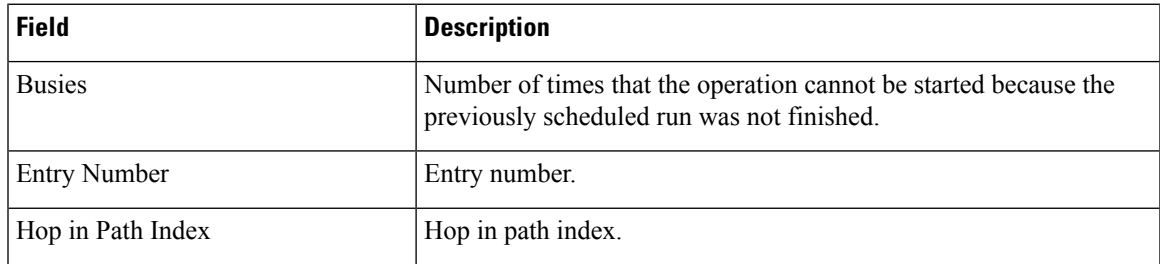

 $\mathbf I$ 

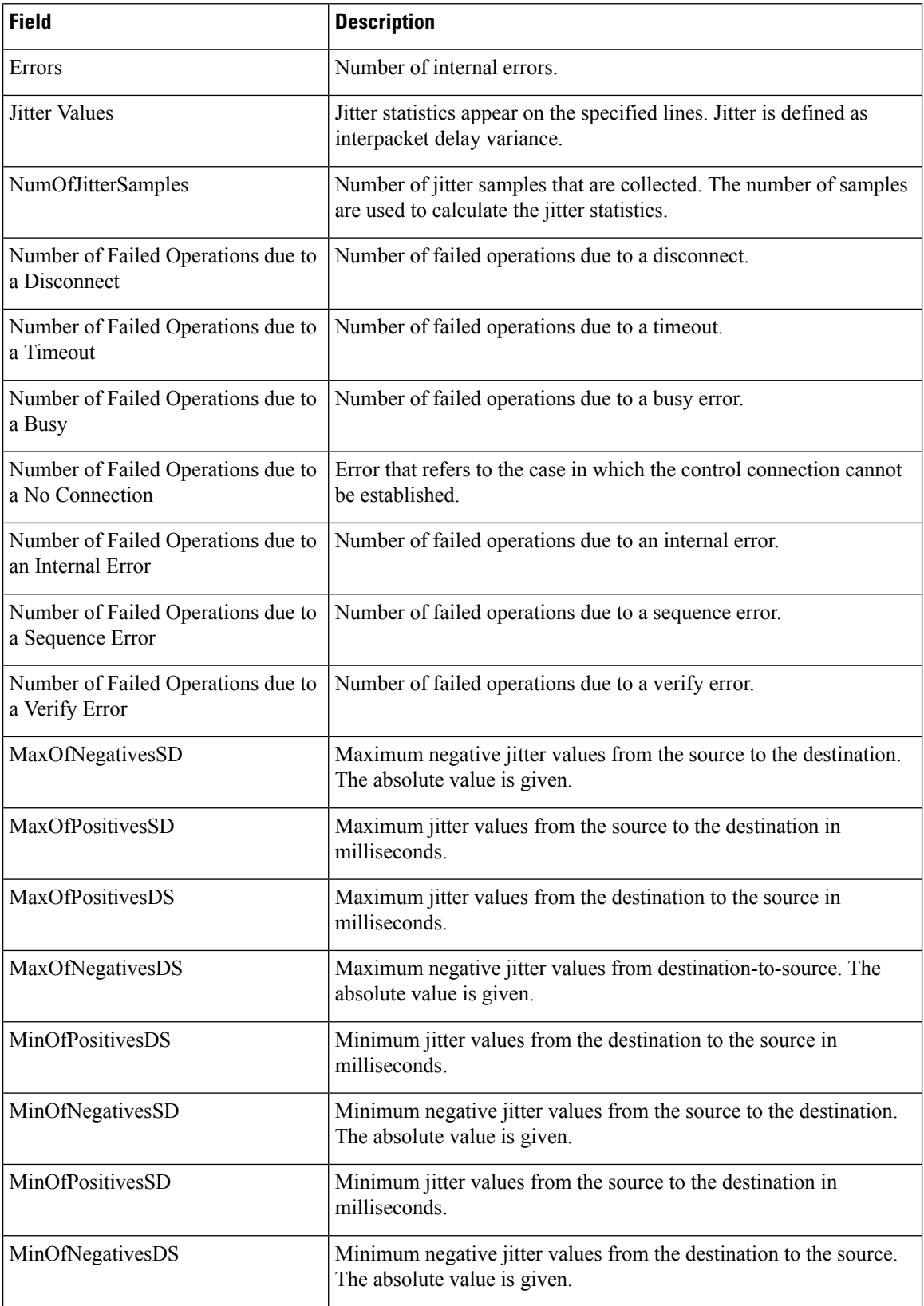

i.

 $\mathbf l$ 

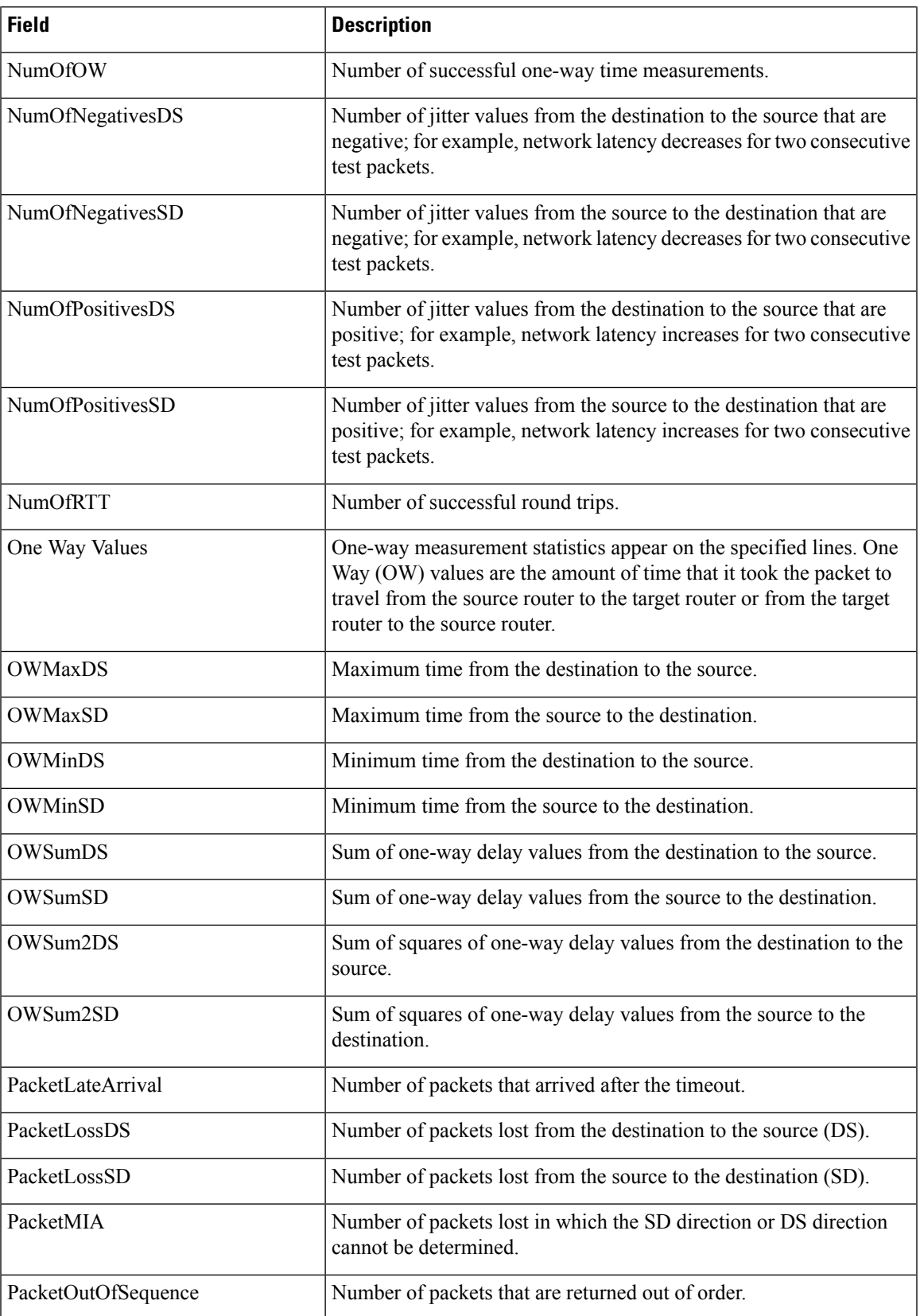

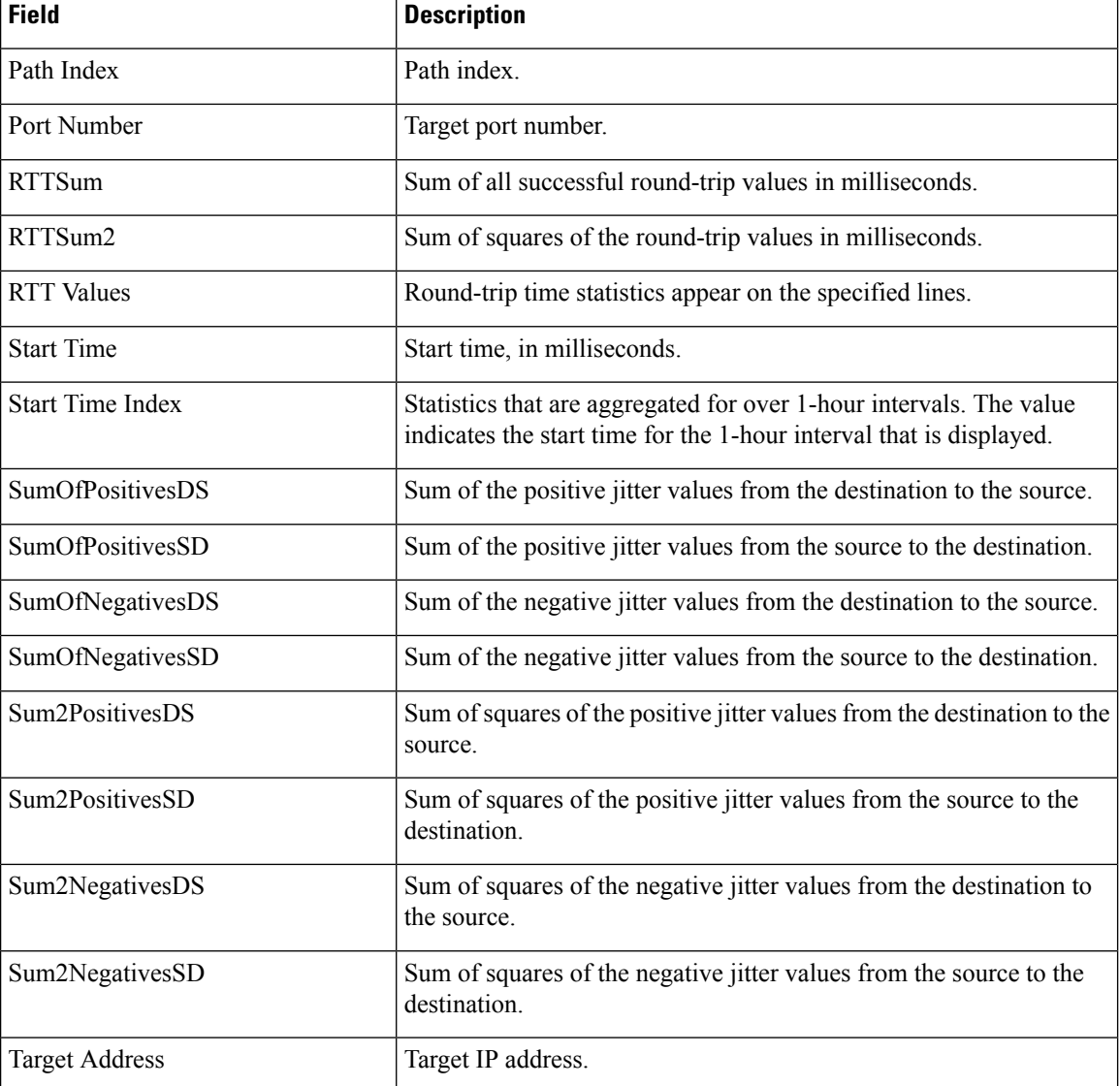

The output of the **show ipsla statistics aggregated detail** command varies depending on operation type. The following sample output is from the **show ipsla statistics aggregated detail** command in tabular format, when the output is split over multiple lines:

#### Router# **show ipsla statistics aggregated detail 2**

```
Captured Statistics
       Multiple Lines per Entry
Line1:
Entry = Entry number
StartT = Start time of entry (hundredths of seconds)
Pth = Path index
Hop = Hop in path indexDst = Time distribution index
Comps = Operations completed
SumCmp = Sum of RTT (milliseconds)
Line2:
```
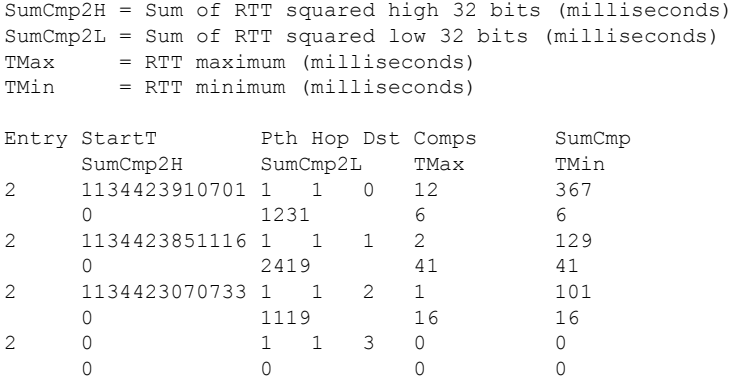

This table describes the significant fields shown in the display.

**Table 37: show ipsla statistics aggregated detail Field Descriptions**

| <b>Field</b> | <b>Description</b>                                             |
|--------------|----------------------------------------------------------------|
| Entry        | Entry number.                                                  |
| StartT       | Start time of entry, in hundredths of seconds.                 |
| Pth          | Path index.                                                    |
| Hop          | Hop in path index.                                             |
| Dst          | Time distribution index.                                       |
| Comps        | Operations completed.                                          |
| SumCmp       | Sum of completion times, in milliseconds.                      |
| SumCmp2L     | Sum of completion times squared low 32 bits, in milliseconds.  |
| SumCmp2H     | Sum of completion times squared high 32 bits, in milliseconds. |
| TMax         | Completion time maximum, in milliseconds.                      |
| TMin         | Completion time minimum, in milliseconds.                      |

The following sample output is from the **show ipsla statistics aggregated** command when a path discovery operation is enabled. Data following the hourly index is aggregated for all paths in the group during the given hourly interval.

Router# **show ipsla statistics aggregated 100041** Entry number: 100041 Hour Index: 13 <The following data after the given hourly index is aggregated for all paths in the group during the given hourly interval.> Start Time Index: 12:20:57.323 UTC Tue Nov 27 2007

Number of Failed Operations due to a Disconnect : 0

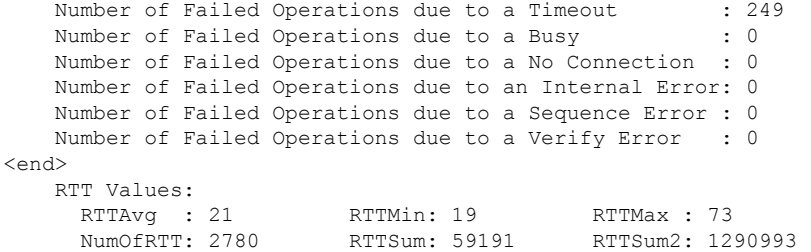

<The following data for LSP path information is available after path discovery is enabled.>

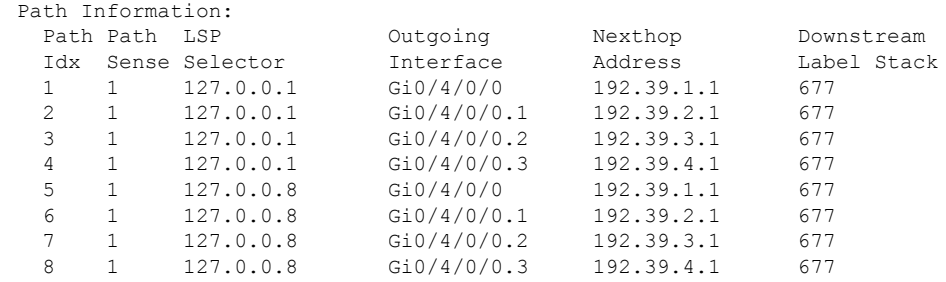

<end> Hou:

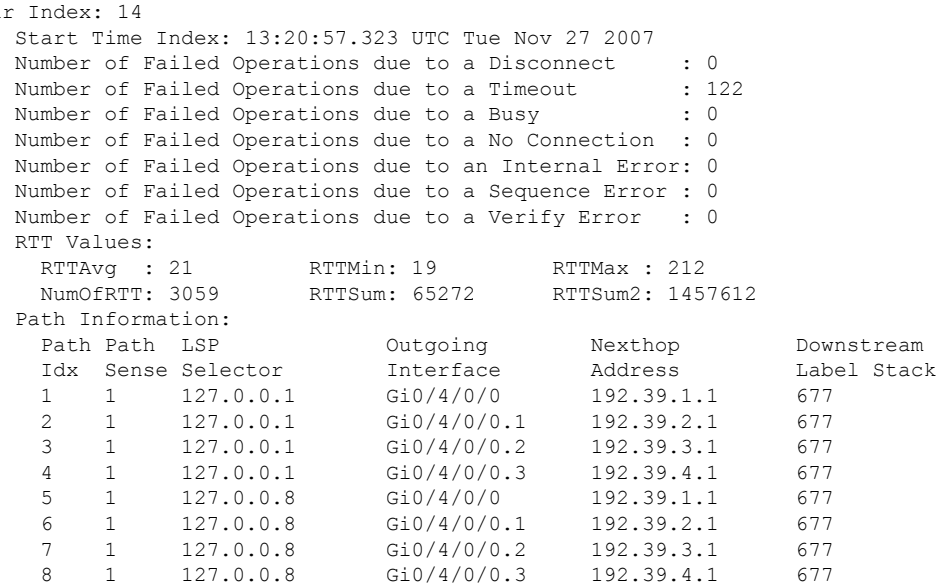

This table describes the significant fields shown in the display.

#### **Table 38: show ipsla statistics aggregated (with Path Discovery enabled) Field Descriptions**

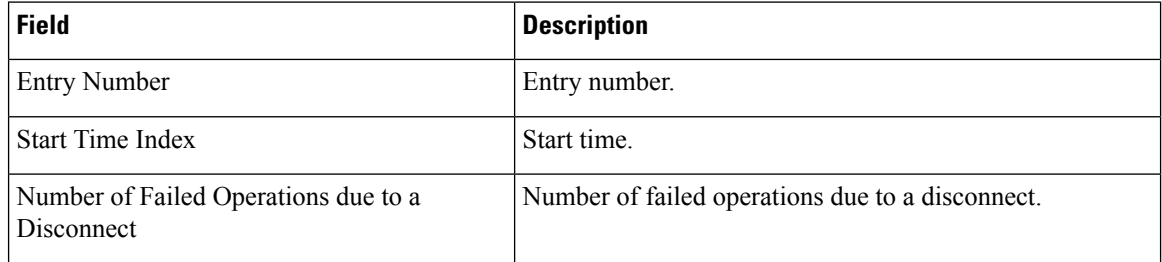

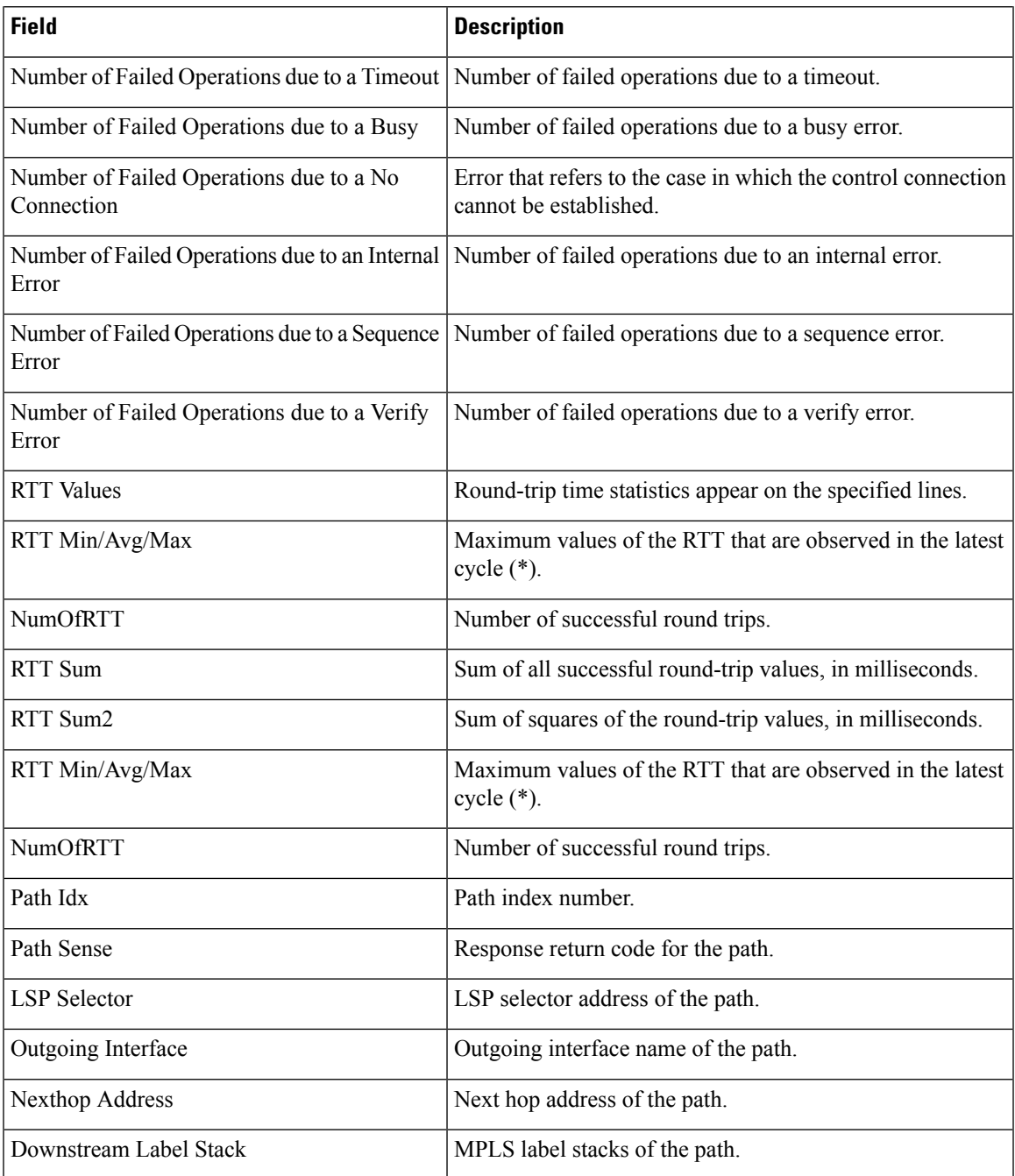

# **show ipsla statistics enhanced aggregated**

To display the enhanced history statistics for all collected enhanced history buckets for the specified IP SLA operation, use the **show ipsla statistics enhanced aggregated** command in XR EXEC mode.

**show ipsla statistics enhanced aggregated** [*operation-number*] [ **interval** *seconds* ]

I

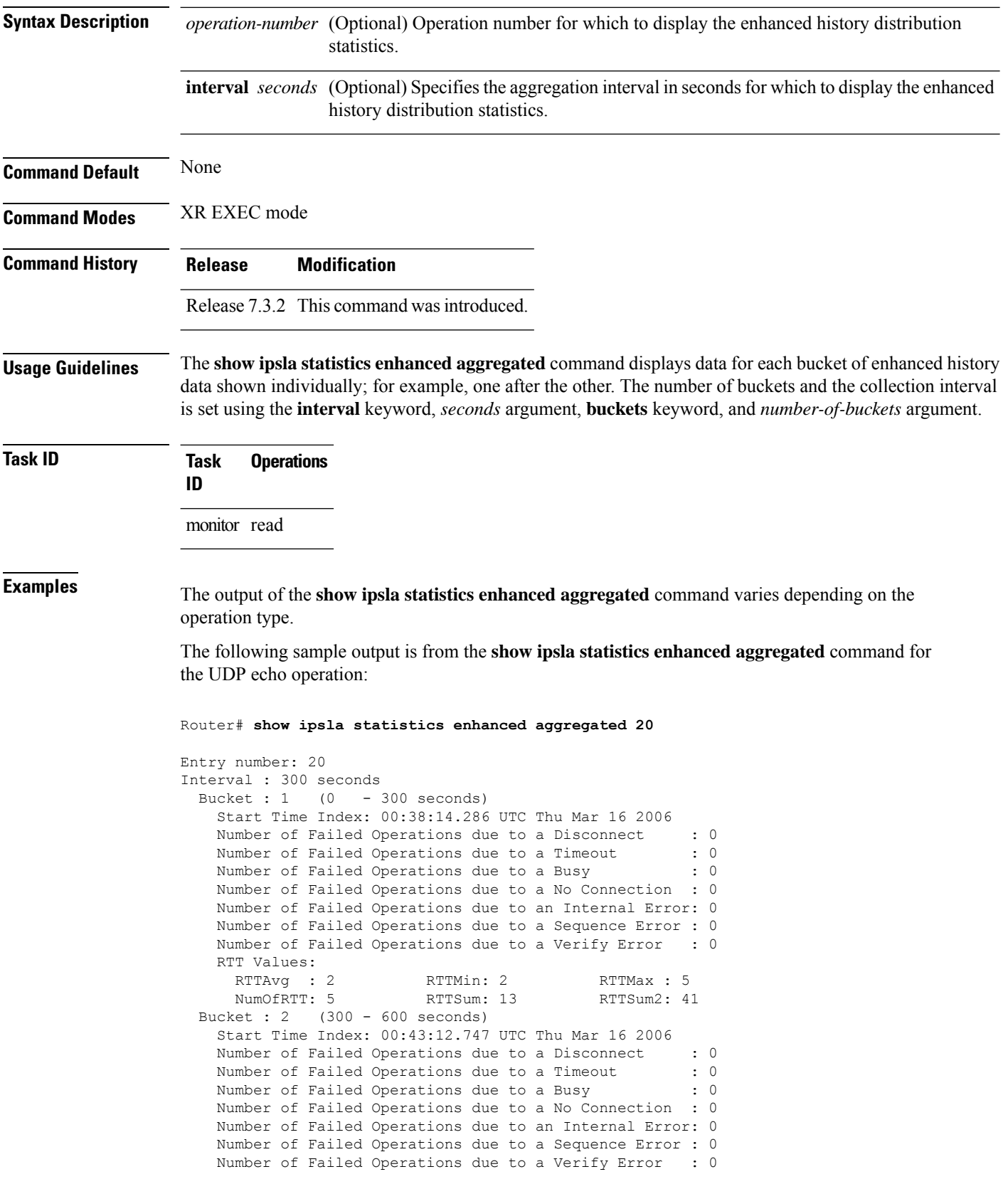

i.

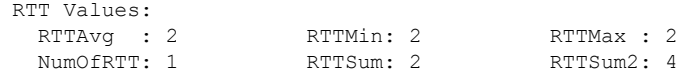

This table describes the significant fields shown in the display.

**Table 39: show ipsla statistics enhanced aggregated Field Descriptions**

| <b>Field</b>                                            | <b>Description</b>                                                                                                    |  |
|---------------------------------------------------------|----------------------------------------------------------------------------------------------------|--|
| <b>Entry Number</b>                                     | Entry number.                                                                                                    |  |
| Interval                                                | Multiple of the frequency of the operation. The Enhanced interval<br>field defines the interval in which statistics displayed by the show<br>ipsla statistics enhanced aggregated command are aggregated.<br>This field must be configured so that the enhanced aggregated<br>statistics are displayed. |  |
| <b>Bucket</b>                                           | Bucket index.                                                                                                    |  |
| <b>Start Time Index</b>                                 | Statistics that are aggregated depend on the interval configuration<br>mode. The value depends on the interval configuration that is<br>displayed.                                                                                                    |  |
| <b>RTT</b> Values                                       | Round-trip time statistics appear on the specified lines.                                                                                                    |  |
| RTT Min/Avg/Max                                         | Maximum values of the RTT that are observed in the latest cycle<br>$(*)$ .                                                                                                    |  |
| <b>NumOfRTT</b>                                         | Number of successful round trips.                                                                                                    |  |
| RTT Sum                                                 | Sum of all successful round-trip values, in milliseconds.                                                                                                    |  |
| RTT Sum2                                                | Sum of squares of the round-trip values, in milliseconds.                                                                                                    |  |
| Number of Failed Operations due to a<br>Disconnect      | Number of failed operations due to a disconnect.                                                                                                    |  |
| Number of Failed Operations due to a<br>Timeout         | Number of failed operations due to a timeout.                                                                                                    |  |
| Number of Failed Operations due to a<br><b>Busy</b>     | Number of failed operations due to a busy error.                                                                                                    |  |
| Number of Failed Operations due to a No<br>Connection   | Error that refers to the case in which the control connection cannot<br>be established.                                                                                                    |  |
| Number of Failed Operations due to an<br>Internal Error | Number of failed operations due to an internal error.                                                                                                    |  |
| Number of Failed Operations due to a<br>Sequence Error  | Number of failed operations due to a sequence error.                                                                                                    |  |
| Number of Failed Operations due to a<br>Verify Error    | Number of failed operations due to a verify error.                                                                                                    |  |

# **show ipsla twamp connection**

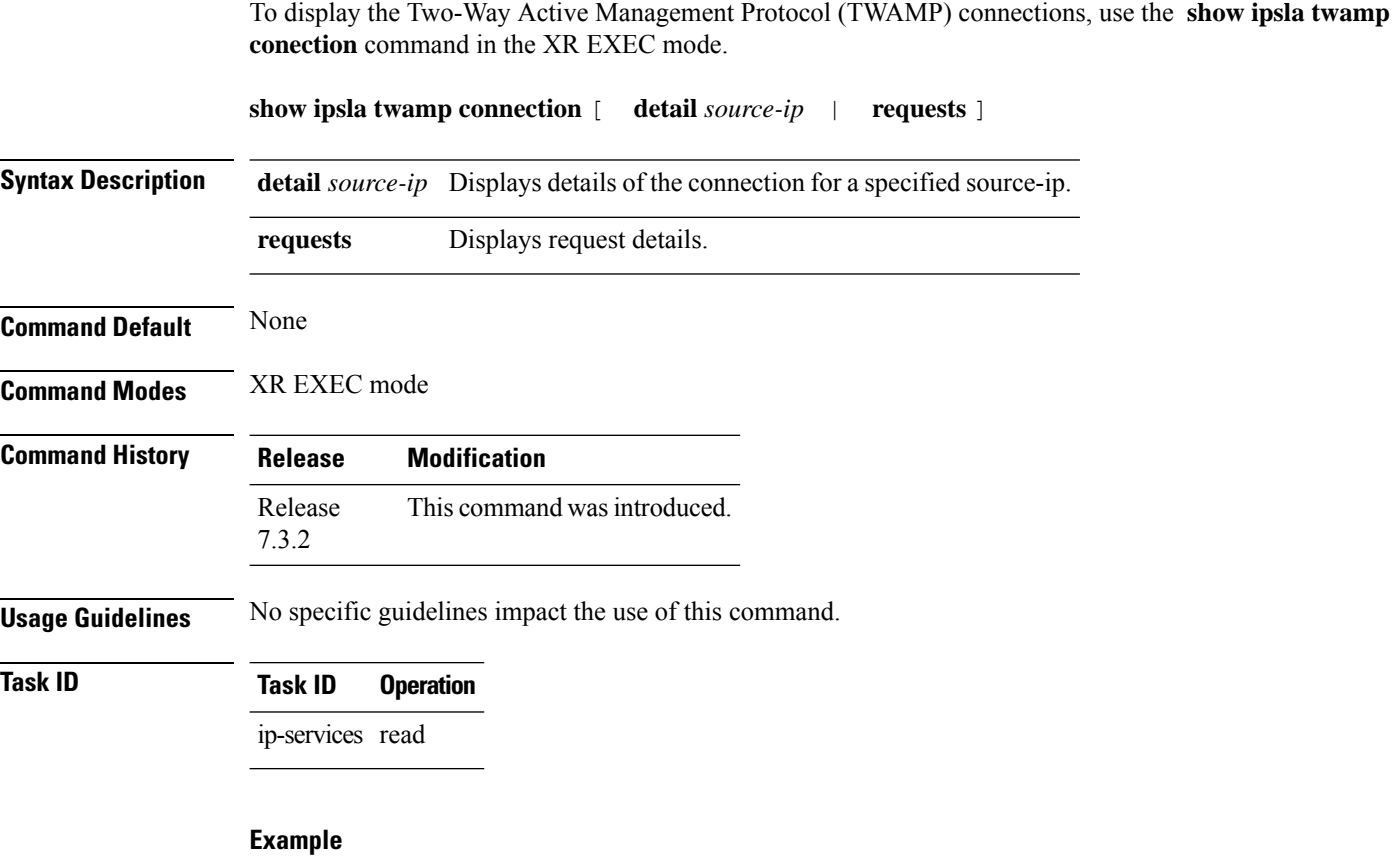

This example shows how to run the **show ipsla twamp conection** command with the **requests** keyword:

Router# **show ipsla twamp connection requests**

# **source address**

To identify the address of the source device, use the **source address** command in the appropriate configuration mode. To use the best local address, use the **no** form of this command.

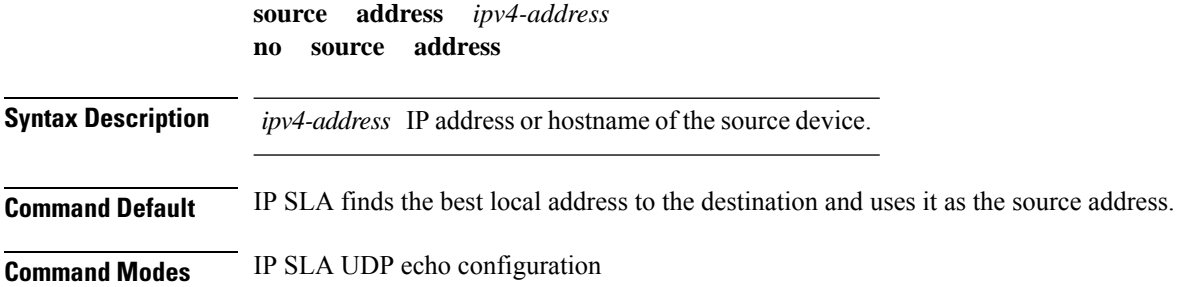

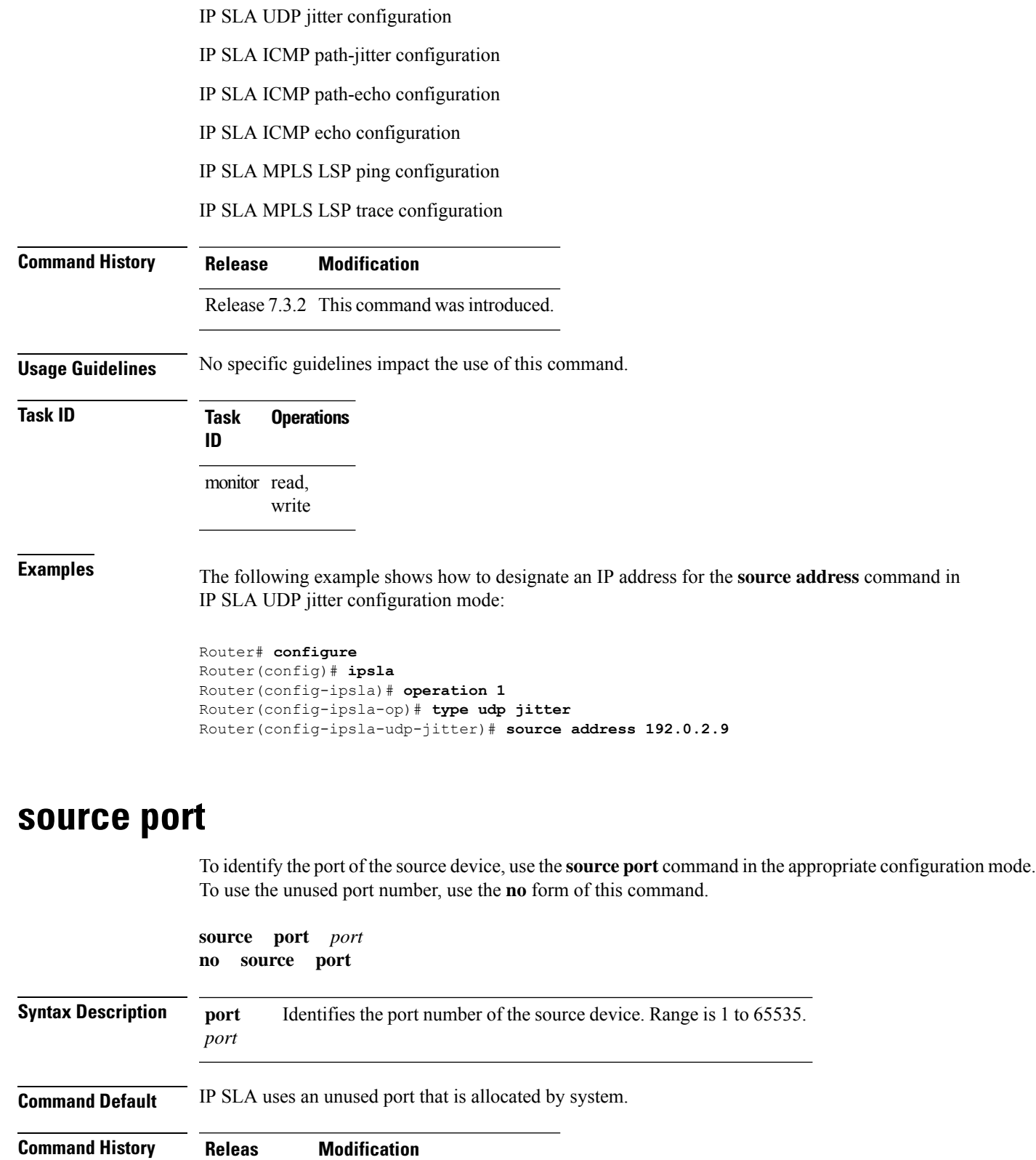

Release 7.3.2 This command was introduced.

 $\mathbf l$ 

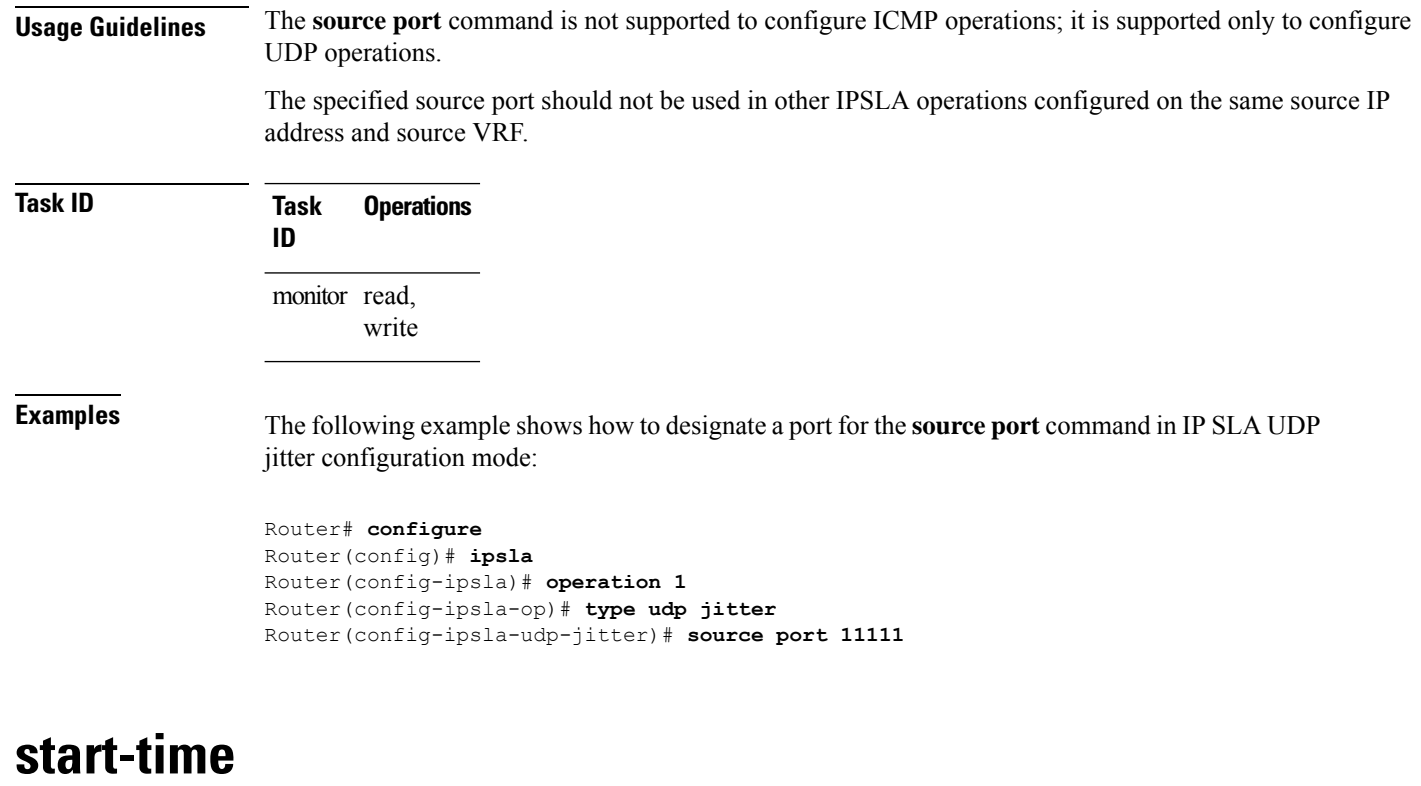

To determine the time when the operation or MPLS LSP monitor instance starts, use the **start-time** command in the appropriate configuration mode. To stop the operation and place it in the default state, use the **no** form of this command.

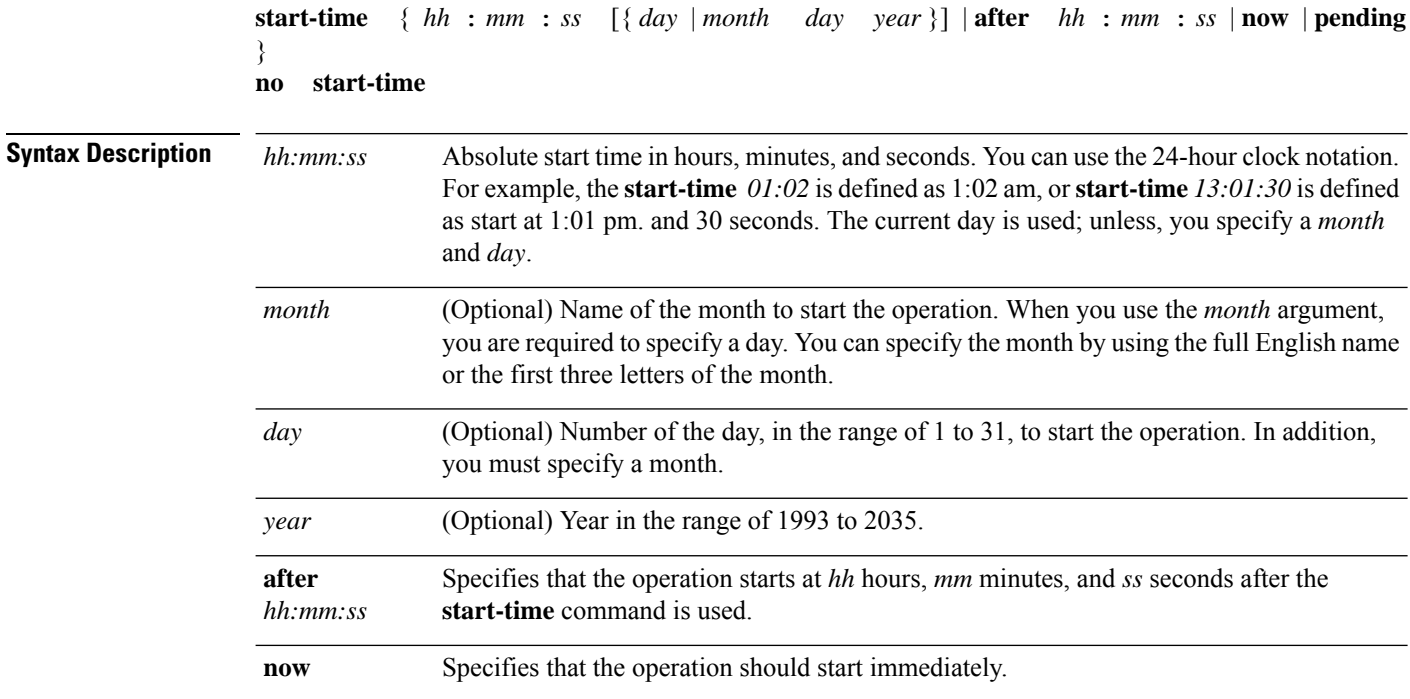

 $\mathbf{l}$ 

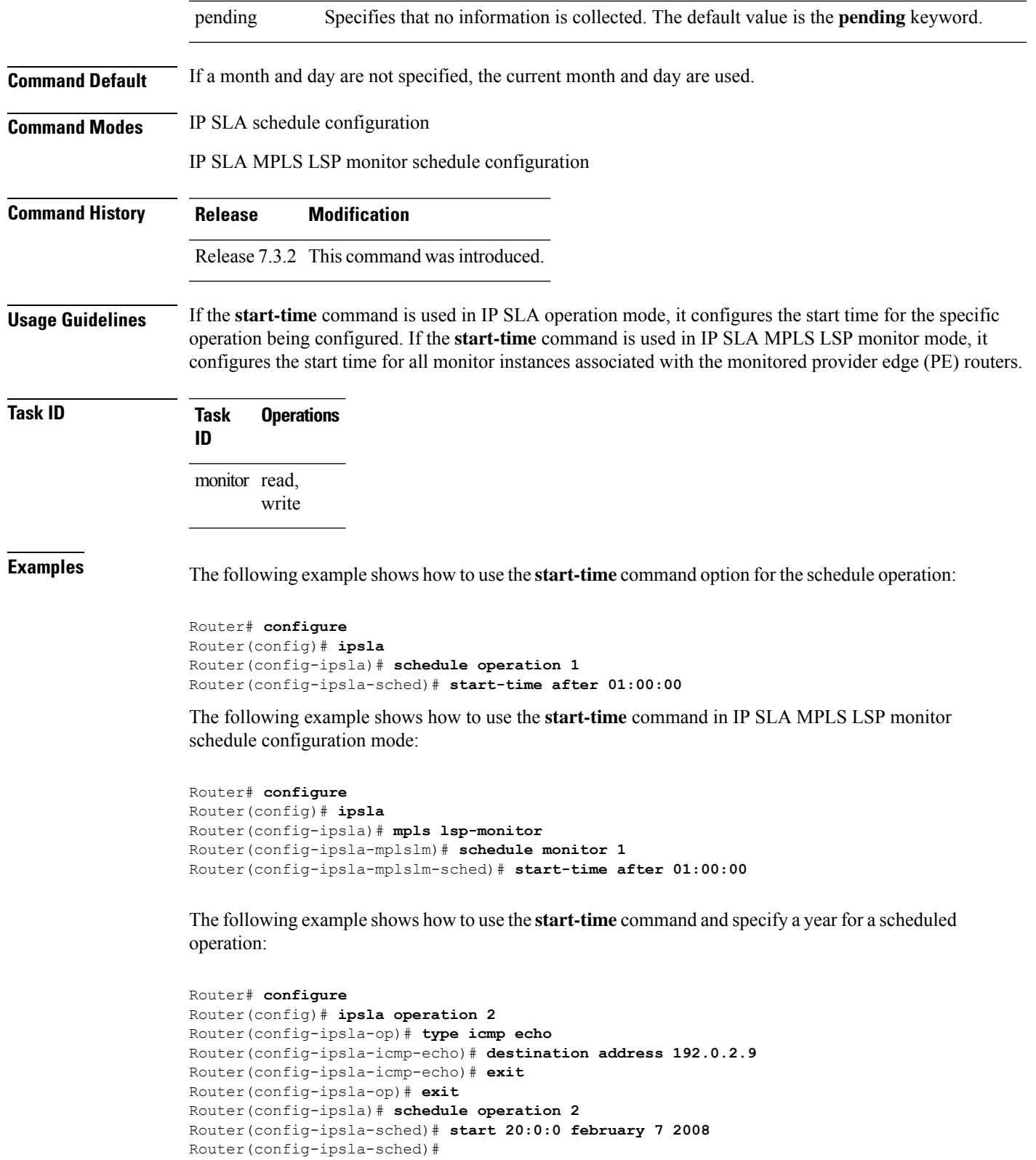

# **statistics**

To set the statistics collection parameters for the operation, use the **statistics** command in the appropriate configuration mode. To remove the statistics collection or use the default value, use the **no** form of this command.

**statistics** { **hourly** | **interval** *seconds* } **no statistics** { **hourly** | **interval** *seconds* }

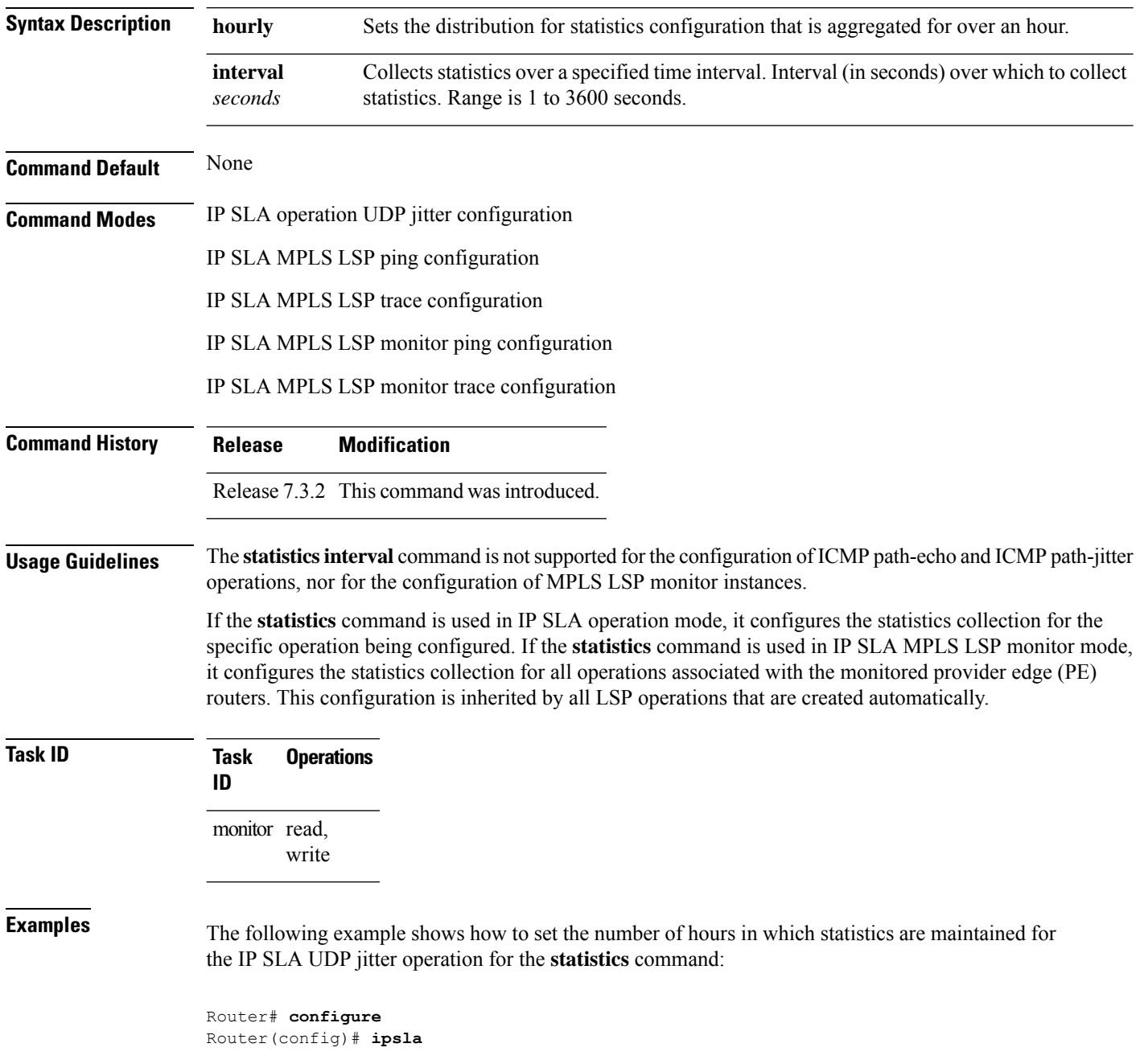

```
Router(config-ipsla)# operation 1
Router(config-ipsla-op)# type udp jitter
Router(config-ipsla-udp-jitter)# statistics hourly
Router(config-ipsla-op-stats)#
```
The following example shows how to collect statistics for a specified time interval, using the **statistics** command in an IP SLA UDP jitter operation:

```
Router# configure
Router(config)# ipsla operation 1
Router(config-ipsla-op)# type udp jitter
Router(config-ipsla-udp-jitter)# statistics interval 60
Router(config-ipsla-op-stats)#
```
The following example shows how to set the number of hours in which statistics are maintained for the IP SLA MPLS LSP monitor ping operation, using the **statistics** command:

```
Router# configure
Router(config)# ipsla
Router(config-ipsla)# mpls lsp-monitor
Router(config-ipsla-mplslm)# monitor 1
Router(config-ipsla-mplslm-def)# type mpls lsp ping
Router(config-ipsla-mplslm-lsp-ping)# statistics hourly
Router(config-ipsla-mplslm-stats)#
```
# **tag (IP SLA)**

To create a user-specified identifier for an IP SLA operation, use the **tag** command in the appropriate configuration mode. To unset the tag string, use the **no** form of this command.

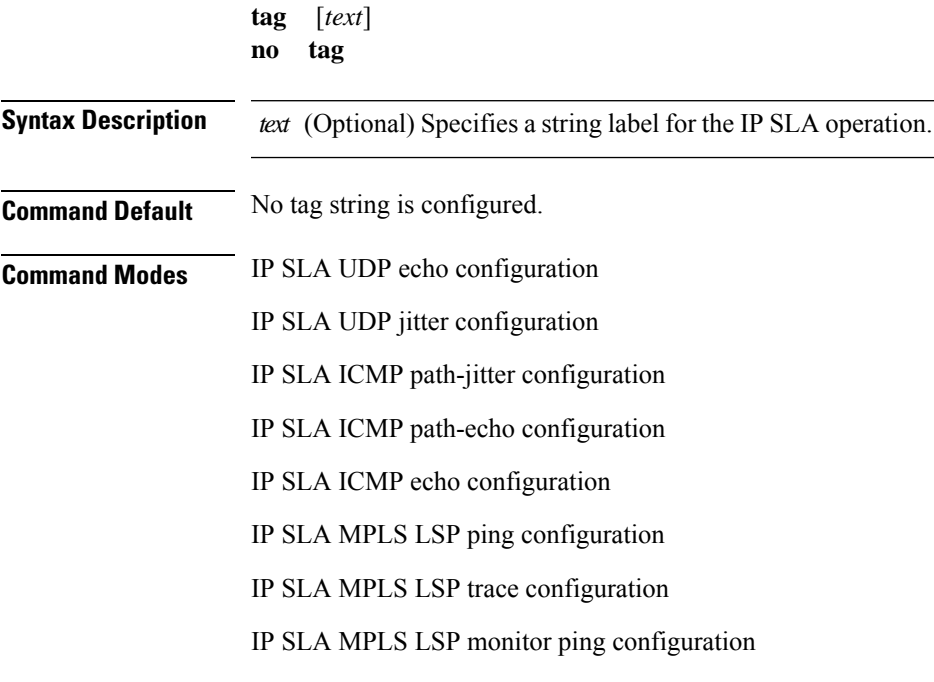

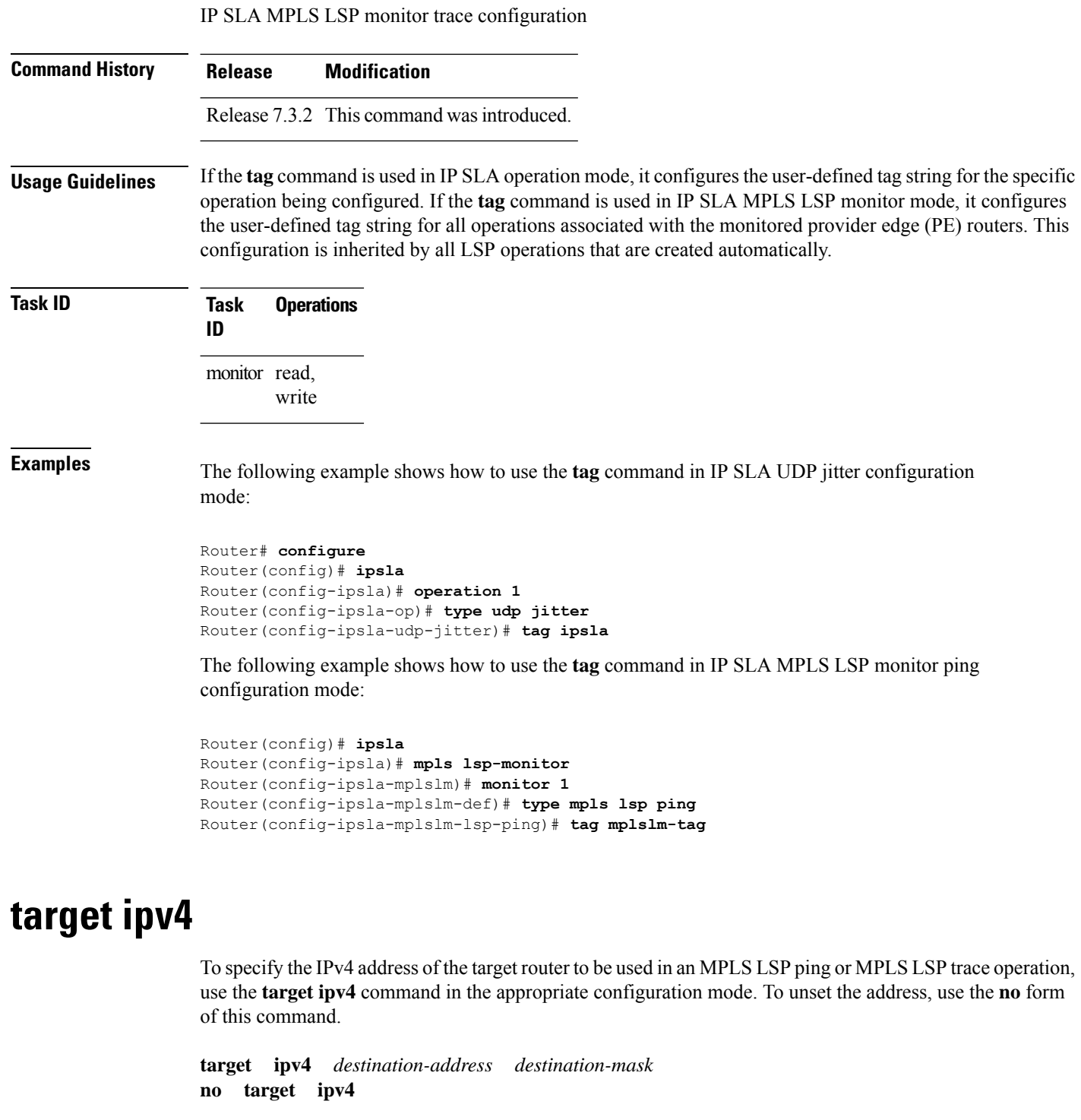

<span id="page-267-0"></span>**Syntax Description** *destination-address* IPv4 address of the target device to be tested.

 $\mathbf I$ 

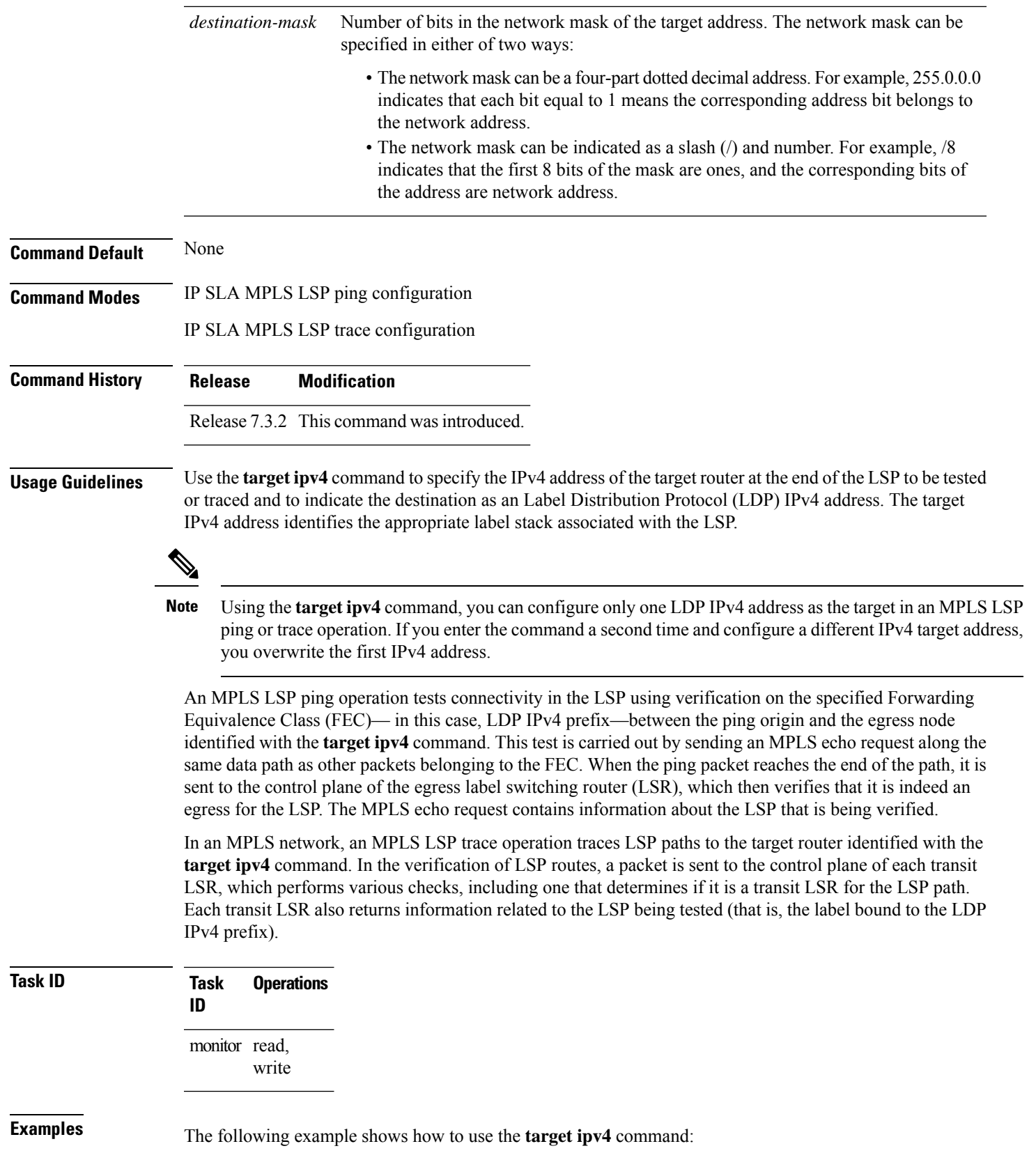

```
Router# configure
Router(config)# ipsla
Router(config-ipsla)# operation 1
Router(config-ipsla-op)# type mpls lsp ping
Router(config-ipsla-mpls-lsp-ping)# target ipv4 192.168.1.4 255.255.255.255
```
# <span id="page-269-0"></span>**target pseudowire**

To specify the pseudowire as the target to be used in an MPLS LSP ping operation, use the **target pseudowire** command in IP SLA MPLS LSP ping configuration mode. To unset the target, use the **no** form of this command.

**target pseudowire** *destination-address circuit-id* **no target pseudowire**

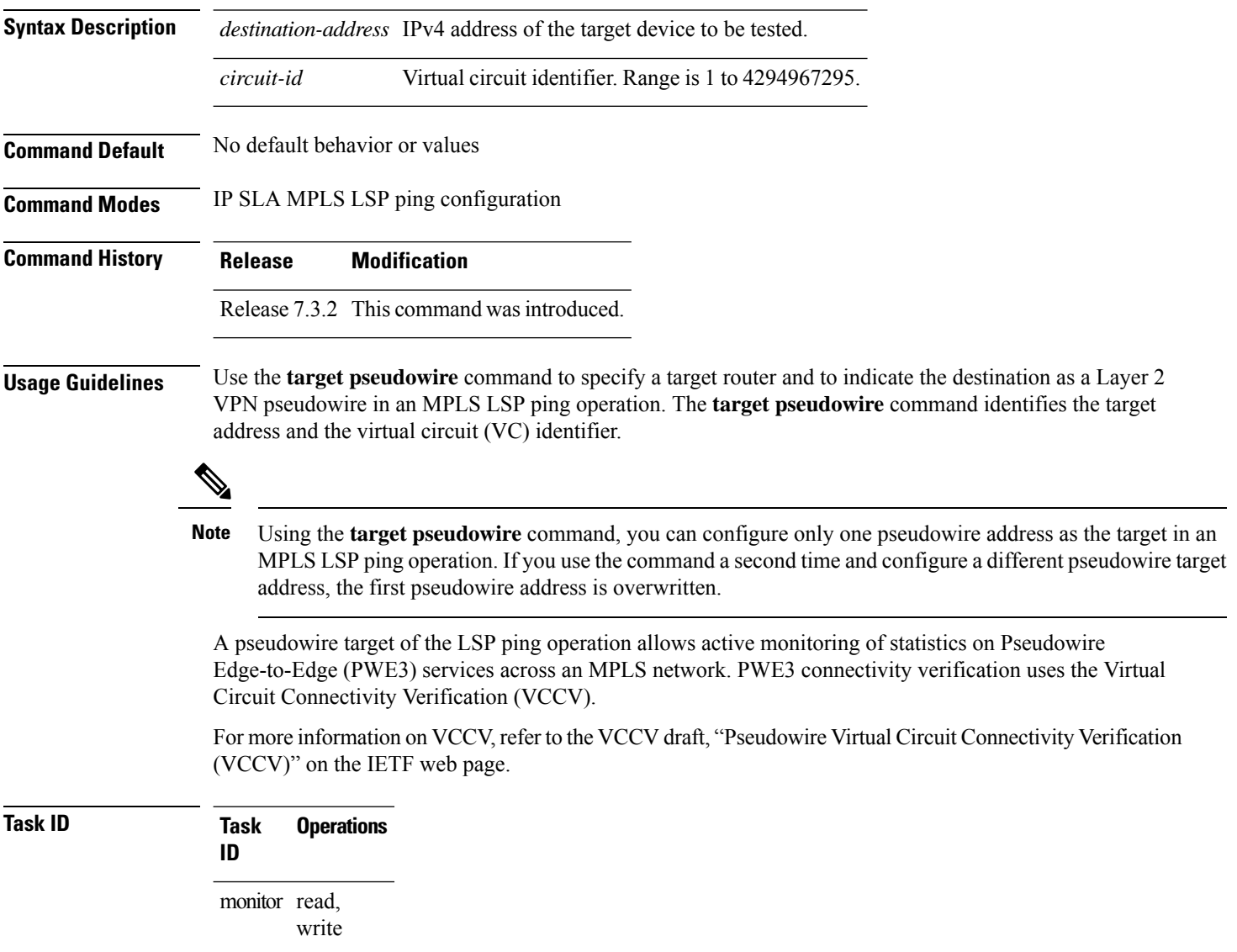

**Examples** The following example shows how to use the **target pseudowire** command:

```
Router# configure
Router(config)# ipsla
Router(config-ipsla)# operation 1
Router(config-ipsla-op)# type mpls lsp ping
Router(config-ipsla-mpls-lsp-trace)# target pseudowire 192.168.1.4 4211
```
# <span id="page-270-0"></span>**target traffic-eng**

To specify the target MPLS traffic engineering tunnel to be used in an MPLS LSP ping or MPLS LSP trace operation, use the **target traffic-eng** command in the appropriate configuration mode. To unset the tunnel, use the **no** form of this command.

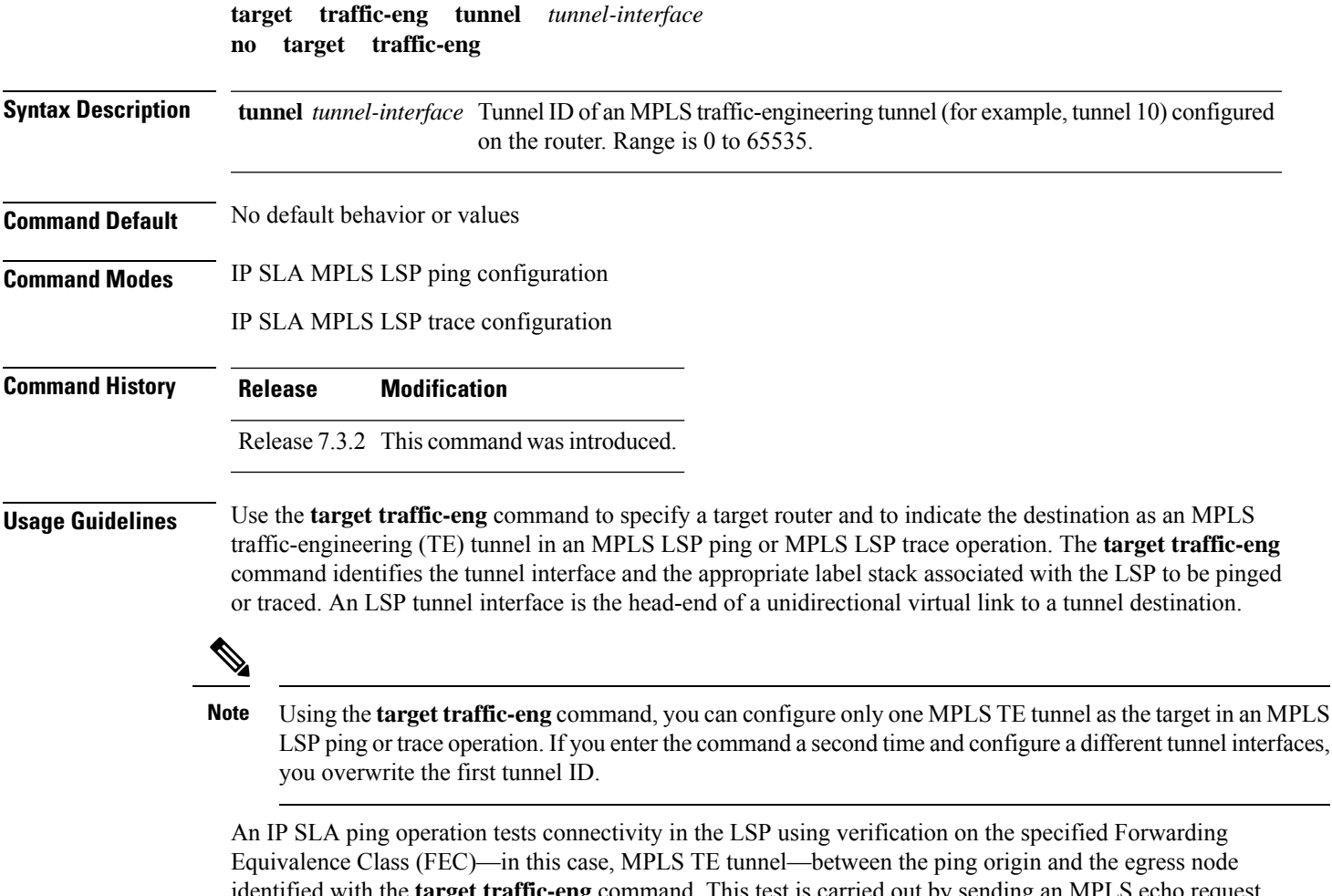

identified with the **target traffic-eng** command. This test is carried out by sending an MPLS echo request along the same data path as other packets belonging to the tunnel. When the ping packet reaches the end of the path, it is sent to the control plane of the egress label switching router (LSR), which then verifies that it is indeed an egress for the MPLS TE tunnel. The MPLS echo request contains information about the tunnel whose LSP path is being verified.

In an MPLS network, an IP SLA trace operation traces the LSP paths to a target router identified with the **target traffic-eng** command. In the verification of LSP routes, a packet is sent to the control plane of each transit LSR, which performs various checks, including one that determines if it is a transit LSR for the LSP path. Each transit LSR also returns information related to the MPLS TE tunnel to see if the local forwarding information matches what the routing protocols determine as the LSP path.

MPLS traffic engineering automatically establishes and maintains LSPs across the backbone. The path that an LSP uses is determined by the LSP resource requirements and network resources, such as bandwidth.

For more information on MPLS traffic-engineering tunnels, refer to *MPLS Traffic Engineering and Enhancements*.

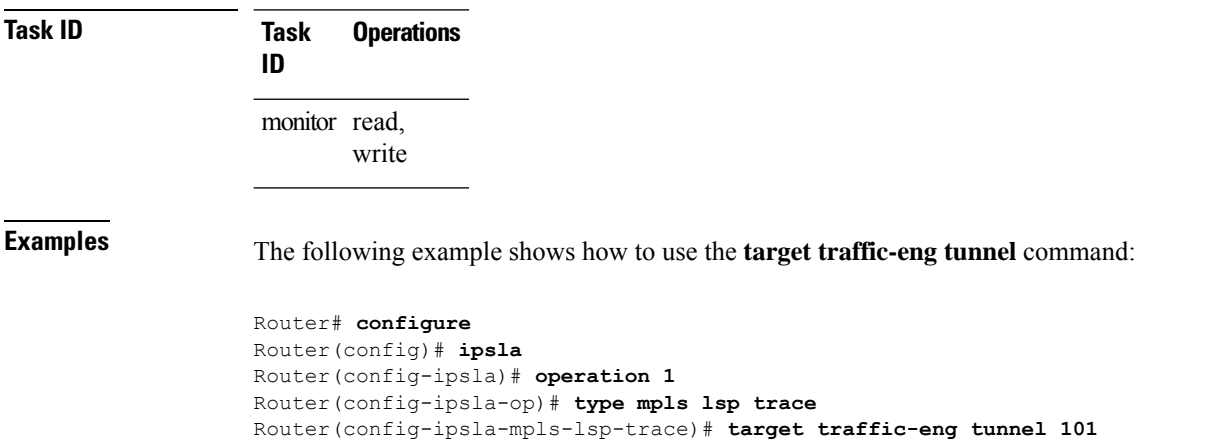

### **threshold**

To set the lower-limit and upper-limit values, use the **threshold** command in IP SLA reaction condition configuration mode. To use the default value, use the **no** form of this command.

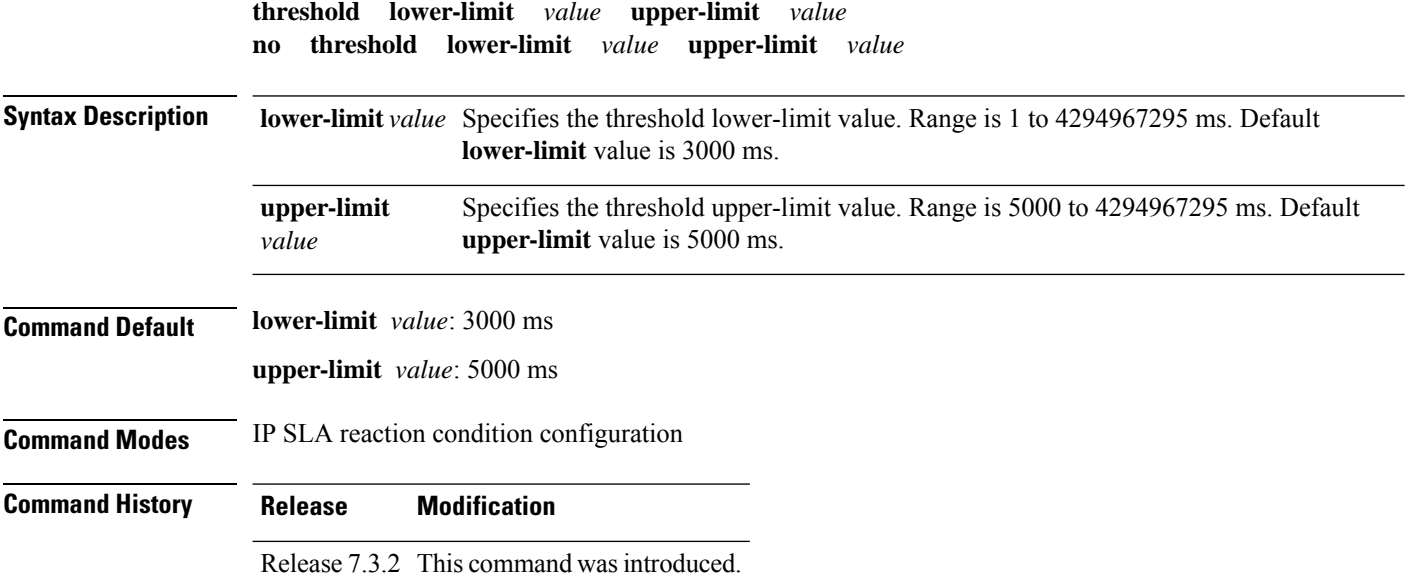

**Usage Guidelines** The **threshold** command is supported only when used with the **react** command and **jitter-average** and **packet-loss** keywords.

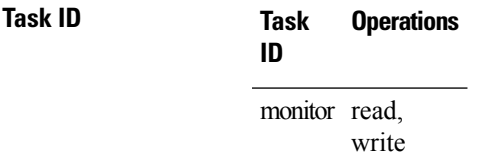

Ш

**Examples** The following example shows how to set the lower-limit and upper-limit values for the **react** command with the **jitter-average** keyword for the **threshold** command:

```
Router# configure
Router(config)# ipsla
Router(config-ipsla)# reaction operation 432
Router(config-ipsla-react)# react jitter-average
Router(config-ipsla-react-cond)# threshold lower-limit 8000 upper-limit 10000
```
The following example shows how to set the lower-limit and upper-limit valuesfor the **react** command with the **packet-loss** keyword for the **threshold** command:

```
Router# configure
Router(config)# ipsla
Router(config-ipsla)# reaction operation 432
Router(config-ipsla-react)# react packet-loss dest-to-source
Router(config-ipsla-react-cond)# threshold lower-limit 8000 upper-limit 10000
```
# **threshold type average**

To take action on average values to violate a threshold, use the **threshold type average** command in IP SLA reaction condition configuration mode. To clear the threshold type (reaction will never happen), use the **no** form of this command.

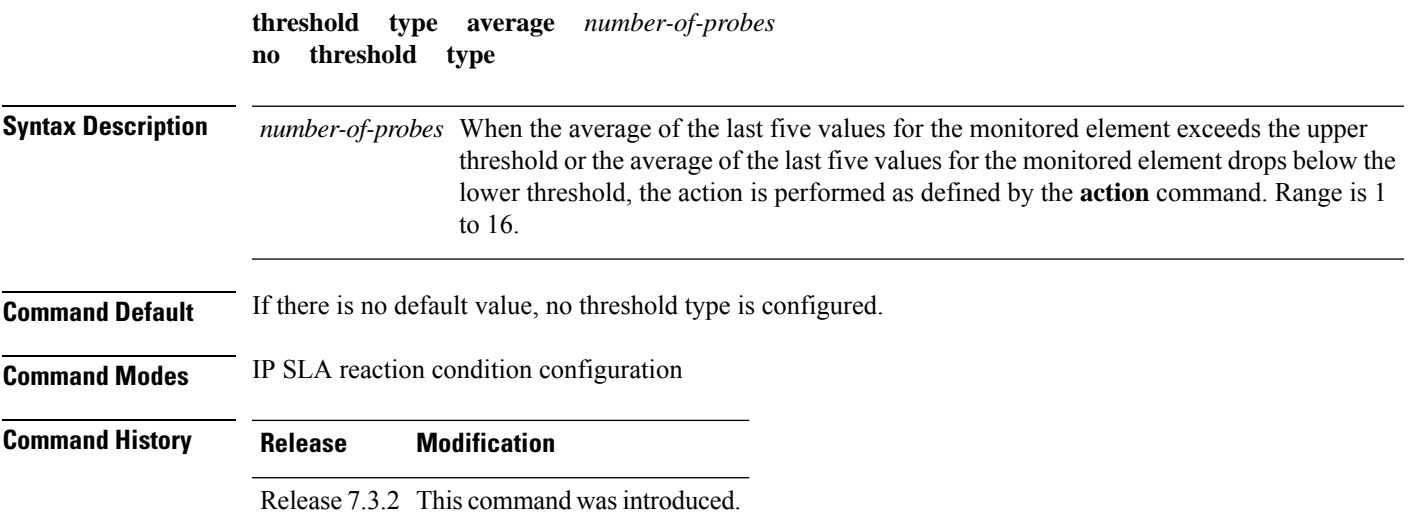

#### **Usage Guidelines** The **threshold type average** command is supported only when used with the **react** command and **jitter-average**, **packet-loss**, and **rtt** keywords.

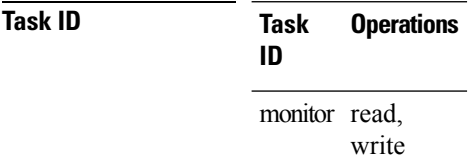

**Examples** The following example shows how to set the number of probes for the **react** command with the **jitter-average** keyword for the **threshold type average** command:

```
Router# configure
Router(config)# ipsla
Router(config-ipsla)# reaction operation 432
Router(config-ipsla-react)# react jitter-average
Router(config-ipsla-react-cond)# threshold type average 8
```
The following example shows how to set the number of probes for the **react** command with the **packet-loss** keyword for the **threshold type average** command:

```
Router# configure
Router(config)# ipsla reaction operation 432
Router(config-ipsla-react)# react packet-loss dest-to-source
Router(config-ipsla-react-cond)# threshold type average 8
```
### **threshold type consecutive**

To take action after a number of consecutive violations, use the **threshold type consecutive** command in the appropriate configuration mode. To clear the threshold type (reaction will never happen), use the **no** form of this command.

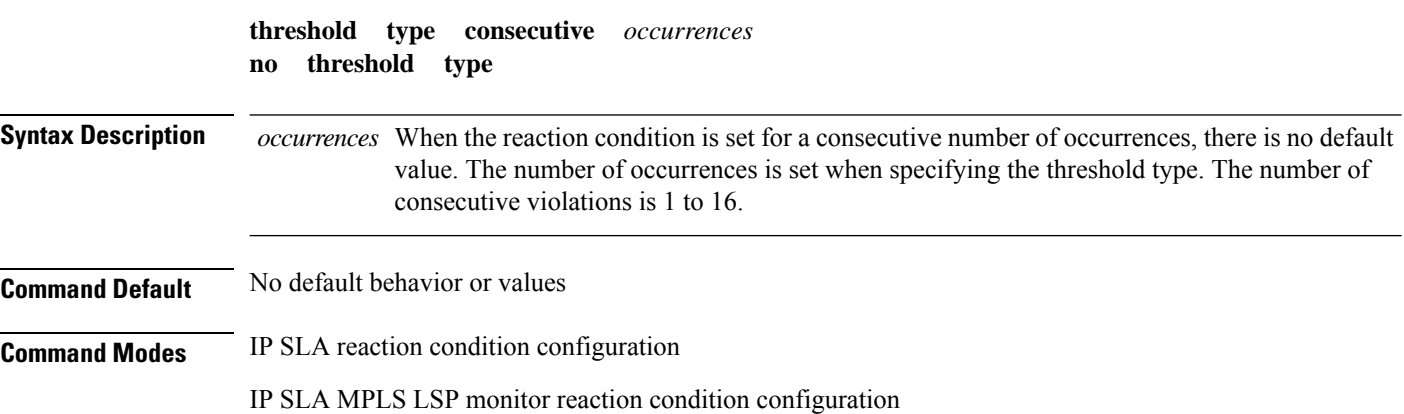

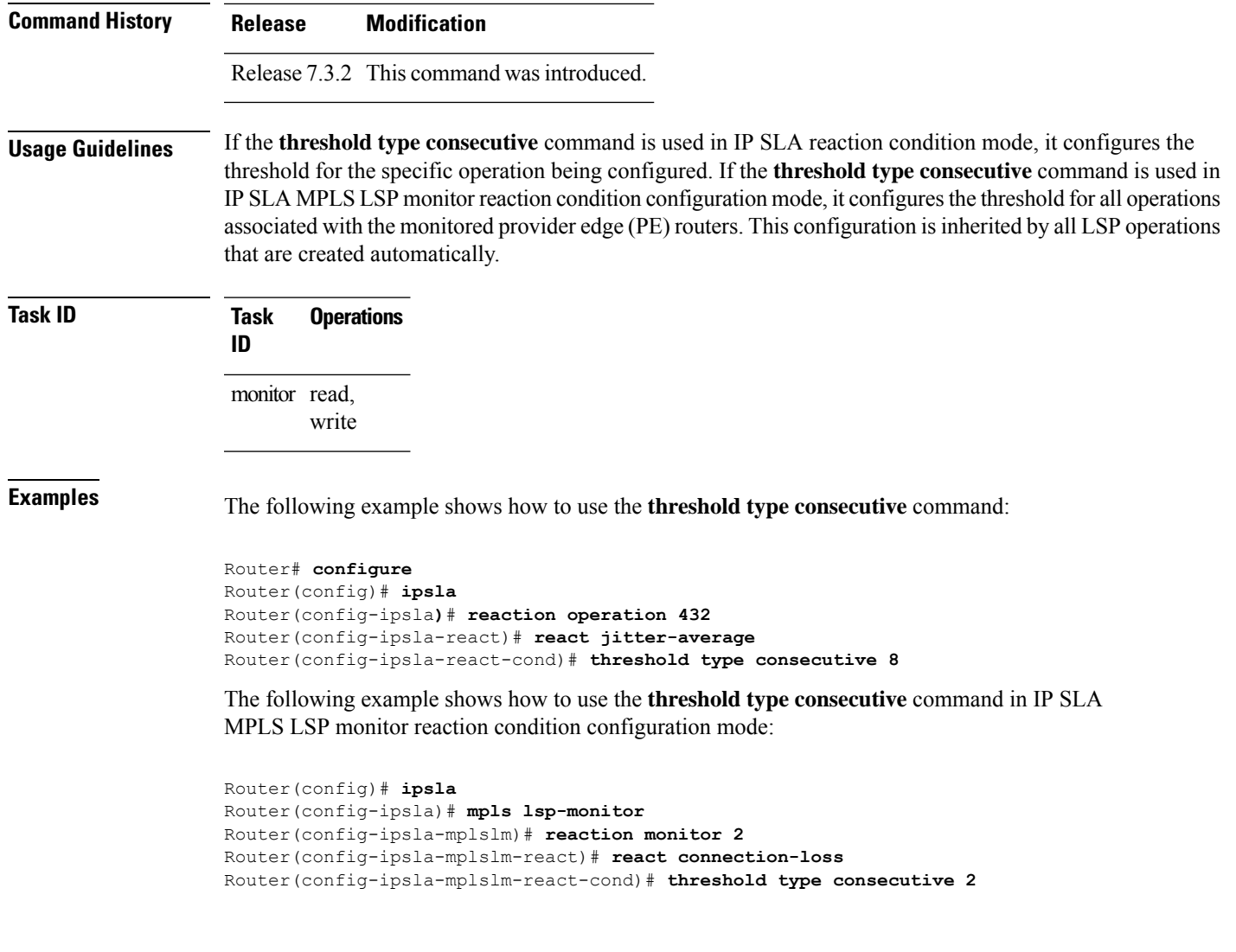

# **threshold type immediate**

To take action immediately upon a threshold violation, use the **threshold type immediate** command in the appropriate configuration mode. To clear the threshold type (reaction will never happen), use the **no** form of this command.

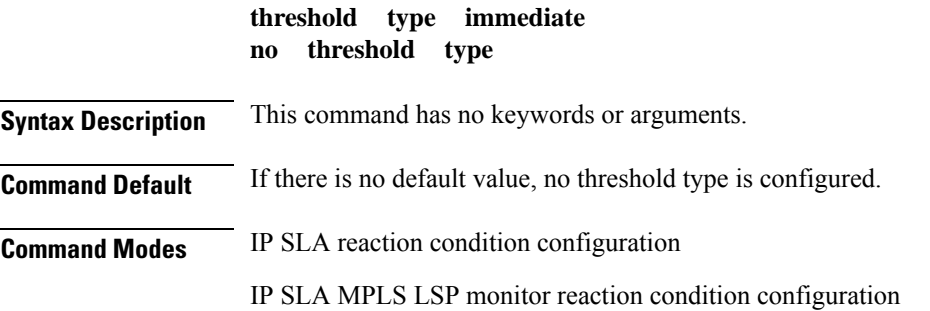

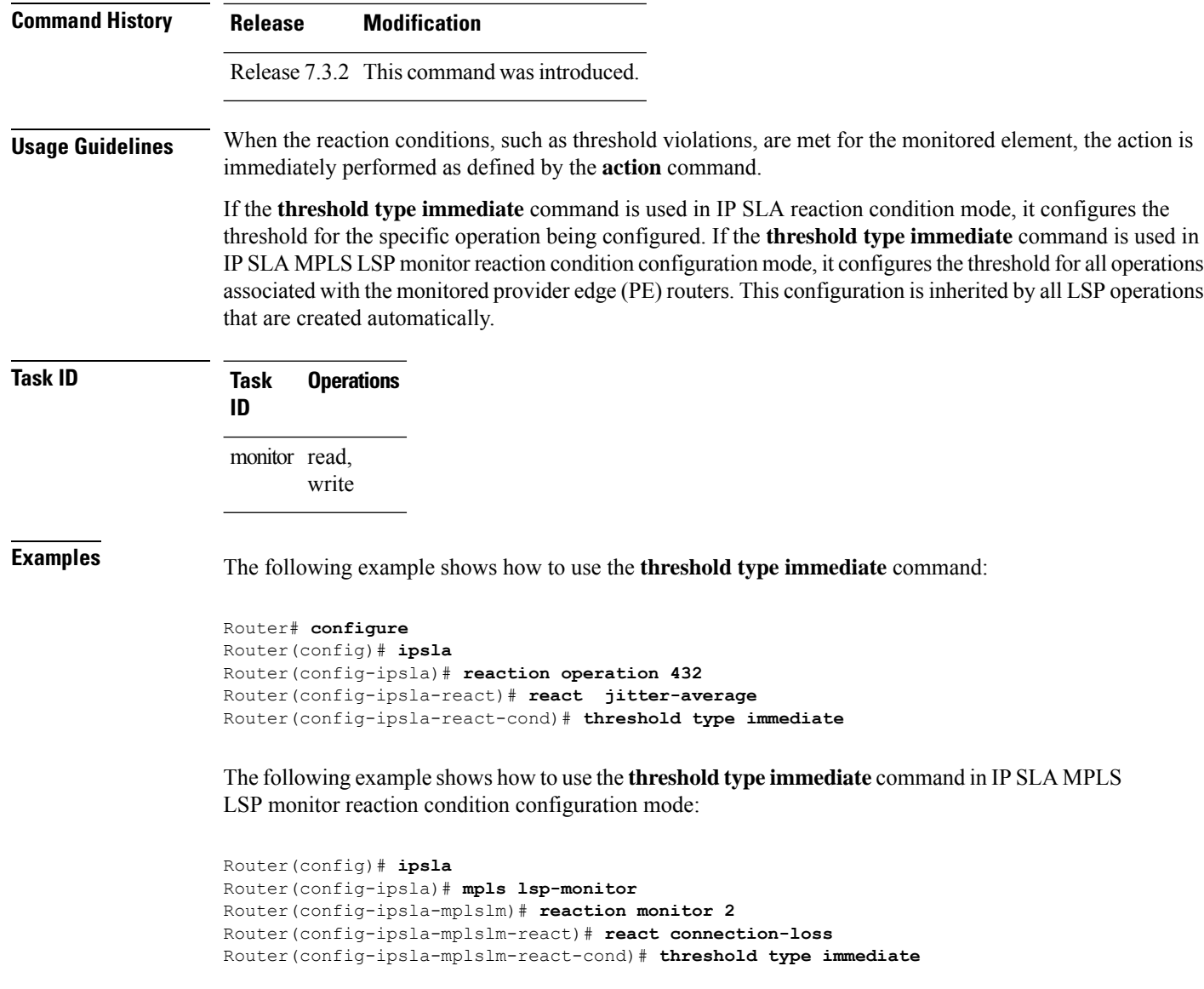

# **threshold type xofy**

To take action upon X violations in Y probe operations, use the **threshold type xofy** command in IP SLA reaction condition configuration mode. To clear the threshold type (reaction will never happen), use the **no** form of this command.

**threshold type xofy** *x-value y-value* **no threshold type**

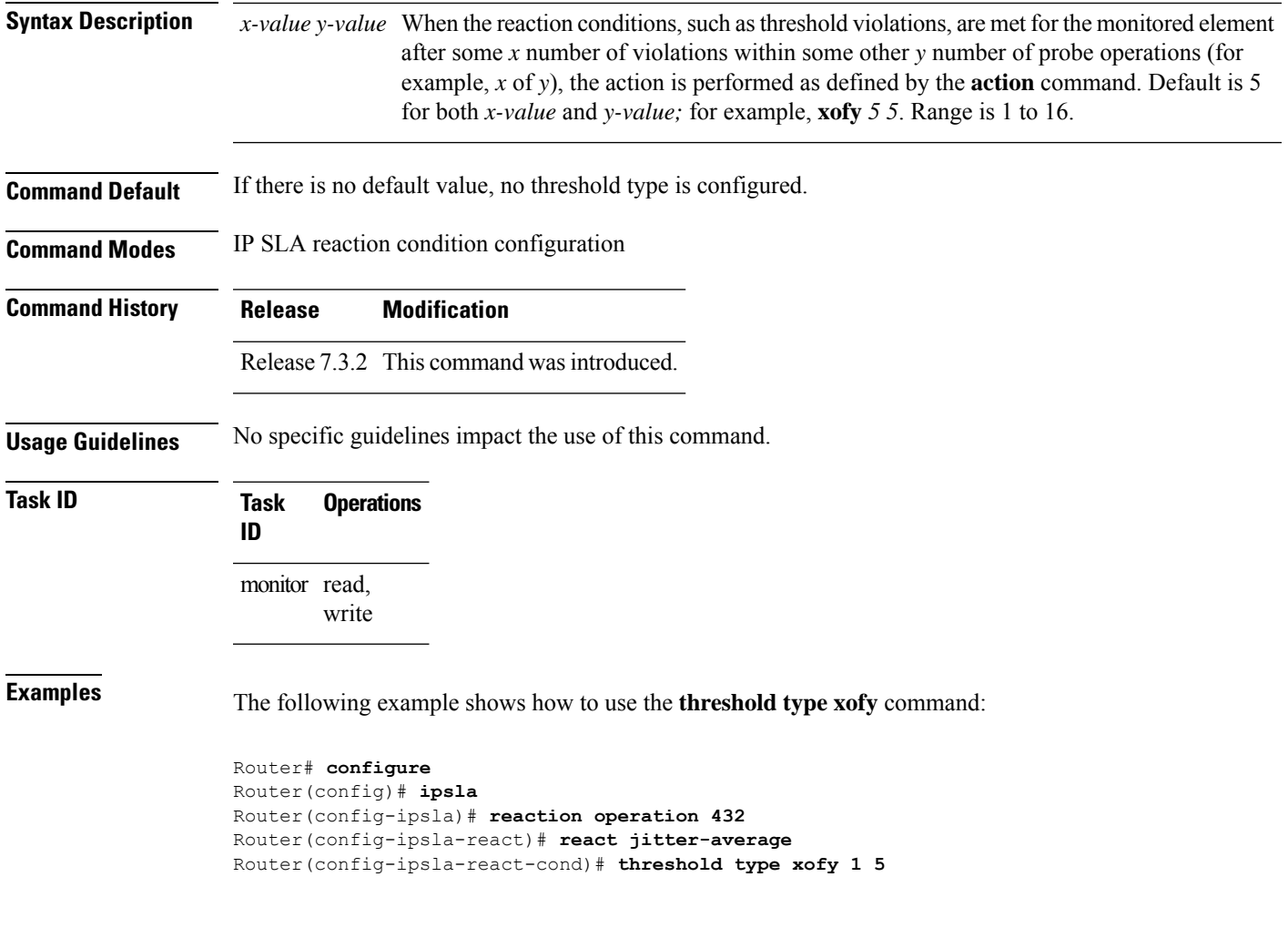

# **timeout (IP SLA)**

To set the probe or control timeout interval, use the **timeout** command in the appropriate configuration mode. To use the default value, use the **no** form of this command.

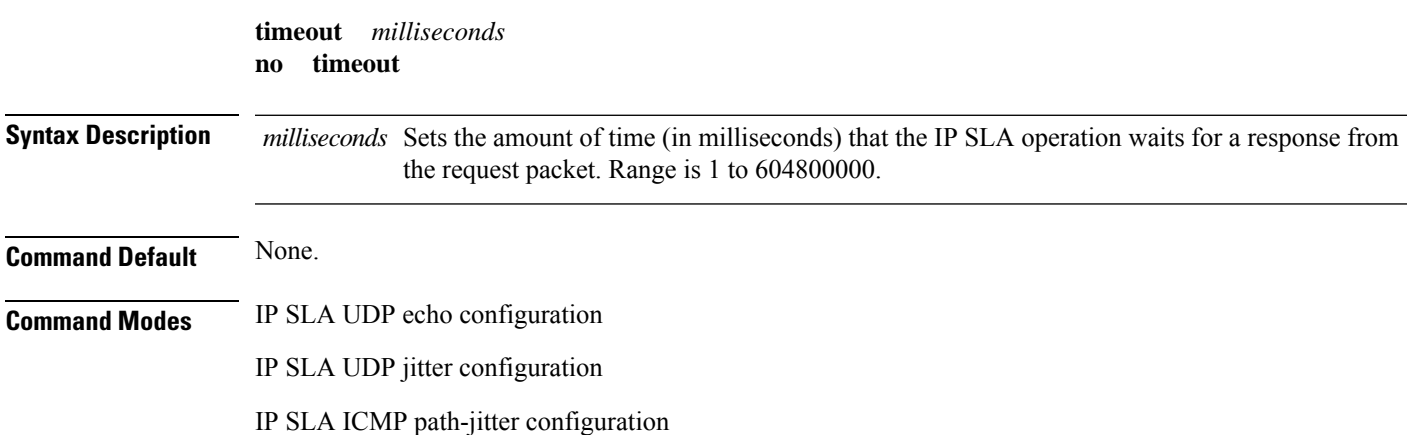

 $\mathbf I$ 

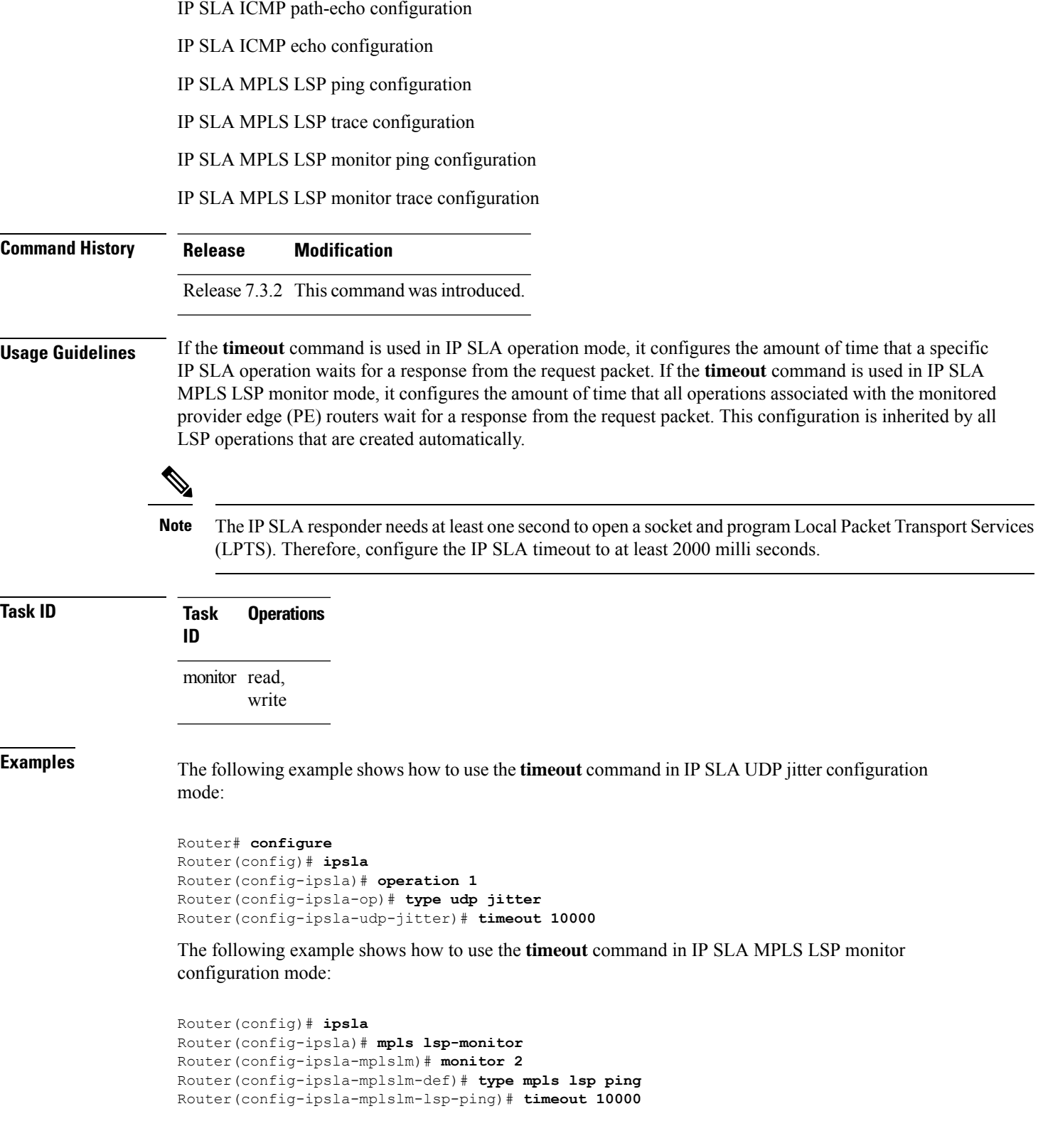

#### **tos**

Ш

To set the type of service (ToS) in a probe packet, use the **tos** command in the appropriate configuration mode. To use the default value, use the **no** form of this command.

**tos** *number* **no tos Syntax Description** *number* Type of service number. Range is 0 to 255. **Command Default** The type of service number is 0. **Command Modes** IP SLA UDP echo configuration IP SLA UDP jitter configuration IP SLA ICMP path-jitter configuration IP SLA ICMP path-echo configuration IP SLA ICMP echo configuration **Command History Release Modification** Release 7.3.2 This command was introduced. **Usage Guidelines** The ToS value is an 8-bit field in IP headers. The field contains information, such as precedence and ToS. The information is useful for policy routing and for features like Committed Access Rate (CAR) in which routers examine ToS values. When the type of service is defined for an operation, the IP SLA probe packet contains the configured tos value in the IP header.

**Task ID Task Operations ID** monitor read,

write

**Examples** The following example shows how to use the **tos** command in IP SLA UDP jitter configuration mode:

> Router# **configure** Router(config)# **ipsla** Router(config-ipsla)# **operation 1** Router(config-ipsla-op)# **type udp jitter** Router(config-ipsla-udp-jitter)# **tos 60**

I

# **ttl**

**ttl**

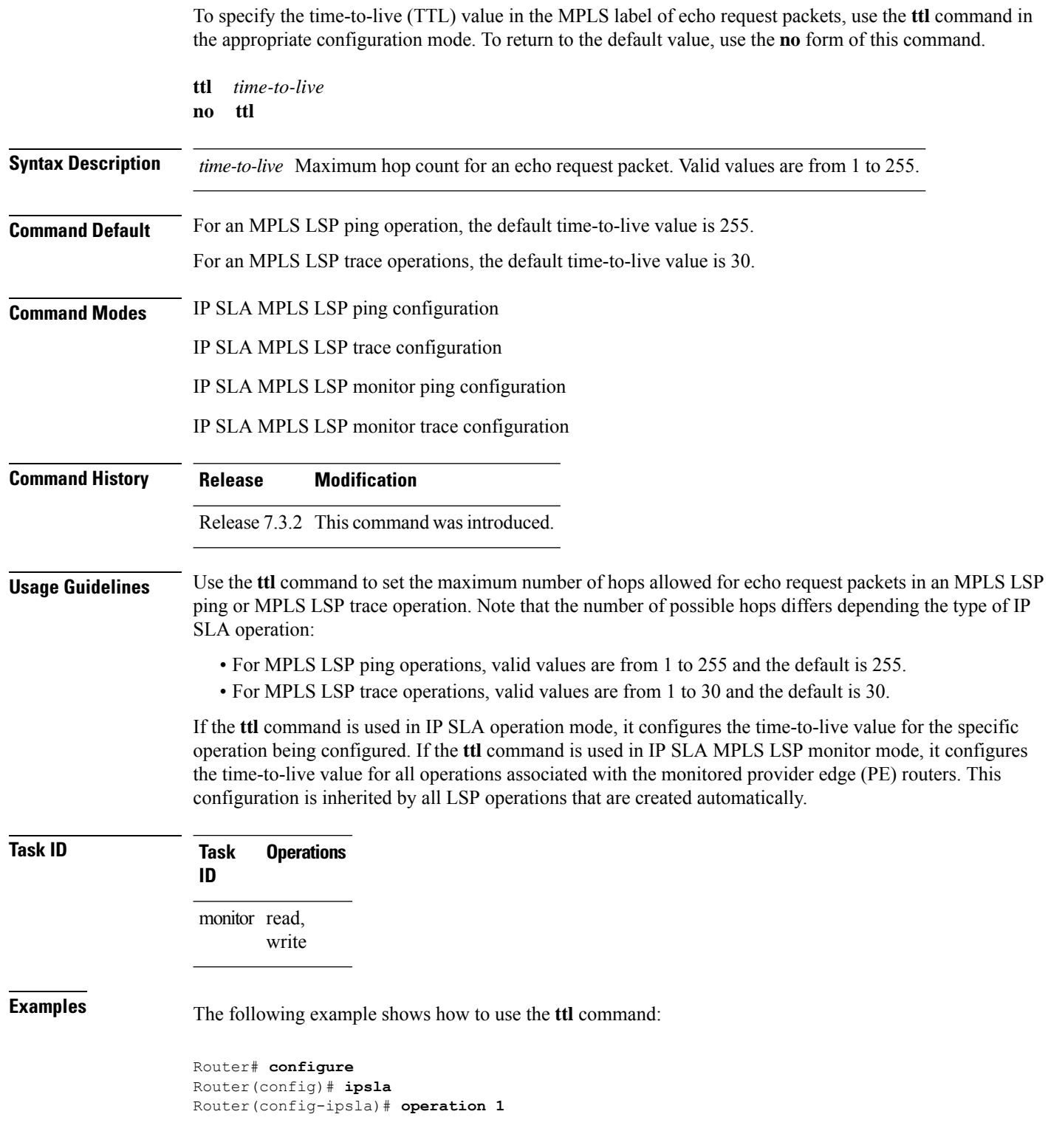

Router(config-ipsla-op)# **type mpls lsp ping** Router(config-ipsla-mpls-lsp-ping)# **ttl 200**

# **type icmp echo**

To use the ICMP echo operation type, use the **type icmp echo** command in IP SLA operation configuration mode. To remove the operation, use the **no** form of this command.

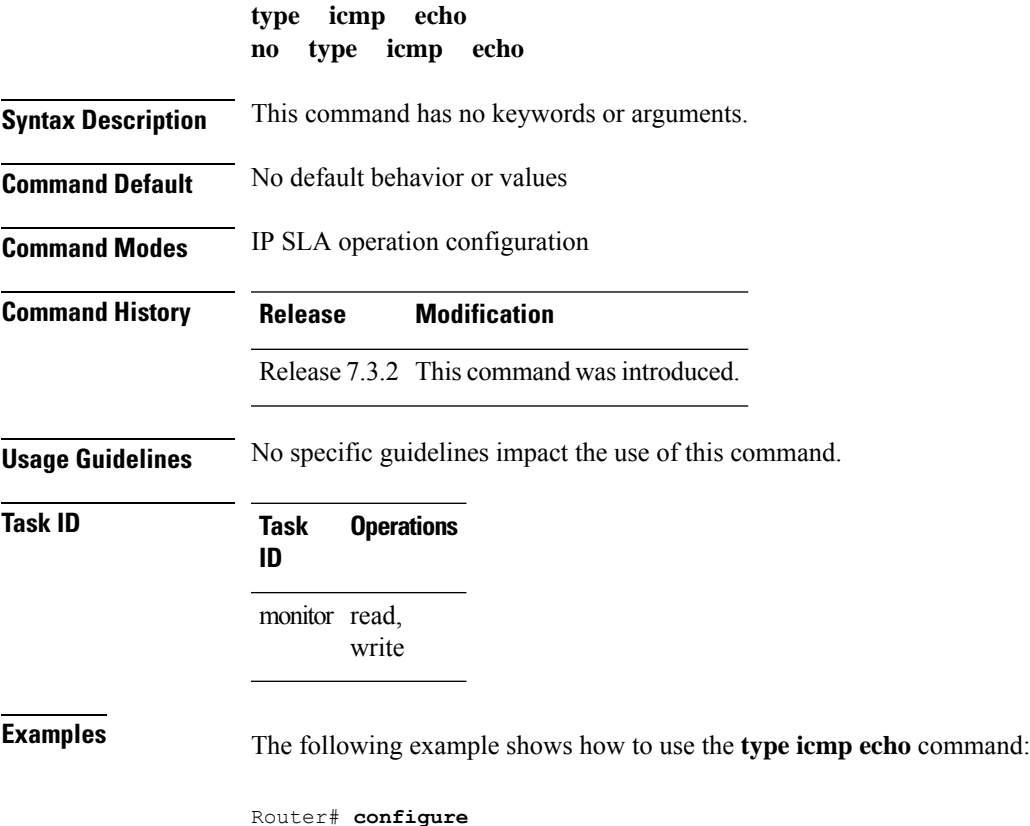

```
Router(config)# ipsla
Router(config-ipsla)# operation 1
Router(config-ipsla-op)# type icmp echo
Router(config-ipsla-icmp-echo)#
```
### **type icmp path-echo**

To use the ICMP path-echo operation type, use the **type icmp path-echo** command in IP SLA operation configuration mode. To remove the operation, use the **no** form of this command.

**type icmp path-echo no type icmp path-echo**

**Syntax Description** This command has no keywords or arguments.

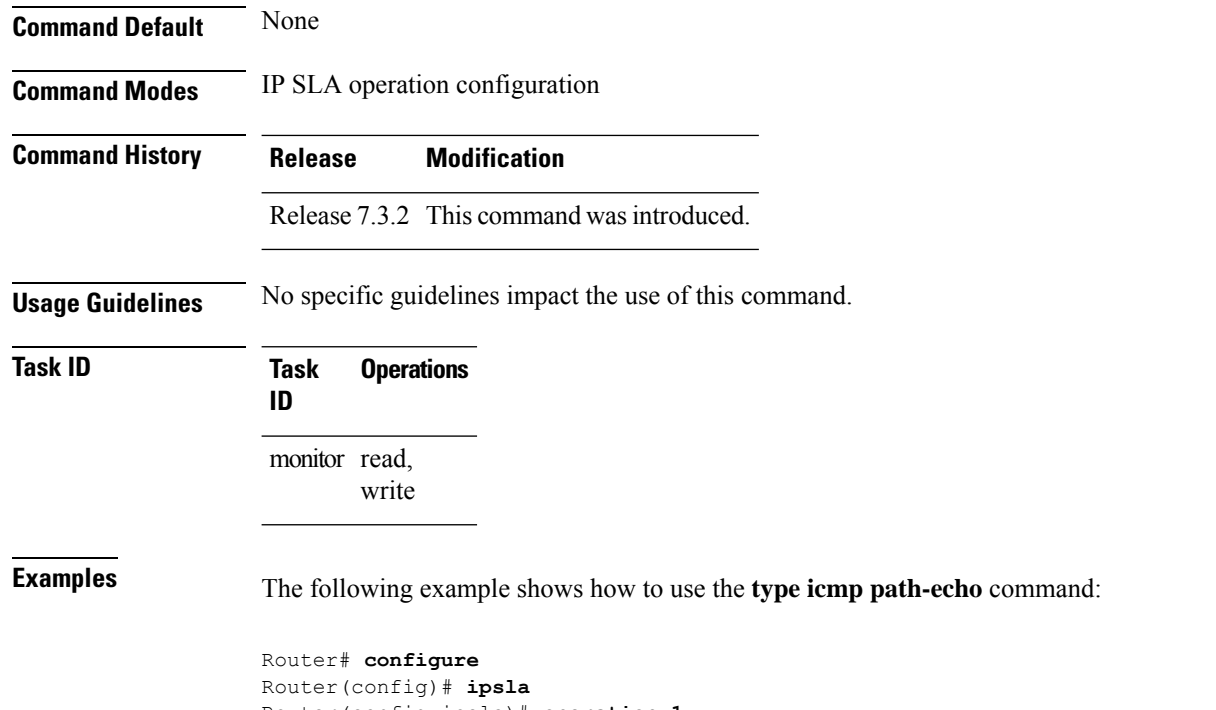

```
Router(config-ipsla)# operation 1
Router(config-ipsla-op)# type icmp path-echo
Router(config-ipsla-icmp-path-echo)#
```
# **type icmp path-jitter**

To use the ICMP path-jitter operation type, use the **type icmp path-jitter** command in IP SLA operation configuration mode. To remove the operation, use the **no** form of this command.

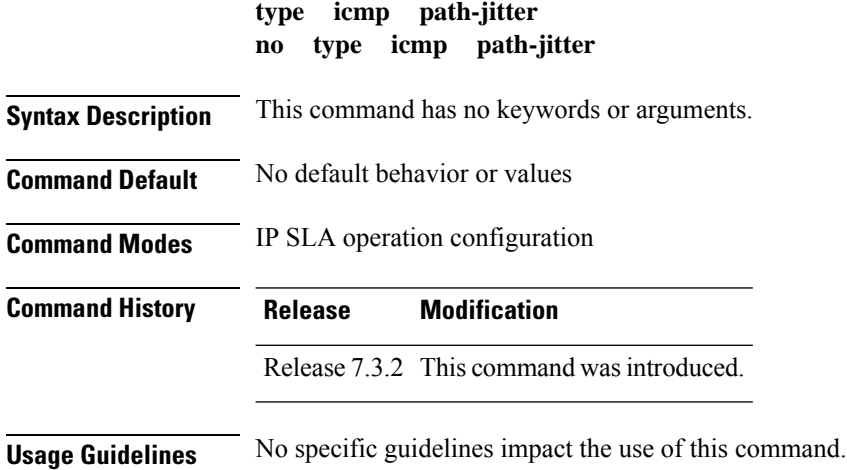

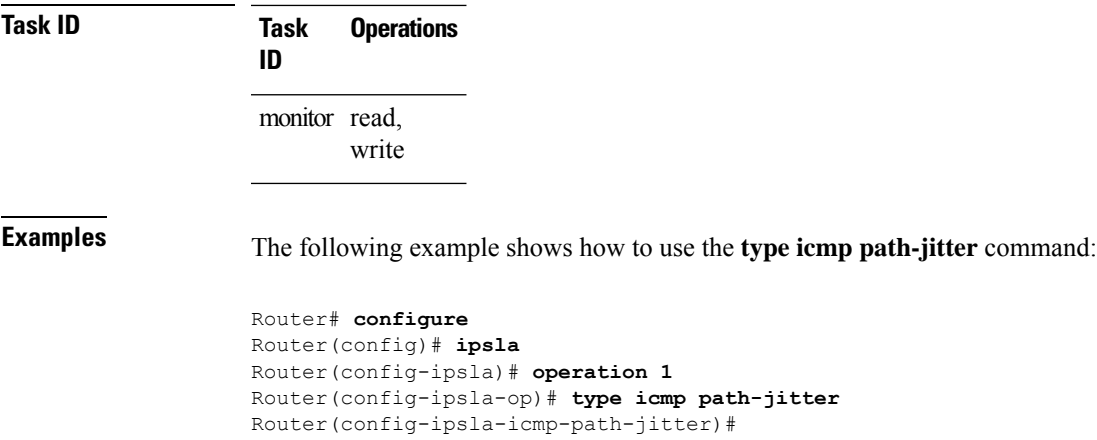

# **type mpls lsp ping**

To verify the end-to-end connectivity of a label switched path (LSP) and the integrity of an MPLS network, use the **type mpls lsp ping** command in the appropriate configuration mode. To remove the operation, use the **no** form of this command.

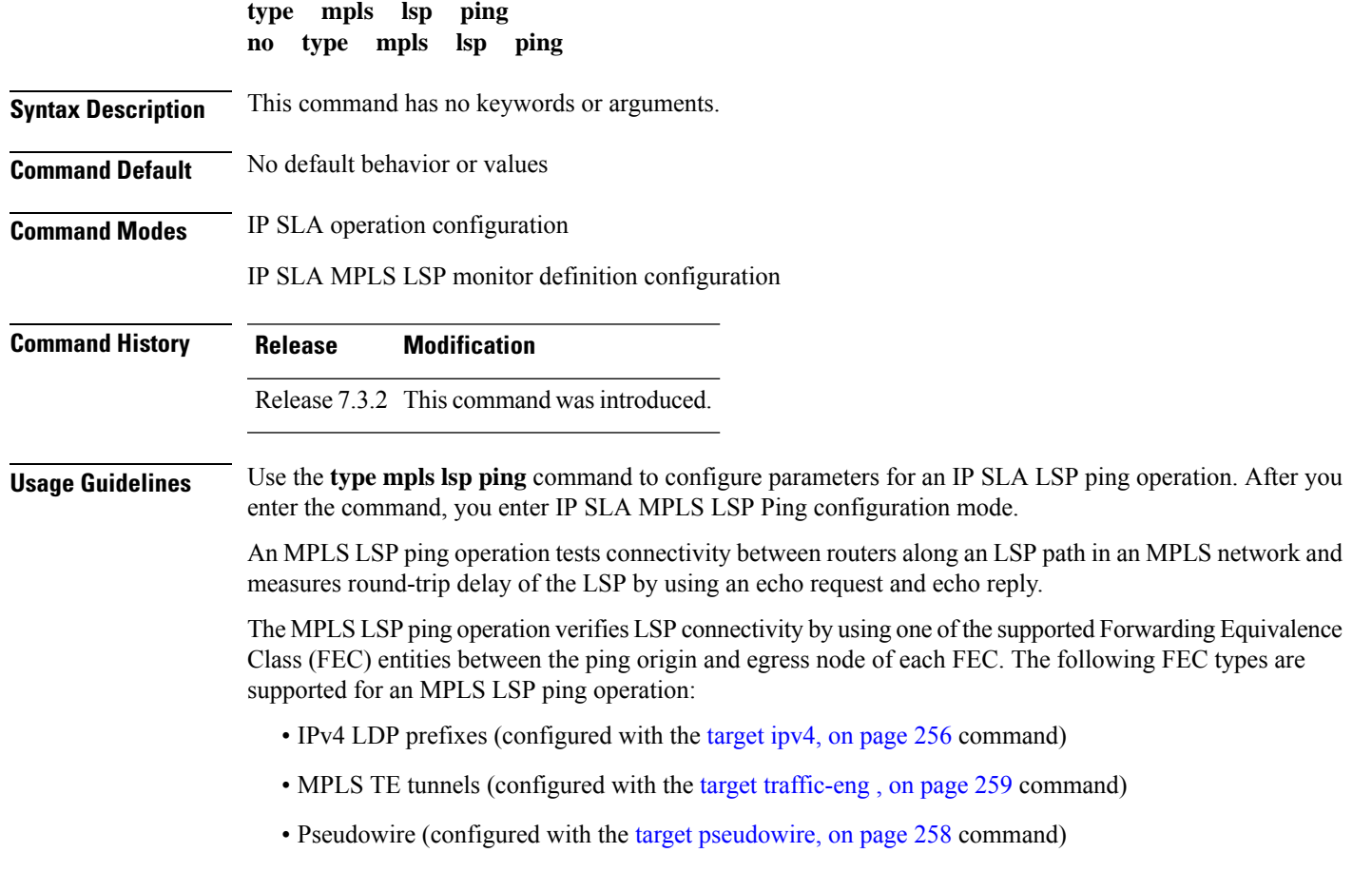

For MPLS LSP monitor ping operations, only IPv4 LDP prefixes are supported.

If the **type mpls lsp ping** command is used in IP SLA operation configuration mode, it configures the parameters for the specific operation being configured. If the **type mpls lsp ping** command is used in IP SLA MPLS LSP monitor configuration mode, it configures the parameters for all operations associated with the monitored provider edge (PE) routers. This configuration is inherited by all LSP operations that are created automatically.

**Task ID Task Operations ID** monitor read, write

**Examples** The following example shows how to use the **type mpls lsp ping** command:

```
Router# configure
Router(config)# ipsla
Router(config-ipsla)# operation 1
Router(config-ipsla-op)# type mpls lsp ping
Router(config-ipsla-mpls-lsp-ping)#
```
The following example shows how to use the **type mpls lsp ping** command in IP SLA MPLS LSP monitor configuration mode:

```
Router# configure
Router(config)# ipsla
Router(config-ipsla)# mpls lsp-monitor
Router(config-ipsla-mplslm)# monitor 2
Router(config-ipsla-mplslm-def)# type mpls lsp ping
Router(config-ipsla-mplslm-lsp-ping)#
```
#### **type mpls lsp trace**

To trace LSP paths and localize network faults in an MPLS network, use the **type mpls lsp trace** command in the appropriate configuration mode. To remove the operation, use the **no** form of this command.

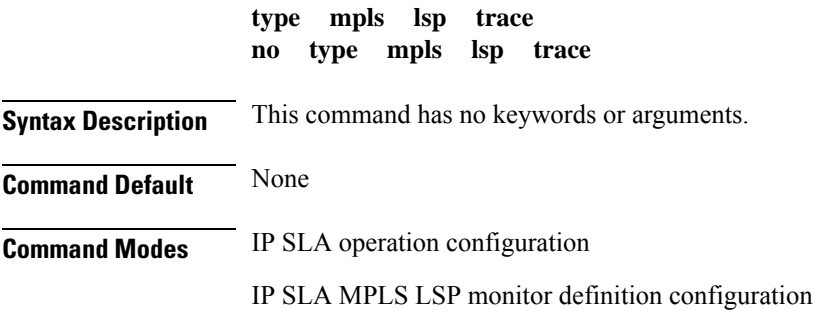

 $\mathbf l$ 

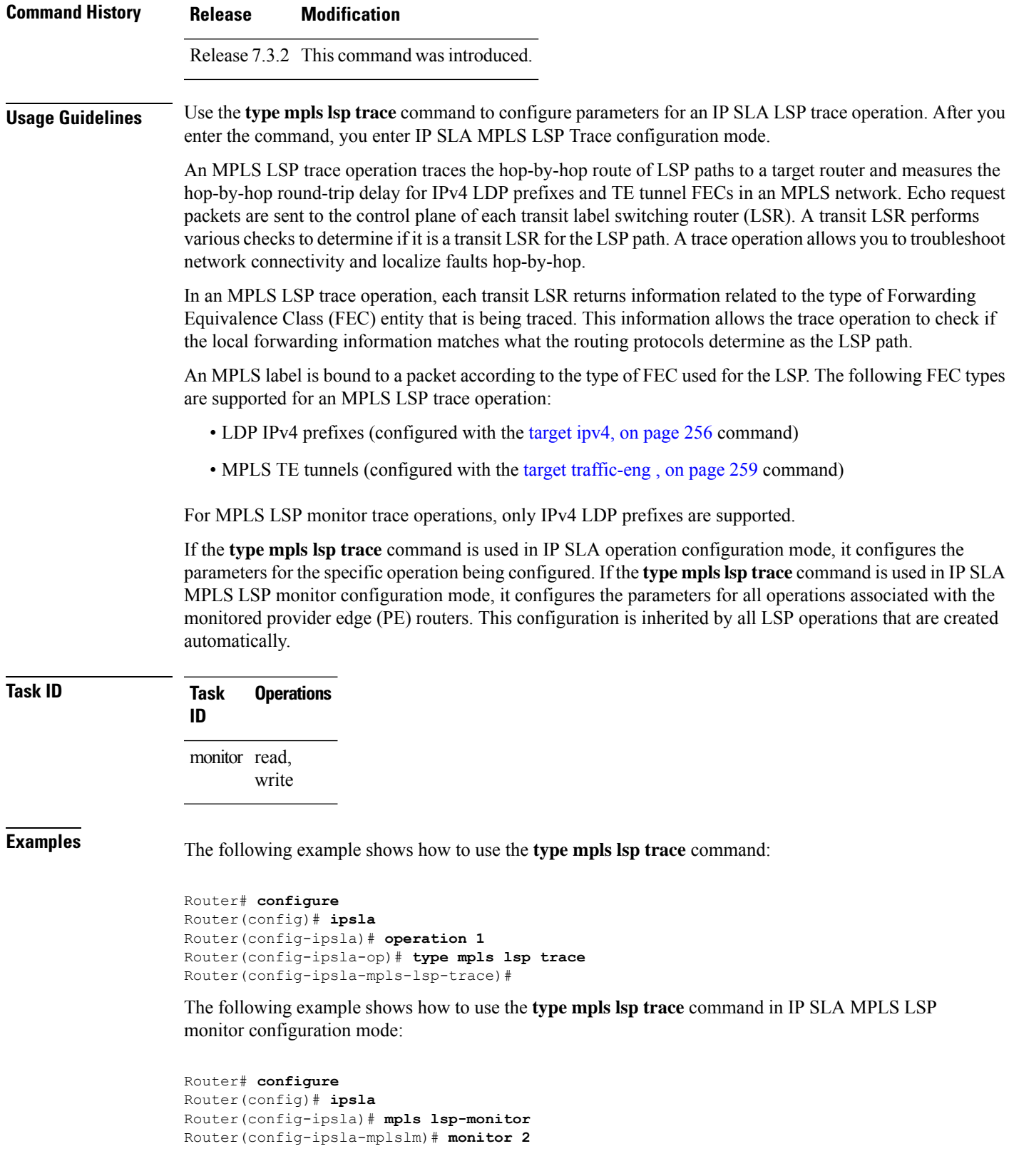

```
Router(config-ipsla-mplslm-def)# type mpls lsp trace
Router(config-ipsla-mplslm-lsp-trace)#
```
### **type udp echo**

To use the UDP echo operation type, use the **type udp echo** command in IP SLA operation configuration mode. To remove the operation, use the **no** form of this command.

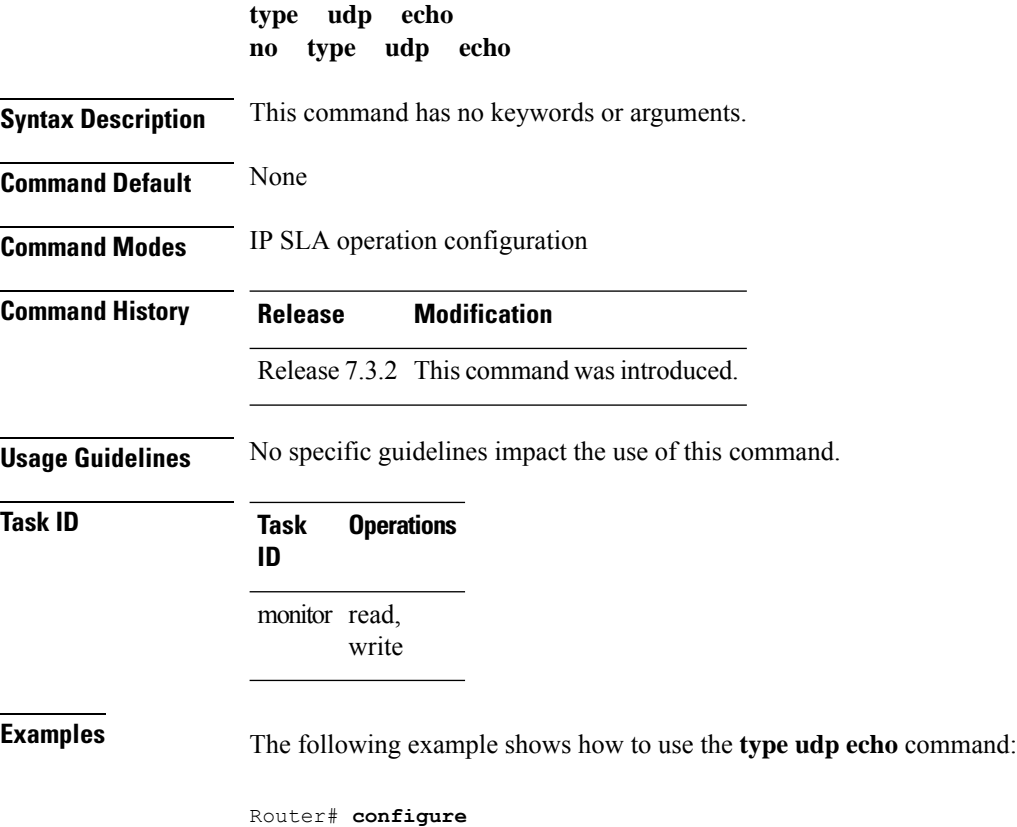

```
Router(config)# ipsla
Router(config-ipsla)# operation 1
Router(config-ipsla-op)# type udp echo
Router(config-ipsla-udp-echo)#
```
### **type udp jitter**

To use the UDP jitter operation type, use the **type udp jitter** command in IP SLA operation configuration mode. To remove the operation, use the **no** form of this command.

**type udp jitter no type udp jitter**

**Syntax Description** This command has no keywords or arguments.

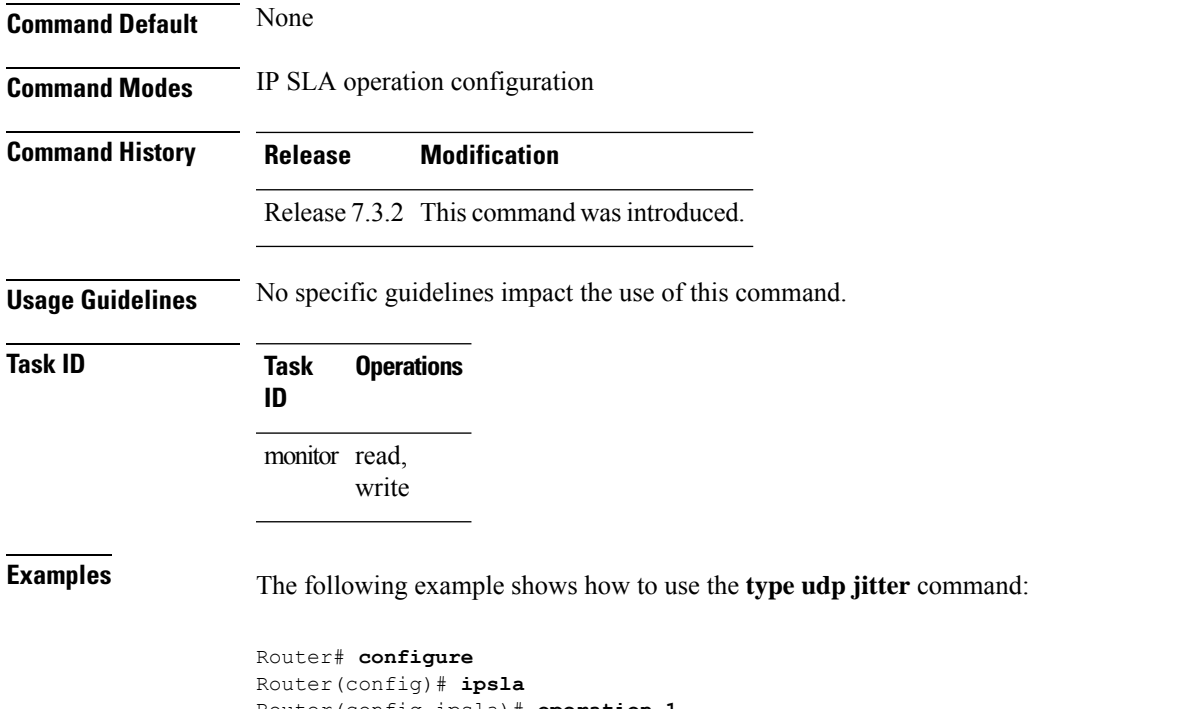

```
Router(config-ipsla)# operation 1
Router(config-ipsla-op)# type udp jitter
Router(config-ipsla-udp-jitter)#
```
# **type udp ipv4 address**

To configure a permanent port in the IP SLA responder for UDP echo or jitter operations, use the **type udp ipv4 address** command in IP SLA responder configuration mode. To remove the specified permanent port, use the **no** form of this command.

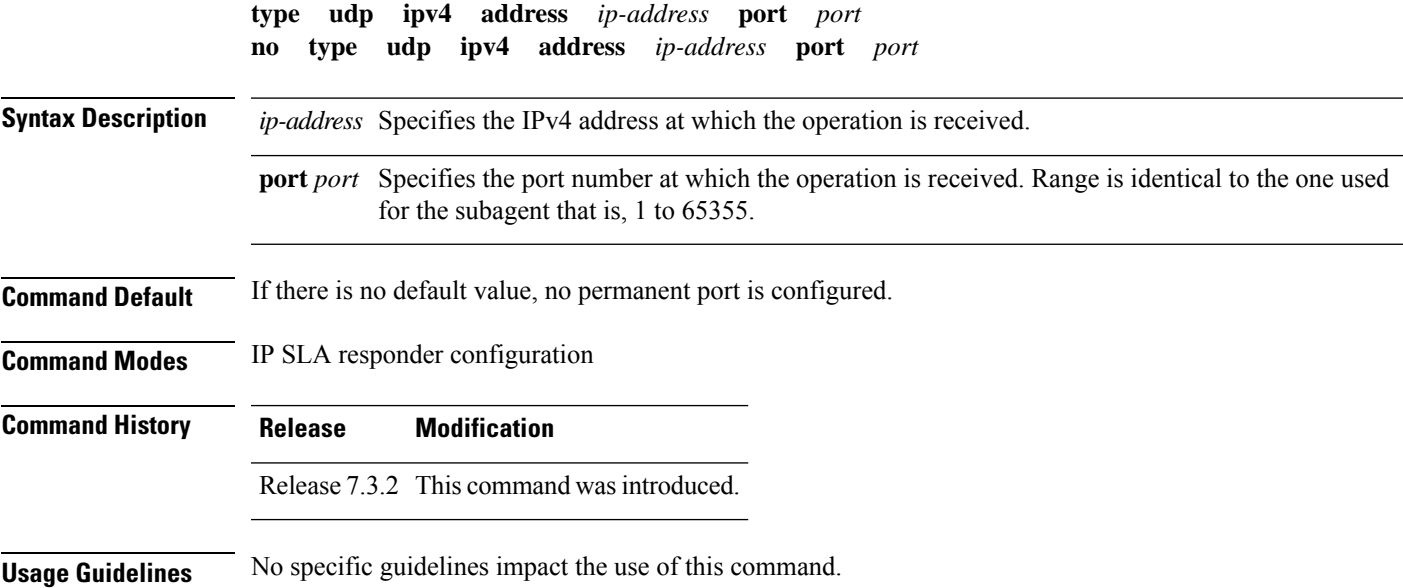

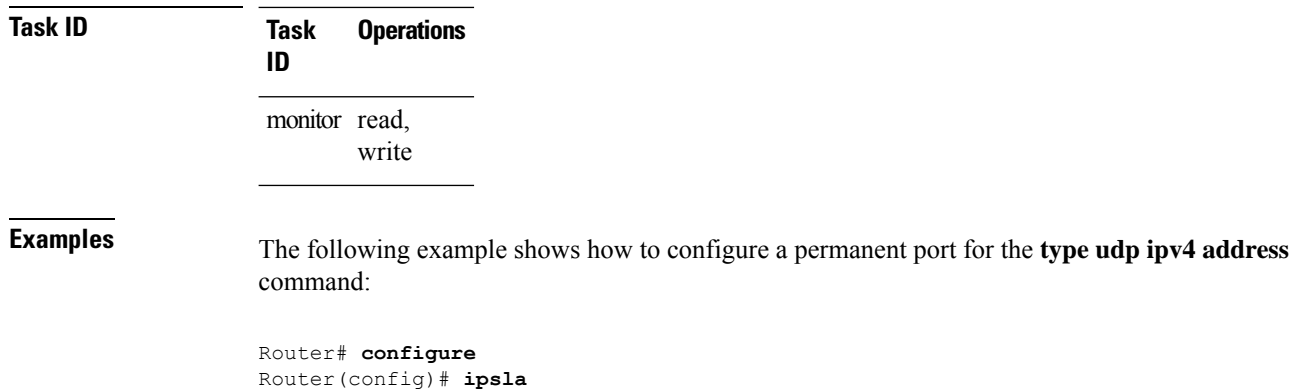

Router(config-ipsla-resp)# **type udp ipv4 address 192.0.2.11 port 10001**

Router(config-ipsla)# **responder**

# **verify-data**

To check each IPSLA response for corruption, use the **verify-data** command in the appropriate configuration mode. To disable data corruption checking, use the **no** form of this command.

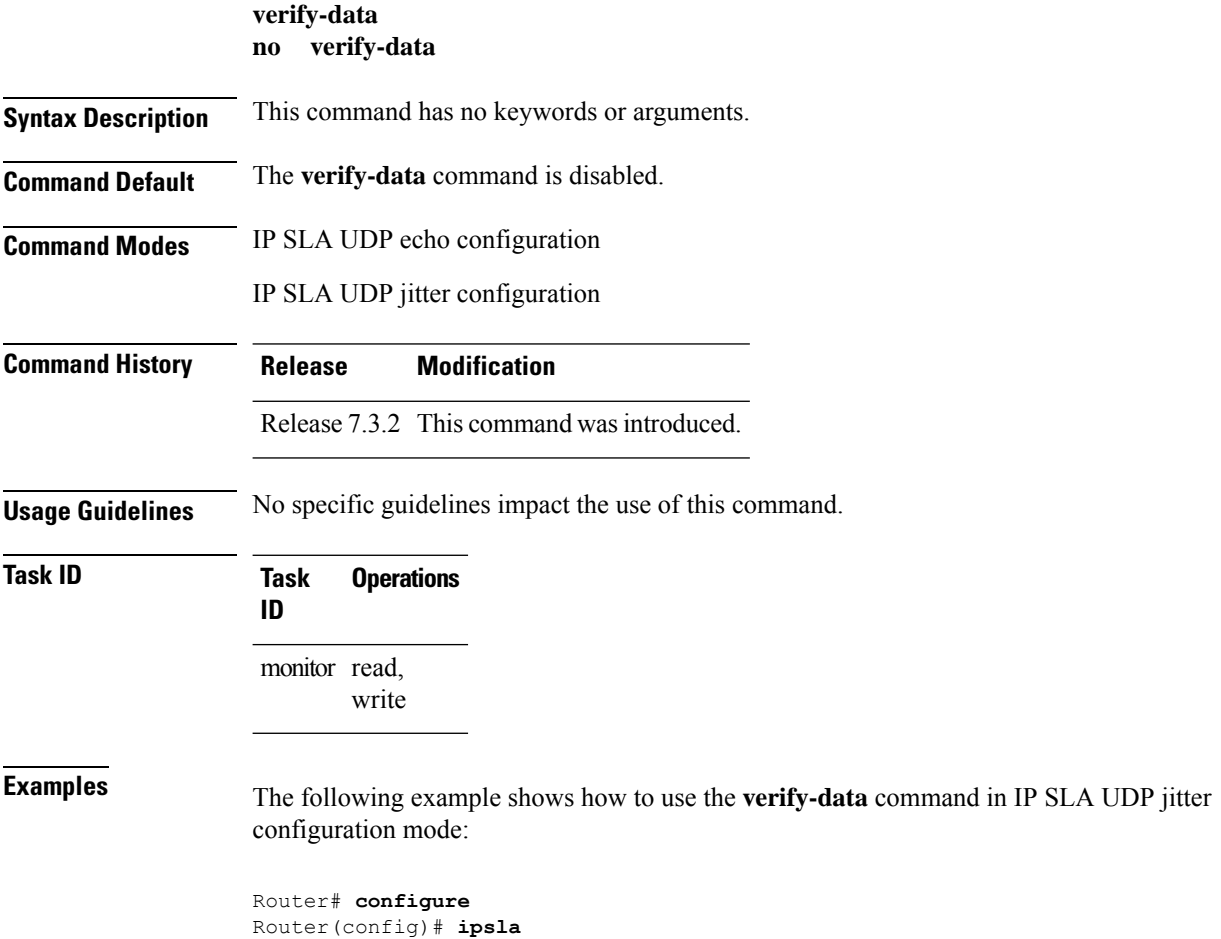
```
Router(config-ipsla)# operation 1
Router(config-ipsla-op)# type udp jitter
Router(config-ipsla-udp-jitter)# verify-data
```
## <span id="page-288-0"></span>**vrf (IP SLA)**

To enable the monitoring of a Virtual Private Network (VPN) in an ICMP echo, ICMP path-echo, ICMP path-jitter, UDP echo, or UDP jitter operation, use the **vrf** command in the appropriate configuration mode. To disable VPN monitoring, use the **no** form of this command.

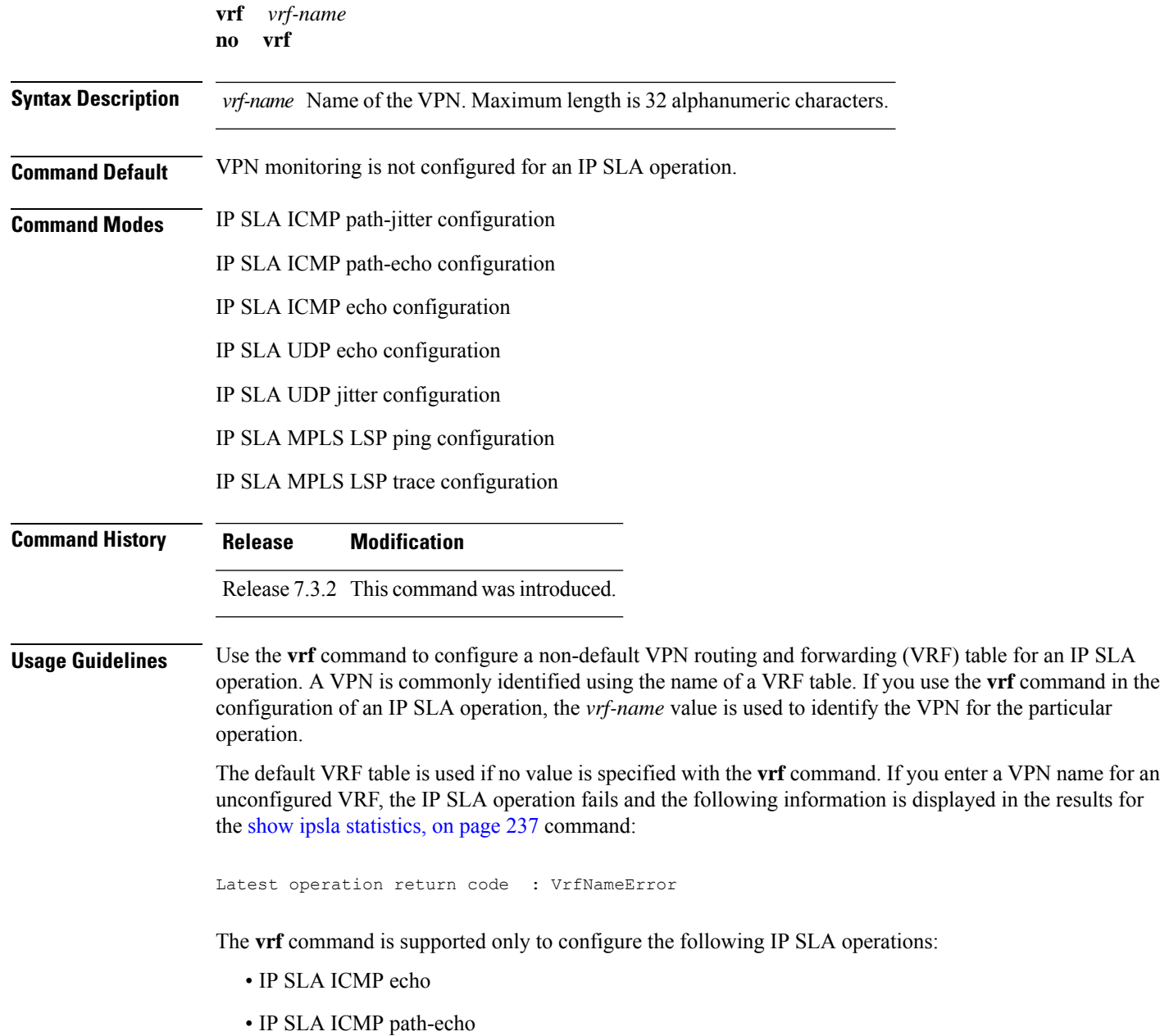

- IP SLA ICMP path-jitter
- IP SLA UDP echo
- IP SLA UDP jitter
- IP SLA MPLS LSP ping
- IP SLA MPLS LSP trace

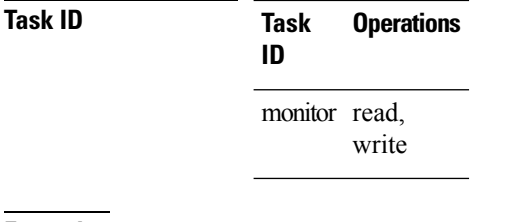

**Examples** The following example shows how to use the **vrf** command:

```
Router# configure
Router(config)# ipsla
Router(config-ipsla)# operation 1
Router(config-ipsla-op)# type udp jitter
Router(config-ipsla-udp-jitter)# vrf vpn2
```
## <span id="page-289-0"></span>**vrf (IP SLA MPLS LSP monitor)**

To specify which virtual routing and forwarding instance (VRF) is monitored in an IPSLA MPLS LSP monitor ping or trace, use the **vrf** command in the the appropriate configuration mode. To revert to the monitoring of all VRFs, use the **no** form of this command.

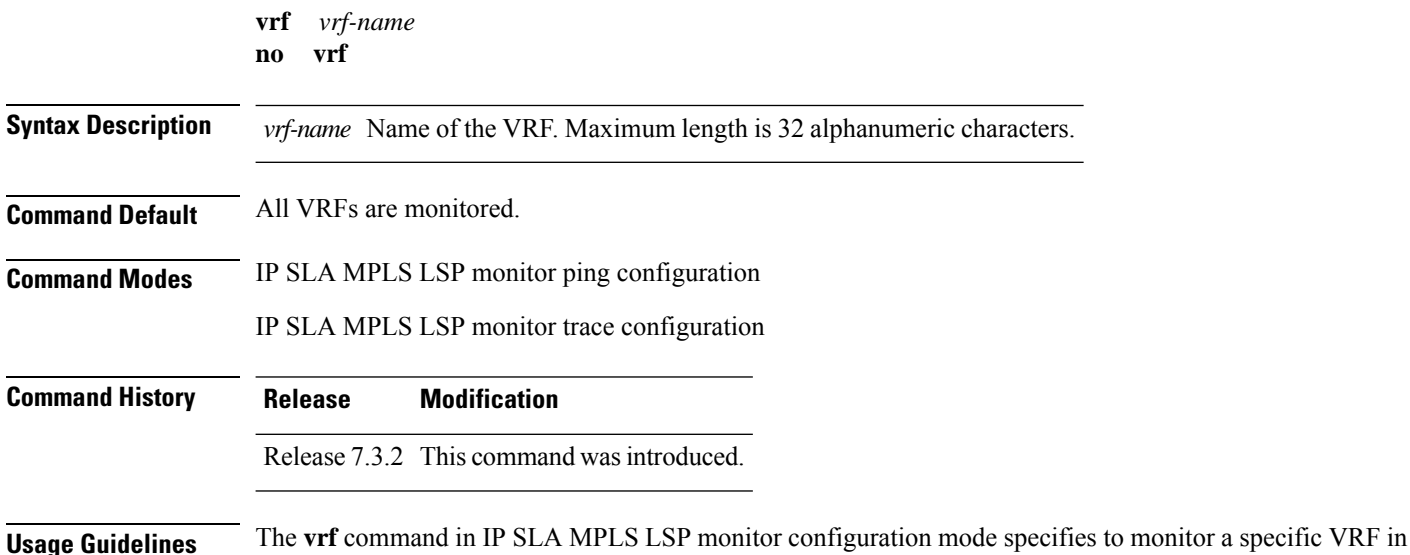

ping and trace operations. The default is that all VRFs are monitored.

 $\mathbf I$ 

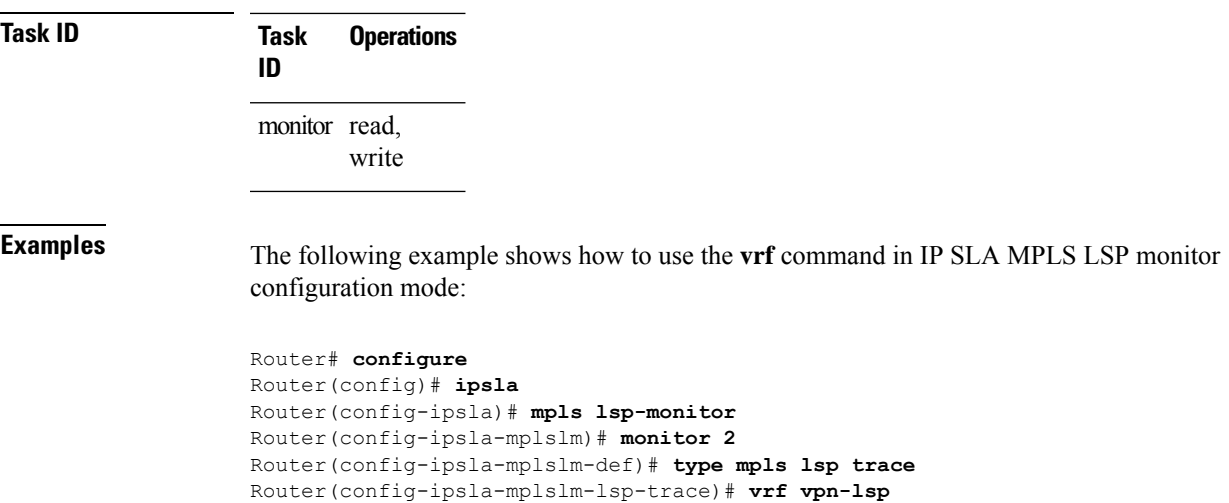

I

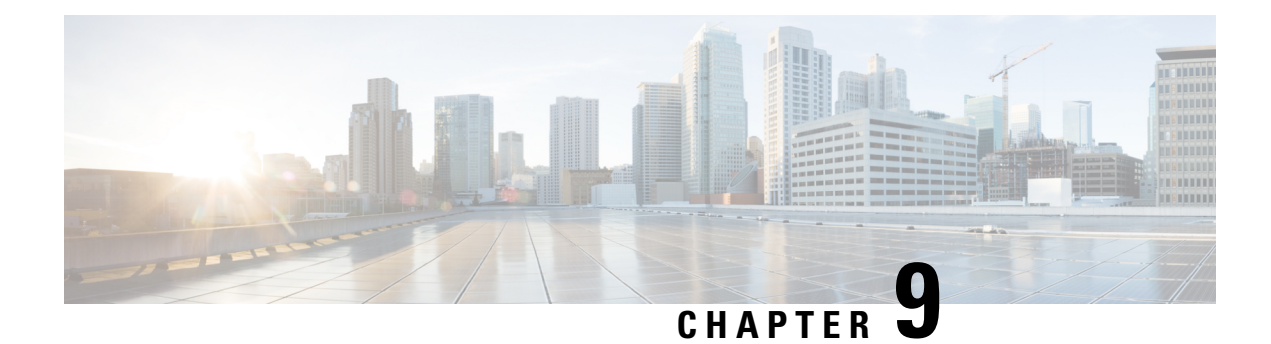

# **Traffic Monitoring Commands**

This module describes the Cisco IOS XR Software commands to monitor traffic on the router.

For detailed information about monitoring packet drops concepts, configuration tasks, and examples, see the *Traffic Monitoring* chapter in the *System Monitoring Configuration Guide for Cisco 8000 Series Routers*.

• hw-module profile [packet-loss-alert,](#page-292-0) on page 281

### <span id="page-292-0"></span>**hw-module profile packet-loss-alert**

To enable log message alerts for traffic-impacting NPU interrupts, use the **hw-module profile packet-loss-alert** command in the XR Config mode.

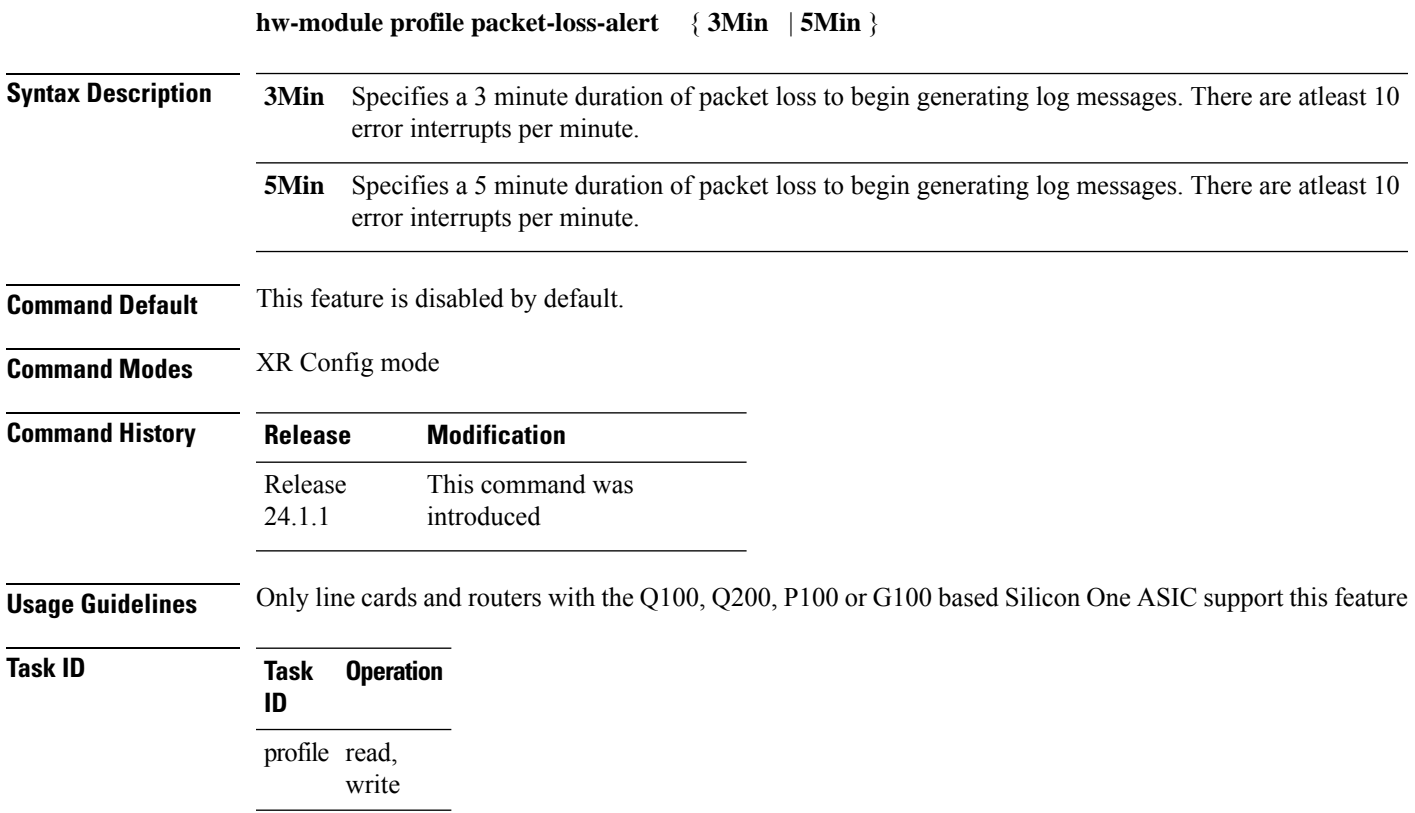

#### **Example**

Execute the **hw-module profile packet-loss-alert** command to enable system log alerts for packet loss:

```
Router# configure
Router(config)# hw-module profile packet-loss-alert 3Min
Router(config)# commit
```
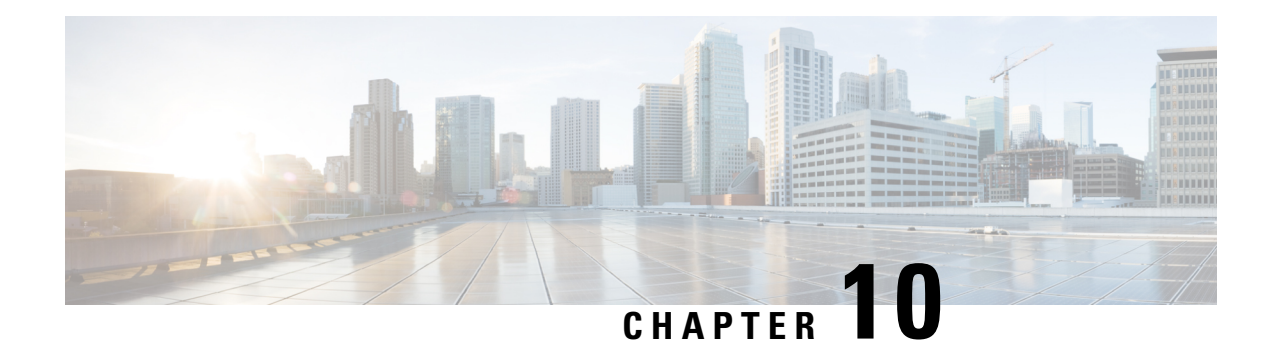

# **Tech-Support Commands**

This module describes commands used to collect the **show** command outputs using Cisco IOS XR software.

The **show tech-support** commands collect common data from commands such as **show version** . Each **show tech-support** command also generates and gathers relevant data for a specific area. This data includes trace output to collect debugging information available in the specific area of interest.

To use commands of this module, you must be in a user group associated with a task group that includes appropriate task IDs. If the user group assignment is preventing you from using any command, contact your AAA administrator for assistance.

- show [tech-support](#page-294-0) custom, on page 283
- show tech [support](#page-295-0) mgbl, on page 284
- show tech [support](#page-297-0) mgbl grpc, on page 286
- show [tech-support](#page-299-0) mgbl netconf, on page 288
- show [tech-support](#page-300-0) mgbl telemetry, on page 289

**show tech-support custom** { **profile-name** *profile name* }

### <span id="page-294-0"></span>**show tech-support custom**

To automatically run a customised list of **show** commands, use the **show tech-support custom** command in EXEC mode.

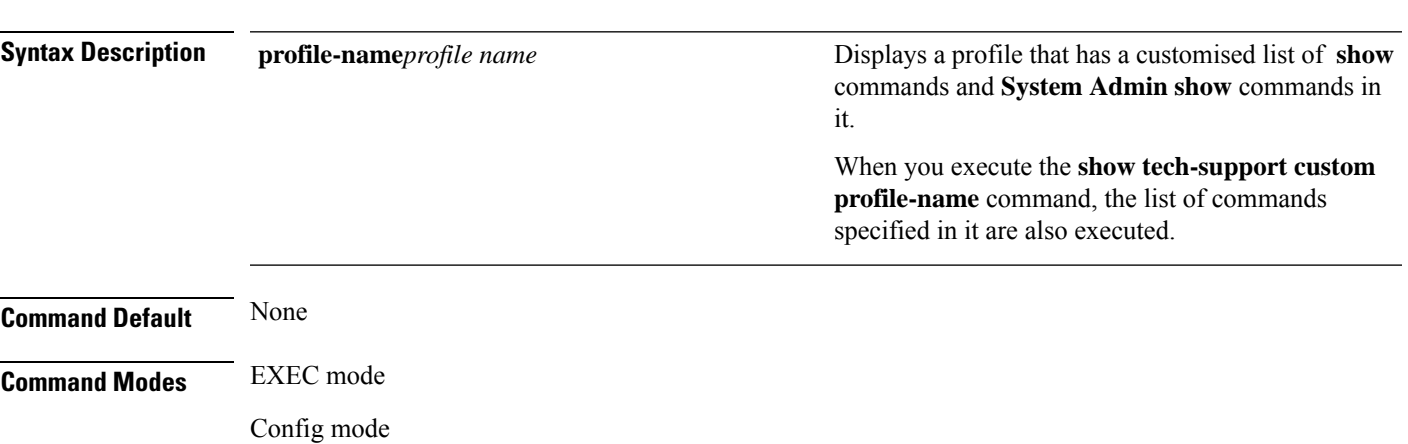

**System Monitoring Command Reference for Cisco 8000 Series Routers**

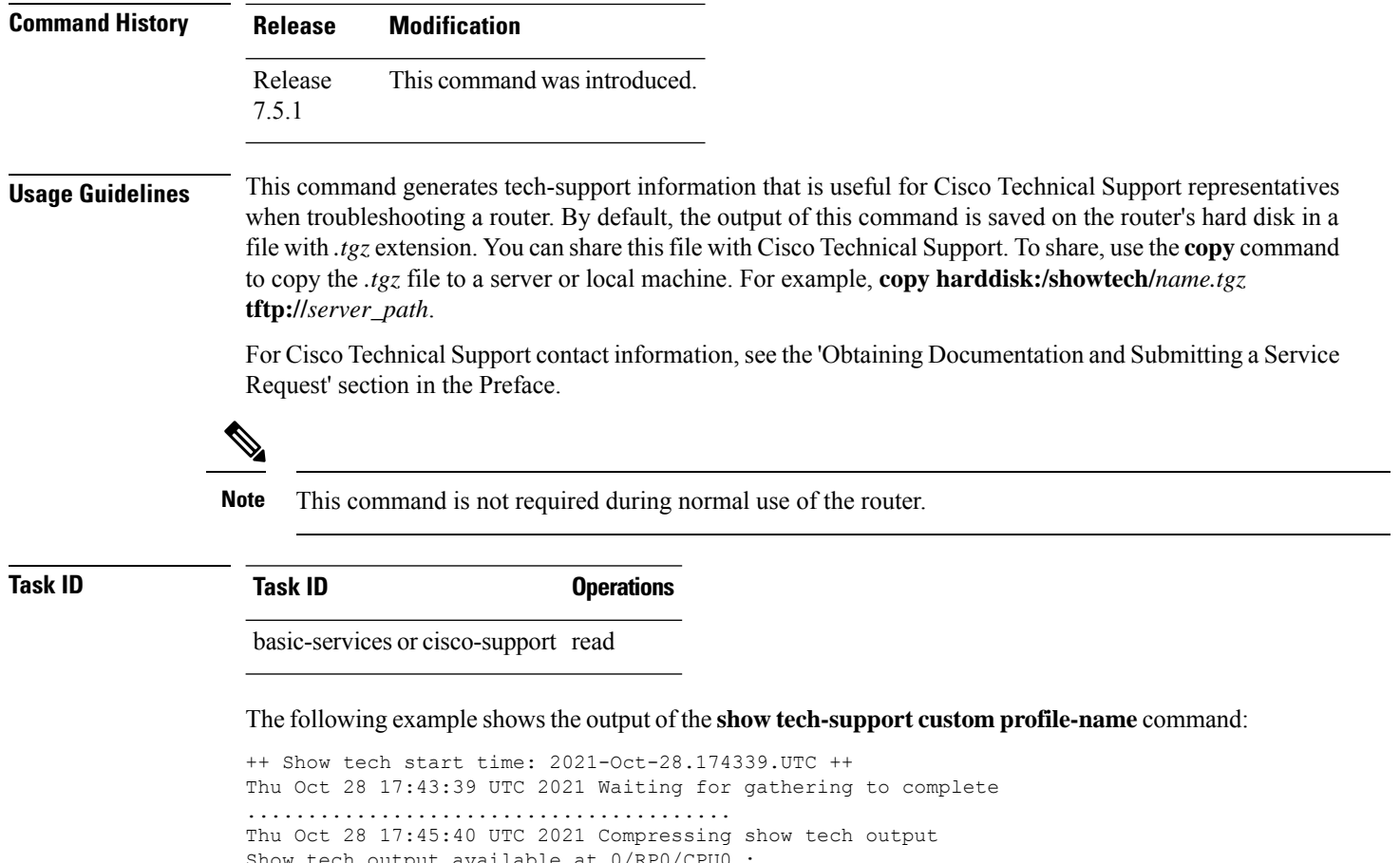

```
Show tech output available at 0/RP0/CPU0 :
/harddisk:/showtech/showtech-custom-2021-Oct-28.174339.UTC.tgz
```
#### ++ Show tech end time: 2021-Oct-28.174540.UTC ++

# <span id="page-295-0"></span>**show tech support mgbl**

To collect the logs or traces for gRPC module, Network Configuration Protocol (NETCONF) module, and telemetry, use the **show tech-support mgbl** command in the XR EXEC mode.

show tech-support mgbl {file | grpc | list-CLIs | location | netconf | rack | telemetry | time-out}

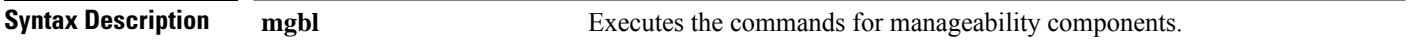

**file**

Specifies a file name with or without a file path where the output is stored.

You can either specify the filename or the path of the file.

• To specify only the name of the file, use this command:

#### **show tech-support mgbl file** *filename*

• To specify the file path, use this command:

**show tech-support mgbl file** *filepath*

Valid file path options are:

- **apphost:** *filename*
- **config:** *filename*
- **disk0:** *filename*
- **ftp:** *filename*
- **harddisk:** *filename*
- **rootfs:** *filename*
- **tftp:** *filename*

show tech [support](#page-297-0) mgbl grpc Collects the logs or traces for gRPC module.

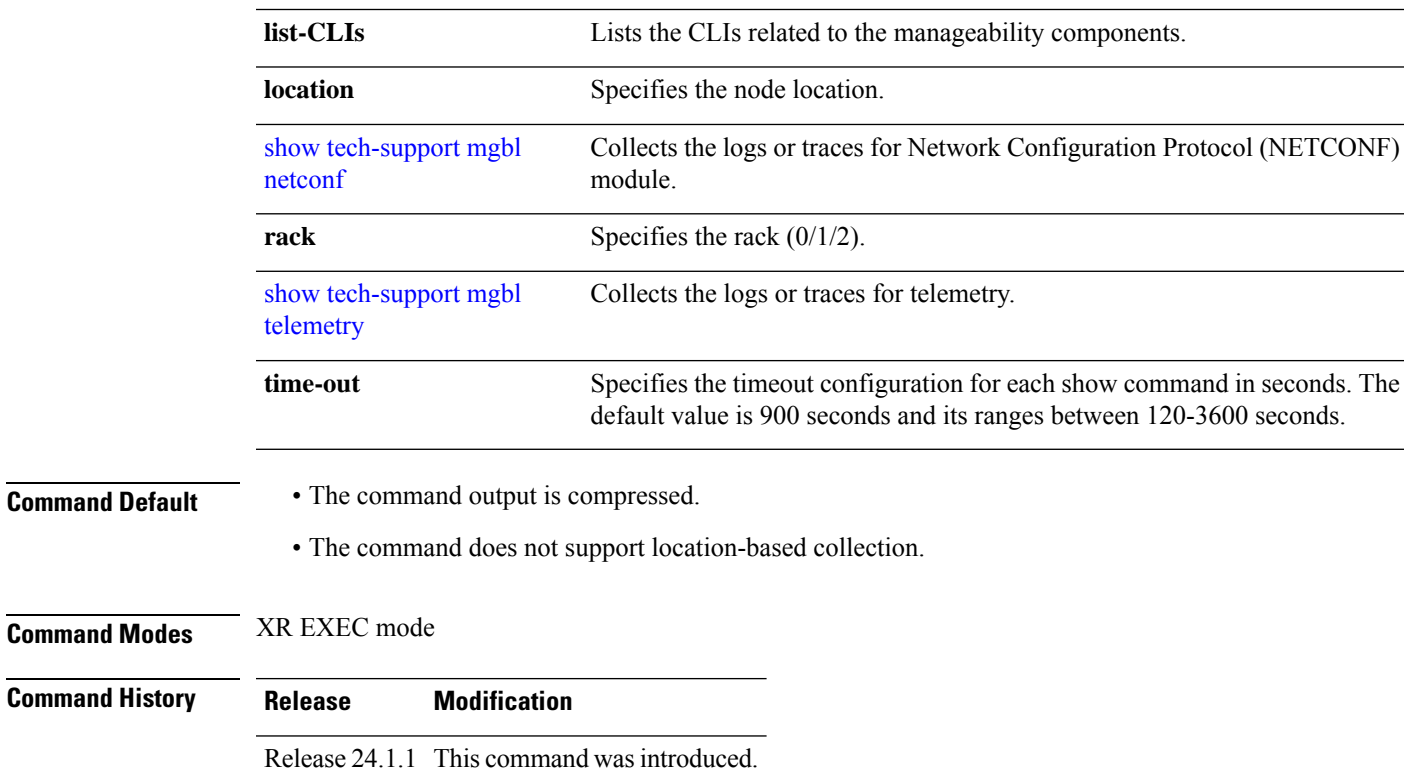

### **Usage Guidelines** This command generates tech-support information that is useful for Cisco Technical Support representatives

when troubleshooting a router. By default, the output of this command is saved on the router's hard disk in a file with *.tgz* extension. You can share this file with Cisco Technical Support. To share, use the **copy** command to copy the *.tgz* file to a server or local machine. For example, **copy harddisk:/showtech/***name.tgz* **tftp://***server\_path*.

For Cisco Technical Support contact information, see the 'Obtaining Documentation and Submitting a Service Request' section in the Preface.

### **Task ID Task ID Operations**

cisco-support read

This example shows the output of the **show tech-support mgbl** command.

```
RP/0/RP0/CPU0:R0#show tech-support mgbl ?
 file Specify a valid file name (e.g. disk0:tmp.log)
```
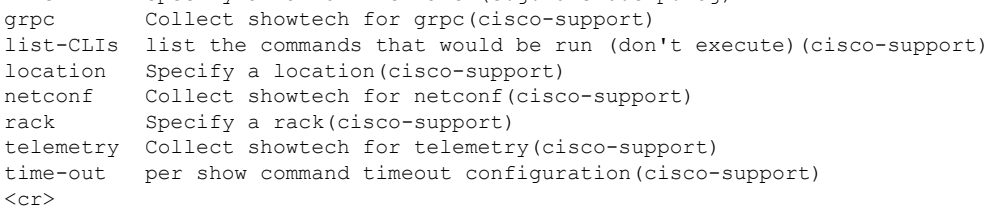

The **show tech-support mgbl**command does not support location-based collection. **Note**

```
RP/0/RP0/CPU0:R0#show tech-support mgbl location 0/RP0/CPU0
Mon Feb 19 02:37:03.652 UTC
++ Show tech start time: 2024-Feb-19.023703.UTC ++
This show tech-support doesn't support location based collection. Exiting.
++ Show tech end time: 2024-Feb-19.023703.UTC ++
```
### <span id="page-297-0"></span>**show tech support mgbl grpc**

To collect the logs or traces for gRPC module, use the **show tech-support mgbl grpc** command in the XR EXEC mode.

**show tech-support mgbl grpc file** *{filename | filepath}*

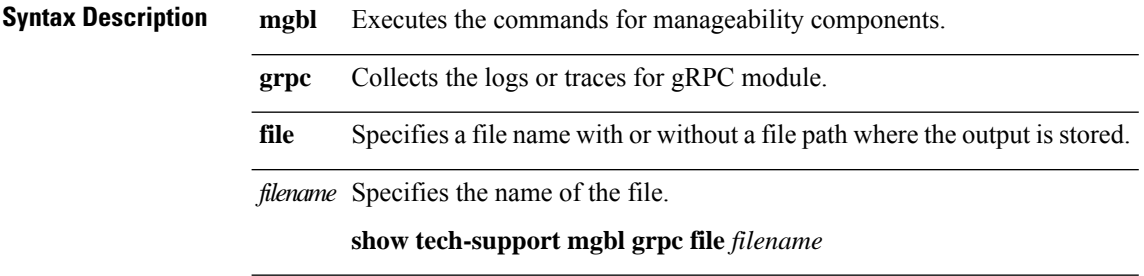

 $\mathbf{l}$ 

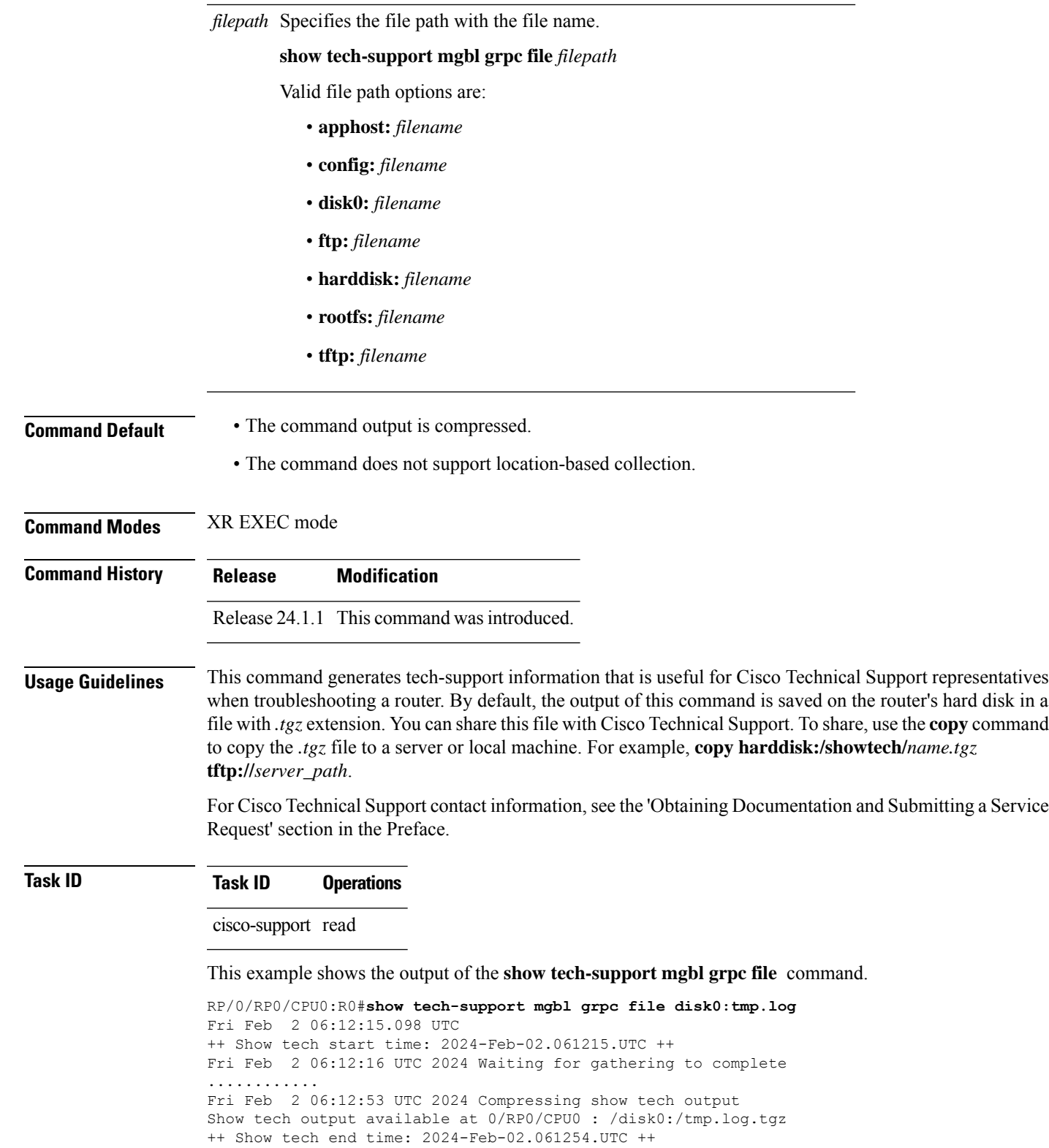

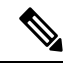

#### **Note**

The **show tech-support mgbl grpc** command does not support location-based collection.

```
RP/0/RP0/CPU0:R0#show tech-support mgbl grpc location 0/RP0/CPU0
Fri Feb 2 06:13:34.590 UTC
++ Show tech start time: 2024-Feb-02.061334.UTC ++
This show tech-support doesn't support location based collection. Exiting.
++ Show tech end time: 2024-Feb-02.061335.UTC ++
```
# <span id="page-299-0"></span>**show tech-support mgbl netconf**

To collect the logs or traces for Network Configuration Protocol (NETCONF) module, use the **show tech-support mgbl netconf** command in the XR EXEC mode.

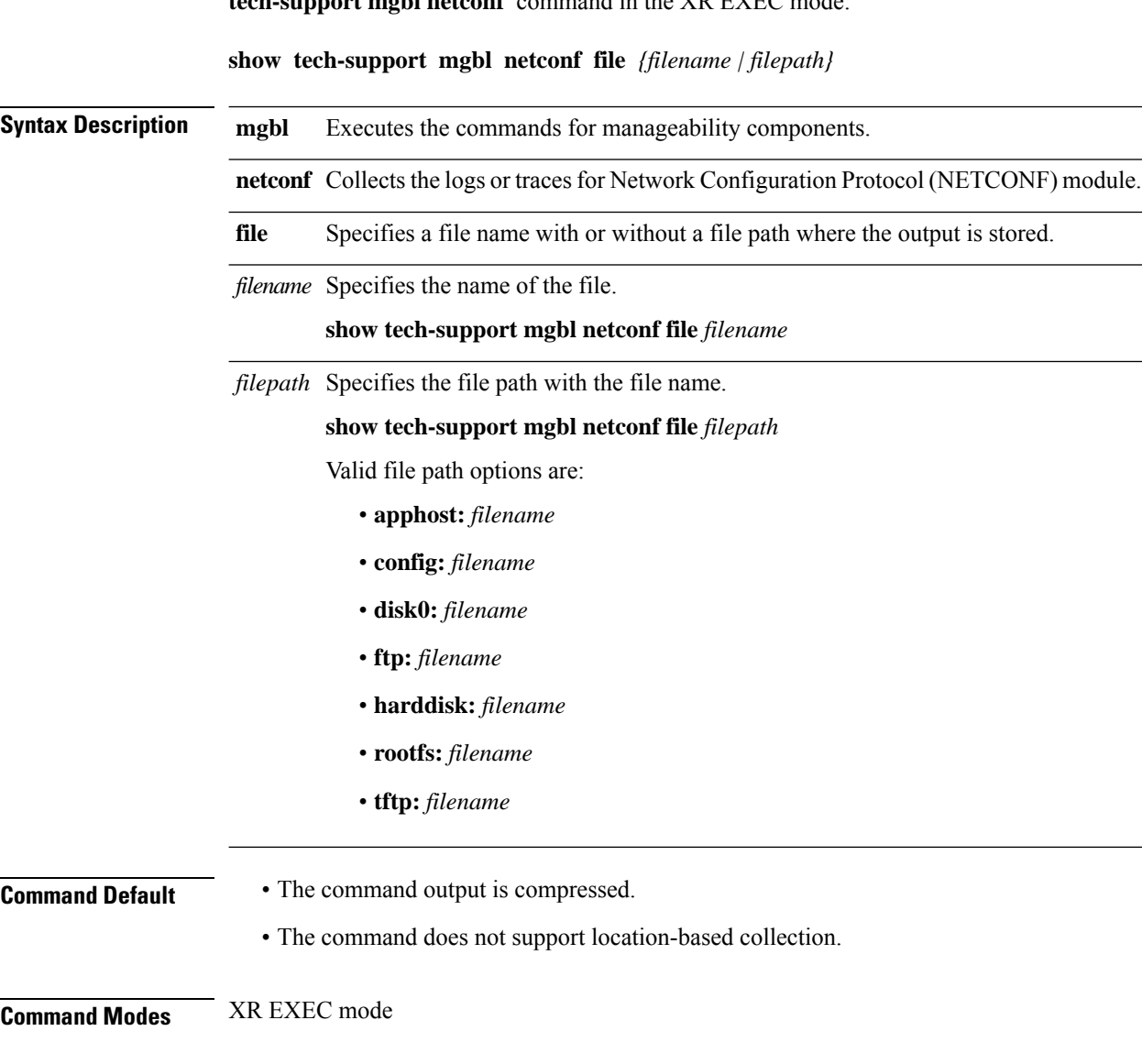

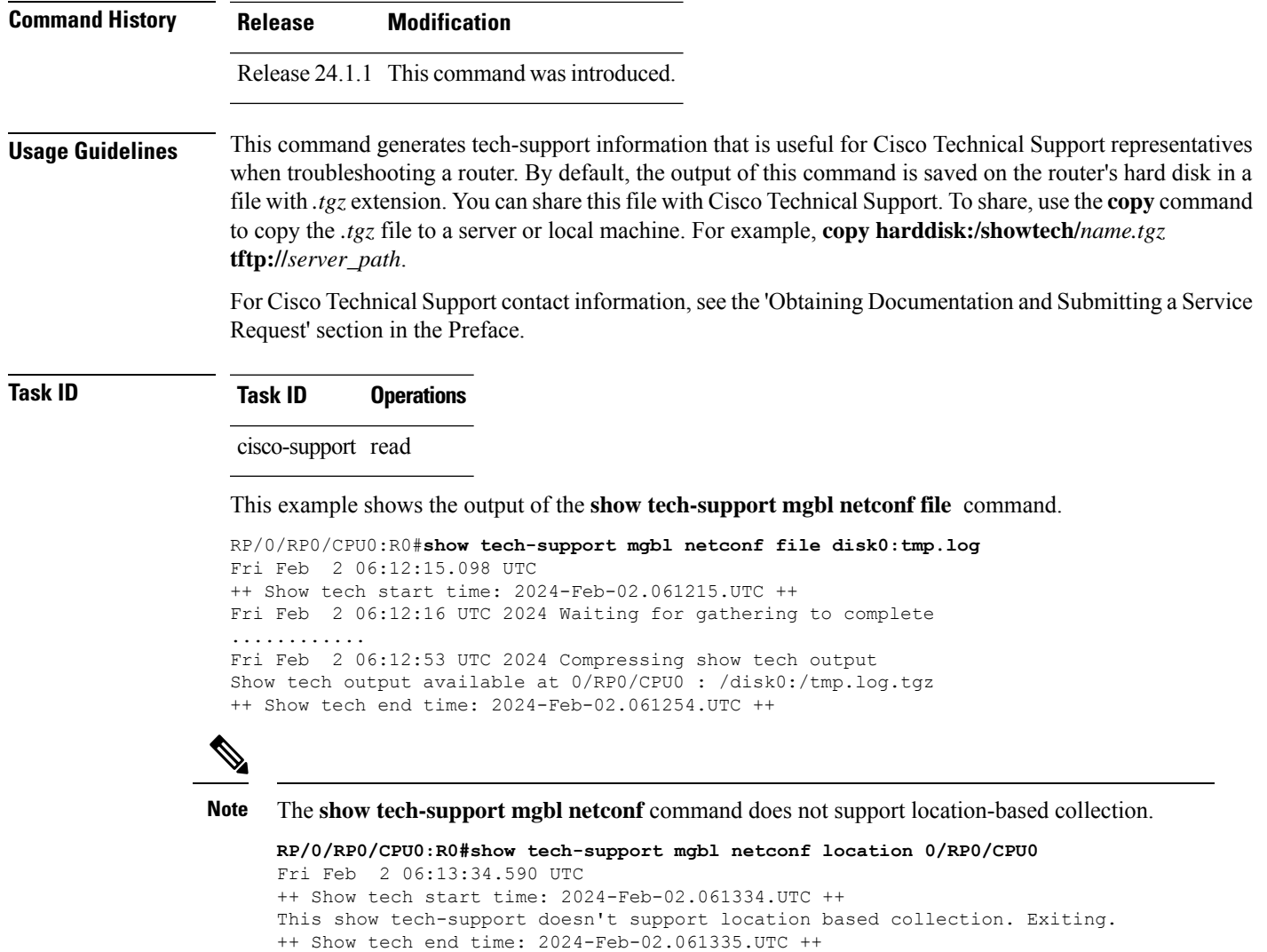

# <span id="page-300-0"></span>**show tech-support mgbl telemetry**

To collect the logs or traces for telemetry, use the **show tech-support mgbl telemetry** command in the XR EXEC mode.

**show tech-support mgbl telemetry file** *{filename | filepath}*

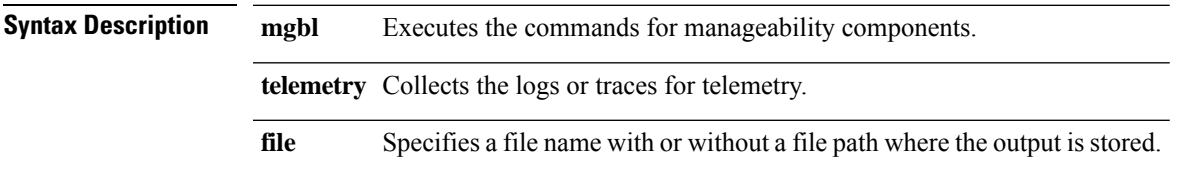

 $\mathbf I$ 

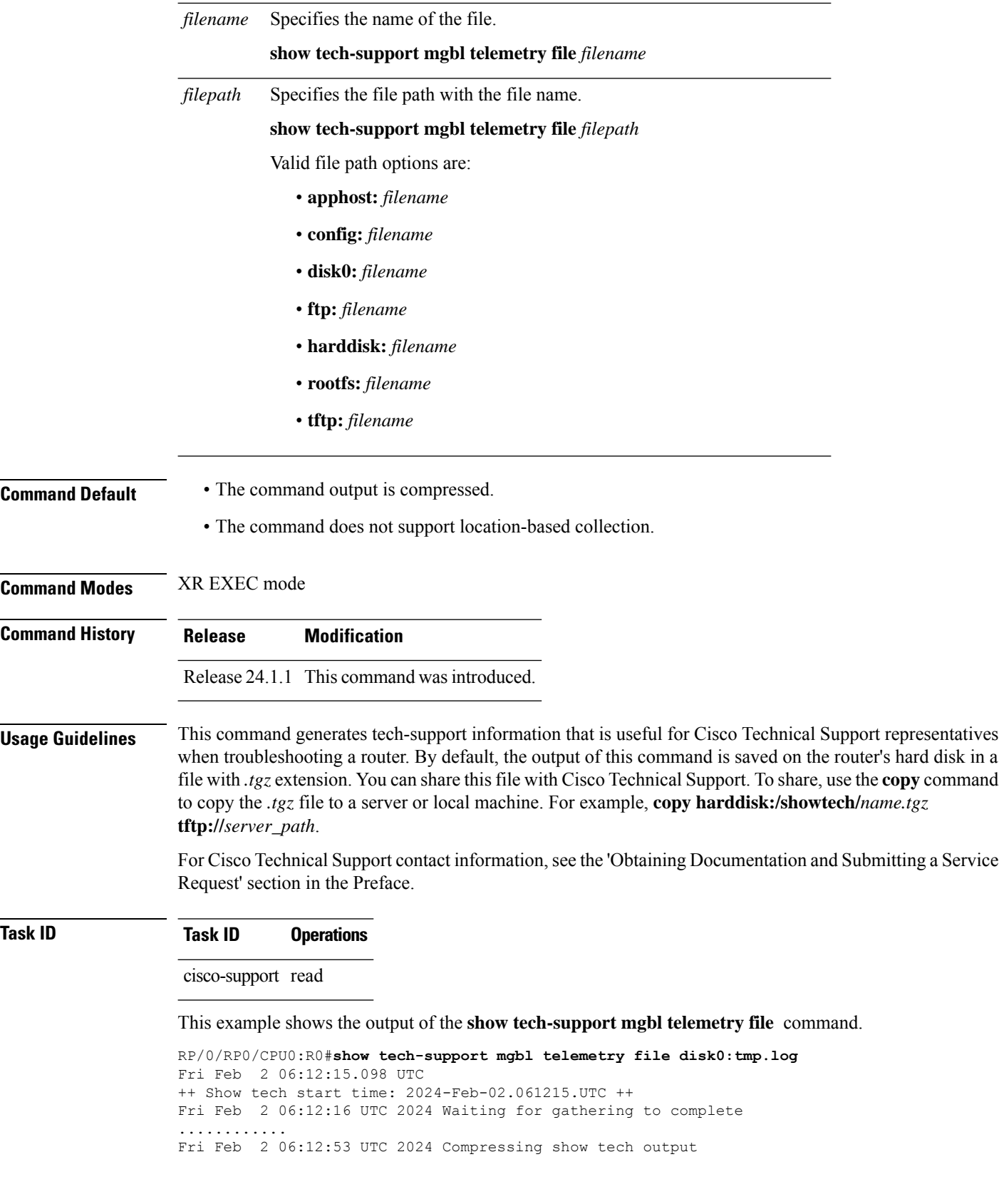

ı

Show tech output available at 0/RP0/CPU0 : /disk0:/tmp.log.tgz ++ Show tech end time: 2024-Feb-02.061254.UTC ++

```
Note
```
The **show tech-support mgbl telemetry** command does not support location-based collection.

```
RP/0/RP0/CPU0:R0#show tech-support mgbl telemetry location 0/RP0/CPU0
Fri Feb 2 06:13:34.590 UTC
++ Show tech start time: 2024-Feb-02.061334.UTC ++
This show tech-support doesn't support location based collection. Exiting.
++ Show tech end time: 2024-Feb-02.061335.UTC ++
```
 $\mathbf I$ 

ı

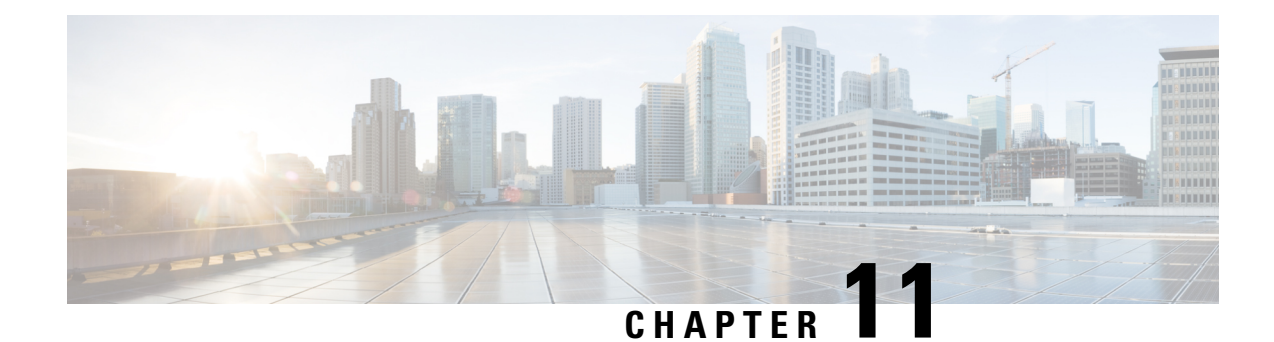

# **System Health Check Commands**

This module describes the system health check commands available on the router. These commands are used to proactively monitor the health of the router.

For detailed information about system health check concepts, configuration tasks, and examples, see the *System Health Check* chapter in the *System Monitoring Configuration Guide for Cisco 8000 Series Routers*.

- [healthcheck,](#page-304-0) on page 293
- [healthcheck](#page-305-0) metric, on page 294
- show [healthcheck](#page-306-0) metric, on page 295
- show [healthcheck](#page-308-0) report, on page 297
- show [healthcheck](#page-309-0) status, on page 298
- [use-case,](#page-310-0) on page 299

### <span id="page-304-0"></span>**healthcheck**

To configure the health check cadence and metrics of a system, use the**healthcheck** command in Configuration mode. To disable health check, use the **no** form of this command.

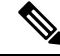

Health check service is an optional RPM. You must download and install the package explicitly to use the service. **Note**

**healthcheck cadence** *<cadence-configuration>* {**enable**}{**metric** | **cpu** | **fabric-health** | **filesystem** | **fpd** | **free-mem** | **shared-mem**}

**no healthcheck metric** *<metric-name>*

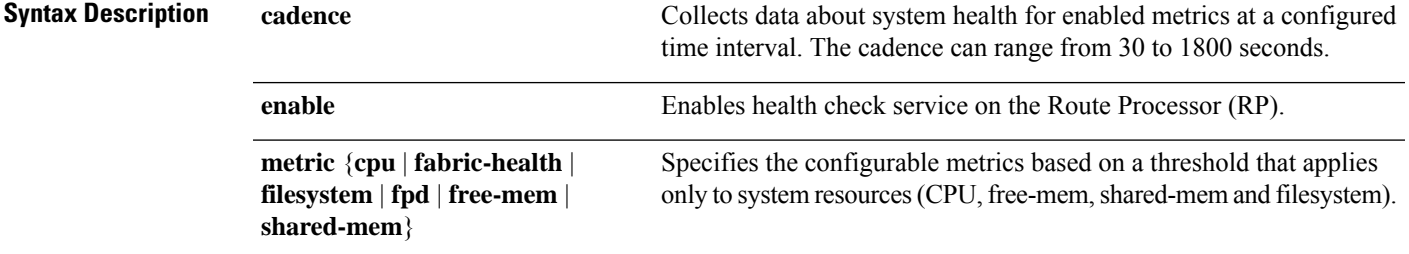

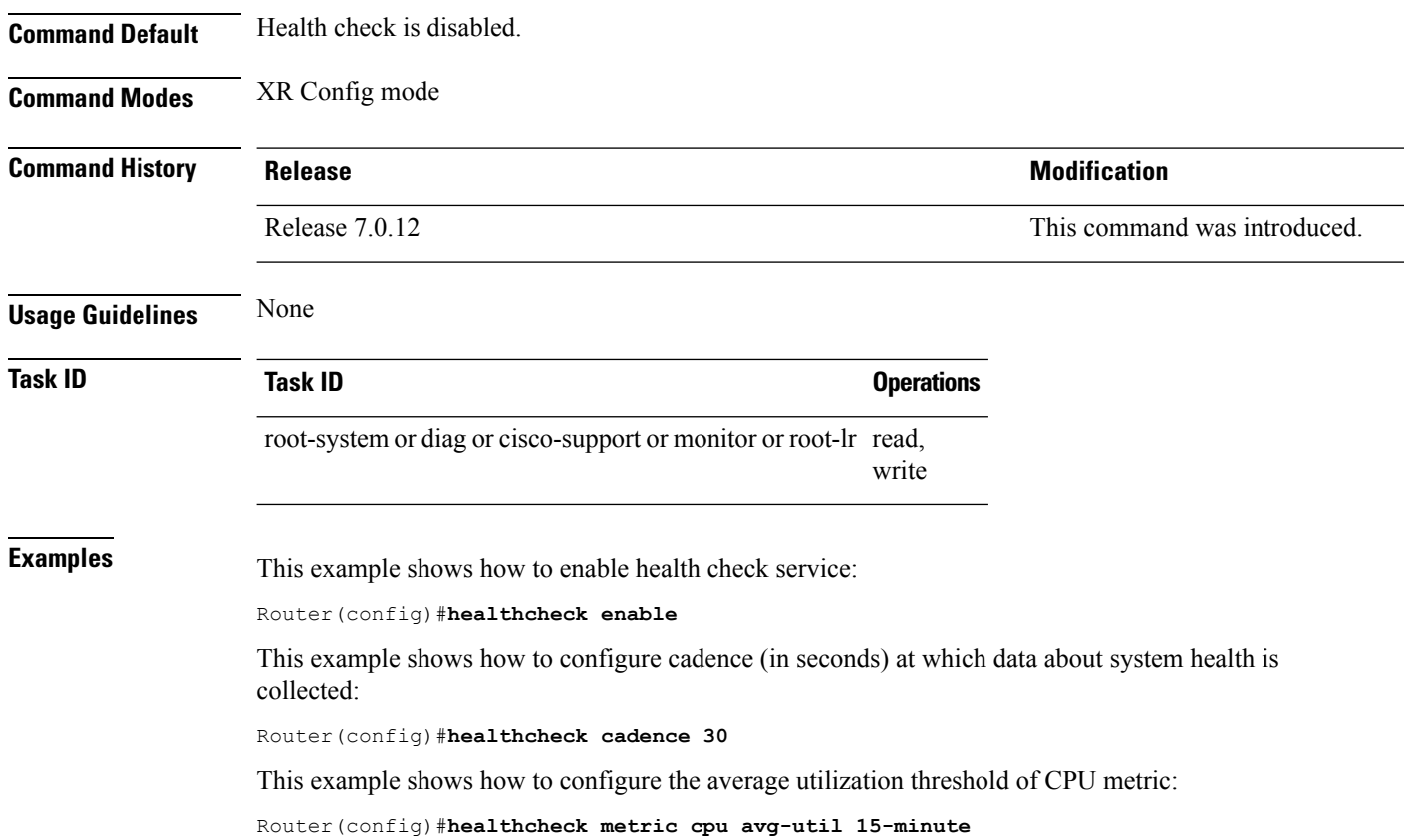

## <span id="page-305-0"></span>**healthcheck metric**

To disable the health check for the metrics of a system, use the**healthcheck metric** command in Configuration mode.

**healthcheck metric** { **cpu** | **fabric-health** | **filesystem** | **fpd** | **free-mem** | **shared-mem** | **platform** | **redundancy** | **interface-counters** | **asic-errors** | **fabric-stats** } **disable**

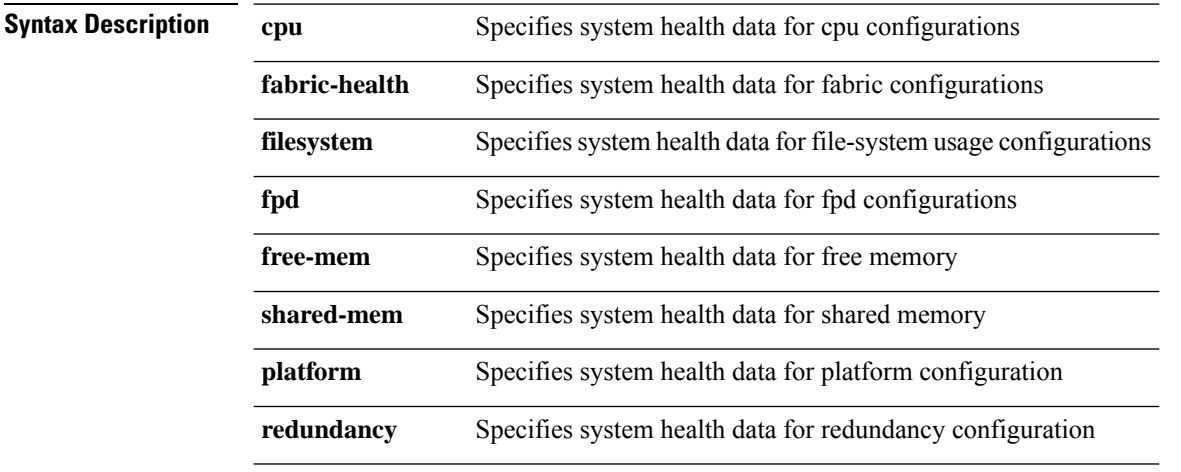

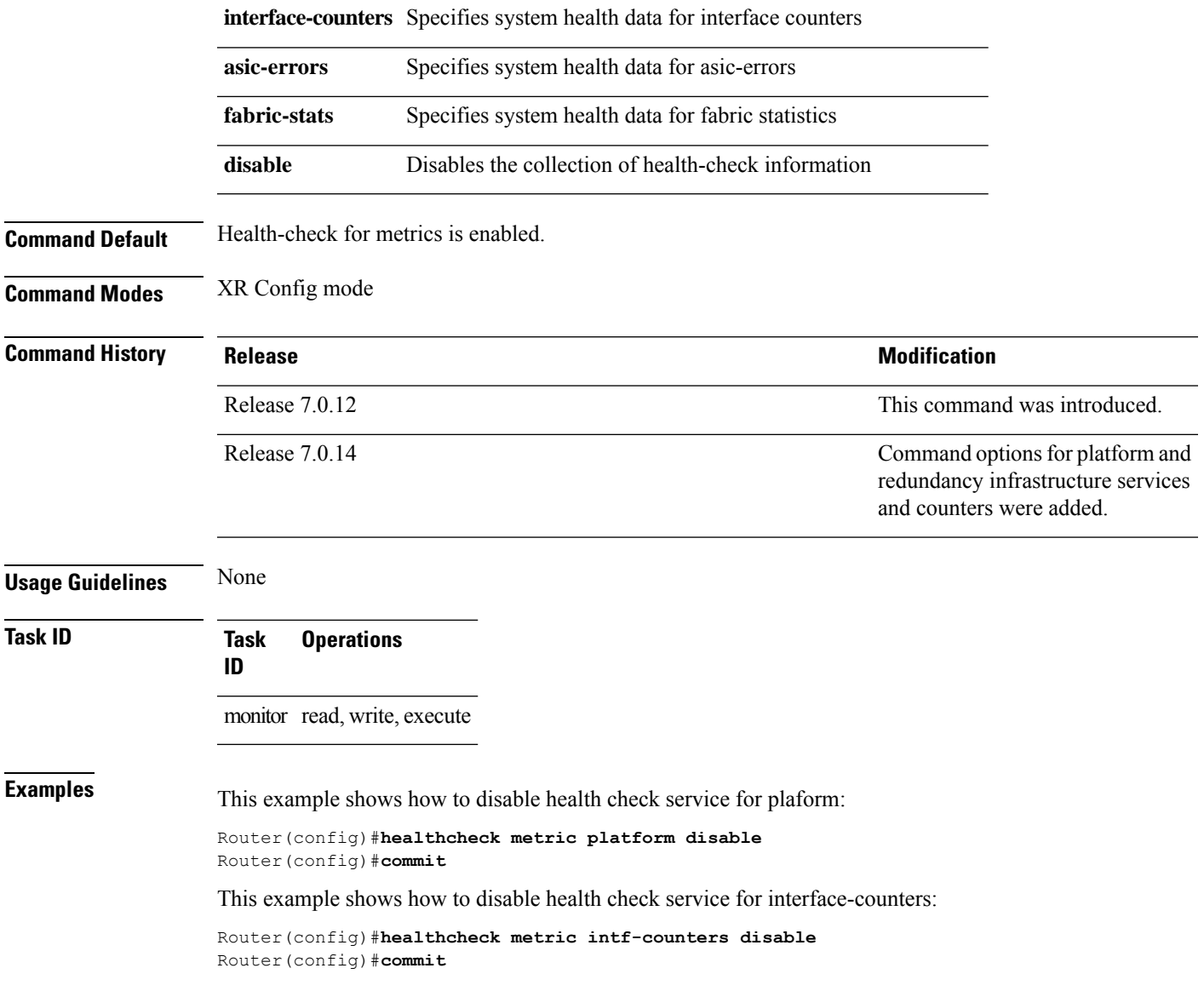

### <span id="page-306-0"></span>**show healthcheck metric**

To view the detailed information about the utilization and state of each metric used to check the health of the system, use the **show healthcheck metric** command in EXEC mode.

**show healthcheck metric cpu** | **free-mem** | **shared-mem** | **filesystem** | **fpd** | **fabric-health** | **platform** | **redundancy** | **interface-counters** { **summary** | | **detail** } | **asic-errors** { **summary** | | **detail** } | **fabric-stats** { **summary** | | **detail** }

**Syntax Description cpu**|**free-mem**|**shared-mem**|**filesystem** Name of the system resource for which the metric is viewed.

L

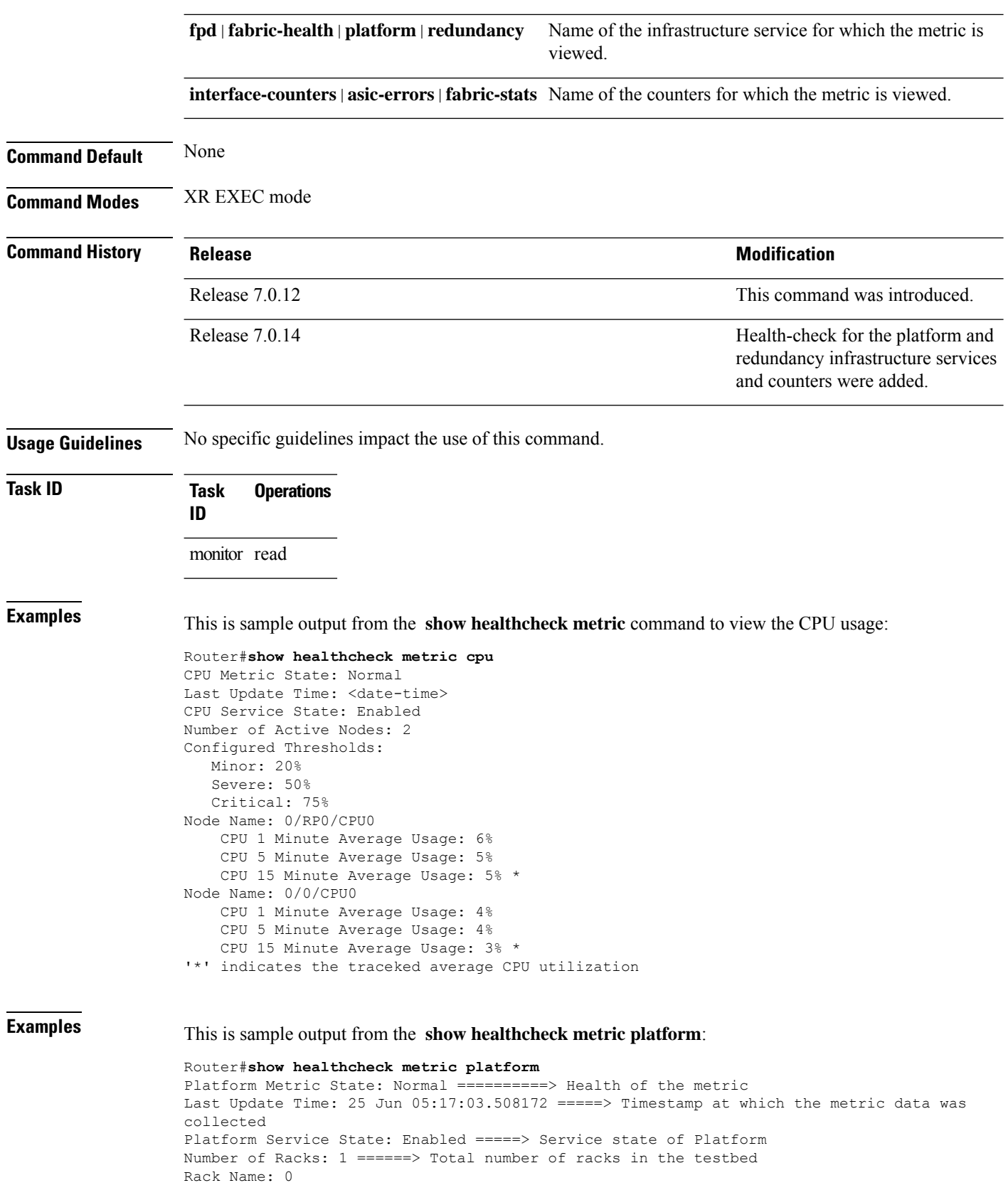

Number of Slots: 12 Slot Name: RP0 Number of Instances: 2 Instance Name: CPU0 Node Name 0/RP0/CPU0 Card Type 8800-RP Card Redundancy State Active Admin State NSHUT Oper State IOS XR RUN **Examples** This is sample output from the **show healthcheck metric interface-counters**: Router#**show healthcheck interface-counters summary** Interface-counters Health State: Normal ==========> Health of the metric Last Update Time: 25 Jun 05:59:33.965851 =====> Timestamp at which the metric data was collected Interface-counters Service State: Enabled =====> Service state of the metric Interface MgmtEth0/RP0/CPU0/0 =====> Configured interface for healthcheck monitoring Counter-Names Count Average Consistently-Increasing ----------------------------------------------------------------------------------------------- output-buffers-failures 0 0 N Counter-Names =====> Name of the counters Count =====> Value of the counter collected at "Last Update Time" Average =====> Average of all values available in buffer Consistently-Increasing =====> Trend of the counter values, as per data available in buffer Router#**show healthcheck interface-counters detail all** Last Update Time: 25 Jun 06:01:35.217089 =====> Timestamp at which the metric data was collected Interface MgmtEth0/RP0/CPU0/0 =====> Configured interface for healthcheck monitoring Following table displays data for last <x=5> values collected in periodic cadence intervals ---------------------------------------------------------------------------------------------------- Counter-name Last 5 values LHS = Earliest RHS = Latest ---------------------------------------------------------------------------------------------------- output-buffers-failures 0 0 0 0 0 parity-packets-received 0 0 0 0 0

### <span id="page-308-0"></span>**show healthcheck report**

To view the health check report for enabled metricsin the system, use the **show healthcheckreport** command in XR EXEC mode.

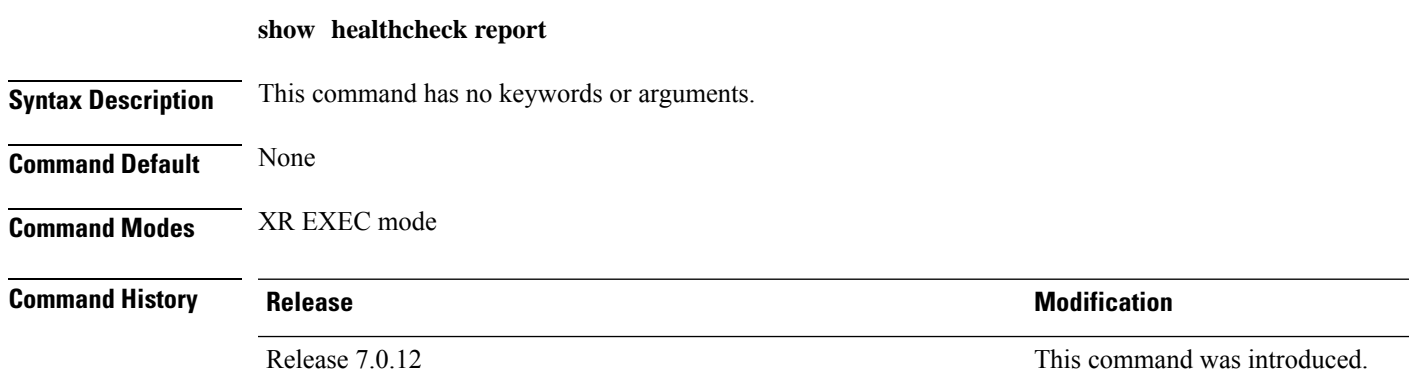

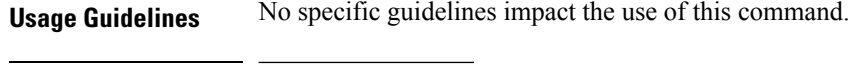

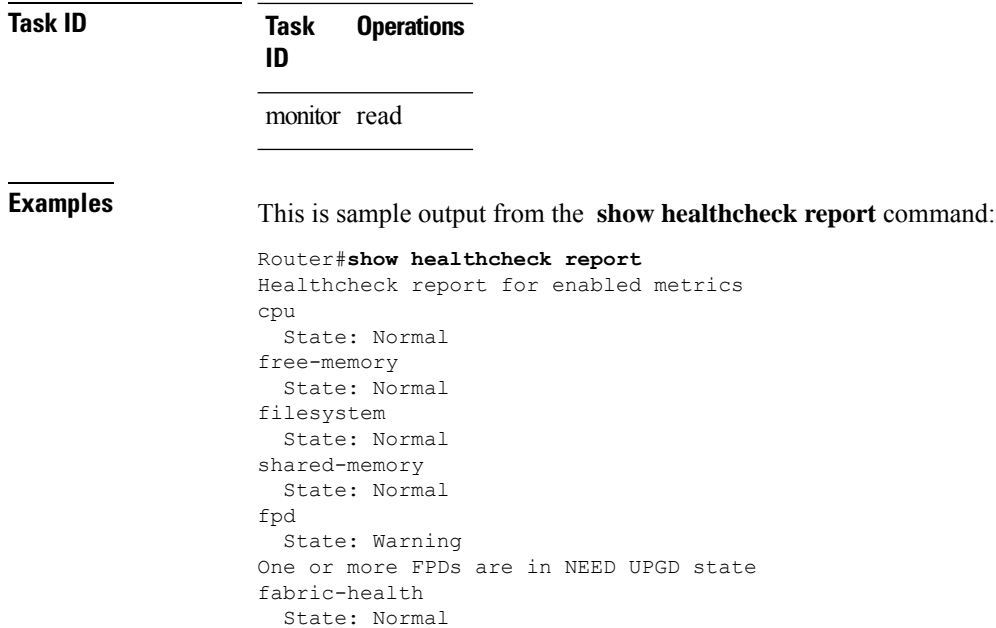

# <span id="page-309-0"></span>**show healthcheck status**

To view the status of health check service and configured parameters for each of the enabled metrics, use the **show healthcheck status** command in XR EXEC mode.

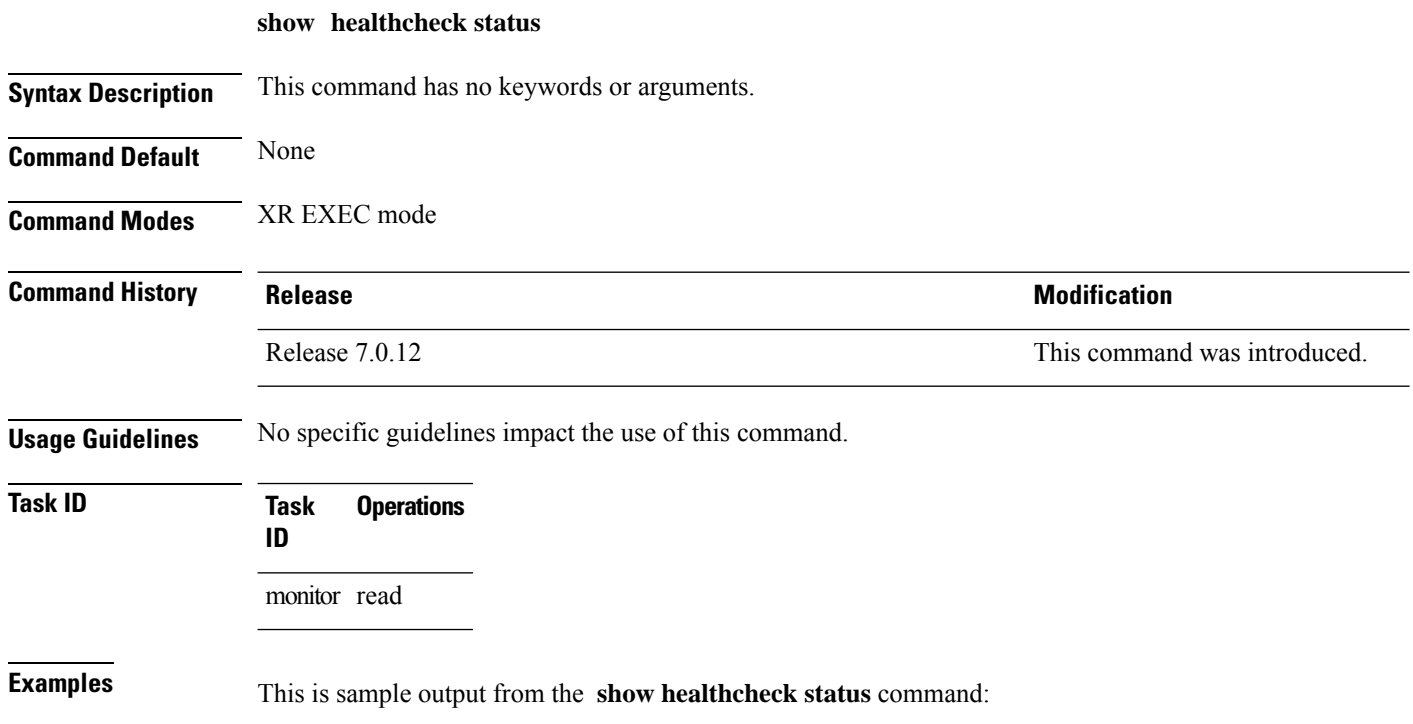

```
Router#show healthcheck status
Healthcheck status: Enabled
Collector Cadence: 60 seconds
System Resource metrics
  cpu
      Thresholds: Minor: 10%
                  Severe: 20%
                  Critical: 30%
       Tracked CPU utilization: 15 min avg utilization
   free-memory
        Thresholds: Minor: 10%
                    Severe: 8%
                    Critical: 5%
   filesystem
        Thresholds: Minor: 80%
                   Severe: 95%
                    Critical: 99%
   shared-memory
       Thresholds: Minor: 80%
                    Severe: 95%
                    Critical: 99%
Infra Services metrics
   fpd
   fabric-health
```
### <span id="page-310-0"></span>**use-case**

To configure a system healthcheck use-case, use the **use-case** command in the healthcheck configuration mode.

Prior to Cisco IOS XR Release 24.1.1:

**use-case** { **asic-reset** { **disable** | **drop-tolerance** *drop-tolerance-value* } | **packet-drop** { **disable** | **drop-tolerance** *drop-tolerance-value* } }

From Cisco IOS XR Release 24.1.1 onwards:

**use-case** { **asic-reset** { **disable** | **drop-tolerance** *drop-tolerance-value* } | **packet-drop** { **disable** | **window-size** *window-size-value* | **tolerance** { **high** | **medium** | **low** } *drop-tolerance-value* } }

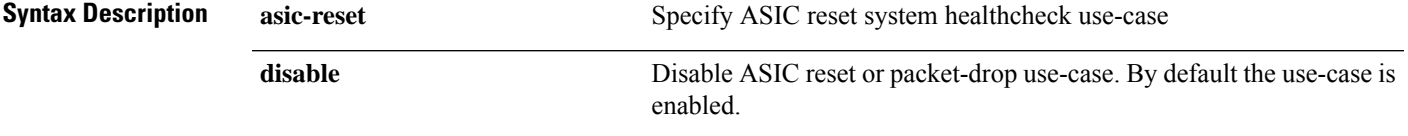

I

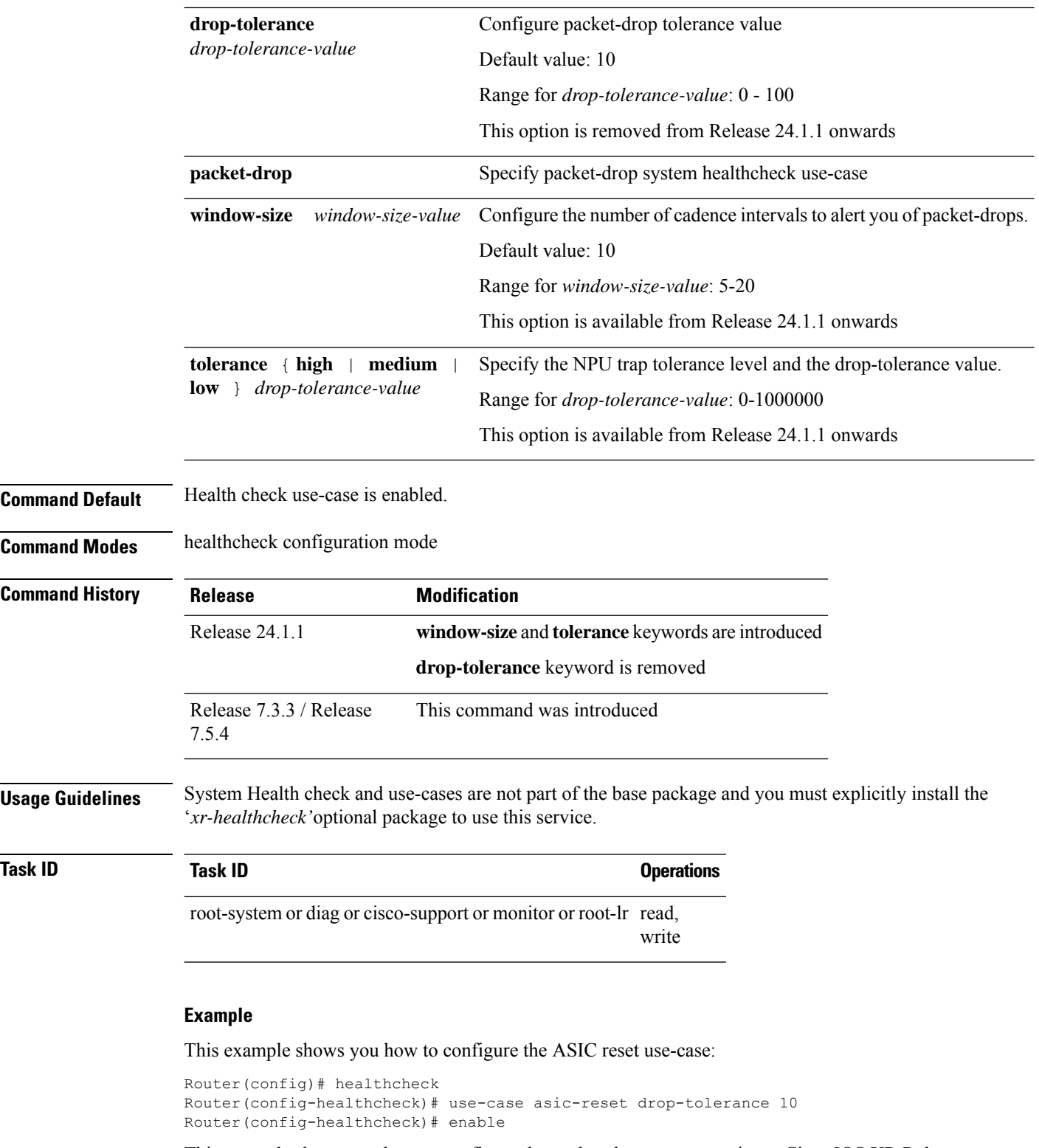

This example shows you how to configure the packet-drop use-case prior to Cisco IOS XR Release 24.1.1:

```
Router(config)# healthcheck
Router(config-healthcheck)# use-case packet-drop drop-tolerance 10
Router(config-healthcheck)# enable
```
This example shows you how to configure the packet-drop use-case from Cisco IOS XR Release 24.1.1 onwards:

```
Router# conf t
Router(config)# healthcheck
Router(config-healthcheck)# use-case packet-drop window-size 5
Router(config-healthcheck)# use-case packet-drop tolerance high 100
Router(config-healthcheck)# enable
Router(config-healthcheck)# commit
```
 $\mathbf I$ 

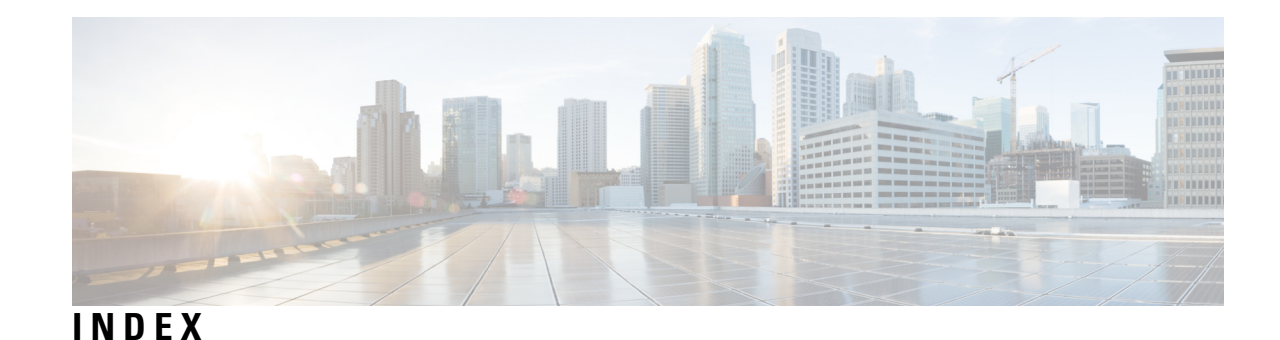

### **A**

access-list command **[171](#page-182-0)** action (IP SLA) command **[172](#page-183-0)** ageout command **[173](#page-184-0)**

### **B**

buckets (history) command **[174](#page-185-0)** buckets (statistics hourly) command **[175](#page-186-0)** buckets (statistics interval) command **[176](#page-187-0)**

### **C**

clear logging onboard command **[105](#page-116-0)** control disable command **[177](#page-188-0)**

### **D**

datasize request command **[178](#page-189-0)** destination address (IP SLA) command **[179](#page-190-0)** destination port command **[180](#page-191-0)** distribution count command **[181](#page-192-0)** distribution interval command **[182](#page-193-0)**

### **E**

exp command **[183](#page-194-0)**

### **F**

filter command **[184](#page-195-0)** force explicit-null command **[185](#page-196-0)** frequency (IP SLA) command **[186](#page-197-0)**

### **H**

history command **[187](#page-198-0)** hw-timestamp disable command **[188](#page-199-0)**

#### **I**

interval command **[189](#page-200-0)**

### **K**

key-chain command **[191](#page-202-0)**

#### **L**

life command **[191](#page-202-1)** lives command **[192](#page-203-0)** low-memory command **[194](#page-205-0)** lsp selector ipv4 command **[195](#page-206-0)** lsr-path command **[196](#page-207-0)**

### **M**

maximum hops command **[197](#page-208-0)** maximum paths (IP SLA) command **[197](#page-208-1)** monitor command **[109](#page-120-0), [198](#page-209-0)** monitor interface command **[112](#page-123-0)** mpls discovery vpn command **[199](#page-210-0)** mpls lsp-monitor command **[200](#page-211-0)**

### **O**

operation command **[201](#page-212-0)** output interface command **[201](#page-212-1)** output nexthop command **[202](#page-213-0)**

### **P**

packet count command **[203](#page-214-0)** packet interval command **[204](#page-215-0)** path discover command **[205](#page-216-0)** path discover echo command **[206](#page-217-0)** path discover path command **[207](#page-218-0)** path discover scan command **[208](#page-219-0)** path discover session command **[209](#page-220-0)**

### **R**

react command **[210](#page-221-0)** react lpd command **[213](#page-224-0)** reaction monitor command **[214](#page-225-0)** reaction operation command **[215](#page-226-0)** reaction trigger command **[216](#page-227-0)**

reply dscp command **[217](#page-228-0)** reply mode command **[218](#page-229-0)**

#### **S**

samples command **[222](#page-233-0)** scan delete-factor command **[222](#page-233-1)** scan interval command **[223](#page-234-0)** schedule monitor command **[224](#page-235-0)** schedule operation command **[225](#page-236-0)** schedule period command **[226](#page-237-0)** show alarms **[27](#page-38-0)** show event manager environment command **[56](#page-67-0)** show ipsla application command **[227](#page-238-0)** show ipsla history command **[228](#page-239-0)** show ipsla mpls discovery vpn command **[230](#page-241-0)** show ipsla mpls lsp-monitor lpd command **[231](#page-242-0)** show ipsla mpls lsp-monitor scan-queue command **[233](#page-244-0)** show ipsla mpls lsp-monitor summary command **[234](#page-245-0)** show ipsla responder statistics ports command **[236](#page-247-0)** show ipsla statistics aggregated command **[240](#page-251-0)** show ipsla statistics command **[237](#page-248-0)** show ipsla statistics enhanced aggregated command **[247](#page-258-0)** source address command **[250](#page-261-0)** source port command **[251](#page-262-0)** start-time command **[252](#page-263-0)** statistics command **[254](#page-265-0)**

### **T**

tag (IP SLA) command **[255](#page-266-0)** target ipv4 command **[256](#page-267-0)** target pseudowire command **[258](#page-269-0)** target traffic-eng command **[259](#page-270-0)** threshold command **[260](#page-271-0)** threshold type average command **[261](#page-272-0)** threshold type consecutive command **[262](#page-273-0)** threshold type immediate command **[263](#page-274-0)** threshold type xofy command **[264](#page-275-0)** timeout command **[265](#page-276-0)** tos command **[267](#page-278-0)** ttl command **[268](#page-279-0)** type icmp echo command **[269](#page-280-0)** type icmp path-echo command **[269](#page-280-1)** type icmp path-jitter command **[270](#page-281-0)** type mpls lsp ping command **[271](#page-282-0)** type mpls lsp trace command **[272](#page-283-0)** type udp echo command **[274](#page-285-0)** type udp ipv4 address command **[275](#page-286-0)** type udp jitter command **[274](#page-285-1)**

#### **V**

verify-data command **[276](#page-287-0)** vrf (IP SLA MPLS LSP monitor) command **[278](#page-289-0)** vrf (IP SLA) command **[277](#page-288-0)**